### **EMCO WinNC SINUMERIK 810D/840D Drehen**

**Popis softwaru, verze softwaru od 21.00**

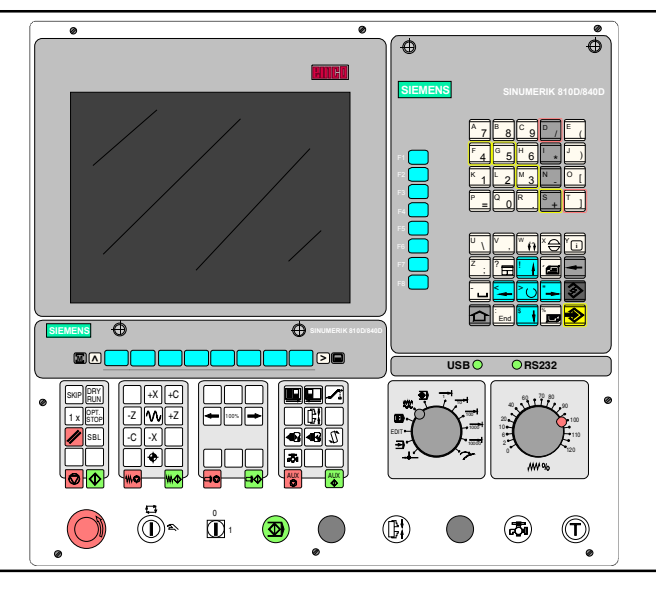

### **Popis softwaru**

EMCO WinNC SINUMERIK 810D/840D Drehen

**Ref. č. CZ1815 vydání G2015-04**

Tento návod je kdykoliv k dispozici v elektronické podobì (.pdf) na domovské stránce spoleènosti EMCO.

EMCO Maier Ges.m.b.H. P.O. Box 131 A-5400 Hallein-Taxach/Rakousko Tel.: ++43-(0)62 45-891-0 Fax: ++43-(0)62 45-869 65 Internet: [www.emco.at](http://www.emco.at) e-mail: [service@emco.at](mailto:service@emco.at)

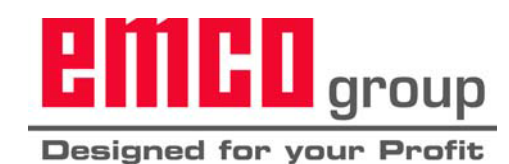

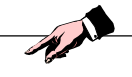

### **Upozornění**

V tomto návodu k programování jsou popsány všechny funkce, jež lze provést pomocí WinNC.

V závislosti na stroji, který provozujete pomocí WinNC, nemusí být k dispozici všechnyfunkce.

Všechna práva vyhrazena, rozmnožování pouze se souhlasem společnosti EMCO MAIER © EMCO MAIER Gesellschaft m.b.H., Hallein 2003

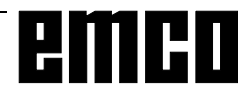

## **Úvod**

SoftwareEMCOWinNCSINUMERIK810D/840DDrehenjesoučástívzdělávací koncepce společnosti EMCO na bázi PC.

Cílem této koncepce je výuka obsluhy a programování originálního řídicího systému na PC.

Pomocí EMCO WinNC pro EMCO TURN lze soustruhy série EMCO PC TURN a série CONCEPT TURN ovládat přímo pomocí PC.

Použitím digitizéru nebo klávesnice řídicího systému s plochým TFT displejem (volitelné příslušenství) se obsluha podstatně zjednoduší a bude díky druhu a způsobu blízkému originálnímu řídicímu systému didakticky cennější.

Kromě tohoto popisu softwaru a popisu stroje dodanému ke stroji se připravuje výukový software na CD-ROM "WinTutorial" (příklady CNC, obsluha řídicího systému, popis příkazů a cyklů).

Rozsah tohoto návodu nezahrnuje kompletní funkcionalitu řídicího softwaru SINUMERIK810D/840D Drehen,spíše byl kladen důrazna jednoduchéajasné vysvětlení důležitých funkcí, aby byl dosažen co nejkomplexnější výsledek učení.

Pokud máte k tomuto návodu k obsluze dotazy nebo návrhy na zlepšení, obra te se pøímo na

> EMCO MAIER Gesellschaft m. b. H. Oddìlení technické dokumentace A-5400 Hallein, Rakousko

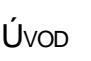

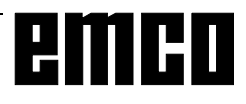

## **Obsah**

### **A: Základy**

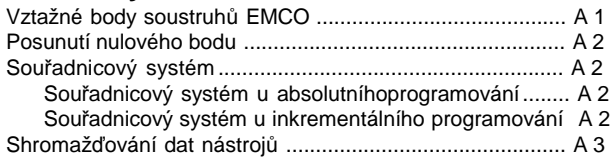

### **B: Popis tlačítek**

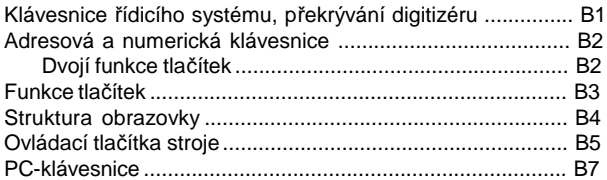

### **C: Ovládání**

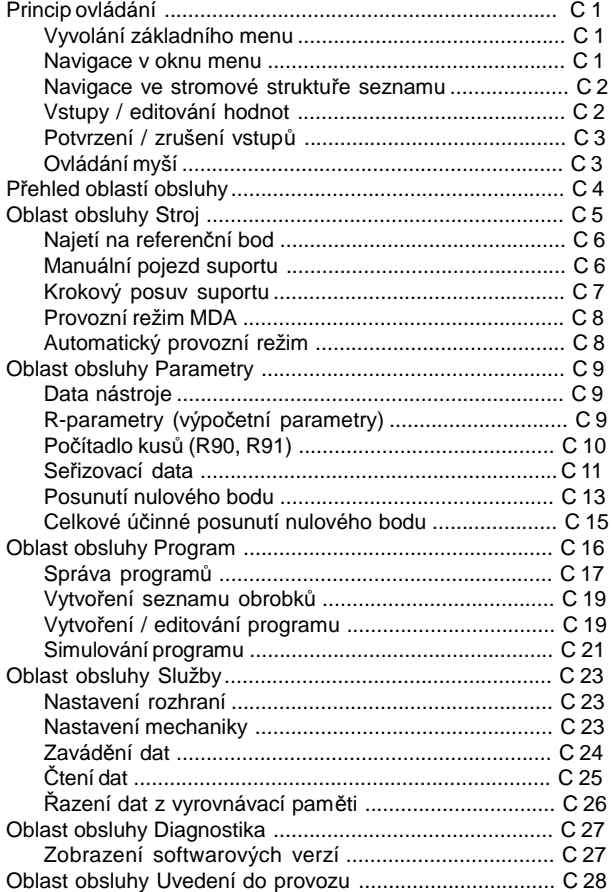

### **D: Programování**

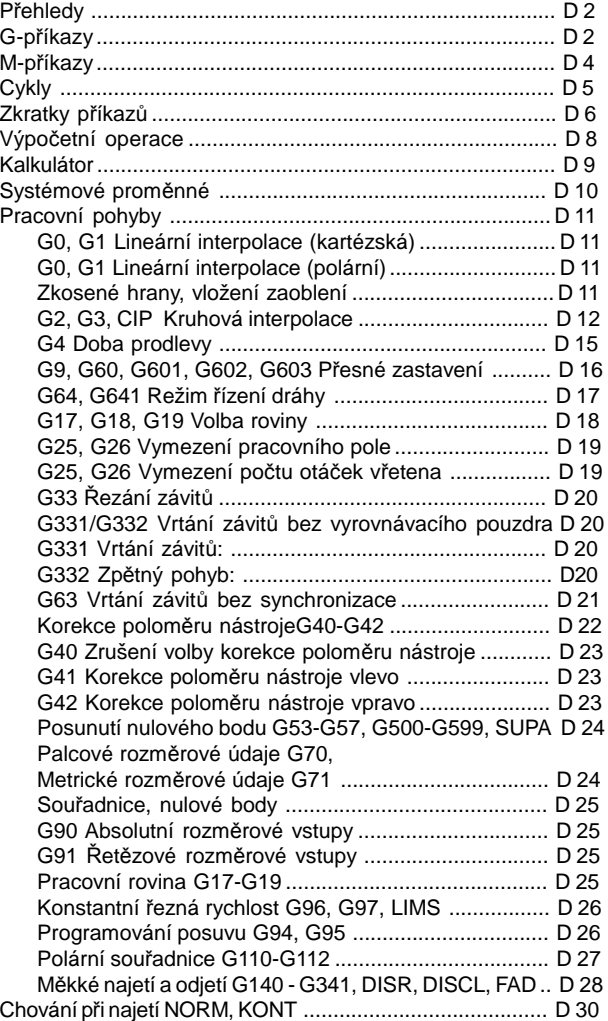

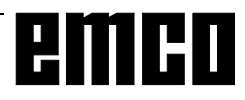

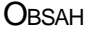

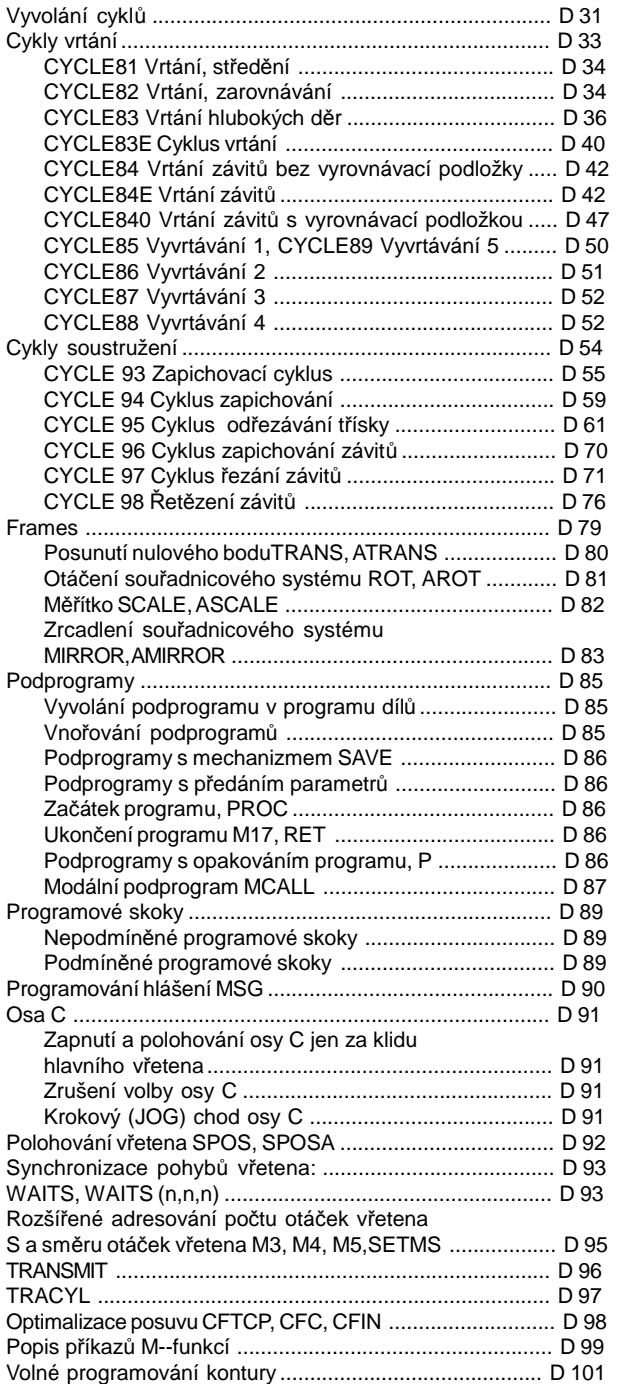

### **E: Korekce nástroje / proměřování**

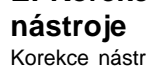

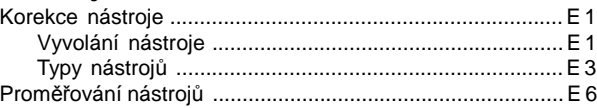

## **F: Průběh programu**

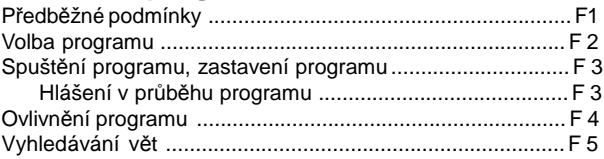

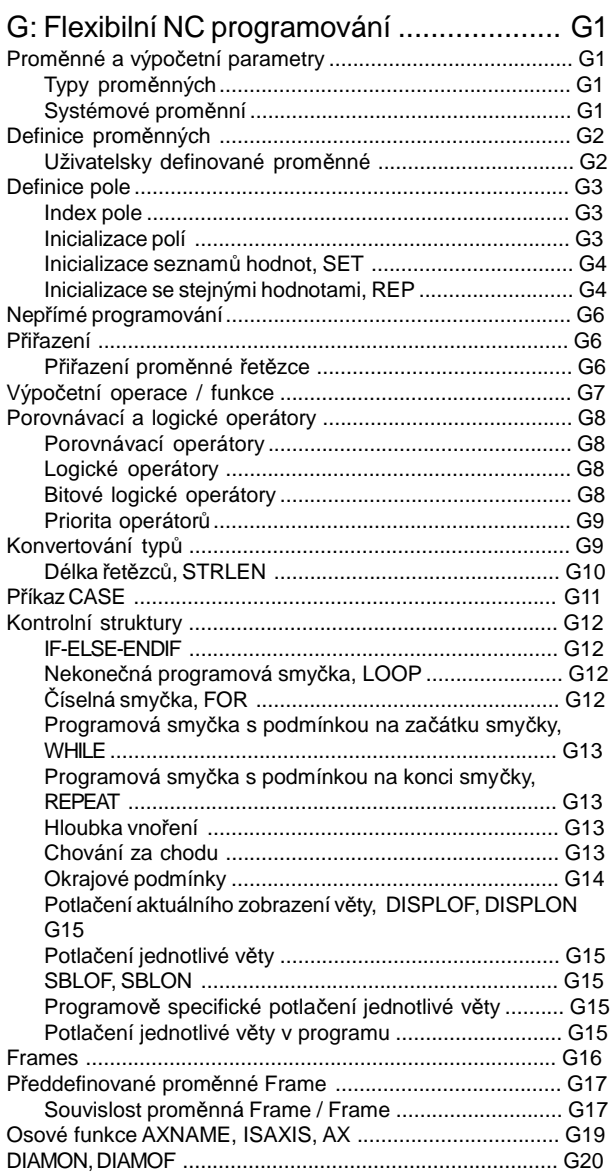

### **H: Výstrahy a hlášení**

### **I: Výstrahy řídicího systému**

Výstrahy řídicího systému 10000 - 59999 .............................. I1 Cyklické výstrahy 60000 - 63000 ......................................... I56

## **Informace o uvedení do provozu**

viz příloha

## **A: Podklady**

## **Vztažné body soustruhů EMCO**

### **M = nulový bod stroje**

Neměnitelnývztažnýbod stanovenývýrobcem stroje. Z tohoto bodu se proměřuje celý stroj. "M" je zároveň počátkem souřadnicového systému.

### **R = referenční bod**

Poloha přesněurčenákoncovýmspínačemv pracovním prostoru stroje.

Najetím suportu do "R" se řídicímu systému sdělí polohy suportu. To je nutné vždy po přerušení elektrického napájení.

### **N = vztažný bod upnutí nástroje**

Počátečníbod proproměřování nástrojů. Bod "N"leží na vhodném místě systému nástrojového suportu a stanovuje jej výrobce stroje.

### **W = nulový bod obrobku**

Počáteční bod pro rozměrové údaje v programu dílů. Volně stanovitelný programátorem a lze jej libovolně často posunout v rámci programu dílů.

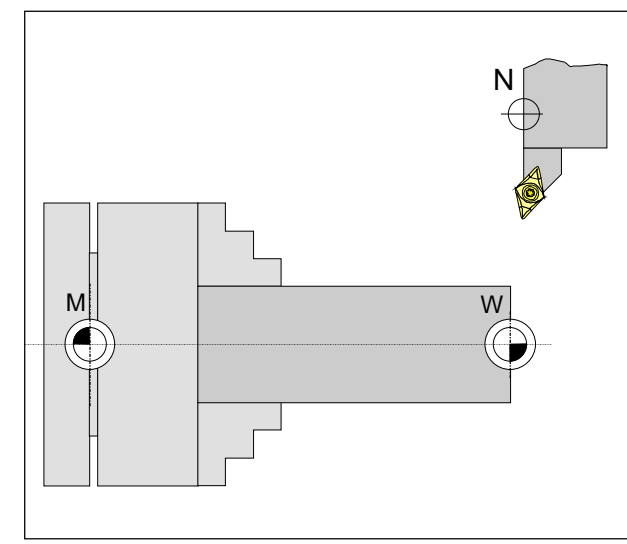

*Vztažné body v pracovním prostoru*

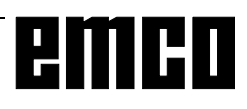

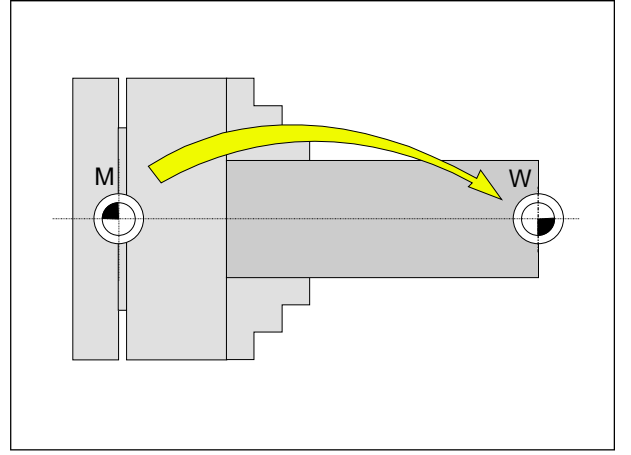

*Posunutí nulového bodu z nulového bodu stroje M do nulového bodu obrobku W*

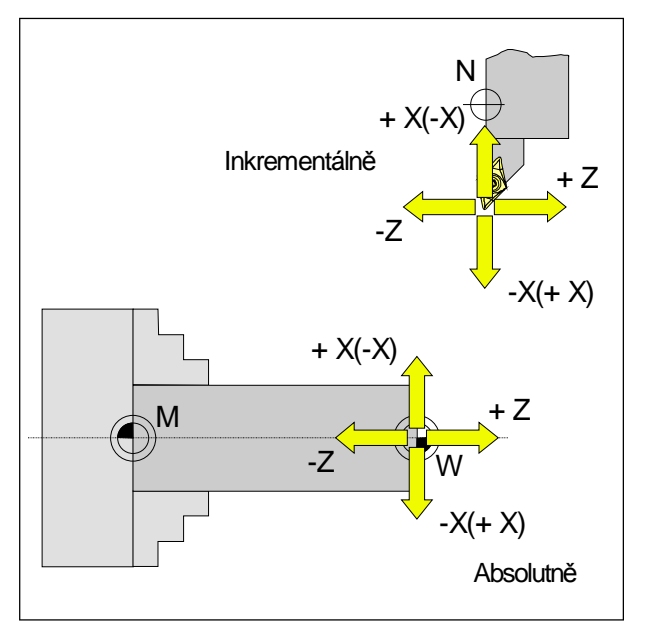

*Absolutní souřadnice se vztahují k fixní poloze, inkrementální souřadnice k poloze obrobku. Údaje v závorkách pro X, -X, U, -U platí pro PC*

*TURN 50/55, protože u něj nástroj leží před středem rotace.*

## **Posunutí nulového bodu**

Nulový bod stroje "M" leží u soustruhů EMCO na rotační ose a na čelní ploše příruby vřetena. Jako počáteční bod pro programování je tato poloha nevhodná.Takzvaným posunutím nulového bodu lze souřadnicový systém posunout do vhodného bodu v pracovním prostoru stroje.

VoblastiobsluhyParametry-posunutínulovéhobodujsou k dispozici čtyři nastavitelná posunutínulovéhobodu.

Jakmile definujete hodnotu pro NPV posunutí nulového bodu,tatohodnotaseautomatickyzohlední přivyvolání v programu (pomocí G54-G59) a počátek souřadnicového systému se posune z "M" o příslušnou hodnotu (nulový bod obrobku "W").

Nulový bod obrobku lze uvnitř programu dílů posouvat libovolně často.

Více informací v tomuto tématu v popisu příkazů.

## **Souřadnicový systém**

Souřadnice X leží ve směru příčného suportu, souřadnice Z ve směru podélného suportu. Souřadnicové údaje v záporném směru popisují pohyby nástrojového systému směrem k obrobku, údaje v kladném směru pryč od obrobku.

### **Souřadnicový systém v absolutním programování**

Počátkem souřadnicového systému je nulový bod stroje "M", resp. po naprogramovaném posunutí nulového bodu nulový bod obrobku "W".

Všechnycílovébodyjsou odpočátkusouřadnicového systému definovány uvedením příslušných vzdáleností ve směru osy X a Z.

VzdálenostiXseuvádějí jakohodnota průměru(jak je uvedenonavýkrese).

### **Souřadnicový systém v inkrementálnímprogramování**

Počátek souřadnicového systému leží ve vztažném bodě upnutí nástroje "M", resp. po vyvolání nástroje ve hrotu břitu.

Při programování pomocí inkrementálních hodnot se popisují skutečné dráhy pojezdu nástroje (od bodu k bodu).

X se zadává jako hodnota poloměru.

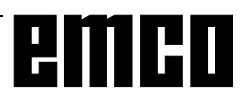

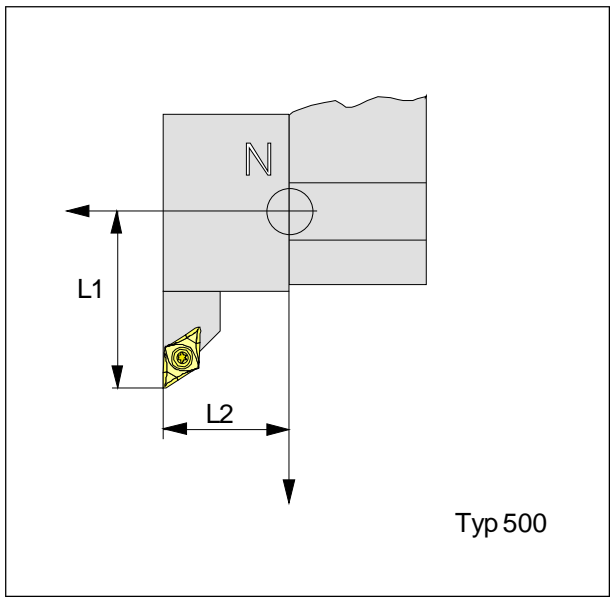

*Směr korekce délky pro typy nástrojů*

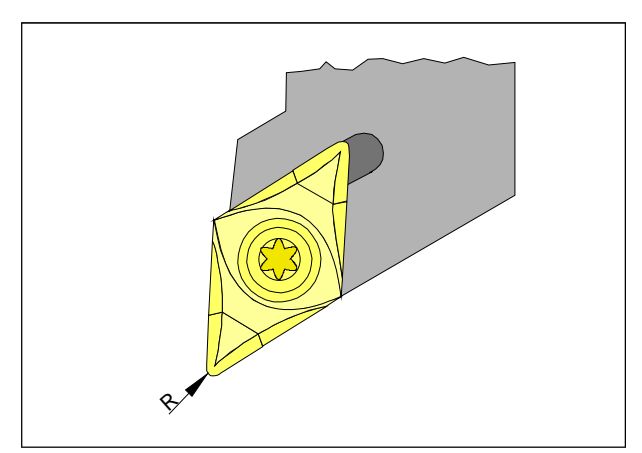

*Poloměr břitu R*

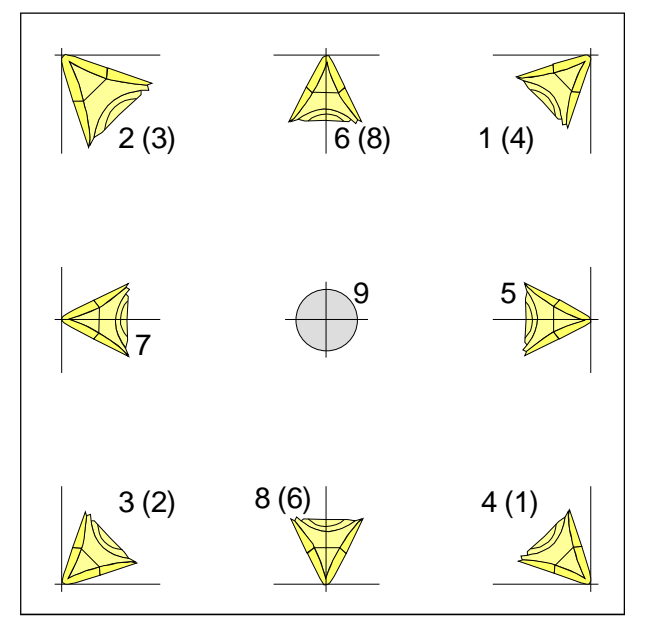

*Délka břitu nástroje*

## **Zjišťování dat nástroje**

Smyslem a účelem zjišťování dat nástroje je, aby CNC pro polohování použil hrot nástroje resp. střed nástroje na čelní ploše a ne u vztažného bodu upnutí nástroje.

Každý nástroj použitý pro obrábění musí být proměřen. Přitom je nutno zjistit vzdálenost vztažného bodu upnutí nástroje "N" od příslušného hrotu nástroje.

V takzvaném rejstříku dat nástrojů lze ukládat proměřené korekce délky, jakož i poloměr břitu a polohu břitu.

Korekce délky lze zjistit poloautomaticky, délku břitu a polohu břitu je nutno zadat ručně.

Délka břitu musí být vždy zadána.

Údaj poloměru frézyjezapotřebí **pouze** tehdy, pokud sepro příslušnýnástroj zvolí **kompenzacepoloměru frézy**!

Zjišťování dat nástroje se provádí u typu 500 pro:

L1: ve směru X absolutně od bodu "N" v poloměru L2: ve směru Z absolutně od bodu "N" R: Poloměr břitu

Typ nástroje: Délka břitu (1-9)

Délka břitu nástroje (typ nástroje)

Pro určení typu posuzujte nástroj tak, jak je upnut ve stroji.

Pro stroje, u nichž je nástroj pod (před) středem otáčení (např. PC TURN 50/55), se musí z důvodu změny směru +X použít hodnoty v závorkách.

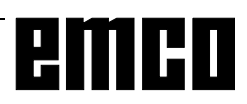

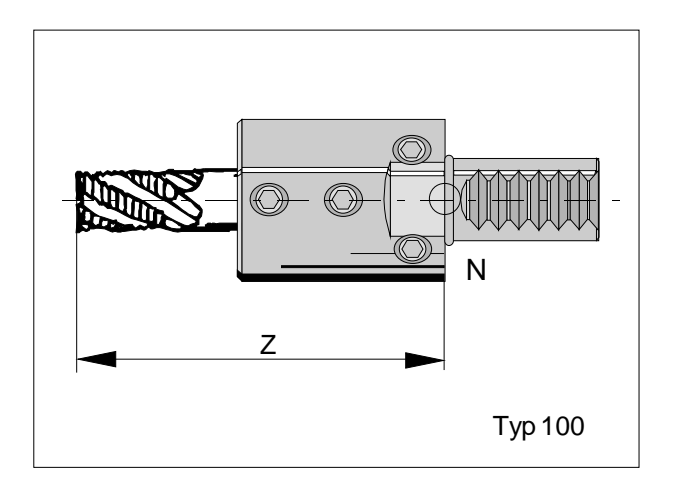

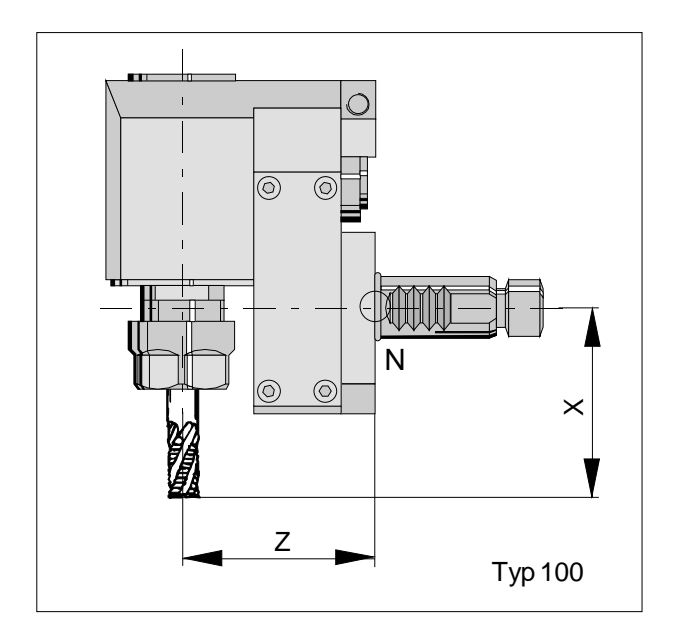

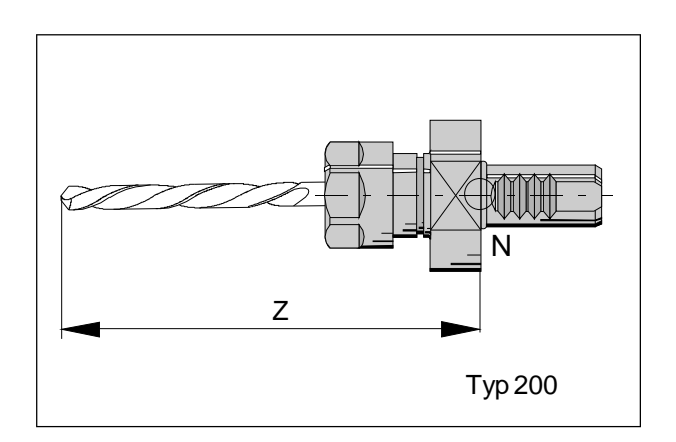

Zjišťování dat nástroje se provádí u typu 100 / 200 pro:

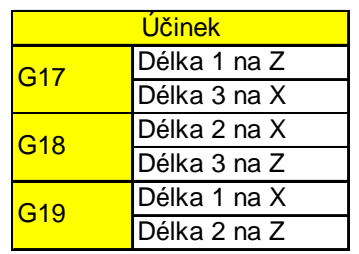

## **B: Popis tlačítek**

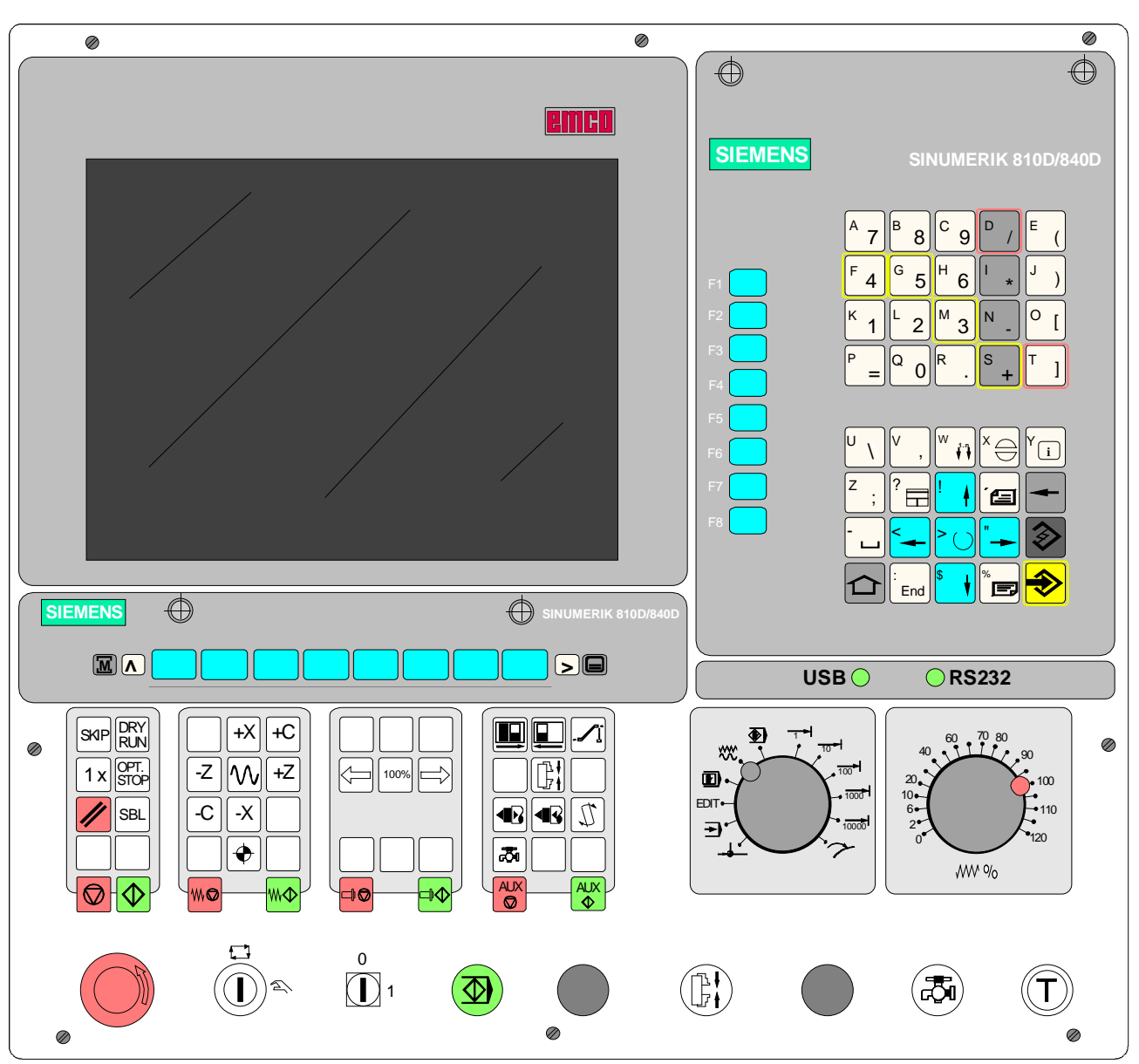

## **Klávesnice řídicího systému, overlay digitizér**

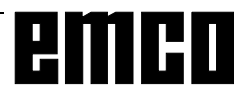

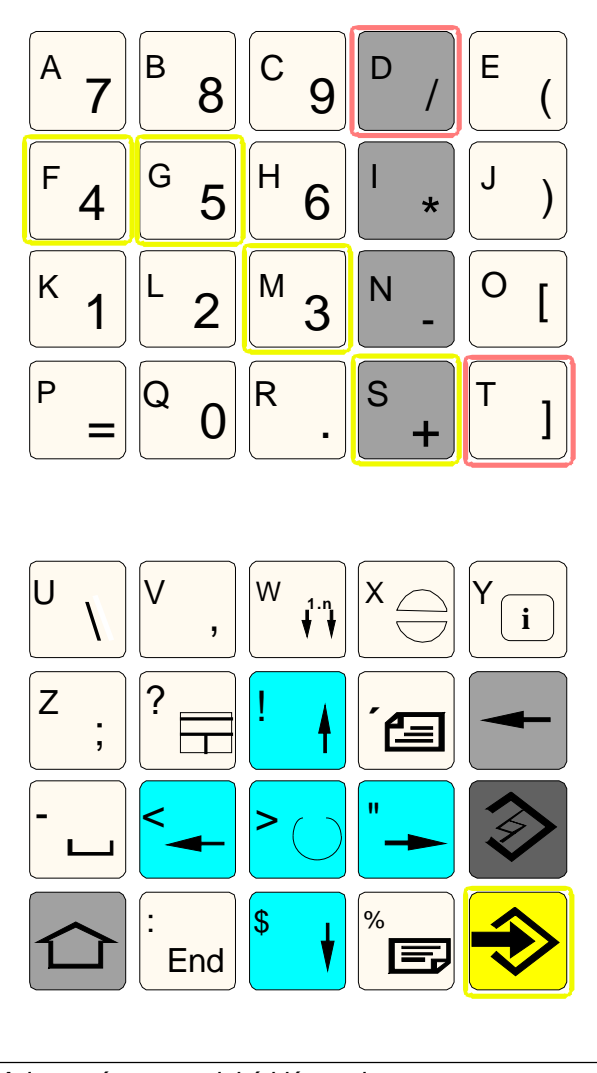

*Adresová a numerická klávesnice*

## **Adresová a numerická klávesnice**

Pomocí přepínacího tlačítka (Shift) lze přepnout do druhéfunkcetlačítka(zobrazenovlevém horním roku tlačítka).

Příklad:

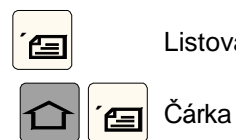

**fezi** Listování zpět

### **Přepínání funkcí (Shift)**

1 x stisknout Shift

Následujícím stiskem tlačítka se provede jeho druhá funkce, dalším stiskem opět první funkce.

2 x stisknout Shift

Pro všechna ostatní tlačítka bude provedena druhá funkce (pevné nastavení tlačítka).

3 x stisknout Shift

Následujícím stiskem tlačítka se provede jeho první funkce, pro následující vstupy druhá funkce.

4 x stisknout Shift Zrušení volby 2x nebo 3x Shift.

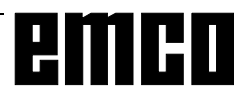

## **Funkce tlačítek M** Přímý skok do oblasti obsluhy Stroj

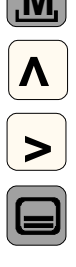

Skok zpět do nadřazeného menu

**>** Rozšíření horizontální tlačítkové lišty ve stejném menu

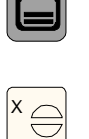

Y

?

**´** % Překrytí základního menu (volba oblastiobsluhy) Po dalším stisku skok zpět do předcházející oblasti obsluhy

Potvrzení výstrahy

**<sup>i</sup>** Vyvoláníinformacíoaktuálním provozním stavu -funguje,jenje-li v dialogovém řádku zobrazeno "*i*".

> Volba okna (je-li na obrazovce několik oken) Vstupy tlačítky platí jen pro zvolené okno.

Kurzor nahoru / dolů

Kurzor vlevo/ vpravo

Listování zpět / dopředu

**Mezera** 

Mazání (Backspace)

> Tlačítko výběru/ Toggle

- Tlačítkovýběru pro předem zadanéhodnotyvevstupníchpolích a seznamech, jež jsou označeny tímto symbolem tlačítka
	- Aktivace / deaktivace pole výběru = aktivní

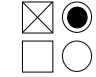

= neaktivní

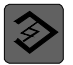

:

Editační tlačítko / zpět (Undo)

- Přepínání v tabulkách a vstupních polích v režimu editování
- Funkce Undo proprvkytabulkya vstupnípole (při opuštění pole tímto tlačítkem se hodnota neuloží do paměti, nýbrž se vrátí k předcházející hodnotě)

End Skok na konec řádku (konec seznamu)

Vstupní tlačítko

- Převzetí editované hodnoty
- Otevření / zavření seznamu
- Otevření databáze

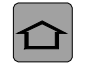

Tlačítko Shift

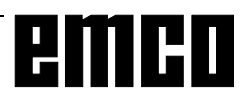

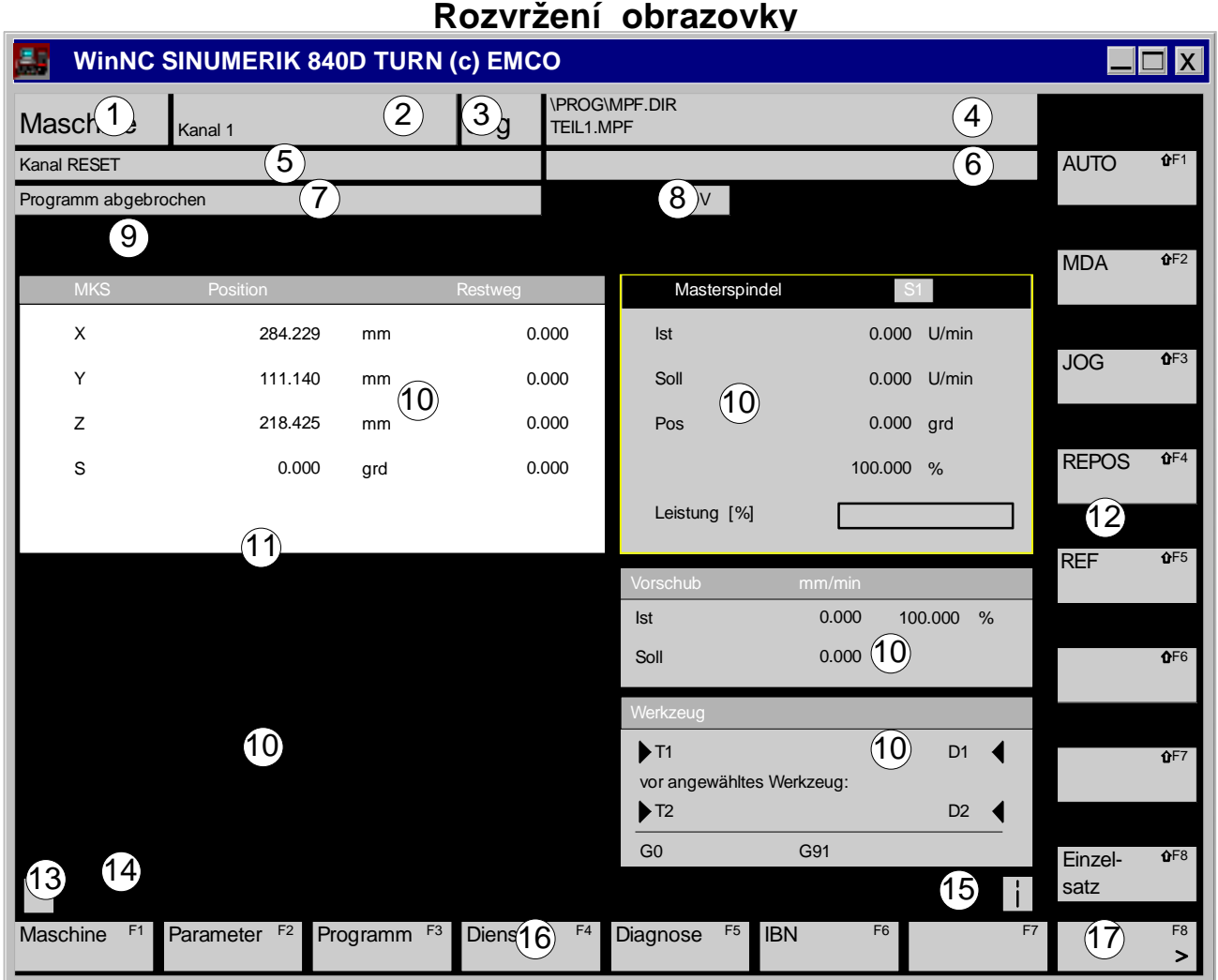

### 1 Zobrazení aktivní oblasti obsluhy

- 2 Zobrazeníaktivníhokanálu
- 3 Režim provozu, je-li aktivní podřízený režim, zobrazí se i ten (např. REF, INC)
- 4 Cesta a název zvoleného programu
- 5 Stav kanálu
- 6 Provozníhlášení kanálu
- 7 Stavprogramu
- 8 Zobrazení stavu kanálu (SKIP, DRY, SBL, ...)
- 9 Řádek výstrah a hlášení
- 10 Pracovní okno, NC údaje Zde jsou zobrazena pracovní okna, která jsou k dispozici ve zvolené oblasti obsluhy (editor programu) a NC údaje (posuv, nástroj).
- 11 Zvolené okno je vyznačeno rámečkem, záhlaví tohoto okna je zobrazeno inverzně. Zde jsou účinné vstupy z ovládacího panelu.
- 12 Vertikální funkční tlačítka Těchto 8 polí indikuje funkci vpravo umístěných tlačítek. (na PC: Shift F1-F8)
- 13 Jestližese zobrazítento symbol, **<** je tlačítko aktivní(skokzpětdonadřazenéhomenujemožný).
- 14 Dialogový řádek s pokyny k obsluze
- 15 Jestliže se zobrazí tento symbol $\left|\frac{Y_{\text{}}}{Y_{\text{i}}}\right|$ , je tlačítko aktivní (informace jsou k dispozici).
- 16 Horizontálnífunkční tlačítka Těchto 8 polí indikuje funkci tlačítek pod nimi. (na PC: F1-F8)
- <sup>17</sup> Jestliže se zobrazí tento symbol **>** , jetlačítko aktivní(skokzpětdonadřazenéhomenujemožný).

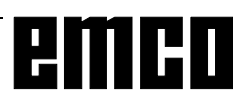

## **Ovládací tlačítka stroje**

Tlačítkastrojesenacházejívespodní části klávesnice řídicího systému resp. overlay digitizéru. V závislostinapoužitém strojiapoužitém příslušenství nejsou všechny funkce aktivní.

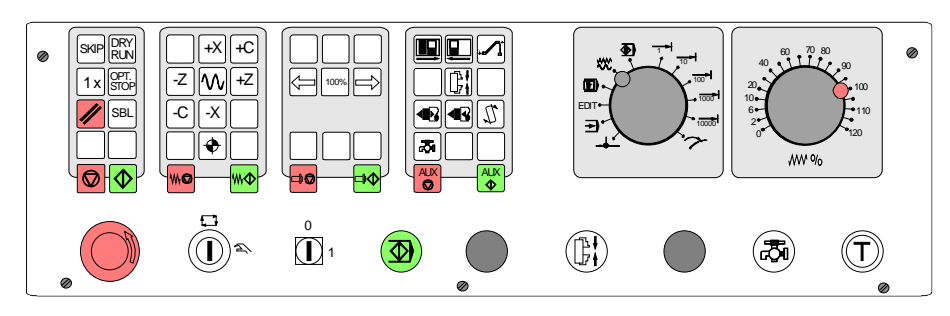

*Pole ovládacích tlačítek stroje série EMCO Concept-Turn*

### **Popis tlačítek**

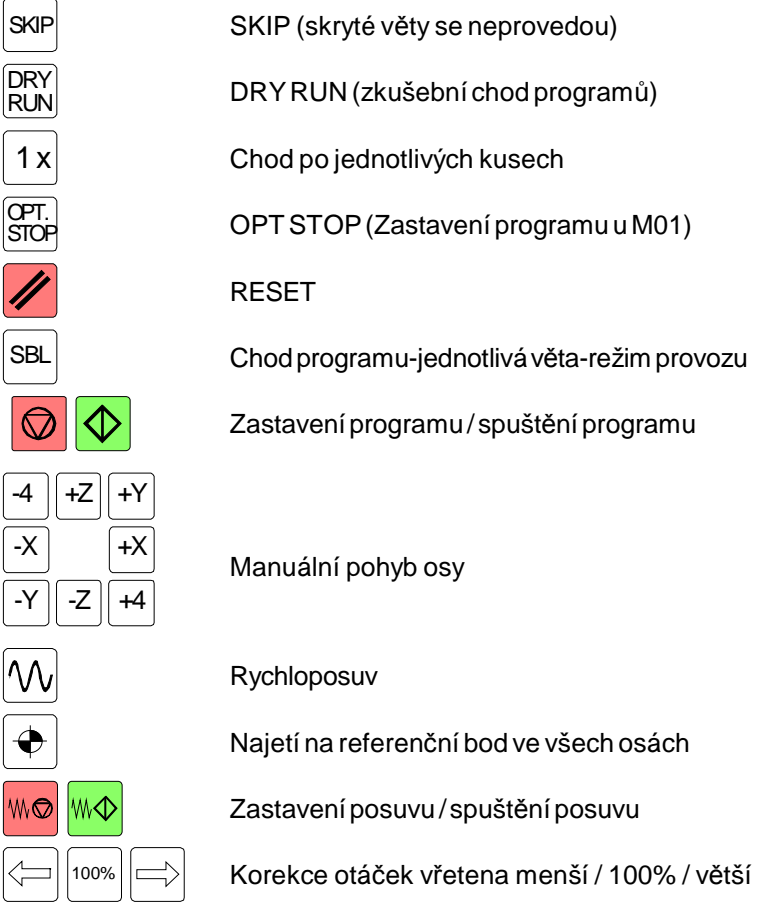

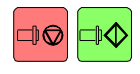

Zastavení vřetena/ spuštění vřetena;spuštění vřetenav manuálním režimu příp.elektronickým ručním ovladačem chod doprava: krátké stisknutí tlačítka<mark>⊏I∕O</mark>, chod doleva: stisknutí tlačítka <mark>⊏I∕O</mark> min. na 1 s

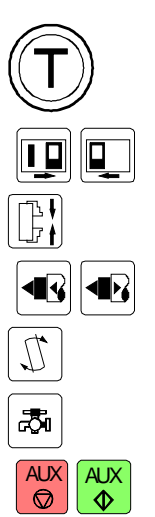

Potvrzovací tlačítkozavření/otevřenídveří Dveře otevř./ zavř. Otočit držák nástroje Koník zpět / dopředu Otočit držák nástroje Spínač chladiva (chladivo VYP / ZAP)

 $\frac{AUX}{Q}$   $\left| \frac{AUX}{Q} \right|$  AUX OFF / AUX ON (pomocné pohony VYP / ZAP)

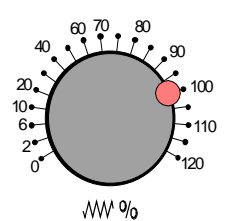

<sup>2</sup> Spínač korekce posuvu / rychloposuvu

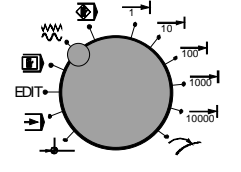

 $\mathbb{E}$ Timeth přepínač režimů provozu (podrobný popis viz popis stroje)

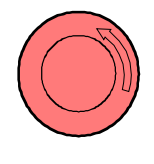

NOT AUS (nouzové vypnutí; k odblokování otočte tlačítkem)

<sup>1</sup> Klíčový spínač speciálního režimu (viz popis stroje)

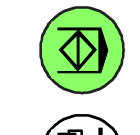

0

1

Přídavné NCrozběhové tlačítko

Přídavné tlačítko upínání

Bez funkce

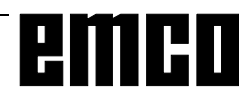

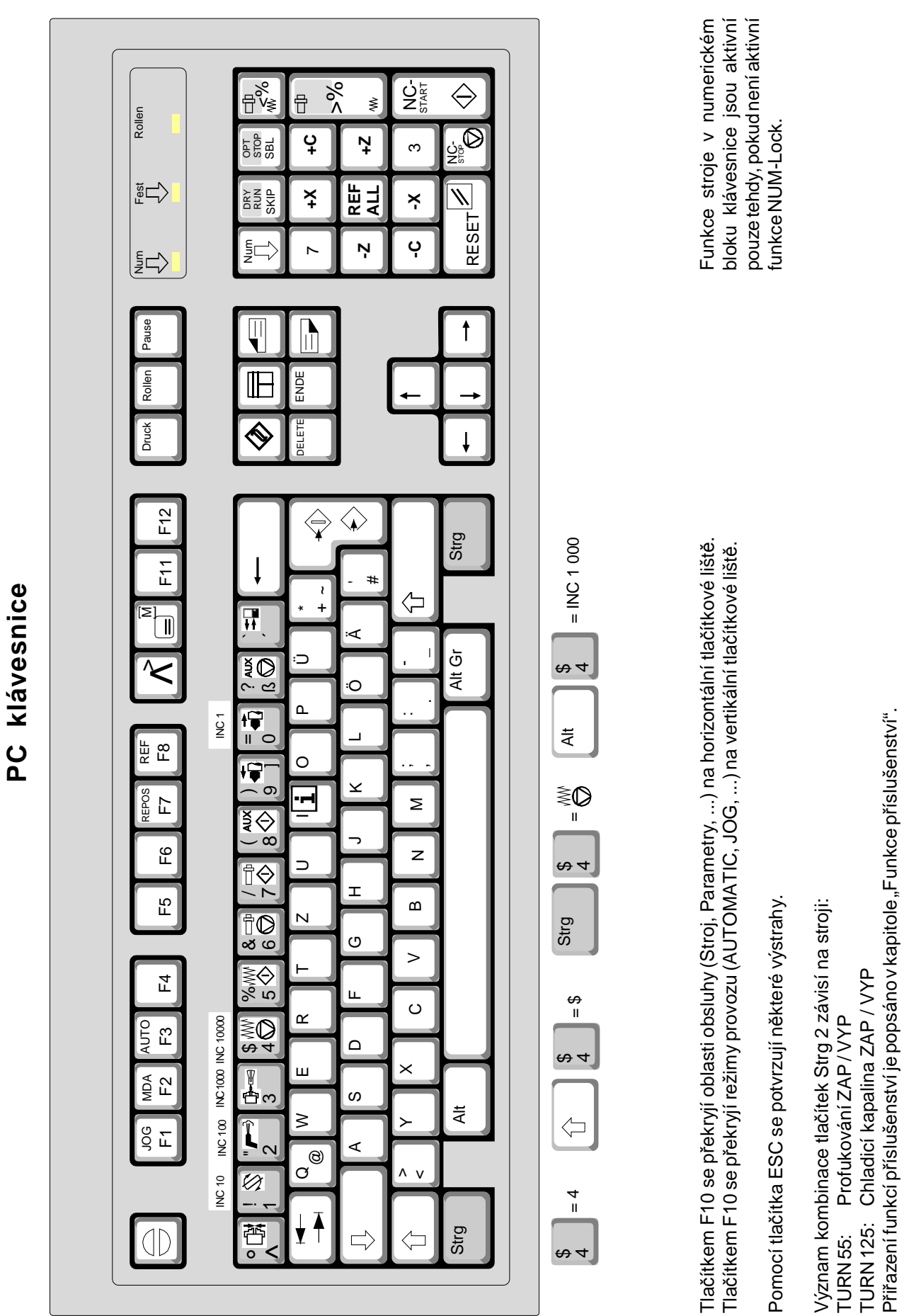

emco

Přiřazení funkcí příslušenství je popsáno v kapitole "Funkce příslušenství".

B 7

# emco

## **C: Obsluha**

## **Princip obsluhy**

Obsluha programu SINUMERIK 810D/840D je rozdělena do šesti menu, tzv. oblastí obsluhy:

- **Stroj**
- **Parametr**
- Program
- Služby
- **Diagnostika**
- Uvedení do provozu

Těchto šest oblastí obsluhy je v základním menu zobrazeno na horizontální liště programových tlačítek.

### **Vyvolání základního menu**

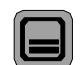

Postisknutí tohototlačítka se vzákladním menu

na horizontální liště programových tlačítek podsvítí oblasti obsluhy.

Tímto tlačítkem tak můžete přejít zlibovolného menu do základního menu.

Dalším stisknutí tohoto tlačítka se vrátíte opět do předcházejícíhomenu.

### **Navigace v oknu menu**

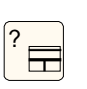

• Změnaokna menu Tímtotlačítkem můžete změnit aktivní okno (aktivní okno je označeno barevným rámcem). Vstupy Je možno provádět jen v aktivním oknu.

• Odvíjení voknumenu Odvíjí stránku na displeji dopředu nebo zpět.

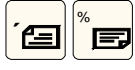

• Umístění kurzoru v oknu menu

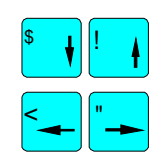

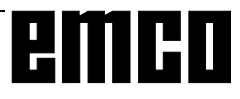

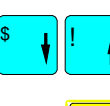

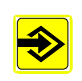

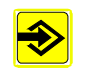

### **Navigace ve stromové struktuře seznamu**

- Volba seznamu / souboru dat
- Otevření / zavření seznamu Zvolený seznam se otevře příp. opět zavře.
- Otevřenísouboru dat Otevře požadovaný soubor dat, pokud se má zpracovat veditoru.

### **Zavádění editování dat**

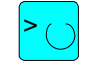

Tímtotlačítkem $\sum_{n=1}^{\infty}$ můžete aktivovat/deaktivovat radiová tlačítka nebo spínací skříňky.  $\boxtimes$   $\odot$  = aktivní  $\bigcap$  = neaktivní

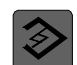

• Vstupní pole

Změnarežimuzavádění

Alfanumerickou klávesnicí vložíte hodnotu nebo pojem (např. název souboru dat)

Automaticky přejdete do režimu zavádění dat, pokudjste předtím umístili kurzor navstupní pole.

Potvrďte vstup tlačítkem "Input" Hodnota bude přejata.

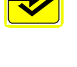

>

Tímto tlačítkem  $\sum_{n=1}^{\infty}$ můžete přepínat mezi zadanými hodnotami (např. dopředu - zpět).

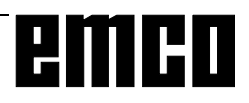

### **Potvrzení / zrušení vstupů**

- Potvrzení vstupu Zajistí vstupy a opustí aktuální menu (přejde zpět navyvolanémenu).
- Zrušenívstupů Zajistí vstupy a opustí aktuální menu (přejde zpět navyvolanémenu).

Odmítne vstupy a opustí aktuální menu (přejde automaticky o jednu rovinu zpět).

Aktuální vstupy se vymažou a aktuální menu nebude opuštěno.

### **Ovládání myší**

- 1x kliknutí znamená: Aktivování oknamenu Umístění kurzoru na požadované vkládací pole Volba seznamu Stisk programového tlačítka Aktivování / deaktivování pole výběru Aktivování vstupního pole Otevřeníseznamuvoleb
- 2x kliknutí (dvojklik) znamená: Volba seznamu Převzetí hodnoty / vstupu Otevřeníseznamu
- Pravé tlačítko myši znamená:

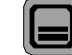

Podsvícení oblasti obsluhy

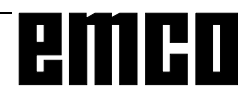

**OK** 

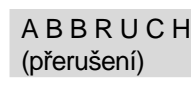

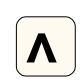

## **Přehled oblastí obsluhy**

Různé funkce jsou v systému řízení shrnuty v následujících oblastech obsluhy:

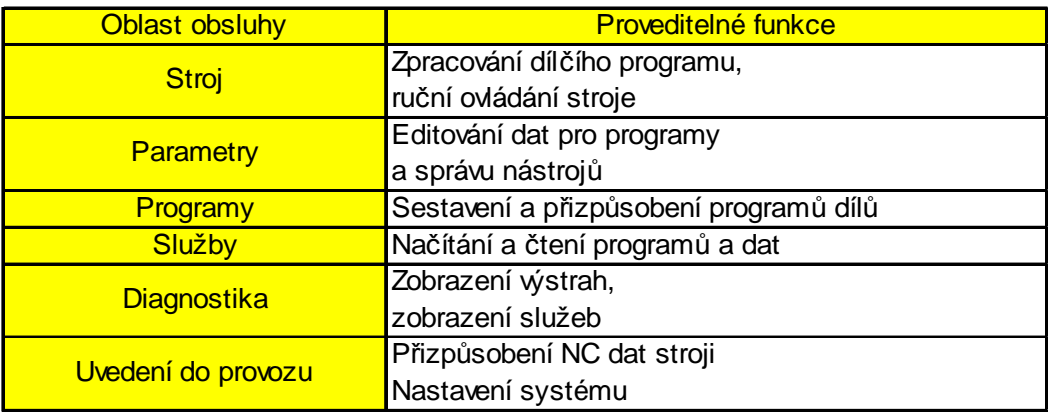

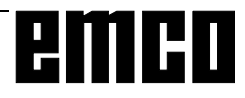

## **Oblast ovládání stroje**

Oblast ovládání stroje zahrnuje všechny funkce a ovlivňující veličiny, jež vedou k akcím na obráběcím stroji resp. zaznamenávají jeho stav.

Rozlišujeme tři provozní režimy:

• JOG

JOG slouží k ručnímu provozu, jakož i k seřízení stroje.

K seřizování slouží tyto funkce:

Najetí na referenční bod (Ref)

Resetování polohy (Repos)

Krokový posuv  $\rightarrow$   $\rightarrow$   $\rightarrow$   $\rightarrow$   $\rightarrow$   $\rightarrow$  0000  $\rightarrow$ 

•  $MDA$  $\boxed{\mathbf{F}}$ 

Poloautomatický provoz Zde je možno vytvořit a zpracovat programy dílů po větách.

• AUTOMATIK -

Plně automatický provoz Plně automatické zpracování programůdílů. Zdesevolí, spouští,korigují, cíleněovlivňují(např. jednotlivá věta) a zpracovávají programy dílů.

Tyto provozní režimy lze zvolit pomocí funkčních tlačítek (PC klávesnice) nebo voličem provozních režimů.

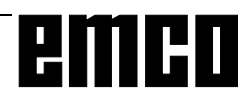

### **Najetí do referenčního bodu**

Najetím do referenčního bodu synchronizujete řídicí systém se strojem.

- Přejděte do provozního režimu REF  $\begin{array}{c} \begin{array}{c} \end{array}$ nebo Alt+F8 na PC).
- Použijte směrová tlačítka  $\frac{X}{x}$  nebo $\frac{+X}{x}$  najeďte na referenční bod příslušné osy, opakujte postup pro všechny ostatní osy.
- Tímto tlačítkem **REF** se provede automatické najetí obou os (PC klávesnice).

Po dosažení referenčního bodu se jeho poloha zobrazí na obrazovce jako skutečná poloha. Řídicí systém je nyní synchronizován se strojem.

### **Ruční pojezd suportů**

Osy stroje je možno manuálně posunout směrovými tlačítky

- Přejděte do provozního režimu JOG  $\binom{VVV}{\Lambda}$  (nebo Alt+F1 na PC).
- Pomocí tlačítek

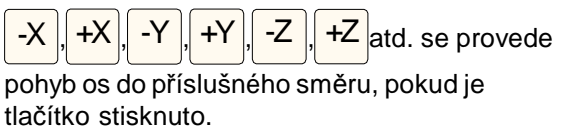

- Rychlost posuvu se nastavuje pomocí přepínače posuvu.
- Pokud je současně stisknuto toto tlačítko , suporty pojíždějí rychloposuvem.

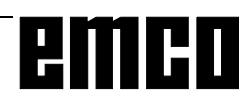

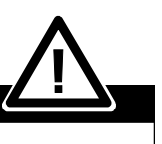

### **Nebezpečí kolize**

Dávejte pozor na překážky v pracovní oblasti (upínací zařízení, upnuté obrobky atd.).

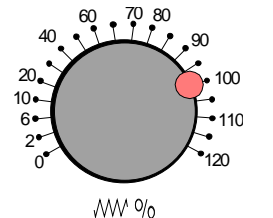

 $C<sub>6</sub>$ 

### **Pojíždění suportem po krocích**

Osy stroje je možno manuálně posunout směrovými tlačítky.

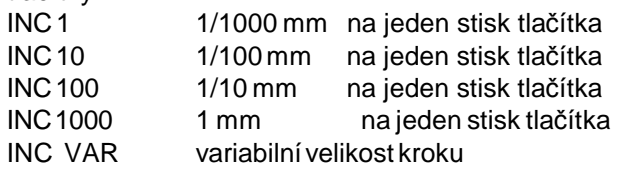

- Přejděte do provozního režimu Inc (–<del>1</del> ...<sub>10000</sub> lnebo Alt+0 ...). Alt+4 na PC).  $(Alt 0..10^{\circ} = 1, Alt 1..10^{\circ} = 10, Alt 2..y10^{\circ} = 100, ...)$
- Tlačítky  $\frac{1}{2}$  -X  $\frac{1}{2}$  +X  $\frac{1}{2}$  -Y  $\frac{1}{2}$  +Y  $\frac{1}{2}$  -Z  $\frac{1}{2}$  +Z atd. se provedepohybosdo příslušnéhosměrupostisknutí tlačítka o nastavený krok.
- Rychlost posuvu se nastavuje pomocí přepínače posuvu.
- Pokud je současně stisknuto toto tlačítko  $|\mathcal{N}_0|$ , suporty pojíždějí rychloposuvem.

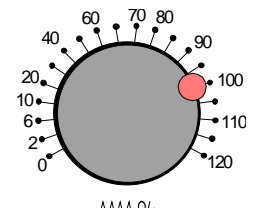

WV %

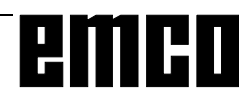

### **Provozní režim MDA**

V režimu MDA (Manual Data Automatic) můžete programy dílů vytvořit a dát provést po větách K tomu lze požadované pohyby do řídicího systému zadat veformě jednotlivých vět programudílů pomocí obslužné klávesnice.

Řídicí systém zpracuje zadané věty po stisknutí tohoto tlačítka $\left| \bigotimes \right|$ 

Pro provádění MDA programu jsou zapotřebí stejné počátečnípodmínkyjakovplněautomatickémprovozu.

### **Provozní režim Automatik**

Vautomatickém režimu můžetedátprovéstprogramy dílů plně automaticky.

Počáteční podmínky pro zpracování programů dílů:

- Bylo provedenonajetí doreferenčního bodu.
- Program dílu je nahrán do řídicího systému.
- Nutné korekční hodnoty byly zkontrolovány příp. zavedeny (např. posuvy nulového bodu, korekce nástrojů)
- Bezpečnostní uzávěry jsou aktivovány (např. zavřená bezpečnostní dvířka pro třísky).

Možnosti v provozním režimu Automatik:

- Korekce programu
- Vyhledávání vět
- Přeplnění paměti
- Ovlivnění programu

viz kapitola F - Průběh programu.

## **Oblast ovládání Parametry**

VoblastiovládáníParametry můžetezadávataeditovat data pro programy a správu nástroje.

### **Data nástroje**

vizkapitolaE-dimenzovánínástroje/ správa nástrojů

### **R parametr (výpočetní parametr)**

R parametry jsou proměnné, které se v programu používají jakovýpočetní parametry.

Tyto parametry je možno v této oblasti obsluhy manuálně měnit.

Stiskněte funkční tlačítko R-PARAMETER.

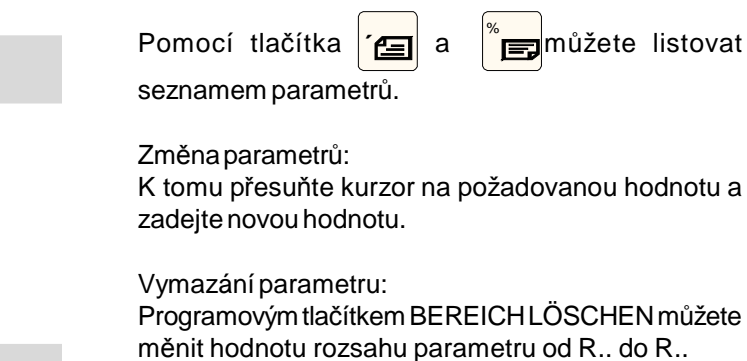

Programovým tlačítkemALLELÖSCHENsevymažou všechny hodnoty.

Programovými tlačítky ABBRUCH a OK můžete mazání přerušit nebo potvrdit.

Vyhledáváníparametrů:

Stiskněte programové tlačítko SUCHEN a vložte číslo parametru.

Pomocí  $\sum$  se kurzor přesune na tento parametr,

pokud existuje.

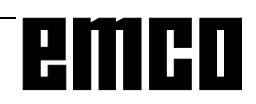

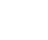

Rozsah vymazání

Všechno vymazat

Parametr vyhledat

OK

Přerušení

R Parametr

Na adrese R je u řídicího systému Sinumerik 840 D k dispozici standardně 100 proměnných (= R parametrů) typu REAL.

Uživatel má volně k dispozici rozsah od R0 do R89, rozsah R90 až R99 je rezervován pro EMCO.

### **Počítadlo kusů (R90, R91)**

Aktuální počet kusů Aktuální počet kusů se udává v parametru R90.

Požadovaný počet kusů

Požadovanýpočet kusů se udává v parametru R91.

Funkce

• Je-li v R91 zadán požadovaný počet kusů, pak parametr R90 počítá sestupně od zadaného požadovaného počtu kusů do 0.

Jakmile je dosažen zadaný počet kusů, zobrazí se hlášení "Dosažen požadovaný počet kusů".

• Pokud je požadovaný počet kusů R91 a aktuální počet kusů R90 nastaven na 0, bude parametr R90 počítat vzestupně od 0.

### Programování

Vyvolání počítadla kusů se v programu provádí bezprostředně před příkazem M30 pomocí **L700 P1**.

Příklad Má se zhotovit 250 kusů.

- Počítadlo kusů nastavené na R91 = 250 bude počítat od 250 do 0 sestupně a poté vypíše hlášení "Sollstückzahl erreicht" (Dosažen požadovaný počet kusů).
- Požadovaný počet kusů R91 = 0 Skutečná počet kusů R90 = 0 Počítadlo kusů bude počítat od 0 do 250 a nevyšle žádné hlášení.

emco

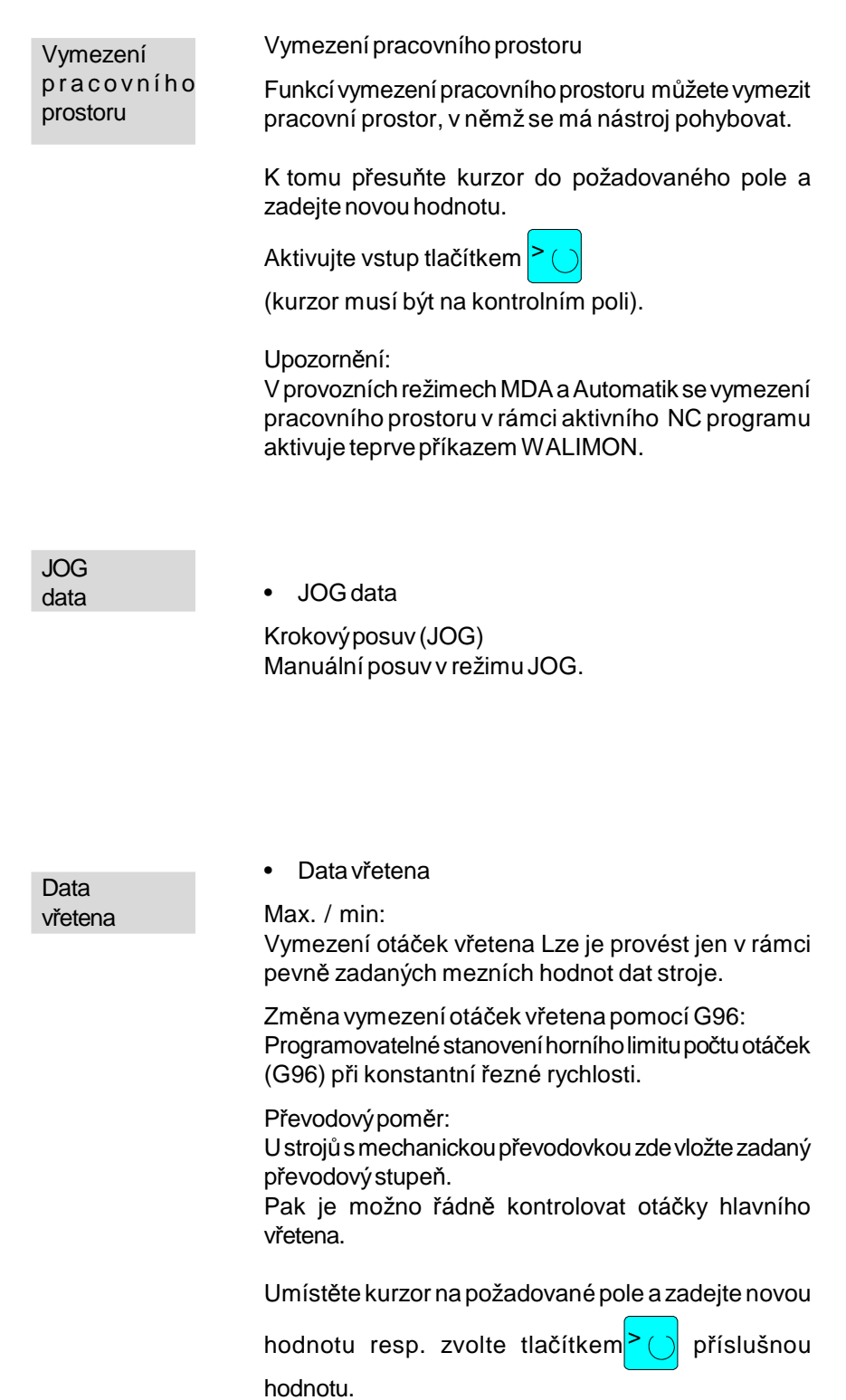

### **Seřizovací data**

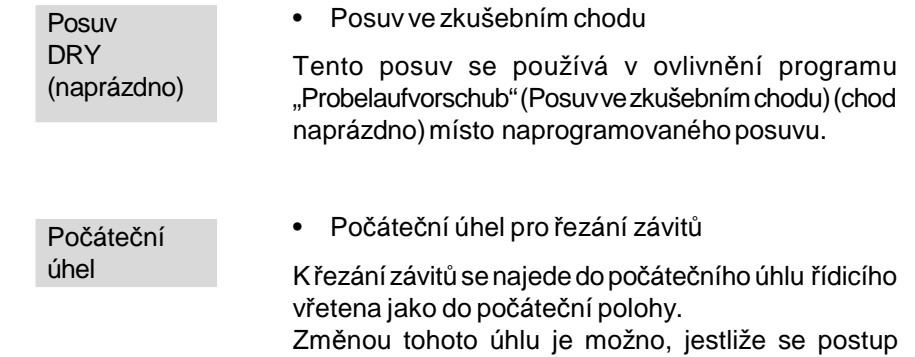

řezání závitu opakuje, řezat vícechodý závit.

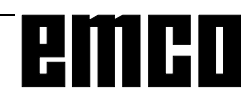

### **Posunutí nulového bodu**

• Změna nastavitelného posunutí nulového bodu (G54 - G57):

Skutečné nastavitelné posunutí nulového bodu je součet hrubého ajemného nastavení.

Rotace, měřítko, zrcadlení:

Stanovení jako u programování rámců. Rotace je možná jen kolem geometrické osy.

Viz kapitolu D - Programování - Souřadnice, nulové body.

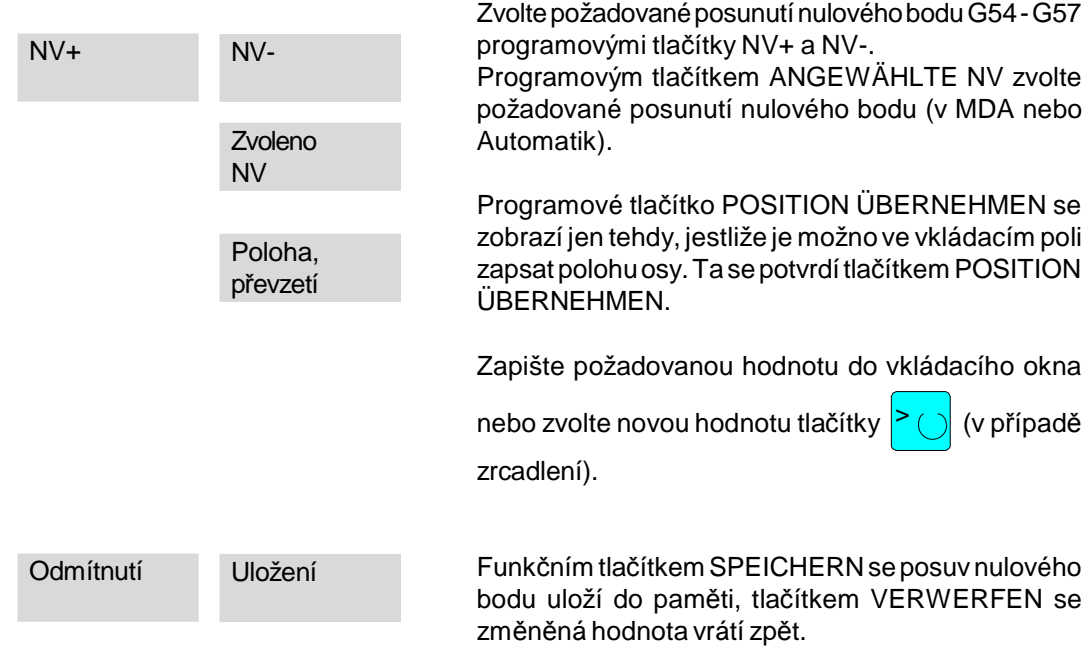

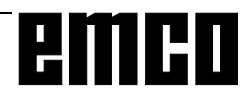

C 13

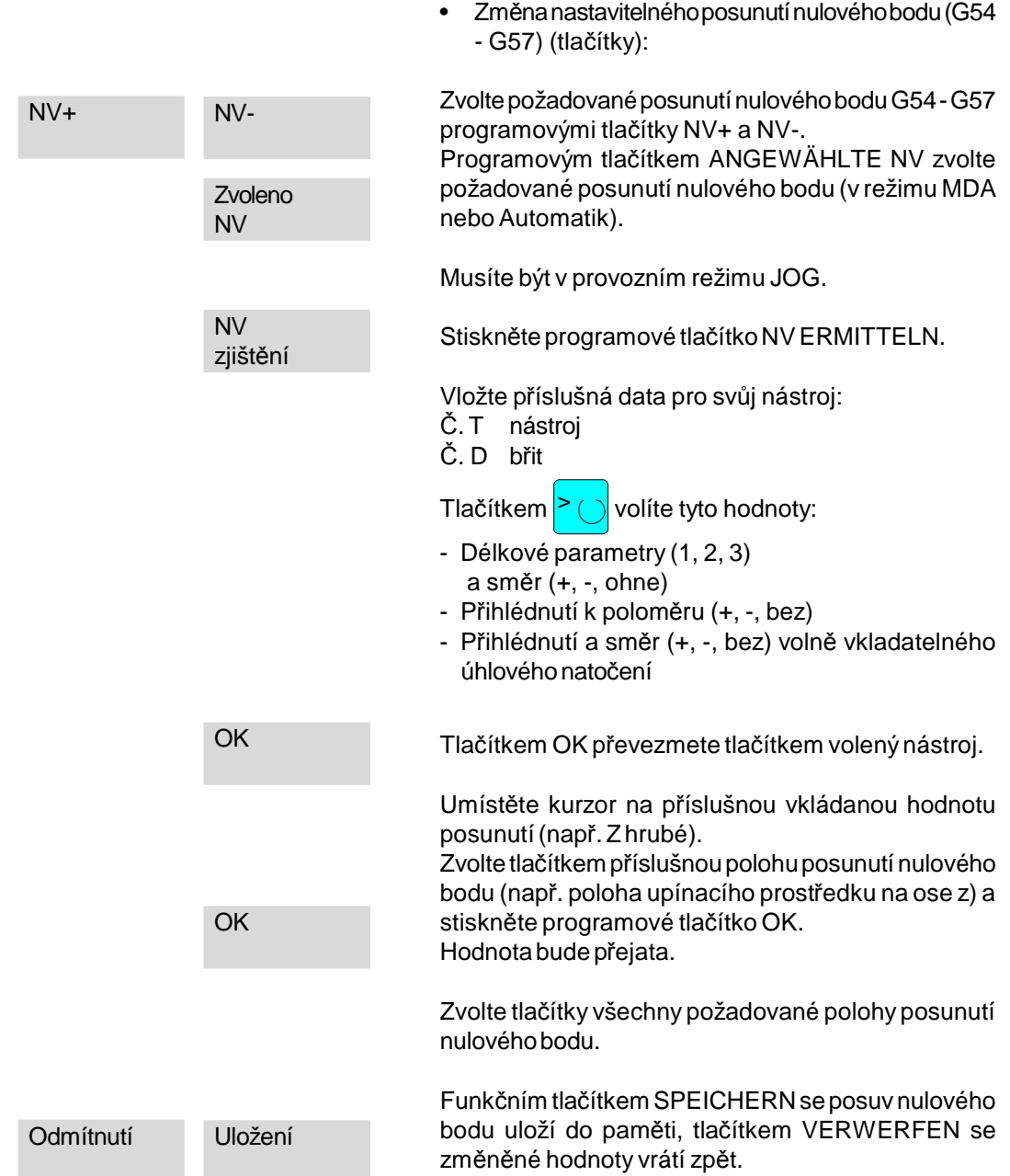

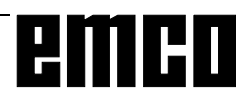

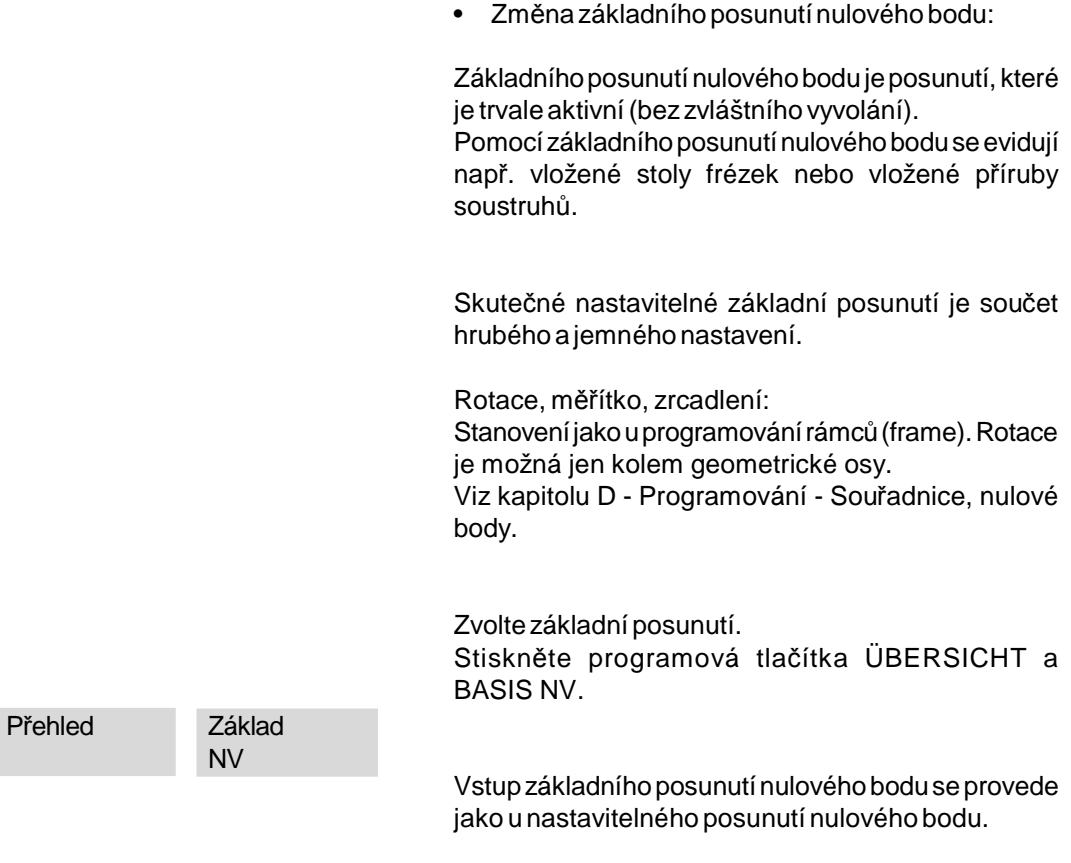

### **Celkové účinné posunutí nulového bodu**

Celkové posunutí nulového bodu účinné v programu dílů je součtem základního posunutí nulového bodu + nastavitelných posunutí nulového bodu.

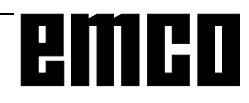

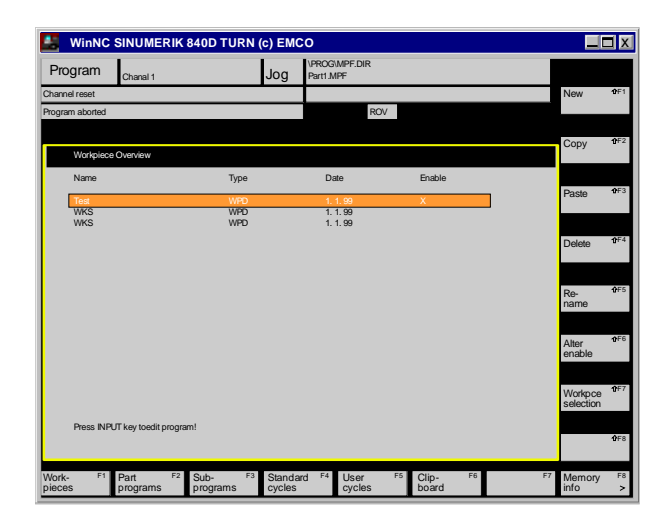

## **Oblast ovládání Program**

V oblasti ovládání Program můžete zřídit a upravit programydílů a programy zpracovat.

Typyprogramů

• Program dílů

Program dílu je sled příkazů ke zpracování obrobku.

• Podprogram

Podprogram je sled příkazů programu dílu, který je možno opakovaně vyvolat s rozdílnými parametry. Cyklyjsou jednou formou podprogramu

• Obrobek

Obrobek je v této souvislosti seznam, v němž jsou uloženy programy nebo jiná data.

• Cykly

Cykly jsou podprogramy k provedení opakovaně se vyskytujícího postupuopracování obrobku. Předprogramované standardní cyklynelze měnit. Uživatelské cykly může uživatel libovolně vytvořit a změnit.

### **Správa programů**

• Typy bází dat a typy seznamů.

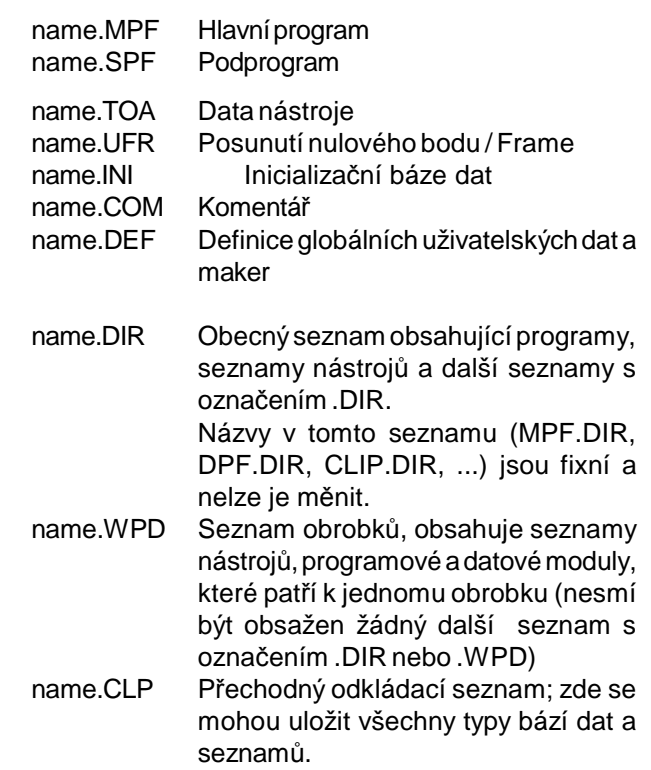

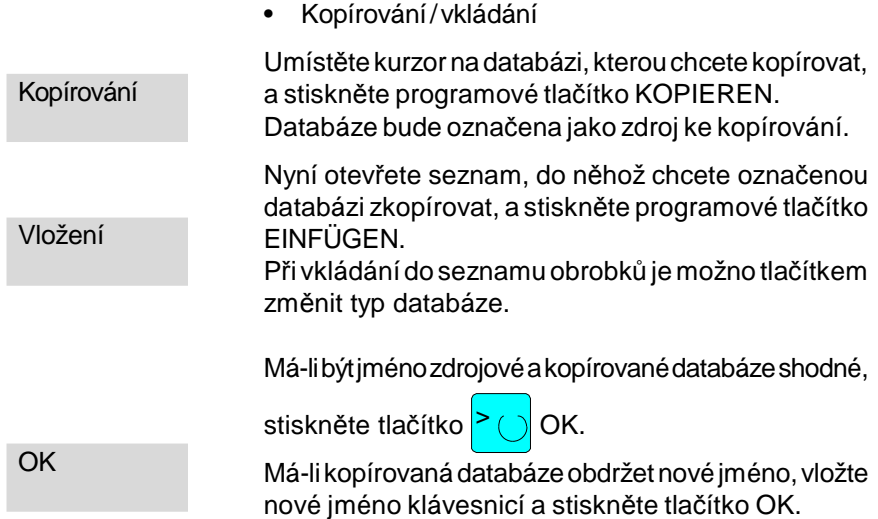

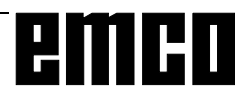

• Přejmenování

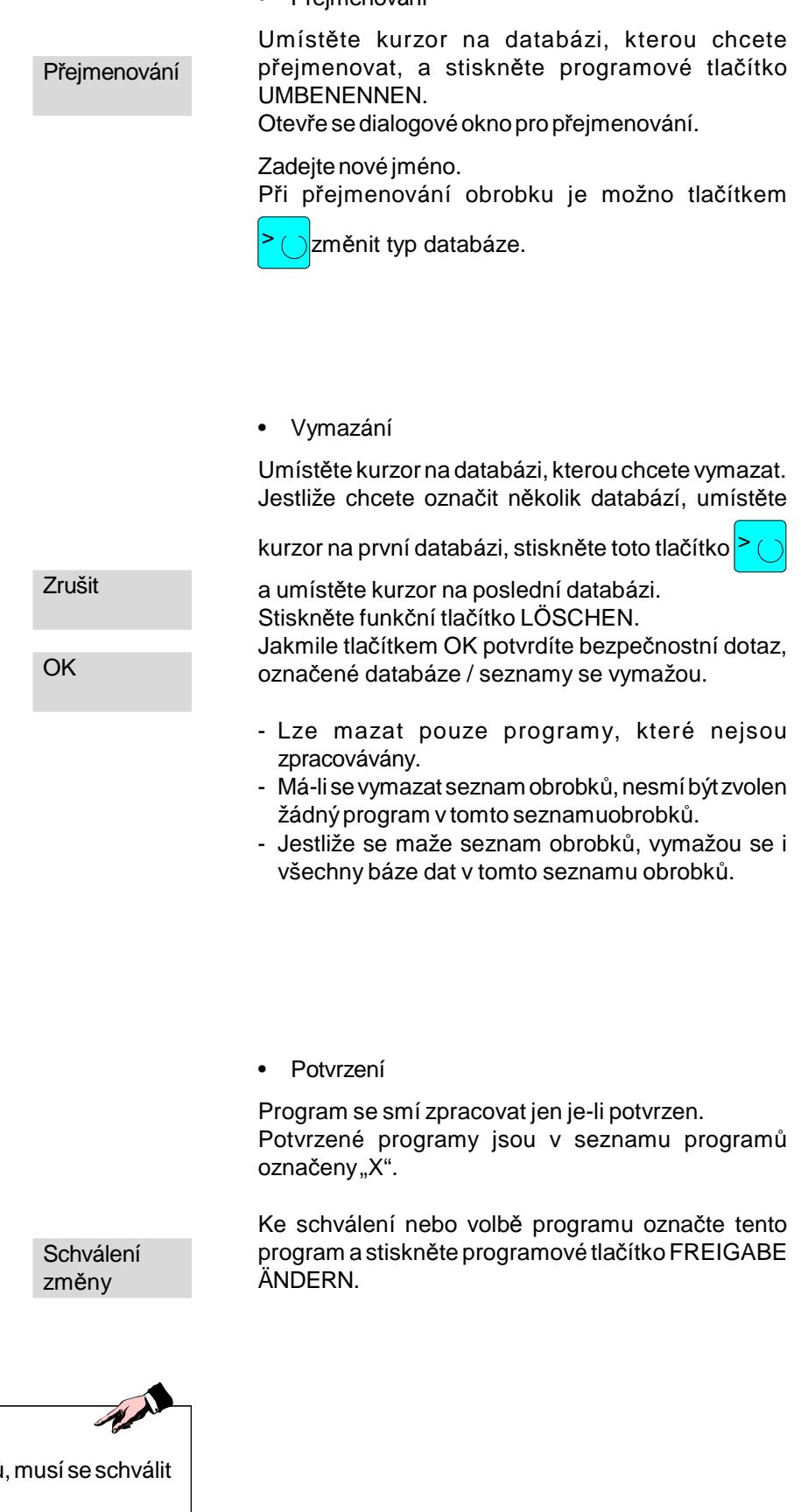

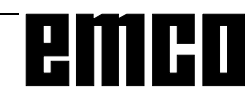

Upozornění: Je-li program v seznamu obrobků i tento seznam obrobků.
#### **Vytvoření seznamu obrobků**

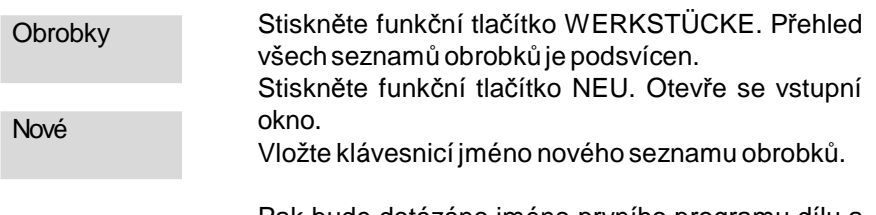

Pak bude dotázáno jméno prvního programu dílu a otevře se editor tohoto programu dílu.

#### **Vytvoření / editování programu**

• Vytvořenínovéhoprogramu

Otevřeteseznamobrobků,do nějžchcetenovýprogram vložit.

Stiskněte tlačítko NEU a vložte nové jméno databáze.

Tímto tlačítkem  $\geq$  můžete zvolit příslušný název databázi.

• Volbastávajícího programu:

Umístěte kurzor na program, kterýchcete zpracovat.

Stiskněte toto tlačítko

Otevře se textový editor pro zvolenou databázi.

emen

Nové

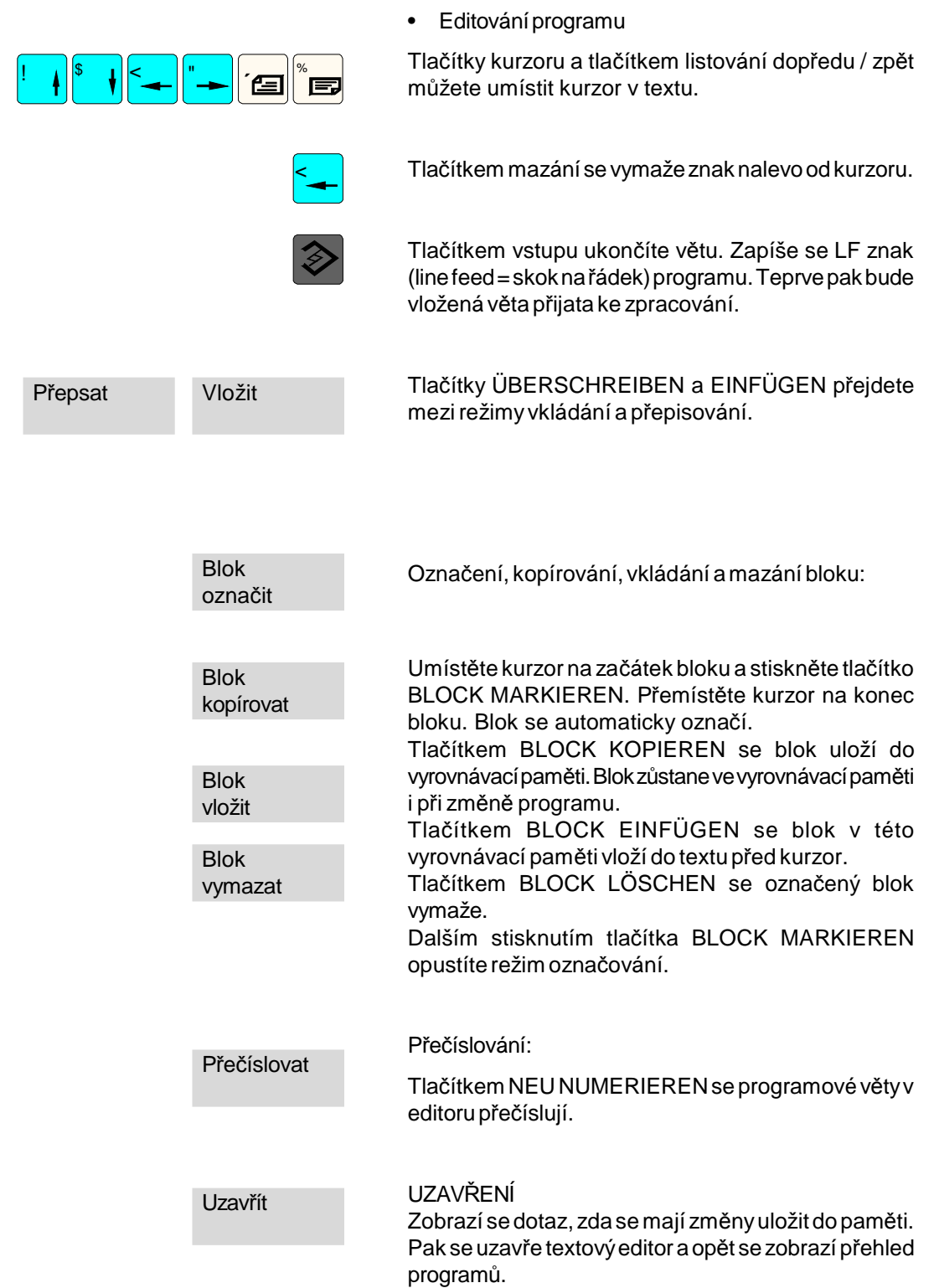

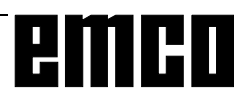

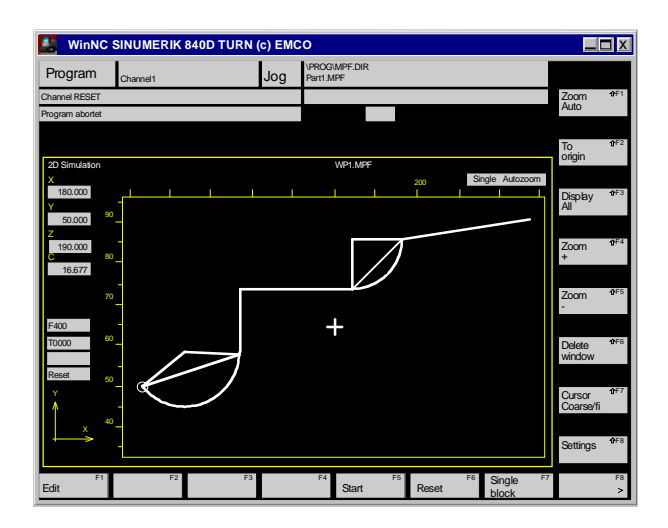

#### **Simulace programu**

Vprůběhueditováníprogramujemožnoprogramovaná pohyby nástroje graficky simulovat na displeji. Tak je možno program ověřit z hlediska geometrické aformální správnosti. Technologické chyby (např. chybný směr otáčení,

chybný posuv atd.) nebudou identifikovány.

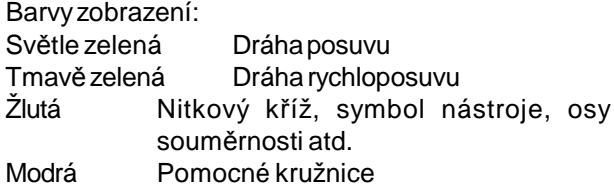

Voknusimulacesezobrazíaktuální polohyos,posuv, nástroj, stav chodu / resetování a nastavení Autozoom a Single.

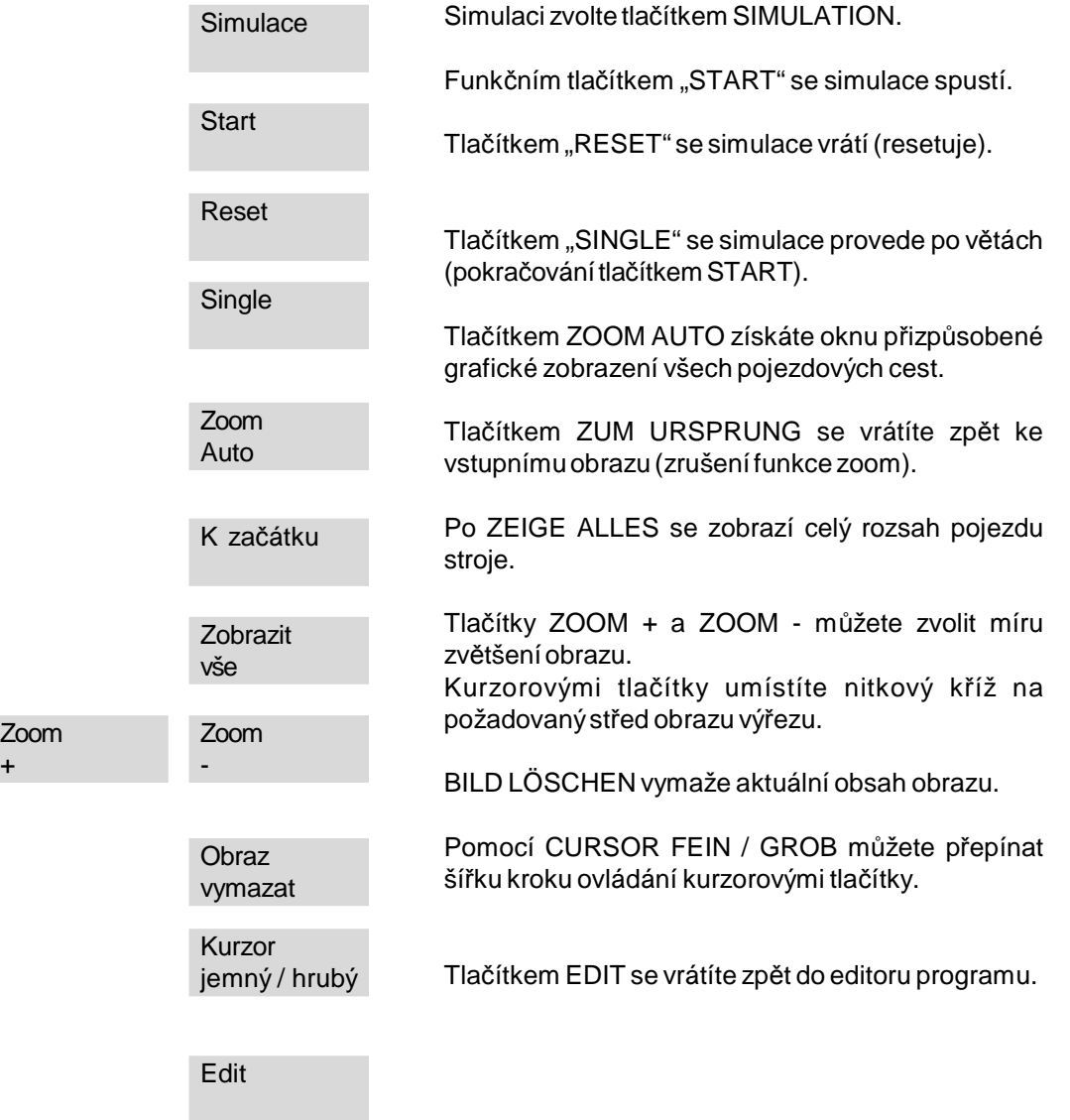

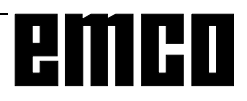

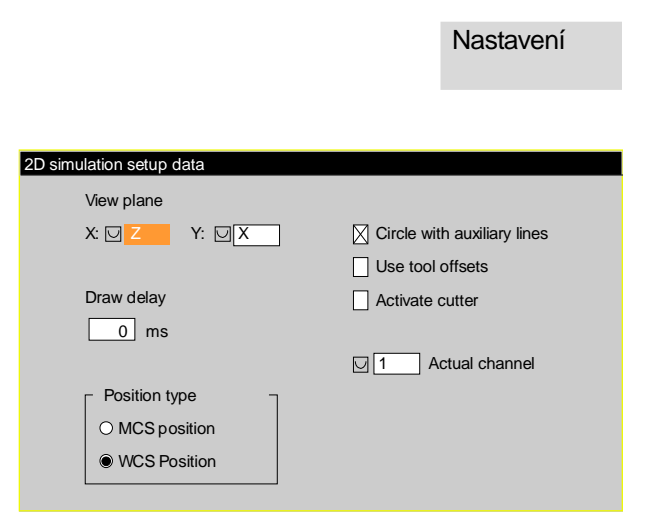

*Normálnírovina zobrazení*

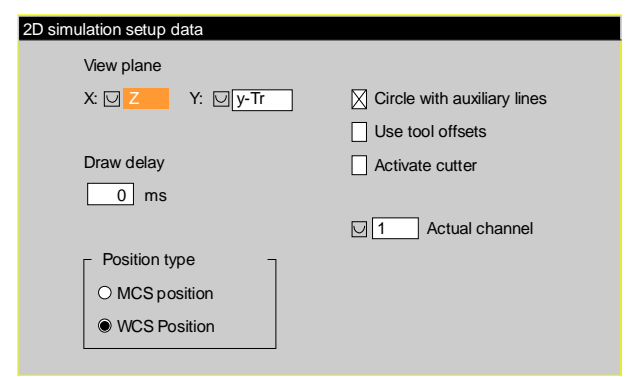

*Roviny zobrazení - volba pro Tracyl*

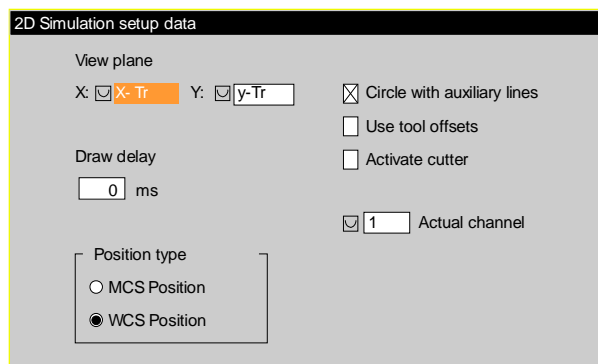

*Roviny zobrazení - volba pro Transmit*

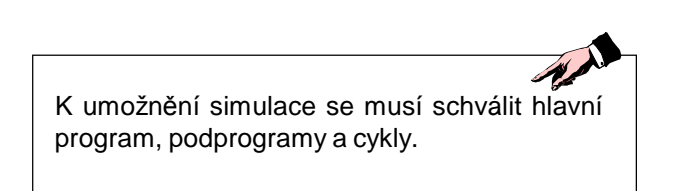

Nastavení simulace:

Tlačítkem EINSTELLENsedostanetedoseřizovacího okna simulace.

Pomocí zobrazovací roviny můžete nastavit, která rovina simulace se má zobrazit.

Pomocídobyvyčkáváníznaku můžetevložit zpoždění mezi větami simulace. Tím se simulace stane přehlednou.

Stisknete-li toto tlačítko za běhu simulace, proběhne zbytek simulace bez zpoždění.

Pod zobrazením polohy můžete volit, zda se má poloha nástroje v oknu simulace zobrazit v souřadnicovém systému stroje (MKS) nebo v souřadnicovém systému obrobku (WKS).

Kružnice s pomocnými čarami Volba/ zrušení volbyzobrazenípoloměrůa tětivymezi body kružnice.

Posuvynástroje Simulace s posuvem / bez posuvu nástroje

Aktivace SRK Simulace s korekcí řezného poloměru (SRK) nebo bez ní (zobrazení dráhy středunástroje).

#### Aktuální kanál

Volba aktuálního kanálu (jen u strojů s několika kanály).

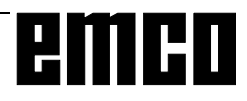

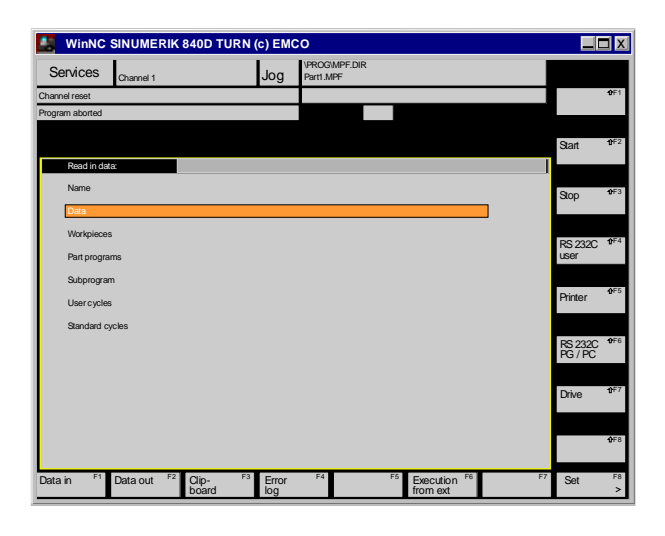

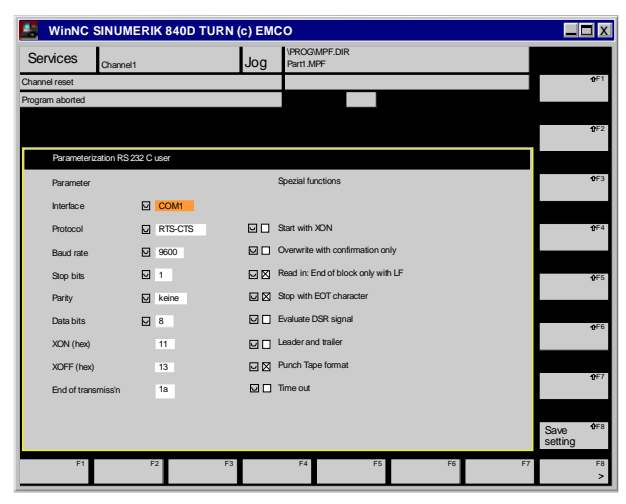

Nastavení zajistit

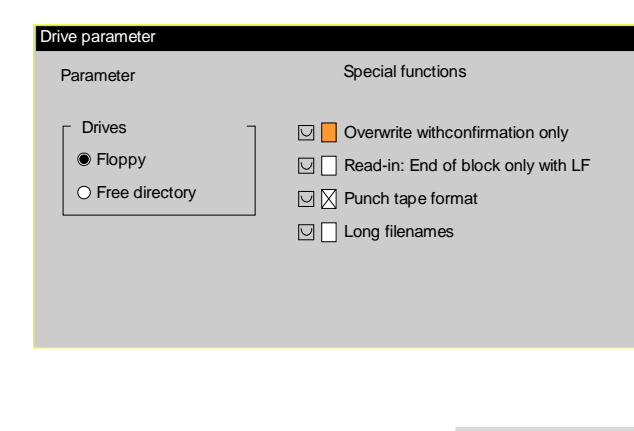

Nastavení zajistit

# **Oblast obsluhy Služby**

V oblasti obsluhy Služby můžete data načítat nebo odesílat přes sériová rozhraní COM1 - COM4.

Tlačítkem DRUCKER můžete tisknout data, tlačítkem LAUFWERK můžete přenášet data z disketové mechaniky nebo do ní.

#### **Nastavení rozhraní**

Pro přenos dat musí být rozhraní vysílače a přijímače stejně nastavena, v opačném případě by přenos nefungoval.

Tlačítkem EMCO WinNC můžete vysílat jen přes rozhraní uživatele 24 V.

Stiskněte tlačítka V24 ANWENDER a EINSTELLEN.

Přesuňte kurzor na vkládací pole a zadejte požadované hodnoty.

Hodnoty parametrů rozhraní, protokol, rychlost Baud,

stop bity, parity a datové bity se volí tlačítkem (

Tímto tlačítkem můžete aktivovat i speciální funkce.

Parametry protokol, rychlost Baud, stop bity, parity, datové bity,XON znaky,XOFF znakya signálDSR se při tom ukládají pro každé rozhraní samostatně. Změnou rozhraní se zobrazí a mohou modifikovat i jejich parametry.

Tlačítkem EINSTELLUNG SICHERN se zapsané hodnoty uloží do paměti.

#### **Nastavení mechaniky**

Stiskněte tlačítka LAUFWERK EINSTELLEN a EINSTELLEN.

Zvolte disketu (mechanika A) nebo volný seznam. Pomocí volitelné možnosti volného seznamu můžete libovolný seznam uložit např. na pevný disk C:.

Přepínacím tlačítkem můžete aktivovat i speciální funkce.

Tlačítkem EINSTELLUNG SICHERN se zapsané hodnoty uloží do paměti.

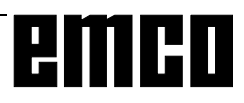

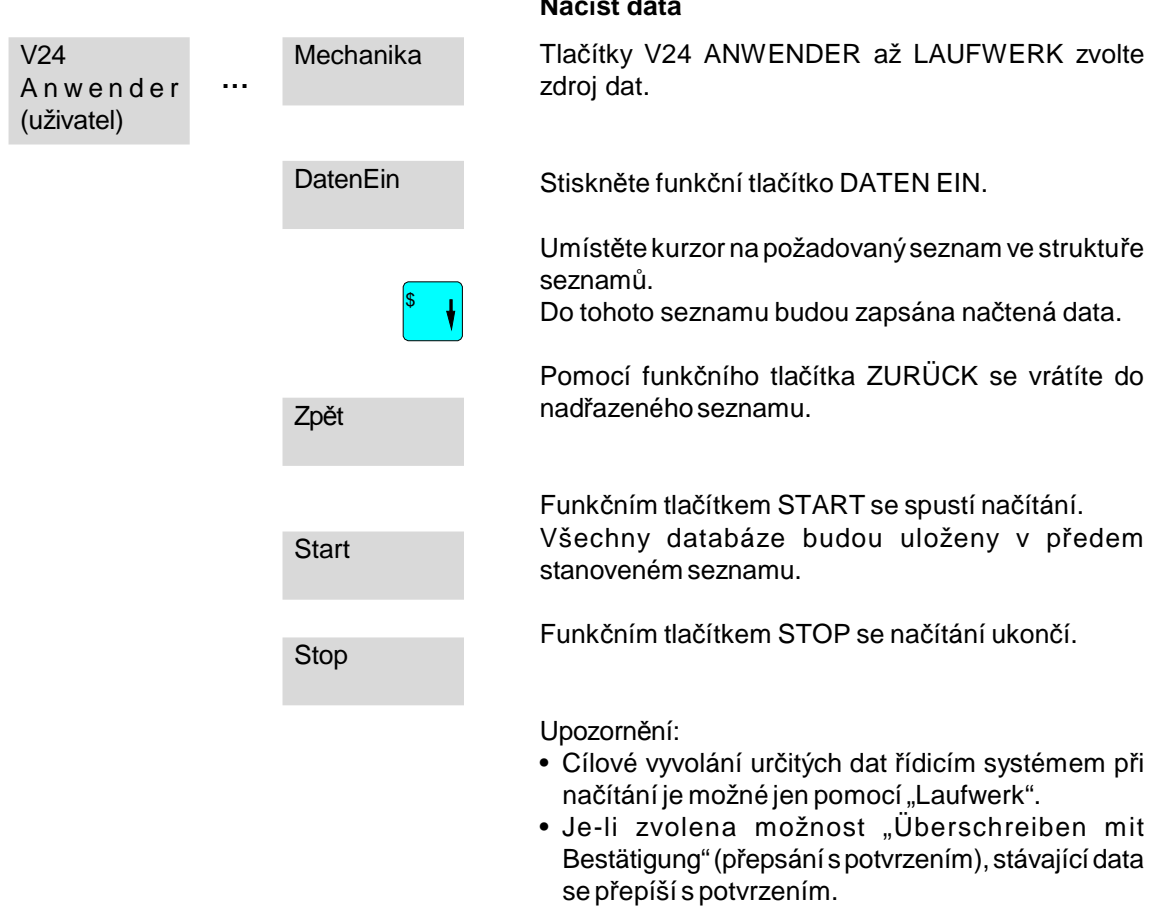

**Načíst data**

Při odmítnutí načítání pokračuje následující databází.

• Jemožnonačístjendata,kterámajíplatnéoznačení (např..MPF)(kroměnačítánídovyrovnávacípaměti).

A Předpokladem sdílení dat je, že souhlasí parametrizace vysílače a přijímače (viz oblast obsluhy Služby).

Dosprávynástrojůnelzeimportovatžádnékorekční hodnoty nástrojů z WinNC, protože tento postup by mohl vést k systémovým chybám.

#### **Sdílení dat WinNC - stroj**

- Uveďte přijímačdostavu připravenost k příjmu,jak je popsáno pod "Daten einlesen" (načtení dat).
- Uveďtevysílačdostavu připravenost k vysílání,jak je popsáno pod "Daten auslesen" (čtení dat) a potvrďte tlačítkem START.
- Proveďte zavedení do přijímače tlačítkem STOP.

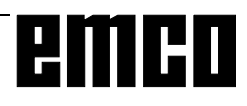

A

C 24

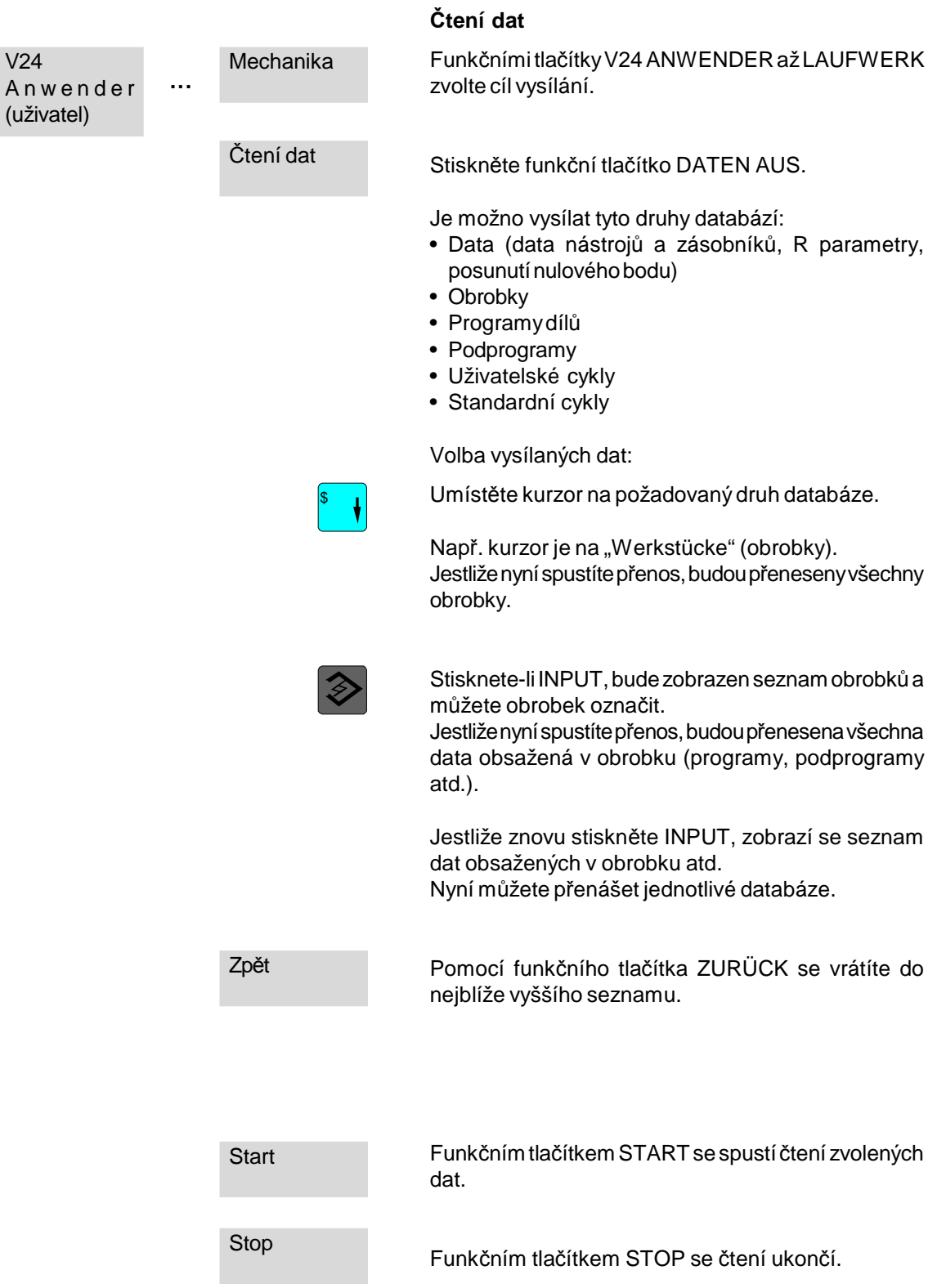

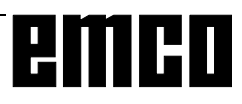

#### **Uspořádání dat z vyrovnávací paměti.**

Ve vyrovnávací paměti mohou být data všech druhů (např. po načtení ze sériového rozhraní atd.). Tato data (programy, podprogramy) můžete uspořádat do příslušných seznamů (MPF.DIR, SPF.DIR atd.).

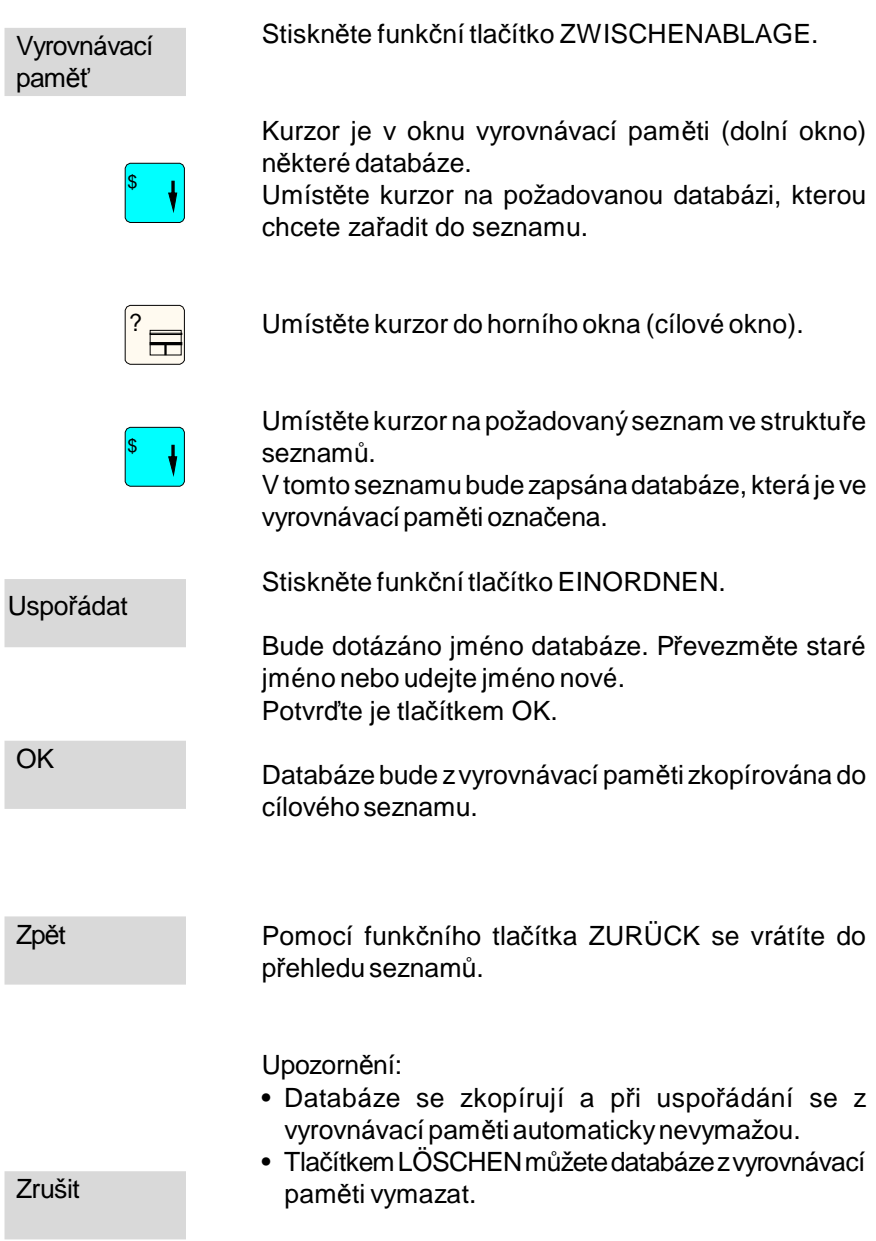

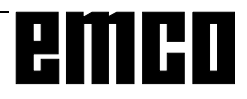

# **Oblast ovládání Diagnostika**

V oblasti ovládání Diagnostika se zobrazí výstrahy a hlášení vdlouhé formě.

Vyskytne-li sevýstrahanebohlášení voblastiovládání Diagnostika, můžete získat tyto informace:

Číslo: číslo výstrahy Vyskytne-li se několik výstrah, budou vyslányv časovém pořadí.

Datum: Přesný čas výskytu výstrahy.

Kritérium vymazání: Zobrazení tlačítka, které se musí stisknout k vymazání výstrahy.

Text: Dlouhý text příslušné výstrahy.

#### **Zobrazení softwarových verzí:**

Tlačítkem SW-VERSIONEN se zobrazí stavy jednotlivých komponent softwaru. Tyto stavy musí být udány v případě servisu.

# **Oblast ovládání Uvedení do provozu**

Oblast ovládání Uvedení do provozu není ve WinNC aktivní.

K připojení příslušenství, automatizaci atd. použijte pomocný program "WinConfig".

AN

# **D: Programování**

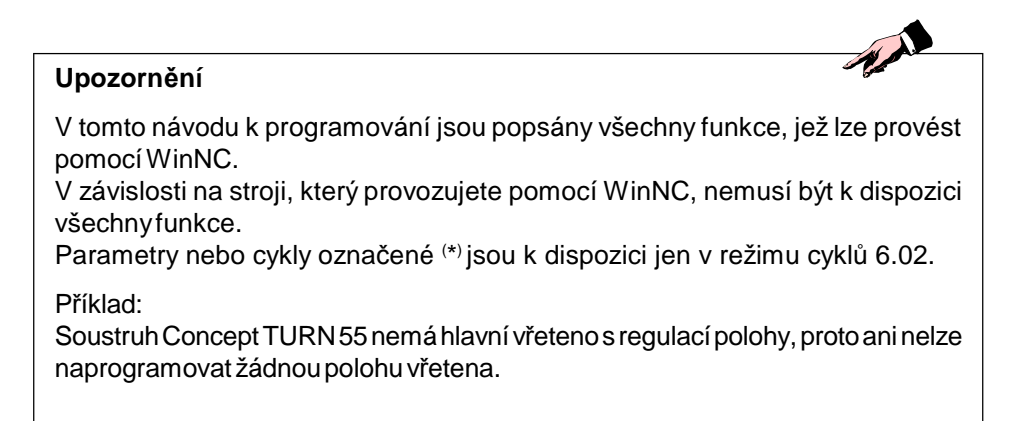

Při programování veditorumusí býtmezi jednotlivýmihodnotami mezery (např.:G0X20Z-35).

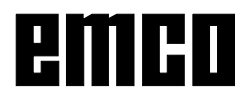

# **Přehledy**

# **G-příkazy**

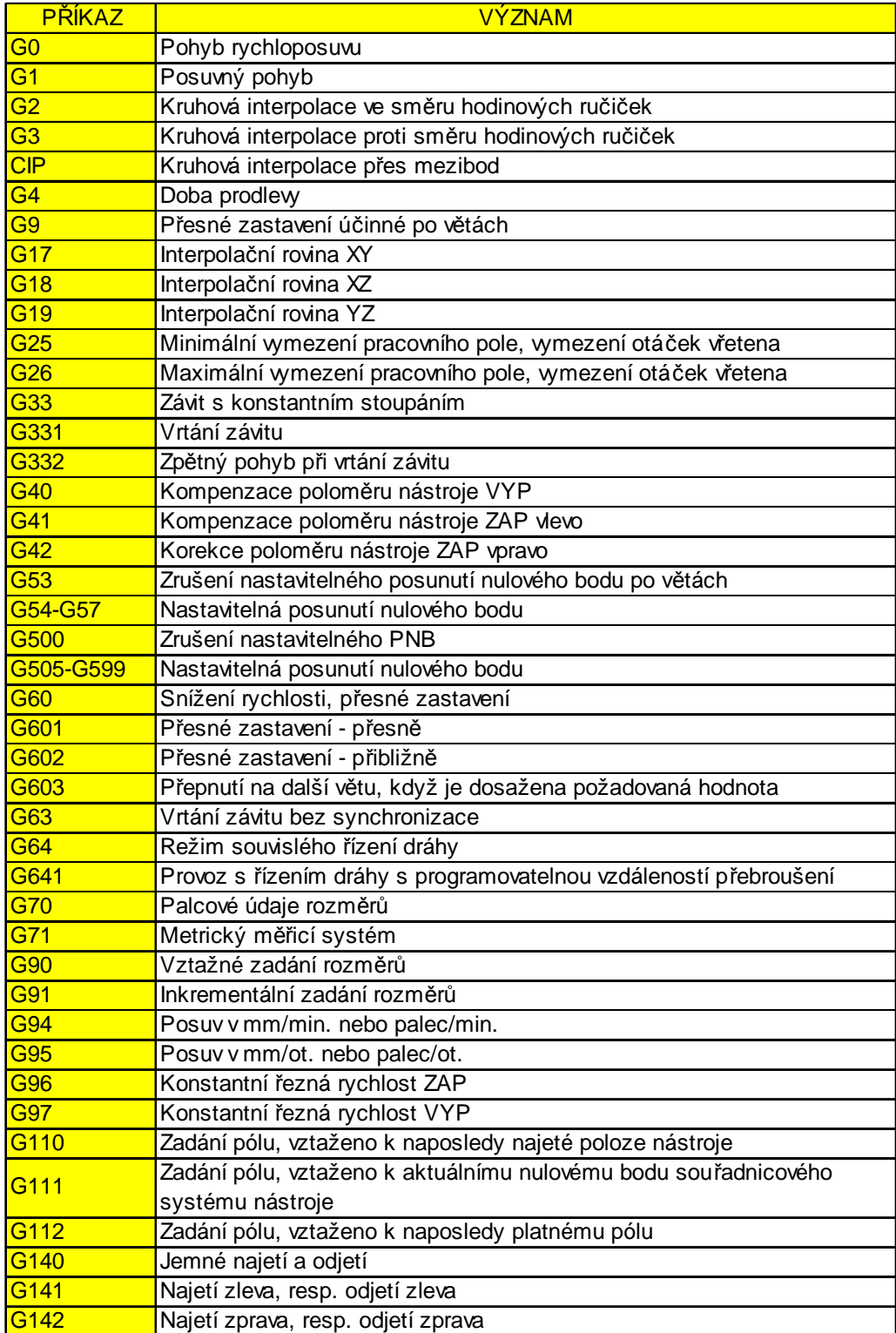

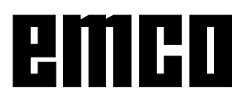

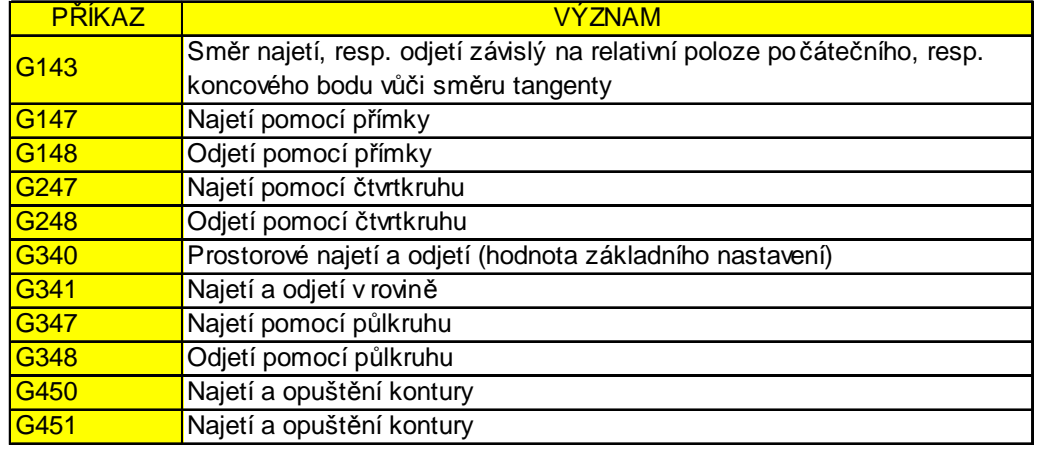

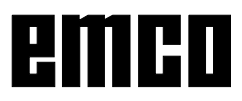

# **M-příkazy**

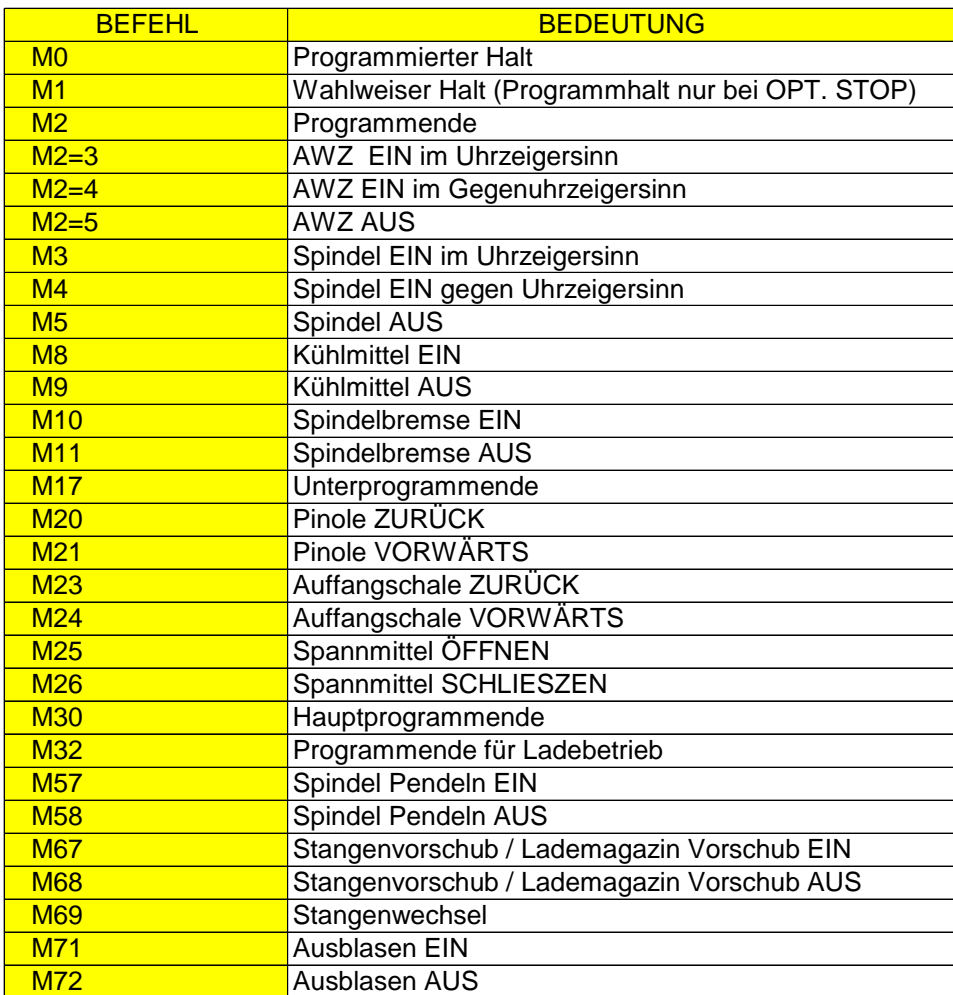

# **Cykly**

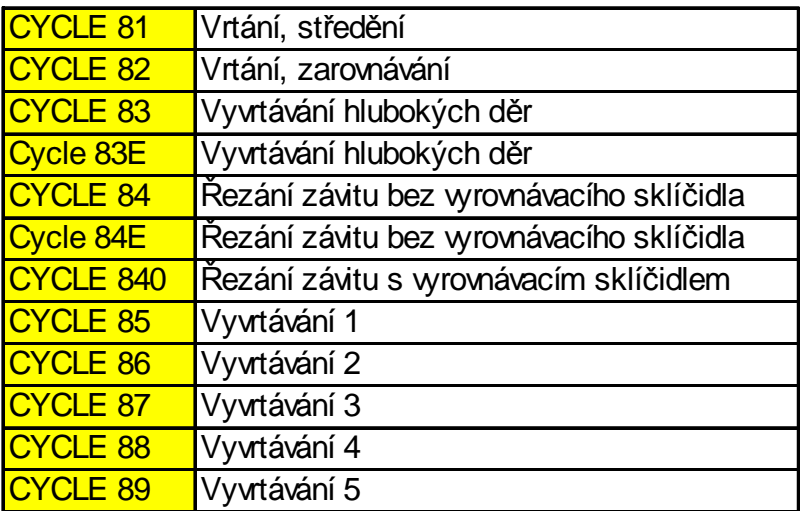

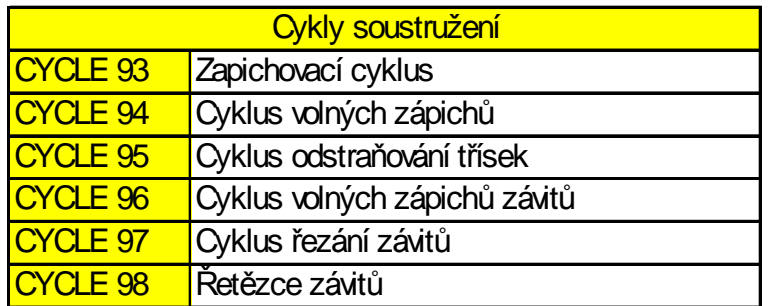

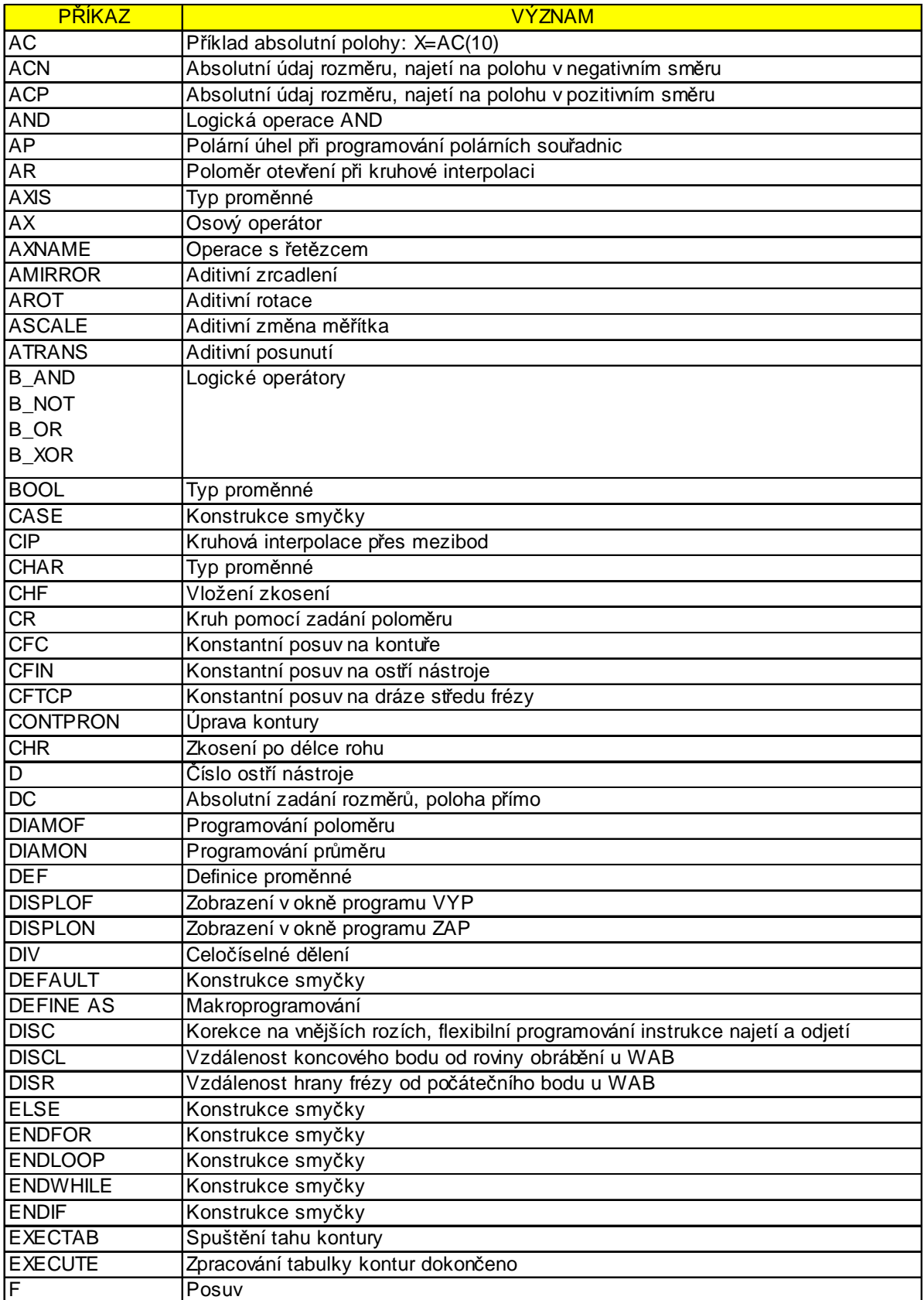

# **Zkratky příkazů**

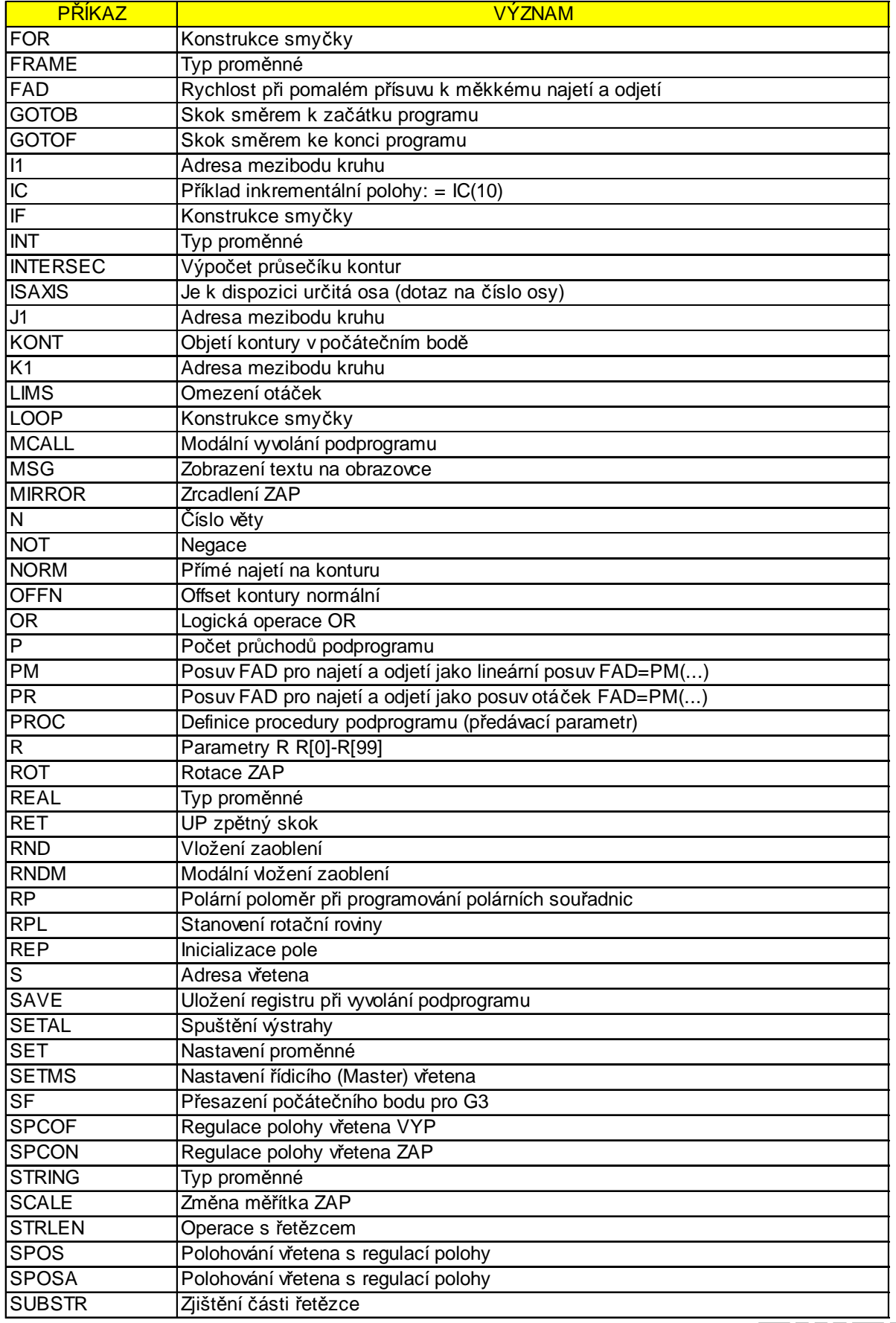

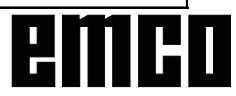

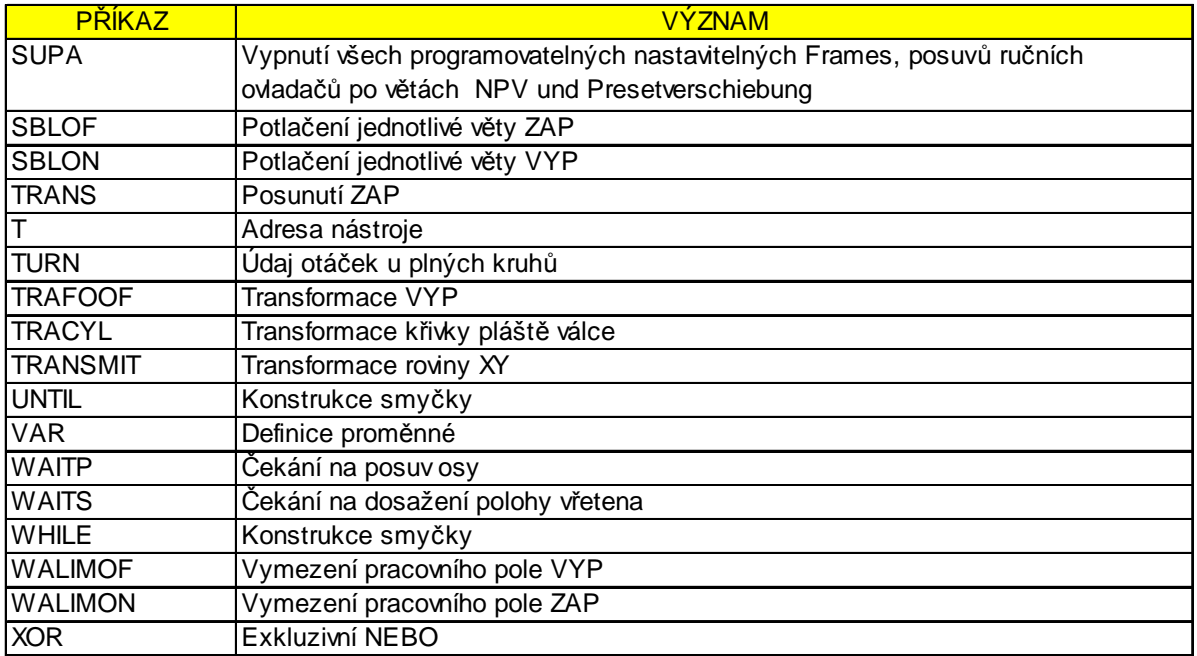

# **Výpočetní operátory**

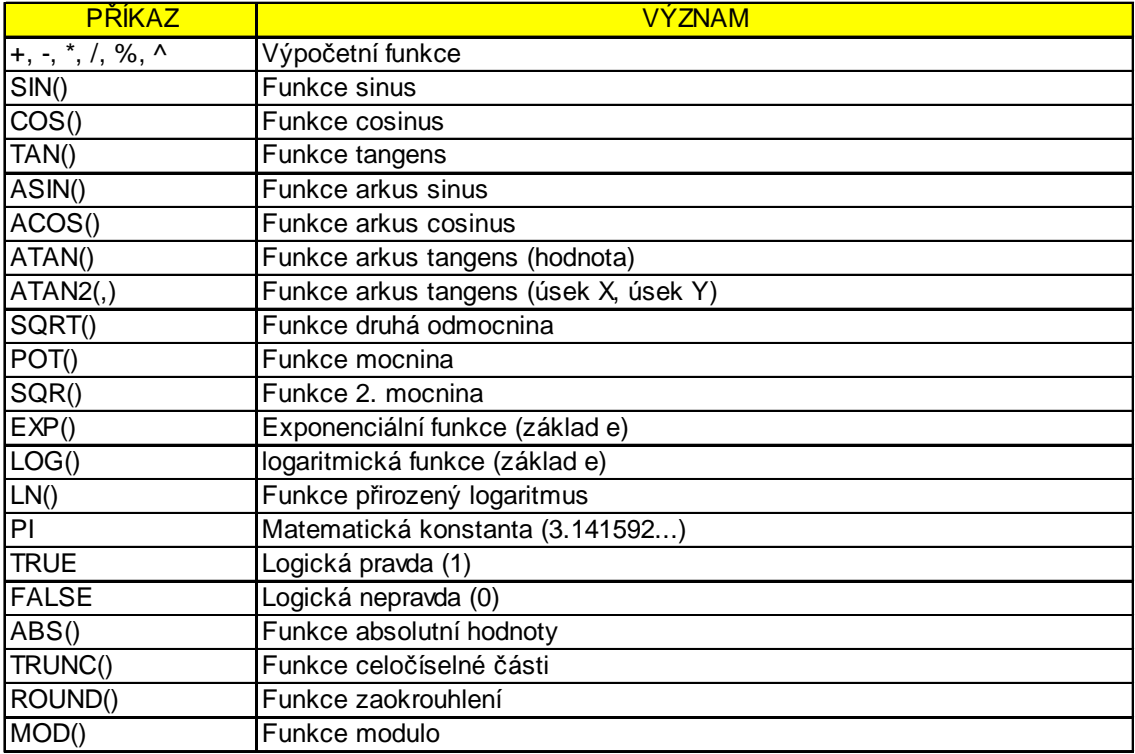

# **Kalkulátor**

Pomocí kalkulátoru můžete matematické výrazy vyhodnocovat přímo vevstupním poli.

Ve výrazech lze použítlibovolně mnoho úrovní závorek. Pro výpočet výrazů stiskněte tlačítko "Enter" nebo opusťte vstupní pole.

Vyskytne-lise přivyhodnocovánívztahuchyba,zobrazí se naposledy zadaný výraz a WinNC vypíše chybové hlášení.

Aktuálně zobrazenou hodnotu je možno použít ve vzorci.

Poslední zadaný vzorec je možno zpracovat ještě jednou pomocí tlačítka "?".

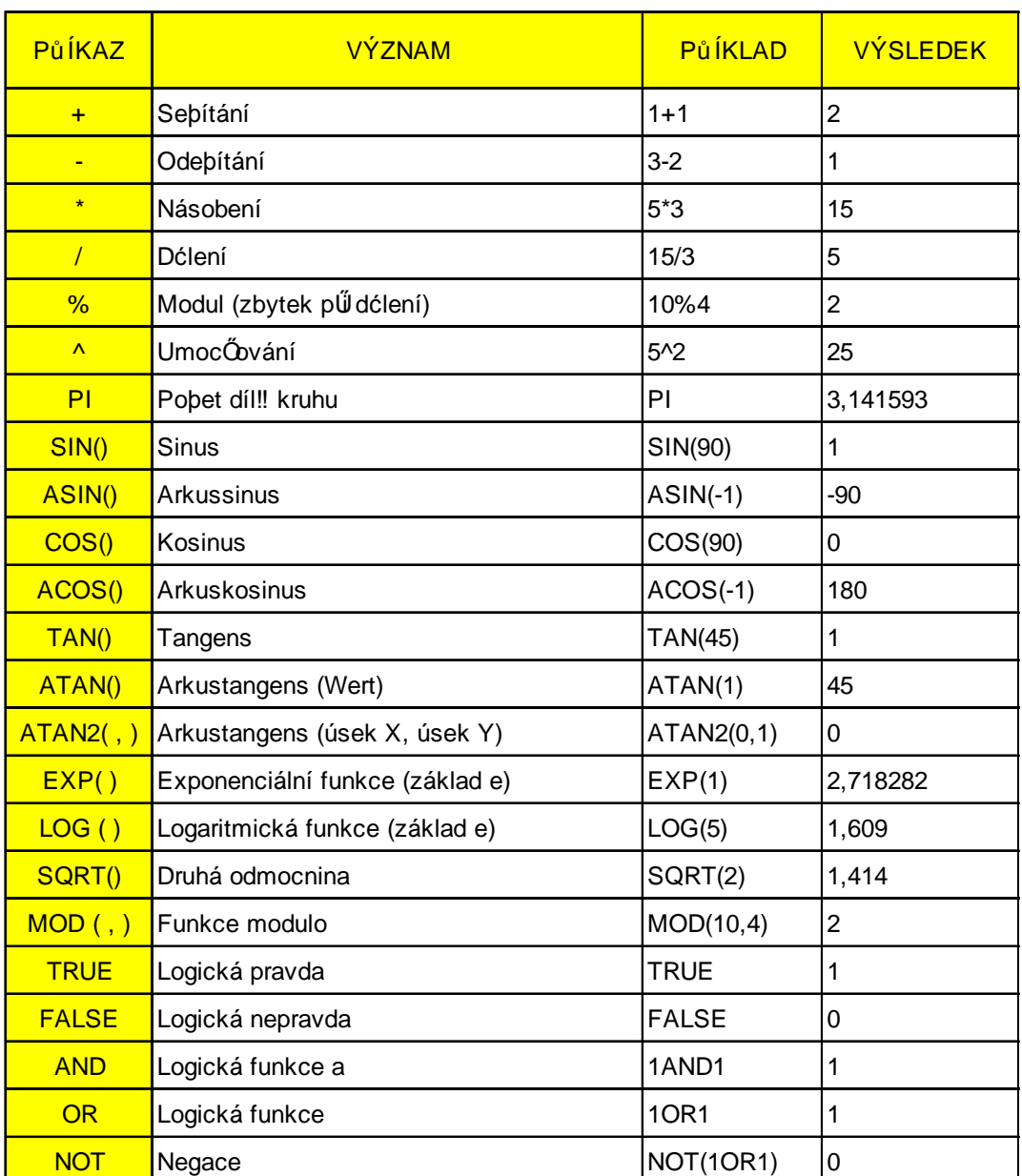

*Funkce kalkulátoru*

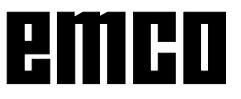

# **Systémové proměnné**

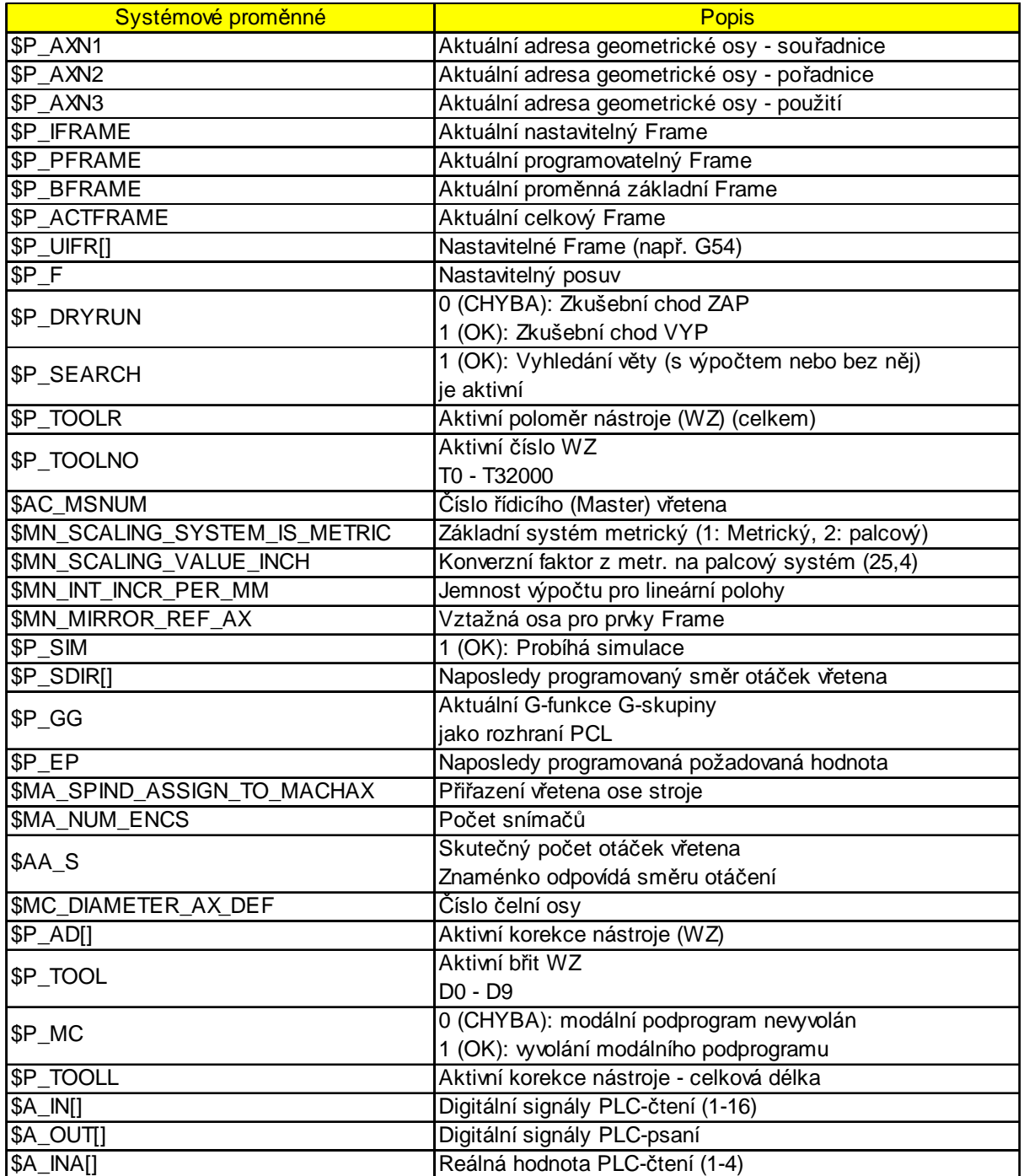

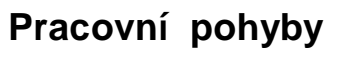

# **G0, G1 Lineární interpolace (kartézská)**

- G0: Pojezd rychloposuvem, napø. rychlé polohování
- G1: Pojezd naprogramovaným posuvem F, napø. obrábìníobrobku

#### **Formát**

G0X.. Z..

G1X.. Z.. F..

#### **G0, G1 Lineární interpolace (polární)**

#### **Formát**

G0AP.. RP.. G1AP.RP

#### **Vložení zkosení, zaoblení**

Mezi přímkyakruhovéobloukyvlibovolnékombinaci lze vložit zkosení a zaoblení.

#### **Formát**

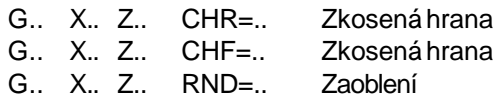

#### **Zkosení**

Zkosení se vloží po větě, ve které je naprogramováno. Zkosení leží vždy v pracovní rovině (G17). Zkosení se vloží symetricky do rohu kontury. CHF udává délku zkosení. CHR udává délku přepony.

#### Příklad:

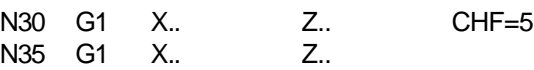

#### **Zaoblení**

Zaoblení se vloží po větě, ve které je naprogramováno. Zaoblení leží vždy v pracovní rovině (G17). Zaoblení je kruhovýoblouk a do rohu konturyse vloží pomocítangenciálního spojení. RND udávápoloměr zaoblení.

#### Příklad:

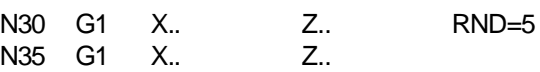

#### **Modální zaoblení RNDM**

U jakéhokoliv následujícího rohu kontury se provádí zaoblení tak dlouho, dokud modální zaoblení nebude zrušenopomocí RNDM=0.

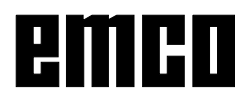

N Předprogramováním semusí pomocí G111 stanovit nulovýbod souřadnicového systému obrobku.

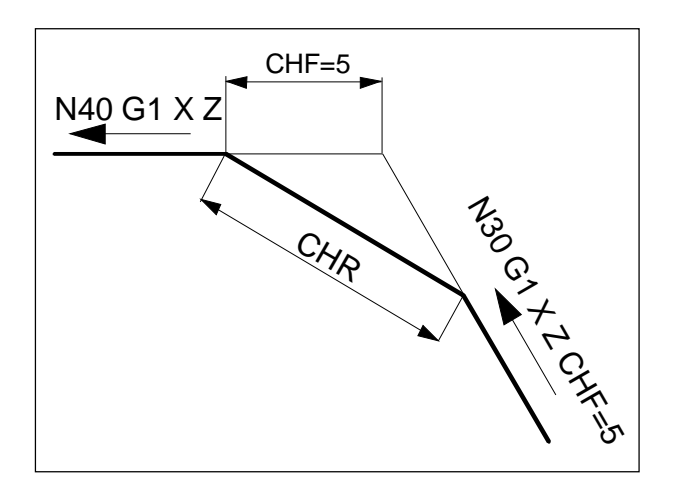

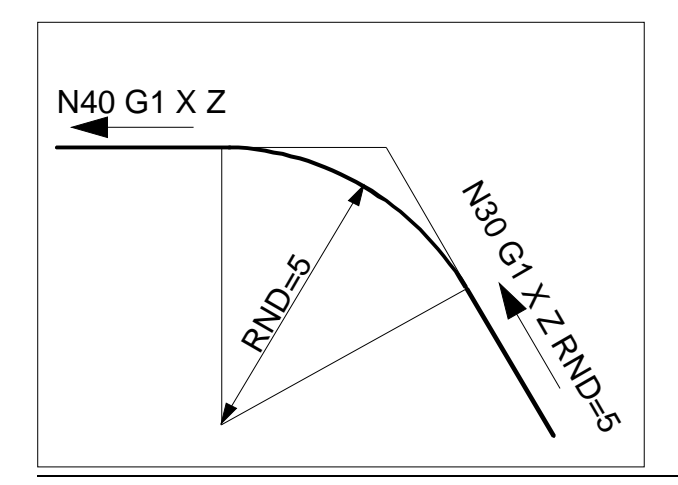

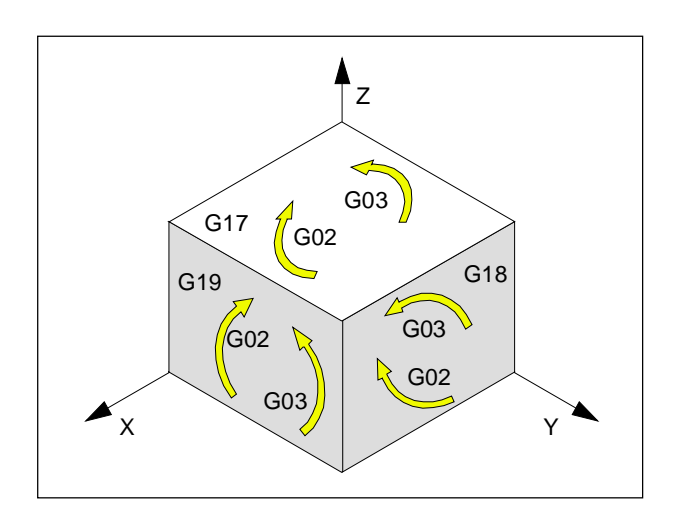

# **G2, G3, CIP Kruhová interpolace**

- G2 ve směru hodinových ručiček
- G3 proti směru hodinových ručiček
- CIP přes mezibod (**CI**rcle přes **P**oints)

Zobrazení kruhového pohybu pro různé hlavní roviny. Pro kruhový pohyb leží počáteční a koncový bod v jedné rovině.

#### **Programování pomocí počátečního bodu, koncového bodu, středu kruhu**

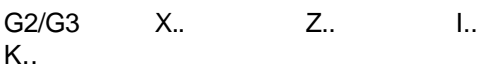

- X, Z KoncovýbodEvkartézskýchsouřadnicích
- I, K Střed kruhu M v kartézských souřadnicích, vztaženo k počátečnímu bodu S

### Počáteční bod

Počáteční bod je bod, ve kterém se nástroj nachází v okamžikuvyvoláníG2/G3.

# Koncovýbod

Koncový bod se programuje pomocí X, Z.

### Střed kruhu

Střed kruhu se programuje pomocí I, K inkrementálně z počátečního bodu nebo pomocí I=AC(..), K=AC(..) absolutně z nulového bodu obrobku.

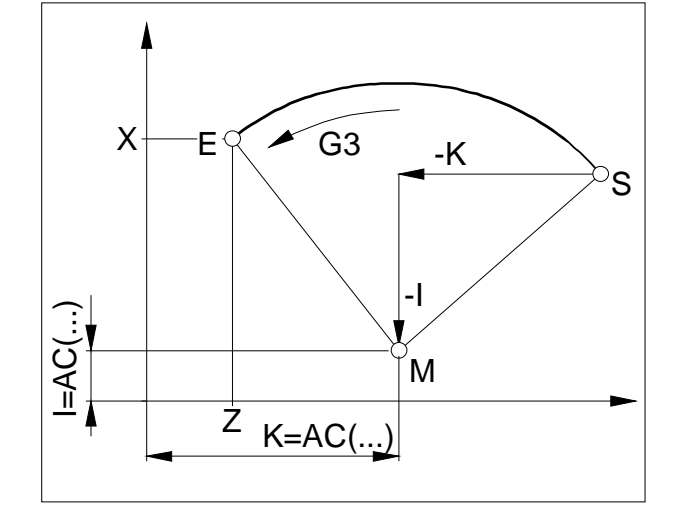

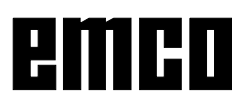

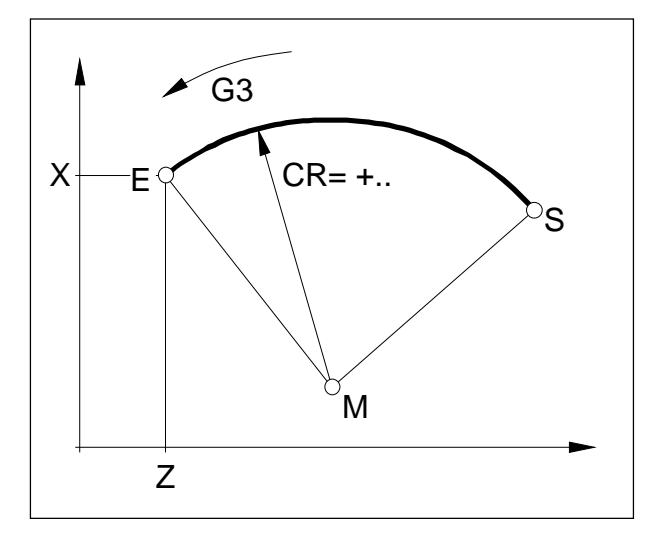

#### **Programování pomocí počátečního bodu, koncového bodu, poloměru kruhu**

G2/G3 X.. Z.. CR=±..

X, Z KoncovýbodEvkartézskýchsouřadnicích CR=± Poloměr kruhu

Počáteční bod

Počáteční bod je bod, ve kterém se nástroj nachází v okamžikuvyvoláníG2/G3.

Koncovýbod

Koncový bod se programuje pomocí X, Y, Z.

Poloměr kruhu

Poloměr kruhu se zadává pomocí CR. Znaménko udává, zda je kruh (oblouk) větší nebo menší než 180°.

CR=+ Úhel menší nebo rovný 180°

CR=- Úhel větší než 180°.

Celé kruhynelze naprogramovat pomocí CR.

#### **Programovánípomocípočátečníhobodu, středu kruhu nebo koncového bodu, úhlu otevření**

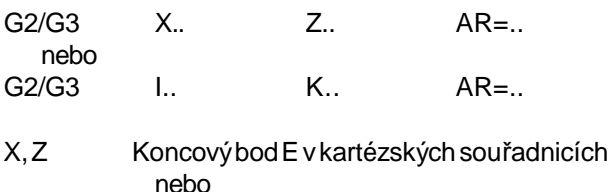

I, K střed kruhu M v kartézských souřadnicích, vztaženo k počátečnímu bodu S AR= Úhelotevření

Počáteční bod

Počáteční bod je bod, ve kterém se nástroj nachází v okamžikuvyvoláníG2/G3.

#### Koncovýbod

Koncový bod se programuje pomocí X, Z.

#### Střed kruhu

Střed kruhu se programuje pomocí I, K inkrementálně z počátečního bodu nebo pomocí I=AC(..), K=AC(..) absolutně z nulového bodu obrobku.

Úhelotevření

Úhel otevření musí být menší než 360°. Celé kruhy nelze naprogramovat pomocí AR.

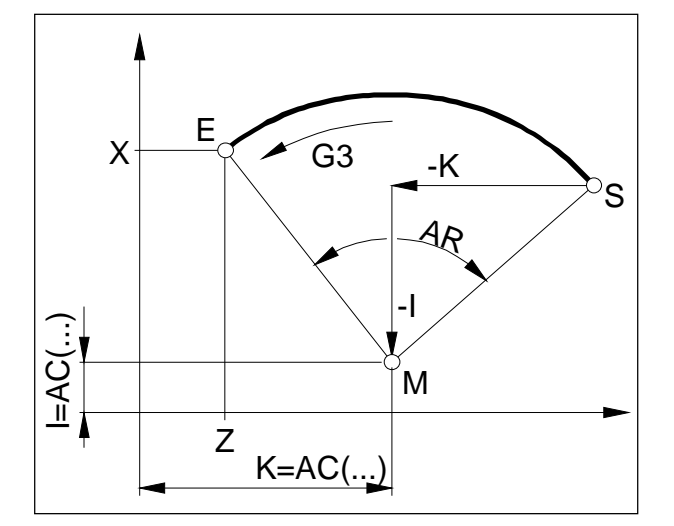

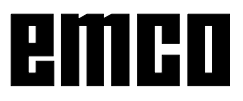

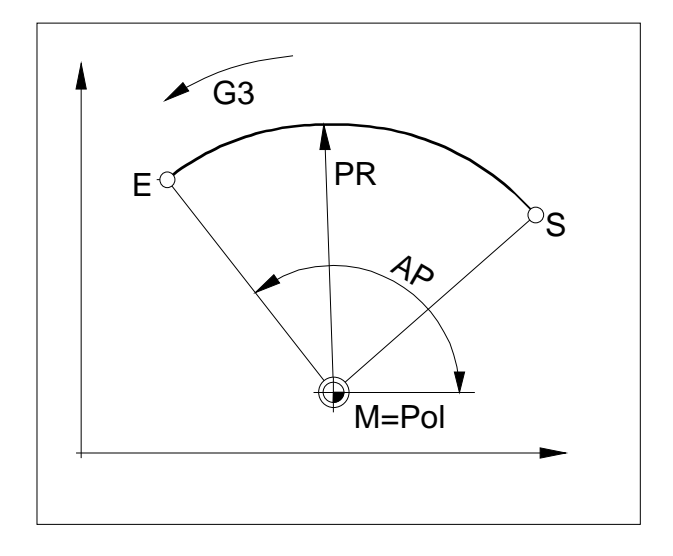

#### **Programovaní pomocí polárních souřadnic**

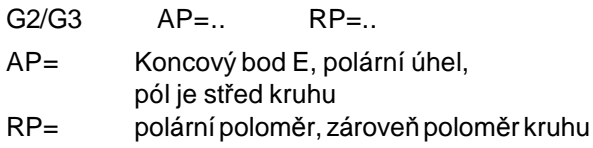

Pól polárního souřadnicového systému se musí nacházet ve středu kruhu (předtím uložte pomocí G111 do středu kruhu)

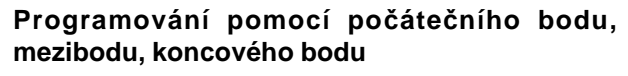

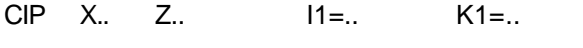

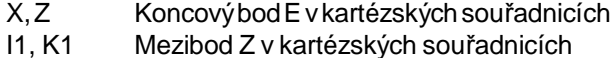

Počáteční bod

Počáteční bod je bod, ve kterém se nástroj nachází v okamžikuvyvoláníG2/G3.

Koncovýbod

Koncový bod se programuje pomocí X, Z.

#### Mezibod

Mezibod se popisuje pomocí I1, K1.

Při G91 (inkrementální programování rozměru) se mezibod vztahuje k počátečnímu bodu.

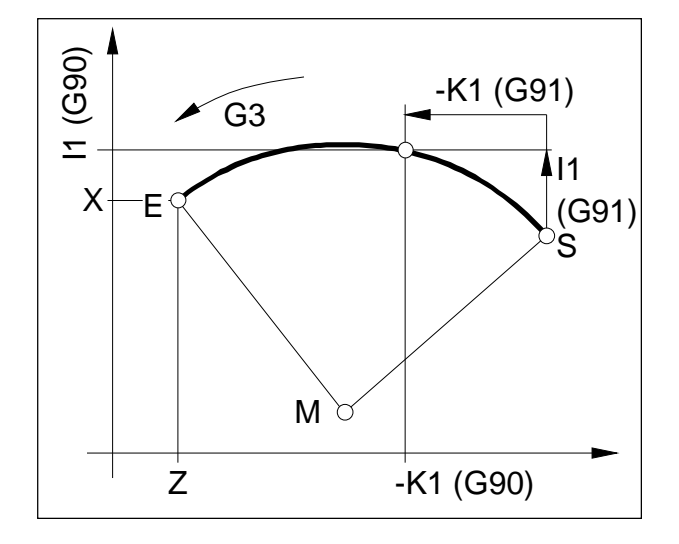

### **G4 Doba prodlevy**

#### **Formát**

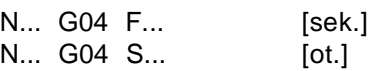

F Doba prodlevyv sekundách

S Doba prodlevyvotáčkáchhlavního vřetena

Nástroj se zastaví v naposledy dosažené poloze ostré hrany - přechody, očištění základu zápichu, přesné zastavení.

#### **Upozornění**

- Doba prodlevy začíná běžet poté, co rychlost posuvu předchozí věty dosáhla hodnotu "NULA".
- Sa F se pro časové údaje používají pouze ve větě s G4. Předem naprogramovaný posuv F a otáčky vřetena S zůstanou zachovány.

#### **Příklad**

N75 G04 F2.5 (doba prodlevy =  $2,5$  sek.)

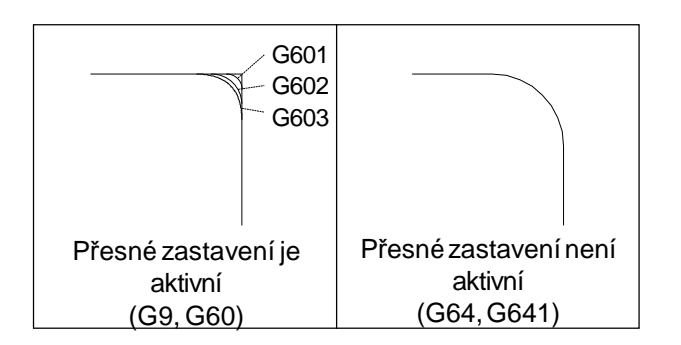

# **G9, G60, G601, G602, G603 Přesné zastavení**

- G9 Přesné zastavení, účinné po větách
- G60 Přesné zastavení, účinné modálně
- G601 Opětnéspuštění,po přesnémdosaženípolohy okna
- G602 Opětnéspuštění,pohrubém dosaženípolohy okna
- G603 Opětné spuštění, po dosažení konce interpolace

G601/G602/G603 mají vliv pouze při aktivním G60 nebo G9.

Pomocí příkazů G64, G641 - režim souvislého řízení dráhy se zruší příkazem G60.

#### G9/G60:

Aktivace G601, G602 nebo G603.

G9 má vlivpouze ve větě, ve kteréje naprogramován, G60 má vliv do té doby, nežbude zrušen pomocí G64 nebo G641.

#### G601, G602:

Další věta se zpracuje až poté, co byla zpracována věta pomocí G9 nebo G60 a suporty jsou zabrzděny do klidového stavu (krátká doba nečinnosti na konci věty).

Tím seneprovedezaobleníhranadosáhnouse přesné přechody.

Cílovápoloha můžebýtvjemném (G601)nebohrubém (G602) tolerančním poli.

#### G603:

Změna věty bude zavedena, jakmile systém řízení příslušných os dosáhne požadovanourychlost 0 (bez stavu klidu). V tomto okamžiku je skutečná hodnota ještě o část doběhu pozadu. Tím se obrousí hrana. Obroušení hrany je pomocí G306 největší.

## **G64, G641 Režim řízení dráhy**

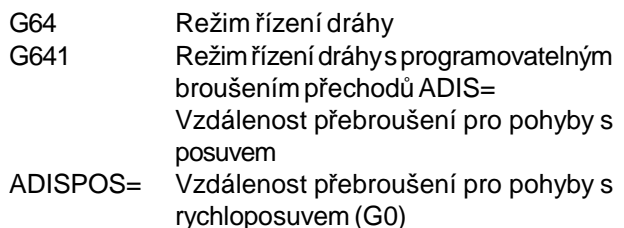

Kontura se vytváří s maximálně konstantní rychlostí posuvu.

Vzniknou kratší obráběcí časy a zaoblené kontury.

U tangenciálních přechodů kontury nástroj pojíždí s maximálně konstantní rychlostí posuvu, u hran se rychlost příslušně sníží.

Čím většíjeposuvF,tím většíjeobroušenírohů(chyba kontury).

Příkazem G641 lze udat vzdálenost přebroušení.

Příklad:

G641 ADIS=0.5 G1 X... Y... Z... Přebroušení můžezačít nejdříve0,5 mm před hranou a musí skončit nejpozději 0,5 mm za hranou.

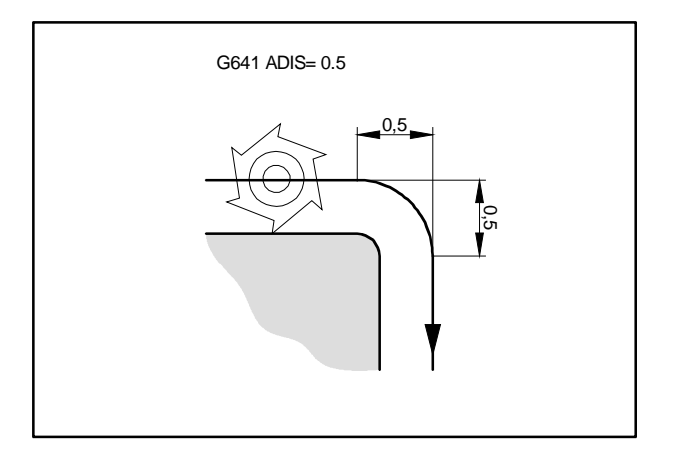

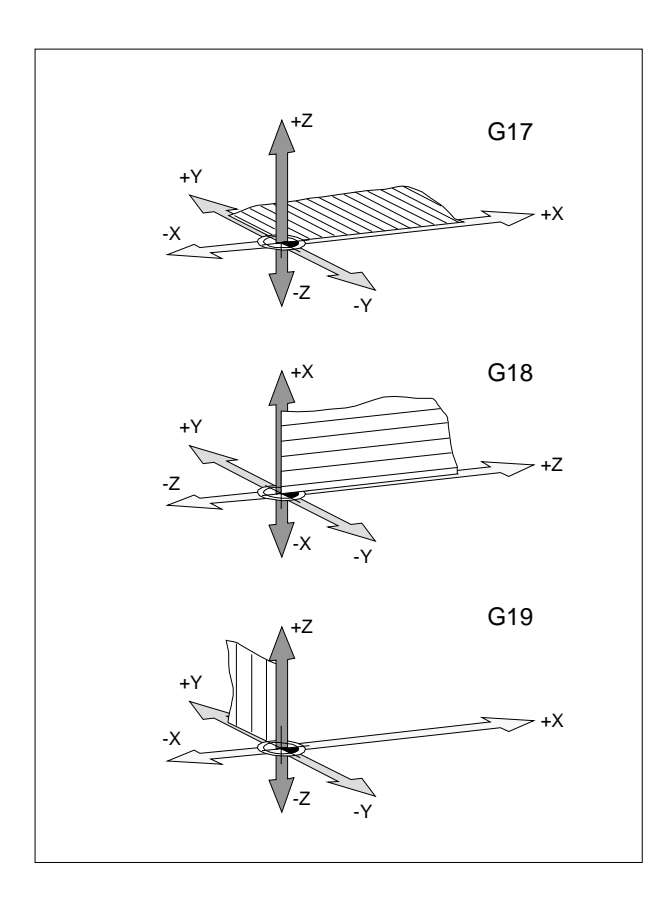

# **G17, G18, G19 Volba roviny**

#### **Formát**

N... G17/G18/G19

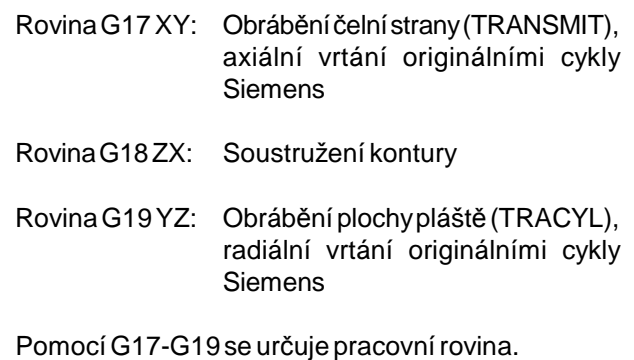

- Osa nástroje je kolmá na pracovní rovinu.
- V pracovní rovinì probíhá kruhová interpolace G2/ G3/CIP
- V pracovní rovinì probíhá interpolacev polárních souøadnicích
- Vpracovnírovinìprobíhákorekcepolomìrunástroje G41/G42
- Kolmo na pracovní rovinu probíhají pohyby k pøísuvu napø. pro cykly vrtání.

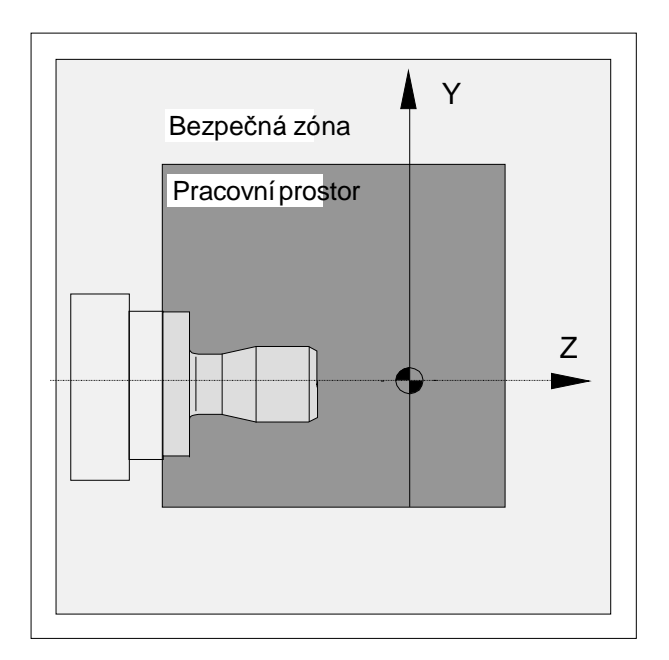

# **G25, G26 Omezení pracovního pole**

#### **Formát**

N... G25/G26 X... Z...

PříkazyG25/G26 jemožno vymezit pracovní prostor, v němž se má nástroj pohybovat.

Tak je možno v pracovním prostoru zřídit bezpečné zóny, které jsou pro pohyby pracovního nástroje zakázány.

G25 a G26 musí být napsány v samostatné větě programu.

Omezení pracovního pole se definuje v programu pomocí G25 a G26 a zapíná a vypíná se pomocí WALIMON a WALIMOF .

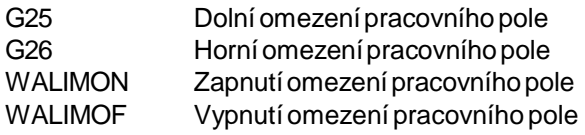

### **G25, G26 Omezení otáček vřetena**

#### **Formát**

N... G25/G26 S...

Pomocí G25/G26 lze stanovit minimální a maximální otáčky vřetena.

G25 a G26 musí být napsány v samostatné větě programu.

Omezení otáček vřetena pomocí G25/G26 přepíše hodnotyvdatechnastaveníaproto zůstanezachováno i po ukončení programu.

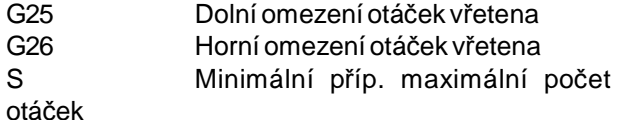

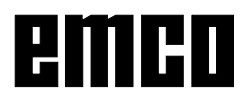

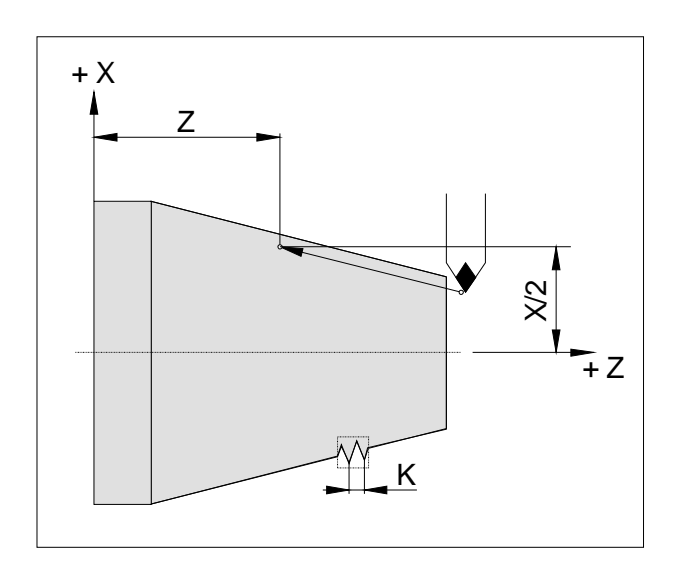

# Příklad řetězce závitů:

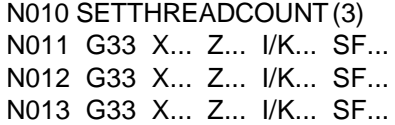

# **G33 Řezání závitu**

#### **Formát**

N... G33 X... Z... I/K... SF...

I/K ........Stoupání závitu [mm]

Z ..........Hloubka závitu

SF........Přesazení počátečního bodu

Řezat lze přímý závit, kuželový a spirálový závit. Musí se vždy zadat to stoupání (I nebo K), které odpovídáhlavnímusměruzávitu(podélněnebo příčně). Obráběníjakorýhovánínebokosoúhlévroubkovánílze rovněžrealizovat.

Řetězce závitů se programují přímým programováním vět G33 za sebou (bez pojížděcího pohybu mezi závity).

Před první větou G33 se musí pomocí SETTHREADCOUNT(n) naprogramovat počet závitů.

#### **Upozornění**

- Ovlivnění posuvu a otáček vřetena je během G33 neúčinné (100 %).
- Je nutno pamatovat na příslušný volný zápich pro náběh a výběh.

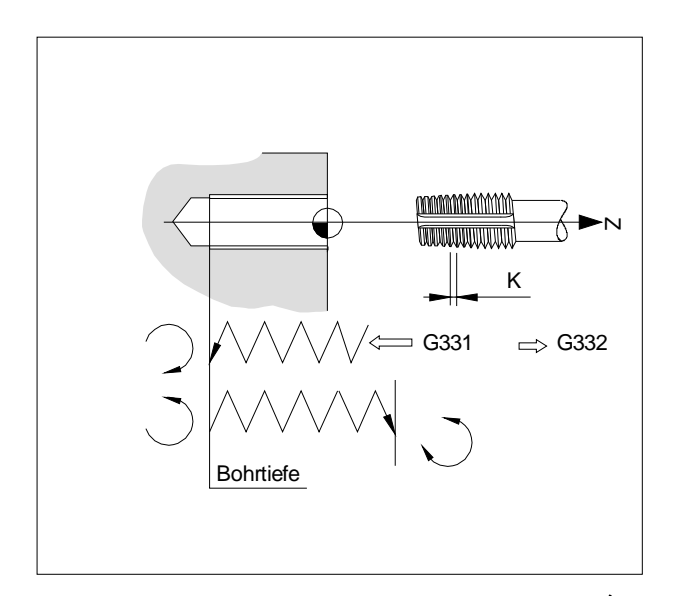

# **G331/G332 Vrtání závitu bez vyrovnávacího pouzdra**

#### **Formát**

N... G331 X... Z... K... N... G332 X... Z... K...

X,Z ......Hloubka díry(koncové body) K ..........Stoupání závitu

Hloubka díry, stoupání závitu Díra ve směru Z, stoupání závitu K

#### **G331 Vrtání závitu:**

Vrtání je popsáno hloubkou díry(koncovýbod závitu) a stoupáním závitu

#### **G332Zpětnýpohyb:**

Tento pohyb se popisuje stejným stoupáním jako pohybG331.Změnasměruotáčení vřetenaseprovádí automaticky.

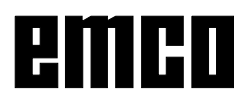

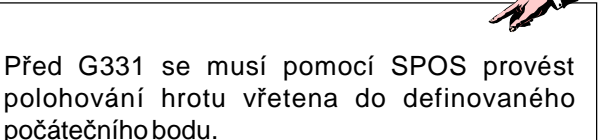

## **G63 Vrtání závitu bez synchronizace**

#### **Formát**

G63 X.. Z.. F.. S..

Vrtání závitu s vyrovnávacím pouzdrem.

Naprogramované otáčky S, naprogramovaný posuv F a stoupání závitníku P se musí vzájemně přizpůsobit:: F  $[mm/min] = S$   $[ot./min.] \times P$   $[mm/ot.]$   $p^{r}ip$ .  $F$  [mm/ot.] = P [mm/ot.]

HloubkapohybuzávitníkuseprogramujepomocíG63. G63 je účinný po větách. Během G63 je override posuvu a vřetena nastaven na 100 %. Zpětnýpohyb(sobráceným směrem otáčení vřetena) se musírovněžnaprogramovat pomocí G63.

Příklad: Závitník M5 (stoupání P = 0,8 mm) Počet otáček  $S = 200$ , proto  $F = 160$ 

N10 G1 X0 Z3 S200 F1000 M3 (najetí do počátečního bodu) N20 G63 Z-50 F160 (vrtání závitu, hloubka díry50) N30 G63 Z3 M4 (zpětnýpohyb, obrácení směru otáčení vřetena)

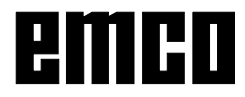

# **Korekce poloměru nástroje G40-G42**

- **G40 Korekce poloměru nástroje VYP**
- **G41 Korekce poloměru nástroje VLEVO**
- **G42 Korekce poloměru nástroje VPRAVO**

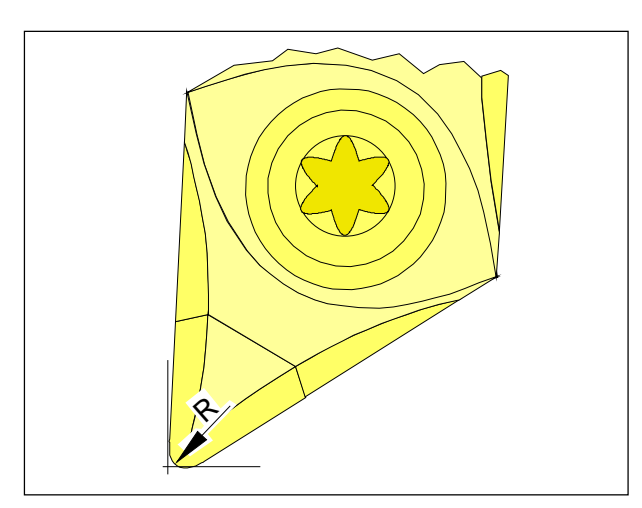

*Poloměr hrotu a teoretický hrot břitu*

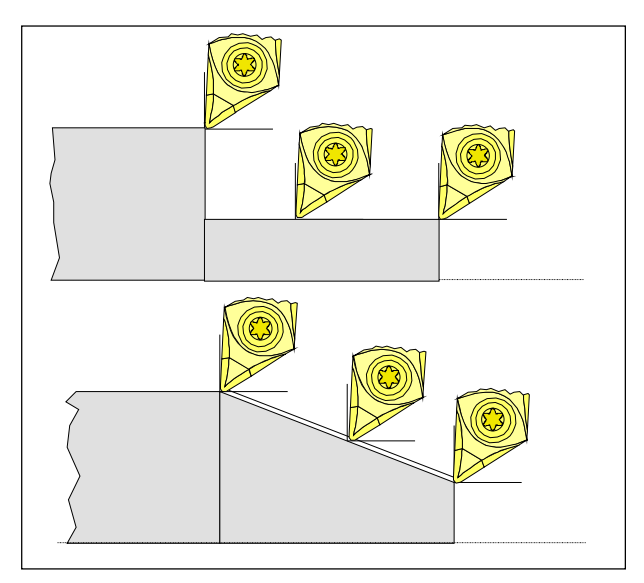

*Osově paralelní a šikmé řezné pohyby*

Připroměřovánínástrojese řeznádestičkaproměřuje pouze vedvou bodech(styčných bodech v oseXaZ). Korekce nástroje popisuje proto pouze teoretický hrot břitu.

Do tohoto bodu se najede po naprogramovaných drahách na obrobku.

Při pohybech ve směrech os (podélné nebo příčné soustružení) se pracuje se styčnými body na řezné destičce.

Proto nedochází k chybným rozměrům na obrobku.

Při současných pohybech v obou směrech os (kužel, poloměr)jižnesouhlasípolohateoretickéhobodu řezu se skutečným řezným bodem na destičce nástroje. Dochází k chybným rozměrům na obrobku.

Maximální chybakonturybezkompenzace poloměru břitu při pohybech 45°:

poloměr břitu 0,4 mm 0,16mm vzdálenostdráhy0,24 mm vzdálenost v X a Z.

Při použití korekce poloměru nástroje jsou tyto rozměrové odchylky řídicím systémem automaticky vypočítána a kompenzovány.

### **G40 Zrušení volby korekce poloměru nástroje**

Korekce poloměru nástroje se zruší pomocí G40. Zrušení volby (vyjížděcí pohyb) je dovoleno pouze v souvislosti s přímočarým pohybem pojezdu (G00, G01).

G40 lze naprogramovat ve stejné větě pomocí G00, resp.G01 nebo v předcházející větě.

G40se většinoudefinuje vezpětném pohybudo bodu výměnynástroje.

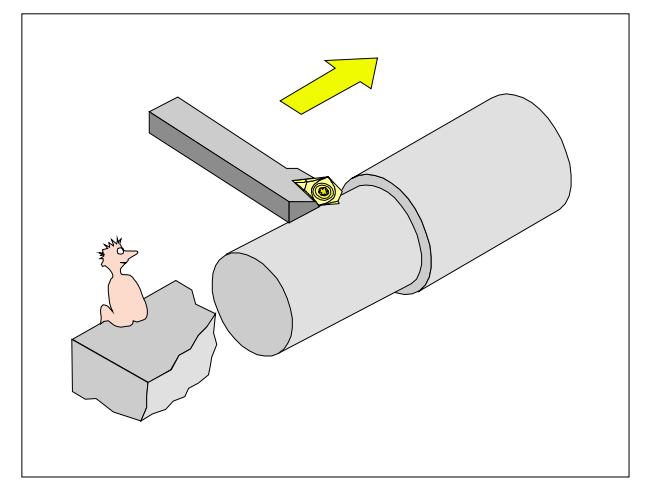

*Definice G41 Korekce poloměru nástroje vlevo*

# **G41 Korekce poloměru nástroje vlevo**

Nachází-li se nástroj (z pohledu ve směru posuvu) **vlevo** od obráběné kontury, musí se naprogramovat G41.

#### **Upozornění**

- Přímá změna mezi G41 a G42 není dovolena nejprve je nutno zrušit volbu pomocí G40.
- Poloměr břitu R a polohu břitu (typ nástroje) je bezpodmínečně nutno uvést.
- Volba (najížděcí pohyb) v souvislosti s G00, resp. G01 je nezbytná.
- Změna korekce nástroje není u zvolené korekce poloměrunástroje možná.

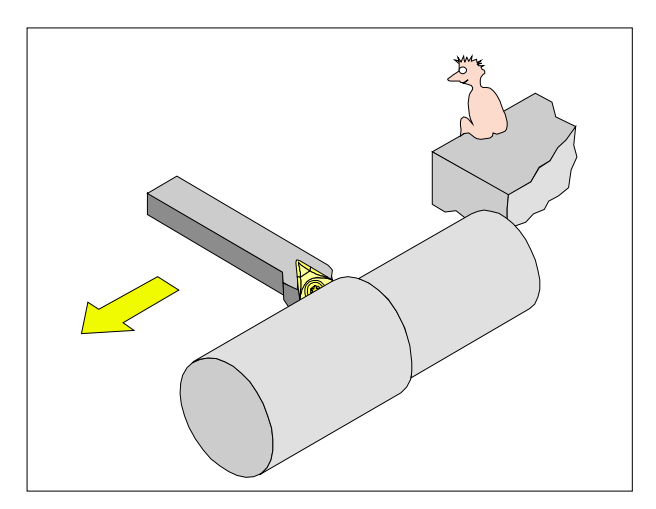

#### *Definice G42 korekce poloměru břitu vpravo*

### **G42 Korekce poloměru nástroje vpravo**

Nachází-li se nástroj (z pohledu ve směru posuvu) **vpravo**odobráběnékontury,musísenaprogramovat G42.

Pokyny viz G41!

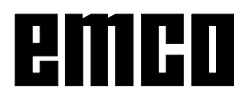

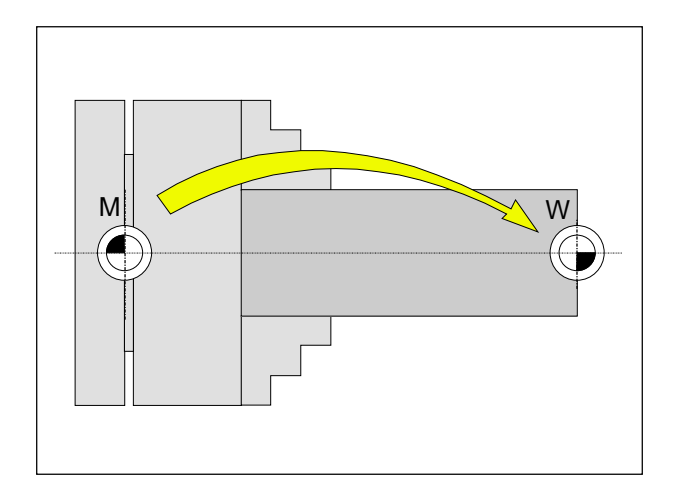

# **Posunutí nulového bodu G53-G57, G500-G599, SUPA**

- G53 Posunutí nulového bodu jsou potlačena pro jednu větu.
- G500 G54 G599 se zruší.
- G54-57 Přednastavenáposunutínulovéhobodu.
- G505-599 Přednastavenáposunutínulovéhobodu.
- SUPA Vypnutí po větách, včetně naprogramovaných posunutí a posunutí ručním ovladačem (**SUP**press **A**ll)

Nulové body slouží k tomu, aby byla stroji ukázána polohaobrobku.

ObvyklesepomocíG54-G599provádíposunutí měrné soustavy do bodu dorazu (W<sub>1</sub> na upínacím zařízení (fixně uloženo), další posunutí do nulového bodu obrobku (W $_{\rm 2}$ ) se provádí pomocí TRANS (variabilně).

# **Zadání rozměrů v palcích G70, metrické zadání rozměrů G71**

Podle G70 / G71 můžete v palcích nebo mm zadávat následující rozměrové údaje:

- Informace o cestì X, Z
- Parametry kruhu I1, K1, I, K, CR
- Stoupání závitu
- Programovatelné posunutí nulového bodu TRANS, ATRANS
- Polárnípolomìr RP

Veškeré ostatní údaje, jako např. posuvy, korekce nástroje nebo nastavitelná posunutí nulového bodu, se přepočítávají v měrné jednotce, jež je přednastavena v datech stroje.

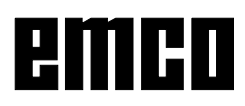

# **Souřadnice, nulové body**

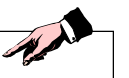

Celkové posunutí nulového bodu účinné v programu dílů je součtem základního posunutí nulového bodu +nastavitelných posunutí nulového bodu + Frames.

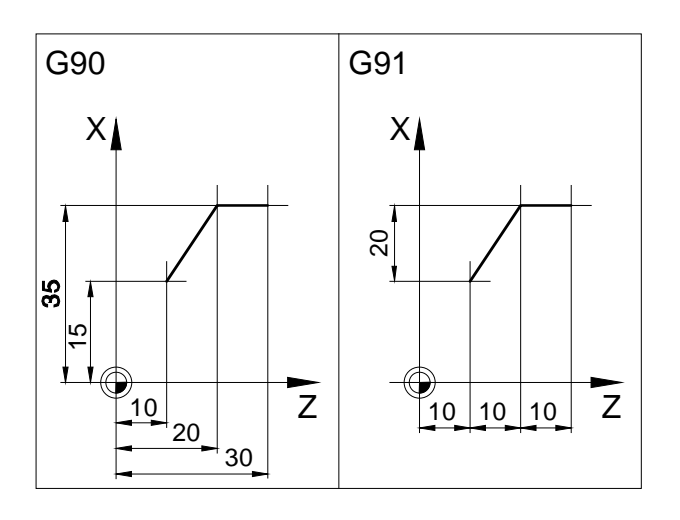

# **Pracovní rovina G17-G19**

Vpracovnírovině působí poloměr nástroje, kolmo na pracovní rovinu působí délka nástroje.

Hlavní pracovní rovina pro soustružení: G18(ZX)

# **G90 Absolutní zadání rozměru**

Rozměrovéúdaje se vztahují k aktuálnímu nulovému bodu.

Nástroj pojíždí **DO**naprogramované polohy.

# **G91 Inkrementální zadání rozměru**

Rozměrové údaje se vztahují k naposledy naprogramované poloze nástroje. Nástroj pojíždí **KOLEM** dráhy do další polohy.

Jednotlivé osy můžete nezávisle na G90 / G91 naprogramovat absolutně nebo inkrementálně.

Příklady:

G90 G0X40Z=IC(20) Zde je Z-hodnota zadána inkrementálně, ačkoliv je aktivní G90 zadání absolutní hodnoty.

G91

G0X20Z=AC(10) Zde jeZ-hodnota zadána absolutně, ačkolivje aktivní G91 inkrementální zadání.

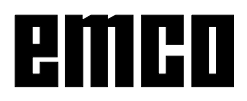

# **Programování posuvu G94, G95**

#### **Všeobecně**

- ÚdajeposuvunejsouG70/71(palec-mm)ovlivněny, platí nastavení dat stroje.
- Po každém přepnutí mezi G94/95 se musí F naprogramovatznovu.
- PosuvF platí pouze pro osydráhy, ne pro synchronní osy.

#### **Posuv F v mm/min. G94**

Pohyb suportu X, Z: Adresa F udává posuv v mm/min. Hlavní použití pro frézování.

#### **Posuv F v mm/ot. G95**

Pohyb suportu X, Z: Adresa Fudává posuv v mm/ot. hlavního vřetena. **Hlavní použití pro soustružení.**

# A

V případě, že ještě nebylo naprogramováno G95, se musí zadat hodnota posuvu v mm/otáčku.

#### **Konstantní řezná rychlost G96, G97, LIMS**

- G96 Konstantní řezná rychlost ZAP
- S Řezná rychlost m/min.
- G97 Konstantní řezná rychlost VYP
- LIMS Vymezení počtu otáček při aktivním G96

Při zapnutém G96 se otáčky vřetena, které závisí na průměru nástroje, automaticky mění tak, aby řezná rychlostSvm/min.na břitunástroje zůstalakonstantní. Tím získáte stejnoměrné kresby soustružení a tím lepší kvalitu povrchu.

V případě, že je obráběn obrobek s velkým rozdílem průměru,sedoporučujezadatomezeníotáček vřetena. Tím lze u malých průměrů vyloučit nepřípustně vysoké otáčky.

LIMS působí jako G96.

Příklad N10 G96 S100 LIMS=2500

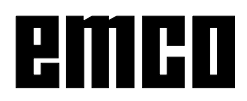

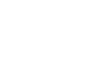

D 26
#### **Polární souřadnice G110-G112**

Připrogramovánípolárníchsouřadnicsepolohyzadávají pomocí úhlu a poloměru, vztaženo k pólu (počátku polárníhosouřadnicového systému).

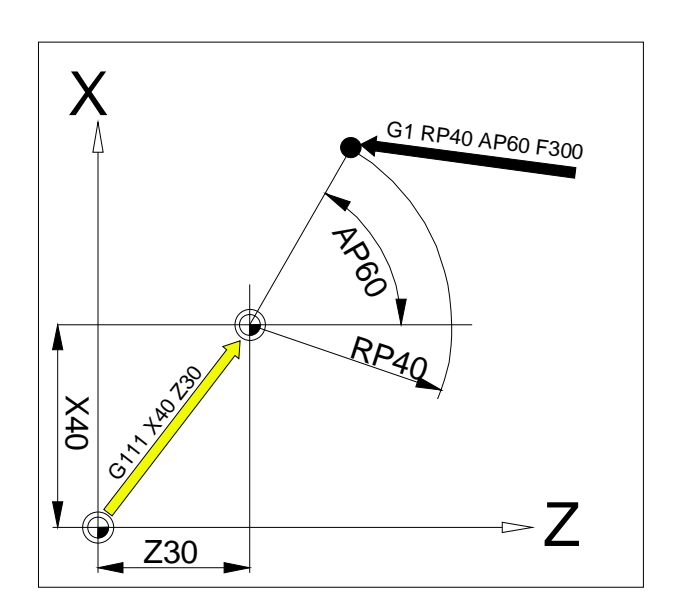

#### **Stanovení pólu**

- G110 Zadání pólu, vztaženo k naposledy naprogramované poloze nástroje.
- G111 Zadání pólu, vztaženo k aktuálnímu nulovému bodu souřadnicovéhosystému obrobku.
- G112 Zadání pólu, vztaženo k naposledy platnému pólu.

Pól lze zadat v pravoúhlých nebo polárních souřadnicích.

- X,Z Souřadnicepólu(pravoúhlé)
- RP Polární poloměr (= vzdálenost pól- cílovýbod)
- AP Polární úhel mezi dráhou pól-cílový bod a **7** ihlovou vztažnou osou (první udanou osou pólu)

#### **Příklad**

G111 Z30 X40

G1 RP=40 AP=60 F300

Pomocí G111 se pól umístí do absolutní polohy 30/40. Pomocí G1 se provede pohyb nástroje z jeho předchozí polohy do polární polohy RP40/AP60.

Úhel se vztahuje k ose Z, protože osa Z byla ve větě G111nejprveprogramována.

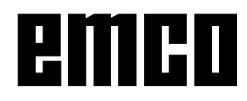

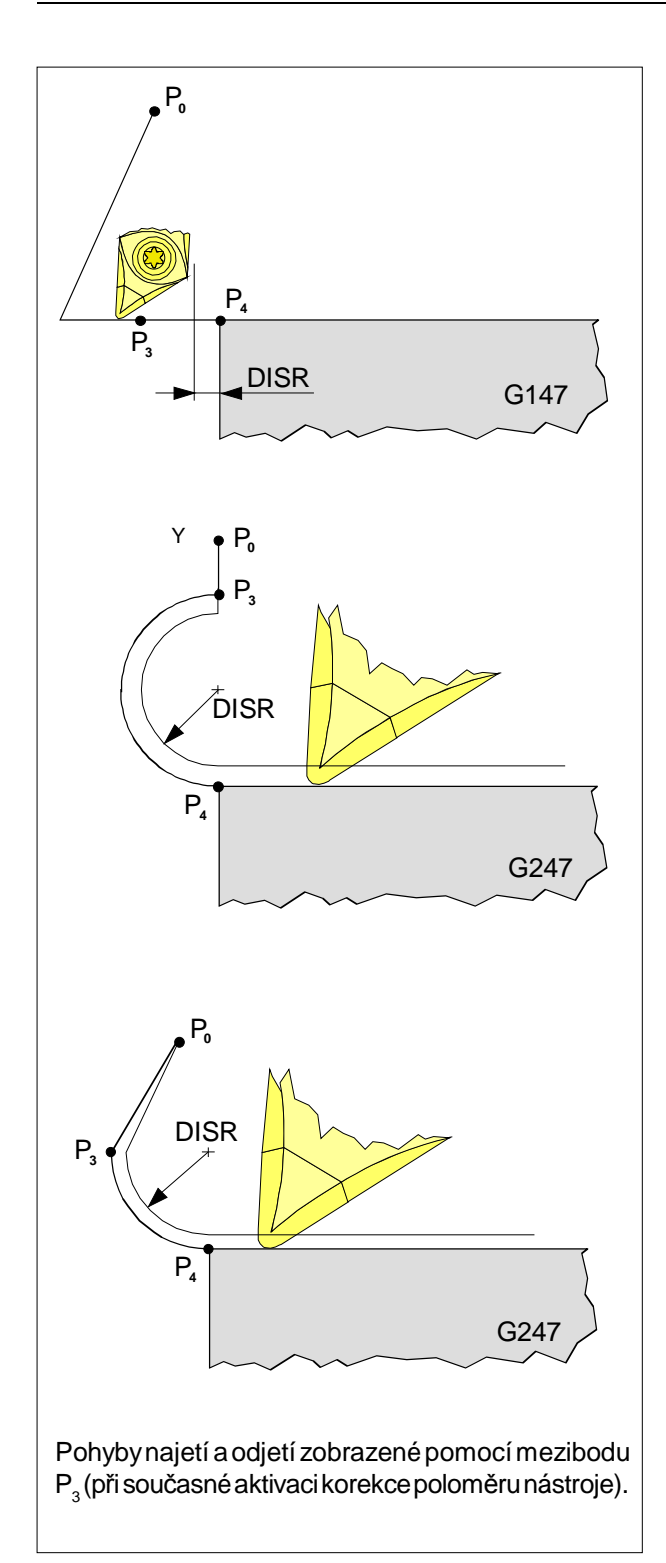

Pohyby pojezdu pomocí G0/G1 je nutno naprogramovat před měkkým najetím a odjetím. Programování G0/G1 ve větě není možné.

#### **Měkké najetí a odjetí G140 - G341, DISR, DISCL, FAD**

- G140 Měkké najetí a odjetí
- G141 Najetí zleva příp. odjetí zleva
- G142 Najetí zprava příp.odjetí zprava

G143 Směrnajetí příp.odjetízávisínarelativnípoloze počátečního příp. koncového bodu k tangenciálnímu směru

- G147 Najetí po přímce
- G148 Odjetí po přímce
- G247 Najetí po čtvrtkruhu
- G248 Odjetí po čtvrtkruhu
- G340 Prostorové najetí a odjetí (hodnotazákladníhonastavení)
- G341 Najetí a odjetí v rovině
- G347 Najetí po půlkruhu
- G348 Odjetí po půlkruhu
- G450 Najetí na konturu a opuštění kontury G451

Najetí na konturu a opuštění kontury

DISR • Najetí a odjetí po přímce, vzdálenost hrany frézy od počátečního bodu ke kontuře

•Najetí aodjetípokruhu.Poloměrdráhystředu nástroje

DISCL Vzdálenost koncového bodu rychloposuvu k roviněobrábění

DISCL=AC Absolutní poloha koncového bodu rychloposuvu

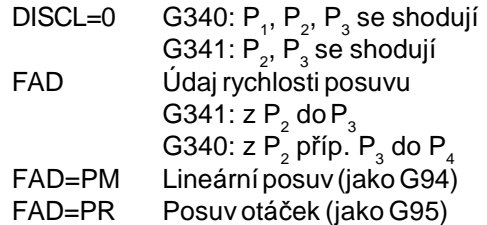

Funkce měkkéhonajetíaodjetísloužíktangenciálnímu najetí počátečního bodu kontury bez ohledu na polohu výchozího bodu.

Funkce se používá zejména v souvislosti s korekcí poloměrunástroje, není však povinná.

Pohybnajetía odjetí se skládámaximálně ze4 dílčích pohybů:

- $\bullet$  Počáteční bod pohybu (P $_{\rm o}$ )
- Mezibody  $(P_1, P_2, P_3)$
- Koncový bod ( $P_4$ )

Body  $\mathsf{P}_{_{0}},\mathsf{P}_{_{3}}$ a  $\mathsf{P}_{_{4}}$ jsou vždy definovány. Mezibody  $\mathsf{P}_{_{1}}$  a P<sub>2</sub> mohou vždy podle podmínek obrábění vypadnout.

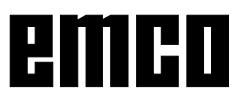

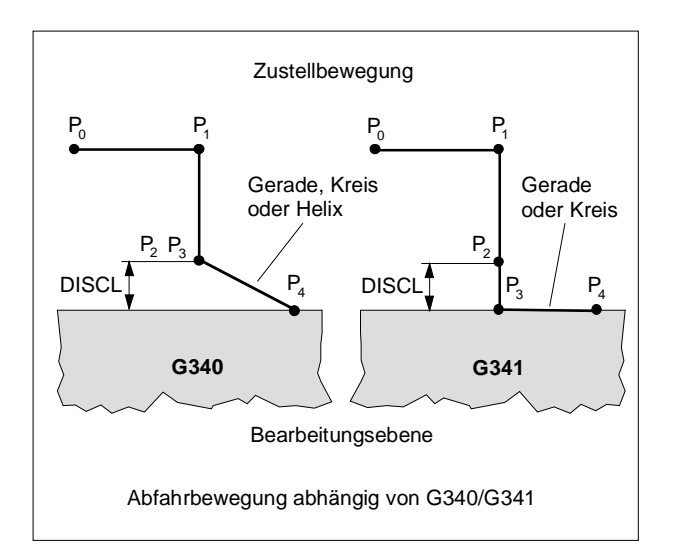

#### **Volba směru najetí příp. odjetí**

Určení směru najetí a odjetí pomocí korekce poloměru nástroje

Při pozitivním poloměru nástroje: G41 aktivní - najetí zleva G42 aktivní - najetí zprava

#### **Rozdělenípohybuodpočátečníhoke konečnému bodu (G340 a G341)**

Charakteristické najetí od  $\mathsf{P}_{\scriptscriptstyle{0}}$ do  $\mathsf{P}_{\scriptscriptstyle{4}}$  je znázorněno na vyobrazení vedle.

V případech, do kterých vstupuje poloha aktivních rovin G17 až G19, se zohledňuje případný aktivní rotační FRAME.

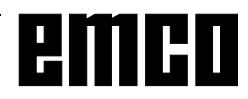

#### **Chování při najetí NORM, KONT**

#### **Najetí a opuštění kontur NORM/KONT**

- NORM: Nástroj se pohybuje po přímce a je kolmo k bodu kontury Pokud počáteční / koncový bod neleží na stejné straně kontury jako první / poslední bod kontury, dojde k porušení kontury.
- KONT: Nástroj objede bod kontury, jak je naprogramovánovG450/451. G450:Objetí po kruhovém oblouku G451: Objetí po přímce

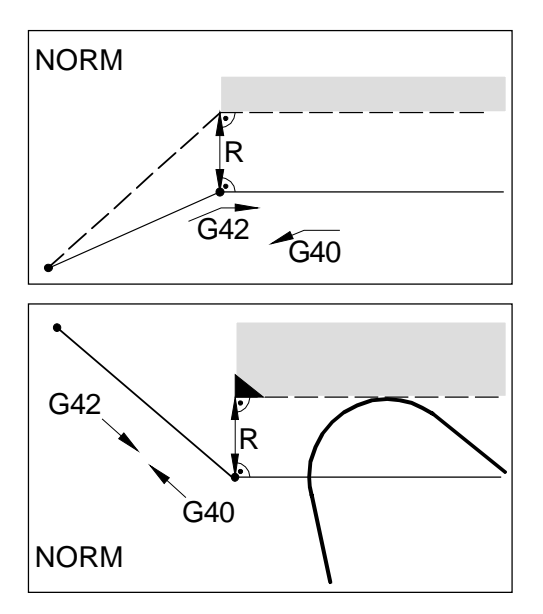

Při najetí nebo odjetí pomocí NORM dojde k porušení kontury (černá barva), pokud počáteční nebo koncový bod leží za konturou.

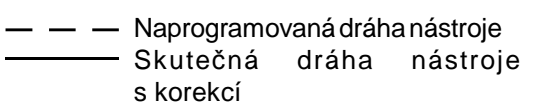

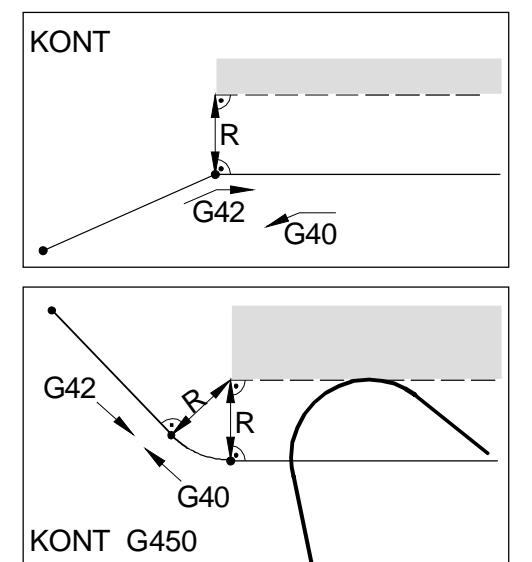

Při najetí nebo odjetí pomocí KONT nástroj objede hranu po kruhovém oblouku (G450) nebo po přímkách (G451).

#### **Vyvolání cyklů**

Vyvolání cyklů se provádí ve tvaru:

Cyklus (parametr 1, parametr 2, ...)

V přehledných obrázcícha vpopisu cyklůvždyuvidíte potřebné parametry pro jednotlivé cykly.

Parametry se po vyvolání zapisují pouze za pomoci své hodnoty (bez identifikátoru).

Proto musí být zachováno pořadí parametrů, aby hodnoty nebyly interpretovány chybně.

Pokud některý z parametrů není zapotřebí, musí se na jeho místo zapsat dodatečná čárka.

Příklad:

Vrtání se má provádět pomocí CYCLE81. Bezpečná vzdálenost není třeba (např. v obrobku je již vybrání) Díra má mít hloubku 15 mm, vztaženo k nulovému bodu.

CYCLE81 (5,0,,-15)

CYCLE81...Vrtání, středění

- 5 ................. Rovina zpětného pohybu 5 mm nad nulovým bodem (=povrch obrobku)
- 0 ................. Referenčnírovinaležívevýšcenulového bodu
- ,, ................. zde by bylo třeba naprogramovat bezpečnou vzdálenost. Aby řídicí systém věděl, že další hodnota je hloubka díry, bude vložena přídavná čárka.
- -15 ..............Konečná hloubka díry absolutní
- ) ..................Parametr DPR se již neudává. Protože nenásleduje žádnýdalší parametr, není třeba ani čárka.

**Poznámka k popisu cyklů**

Popis cyklů začíná vždy tabulkou, v níž jsou cykly uvedeny v přehledu se svými parametry. Na dalších stránkách pak jsou cykly a jejich parametry vysvětlenypodrobněji.

V přehledné tabulce jednotlivé cykly vycházejí z předcházejících, tj. jsou uvedeny jen ty parametry, které se od předcházejícího cyklu odlišují nebo jsou nové.

Příklady:

CYCLE 82 obsahuje stejné parametry jako CYCLE 81, jen parametr 6 DTP je navíc.

CYCLE 83 obsahuje prvních 5 parametrů jako CYCLE 81, parametry 6 - 12 jsou nové.

CYCLE 84 obsahuje parametry 1-5 jako CYCLE 81, parametr 6 jako CYCLE 82 a parametry 7 - 12 jsou nové atd.

Cykly lze vyvolat i pomocí MCALL. (viz "Modální podprogram MCALL")

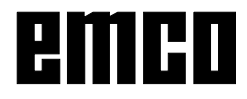

## emco

### **Cykly vrtání**

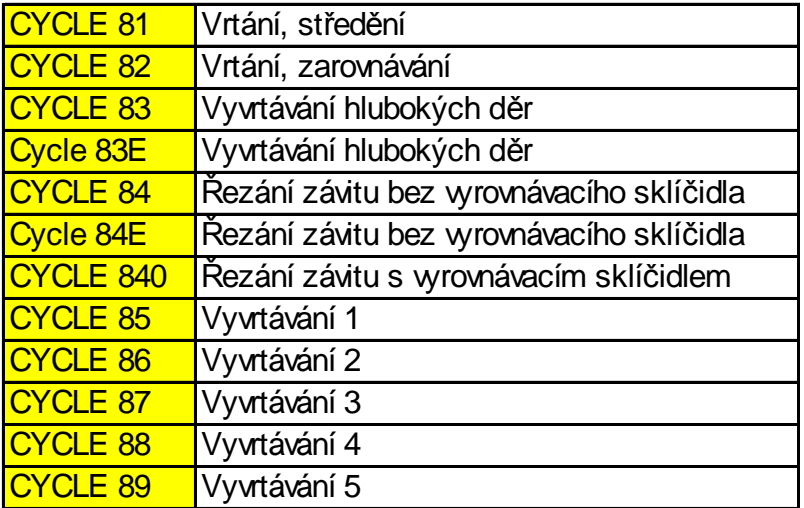

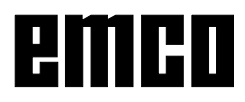

#### **CYCLE81 Vrtání, středění CYCLE82 Vrtání, zarovnávání**

CYCLE81 (RTP,RFP,SDIS,DP,DPR) CYCLE82(RTP,RFP,SDIS,DP,DPR,DTB)

- RTP)()( Rovina zpětnéhopohybu absolutní **R**e**T**raction **P**lane Natétovýšce senástroj zastavípocyklu.RTP musíležet výšenežreferenční rovina.
- RFP )( Referenčnírovinaabsolutní **R**e**F**erence **P**lane Výška povrchu obrobku, většinou leží nulový bod obrobku na povrchu  $(RFP=0)$
- SDIS )( Bezpečná vzdálenost bez znaménka **S**afety **DIS**tance Nástroi najede rychloposuvem na výšku SDIS nad referenční rovinou a pak přejde napracovní posuv.
- DP )()( Konečná hloubka díry absolutní **D**e**P**th Hloubka díryvztažená k nulovému bodu obrobku.
- DPR )( Konečnáhloubka díryrelativní k referenčnírovině **D**e**P**th **R**elative Hloubka díry vztažená k referenční rovině, bez znaménka.

Programuje se buď DP nebo DPR. Jestliže se přesto zadají obě hodnoty, platí DPR.

DTB)()( Doba prodlevy na dně díry v [sek.] **D**well **T**ime at **B**ottom Nástroj vyjede z díry teprve po době prodlevy, aby došlo k vyčištění dna.

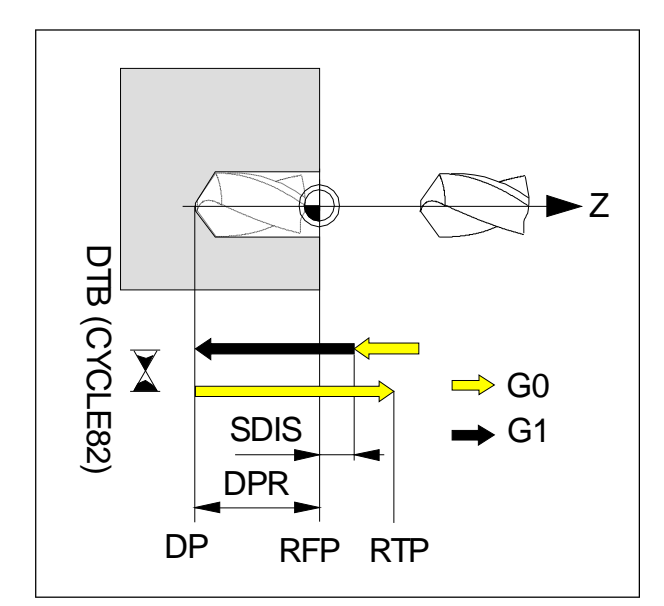

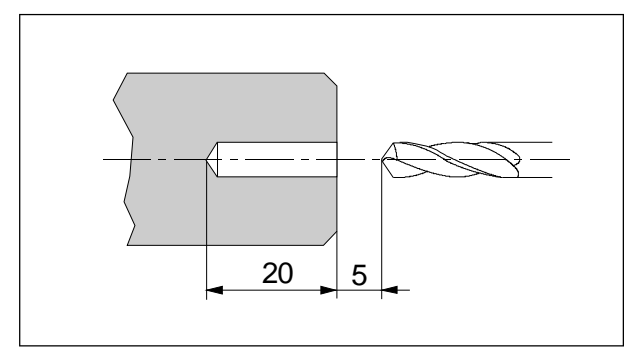

Nástroj se musí před cyklem polohovat před díru (na  $X=0$ ).

Nástroj najede naprogramovaným posuvem F na hloubku díry DP/DPR a rychloposuvem z díry.

PomocíCYCLE82jemožnokromětohonaprogramovat na dně díry dobu prodlevy DTP.

#### **Vrtání na hlavním vřetenu**

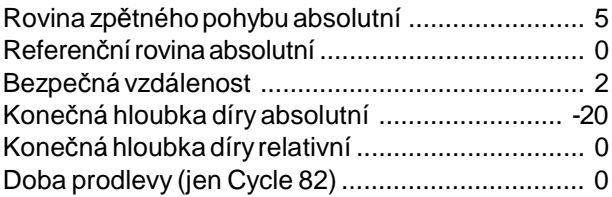

G54 TRANSZ70 G17 T8D1 G95 S1000 M3 F0.12 G0X0Z5 Cycle 81 (5, 0, 2, -20, 0) G0X100Z10 G18 M30

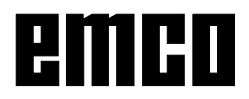

#### **Vrtání s poháněnými nástroji (axiálně)**

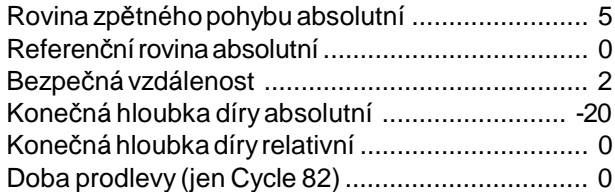

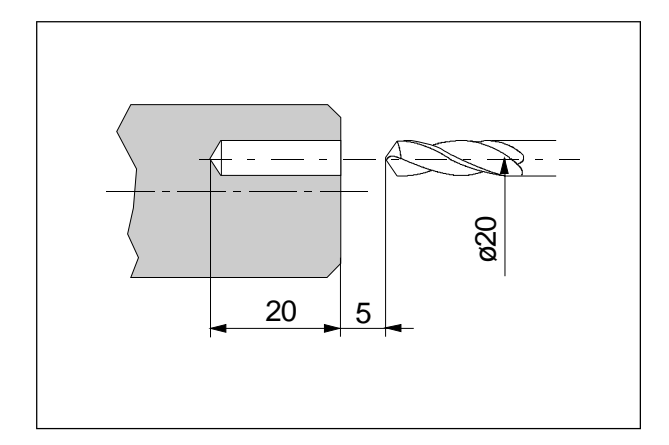

G54 TRANSZ70 G17 T7D1 SPOS[1] =0 SETMS(2) G95 S1000 M3 F0.12 G0X20 Z5 Cycle 81 (5, 0, 2, -20, 0) G0X100Z20 M5 SETMS(1) G18 M30

#### **Vrtání s poháněnými nástroji radiálně)**

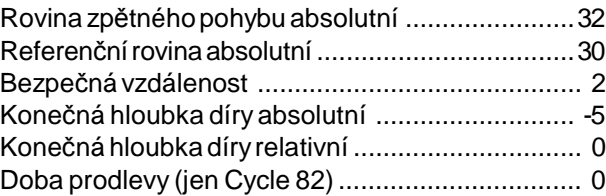

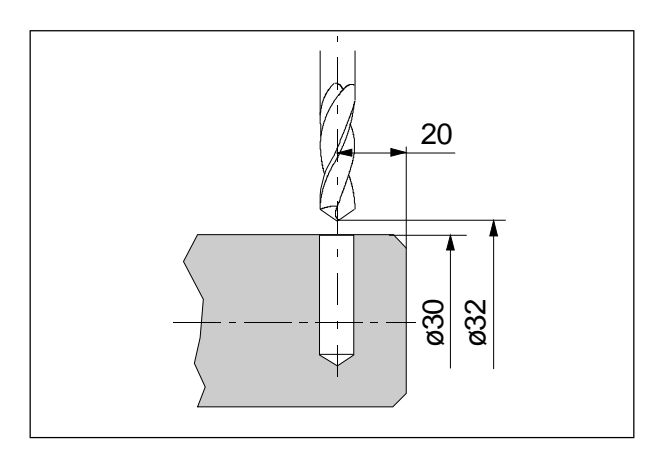

G54 TRANSZ70 G19 T5D1 SPOS[1] =0 SETMS(2) G95 S1000 M3 F0.12 G0X32Z-20 Cycle 81 (32, 30, 2, -5, 0) G0X50Z20 M5 SETMS(1) G18 M30

#### **CYCLE83 - vrtání hlubokých děr**

CYCLE83 (RTP,RFP,SDIS,DP,DPR,FDEP,FDPR,DAM, DTB,DTS,FRF,VARI,AXN,MDEP,VRT,DTD,DIS1)

Další parametry k Cycle 82:

FDEP První hloubka díryabsolutní **F**irst **DEP**th FDPR První hloubkadíryrelativní **F**irst **D**e**P**th **R**elative DAM )( Míra degrese **D**egression **AM**ount DTS)()( Doba prodlevy před přísuvem v [sek.] **D**well **T**ime at infeed **S**tart FRF)()( Faktor posuvu pro první hloubku díry **F**eed **R**eduction **F**actor VARI )( Typobrábění **VARI**ant AXN( \* ) )( Osa nástroje **AX**is MDEP( \* )Minimání hloubka díry **M**in. drilling **DEP**th VRT( \* ) )( Variabilní velikost zpětného pohybu **V**ariable **R**e**T**urn path DTD( \* ) )( Doba prodlevy na dně díry **D**well **T**ime DIS1( \* ) )( Vzdálenost přidržení **DIS**tance

Funkce:

Nástroj vrtá s naprogramovaným počtem otáček vřetena a rychlostí posuvu po zadanou konečnou hloubku díry.

Při vrtání hlubokých děr se postupuje po opakovaných hloubkových krocích, jejichž maximální velikost je možno zadat, až po konečnou hloubku díry.

Podle volbyje možno vrták po každé hloubce přísuvu k uvolnění vrátit na referenčnírovinu+bezpečnouvzdálenost nebo k zalomení třísek vždy o 1 mm.

FDEP

Hloubkaprvního přísuvuvrtáku vztažená k nulovému bodu obrobku.

#### FDPR

Hloubkaprvního přísuvuvztaženák referenčnírovině, bez znamének.

#### DAM

Vzhledem kprvníhloubce přísuvusenásledující přísuv zmenší o DAM. Další přísuvy odpovídají DAM. DAM absolutní bez znamének.

#### DTB

Doba prodlevy na konečné hloubce díry (zalomení třísek) se programuje v sekundách nebo otáčkách hlavního vřetena.

DTB < 0 Vstup v otáčkách

DTB = 0 Vstup v sekundách

#### **DTS**

Nástroj se po každém přísuvu vrátí a teprve po době prodlevy se znovu přisune.

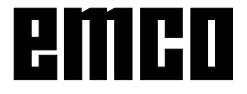

#### FRF

Naprogramovanýposuv lzetímto faktorem při prvním přísuvu zkrátit, rozsah zadání je 0,001 - 1.

#### VARI

VARI=0 - Zalomení třísek

Po každém přísuvu se nástroj vrátí o 1 mm zpět k zalomení třísek.

VARI=1 - Odstranění třísek

Po každém přistavení se nástroj vrátí z díry až na referenční rovinu k odstranění třísek z díry.

AXN Volba osy nástroje:  $X=2:Z=1$ 

#### MDEP

Výpočtempomocídegresníhofaktorujemožnostanovit minimální hloubku díry.

Jestliže vypočítaný zdvih nedosáhne minimální hloubku díry, bude zbývající hloubka dokončena zdvihy o velikosti minimální hloubky díry.

#### VRT

Zpětnýpohyb při zalomení třísek. PřiVRT=0(parametr se neprogramuje) se provede vrácení o 1 mm.

#### DTD

Doba prodlevy na konečné hloubce díry může být zadána v sekundách nebo otáčkách.

DTD > 0 Vstup v sekundách

DTD < 0 Vstup v otáčkách

DTD=0 DobaprodlevynaprogramovanájakopodDTB

#### DIS1

Vzdálenost přidržení po opětném vnoření do díry lze programovat(uVARI=1).

DIS1 >0 Polohování naprogramovanou hodnotu DIS1 = 0 automatický výpočet

Nástroj se musí před cyklem polohovat před díru (na  $X=0$ ).

Nástroj najede na první hloubku díry FDEP/FDPR, rychloposuvem se vrátí zpět, znovu se přisune atd. Hloubka přísuvu se vždy sníží o DAM.

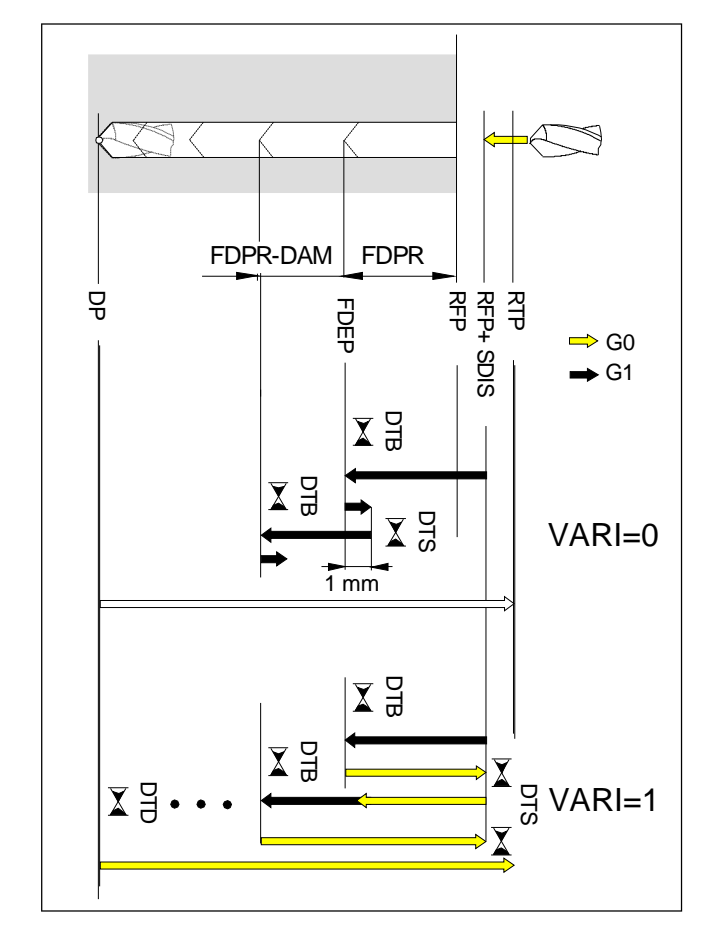

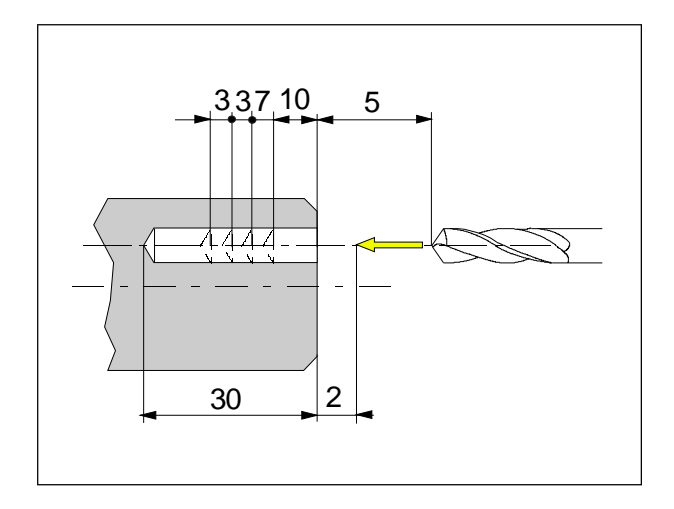

#### **Vrtání na hlavním vřetenu**

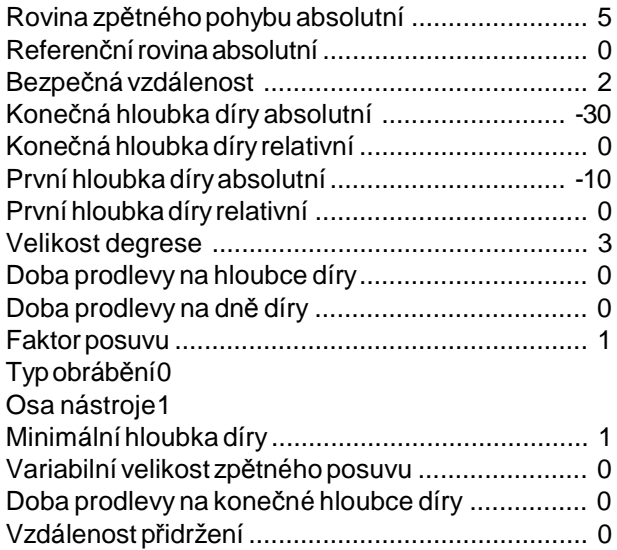

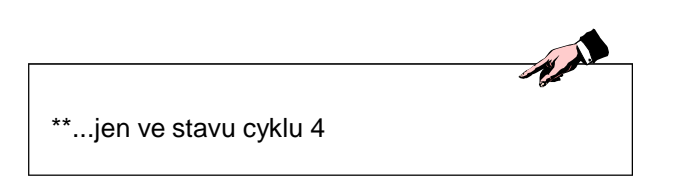

G54 TRANSZ70 (G17)\*\* T8D1 G95 S1000 M3 F0.12 G0X0Z5 Cycle 83 (5, 0, 2, -30, 0, -10, 0, 3, 0, 0, 1, 0,1,1,0,0,0) G0X100Z10 (G18)\*\* M30

#### **Vrtání s poháněnými nástroji (axiálně)**

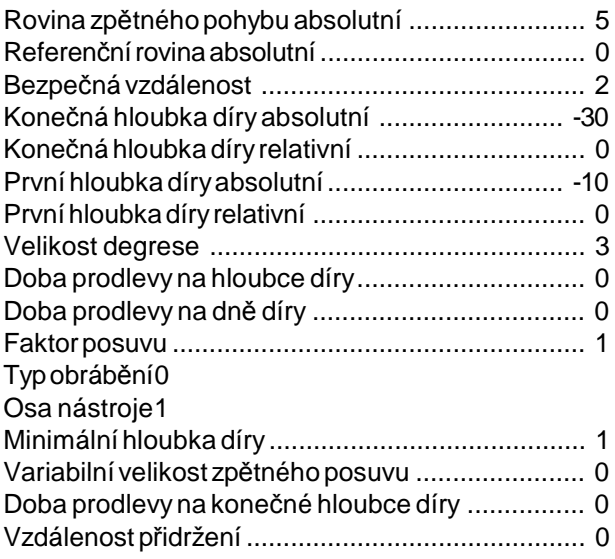

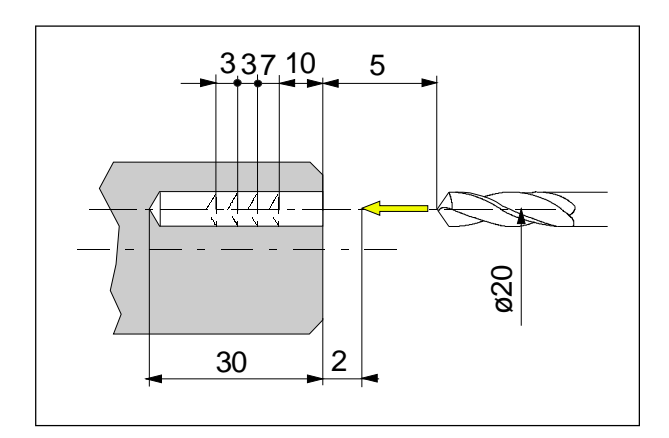

#### **Vrtání s poháněnými nástroji (radiálně)**

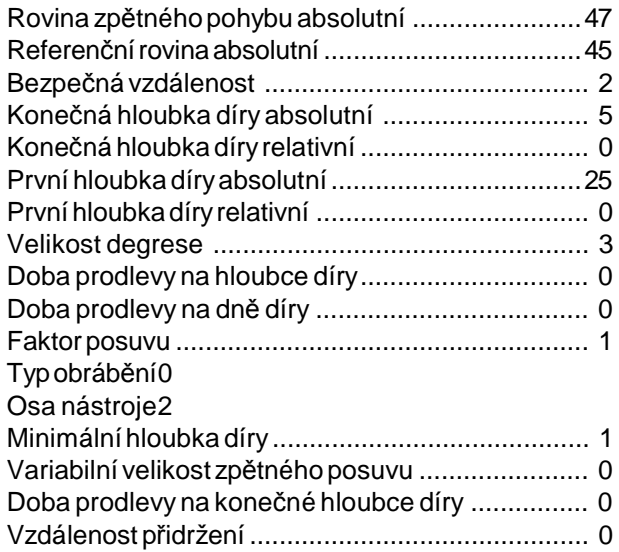

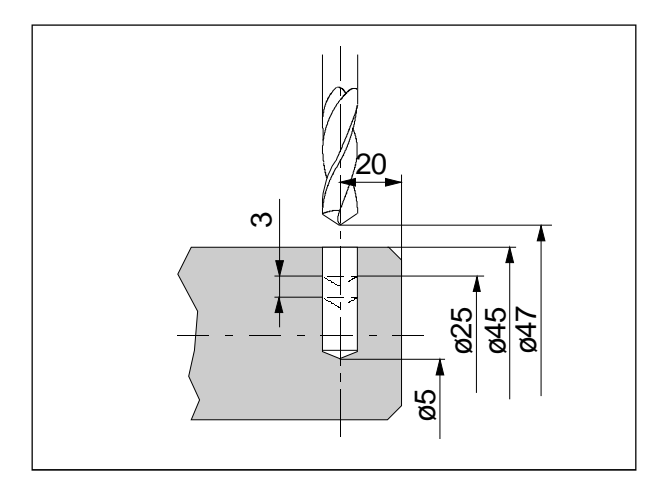

G54 TRANSZ70 (G17)\*\* T7D1 SPOS[1] =0 SETMS(2) G95 S1000 M3 F0.12 G0X20 Z5 Cycle 83 (5, 0, 2, -30, 0, -10, 3, 0, 0, 1, 0,1,1,0,0,0) G0X50Z20 M5 SETMS(1) (G18)\*\* M30

G54 TRANSZ70 (G19)\*\* T5D1  $SPOS[1] = 0$ SETMS(2) G95 S1000 M3 F0.12 G0X47Z-20 Cycle 83 (47, 45, 2, 5, 0, 25, 0, 3, 0, 0, 1, 0,2,1,0,0,0) G0X50Z20 M5 SETMS(1) (G18)\*\* M30

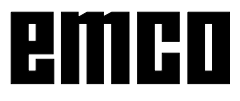

R

#### **CYCLE83E Cyklus vrtání**

Tento cyklus slouží především k vrtání hlubokých děr, přičemž konečná hloubka díry je dosažena teprve po jednorázovém nebo několikanásobném odstranění třísek, resp. zalomení třísek.

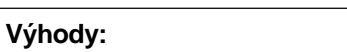

- Není třeba volit rovinu (jen u stavu cyklu 4)
- Směr vrtání je možno zadat přímo
- Lze použít nástroj typu 500

#### **Vrtání na hlavním vřetenu**

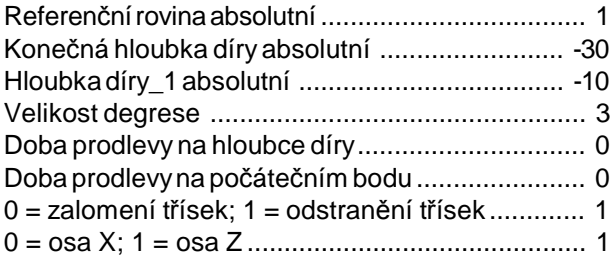

G54 TRANSZ70 T7D1 G95 S1000 M3 F0,12; G0X0Z2 CYCLE83E(1,-75,-30,10,0,0,1,1) G0X100Z10 M30

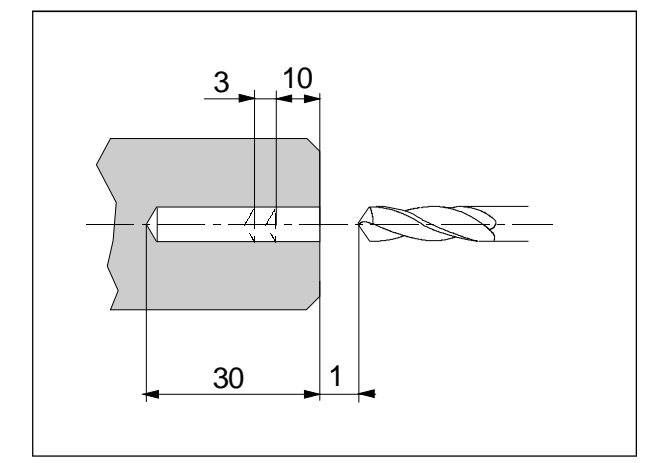

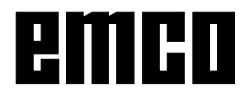

#### **Vrtání s poháněnými nástroji (axiálně)**

#### **Vrtání s poháněnými nástroji (radiálně)**

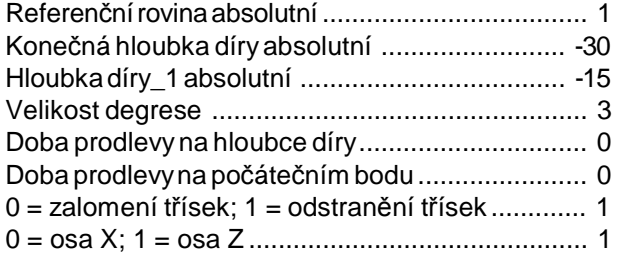

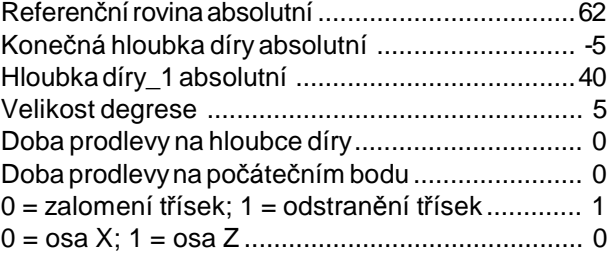

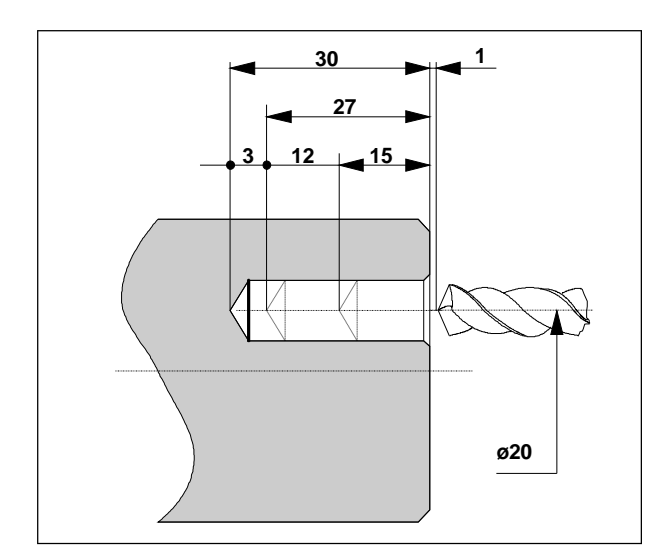

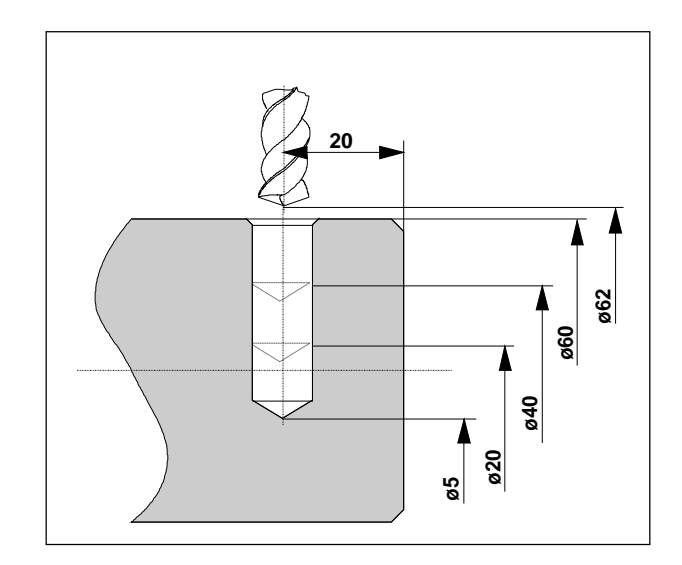

G54 TRANSZ70 T7 D1 ; SPOS[1]=0 ; SETMS(2); G95 S1000 M3 G0 X20 Z2 F0,12 G0X20 Z5 CYCLE83E(1,-30,-15,3,0,0,1,**1**) G0 X100 Z10 M5 SETMS(1); M30

G54 TRANSZ70 T5 D1 ; SPOS[1]=0 ; SETMS(2); G95 S1000 M3 G0 X70 Z-20 F0,12 G0X62Z-20 CYCLE83E(62,5,40,-5,0,0,1,**0**) G0 X50 Z10 M5 SETMS(1); M30

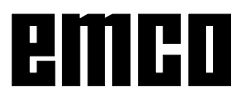

#### **G331 Vrtání závitu bez vyrovnávacího pouzdra**

(Jen s PC-Turn 155 a CT 155, CT 450)

CYCLE84(RTP,RFP,SDIS,DP,DPR,DTB,SDAC,MPIT,PIT,POSS, SST,SST1,AXN,PTAB,TECH,VARI,DAM,VRT)

Další parametry k Cycle 81:

- SDAC Směr otáčení po ukončení cykllu **S**pindle **D**irection **A**fter **C**ycle 3: vpravo, 4: vlevo, 5:Zastavení vřetena
- MPIT )( Stoupání závitu jako jmenovitá veličina **M**etrical **PIT**ch Stoupání závitu, metrický normální závit, rozsah hodnot 3 (M3) - 48 (M48).
- PIT )()( Stoupání závitu v mm **PIT**ch Rozsah hodnot 0,001 - 2000 mm. (se znaménkem pro směr otáčení)

Programuje se buď DP nebo DPR. Rozporné hodnoty vyvolají výstrahu.

- POSS Poloha vřetena pro jeho přesné zastavení **POS**ition of **S**pindle Před cyklem se vřeteno vyrovná pomocí POSS.
- SST )()( Počet otáček vřetena pro vrtání závitů **S**pindle **S**peed for **T**apping
- SST1 )( Počet otáček vřetena pro zpětný pohyb **S**pindle **S**peed for **T**apping

AXN( \* ) )( Volba osy nástroje:

 $)()()()(X=2;Z=1)$ 

PTAB<sup>(\*)</sup> Vyhodnocení stoupání závitu PIT

- )()()()( 0: naprogramovat příslušně systém palcový / metrický
- )()()()( 1: Stoupání v mm
- )()()()( 2: Stoupání závitech na palec Stoupání v palcích/ot.

TECH( \* ) Technologickénastavení

- )()()()( JEDNOTKY:Chování při přesném zastavení
- )()()()( 0: programovánojako pro vyvolání cyklu

)()()()( 1: (G601)

- )()()()( 2: (G602)
- )()()()( 3: (G603)
- )()()()( DESÍTKY: Předběžné řízení

)()()()( 0: programovánojako pro vyvolání cyklu

)()()()( 1: s předběžným řízením (FFWON)

)()()()( 2: bez předběžného řízení (FFWOFF)

)()()()( STOVKY:Zrychlení

- )()()()( 0: programovánojako pro vyvolání cyklu
- )()()()( 1: zrychlení os s omezeným trhnutím
- )()()()( 2: skokové zrychlení os

)()()()( 3: redukované zrychlení os

 $)()()()($  TISICE:

)()()()( 0: Aktivujte opět provoz vřetena (u MCALL)

)()()()( 1: zůstat v režimu řízení polohy (u MCALL)

#### VARI<sup>(\*)</sup> Typobrábění

- )()()()( 0: Vrtání závitů najednou
- )()()()( 1: Vrtání hlubokých děr se zalamováním třísek
- )()()()( 2: Vrtání hlubokých děr s odstraněním třísek
- DAM( \* ) Inkrementální hloubka díry
- )()()()( bez znamének
- VRT(\*) <sub>)(</sub> Variabilní zpětný pohyb k zalamováním třísek
- )()()()( bez znamének

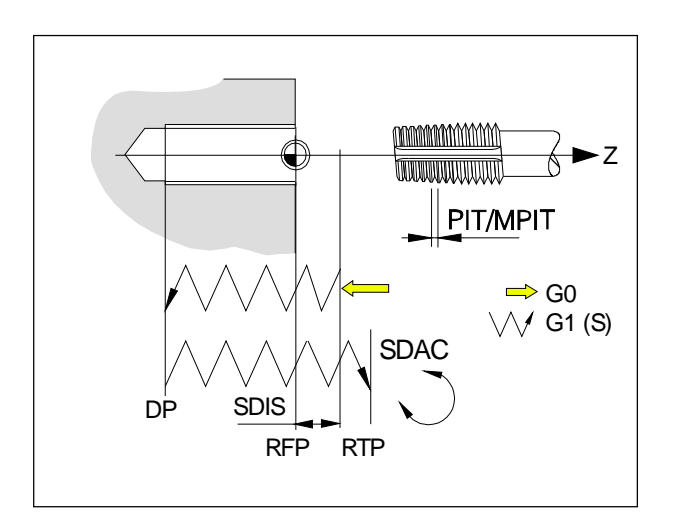

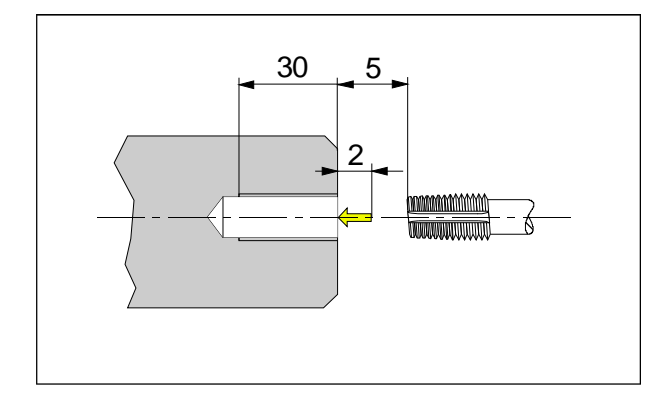

**Upozornění:** Počet otáček vřetena u PC-Turn 155, CT 450 při vrtání závitůbez vyrovnávací podložkyje maximálně 100 ot./min.

\*\*...jen ve stavu cyklu 4

#### **Průběh obrábění:**

- Nástroj semusí pøed cyklem polohovat pøed díru  $(naX=0)$ .
- Rychloposuvnabezpeènou vzdálenost.
- Orientovanézastavení vøetenaPOSS.
- Vrtání závitù na koneènou hloubku DP s poètem otáèek SST, otáèení vøetena a posuv jsou synchronizovány.
- Dobaprodlevyv koneèné hloubce
- Obrácení smìru otáèení.
- Zpìtný pohyb na bezpeènou vzdálenost s poètem otáèek SST1.
- Zpìtný pohyb rychloposuvem na rovinu zpìtného pohybu RTP.
- Nastavení smìru otáèení SDAC.

#### **Vrtání na hlavním vřetenu**

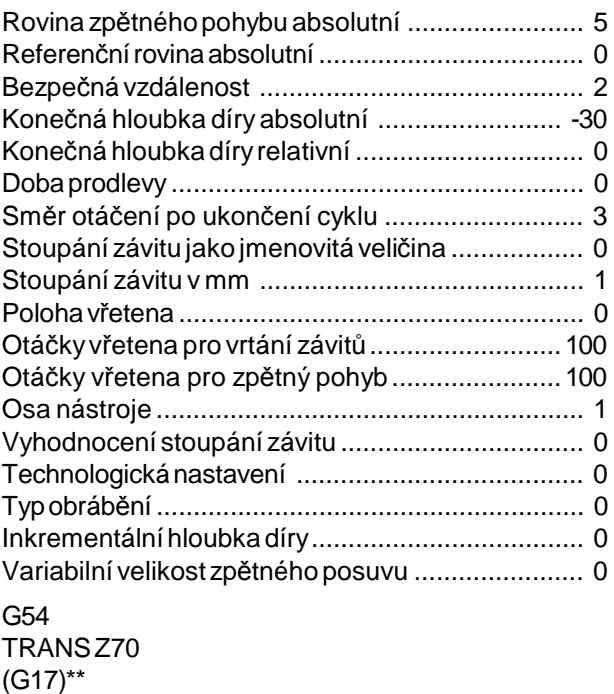

T8D1 G0X0Z5 Cycle 84 (5, 0, 2, -30, 0, 0, 3, 0, 1, 0, 100, 100, 1,0,0,0,0,0) G0X100Z80 (G18)\*\* M30

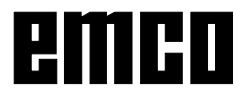

A

#### **Vrtání s poháněnými nástroji bez podélného vyrovnání (axiální)**

#### **Vrtání s poháněnými nástroji bez podélného vyrovnání (radiální)**

 $\overline{\mathscr{N}}$ Axiální nebo radiální vnitřní závitylze řezat pomocí běžných držáků vrtáků a fréz.

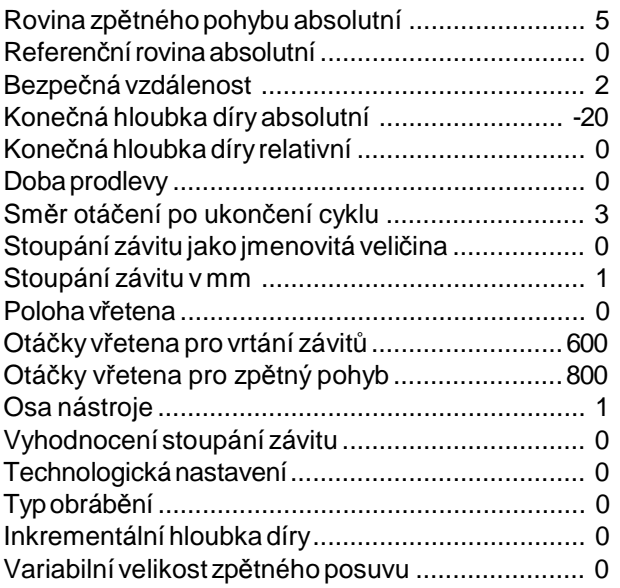

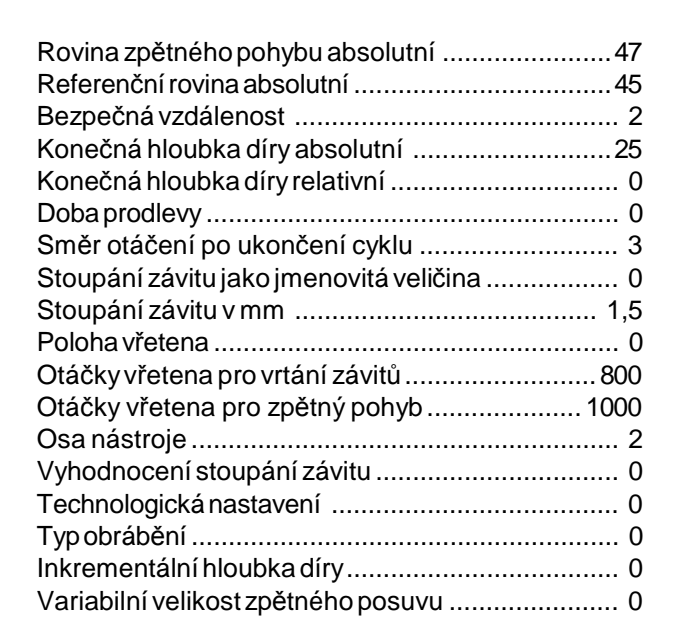

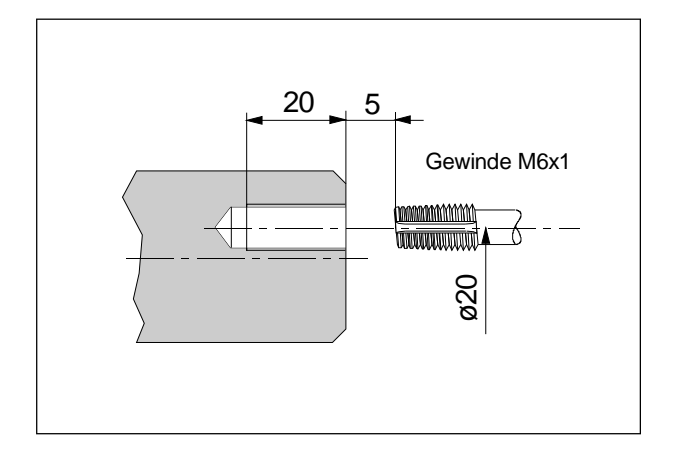

G54 TRANSZ70 T7D1 SPOS[1]=0 SETMS(2) G0X0Z5 Cycle 84 (5, 0, 2, -20, 0, 0, 3, 0, 1, 0, 600, 800,1,0,0,0,0,0) SETMS(1) M30

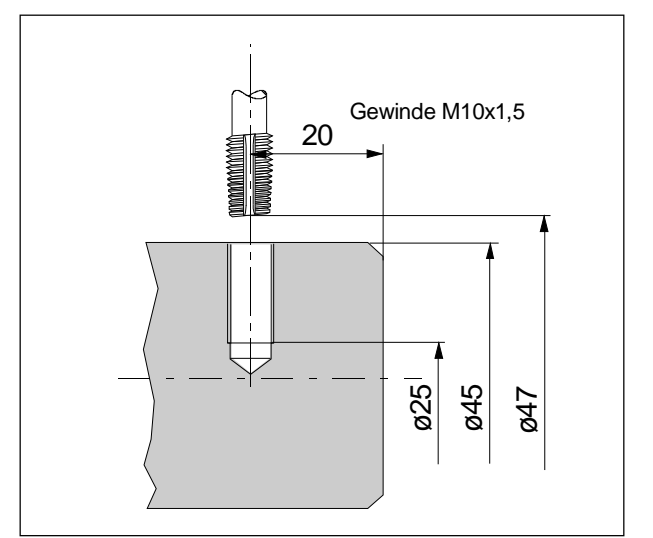

#### G54 TRANSZ70 T7D1 SPOS[1]=0 SETMS(2)

G0X0Z5 Cycle 84 (47, 45, 2, 25, 0, 0, 3, 0, 1.5, 0, 800, 1000,2,0,0,0,0,0) SETMS(1) M30

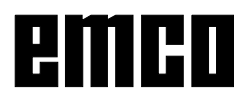

M

#### **CYCLE84E Vrtání závitů**

jen CT 155, CT 450

#### **Výhody:**

- Není třeba volit rovinu (jen u stavu cyklu 4)
- Směr vrtání je možno zadat přímo
- Lze použít nástroj typu 500

# Závit M10×1,5 20

#### **Vrtání na hlavním vřetenu**

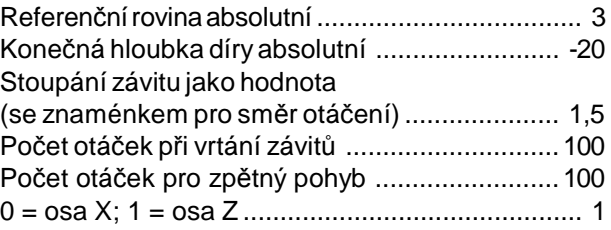

G54 TRANSZ70 T7 D1 M5 G0X0Z5 CYCLE84E(3,-20,1.5,100,100,1) G0X50Z10 M30

#### **Upozornění:**

Počet otáček vřetena u PC-Turn 155, CT 450 při vrtání závitůbez vyrovnávací podložkyje maximálně 100 ot./min.

N

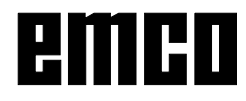

#### **Vrtání s poháněnými nástroji bez podélného vyrovnání (axiální)**

#### **Vrtání s poháněnými nástroji bez podélného vyrovnání (radiální)**

W Axiální neboradiální vnitřnízávitylzevrtat pomocí běžných držáků vrtáků a fréz.

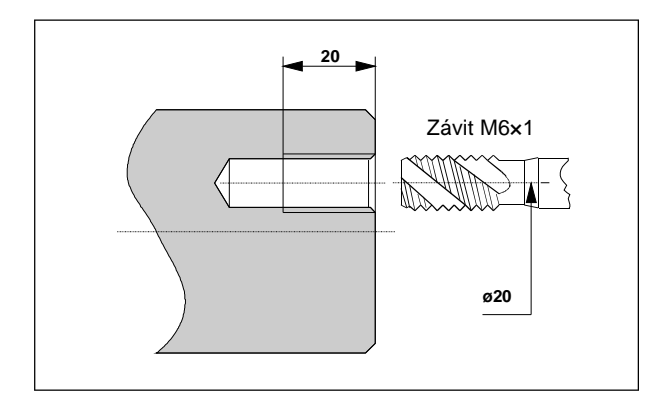

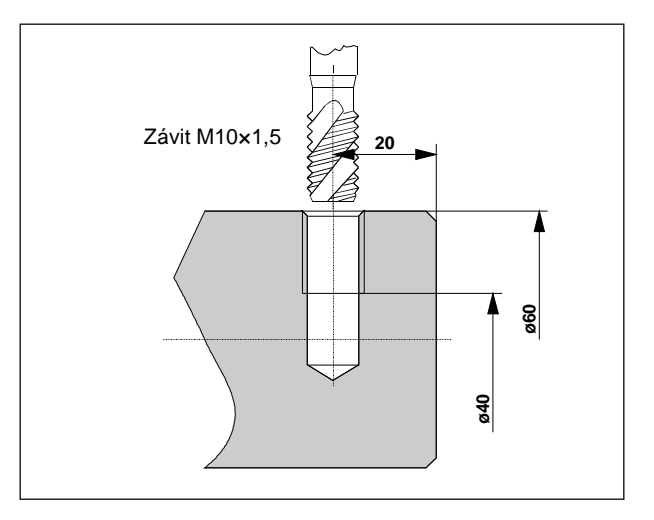

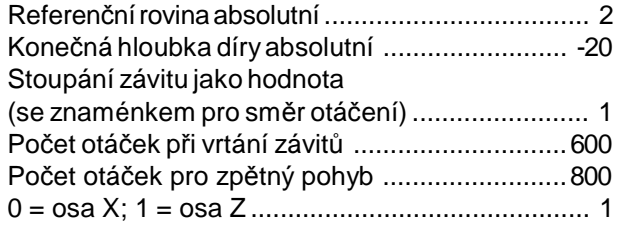

G54 TRANSZ70 T7 D1 ; SPOS[1]=0 SETMS(2) G0X20 Z2 CYCLE84E(2,-20,1,600,800,1) G0 X50 Z10 M5 SETMS(1) M5 M30

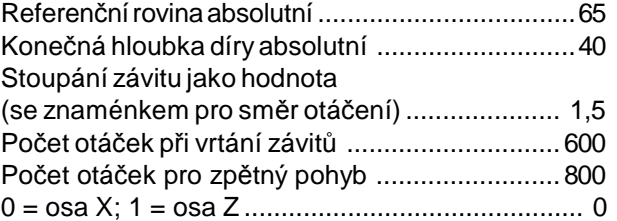

G54 TRANSZ70 T5D1 SPOS[1]=0 SETMS(2); G0X70Z-20 CYCLE84E(65,40,1.5,600,800,0) G0 X80 Z10 M5 SETMS(1) M5 M30

#### **CYCLE840 Vrtání závitu s vyrovnávacím podložkou**

#### CYCLE840(RTP,RFP,SDIS,DP,DPR,DTB,SDR,SDAC,ENC, MPIT,PIT,AXN,PTAB,TECH)

Další parametry k Cycle 81:

- SDR )( Směr otáčení pro zpětný pohyb **S**pindle **D**irection for **R**etraction 0: automatické obrácení, 3: vpravo, 4: vlevo
- SDAC Směr otáčení po ukončení cyklu **S**pindle **D**irection **A**fter **C**ycle 3: vpravo, 4: vlevo, 5:Zastavení vřetena
- ENC )( Použijte snímač otáček vřetena **ENC**nebo 0: se snímačem, 1: bez snímače, u strojů bez snímače je tento parametr ignorován
- MPIT )( Stoupání závitu jako jmenovitá veličina **M**etrical **PIT**ch Stoupání závitu, metrický normální závit, rozsah hodnot 3 (M3) - 48 (M48).
- PIT )()( Stoupání závitu v mm **PIT**ch Rozsah hodnot 0,001 - 2000 mm.

(se znaménkem pro směr otáčení)

Programuje se buď MPIT nebo PIT. Rozporné hodnoty vyvolají výstrahu.

AXN( \* ) )( Volba osy nástroje:

 $)()()()(X=2;Z=1)$ 

PTAB<sup>(\*)</sup> Vyhodnocení stoupání závitu PIT

)()()()( 0: naprogramovat příslušně systém palcový / metrický

)()()()( 1: stoupání v mm

)()()()( 2: stoupání závitech na palec

)()()()( 3: stoupání v palcích/ot.

TECH( \* ) Technologickénastavení

)()()()( JEDNOTKY:Chování při přesném zastavení

)()()()( 0: programovánojako pro vyvolání cyklu

 $)()()()(1:(G601))$ 

)()()()( 2: (G602)

)()()()( 3: (G603)

)()()()( DESÍTKY: Předběžné řízení

)()()()( 0: programovánojako pro vyvolání cyklu

)()()()( 1: s předběžným řízením (FFWON)

)()()()( 2: bez předběžného řízení (FFWOFF)

)()()()( STOVKY: Bod použití brzdy

)()()()( 0: bez výpočtu

)()()()( 1: s výpočtem

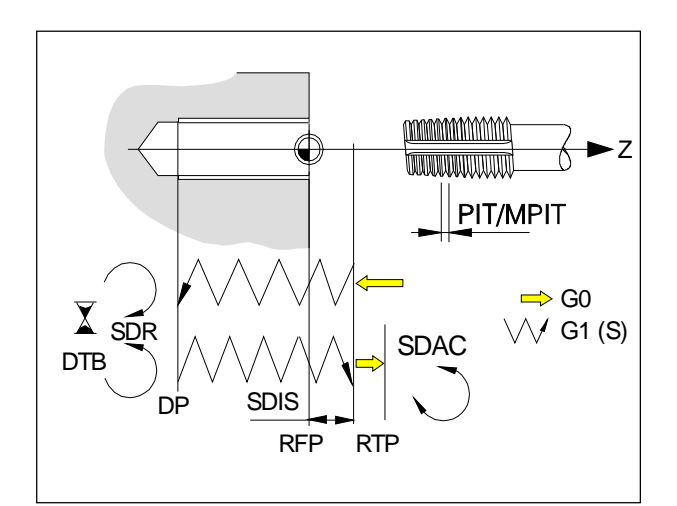

#### **Průběh obrábění:**

- Nástroj se musí před cyklem polohovat před díru  $(naX=0)$ .
- Rychloposuv na bezpečnou vzdálenost.
- Vrtání závitůna konečnouhloubku DPs naprogramovaným počtem otáček.
- Doba prodlevyv konečné hloubce.
- Změna směru otáčení podle SDR.
- Zpětný pohyb na bezpečnou vzdálenost.
- Zpětnýpohyb rychloposuvem na rovinu zpětného pohybu RTP.
- Nastavení směru otáčení SDAC.

#### **Vrtání na hlavním vřetenu**

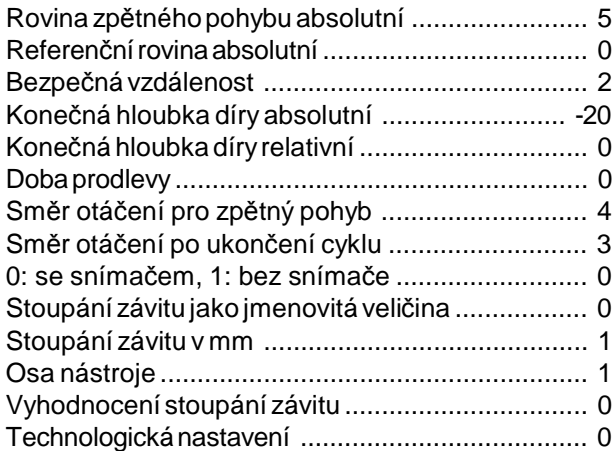

G54 TRANSZ70 (G17)\*\* T8D1 G97 S600 M3 G0X0Z5 Cycle 840 (5, 0, 2, -20, 0, 0, 4, 3, 0, 0, 1,1,0,0) G0X100Z80 (G18)\*\* M30

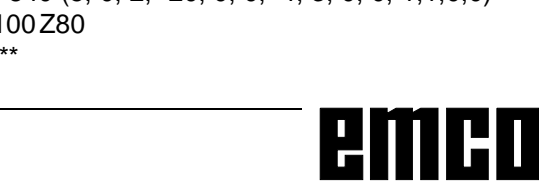

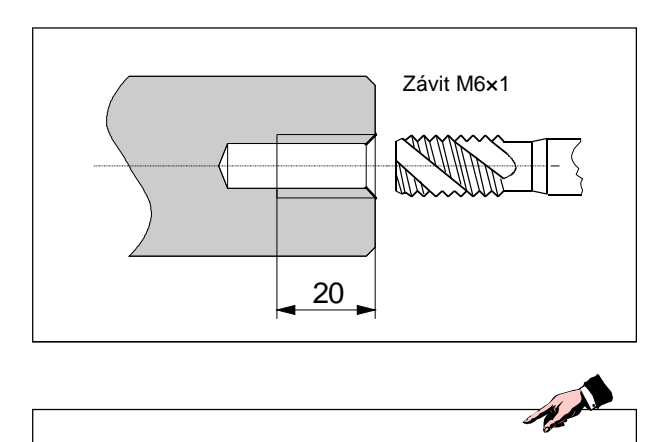

\*\*...jen ve stavu cyklu 4

#### **Vrtání s poháněnými nástroji s podélným vyrovnáním (axiální)**

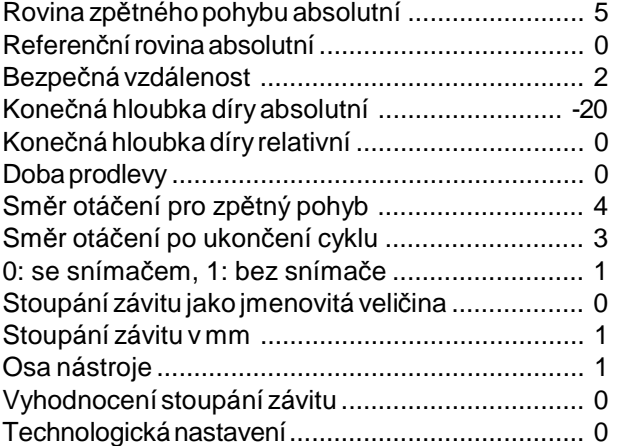

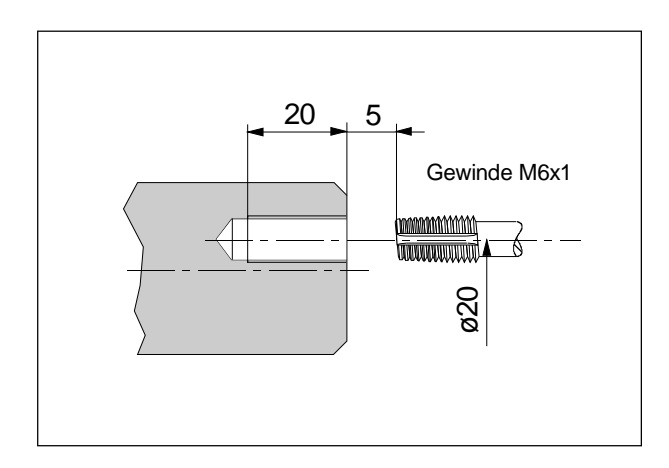

G54 TRANSZ70 (G17)\*\* T7D1 SPOS[1]=0 SETMS(2) G97 S800 M3 G94 F800\* G0X20 Z5 Cycle 840 (5, 0, 2, -20, 0, 0, 4, 3, 1, 0, 1,1,0,0) G0X80Z80 M5 SETMS(1) (G18)\*\* M30

#### **Vrtání s poháněnými nástroji s podélným vyrovnáním (radiální)**

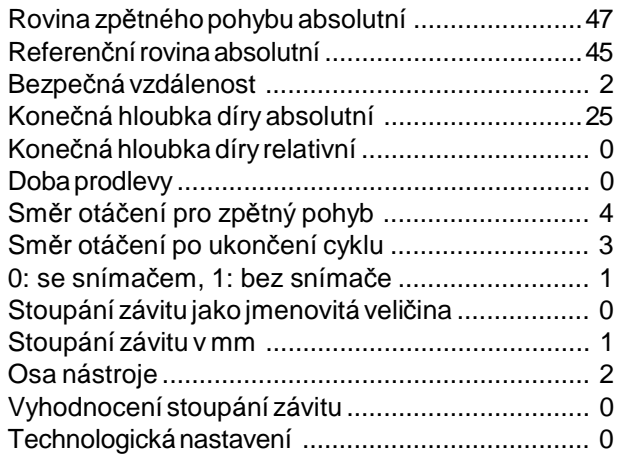

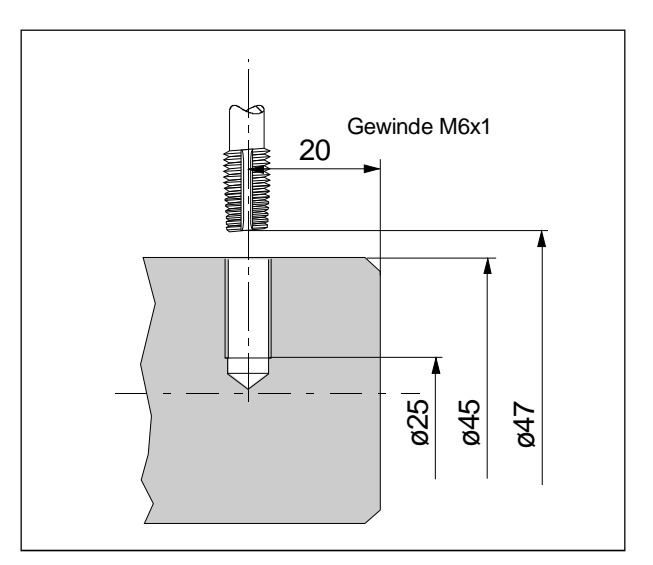

#### G54 TRANSZ70 (G19)\*\* T5D1 SPOS[1]=0 SETMS(2) G97 S800 M3 G94 F800\* G0X47Z-20 Cycle 840 (47, 45, 2, 25, 0, 0, 4, 3, 1, 0, 1,2,0,0) G0X50Z80 M5 SETMS(1) (G18)\*\* M30

\*Údajposuvu mùžeuCT155aCT450odpadnout,jestližesepracujesesnímaèemotáèek vøetena(ENC=0).(Jinak posuv [F] = poèet otáèek [n] x stoupání [p])

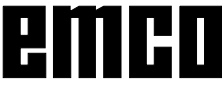

#### **CYCLE85 Vyvrtávání 1, CYCLE89 Vyvrtávání 5**

CYCLE85(RTP,RFP,SDIS,DP,DPR,DTB,FFR,RFF) CYCLE89(RTP,RFP,SDIS,DP,DPR,DTB)

Vyvrtávání 1 a 5 funguje podobně jako CYCLE82.

Rozdíly proti CYCLE82:

- Pøísuv není poslední programovanou F-hodnotou, nýbrž se programuje pomocí parametru FFR ve vyvolání cyklu.
- Zpìtný pohyb neprobíhá rychloposuvem, nýbrž se programuje pomocí parametru RFF ve vyvolání cyklu.

FFR )()( Přísuv **F**orward **F**eed **R**ate

RFF)()( Zpětnýposuv **R**etraction **F**eed

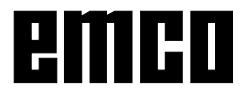

#### **CYCLE86 Vyvrtávání 2**

CYCLE86(RTP,RFP,SDIS,DP,DPR,DTB,SDIR,RPA,RPO,RPAP,POSS)

Vyvrtávání 2 funguje podobnějako CYCLE82. Jako nástroj je přípustná pouze vyvrtávací hlava.

Rozdíly proti CYCLE82:

- Smìr otáèení se programuje v cyklu se SDIR.
- Na dnì díry zùstane vøeteno stát v orientované poloze (POSS) a vyvrtávací hlava mùže být pomocí RPA, RPO, RPAPvX/Y/Z zvednuta zpovrchu, aby pøi zpìtném posuvunedošlopoškrábání povrchu.
- SDIR )( Směrotáčení vřetena **S**pindle **DIR**ection 3: vpravo,4: vlevo
- RPA )( Pohyb ke zvedání v X **R**etraction **P**osition **A**bscissa Inkrementální se znaménkem
- RPA )( Pohyb ke zvedání v Y **R**etraction **P**osition **A**bscissa Inkrementální se znaménkem U soustruhů: RPO=0
- RPA )( Pohyb ke zvedání v Z **R**etraction **P**osition **A**bscissa Inkrementální se znaménkem
- POSS Poloha vřetena pro jeho přesné zastavení **POS**ition of **S**pindle

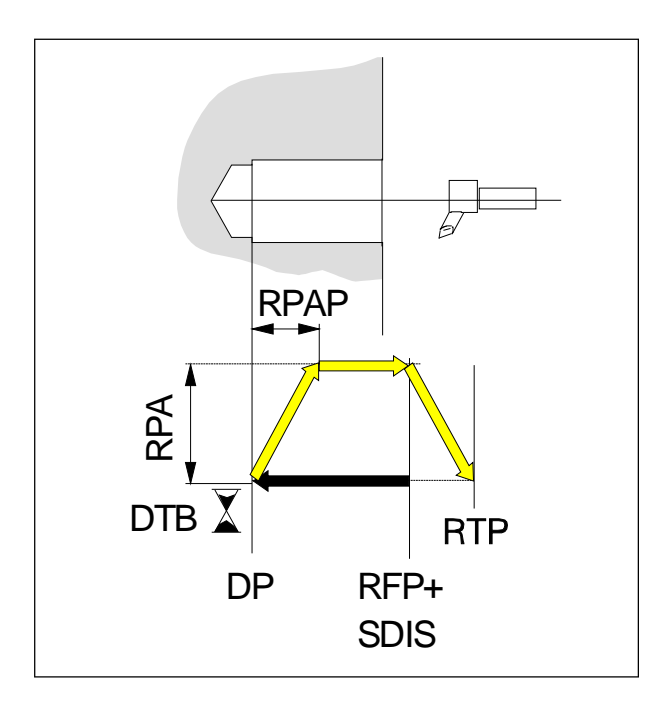

Zvedání musí probíhat v opačném směru k břitu nástroje.

Dráha zvedání musí být kratší než délka části břitu vyčnívající zhlavy.

#### **CYCLE86 Vyvrtávání 3**

CYCLE87(RTP,RFP,SDIS,DP,DPR,SDIR)

POZOR: Vrtání se zastavením programu M0 na dně díry, zpětný pohyb nastane při použití tlačítka NC-Start bez počtu otáček.

#### **CYCLE86 Vyvrtávání 4**

CYCLE87(RTP,RFP,SDIS,DP,DPR,SDIR)

POZOR: Vrtání s dobou prodlevy a zastavením programu M0 na dně díry, zpětný pohyb nastane při použití tlačítka NC-Start bez počtu otáček.

## emco

### **Cykly soustružení**

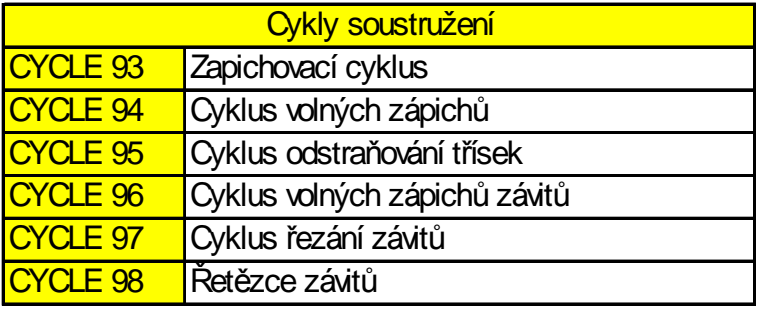

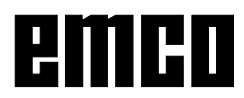

#### **CYCLE 93 Zapichovací cyklus**

- CYCLE93 (SPD,SPL,WIDG,DIAG,STA1,ANG1,ANG2,RCO1,RCO2, RC11,RC12,FAL1,FAL2,IDEP,DTP,VARI,VRT)
- SPD )( Počáteční bod v X bez znamének **S**tart **P**oint **D**iameter
- SPL)()( Počáteční bod v Z **S**tart **P**oint **L**ength
- WIDG Šířka zápichu na základně zápichu **WID**th **G**round
	- )()()()( bez znamének
	- )()()()( musí být větší nebo rovná šířce nástroje
- DIAG )( Hloubka zápichu vztažená k počátečnímu bodu bez znaménka.
- STA1 )( Úhel mezi konturou a osou otáčení 0 <= STA1 <= 180°.
- ANG1 Úhel boku 1 **ANG**le 1 Úhel boku na straně počátečního bodu bez znamének 0<=ANG1<=89.999°
- ANG2 Úhel boku 2 **ANG**le 2 Úhel boku na straně proti počátečnímu bodu bez znamének 0<=ANG2<=89.999°
- RCO1 Poloměr / zkosená hrana 1 vně **R**adius **C**orner **O**utside 1 Poloměr / zkosená vnější hrana na straně počátečního bodu Poloměr: pozitivní znaménko, zkosená hrana: negativní znaménko
- RCO2 Poloměr / zkosená hrana 2 vně **R**adius **C**orner **O**utside 2 Poloměr / zkosená vnější hrana na straně proti počátečnímu bodu Poloměr: pozitivní znaménko, zkosená hrana: negativní znaménko
- RCI1 )( Poloměr / zkosená hrana 1 uvnitř **R**adius **C**orner **O**utside 1 Poloměr / zkosená vnitřní hrana na straně počátečního bodu Poloměr: pozitivní znaménko, zkosená hrana: negativní znaménko
- RCI2 )( Poloměr / zkosená hrana 2 uvnitř **R**adius **C**orner **O**utside 2 Poloměr / zkosená vnitřní hrana na straně proti počátečnímu bodu Poloměr: pozitivní znaménko, zkosená hrana: negativní znaménko
- FAL1 )( Rozměr načisto na základně zápichu **F**inishing **AL**lowance 1
- FAL2 )( Rozměr načisto na bocích **F**inishing **AL**lowance 2

Jestliže se programujeFAL1 aFAL2, pak se při hrubování odstraňují třískyaž po tento rozměr. Nakonec se stejným nástrojem provede řez paralelní s konturou podél konečné kontury.

IDEP Hloubka přísuvu bezznamének **I**nfeed **DEP**th

- DTB Doba prodlevy na dně zápichu v [sek.] **D**well **T**ime at end de**P**th Nástroj vyjede ze zápichu teprve po době prodlevy.
- VARI Druhobrábění **Vari**ant VRT(\*) Variabilní zpětný pohyb od kontury

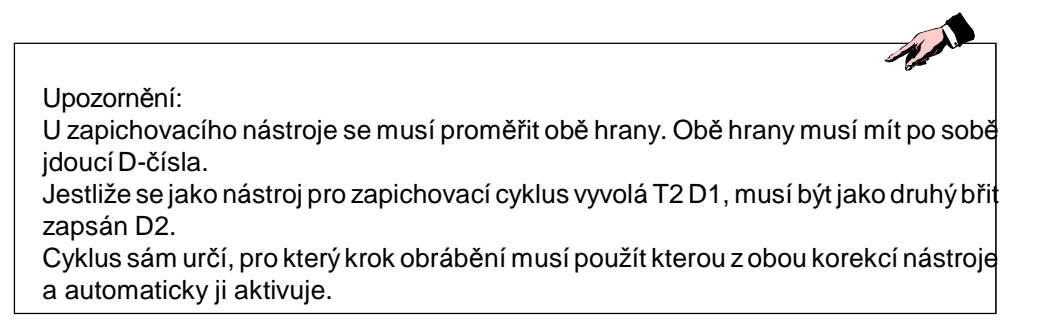

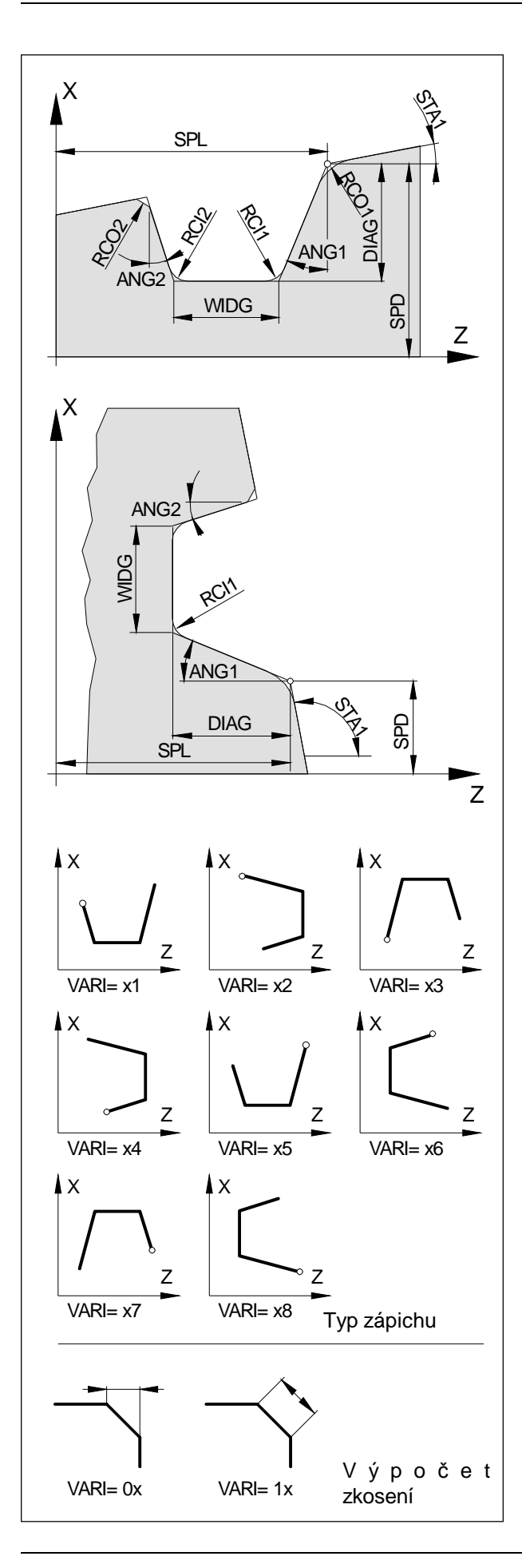

#### SPD, SPL

Těmito souřadnicemi je stanoven počáteční bod zápichu v X (SPD) a Z (SPL).

#### WIDG, DIAG

Šířka zápichu (WIDG) a hloubka zápichu (DIAG) vztažená k počátečnímu bodu.

Je-li zápichširší nežaktivní nástroj,obrobí sena šířku v několika krocích, které se rovnoměrně překrývají.

#### STA1

Úhel kontury,nakterýsezápich zhotovuje.Tento úhel se vztahuje k ose Z.

Úhelseudává,abymohlbýtboční přísuvprovedenvně paralelně s konturou.

#### ANG1, ANG2

Pomocí samostatných úhlů boků je možno získat asymetrické zápichy.

#### RCO1, RCO2,RCI1, RCI2

Poloměry / zkosené hrany na 4 rozích zápichu. Poloměry: pozitivní znaménko Zkosené hrany:negativní znaménko Určení, jak se vypočítá rozměr zkosení, se provede pomocíparametruVARI.

#### FAL1, FAL2

Pro základ zápichu (FAL1) a boky (FAL2) je možno stanovit samostatné rozměry načisto.

Při hrubování se odstraňují třísky až po tento rozměr. Nakonec se stejným nástrojem provede řez paralelní s konturou podél konečné kontury.

#### IDEP

Hloubka přísuvu.Zápichyparalelnísosouserozdělují na několik přísuvů hloubky. Po každém přísuvu se nástroj za účelem zalomení třísek vrátí o rozměr programovanýpodVRT.

Parametr IDEP musí být v každém případě naprogramován.

#### **DTB**

Doba prodlevy na základně zápichu se volí tak, aby došlo nejméně k jedné otáčce vřetena.

#### VARI

Na desítkovém místě (**x**x) se stanoví, jak se udaná délka zkosení vypočítá.

Na jednotkovém místě (x**x**) se stanoví typ (= poloha) zápichu.

#### **VRT**

Zpětnýpohyb při zapichování. PřiVRT=0(parametr se neprogramuje) se provede vrácení o1 mm.

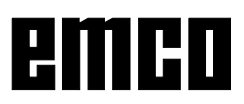

PříkladCYCLE93Zapichování

Podélný zápich vnější. Počáteční bod leží vpravo u X70 Z60. Cyklus používá korekce D1 a D2 nástroje T1.

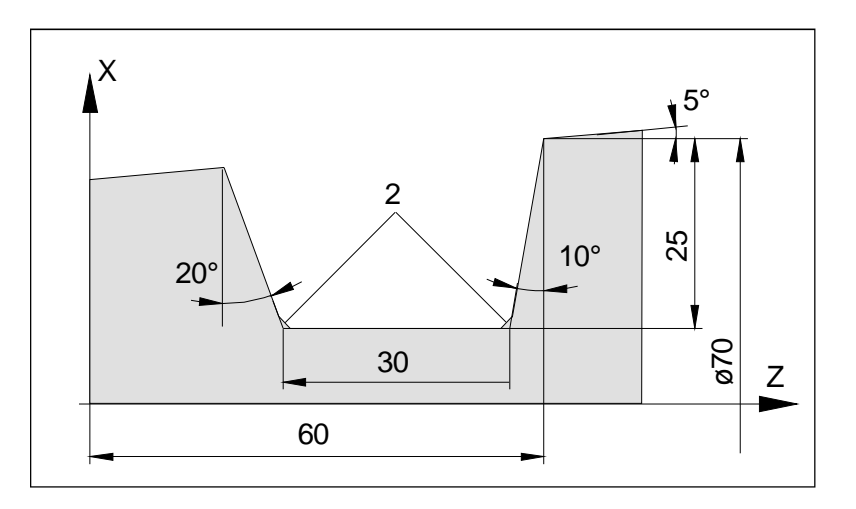

Parametry cyklů:

S400

N20

N40

...

CYCLE93 (SPD,SPL,WIDG,DIAG,STA1,ANG1,ANG2,RCO1,RCO2,RC11,RC12,FAL1,FAL2,IDEP,DTP,VARI,VRT)

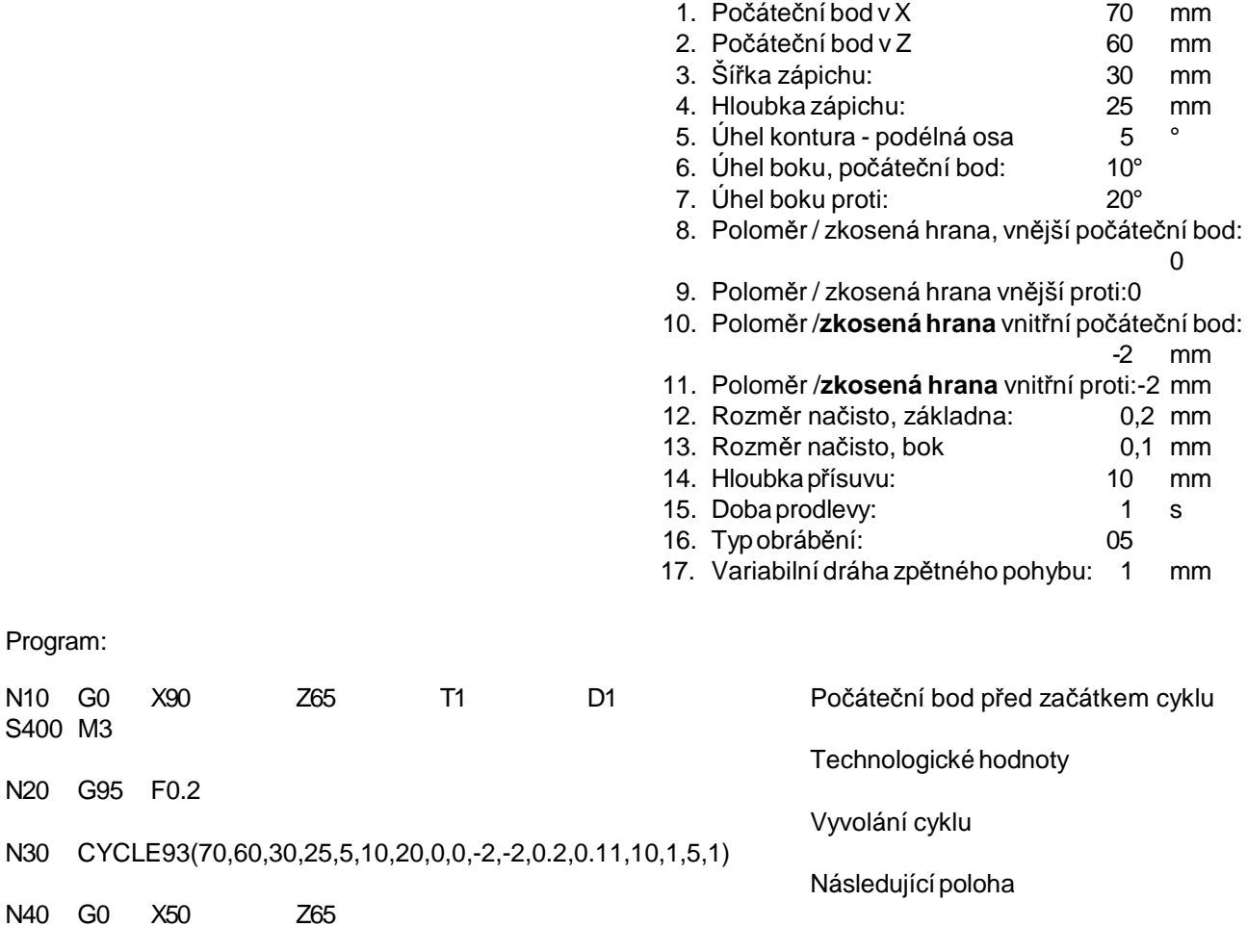

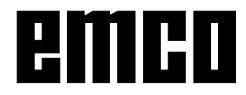

PříkladCYCLE93Zapichování

Čelní zápich vnější. Počáteční bod leží nahoře u X40 Z0. Cyklus používá korekce D1 a D2 nástroje T9.

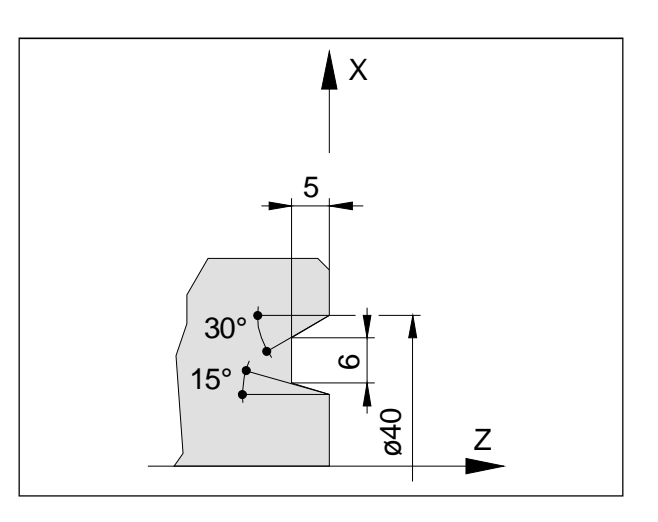

Parametry cyklů:

...

CYCLE93 (SPD,SPL,WIDG,DIAG,STA1,ANG1,ANG2,RCO1,RCO2,RC11,RC12,FAL1,FAL2,IDEP,DTP,VARI,VRT)

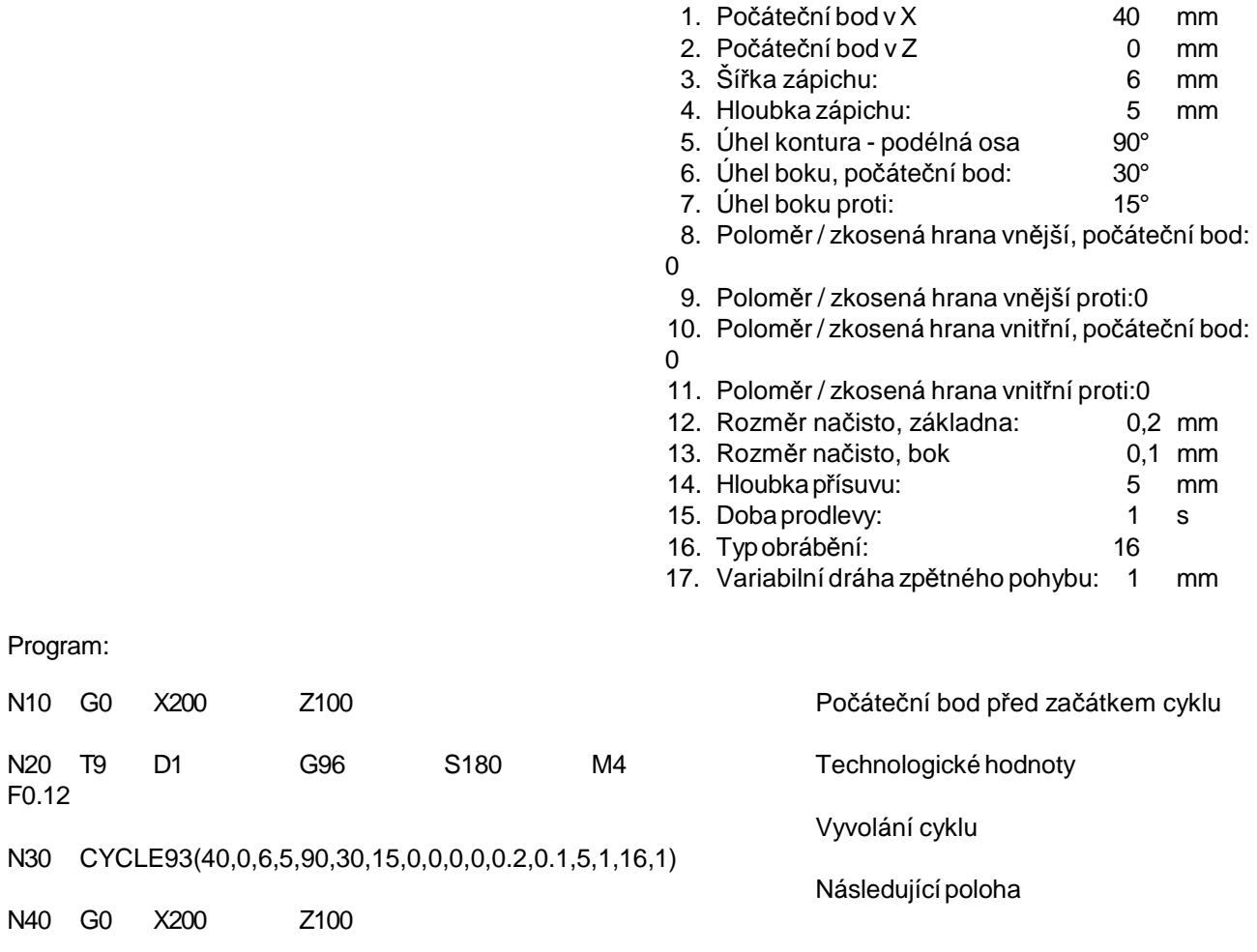

#### **CYCLE 94 Zapichovací cyklus**

CYCLE94 (SPD,SPL,FORM,VARI)

SPD )( Počáteční bod v X bez znamének **S**tart **P**oint **D**iameter SPL)()( Počáteční bod v Z **S**tart **P**oint **L**ength FORM Tvar zápichu **FORM** )()()()( Hodnoty: )()()()( E: pro tvar E podle DIN 509  $)()()()($  F: pro tvar F podle DIN 509 VARI( \* ) Určení polohy zápichu **VARI**ante

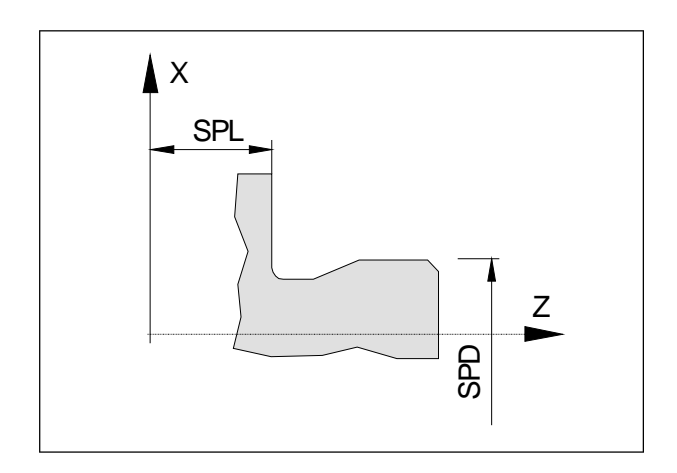

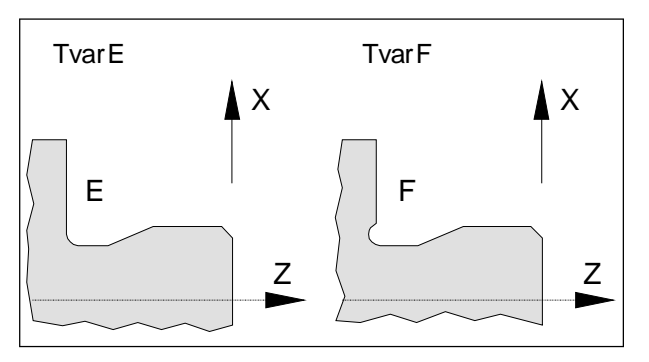

Tentocyklus produkujezápichypodleDIN509tvaru E aFse standardním namáháním proprůměr hotového  $dílu > 3$  mm.

Zápichy závitů (tvar A a D DIN 76) viz CYCLE 96.

SPD, SPL

Pomocí SPD se udává průměr zápichu hotového dílu. Průměr hotového dílu pod 3 mm nelze tímto cyklem zhotovit.

Pomocí SPL se udává hotový rozměr (rameno) v Z.

#### FORM

Tvar určuje typ zápichu podle DIN 509.

- TvarE: pro obrobky s jednou obráběnou plochou (obvodem).
- Tvar F:pro obrobkyse dvěma vzájemně pravoúhlými obráběnýmiplochami(ramenoa obvod)

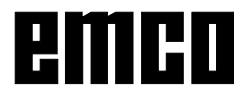

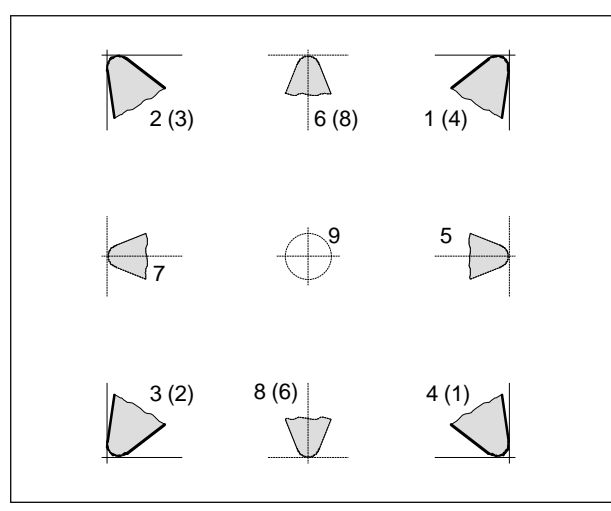

*Pro stroje, u nichž je nástroj pod (před) středem otáčení (např. PC TURN 50/55), platí hodnoty v závorkách.*

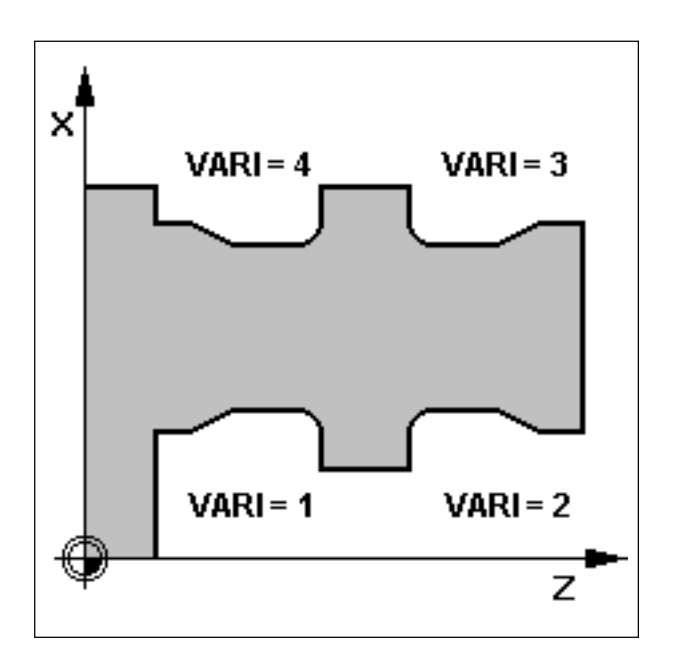

#### VARI

Pro tento cyklus lze použít pouze nástroje s polohami břitu 1, 2, 3 a 4.

Pokud je v nástrojových datech zapsán úhel podbroušení nástroje, pak je kontrolován.

Zjistí-li se, že tvar zápichu nelze zvoleným nástrojem obrobit, protože úhel je příliš malý, zobrazí se na obrazovce hlášení: "Změněnýtvar zápichu".

Obráběnívšak budepokračovat(chybnýtvarjevpraxi většinou velmi malý).

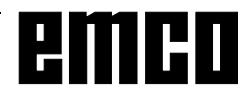

#### **CYCLE 95 Cyklus odstranění třísek**

CYCLE95 (NPP,MID,FALZ,FAX,FAL,FF1,FF2,FF3,VARI,DT,DAM,VRT)

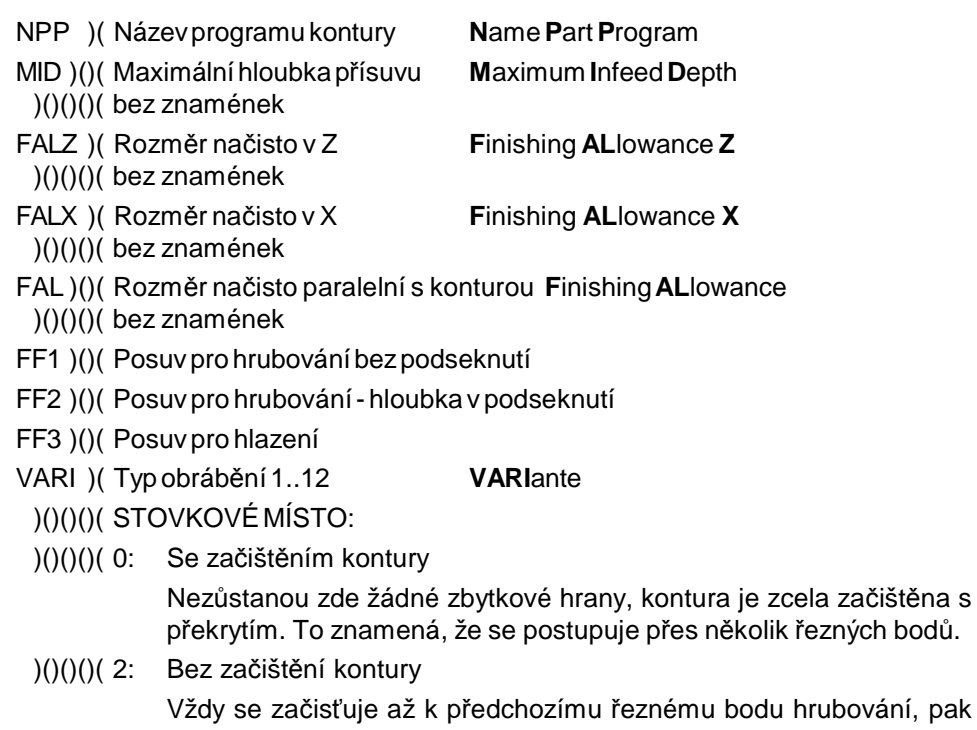

hrubování, pak následuje zdvih. V závislosti na poměru poloměru nástroje k hloubce přísuvu (MID) zde mohou zlstat zbytkové hrany.

DT)()()( Doba prodlevy k zalomení třísek při hrubování

DAM )(

Délka dráhy, po níž se každý hrubovací řez přeruší pro zalomení třísky

VRT( \* ) )( Dráha zdvihuod kontury při hrubování

)()()()( bez znamének

Funkce:

Cyklem odstranění třísek se obrábí kontura, která je uloženavpodprogramu.

Konturu je možno obrábět vně nebo uvnitř, podélně nebo čelně.

Kontura může být obráběna nahrubo, načisto nebo může být kompletně zhotovená.

Poloha nástroje před cyklem:

Naposlednípolohu předvyvolánímcyklusemusínajet pomocíG40 (kompenzace poloměru nástroje).

Obrábění zvenčí: Nástroj musí být před vyvoláním cyklu v podprogramu kontury vně od největšího průměru.

Vnitřní obrábění: Nástroj musí být před vyvoláním cyklu v podprogramu kontury uvnitř nejmenšího průměru.

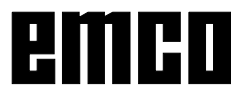

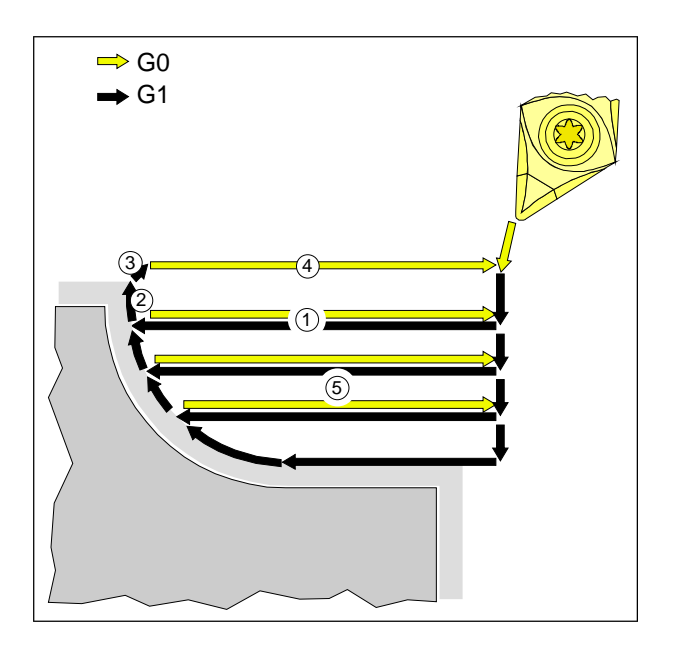

#### Průběh práce:

Hrubování bezprvkůpodseknutí

- Hrubovací řezy se provádějí pomocí G1 s posuvem FF1.
- Hrubovací řezy jsou paralelní s osou až po rozměr načisto (1), pak paralelní s konturou (2).
- Po každém kroku hrubování se (nástroj) v X a Z zvedne o řezný poloměr + 1 mm (3) a pomocí G0 najede zpět (4).
- Tento postup se opakuje, až se dosáhne celková hloubka (na rozměr načisto) (5). Hloubky přísuvu je třeba rovnoměrně rozdělit, aby
- byly menší / rovné naprogramovanému parametru MID.

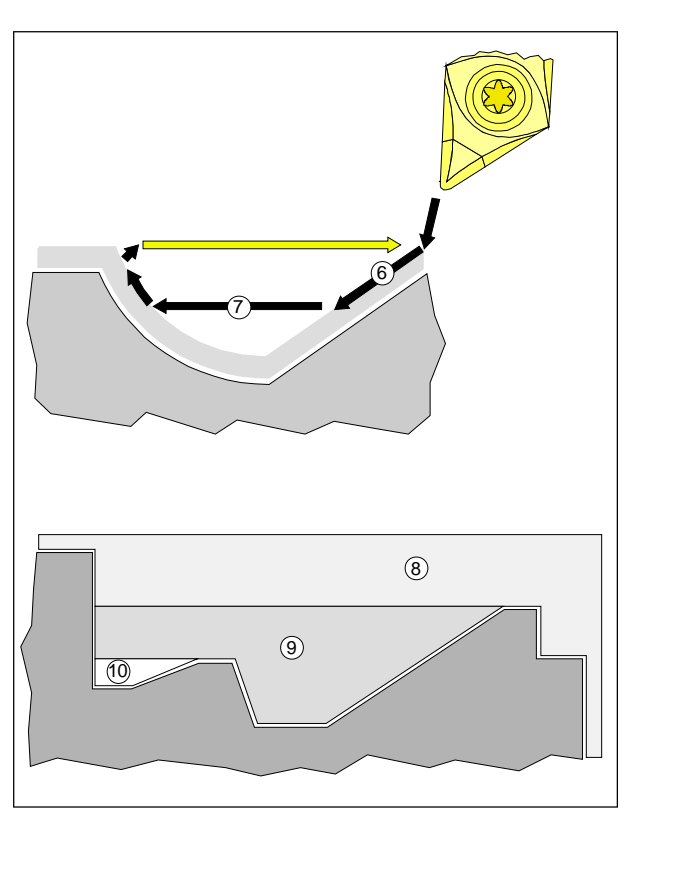

#### Hrubováníprvkůpodseknutí

- Přísuv k podseknutí (6) se provádí paralelně s konturou pomocí G1 a posuvu k přísuvu FF2.
- Osově paralelní hladicí řezy v oblasti podseknutí (7) se provádějí pomocí G1 a s posuvem FF1.
- Pořadíhrubování:
	- hrubování bezpodseknutí(8)
	- hrubování 1. podseknutí (9)
	- hrubování 2. podseknutí (10) atd.

#### Obrobení načisto

- Na počáteční bod kontury se najede v obou osách současně.
- Hlazení se provádí podél kontury pomocí G1, G2, G3 a s posuvem FF3.
- Zpětný pohyb se provádí pomocí G0

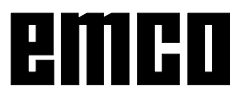

D 62
### NPP

Pod tímto parametrem se udává název podprogramu kontury. Název musí být v uvozovkách, např. "CONT1".

### MID

Maximální hloubka přísuvu pro hrubování. Celkováhloubkaprohrubování serovnoměrněrozdělí na několik jednotlivých přísuvů.Tyto jednotliv přísuvy jsou menší nebo rovné parametru MID. Příklad:

Celková hloubka = 19 mm, MID = 4 mm -> bude provedeno 5 přísuvů po 3,8 mm.

### FALZ, FALX, FAL

Rozměr načistopro hrubování

FALZ rozměr kontury v Z

FALX rozměr kontury v X<br>FAL rozměr rovnoběžný

rozměr rovnoběžný s konturou Je možno naprogramovat všechny tři parametry (hodnoty se pak sečtou), není to však racionální. Naprogramujte buďhodnotyproFALZ aFALX a0 pro FAL nebo naopak.

Není-linaprogramovánžádnýrozměrobrobenínačisto, třísky se při hrubování oddělují až ke konečné kontuře.

FF1, FF2, FF3

Hodnoty posuvu pro různé způsoby obrábění:

- FF1 Hrubování
- FF2 Hrubování vnoření do podseknutí
- FF3 Obrábění načisto.

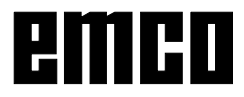

### VARI

VARI stanoví typ obrábění (hrubování, hlazení, kompletní zhotovení), směr obrábění (podélný nebo čelní) a stranu obrábění(vnitřní nebo vnější). STOVKOVÁ MÍSTA:

0: s dodatečnou úpravou kontury 2: bez dodatečné úpravy kontury

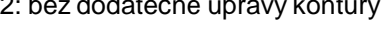

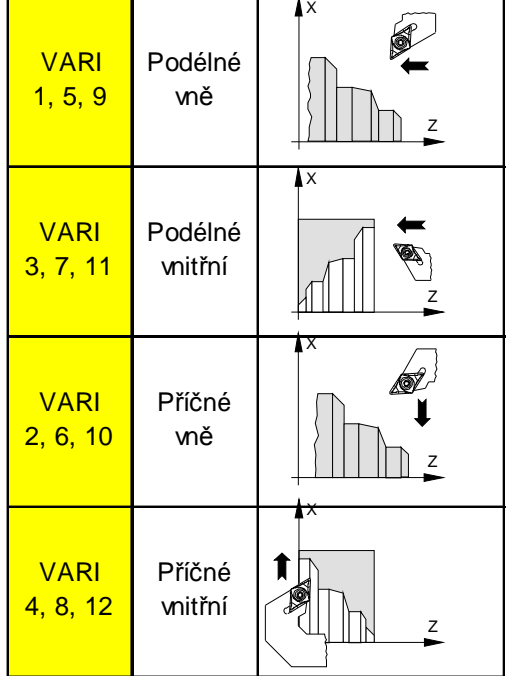

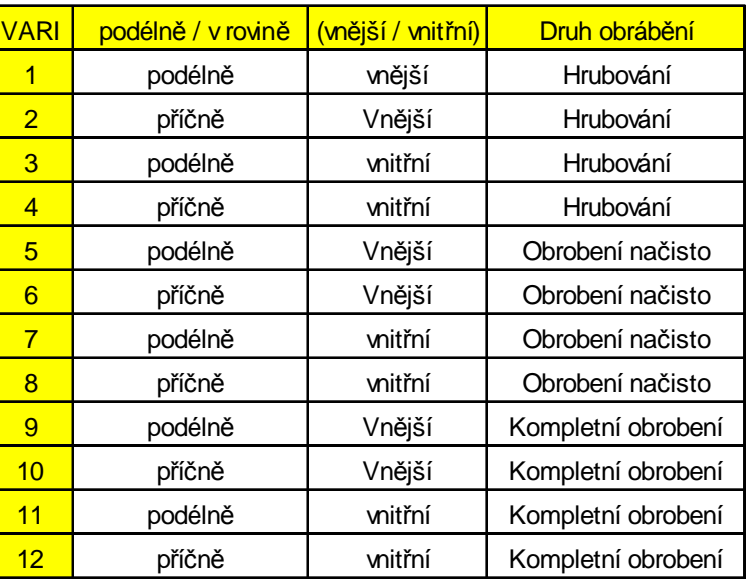

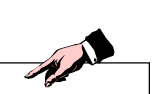

Pro čelní soustružení vnitřní kontury se musí použít volba "**čelní-vnější**"!

Řídicísystémvyhodnotí "**čelní-vnější**"jakocyklus, při němžobráběníprobíhána **zadní**(upnuté) čelní plošeradiálněvesměruosy+Xaaxiálněvesměru osy +Z.

### DT, DAM

Těmito parametry lze při hrubování k zalomení třísek přerušit pohyby rovnoběžné s osou.

DT Doba prodlevy

DAM Dráha, po které se má krok přerušit Je-linaprogramováno DAM=0,nedojde k přerušení a provedení prodlevy.

Při VRT=0 (parametr se neprogramuje) se provede vrácení o 1 mm.

Podprogram kontury

• Kontura se v podprogramu kontury zadává příkazy G1, G2 a G3.

Zadání zkosených hran a poloměrů je přípustné.

- Podprogram kontury musí obsahovat nejméně 3 věty s pohyby v obou osách.
- Počáteční bod konturyjeprvní polohadefinovaná v podprogramu.
- PříkazyG17, G18, G19, G41 a G42 a také Frames jsouvpodprogramunepřípustné.
- Při hrubování se přihlíží jen k pohybům obsaženým vpodprogramu(zpracovává sejen kontura).
- Při obráběnínačisto seprovedou i pomocné funkce obsažené v podprogramu.

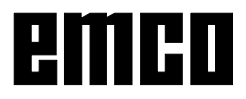

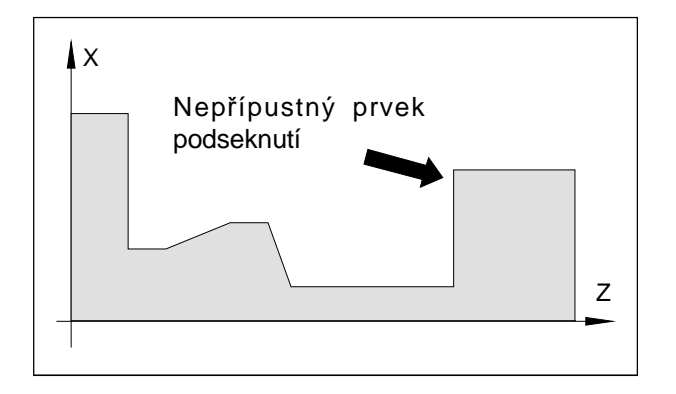

### Kontrola kontury

Kontrolují se tyto body:

• Nepřípustné prvky podseknutí. Prvky podseknutí rovnoběžné s osou nejsou přípustné.

Takové kontury lze opracovat v cyklu zapichování.

• Úhelpodsoustružení nástrojem. Je-li v korekci nástroje udán úhelpodsoustružení nástrojem, kontroluje se, zda je obrábění aktivním nástrojem možné.

Pokud by obráběním došlo k porušení kontury, bude obrábění přerušeno.

Je-li v korekci nástroje udán úhel podsoustružení 0, kontrolaneproběhne.

• Programováníkruhovýchobloukůsúhlemotevření > 180°.

U příliš velkých kruhových oblouků se obrábění rovněž přeruší.

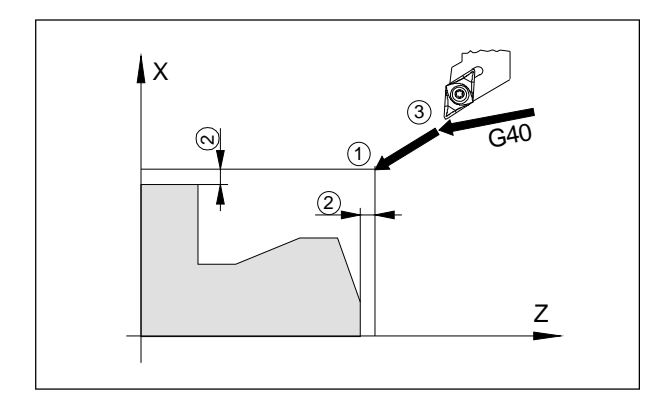

Počáteční bod

- Počáteční bod obrábění (1) bude určen automaticky. Nachází se o {rozměr načisto + 1 mm} (2) vně krajního vnějšíhoprvku kontury.
- Napolohunástroje předvyvoláním cyklu(3) semusí najet pomocí G40 a musí být vně pravoúhelníku určeného prvním aposledním bodem kontury.

Příklad CYCLE 95 podélného soustružení vnější kontury

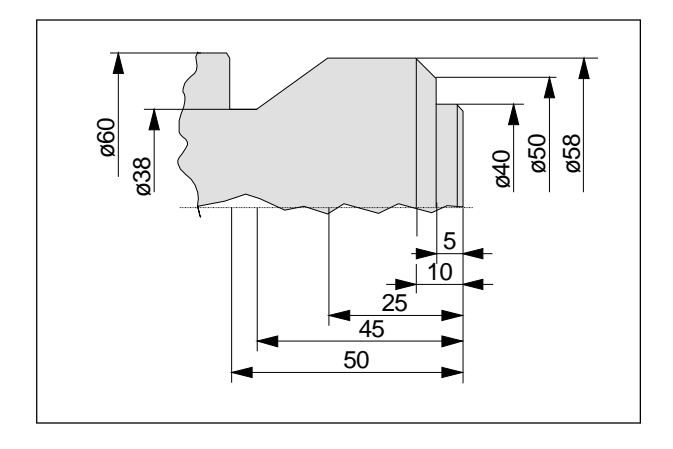

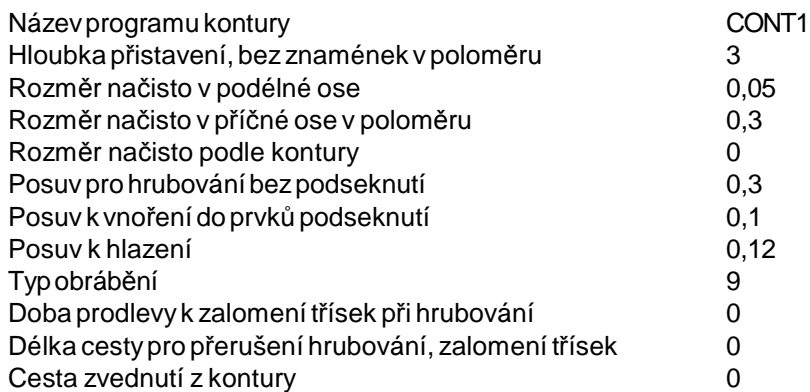

### Program:

G54 Posunutínulového bodu G53 G0X610 Z350 Najetí na změněnou polohu nástroje (bez NPV) T1 D1 G96 S250 M4 Vyvolání nástroje, řezná rychlost G0X65 Z0 Najetí k dílu G1F0,18X-1,6 Čelní soustružení G0X65 Z5 Poloha nástroje před cyklem CYCLE95("CONT1",3,0.05,0.3,0,0.3,0.1,0.12,9,0,0,0) Vyvolání cyklu G0 X200 Z100<br>M30 Volný pojezd<br>M30 Zakončení pro

Podprogram kontury: CONT1:

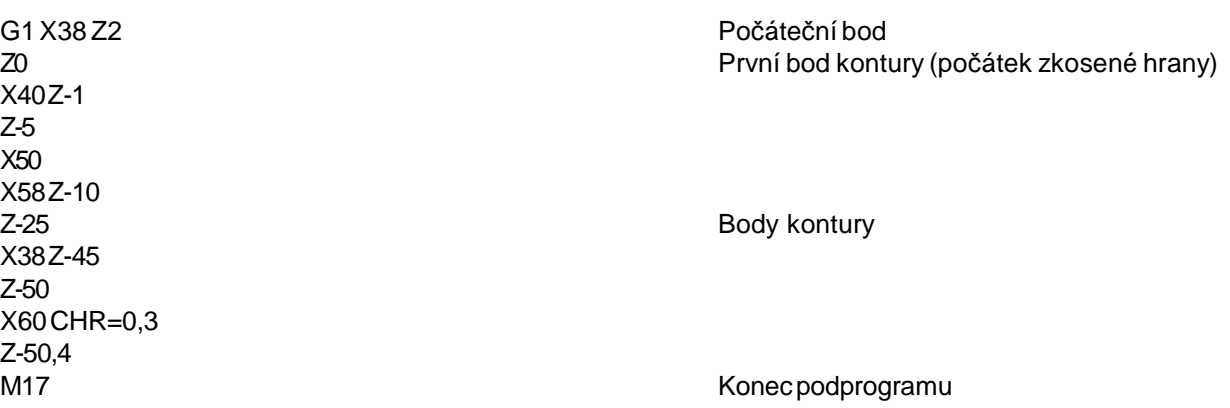

Zakončení programu

### Příklad CYCLE95 čelního soustružení vnější kontury

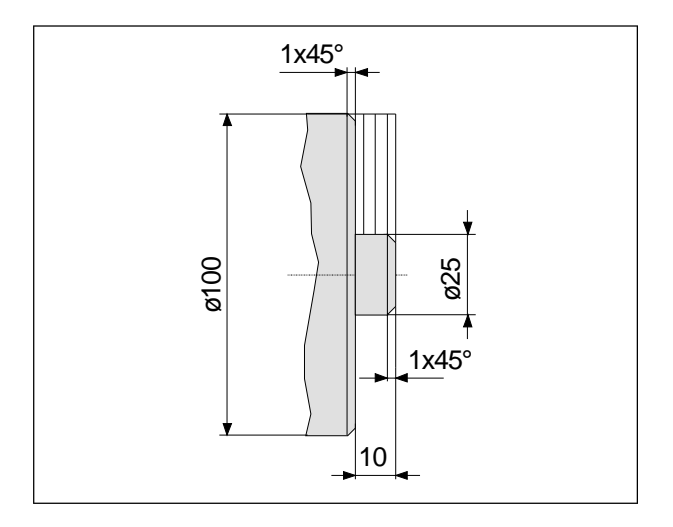

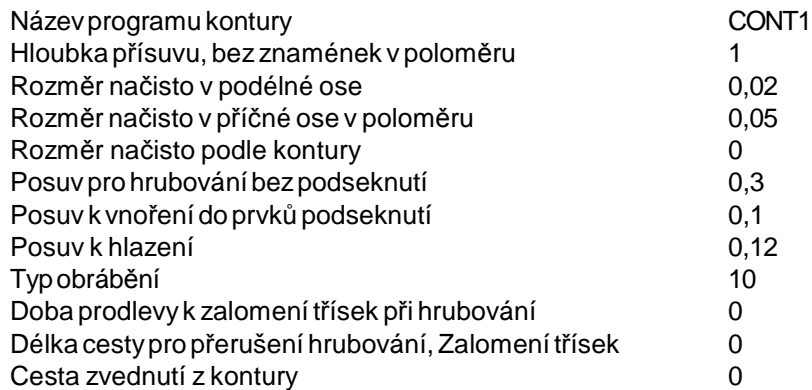

### Program:

G54 Posunutínulového bodu G53 G0X610 Z350 Najetí na změněnou polohu nástroje (bez NPV) G0X65 Z0 Najetí k dílu G1F0,18X-1,6 Čelní soustružení G0 X65 Z5 Poloha nástroje před cyklem CYCLE95("CONT2",1,0.02,0.05,0,0.3,0.1,0.12,10,0,0,0) Vyvolání cyklu G0 X200 Z100<br>M30 Volný pojezd<br>M30 Zakončení pro

Vpodprogramu:CONT2

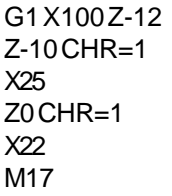

Počáteční bod = první bod na kontuře Zkosená hrana Body kontury

Zakončení programu

Konec podprogramu

Ubírací nůž Vyvolání nástroje, řezná rychlost

Poznámka: Tato kontura se programuje zleva doprava.

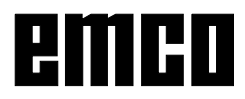

### Příklad CYCLE95 podélného soustružení vnitřní kontury

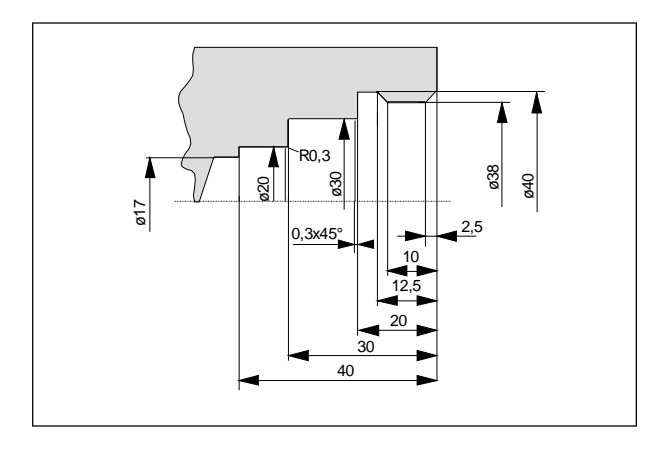

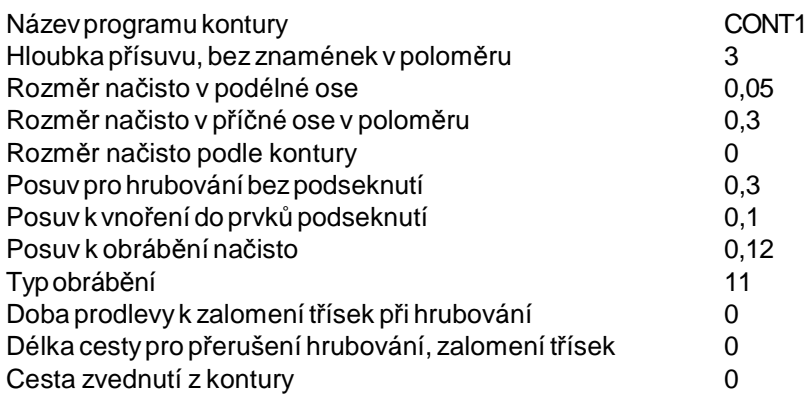

Program:

G54 Posunutínulového bodu G53 G0X610 Z350 Najetí na výměnnou polohu nástroje (bez NPV) T5 D1 G96 S250 M4 ; vyvrtávací tyč vyvolání nástroje, řezná rychlost CYCLE95("CONT3",3,0.05,0.3,0,0.3,0.1,0.12,**11**,0,0,0) Vyvolání cyklu G0X200Z100 Volný pojezd M30 Konecprogramu

Podprogram kontury: CONT3 G1 X40 Z0 F0,12 Počáteční bod = první bod na kontuře X38Z-2,5 Z-10 X40Z-12,5 Z-20 X30CHR=0,3 Body kontury Z-30 F0,1 X20RND=0,3 Z-40 X17 M17 M17 **Konecpodprogramu** 

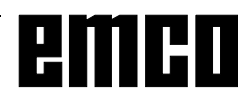

### PříkladCYCLE95 čelního soustružení vnitřní kontury

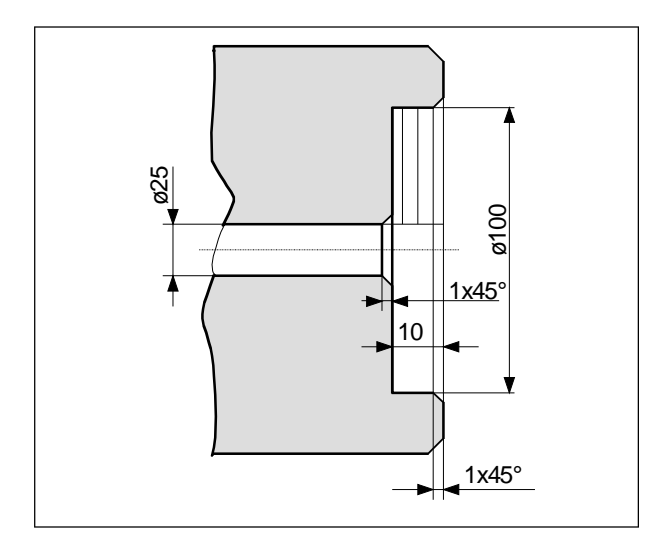

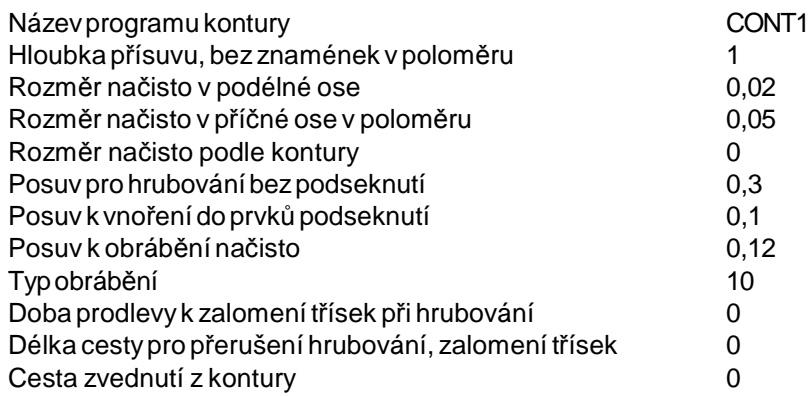

Program:

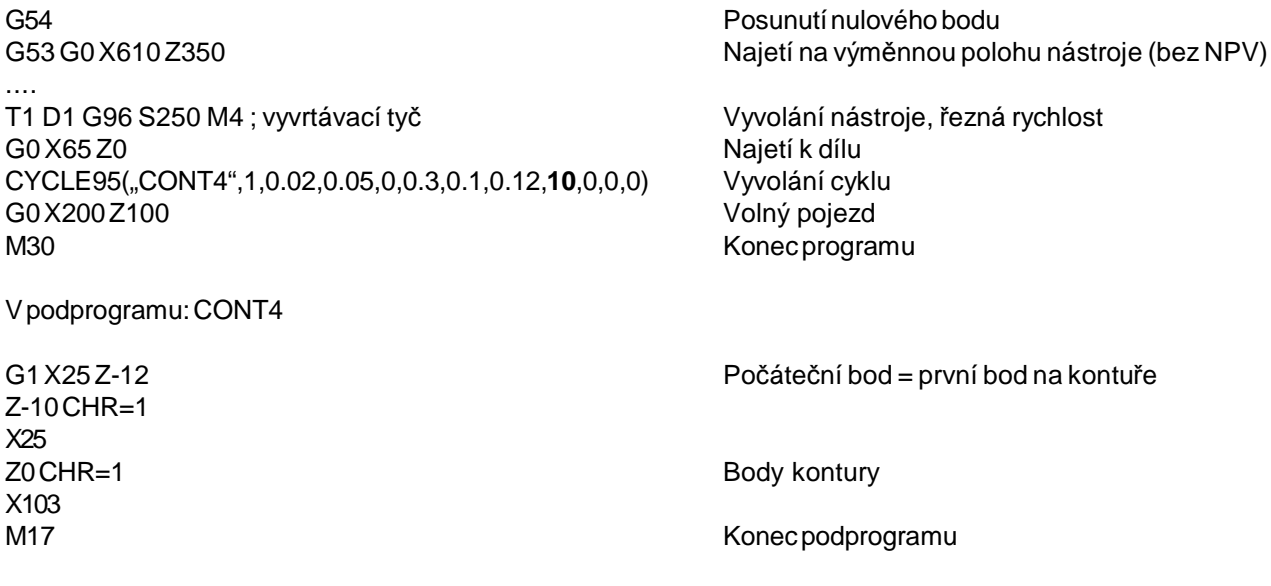

Poznámka: Tato kontura se programuje zleva doprava.

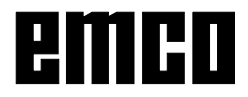

# **CYCLE 96 Cyklus zápichu závitu**

CYCLE96 (DIATH,SPL,FORM,VARI)

DIATH Jmenovitýprůměr závitu**DIA**meter **TH**read SPL)()( Počáteční bod v Z **S**tart **P**oint **L**ength FORM Tvar zápichu **FORM** )()()()( Hodnoty: )()()()( A-D: pro tvar A-D podle DIN 76 VARI( \* ) Určení polohy zápichu **VARI**anta

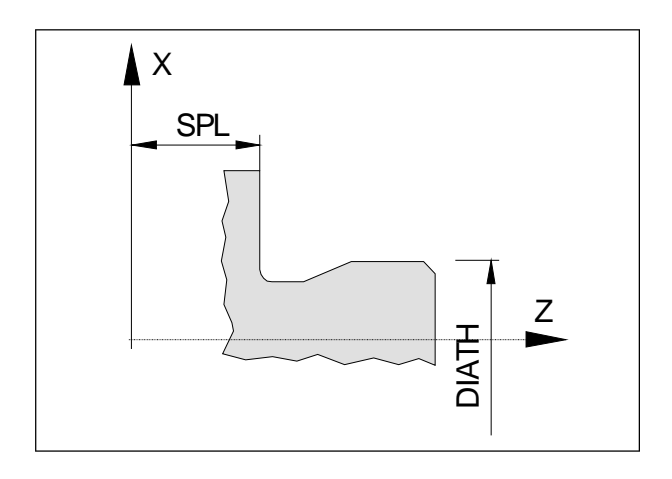

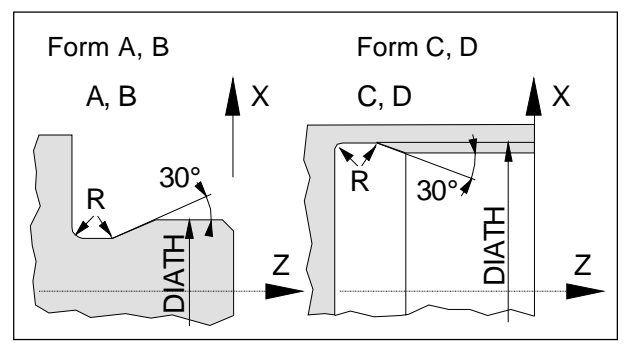

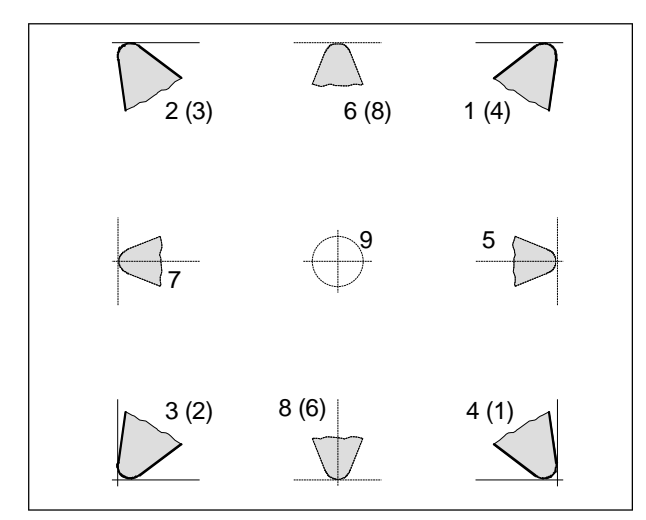

*Pro stroje, u nichž je nástroj pod (před) středem otáčení (např. PC TURN 50/55), platí hodnoty v závorkách.*

Tímto cyklem se zhotovují zápichy závitů podle DIN 76 tvaruA-Dpro dílys metrickými závityISOrozměrů M3 až M68.

Zápichy (tvar E a F DIN 509) viz CYCLE 94.

### DIATH,SPL

Pomocí DIATH se udává jmenovitýprůměr závitu. Zápichy závitů pod M3 a nad M68 nelze tímto cyklem zhotovit. Pomocí SPL se udává hotový rozměr (rameno) v Z.

### FORM

- Form (tvar) určuje typ zápichu závitu podle DIN 76.
- Form A: pro vnější závity
- Form B: pro vnější závity, krátké
- Form C: provnitřní závity
- Form D: pro vnitřní závity, krátké

### VARI

Pro tento cyklus lze použít pouze nástroje s délkami břitu 1, 2, 3 a 4.

Pokud je v nástrojových datech zapsán úhel podbroušení nástroje, pak je kontrolován podle tvaru A.

Zjistí-li se, že tvar zápichu nelze zvoleným nástrojem obrobit, protože úhel je příliš malý, zobrazí se na obrazovce hlášení: "Změněnýtvar zápichu".

Obráběnívšak budepokračovat(chybnýtvarjevpraxi většinou velmi malý).

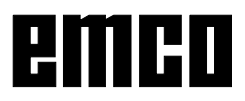

# **CYCLE 97 Cyklus řezání závitu**

- CYCLE97 (PIT,MPIT,SPL,FPL,DM1,DM2,APP,ROP,TDEP,FAL,IANG, NSP,NRC,NID,VARI,NUMT,VRT)
- PIT )()( Stoupání závitu jako hodnota **PIT**ch
- MPIT )( Stoupání závitu jako jmenovitá veličina **M**etrical **PIT**ch Stoupání závitu, metrický normální závit, rozsah hodnot 3 (M3) - 60 (M60).

Programuje se buď DP nebo DPR. Rozporné hodnoty vyvolají výstrahu.

- SPL)()( Počáteční bod závitu v Z **S**tart **P**oint **L**ength
- FPL )()( Koncovýbod závitu v Z **F**inal **P**oint **L**ength
- DM1 )( Průměr závitu vpočátečním bodu
- DM2 )( Průměr závitu v koncovém bodu
- APP )( Cesta najetí bez znamének **AP**proach **P**ath
- ROP )( Cesta vyjetí bez znamének **R**un **O**ut **P**ath
- TDEP)( Hloubka závitu bez znamének **T**hread **DEP**th
- FAL )()( Rozměr načisto bez znamének **F**inishing **AL**lowance
- IANG )( Úhel přísuvu **I**nfeed **ANG**le
	- )()()()( pozitivní hodnota: Přísuv na boku
- )()()()( negativní hodnota: střídavý přísuvna boku
- NSP )( Přesazení počátečního bodu pro první chod závitu bez znamének
- NRC )( Počethrubovacích řezů **N**umber **R**oughing **C**uts
- NID )()( Počet prázdných řezů **N**umber **ID**le cuts
- VARI )( Typobrábění závitu **VARI**ante
- NUMT )( Počet chodů závitu **NUM**ber **T**hreads
	- VRT<sup>(\*)</sup>)( Variabilní dráha zpětného pohybu od kontury

Funkce:

- Pomocí cyklu řezání závitů je možno zhotovit válcovité nebo kuželové vnější a vnitřní závity s konstantním stoupáním.
- Závity mohou být jednochodé i vícechodé. U vícechodých závitů se jejich jednotlivé chody obrábějí po sobě.
- Pravýa levýzávit je určen směrem otáčení vřetena, který se naprogramuje před cyklem.
- Přísuv může být buď konstantní na řez nebo s konstantním průřezem třísky.

Průběh práce:

- Najetí na počáteční bod na začátku dráhy najetí pomocí G0.
- Přistavení pro hrubování podle VARI.
- Řezání závitu se opakuje podle NRC (počet hrubovacích kroků).
- Vnásledujícím krokuseurozměruobrobení načisto pomocí G33 provede oddělovaní třísky.
- Hlazení se opakuje podle NID (počet prázdných řezů).
- Pro jakoukoliv další otáčku závitu se opakuje celý celý průběh pohybu.

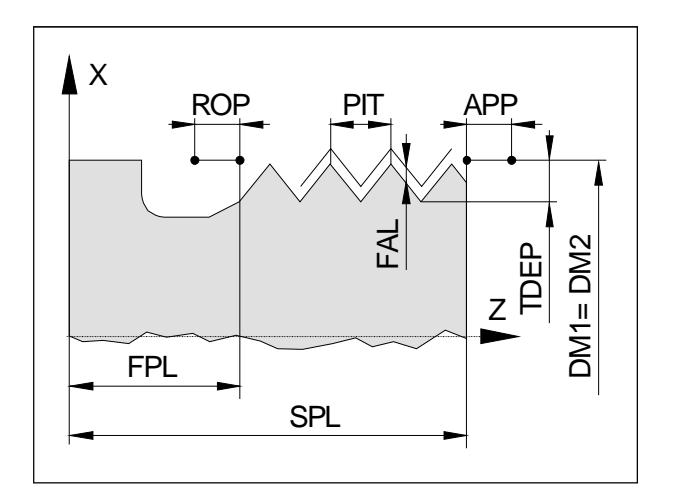

### PIT,MPIT

Stoupání závitu je hodnota rovnoběžná s osou a udává se bez znamének.

Hodnotou PIT se udává stoupání závitu v mm, pomocí MPIT jako jmenovitá hodnota (M3 - M60) pro normální metrický závit.

Oba parametry se mají používat podle volby, jsou-li hodnotyrozporné, bude vydána výstraha.

### SPL, FPL, APP, ROP

Parametry SPL a FPL udávají počáteční a koncový bod závitu.

Obrábění závitu začíná u APP (vstupní dráha) před SPL a končí u ROP (výstupní dráha) za závitem.

Vstup a výstup jsou nutné, aby bylo možno suport zrychlit a zpomalit.

V oblasti vstupu a výstupu není závit rozměrové přesný, proto se provádějí zápichy závitů.

V X leží počáteční bod pro obrábění 1 mm nad naprogramovanýmprůměrem závitu.

### TDEP, FAL, NRC, NID

Rozměr načisto FAL se odečte od hloubky závitu TDEPazbytek (početNRC) serozdělí nahladicí řezy. Rozdělení hrubovacího řezu (konstantní nebo degresivní) se provede podle VARI.

Rozměr načisto FAL se pak provede jedním řezem. Nakonec proběhne NID počet prázdných řezů.

Upozornění:

U normálních metrických závitů platí: Hloubka závitu = 0,613435 x stoupání závitu

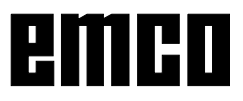

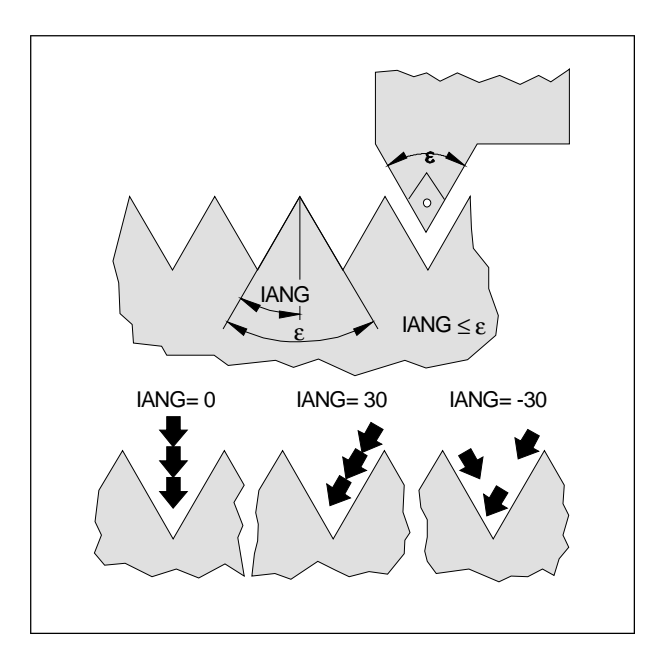

# IANG

Úhel přísuvu

Přísuvpo přímce

Má-li přísuv proběhnout po přímce (kolmé k závitu), naprogramujte  $IANG = 0$ .

Přísuv na boku

Hodnota IANG může být maximálně polovinou úhlu závitu (např. pro metrické závity max. 30°).

Střídavý přísuvk bokům

Je-li pro IANG naprogramovaná negativní hodnota, bude provedenstřídavý přísuvk bokům. U kuželových závitů není střídavý přísuv možný.

### NSP

Tentoúhelurčujebodzářezuprvníhozávitunaobvodu rotačního dílu. Není-li NSP udán nebo spuštěn, začne první chod závitu na značce 0°. Rozsah vstupu 0,0001° až +359,9999°

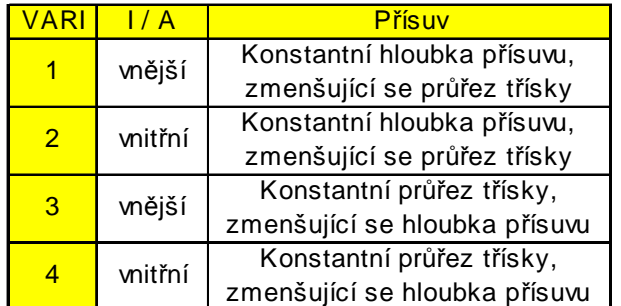

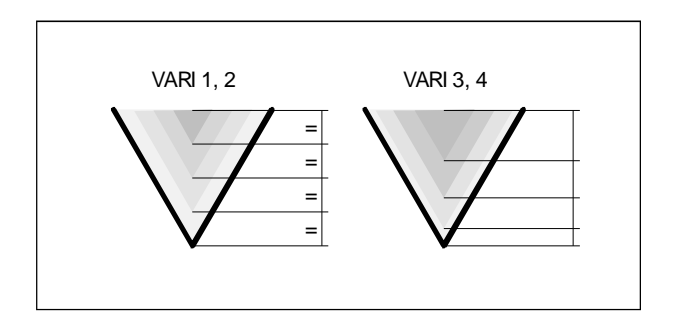

### VARI

VARI určuje vnitřní / vnější obrábění a typ přísuvu. VARI může mít hodnoty 1 až 4.

Přirozložení hloubkyzávitu na přísuvys konstantním průřezem třísky (VARI 3, 4) zůstane řezný tlak při všech hrubovacích řezech konstantní. Přísuv bude proveden s rozdílnými hodnotami hloubky přísuvu. Při přísuvu s konstantní hloubkou přísuvu (VARI 1, 2) bude průřez třísky od řezu k řezu větší.

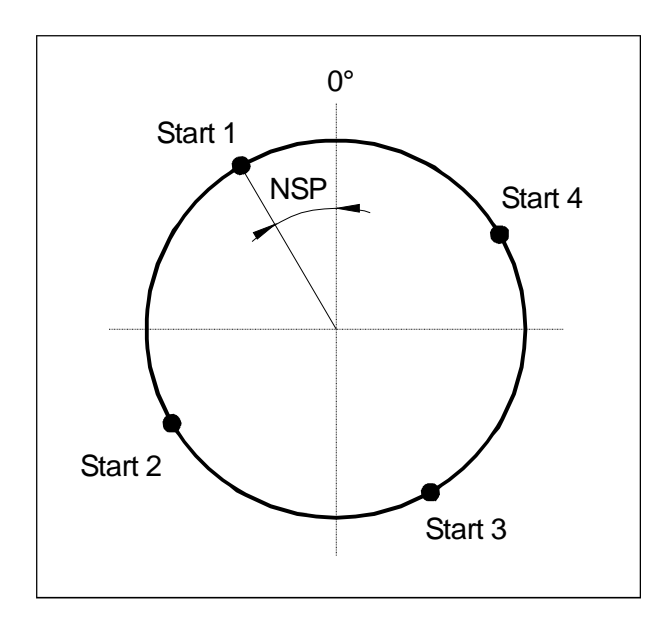

### NUMT

Počet chodů závitu u vícechodých závitů.

U jednoduchých závitů se programuje 0 nebo se parametrneprogramuje.

Chody závitu se na obvodu dílu rozdělí rovnoměrně, začátek prvního závitu se určí pomocí NSP.

Má-li se zhotovit vícechodý závit s nerovnoměrným uspořádáním jednotlivých chodů, musí se pro každý chodnaprogramovat samostatnýcyklus s příslušným přesazením počátečního bodu NSP.

VRT

Zpětný pohyb při řezání závitů. Při VRT=0 (parametr se neprogramuje) se provede vrácení o 1 mm.

Rozlišenípodélného - přímého závitu

Je-li úhel kuželového závitu Λ 45°, bude se závit obrábět ve směru osy, při úhlu nad 45° se bude závit obrábět ve směru rovinné osy.

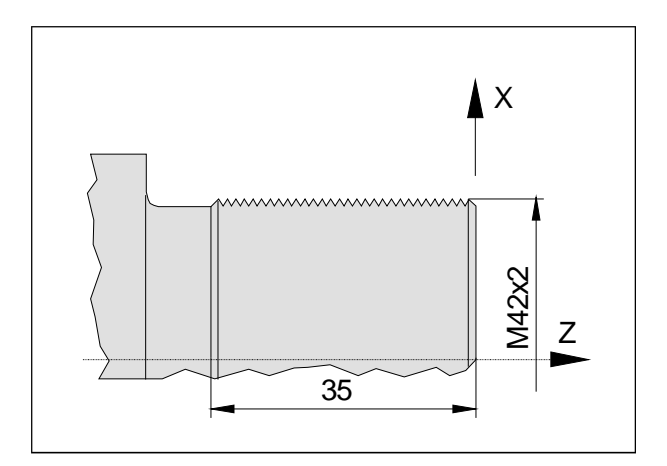

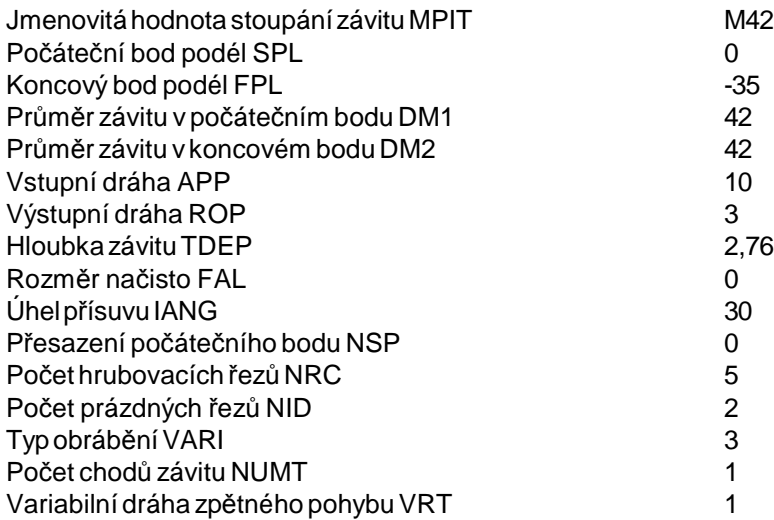

Program:

G54 Posunutínulového bodu G53 G0X610 Z350 Najetí na výměnnou polohu nástroje (bez NPV) T5 D1 G95 S1000 M4 ; závitník Vyvolánínástroje G0X44Z12<br>CYCLE97(,42,0,-35,42,42,10,3,2.76, ,30, ,5,2,3,1,1) Najetí k dílu CYCLE97(,42,0,-35,42,42,10,3,2.76, ,30, ,5,2,3,1,1) G0X200Z100 Volný pojezd M30 Konec programu

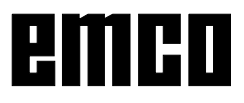

Příklad CYCLE 97 vnější závit

Pomocí tohoto programu je možno vyrábět metrický vnější závit M42x4,5 s bočním přísuvem.

Přísuv proběhne k boku s konstantním průřezem třísky.

Budeprovedeno5hrubovacích řezůshloubkouzávitu 2,76 mm bez rozměru načisto.

Po ukončení budou provedeny 2 prázdné řezy.

# **CYCLE 98 Řetězce závitů**

CYCLE98

```
(PO1,DM1,PO2,DM2,PO3,DM3,PO4,DM4,APP,ROP,TDEP,FAL,IANG,
NSP,NRC,NID,PP1,PP2,PP3,VARI,NUMT,VRT)
```
- PO1 )( Počáteční bod závitu v Z
- DM1 )( Průměr závitu vpočátečním bodu
- PO2 ) (První mezibod závitu v Z
- DM2 )( Průměr závitu vprvním mezibodu
- PO3 )( Druhý mezibod závitu v Z
- DM3 )( Průměr závitu vdruhém mezibodu
- PO4 )( Koncovýbod závitu v Z
- DM4 )( Průměr závitu v koncovém bodu
- APP )( Vstupní dráha bez znamének **AP**proach **P**ath
- ROP )( Výstupní dráha bez znamének **R**un **O**ut **P**ath
- TDEP)( Hloubka závitu bez znamének **T**hread **DEP**th
- FAL )()( Rozměr načisto bez znamének **F**inishing **AL**lowance
- IANG )( Úhel přísuvu **I**nfeed **ANG**le
	- )()()()( pozitivní hodnota: Přísuv na boku
- )()()()( negativní hodnota: střídavý přísuvna boku
- NSP )( Přesazení počátečního bodu pro první chod závitu bez znamének
- NRC )( Počethrubovacích řezů **N**umber **R**oughing **C**uts
- NID )()( Počet řezů naprázdno **N**umber **ID**le cuts
- PP1)()(Stoupání závitu 1 jako hodnota
- PP2)()( Stoupání závitu 2 jako hodnota
- PP3)()( Stoupání závitu 3 jako hodnota
- VARI )( Typobrábění závitu **VARI**ante
- NUMT )( Počet chodů závitu **NUM**ber **T**hreads
- VRT<sup>(\*)</sup>)( Variabilní dráha zpětného pohybu od kontury

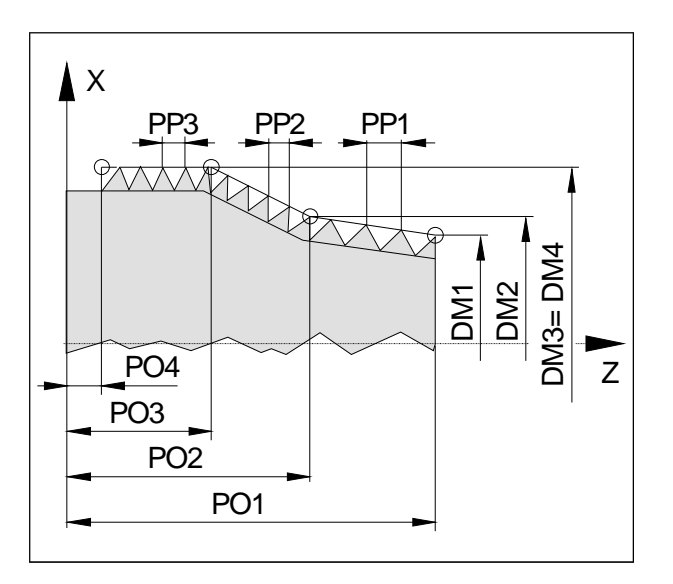

PO1, DM1 .. PO4, DM4, PP1, PP2, PP3 Pomocí parametrů PO1, DM1 .. PO4, DM4 se určí body kontury řetězce závitů. Pomocí parametrů PP1, PP2 a PP3 se udávají stoupání jednotlivých úseků závitu.

Všechny ostatní parametry odpovídají cyklu řezání závitůCYCLE97.

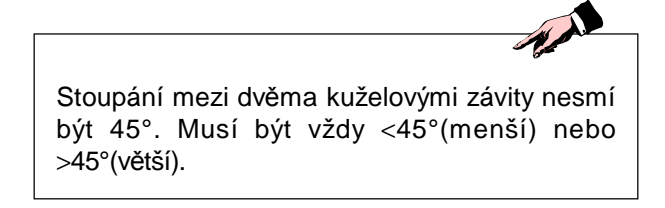

Příklad CYCLE 98 Řetězce závitů Pomocí tohoto programu je možno vyrobit řetězec závitů počínaje válcovým závitem.

Přísuvproběhnekolmokzávituskonstantnímprůřezem třísky.

Bude provedeno 5 hrubovacích řezů a 1 prázdný řez.

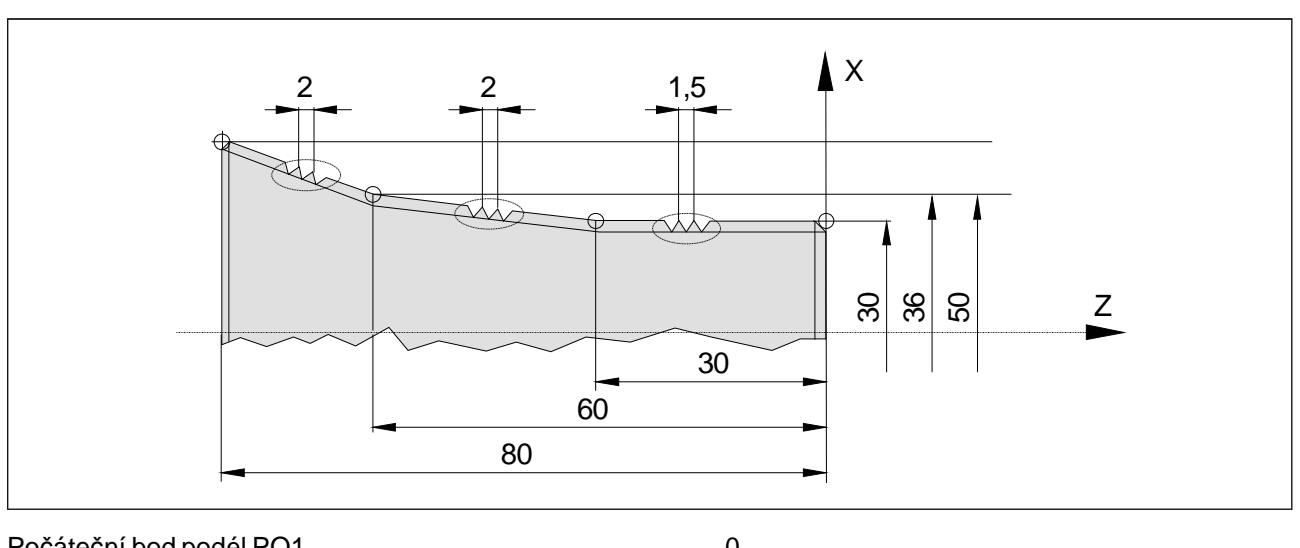

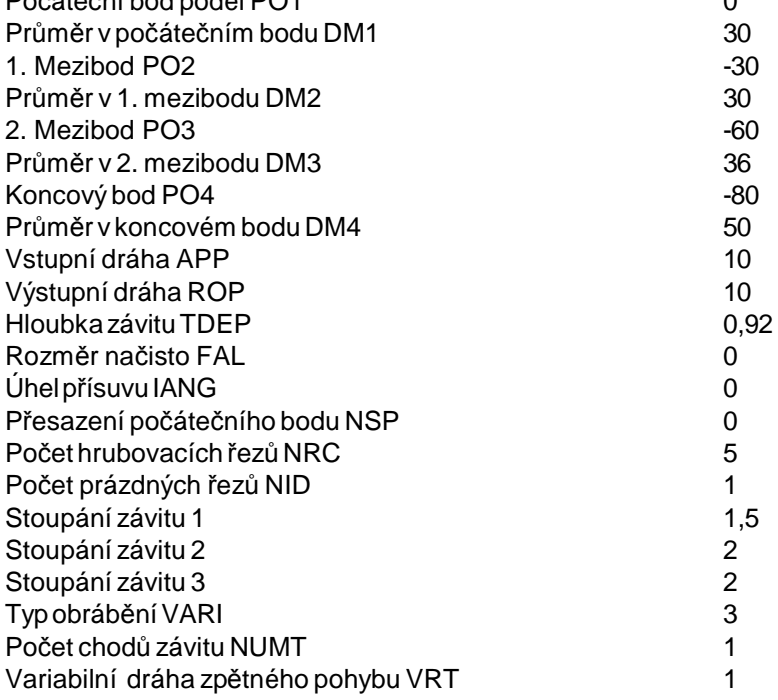

### Program:

G54 **Posunutí nulového bodu**<br>G53 G0 X610 Z350 **Posunutí nulového bodu**<br>Najetí na výměnnou polo Najetí na výměnnou polohu nástroje (bez NPV)<br>Vyvolání nástroje T5 D1 G95 S1000 M4 ; závitník G0X44Z12 Najetí k dílu CYCLE98(0,30,-30,30,-60,36,-80,50,10,10,0.92, , , ,5,1,1.5,2,2,3,1,1) Vyvolání cyklu G0X200Z100 Volný pojezd M30 Konecprogramu

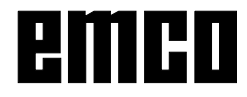

# emco

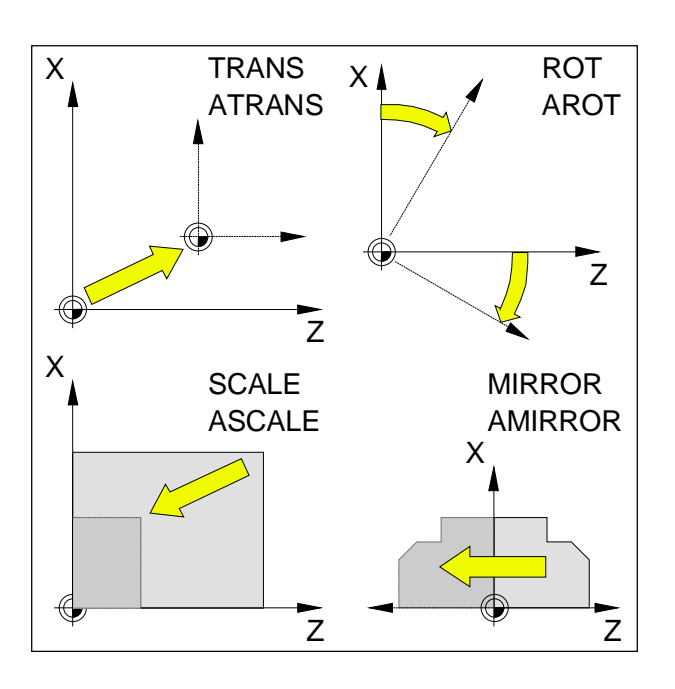

# **Frames**

Pomocí Frames můžete změnit aktuální souřadnicový systém.

- Posunutí souřadnicového systému: TRANS, ATRANS
- Natočení souřadnicového systému: ROT,AROT
- Změna měřítka nebo zkreslení souřadnicového systému: SCALE, ASCALE
- Zrcadlení souřadnicového systému: MIRROR, AMIRROR

Instrukce Frame se vždy programují v samostatné NC větěaprovádějí vnaprogramovaném pořadí.

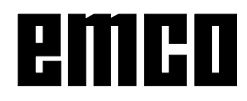

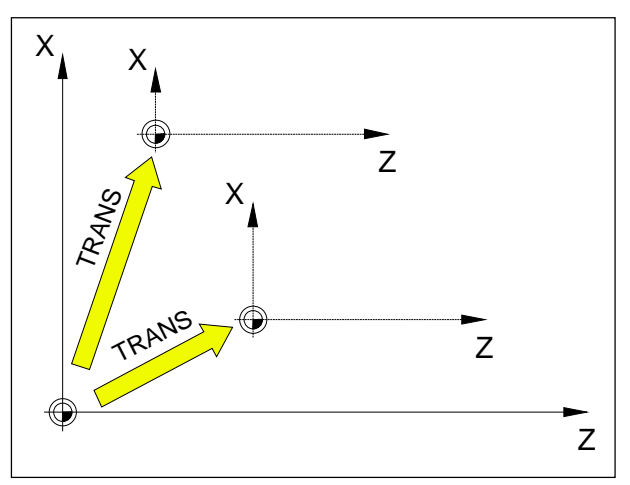

TRANSsevždyvztahujekaktuálnímunulovémubodu G54 - G599.

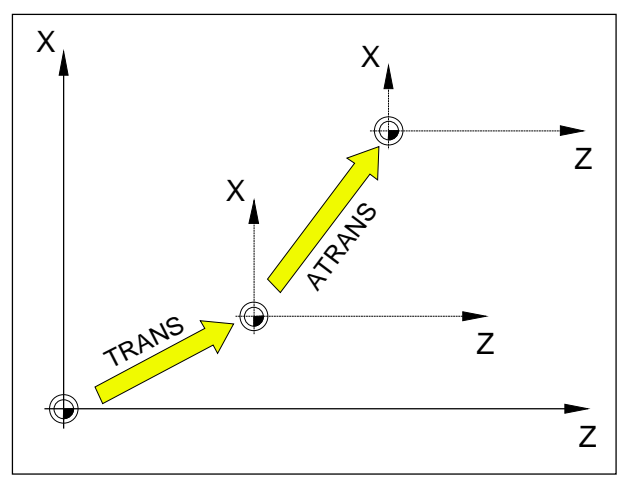

ATRANSsevztahujeknaposledyplatnémunulovému bodu G54 - G599, TRANS.

# **Posunutí nulového bodu TRANS, ATRANS**

Formát: TRANS/ATRANS X... Z...

TRANS Absolutní posunutí nulového bodu, vztaženo k aktuálnímu nulovému bodu G54-G599.

(TRANS vymaže všechny předem nastavené programovatelné Frames (TRANS, ATRANS, ROT, AROT, ...)).

ATRANS Aditivní posunutí nulového bodu, vztaženo kaktuálně nastavenému (G54-G599) nebo naprogramovanému (TRANS/ATRANS) nulovémubodu.

Posunutí, které je založeno na již stávajících Frames (TRANS, ATRANS, ROT, AROT, ...), naprogramujete pomocí ATRANS.

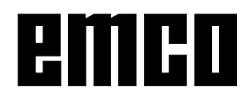

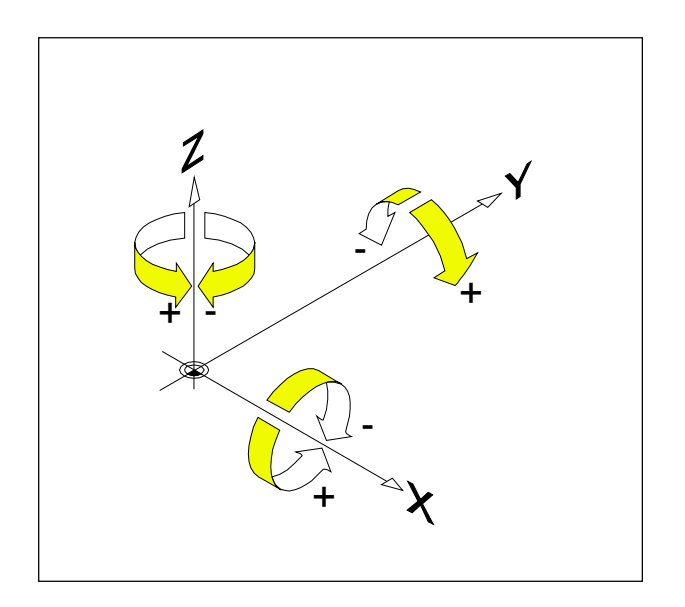

# **Otočení souřadnicového systému ROT, AROT**

Pomocí ROT/AROT se souřadnicový systém otočí kolem geometrických osX, Z nebo se otočí v aktuální pracovní rovině G18.

Pro kontury, jejichž hlavní osy leží pootočeny ke geometrickým osám, vyplývá usnadnění pro programátory

### **Formát:**

ROT/AROT X.. Z.. ROT/AROT RPL=..

ROT Absolutní otočení, vztaženo k aktuálnímu nulovémuboduG54-G599. (ROT vymaže všechny předem nastavené programovatelné Frames (TRANS, ATRANS, ROT, AROT, ...)).

AROT Aditivní otočení, vztaženo k aktuálně nastavenému (G54-G599) nebo naprogramovanému (TRANS/ATRANS) nulovémubodu. Otočení, které je založeno na již stávajících Frames (TRANS, ATRANS, ROT, AROT, ...), naprogramujete pomocí AROT.

- X, Z Otočení v prostoru (v °); geometrická osa, kolem které se provádí otočení.
- RPL= Otočení vaktivní rovině (G17) (v°).

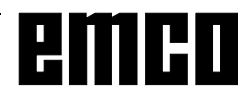

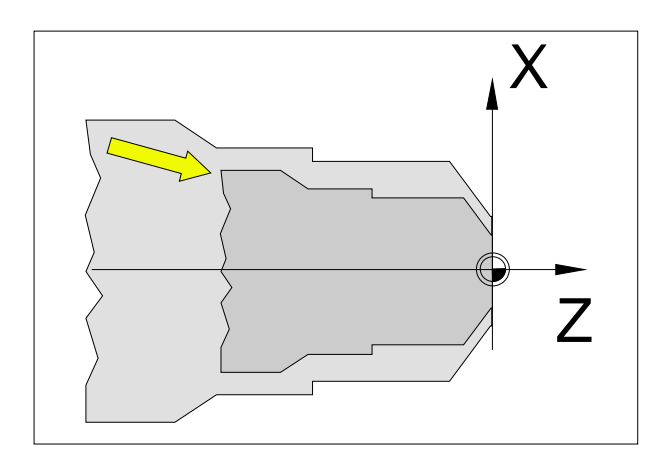

# **Měřítko SCALE, ASCALE**

Pomocí SCALE/ASCALE se pro každou osu X, Z zadává samostatný faktor měřítka.

Jestliže se pro X, Z zadají různé faktory, bude kontura zkreslená.

### **Formát:**

SCALE/ASCALE X.. Z..

Pokud se po SCALE/ASCALE naprogramuje posunutí pomocí ATRANS, změní se rovněž měřítko tohoto posunutí.

- SCALE Absolutní měřítko, vztaženok aktuálnímu nulovémuboduG54-G599. SCALE vymaže všechny předem nastavené programovatelné Frames (TRANS, ATRANS, ROT, AROT, ...). Pomocí SCALE bez zadání osy se zruší volba měřítka (a všechny ostatní Frames).
- ASCALE Aditivní měřítko, vztaženo k aktuálně nastavenému nebo naprogramovanému souřadnicovémusystému. Změnu měřítka, které je založeno na již stávajících Frames (TRANS, ATRANS, ROT,AROT,...),naprogramujetepomocí ASCALE.
- X, Z Faktor měřítka pro příslušnou osu.

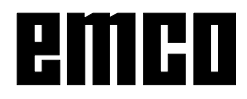

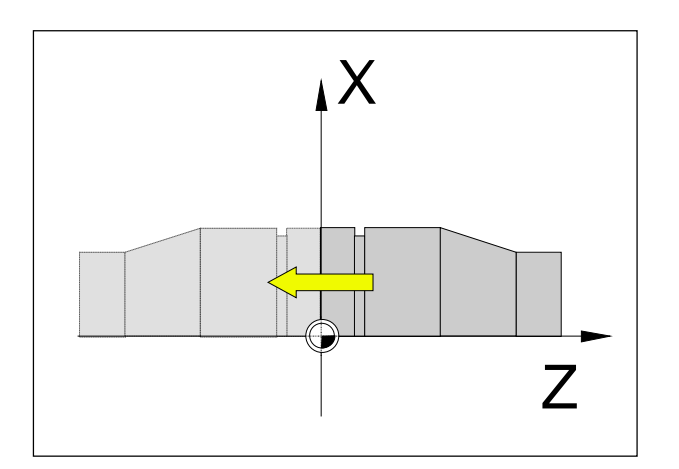

# **Zrcadlení souřadnicového systému MIRROR, AMIRROR**

Pomocí MIRROR/AMIRROR se provádí zrcadlení souřadnicového systému kolem geometrickýchosX, Z.

### **Formát:**

MIRROR/AMIRROR X.. Z..

Pokud provedete zrcadlení kontury, směr otáčení kruhu G2/G3 a korekce poloměru nástroje G41/G42 se automaticky přestaví.

MIRROR Absolutnízrcadlení,vztaženokaktuálnímu nulovémuboduG54-G599. (MIRROR vymaže všechny předem nastavené programovatelné Frames (TRANS, ATRANS, ROT, AROT, ...)). Pomocí MIRROR bez zadání osy se zruší volba zrcadlení (a všechny ostatní Frames).

AMIRROR Aditivní zrcadlení, vztaženo k aktuálně nastavenému nebo naprogramovanému souřadnicovémusystému. Zrcadlení, které je založeno na již stávajících Frames (TRANS, ATRANS, ROT,AROT,...),naprogramujetepomocí AMIRROR.

X, Z Zadání geometrické osy, kolem které se provádí zrcadlení. Číselná hodnota udává vzdálenost osy zrcadlení od nulového bodu, např.X0.

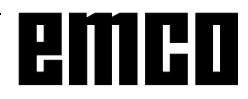

# emco

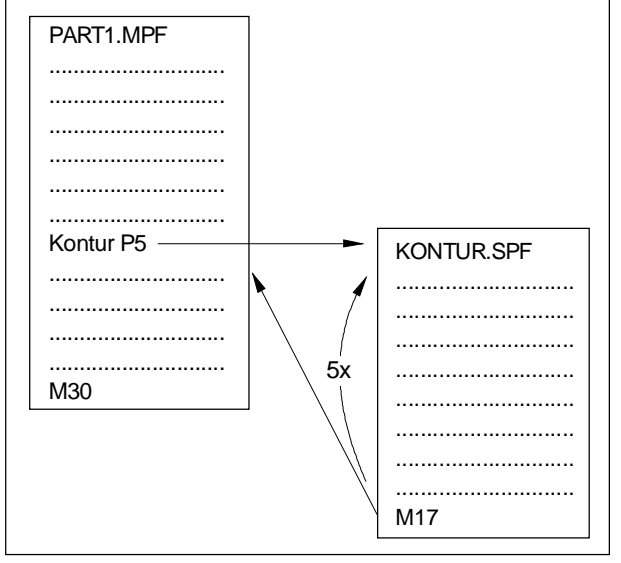

*Průběh programus podprogramem*

# **Podprogramy**

Průběhy funkcí, jež mají být opakovány vícekrát, lze zadat jako podprogram.

Podprogramy se vyvolávají za pomoci jejich názvu.

Do podprogramů lze předat parametry R.

**Vyvolání podprogramu v programu dílů**

např.: MILL1 P1 LF

MILL1 Číslopodprogramu

P1 Počet průběhů podprogramu (max. 99)

**Konec podprogramu pomocí M17**

např.: N150 M17 LF

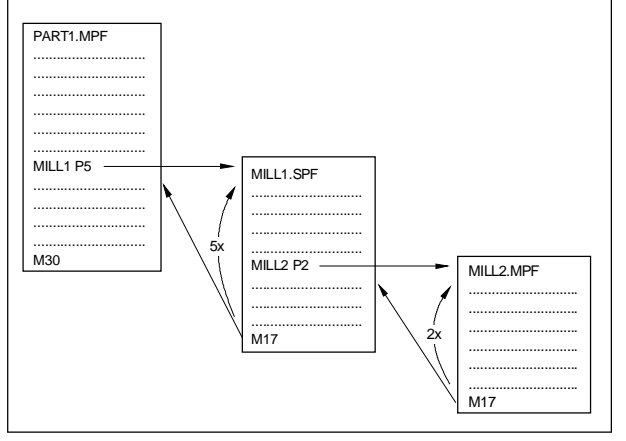

*Vnořovánípodprogramů*

### **Vnořování podprogramů**

Je možné jedenáctinásobné vnoření podprogramů. Automatický předstih věty je možný až do jedenácté úrovněpodprogramu.

Cyklyjsou rovněžpovažovány za podprogramy, tzn., že např. cyklus vrtání lze vyvolat max. z 10. úrovně podprogramu.

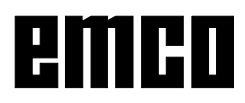

### **Podprogram s mechanizmem SAVE**

Pomocí této funkce se při vyvolání podprogramu uloží aktuální nastavení (provozní údaje). Při návratu do starého programu se opět automaticky nastaví starý stav.

Ktomu musíbýt připrogramovánídodatečněkPROC naprogramován příkazSAVE.

### **Podprogramy s předáním parametrů**

Začátek programu, PROC

Podprogram, jenž má za běhu programu převzít parametry z vyvolávajícího programu, je označen klíčovým slovem PROC.

Konec programu M17, RET

Příkazem M17 se označuje konec podprogramu a návratdohlavníhoprogramu. Příkaz RET je určen pro konec podprogramu bez

přerušení režimu řízení dráhy.

Hlavní program  $\circ$  $\circ$  $\mathsf{C}$  $\overline{\circ}$  $\circ$ Podprogram $\circ$ lo  $\circ$  $\circ$  $\circ$   $\circ$ 1 2 3  $\epsilon$  $\circ$  $\circ$  $\circ$  $\circ \vdash$ 

### **Podprogram s opakováním programu, P**

Má-li být podprogram spuštěn vícekrát za sebou, lze ve větě vyvolání podprogramu na adrese P naprogramovatpožadovanýpočetopakováníprogramu. Parametry se změní pouze při vyvolání programu. Pro další opakování zůstanou parametry beze změn.

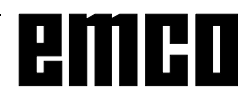

 $\overrightarrow{A}$ Vyvolanípodprogramusemusívždyprogramovat v samostatné NC větě.

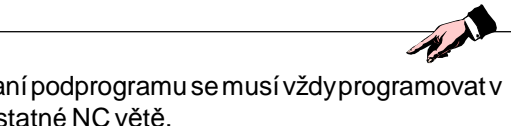

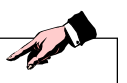

Vjednom průběhuprogramu můžebýtsoučasně pouze jedno vyvolání MCALL. Parametry se předají pouze jednou při vyvolání MCALL.

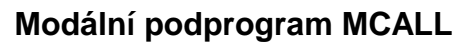

Pomocí tétofunkce se automatickyvyvolá a zpracuje podprogram po každé větě s pohybem po dráze. Tím lze zautomatizovat vyvolání podprogramů, jež mají být spuštěny v různých polohách obrobku. Napříkladprovytvoření schémat vrtání.

Příklad

N10 G0 X0 Y0 N20 MCALL L70 N30 X10 Y10 N40 X50 Y50

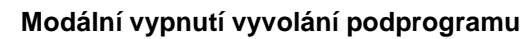

Pomocí MCALL bez vyvolání podprogramu nebo naprogramováním nového modálního vyvolání podprogramupronovýpodprogram.

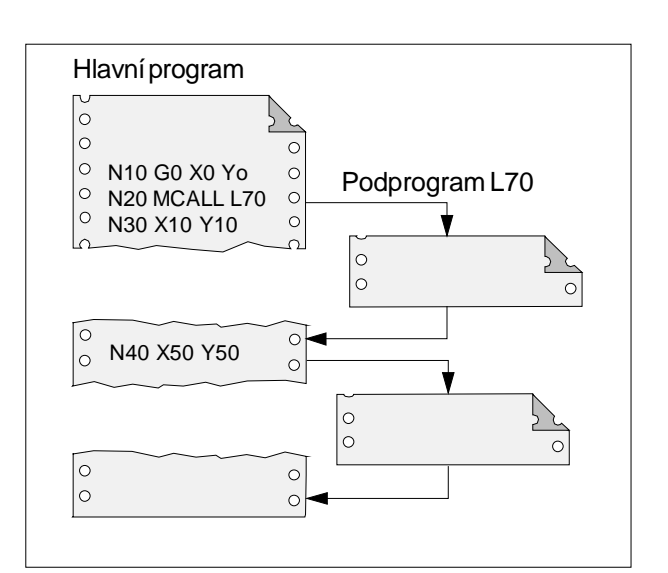

# emco

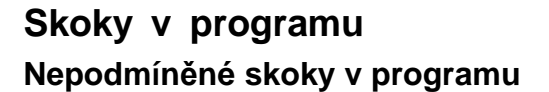

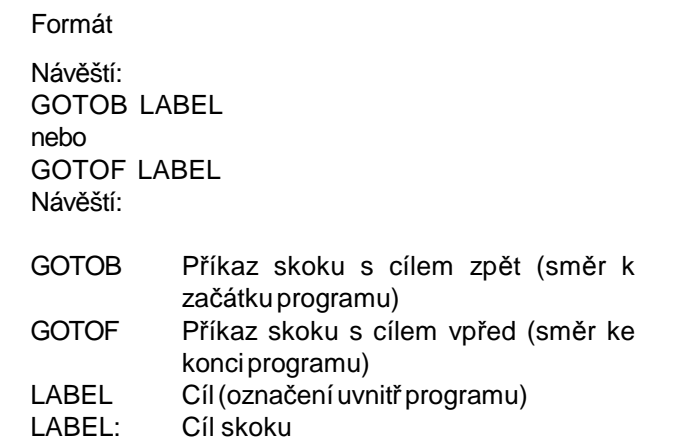

Pořadí standardně pracujících programů (hlavní programy, podprogramy, cykly,..) lze změnit pomocí skoků v programu. Pomocí GOTOF, resp. GOTOB lze uvnitř programu najíždět do cílů skoku.

Program pokračuje ve zpracování instrukcí, jež bezprostředně následuje za cílem skoku.

# **Podmíněné skoky v programu**

Formát:

Návěští: IF Výraz GOTOB LABEL oder IF Výraz GOTOF LABEL LABEL:

IF Podmínky

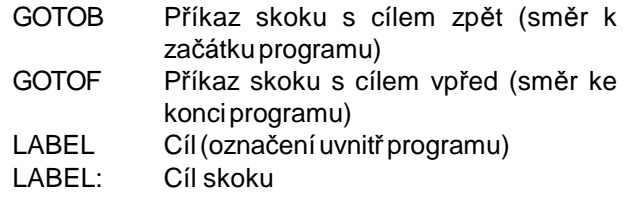

Použitím příkazu IF lze formulovat podmínky skoku. Skok se do cíle skoku provede pouze tehdy, pokud je splněna podmínka.

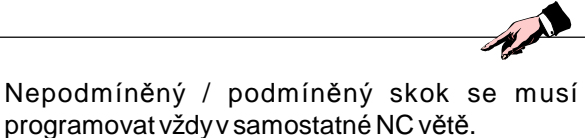

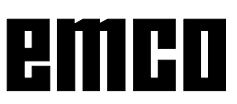

# **Programování hlášení MSG**

Hlášení lze naprogramovat, aby obsluha během chodu programu dostávala informace o aktuálním stavu obrábění.

Hlášení vNCprogramusevytvořítím, žeseza klíčové slovo "MSG" v kulatých závorkách "()" a uvozovkách napíše text hlášení.

Hlášení lze vymazat pomocí "MSG()".

Příklad: N10 MSG ("Hrubování kontury") N20 X... Y... N ... N90 MSG ()

Kromě hlášení lze v NC programu nastavit i výstrahy. Tyto výstrahy se na displeji zobrazují ve speciálním okně. S výstrahou je vždy podle kategorie výstrahy spojena reakce řídicího systému.

Výstrahyse programujítak, žesenapíšeklíčovéslovo "SETAL" a za ním v kulatých závorkách číslo výstrahy. Výstrahy se musí programovat vždy v samostatné větě.

Příklad: N100 SETAL (65000) ;výstraha 65000 ukončit

D 90

emen

Text hlášení se může skládat z maximálně 124 znaků a zobrazuje se ve 2 řádcích (2x 62 znaků). Uvnitř textu hlášení se mohou zobrazovat i obsahy proměnných.

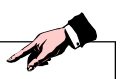

# **Osa C**

K frézování ploch (čtyřhran, šestihran atd.) se musí osyCanástrojovýsuport vůčisoběpohybovatv určitém vzájemném poměru(=odvalovacífrézování).

Pomocí softwarového příslušenství "TMCON"lze takové plochynaprogramovat jednoduše.

Popis s příkladem programování viz kapitola "Programování/TMCON".

### **Zapnutí a polohování osy C pouze v klidovém stavu hlavního vřetena**

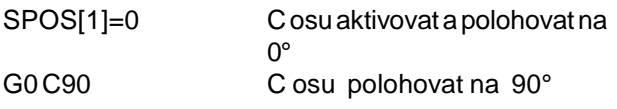

### **Zrušení volby osy C**

M3, M4, M5

N

### **Krokový (JOG) režim osy C**

Abybylo možno v režimu JOG obsluhovat osy C, musí se předtímvprovoznímrežimuMDAspustitnásledující program:

Hlavní vřeteno SPOS[1]=0 (zapnout Cosu apolohovatna 0) G0 C90 (pohyb osy C) M30

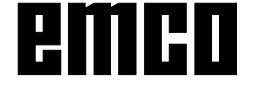

PřiPC-Turn 155nelze osouCpohybovat vrežimu JOG.

Upozornění:

Programování polohovacích příkazů vřetena se musí provádět vždy v samostatné NC větě.

 $\overline{\mathscr{N}}$ 

# **Polohování vřetena SPOS, SPOSA**

SPOS=... nebo SPOS [n]= M70 nebo Mn=70 SPOSA=... nebo SPOSA [n]= WAITS nebo WAITS (n,n,n)

- SPOSA/SPOSA[n] Polohování vřetena Master nebo vřetenan.NC větase zapneažpo polohování.
- M70/Mn=70 .......... Řídicí vřeteno nebo vřeteno n zapnout do režimu provozu osy. Nenajede se na žádnou definovanoupolohu.
- SPOSA/SPOSA[n] Polohování vřetena Master nebo vřetena n. NC věta se přepne i při nedosažení polohy.
- WAITS/WAITS(n,n,n) Čekání na dosažení polohy vřetena. WAITS platí pro vřeteno Master, jinak pro zadaná vřetena.

Pomocí SPOS/M70 a SPOSA lze provést polohování vřeten do určité úhlové polohy, např. při výměně nástroje. Vřetenem lze pojíždět i jako posuvnou osou sjeho adresouurčenouvestrojním datu.Pomocí M70 se ihned použijí data stroje pro zvolené vřeteno. Zadáním identifikátoru osy se vřeteno dostane do režimu osy.

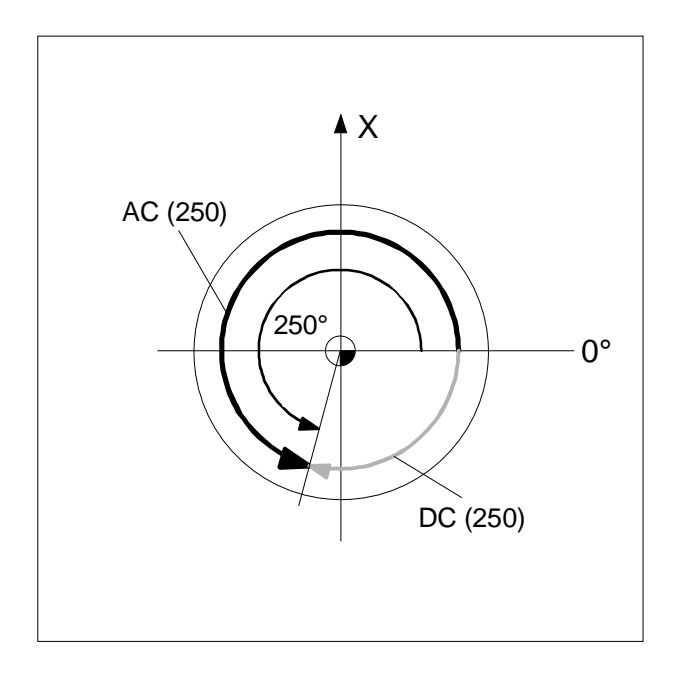

Upozornění:

SPOSaSPOSA mají účinek aždo dalšího příkazu M3, M4, M5.

Bylo-li vřeteno místo SPOS vypnuto pomocí SPCON, musí se opětovně zapnout pomocí SPCOF.

### **Zadání polohy vřetena:**

Poloha vřetena se udává ve stupních. Protože zde příkazyG90/G91 nemají vliv, platí následující explicitní údaje:

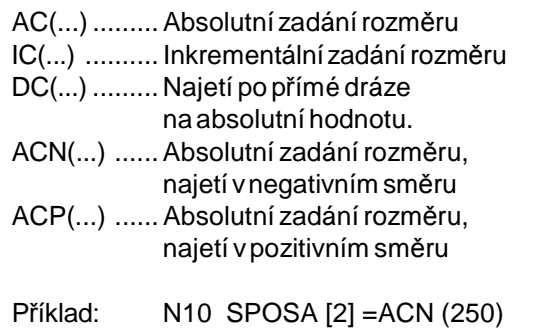

Vřeteno2semápolohovatna250°snegativním směrem otáčení.

Bez zadání se automaticky provede pojezd jako u zadání DC. Pro NC větu lze zadat 3 polohy vřetena.

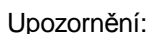

Při zapnutém M3 nebo M4 se vřeteno zastaví v naprogramované hodnotě.

Jestliže vřetena dosud nejsou synchronizována, bude automaticky převzat pozitivní směr otáčení z údaje stroje (stav při dodání).

# **Synchronizace pohybu vřetena:**

WAITS, WAITS (n,n,n)

Pomocí WAITS lze v NC programu označit místo, ve kterém se čeká tak dlouho, dokud jedno nebo více vřeten naprogramovaných v dřívější NC větě v SPOSA nedosáhnousvoji polohu.

Příklad: N10 SPOSA [2] =180 SPOSA [3]=0 N20...N30 N40 WAITS (2,3)

Ve větě se bude vyčkávat, až vřeteno 2 a vřeteno 3 dosáhnou polohu zadanou ve větě N10.

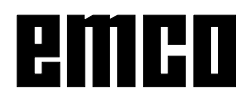

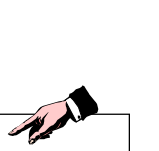

A

WAITP(...)

Pomocí WAITP

- je možno naprogramovat místo, na které se bude vyčkávat, ažosa podPOSAdosáhnekoncovýbod
- bude osa uvolněna jako výkyvná osa
- bude osa uvolněna pro pojezd jako konkurující polohovací osa.

Po WAITP se osa již nebude považovat za naprogramovanouvNCprogramu,dokudnebudeznovu naprogramována.

# Rozšířené adresování otáček vřetena S a směru otáčení vřetena M3, M4, M5, SETMS

### **Vřeteno 1 = vřeteno Master (= stav při zapnutí) Vřeteno 2 = vřeteno Master**

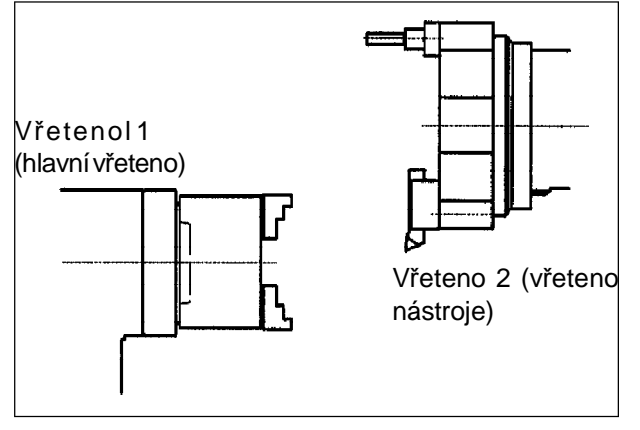

S...M3 Hlavní vřeteno vpravo, otáčkyS... S...M4 Hlavní vřeteno vlevo, otáčkyS... M5 Zastavení hlavního vřetena S2=...M2=3 Vřeteno nástroje vpravo, otáčky S... S2=...M2=4 Vřeteno nástroje vlevo, otáčky S...

M2=5 Zastavení vřetenanástroje

### **Příklad 1**

Hlavní vřeteno zůstane vřetenem Master: Adresa (číslo vřetena) poháněného nástroje se musí naprogramovat dodatečně.

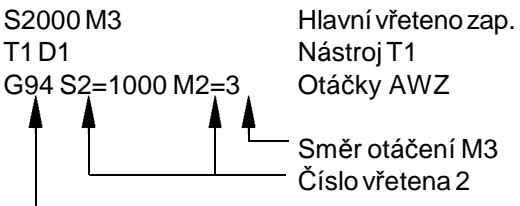

Směr otáčení M3 Číslo vřetena 2

Možný pouze G94 (mm/min.). U G95 (mm/ot.) by se posuv vztahoval k otáčkám vřetena Master(=hlavní vřeteno)

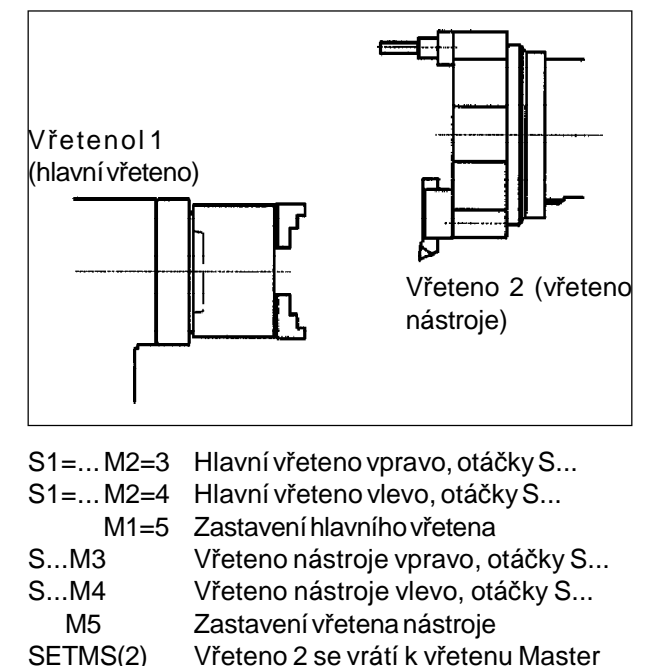

### **Příklad 2**

Nástrojové vřeteno jenastaveno jako vřeteno Master: Poháněné nástroje se programují jako hlavní vřetena.

SETMS Vrácení do stavu při zapnutí

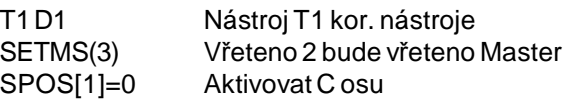

G95 S1000 M3 Otáčky hnaného nástroje

Možný G95 (mm/ot.) nebo G94 (mm/min.). G95 se vztahuje na otáčky vřetena Master (=nástroj). Možné i řezání závitu závitníkem bez podélnéhozarovnání.

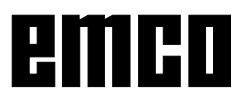

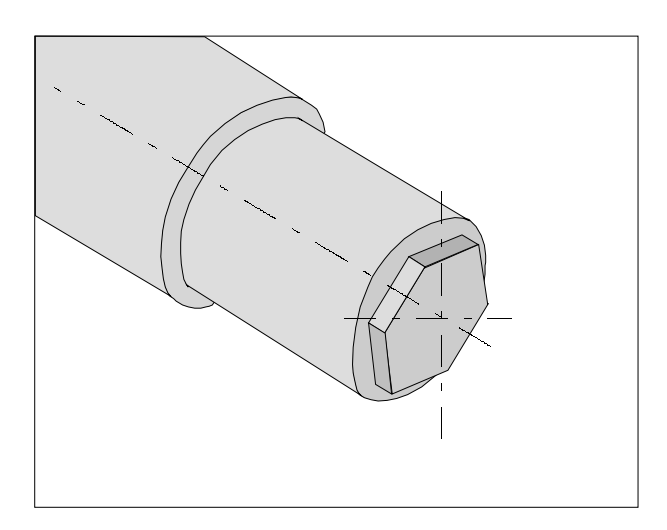

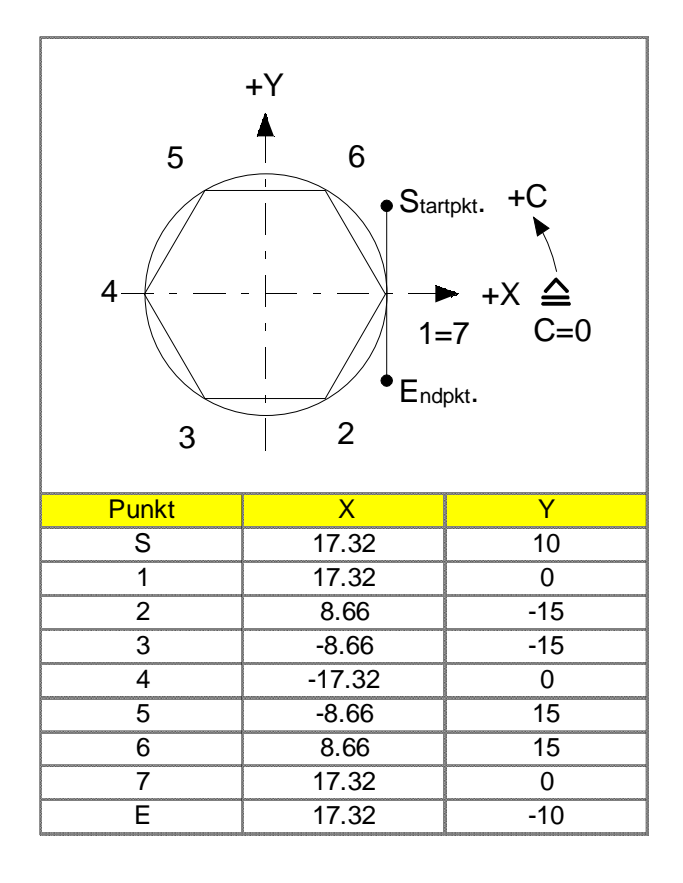

# **TRANSMIT**

TRANSMIT -TRANSform - **M**illing **I**nto **T**urning

Příkazem Transmit je možno na čelní ploše obrobků frézovat libovolné kontury.

Volba: obecně ........................................................ TMCON Zrušení volby: obecně ...................................................... TMCOFF

TMCON a TMCOFF jsou uloženy pod uživatelskými cykly a lze je tedy volně editovat.

### **Příklad- Transmit (šestihran SW30)**

G54 TRANS Z100 **TMCON** 5-

T3 D1 (axiální stopkováfréza DM

typ nástroje 100; L1=Z  $L3=X$ )

G94 S1000 M3 F120 G0 X45 Y10 X17.32 Y10 G41 Z-6 G1 Y0 X8.66 Y-15 X-8.66 X-17.32 Y0 X-8.66 Y15 X8.66 X17.32 Y0 Y-10 G40 Z100M5 TMCOFF (zrušení volby

transformace)

Upozornění:

Na základěnaprogramovanéhoG17(vprogramu TMCON) semusí připroměřování nástrojepro L1 naprogramovatZ-hodnotaaproL3X-hodnota.

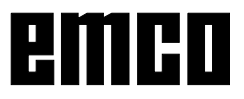

A.

M30

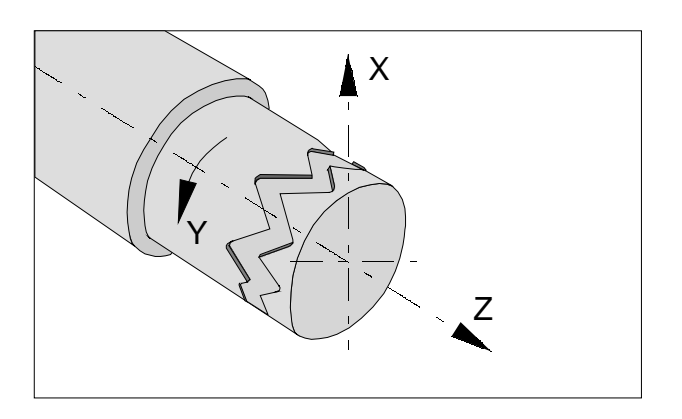

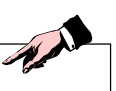

Upozornění:

Pomocí aktuální transformace nebo zrušení volby transformace se zruší posunutí nulového bodu a předcházející transformace (např. Transmit) a musí se tedyznovu naprogramovat.

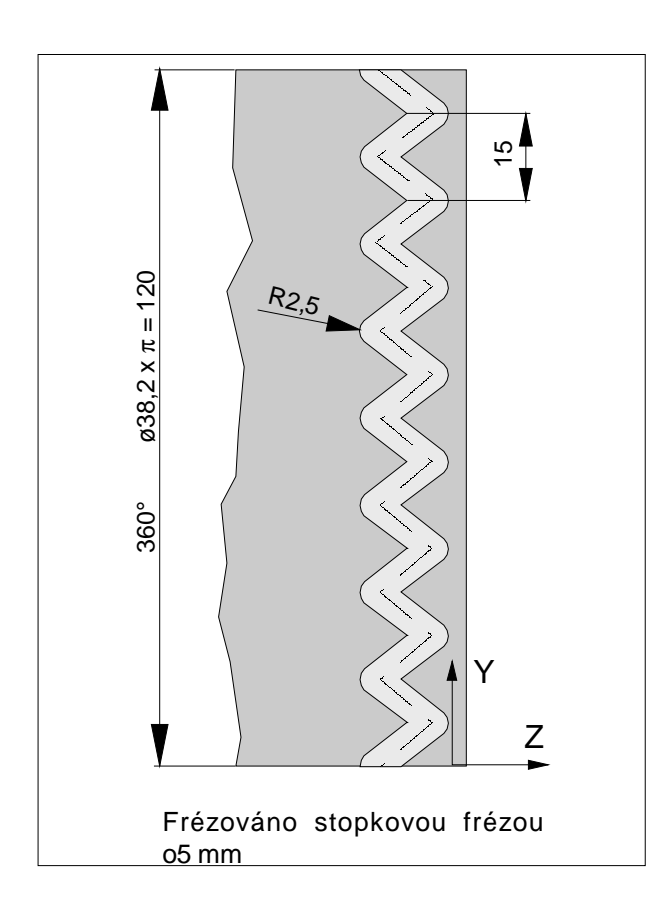

# **TRACYL**

Používá se k frézování kontury na ploše pláště.

Pomocí Tracyl lze vytvořit následující drážky:

- podélné drážky na válcových tělesech
- příčné drážky na válcových tělesech
- •libovolněprobíhajícídrážkynaválcových tělesech.

Průběh drážky se programuje ve vztahu k rozvinuté rovinné ploše pláště válce.

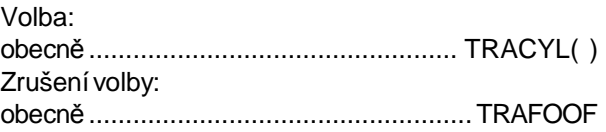

### **Příklad- Tracyl**

G54 TRANS Z150 T7 D1 (axiální stopková fréza DM 5 typ nástroje 100) G19 SETMS (2) (poháněný nástroj) G95 S1000 M3 G0 X45 Z0 SPOS [1] =0 (hlavní vřetenona0) TRACYL(38.2) (zadán WKST- o) G54 TRANS Z150 G1 X35 Y0 Z0 F0.3 G1 Z-10 Y7.5 Z0 Y15 Z-10 Y22.5 Z0 Y30 Z-10 Y37.5 Z0 Y45 Z-10 Y52.5 Z0 Y60 Z-10 Y67.5 Z0 Y75 Z-10 Y82.5 Z0 Y90 Z-10 Y97.5 Z0 Y105 Z-10 Y112.5 Z0 Y120 X45 TRAFOOF (zrušení volbytransformace) G54 TRANS Z150 G0 X100 Z0 M30

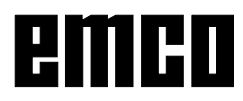

### **Optimalizace posuvu CFTCP, CFC, CFIN**

Základní nastavení (CFC):

U zvolené kompenzacepoloměru nástrojeG41/42se posuvvztahuje k naprogramované kontuře.

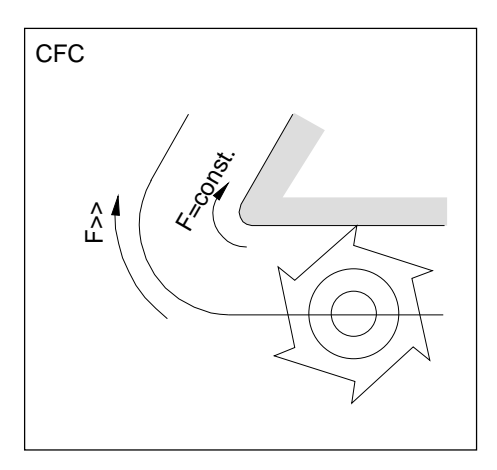

Chování při posuvulze stanovit pomocí následujících příkazů:

### **CFTCP**

(**C**onstant **F**eed in **T**ool **C**entre **P**oint) Konstantní posuv středu frézy Průběh kontury neovlivňuje posuv na dráze středu frézy. Použití: Fréza frézuje při plném průměru. (např.hrubování)

### **CFC**

(**C**onstant **F**eed at **C**ontour) Základní nastavení. Konstantní posuvna zakřivení. Rychlost posuvu dráhy středu frézy se zvýší, když se nástroj nachází vně zakřivení a sníží, když se nástroj nacházíuvnitř zakřivení. Použití: Fréza frézuje pouze na kontuře. (např.obrobení načisto)

Se základním nastavením CFCmohou u zakřivení na straně nástroje od stěny kontury vzniknout nechtěně vysoké nebo nízké posuvy.

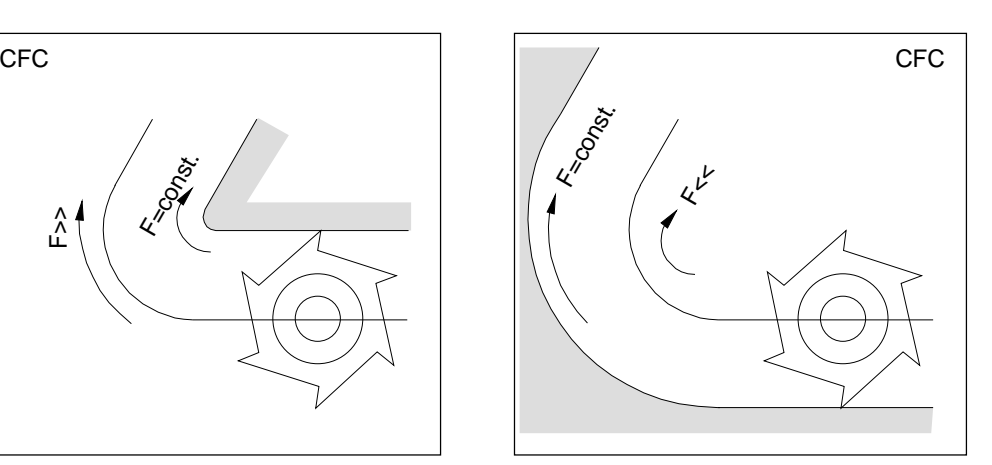

Nástroj vně zakřivení Nástroj uvnitř zakřivení

### **CFIN**

(**C**onstant **F**eed at **IN**ternal radius)

Rychlost posuvu se sníží, když se nástroj nachází uvnitř zakřivení

U vnějších zakřivení se rychlost posuvu nezvyšuje (důležité pro opracování z úplného čelního obrobení načisto atd.).
# **Popis příkazů M-funkcí**

#### **M00 Naprogramované zastavení, nepodmíněné**

Tento příkazzpůsobízastavenízpracováváníprogramu dílů.

Hlavní vřeteno, posuvyachladicí kapalinase vypnou. Ochranná dvířkaproti třískám lze otevřítbezvyvolání výstrahy.

V běhu programu lze pokračovat pomocí "STARTNC". Poté se hlavní pohon opět zapne se všemi předtím aktivními hodnotami.

#### **M01 Naprogramované zastavení, podmíněné**

M01 má účinek jako M00, avšak pouze tehdy, pokud byla zapnuta funkce "NAPROGRAMOVANÉ ZASTAVENÍANO"pomocífunkčníhotlačítkav menu OVLIVNĚNÍPROGRAMU.

V běhu programulze pokračovat pomocí "NCSTART". Poté se hlavní pohon opět zapne se všemi předtím aktivnímihodnotami.

#### **M02 Konec hlavního programu**

M02 má účinek jako M30.

**M02=3 AWZ ZAP, ve směru hodinových ručiček**

**M02=4 AWZ ZAP, proti směru hodinových ručiček**

**M02=5 AWZ VYP**

#### **M03 Hlavní vřeteno ZAP, otáčení doprava**

Vřetenosezapne,pokudbylynaprogramoványotáčky nebo řezná rychlost, byla zavřena ochranná dvířka proti třískám a obrobek je správně upnut.

M03 se musí použít pro všechny nástroje řezající doprava nebo nástroje upnuté "nad hlavou", pokud se nástroj nachází za středem otáčení.

#### **M04 Hlavní vřeteno ZAP, otáčení doleva**

Platí stejné podmínky jako u M03.

M04 se musí použít pro všechny nástroje řezající doleva nebo nástroje upnuté "normálně", pokud se nástroj nachází za středem otáčení.

#### **M05 Hlavní vřeteno VYP**

Hlavní vřeteno se brzdí elektricky. Na konci programu se provede automatické vypnutí hlavního vřetena.

#### **M06 Výměna nástroje**

M-kódy pro výměnu nástroje

#### **M08 Chladicí kapalina ZAP**

Pouze pro stroje s chladicím ústrojím Zapne se chladicí kapalina.

#### **M09 Chladicí kapalina VYP**

Pouze pro stroje s chladicím ústrojím Vypne se chladicí kapalina.

#### **M10 Brzda vřetena ZAP**

Brzda vřetena se aktivuje

# **M11 Brzda vřetena VYP**

Brzda vřetena se vypne

#### **M17 Konec podprogramu**

M17 se zapíše v poslední větě podprogramu. Může v této větě stát samostatně nebo spolu s jinými funkcemi. VyvolánípodprogramuaM17nesmístátvestejné větě (např. přivnořování).

#### **M20 Pinola ZPĚT**

Pouze pro příslušenství automatický koník. Pinola zajede zpět. Viz H: Funkce příslušenství

#### **M21 Pinola VPŘED**

Pinola jede vpřed. Viz H: Funkce příslušenství

# **M23 Zachytávací miska zpět**

# **M24 Vyklopení zachytávací misky**

# **M25 OTEVŘÍT upínací zařízení**

Otevře se upínací zařízení. Viz H: Funkce příslušenství

# **M26 ZAVŘÍT upínací zařízení**

Pouze pro příslušenství automatickéupínací zařízení pouze na PC TURN 120/125. Zavře seupínací zařízení. Viz H: Funkce příslušenství

#### **Pozor:**

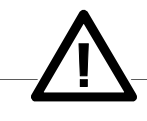

Jsou-li vprogramuM-příkazy, kteréstroj nemůže provést, bude příslušný M-příkaz ignorován a program poběží dále.

V důsledku toho může podle okolností dojít ke kolizi (např. při neprovedení manipulace s obrobkem).

# **M30 Konec hlavního programu**

Pomocí M30 se vypnou všechny pohony a řídicí systém se nastaví zpět na začátek programu. Kromě toho se stav počítadla kusů zvýší o "1".

# **M71 Vyfukování ZAP**

Pouze pro příslušenství vyfukovací zařízení. Vyfukovací zařízení se zapne. Vyfukování se má provádět pouze s běžícím vřetenem.

#### **M72 Vyfukování VYP**

Pouze pro příslušenství vyfukovací zařízení. Vyfukovací zařízení se vypne.

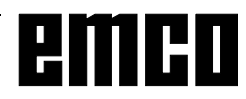

# **Volné programování kontury**

Volnéprogramováníkonturyjepodpůrnýnástrojeditoru. Integrovaný počítač kontury vypočítá příp. chybějící parametry, pokud je získá z jiných parametrů. Dále pak jsou k dispozici přechodové prvky kontury, jako zkosení nebo poloměr.

Volba se provádí v oblasti obsluhy Program.

Funkčnímitlačítky"Werkstück"a "Teileprogramm" ("Obrobek" a "Program dílu") se zvolí program, který je k dispozici příp. se otevře nový program dílu.

Tlačítky "Unterstützung" a "Neue Kontur" příp. "Rückübersetzten" se otevře nový editor kontury.

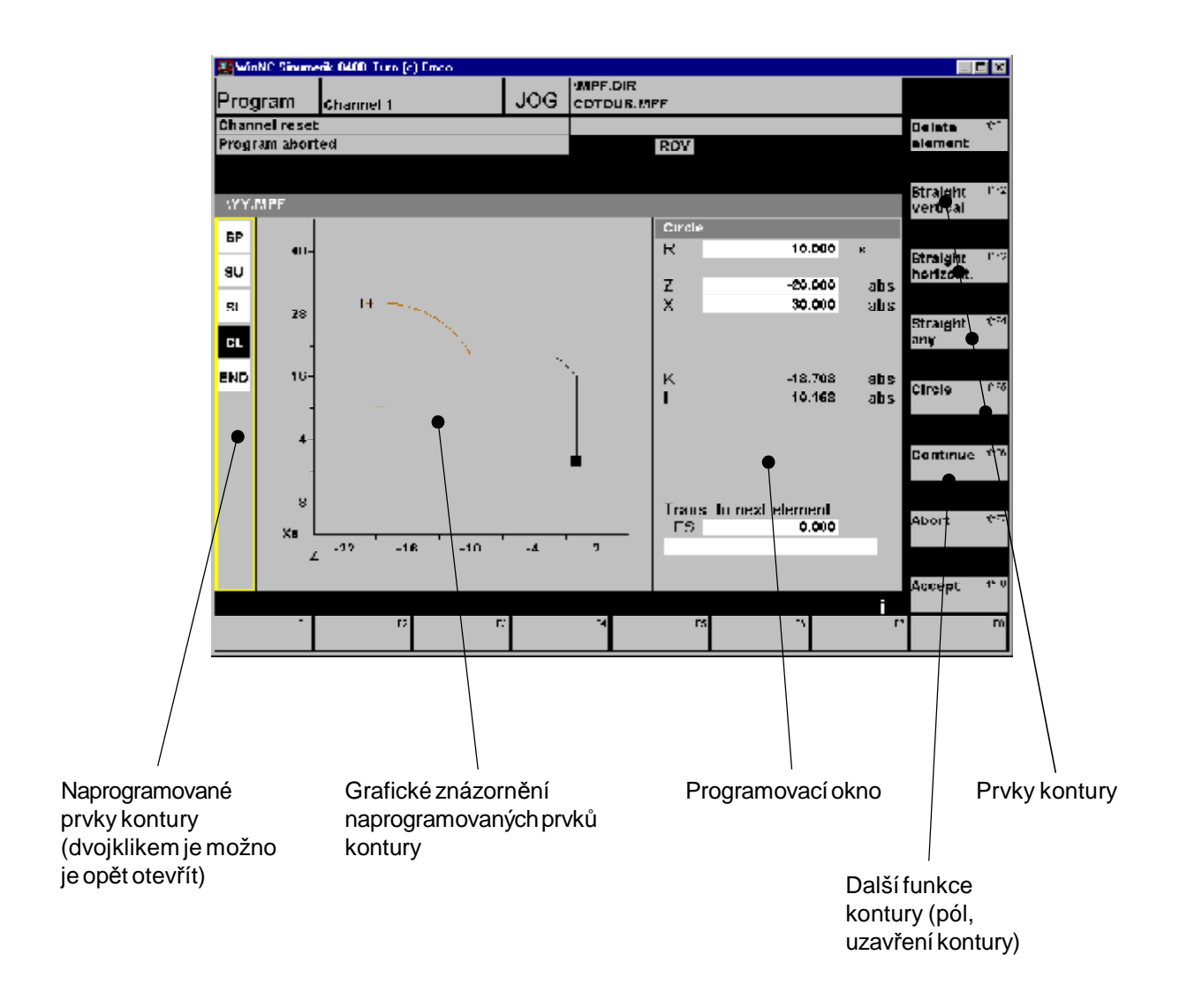

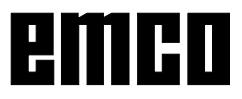

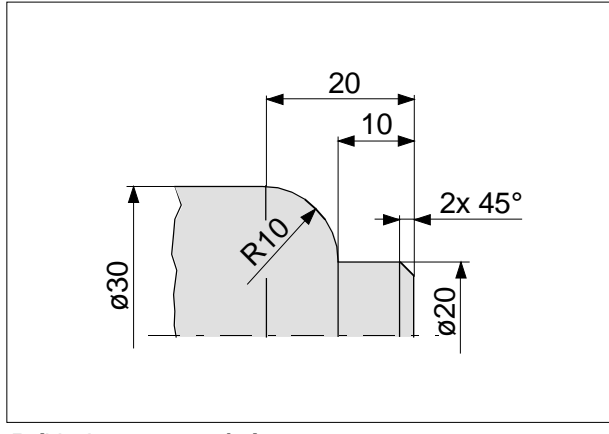

*Příkladprogramování*

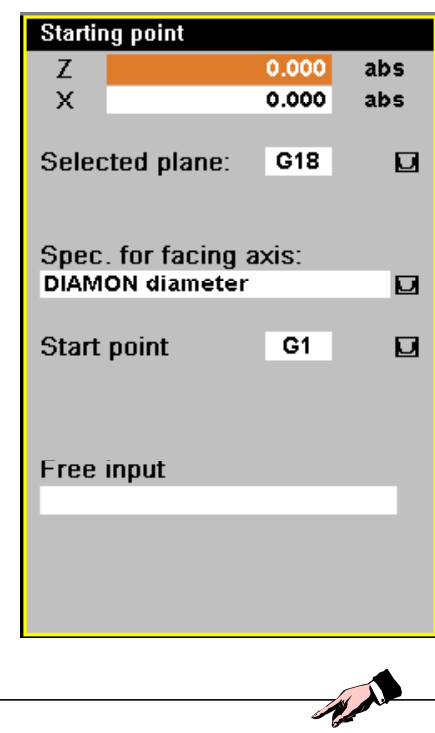

Tlačítkem "Alle Parameter" se otevřou další parametry k definici kontury.

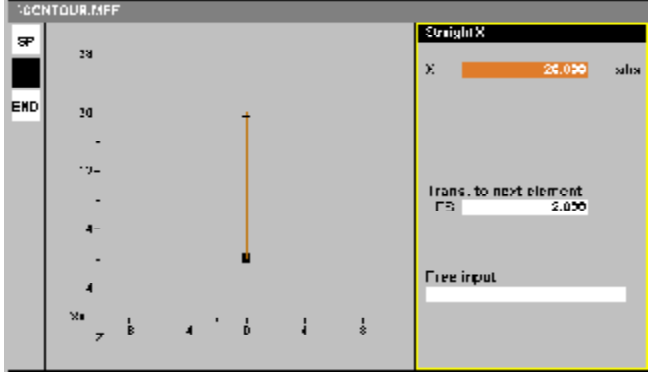

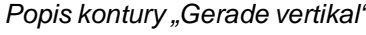

# **Programování kontury:**

#### **Stanovení počátečního bodu:**

Při zavádění kontur se začíná stanovením počátečníhobodu.

- Souřadnice X a Z se musí programovat absolutně.
- Volba roviny: G17 / G18 / G19
- Rovinná osa určující rozměry
	- -DIAMON (průměr)
	- -DIAMOF(poloměr)
		- DIAM90 (průměr / poloměr)
- Počáteční bod (najetí): G0 / G1

Tlačítkem, Übernahme Element" ("Převzetí prvku") senaprogramovanéhodnoty převezmoudoeditoru.

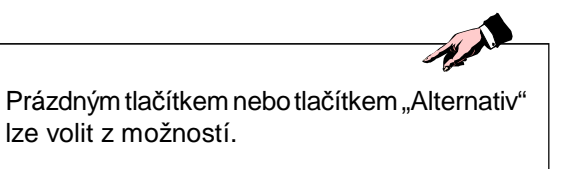

# **Volba programového tlačítka "Gerade vertikal"**

KoncovýbodX .........................................20.000 Přechod k následujícímu prvku FS ........... 2.000

Při přechoduk následujícímuprvkujemožnozvolit zkosení nebo poloměr.

Tlačítkem "Übernahme Element" ("Převzetí prvku") *Popis kontury* "Gerade *vertikal"* se popis kontury převezme do editoru.

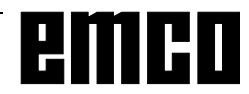

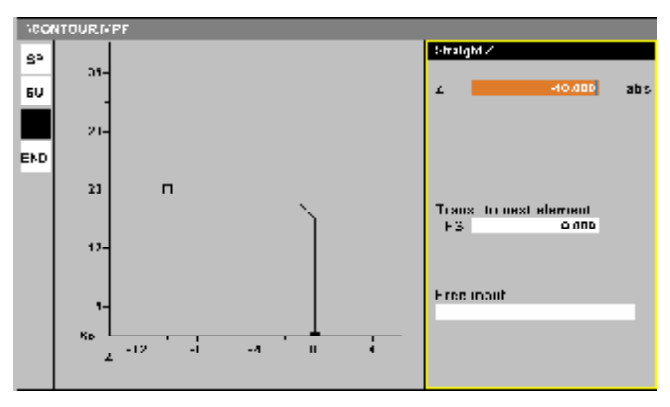

#### **Volba programového tlačítka "Gerade horizontal"**

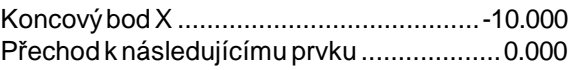

Tlačítkem "Übernahme Element" ("Převzetí prvku") *Popis kontury* "Gerade *vertikal"* se popis kontury převezme do editoru.

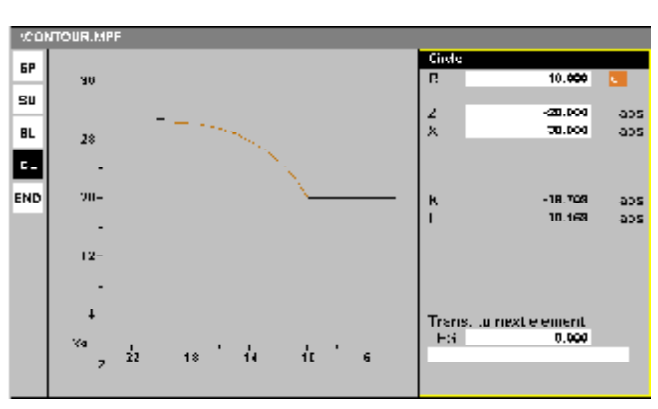

*Popis kontury "Kreis"*

# **Volbaprogramovéhotlačítka "Kreis" ("Kruh")**

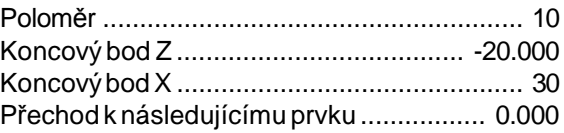

Při úplných zadáních poloměru a koncového bodu se automaticky vypočítají hodnoty I a K.

Tlačítkem "Dialogauswahl" ("Volba dialogu") je možno provést volba. Tlačítkem "Dialog Übernahme" se volba potvrdí. Tlačítkem "Übernahme Element" ("Převzetí prvku") se popis kontury převezme do editoru.

Tlačítkem "Übernahme" ("Převzetí") se přejde z volného programování konturyzpět do editoru.

Kontura, která již existuje, se může zpracovat tlačítkem "Rückübersetzen". Při tom se kurzor editoru musí umístit uvnitř kontury.

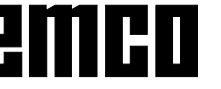

Při zpětném převzetí se znovu produkují jen typrvky kontury, kterébylyvytvořenyvolným programováním kontury. Dodatečnědo programuvložené textyse při tom mohou ztratit.

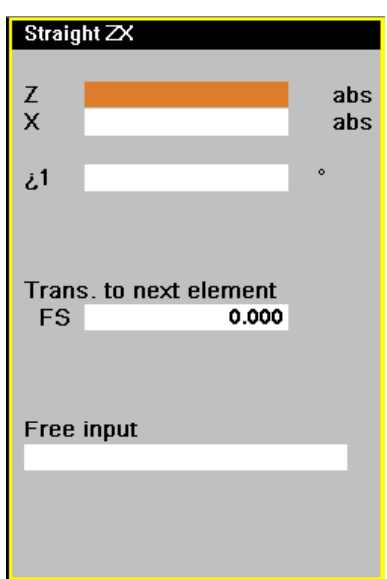

#### **Programové tlačítko "Gerade beliebig"**

Toutofunkcí jemožno programovatlibovolné přímky.

Libovolná přímka je šikmá ke směru X nebo Z a její koncovýbodseprogramujepomocíbodunasouřadnici nebo úhlu.

Nejsou-linaprogramoványparametryvkládacíhopole, vychází systém řízení z toho, že tyto hodnoty nejsou známé a pokusí se je vypočítat z jiných parametrů.

# **Programové tlačítko "Weiteres" ("Dále")**

Pod tlačítkem "Weiteres" jsou tlačítka "Pol" a "Kontur schließen".

Tlačítko pólu není aktivní.

Tlačítko "Kontur schließen" slouží k uzavření kontury přímkou.

# **Rozdíly procesoru kontury EMCO – Siemens KP Verze 1.0.5**

# **Grafika**

- Alternativní řešení se nezobrazí
- Odlišná logika změny měřítka
- Zkosení se zakreslí jen mezi přímkami.
- Zápichy se nezobrazí (obecně nejsou implementovány).

#### **Vstup**

- $\bullet \,$  'tangenciální' se zobrazí jako a $_2$  = 0.000
- Tlačítko 'Tangente an Vorg." se zobrazí jako aktivované pro prvkys tangenciálním přechodem.
- 'Kontur schließen'produkuje jenjednu (libovolnou), ne dvě přímky (vertikální a horizontální).
- Nelze zpracovat vpolárních souřadnicích

#### **Prvkykontury**

• Zápichnení implementován.

Procesor kontury:

- u souvisejících řešení dochází přesto v některých případech k dialogu
- příležitostněnelzealternativní řešení(propočáteční nebo koncovýbod prvku kontury) zvolit. Vtakovém případěpomůžezměnak jinému příslušnémuprvku kontury(předcházejícínebonásledujícíprvek).Pak je možno volbu alternativního řešení provést.

#### **Produkované kódy**

- Stávající shodné hodnotysouřadnic vkódu obecně nelze zanedbat (pouze u horizontálních příp. vertikálních přímek)
	- Tangenty bodů uvnitř kruhu
	- Náprava: korigujte poslední vstup
- "Funkcenení přípustná!" Poslední vstup nebo volba aktuálně není přípustná. Příklady:
	- Přechody k následujícímu prvku se zaoblením u prvkůstangenciálním připojením předcházejícího prvku
	- Zápichy jako přechod (obecně nejsou implementovány)
	- Přechody u neurčitých prvků kontury Náprava: zvolte platný přechod k následujícímu prvku
- "Nejprvezvoltedialog!" Chcete provést vstup v průběhu čekání na volbu řešení. Náprava: Nejprve proveďte volbu, pak mohou následovat další vstupy.

#### **Pomoc**

- Zobrazení pomoci jsou v modálním oknu, proto nelze KP v době tohoto zobrazení ovládat
- Nejsouimplementoványvšechnyobrazy původního systému řízení

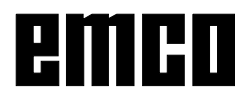

# emco

# emco

# **E: Korekce nástroje / proměření nástroje**

# **Korekce nástroje**

# **Vyvolání nástroje**

- T..: Číslo nástroje v zásobníku
- D..: Číslo korekce nástroje

Ke každému názvu nástroje T lze přiřadit až 9 čísel korekce D.

Řídicí systém SINUMERIK 810D/840D označuje korekční údaje D jako břit.

Nástroj může mít více korekčních čísel (např. zapichovací nástroj se proměřuje v pravém a levém rohu).

Podle použití se pak v programu vyvolá např. T1 D1 nebo T1 D2.

Příkazem T..D.. se vyvoláhodnota korekcenástroje D a nástroj se vymění.

Údaje pro korekci nástroje (délky nástroje, poloměr nástroje, ...) se načítají z paměti korekce nástroje.

Možná čísla nástrojů: T 1..32000, D 1..9

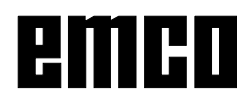

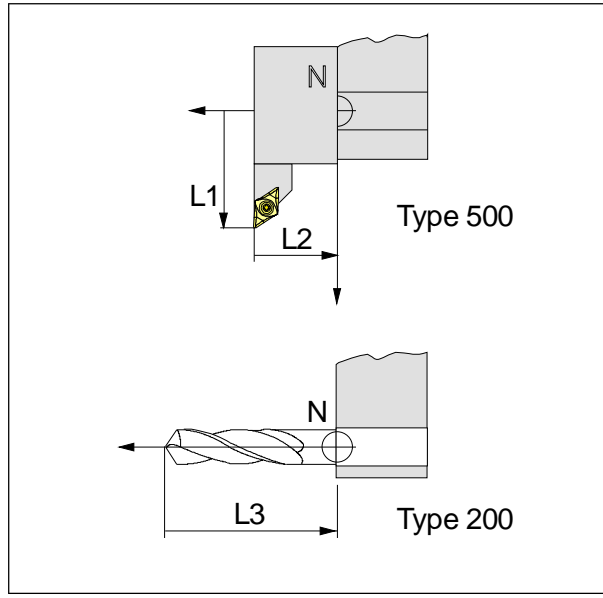

*Směr korekce délky pro typy nástrojů*

# **Korekce délky nástroje**

Podélná osa nástroje je kolmá na pracovní rovinu (G17-G19).

Hlavní použití pro soustružení. G18 - Korekce délky nástroje L1 v X.

Pomocí korekcedélkynástrojese nulovýbodnástroje umístí ze vztažného bodu upnutí nástroje N do hrotu nástroje.

Tím se všechny údaje polohy budou vztahovat ke hrotu nástroje.

Vztažnýbod výměnynástrojeNseu většinysoustruhů nachází na čelní ploše revolverové nástrojové hlavy, resp. nástrojového držáku.

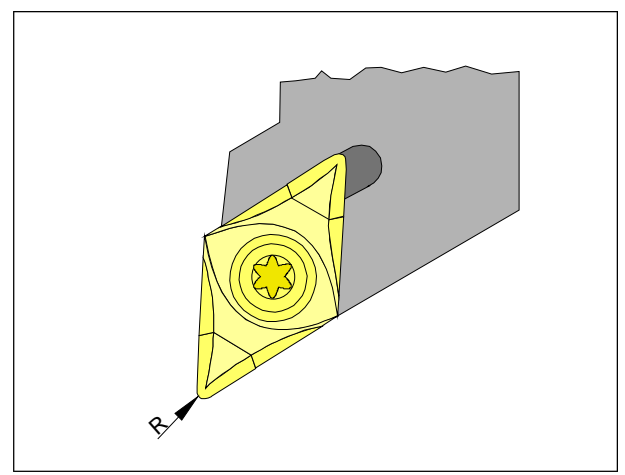

*Poloměr břitu R*

# **Poloměr břitu**

Údaj poloměru břitu je zapotřebí pouze tehdy, pokud se pro příslušný nástroj zvolí kompenzace poloměru břitu (G41, G42).

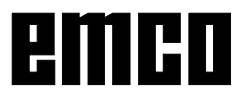

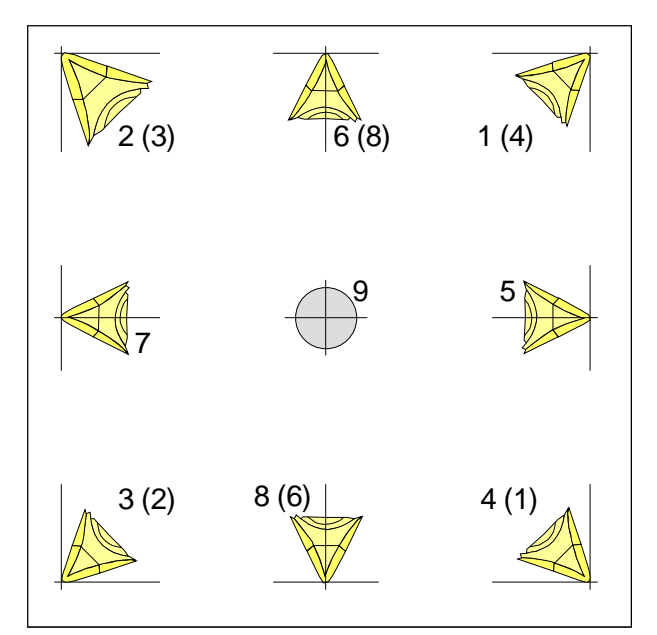

*Délka břitu nástroje*

# **Poloha břitu**

Pro určení typu posuzujte nástroj tak, jak je upnut ve stroji.

Pro stroje, u nichž je nástroj pod (před) středem otáčení (např. PC TURN 50/55), se musí z důvodu změny směru +X použít hodnoty v závorkách.

Zjišťování dat nástroje se provádí u typu 1-9 pro: L1: ve směru X absolutně od bodu "N" v poloměru L2: ve směru Z absolutně od bodu "N" R: Poloměr břitu Typ nástroje: Délka břitu (1-9)

Zjišťování dat nástroje se provádí u typu 10 pro: L1: ve směru Z absolutně od bodu "N"

Typ nástroje: Vrták (10)

# **Typynástrojů:**

Vrtací nástroje

- 200 Šroubovitývrták
- 205 Vrták do plného materiálu
- 210 Vyvrtávací tyč
- 220 Středicí vrták
- 230 Kuželovýzáhlubník
- 231 Zarovnávacízáhlubník
- 240 Závitník nanormální závity
- 241 Závitník na jemné závity
- 242 Závitník naWithworthovyzávity
- 250 Výstružník

Soustružnické nože

- 500 Ubírací nůž
- 510 Hladicí nůž
- 520 Zapichovací nůž
- 530 Upichovací nůž
- 540 Závitový nůž

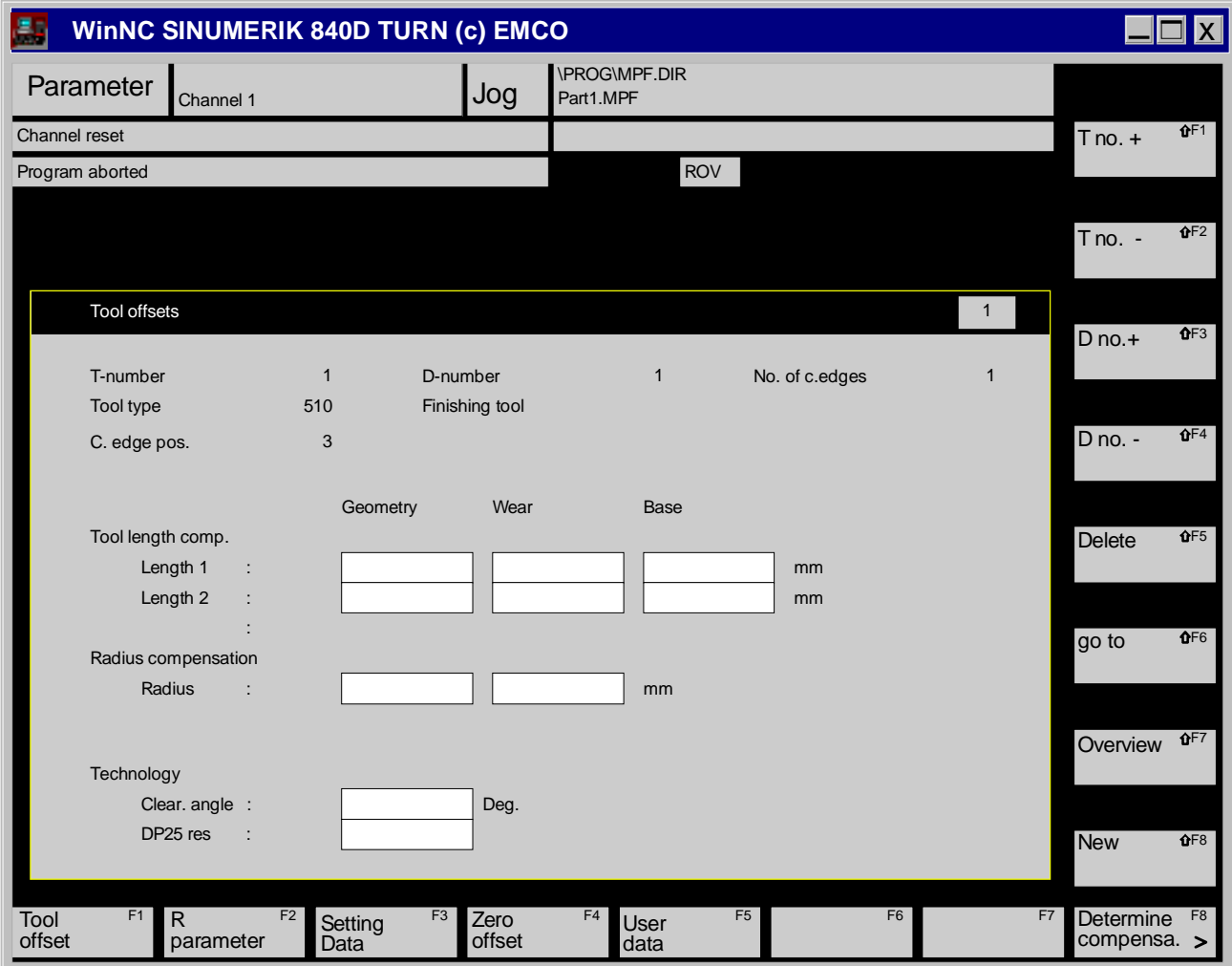

# T-číslo

Pod tímto číslem se nástroj vyvolává (číslo místa v držáku nástroje)

#### D-číslo

Číslo korekcenástroje Nástroj může mít několik čísel korekce (např. levýa pravý roh zapichovacího nože)

# Číslo břitu

Počet D-čísel příslušného nástroje.

#### Typ nástroje

Tímto číslem je určen typ nástroje.

#### Geometrie Rozměrynástroje

Opotřebení Odchylky od geometrické hodnoty

#### Báze

Rozměrynosičenástroje,do něhožsenástrojeupínají.

Součet geometrie, opotřebení a báze představuje celkovou účinnou korekci.

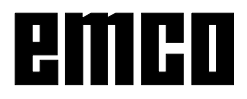

#### Funkční tlačítka

#### **T-Nr +, T-Nr -**

Přepínají na nejblíže vyšší příp. nejblíže nižší číslo nástroje.

#### **D-Nr +, D-Nr -**

Přepínají nanejblíže vyšší příp. nejblíženižší korekci.

#### **Vymazání**

Vymazání nástroje ze seznamu nebo vymazání korekce aktuálního nástroje.

Stiskněte funkční tlačítko "Vymazání". Na vertikální liště funkčních tlačítek jsou zobrazena tlačítka "Vymazat nástroj", "Vymazat břit" a "Přerušení").

Vymazat nástroj

Aktuální nástroj bude vymazán se všemi břity (korekce D).

Vymazání břitu

Vždy se vymaže břit s nejvyšším D-číslem.

D-čísla musí být číslována průběžně, např nástroj se čtyřmi břity musí mít čísla D1, D2, D3, D4 a jen D4 lze vmazat.

D1 nelze vymazat, protože v takovém případě by se musel vymazat nástroj (nástroj musí mít nejméně jeden břit).

Přerušení Ukončení bez vymazání.

#### **Přechod k**

přímévolbě nástroje.

Stiskněte funkční tlačítko "Přejít k". Na vertikální tlačítkové liště jsou zobrazena volicí tlačítka a vedle nich vkládací pole.

#### Předvolenýnástroj

VCNCprogramuzvolenéT-číslo(zachoduprogramu nebo po něm).

Aktivní nástroj

Nástroj, kterýje v revolverové hlavě vychýlen.

#### Vkládací pole

Zde  $\bigotimes$  je možno přímo vkládat a potvrzovat

# požadovanáT-a D-čísla.

**OK** 

Výměna k požadovanému nástroji.

# Přerušení

Ukončení bez volby nástroje.

#### **Přehled**

Zobrazení seznamu nástrojů. Umístěte kurzor na požadovaný nástroj a zvolte jej tlačítkem "OK".

#### **Nový**

Vloží nový nástroj nebo novou korekci (břit).

#### Nový břit

K nástroji bude připojena věta korekčních dat. Zadejte, ke kterému T-číslu chcete připojit břit (navrhuje se aktuální nástroj) a který typ nástroje nový břit představuje.

Zadání potvrďte pomocí "OK"

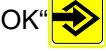

Tlačítkem "OK" zadejte nový břit, tlačítkem přerušení dojde k ukončení bez zadání.

Novýnástroj Do seznamu bude připojen nový nástroj. Zadejte T-číslo a typ nového nástroje.

Zadání potvrďte pomocí "OK"

Tlačítkem "OK" zadejte nový nástroj, tlačítkem přerušení dojde k ukončení bez zadání.

#### **Zjištění korekce**

Automatické proměření nástroje, viz kapitolu "Proměření nástroje".

# **Proměření nástrojů**

# **Způsobzaškrabání**

- 1 Upněte obrobek s přesně proměřeným průměrem k rovinnému soustružení.
- 2 Najeďtekotoučemrevolverovéhlavyk čeluobrobku (se zastaveným vřetenem). Snižte posuv na 1%. Přidržte list papíru mezi obrobkem a kotoučem revolverovéhlavyanajeďtekotoučem (vztažnýbodnástroje) tak daleko k obrobku, až se papír sevře.
- 3 Odečtěte a zapište okamžitou polohu na ose Z.
- 4 Odjeď te revolverovou hlavou od obrobku a natočte prvnínástroj.
- 5 Najeďte nástrojem k čelu obrobku, vložte papír a zmenšete posuv.
- 6 Vyvolání paměti korekce nástroje Parametr obsluhy - korekce nástroje Funkčnímitlačítky"T-č.", "D-č." vyvolejte požadovaný nástroj a požadovanou korekci.
- 7 Umístěte kurzor u vrtacích nástrojů na geometrii L3, u soustružnických nožů na geometrii L2.
- 8 Stiskněte funkční tlačítko "Zjištění korekce"
- 9 V poli "Vztažný rozměr" nastavte osu Z
- 10 Hodnotu pod 4 vložte do pole "Vztažný rozměr" pod "vztažnouhodnotu".
- 11 Funkčními tlačítky "Započítání" a "OK" potvrďte korekci v ose Z
- 12 Najeďtenástrojem naobvod obrobku, vložte papír a zmenšete posuv.
- 13 Umístěte kurzor u soustružnických nožů na geometrii L1.
- 14 V poli "Vztažný rozměr" nastavte osu X
- 15 Poloměr nástroje vložte do pole "Vztažný rozměr" pod "vztažnouhodnotu".
- 16 Funkčními tlačítky "Započítání" a "OK" potvrďte korekci v ose X
- 17 Zanestezbývající údaje(poloměr břitu, volnýúhel, délku břitu...).
- 18 Přikloňte další nástroj, zvolte T-číslo a D-číslo a opakujte postup od kroku 5, až budou proměřeny všechnynástroje.

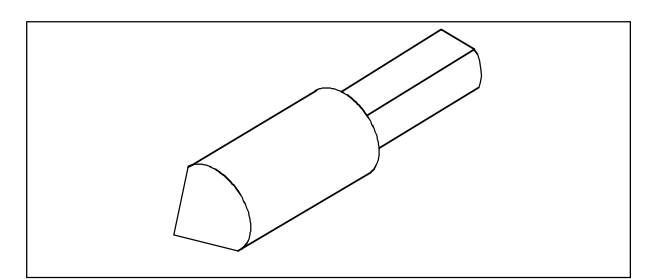

*Referenční nástroj Concept Turn 50/55*

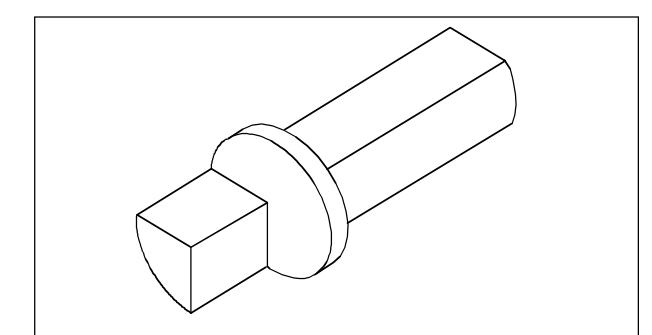

*Referenční nástroj ConceptTurn 105/155*

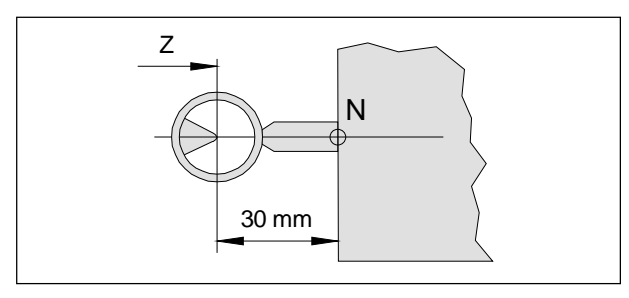

*ProměřováníreferenčníhonástrojeConceptTurn50/55*

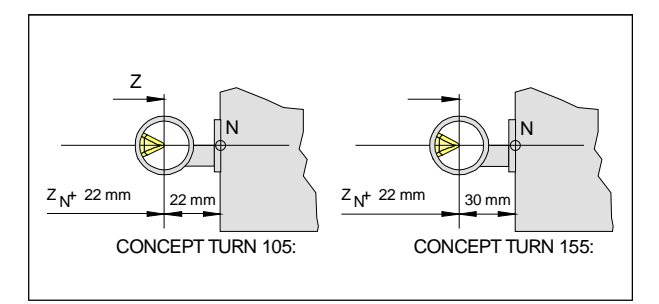

*ProměřováníreferenčníhonástrojeConceptTurn105/155*

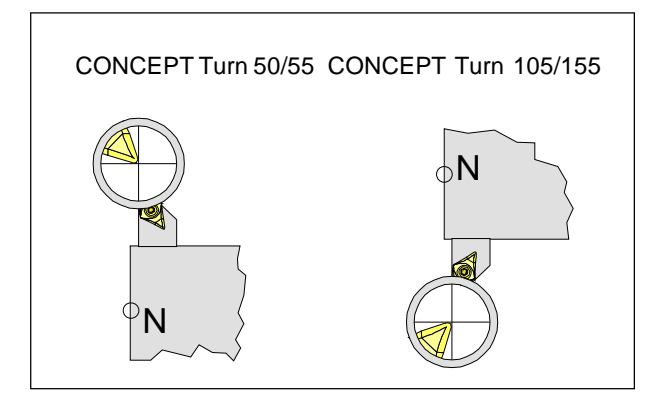

*Pojezd nástrojem do nitkového kříže*

# **Pomocí optického seřizovacího přístroje**

Postupuje se v zásadě stejně jako u metody zaškrabávání.

Optická metoda je přesnější, protože se zamezí dotykům a nástroj se v optice zobrazí zvětšený.

- Instalujte optický seřizovací přístroj na pracovišti tak, aby byl měřený bod dosažitelný referenčním nástrojem a všemi měřenými nástroji.
- Namontujte referenční nástroj na místo 1 revolverové nástrojové hlavy.
- Přikloňte místo nástroje 1
- Umístětehrotreferenčníhonástroje nanitkový kříž optiky. Upozornění: Jestliže se objekt pozoruje optikou, je
- vidět jeho zrcadlovýobraz kolem osyX a Z. V menu "Parametr" - "Korekce nástroje" - "Korekční prostředky" vložte vztažný rozměr na X a Z aktuální polohy suportu (Z-hodnota = délka referenčního nástroje)
- Otočte revolverovou nástrojovou hlavu a proměřovaným nástrojem najeďte na nitkový kříž.
- Nalistujte příslušné T-číslo. Umístěte kurzor na polevypočítávané osy. "Zjištění korekce", zvolte osu a stiskněte "Vypočítat".
- Přikloňte další nástroj atd.

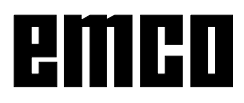

# emco

# **F: Běh programu**

# **Počáteční podmínky**

# **Nulové body G54-G57**

Použité nulové body musí být proměřeny a zapsány.

#### **Nástroje**

Použité nástroje body musí být proměřeny a zapsány. Nástroje se musí nacházet v příslušných pozicích (T) vrevolverovénástrojovéhlavě.

# **Referenční bod**

Musí být provedeno najetí do referenčního bodu ve všech osách.

# **Stroj**

Stroj musí být připraven k provozu. Obrobek musí být bezpečně upnut. Volné díly (upínací klíče atd.) musí být odstraněny z pracovního prostoru, aby se zamezilo kolizím. Dvířka strojemusí být vokamžiku spuštění programu zavřena.

# **Výstrahy**

Nesmí trvat žádné výstrahy.

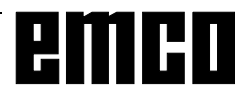

# **Volba programu**

#### **Přehled programu**

Prostor obsluhy stroje, automatický režim provozu StisknětefunkčnítlačítkoPROGRAMMÜBERSICHT.

Horizontálními tlačítky se zobrazují programy příslušného typu, které jsou k dispozici (obrobky, programy dílů, podprogramy, standardní cykly, uživatelské cykly, přechodná uložení)

# **Schválení programu**

Aby bylo možno program zpracovat, musí se nejprve schválit.

- Prostor obsluhy stroje, automatický režim provozu
- Stiskněte funkční tlačítko PROGRAMM ÜBERSICHT
- Označte tlačítky  $^{\circ}$  .  $||$  požadovaný obrobek neboprogram dílu
- Funkčním tlačítkem FREIGABE ÄNDERN můžete obrobek / program schválit příp. zablokovat.
- V seznamu je schválení označeno křížkem (X):
- (X) Schváleno
- ( ) neschváleno
- Jestliže je program obsažen v obrobku (seznam), musí se schválit program a obrobek.

# **Volba programu ke zpracování**

Volba programu

- Prostor obsluhy stroje, automatický režim provozu
- Stiskněte funkční tlačítko PROGRAMM ÜBERSICHT
- Označte tlačítky požadovaný obrobek neboprogram dílu.

• Stiskněte funkční tlačítkoPROGRAMM ANWAHL.

Názevprogramu se zobrazí vzáhlaví vpravo.

# Volba obrobku

- Stiskněte funkční tlačítko $\frac{\partial}{\partial u}$  | PROGRAMM ANWAHL.
- Jestliže je v tomto seznamu hlavní program se stejným názvem, bude automaticky zvolen ke zpracování (např. volbou obrobku TEIL1.WPD se automatickyzvolí hlavní program TEIL1.MPF).
- Název programu se zobrazí v záhlaví vpravo s informací o obrobku.
- Jestliže existuje inicializační báze dat se stejným názvem, bude při volbě programu dílu ihned provedena(např.TEIL1.INI).

# **Spuštění programu, zastavení programu**

Zvolte program, který se má zpracovávat.

Přejděte do prostoru obsluhy stroje, automatický režim provozu.

Stiskněte tlačítko

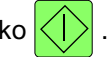

Program se zastaví pomocí  $\bigcirc$ , pokračuje pomocí

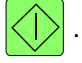

Program se přeruší pomocí .

# **Zobrazení hlášení za běhu programu**

3 Halt: NOT AUS aktivní Bylo stisknuto tlačítko NOT AUS.

4 Halt: Výstraha s aktivním zastavením Program byl zastaven výstrahou.

5 Halt: M0/M1 aktivní Programované přerušení chodu programu.

Pokračování pomocí tlačítka .

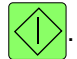

6 Halt: Věta v jednotlivých větách ukončena V chodu jednotlivých vět byla ukončena věta.

Pokračování pomocí tlačítka .

7 Halt: NC-Stop aktivní

Program byl zastaven tlačítkem .

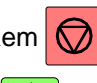

Pokračování pomocí tlačítk

8 Warten (vyčkat): Není schváleno načtení Schválení načtení je signál od stroje do řízení. Aktuální věta ještě není zpracována do konce (např. při výměněnástroje, zařízenídílu, ukladačetyčí atd.). Dalšíprogramová větabude zpracovánaažpoté.

9 Warten (vyčkat): Není schválen posuv Schválení posuvu je signál od stroje do řízení. Aktuální věta ještě není zpracována do konce (např. vřeteno ještě nedosáhlo požadovaný počet otáček.). Dalšíprogramová větabude zpracovánaažpoté.

10 Warten (vyčkat):Aktivní doba prodlevy Chodprogramu je přerušen naprogramovanou dobu prodlevy.

17Warten(vyčkat):Korekce(override)posuvuna0 % Spínač korekce posuvu je na 0 %.

18 Halt: NC věta je chybná **Chyba programátora** 

21Warten:Zavádění větyaktivní Při zavádění věty jsou interně simulovány všechny programové věty k cíli zavedení a teprve poté začne zpracování.

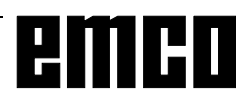

# **Ovlivnění programu**

Stiskněte funkční tlačítko PROGRAMM BEEINFL.

Zvolte tlačítky kurzoru požadovanou funkci. Tímto tlačítkem  $\geq$   $\log$  můžete tuto funkci aktivovat / deaktivovat.

Zkušební chod (DRY) bez obrobku (bez obrábění). Všechny věty,prokteréje naprogramovánposuv(G1, G2,G3,G33, ...),pojíždějí místos naprogramovaným posuvem přednastaveným posuvem ve zkušebním chodu.

Vřeteno neběží.

Rychlá korekce ROV

SBL1 Chod po jednotlivých větách se zastavením po větách funkce stroje

Chod programu se zastaví po každém pohybu.

Pokračování tlačítkem

SBL2 Jednotlivá věta se zastavením po každé větě Chod programu se zastaví po každé větě, i když ve větě není naprogramován žádný pohyb (výpočetní věta).

M01 Naprogramované zastavení

Je-li M01 v programu, program dílu se normálně nezastaví.

Jestliže je tato funkce aktivní, chod programu se u M01 zastaví .

Pokračování pomocí tlačítka .

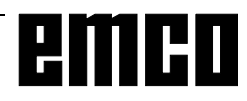

# **Vyhledání věty**

Vyhledání věty umožňuje chod programu až do požadovanéhomísta NCprogramu dílu.

Kdispozici jsou následující variantycíle vyhledávání:

1. S výpočtem kontury

Během vyhledávání věty se provedou stejné výpočty jakovnormálním choduprogramu(program jeinterně simulován).

Na začátku cílové věty se vytvoří stav stroje, jenž by mělbýt aktivní i zanormálního choduprogramu.Poté se cílová věta a následující věty zpracovávají jako za normálního běhuprogramu.

2. S výpočtem koncového bodu věty

Během vyhledávání věty se provedou stejné výpočty jakovnormálním choduprogramu(program jeinterně simulován).

Na konci cílové větyse vytvoří stav stroje, jenžby měl býtaktivní iza normálníhochodu programu.Nakonec cílové věty se najede přímo, cílová věta sama se nezpracovává.

Postup:

- V prostoru obsluhy stroje se zvolí režim provozu AUTO.
- Zvolíseprogram,v němžsemáprovéstvyhledávání.
- Řízeníje ve stavu resetování.
- Stiskněte funkční tlačítko SATZSUCHLAUF.
- Umístěte kurzor na cílovou větu.
- FunkčnímtlačítkemBERECHNUNGKONTURnebo BERECHNUNG SATZENDPKT se spustí vyhledávání.
- Řídicí systém propočítá všechny věty až do cíle vyhledávání, neprovede však ještěžádné pohyby.

 $\bullet$  Tlačítkem  $\mathcal{U}$ . se vyhledávání přeruší.

• Tlačítkem  $\langle \rangle$  . se spustí chod programu. Na displeji se zobrazí bezpečnostní dotaz. Proveďte

potvrzení tlačítkem

• Vyrovnávacím pohybem se najede do polohy cíle vyhledávání a program automaticky běží od tohoto cíle.

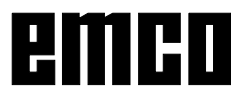

# emco

# **G: Flexibilní programování NC**

# **Proměnné a výpočetní parametry**

Použitím proměnných místo pevných hodnot lze program vytvořitflexibilněji. Jemožnotím reagovatna signály, jako např. naměřené hodnoty, nebo lze použitím proměnnýchjakopožadovanéhodnotypoužít stejný program pro různé geometrie.

Společněs výpočtemproměnnýchaskokyv programu se otvírá možnost vytvořit vysoce flexibilní archiv programů, a tím ušetřit čas na programování.

# **Druhyproměnných**

- Uživatelem definované proměnné
- Výpočetní parametry
- Systémové proměnné

# **Typy proměnných**

#### INT

Celočíselné hodnoty se znaménkem Rozsah hodnot:  $\pm(2^{31} - 1)$ 

# REAL

Čísla s pohyblivou desetinnou tečkou Rozsah hodnot:  $\pm (10^{-300} \dots 10^{+300})$ 

# **BOOL**

Pravdivostní hodnoty: TRUE (1) a FALSE (0) Rozsah hodnot: 1, 0

# **CHAR**

1 znak ASCII, odpovídající kód Rozsah hodnot: 0 ... 255

# **STRING**

Řetězec znaků, počet znaků v [...], maximálně 200 znaků Rozsah hodnot: Následně za hodnotami s 0 ... 255

# AXIS

Adresy os Rozsah hodnot: Všechny identifikátory os a vřeten, které jsou v kanálu k dispozici

# FRAME

Geometrická data pro posuvy, rotace, změny měřítka, zrcadlení atd.

# **Systémové proměnné**

Proměnné zadané z řídicího systému, které mohou být v programu použity. Systémové proměnné nabízejí přístupk posuvům nulovéhobodu,korekcím nástrojů, skutečným hodnotám, naměřeným hodnotám os, stavům řízení atd.

Systémové proměnné dodávají hodnoty stanoveného typu, zčásti je však nelze popsat.

Pro specifické označení začíná systémová proměnná vždy znakem "\$".

#### **Přehled typů systémových proměnných**

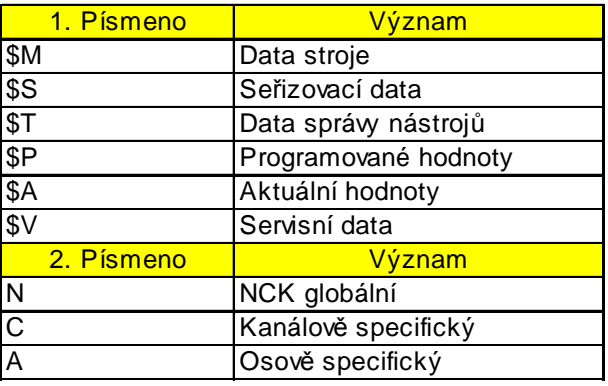

# Příklad:

\$AA IM ..... Aktuální skutečná hodnota v souřadnicovém systému stroje.

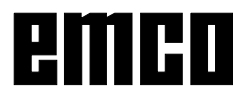

# **Definice proměnné**

# **Uživatelem definované proměnné:**

Kromě předdefinovaných proměnných jsou také proměnné, které jsou definované programátorem a mohou být osazeny hodnotami.

Tyto lokální proměnné platí jen v programu, v němž byly definovány, zatímco globální proměnné platí ve všechprogramech.

#### Názvyproměnných

Názevproměnnésestávámaximálněz32znaků.Oba první znaky musí představovat buď písmeno nebo podtržítko.

Znak "\$" nelze pro uživatelem definovanou proměnnou použít, protože tento znak se používá výhradně pro systémové proměnné.

Formát:

DEF INT název nebo DEF INT název=hodnota

DEF REAL název nebo DEF REAL název1, název2=3, název4 nebo REAL název [feldindex1, feldindex2]

DEF BOOL název

DEF CHAR název oder DEF CHAR název [Feldindex]=("A","B",...)

DEF STRING [délka řetězce] název

DEF AXIS název nebo DEF AXIS název<sub>[Feldindex]</sub>

DEF FRAME název

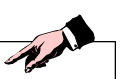

Jestliže se některé proměnné v definici nepřiřadí žádná hodnota, systém jí přiřadí nulu. Proměnné musí být vždy definovány na začátku programu ve vlastní NC větě. Pro větu může být definován jen jeden typ proměnné.

#### Příklady

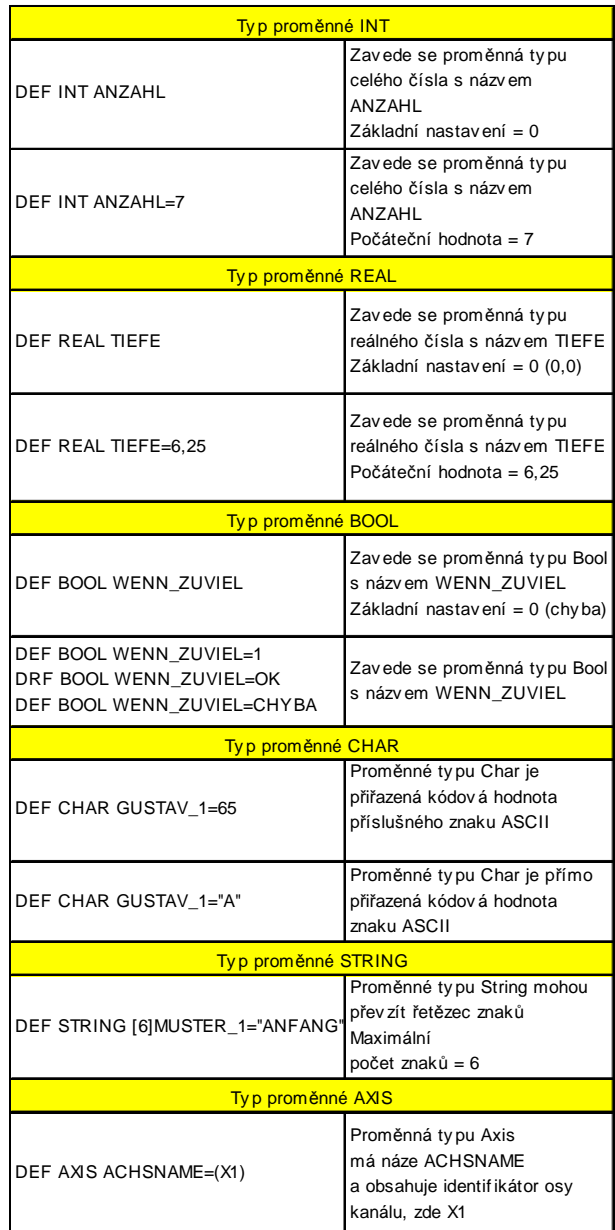

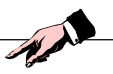

Proměnná typu AXIS přejímá identifikátor osy a identifikátor vřetenajednoho kanálu. Název osy s rozšířenou adresou musí být vždy zapsán v kulatých závorkách.

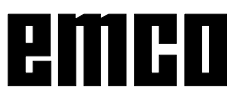

# **Definice pole:**

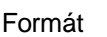

DEF CHAR NAME[n,m] DEF INT NAME[n,m] DEF REAL NAME[n,m] DEF AXIS NAME[n,m] DEF FRAME NAME[n,m] DEF STRING[Délka řetězce] NAME[m] DEF BOOL [n,m]

INT NAME[n,m] Typ proměnné (CHAR, INT, REAL, AXIS, FRAME, BOOL)

DEF STRING[Délka řetězce] NAME[m] Typ báze dat STRING lze definovatjen jednorozměrnými poli.

NAME Názevproměnné

Pole lze definovat maximálně 2 rozměry. Pole s proměnnými typu STRING smějí být jen jednorozměrná. Délka řetězce se vkládá za typem data řetězce.

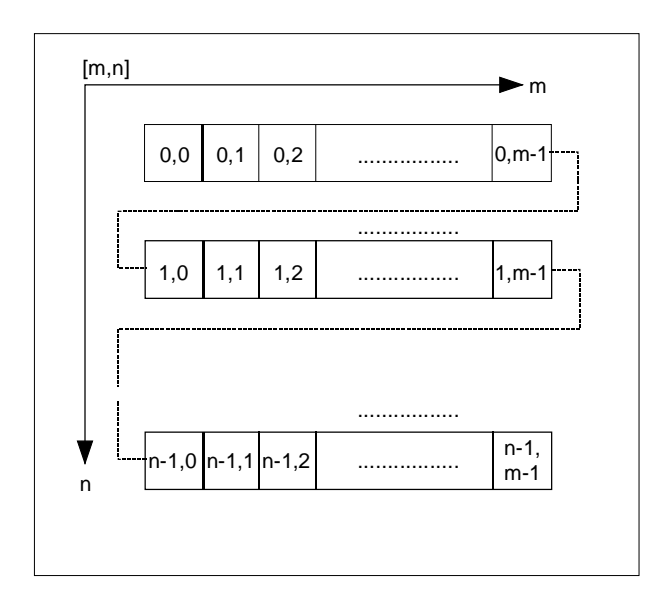

# **Index pole**

K prvkům pole může být přístup před index pole. Přes tento index pole mohou být obsazeny nebo přečteny hodnoty prvků pole.

První prvek pole začíná indexem [0,0].

Při velikosti pole [3,4] je například maximální možný index pole [2,3].

Ve vedlejším příkladu byly hodnoty při inicializaci zvolenytak, abysoučasně představovalyindex prvku pole.

# **Inicializace polí**

Prvkům pole mohou být v průběhu programu nebo již při definování pole přiřazeny inicializační hodnoty. Udvojrozměrných polí se nejprve inkrementuje pravý index pole.

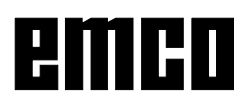

#### **Inicializace seznamů hodnot, SET**

#### **Možnosti definice pole**

DEF Typ VARIABLE=SET(hodnota) DEF Typ FELD[n,m]=SET(hodnota,hodnota,...) nebo DEF Typ VARIABLE=hodnota DEF Typ FELD[n,m]=(hodnota,hodnota....)

- Přiřazuje se tolik prvků pole, kolik inicializačních hodnotjenaprogramováno.
- Prvky pole bez hodnot se automaticky obsadí nulou.
- UproměnnýchtypuAXISnejsou přípustnémezery v seznamu hodnot.
- Naprogramuje-li se více hodnot, než než kolik zbývajících prvků pole je k dispozici, systém vyšle výstrahu.

#### **Možnost průběhu programu**

FELD[n,m]=SET(hodnota,hodnota,...) FELD[n,m]=SET(výpis, výpis,...)

- Inicializace proběhne jako u definice.
- Jako hodnoty jsou zde možné i výpisy.
- Inicializace začne u naprogramovaného indexu pole.Tak jemožno cílověobsadit hodnotami i pole dílu.

#### Příklad

Přiřazení z výpisů DEF INT FELD[5,5] FELD[0,0]=SET(1,2,3,4,5) FELD[2,3]=SET(proměnná,4\*5.6)

U proměnných os neproběhne index osy:

#### Příklad

Inicializace v jednom řádku \$MA\_AX\_VELO\_LIMIT[1,AX1]=SET(1.1,2.2,3.3)

#### Odpovídá:

\$MA\_AX\_VELO\_LIMIT[1,AX1]=1.1 \$MA\_AX\_VELO\_LIMIT[2,AX1]=2.2 \$MA\_AX\_VELO\_LIMIT[3,AX1]=3.3

#### **Inicializace se stejnými hodnotami, REP**

#### **Možnosti při definici pole**

DEF Typ FELD[n,m]=REP(hodnota)

Všechny prvkypole jsou obsazeny stejnou hodnotou (konstantou).

Proměnné typu FRAME nelze inicializovat.

#### Příklad

DEF REAL FELD5[10,3]=REP(9.9)

#### **Možnosti průběhu programu**

FELD[n,m]=REP(hodnota) FELD[n,m]=REP(výpis)

- Jako hodnoty jsou zde možné i výpisy.
- Všechny prvky pole jsou inicializovány stejnou hodnotou.
- Inicializace začne u naprogramovaného indexu pole.Tak jemožno cílověobsadit hodnotami i pole dílu.

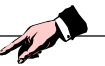

Proměnné typu FRAME jsou přípustné a je tedy možno je velmi jednoduše inicializovat.

#### Příklad

Inicializace všech prvků jednou hodnotou DEF FRAME FRM[10] FRM[5]=REP(CTRANS(X,5))

Příklad

Inicializace kompletního pole proměnných. Příslušnéaktuálníosazeníbudeznázorněnonásledující tabulkou.

N10 DEF REAL FELD1 [10, 3] = SET(0, 0, 0, 10, 11, 12, 20, 20, 20, 30, 30, 30, 40, 40, 40, ) N20 FELD1 [0,0] = REP (100) N30 FELD1  $[5,0]$  = REP (-100 N40 FELD1 [0,0] = SET (0, 1, 2, -10, -11, -12, -20, -20, -20, -30, , , , -40, -40, -50, -60, -70) N50 FELD1 [8,1] 0 SET (8.1, 8.2, 9.0, 9.1, 9.2)

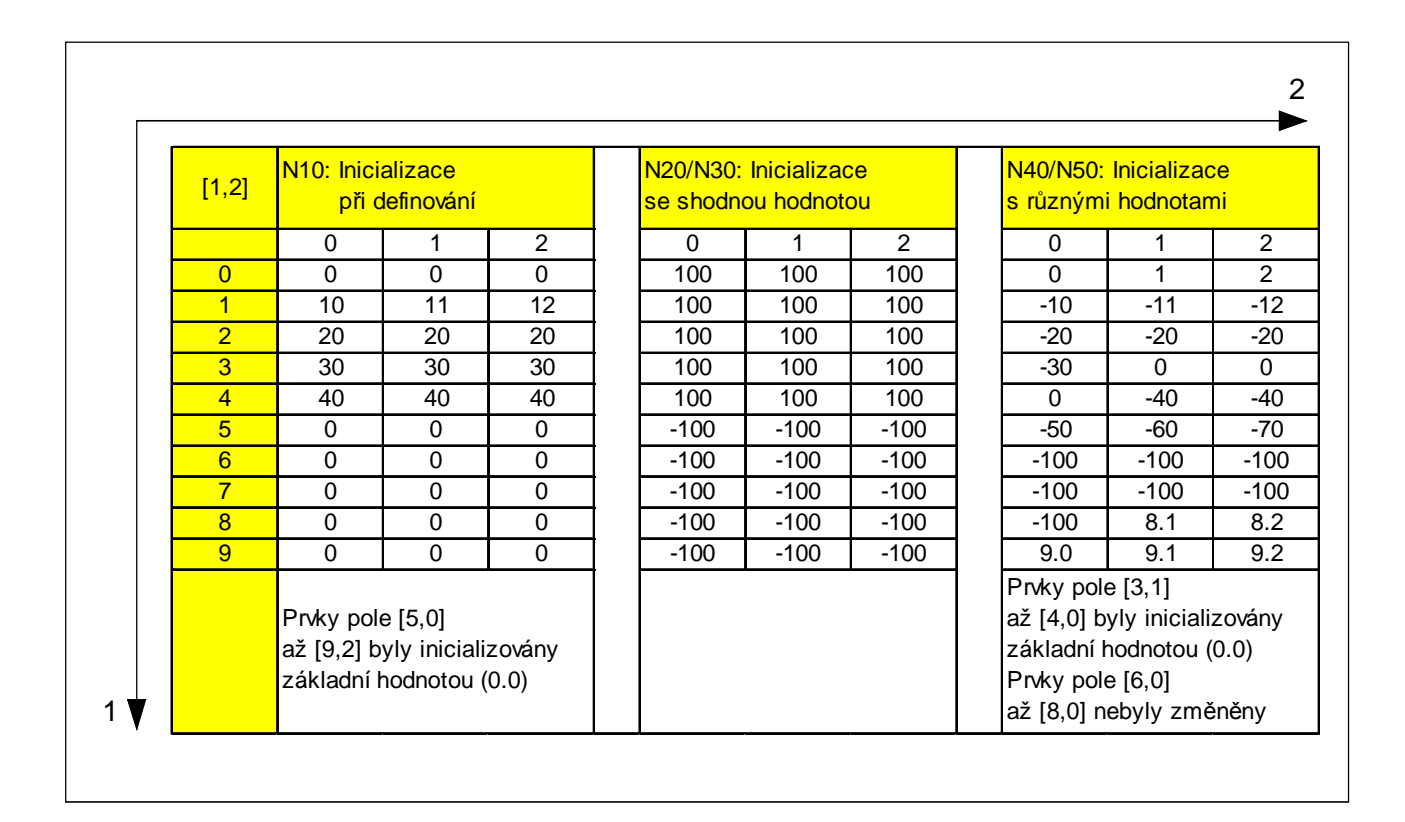

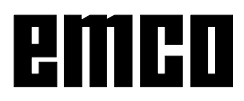

jen u INT/REAL)

# **Nepřímé programování**

Pomocí nepřímého programování je možno využívat programy velmi univerzálně. Při tom se očekávaná adresa(index)nahradí příslušnouproměnnouvhodného typu.

Všechny adresy jsou parametrizovatelné kromě:

- N- číslo věty
- G- G příkaz
- L-podprogram

Nepřímé programování není možné pro všechny nastavitelnéadresy(X[1] místoX1 není přípustné).

Příklad

S1=300 Přímé programování

DEF INT SPINU=1

S[SPINU]=300 Nepřímé programování Otáčky300ot./min.pro vřeteno, jehož číslo je uloženo v SPINU

# **Přiřazení**

Proměnným / výpočetním parametrům je možno v programu přiřadit hodnotyvhodného typu. Přiřazení při tom vyžaduje vždy vlastní větu. Pro větu nelze použít několik přiřazení. Přiřazení adresám os vyžaduje samostatnou větu proti přiřazení proměnných.

Příklad

R1=10.518 R2=4 Vari1=45 X=47.11 Y=R2 R1=R3 VARI1=R4 R4=-R5 R7=-VARI8 Přiřazení numerické hodnoty. Přiřazení proměnné vhodného typu. Přiřazení s opačným znaménkem(přípustné

# **Přiřazení řetězce jako proměnné**

V řetězci CHAR- nebo STRING se rozlišuje mezi velkými a malými písmeny.

Příklad

MSG("Hlazení obrvsu") Na displeji se zobrazí text "Schlichten der Kontur".

# **Výpočetní operace / funkce**

Výpočetní funkce jsou použitelné především pro R parametry a proměnné typu REAL. Přípustné jsou i typy INT a CHAR.

Pro výpočetní operace platí běžné matematické zápisy. Priority při zpracování se umístí do kulatých závorek. Protrigonometrické a jim inverzní funkce platí údaje ve stupních (pravý úhel =  $90^\circ$ ).

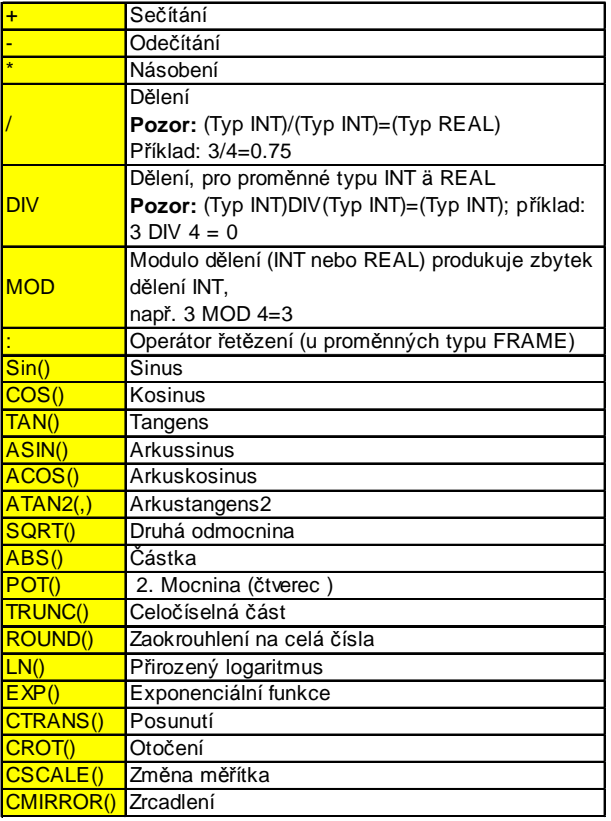

# Příklad

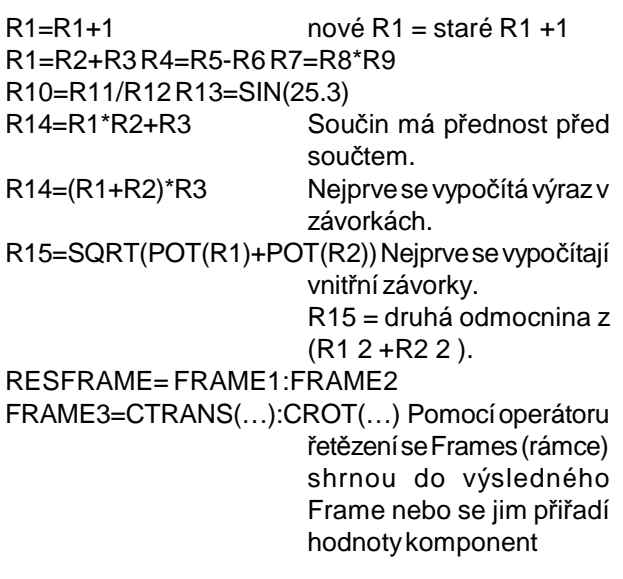

# **Výpočetní funkce, ATAN2( , )**

Tato funkce vypočítá ze dvou vzájemně kolmých vektorůúhelsumárníhovektoru.Výsledek jevrozsahu čtyř kvadrantů (–180° < 0 < +180°). Základnou pro referenční úhel je vždy2. Hodnota v kladném směru.

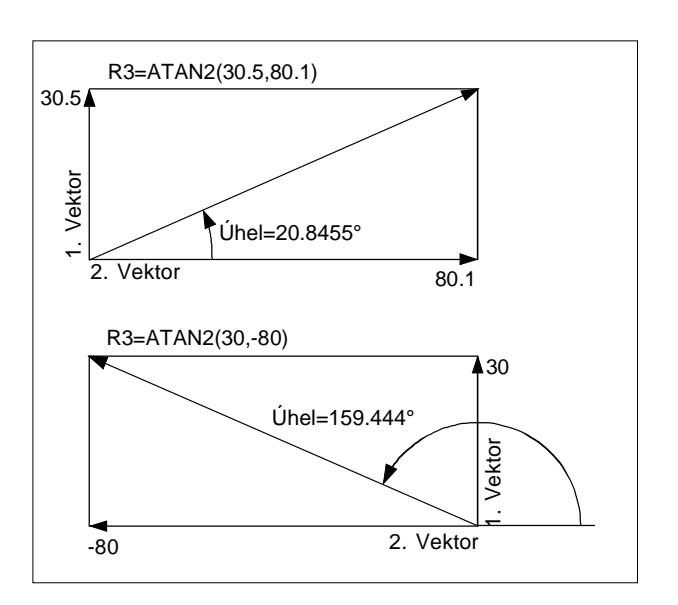

# **Relační a logické operátory**

# **Relační operátory**

Relaèní operace lze použít pro promìnné typù CHAR, INT, REAL a BOOL. U typu CHAR se porovnává hodnota kódu.

U typù STRING, AXIS a FRAME jsou možné: == a  $\leftrightarrow$ 

Výsledek relaèních operací je vždy typu BOOL.

Relaèní operace je možno použít napø. k formulaci skokových podmínek.

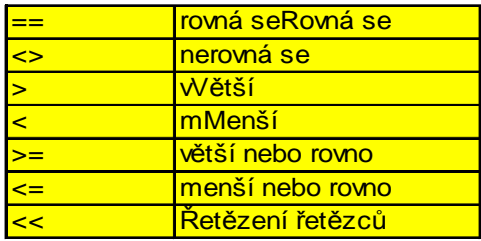

Příklad

IF R10>=100GOTOFZIEL nebo R11=R10>=100 IF R11 GOTOF ZIEL VýsledekporovnáníR10>=100budenejprve přechodně uložen v R11.

# **Logické operátory**

Logické operátory slouží ke spojení pravdivostních (logických) hodnot.

AND, OR, NOT a XOR lze použít jen pro proměnné typu BOOL. Pomocí implicitní konverze typu je možno je použít i pro typy dat CHAR, INT a REAL

Mezi boolovskýmioperátoryaoperandysemusí vždy zapsat mezera.

U logických (boolovských) operací platí pro datové typy BOOL, CHAR, INT a REAL:

0 odpovídá FALSE, zatímco 0 odpovídá TRUE (?)

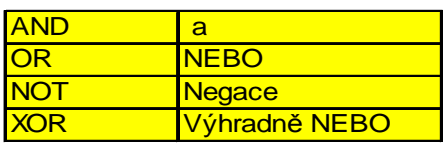

Varitmetickýchvýrazechjemožnokulatýmizávorkami vyjádřitpořadí zpracovánívšechoperacíatím jeodlišit od normálních zásad priority.

IF(R10<50)AND(\$AA\_IM[X]>=17.5)GOTOFZIEL IFNOT R10GOTOBSTART

# **Bitové logické operátory**

Pomocí proměnných typů CHAR a INT je možno provádětibitovélogické operace. Případně proběhne automaticky konverze typu.

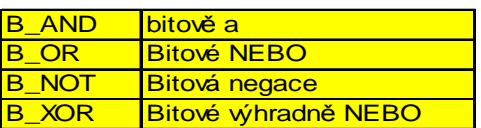

Operátor B\_NOT se vztahuje jen k jednomu operandu; ten stojí za operátorem.

Příklad

IF \$MC\_RESET\_MODE\_MASK B\_AND 'B10000' GOTOFACT\_PLANE

# **Priorita operátorů**

Každému operátoru je přiřazena priorita. Při vyhodnocenívýrazujsouvždynejprvepoužityoperátory s vyšší prioritou. U operátorů stejného řádu probíhá vyhodnocení zleva doprava.

Varitmetickýchvýrazechjemožnokulatýmizávorkami vyjádřit pořadí zpracování všech operátorů a tím je odlišit od normálních zásad priority.

#### **Pořadí operátorů**

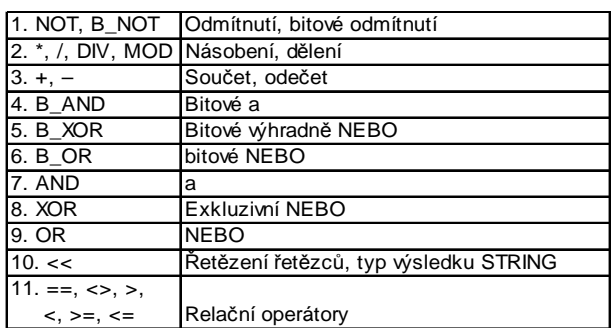

Operátor øetìzení ": " pro Frames se nesmí vyskytnout v jednom výrazu s jinými operátory. Tento operátor proto nevyžaduje prioritní klasifikaci.

# **Konverze typu**

Konstantní číselná hodnota, proměnná nebo výraz přiřazený proměnné musí být kompatibilní s typem této proměnné. V opačném případě bude typ při přiřazení automaticky konvertován.

#### **Možné konverze typu**

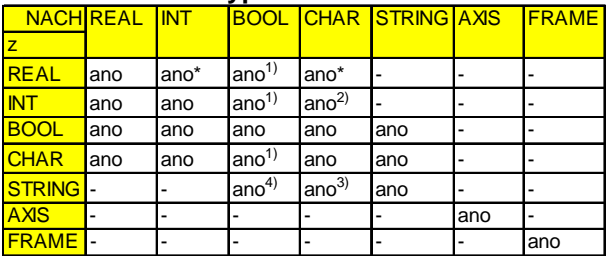

\* Při konverzi z REAL na INT budou hodnoty reálných čísel zaokrouhleny nahoru na >= 0,5, jinak budou zaokrouhleny dolů (srov. funkci ROUND)

1) Hodnota <>0 odpovídáTRUE(ANO), hodnota ==0 odpovídá FALSE(NE)

2) Jestliže hodnota leží v přípustném rozsahu

3) Je-li jen 1 znak

4) Délka řetězce 0 = >FALSE, jinak TRUE

Je-li při hodnotakonvertování větší nežcílový rozsah,bude provedeno chybové hlášení.

Jsou-li ve výrazu smíšené typy, bude automaticky provedeno přizpůsobení typů.

# **Délka řetězce, STRLEN**

Tato funkce umožní určit délku řetězce.

Syntax:

INT\_ERG = STRLEN (STRING) | Ergebnistyp: INT

Sémantika:

Bude vrácen počet znaků, které - od začátku řetězce - neobsahují znak 0.

Příklad:

To umožní např. v souvislosti s dále popsaným přístupem jednotlivým znakům určit konec řetězce: IF(STRLEN(BAUSTEIN\_NAME)>10)GOTOF FEHLER

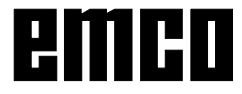

# **CASE příkaz**

Formát:

CASE (výpis) OF Konstanta1 GOTOF LABEL1 DEFAULT GOTOF LABELn CASE (výpis) OF Konstanta1 GOTOB LABEL1 DEFAULT GOTOB LABELn

#### **CASE Klíčové slovo pro příkaz ke skoku**

GOTOF Příkaz ke skoku s cílem vpřed GOTOB Příkaz ke skoku s cílem zpět LABEL Cíl (označení uvnitř programu) LABEL: Za jménem cíle skoku následuje dvojtečka Výpis Aritmetický výraz Konstanta Konstanta typu INT DEFAULT Cesta programu, bez jakýchkoliv dříve uvedených konstant

PříkazCASEnabízí možnost odlišného odvětvení, podle aktuální hodnotytypu INT.

Podle toho, která hodnota příkazu CASE přijme zkontrolovanou konstantu, rozvětví se program na místě, které je určeno příslušným cílem skoku.

Pro případy, kdy konstanta nepřevezme žádnou z předem určených hodnot, je možno určit cíl skoku příkazem DEFAULT.

Není-li příkaz DEFAULT naprogramován, bude v takových případech k cíli skoku věta následující za příkazem CASE.

CASE(výpis) OF 1 GOTOF LABEL1 2 GOTOF LABEL2 … DEFAULT GOTOF LABELn "1" a "2" jsou možné konstanty. Je-li hodnota výrazu = 1 (INT-konstanta), je skok k větě pomocí LABEL1

Je-li hodnota výrazu = 2 (INT-konstanta), je skok k větě pomocí LABEL2 …

Jinak skok k větě pomocí LABELn

Příklad

DEF INT VAR1 VAR2 VAR3 CASE(VAR1+VAR2-VAR3)OF 7GOTOF MARKE1 9GOTOF MARKE2 DEFAULT GOTOF MARKE3 MARKE1: G0 X1 Y1 MARKE2: G0 X2 Y2 MARKE3: G0 X3 Y3

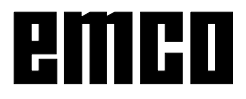

# **Kontrolní struktury**

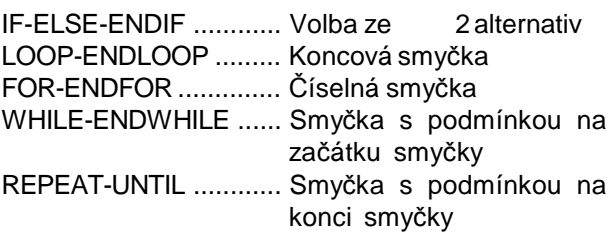

Systém řízení zpracuje NC věty standardně v naprogramovanémpořadí. Těmito příkazyjemožnokromětohostanovitalternativy a programové smyčky.

#### **IF-ELSE-ENDIF**

IF-ELSE-Endif- Block slouží k volbě ze 2 alternativ: IF (výraz) N50... N60 ELSE N120...

Má-li výraz hodnotu TRUE, je podmínka splněna a bude proveden další programový blok. Není-li tato podmínka splněna, proběhne druhá větev (ELSE). Větev ELSE může odpadnout.

# **Nekonečná programová smyčka, LOOP**

Tato nekonečná smyčka se používá pro neustálé opakování programu.Na konci smyčkyvždydojde ke zpětnému kroku na začátek smyčky.

LOOP N50... N60 ENDLOOP

# **Číselná smyčka, FOR**

Smyčka FOR se použije, jestliže se má pracovní postupprovést spevným počtem opakování. Číselné proměnné musí být typu INT.

Proměnná FOR = počáteční hodnota TO koncová hodnota N50... N60 ENDFOR

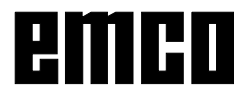

#### **Programová smyčka s podmínkou na začátku, WHILE**

Smyčka WHILE probíhá, dokud je splněna podmínka.

Výraz WHILE N50... N60 ENDWHILE

#### **Programová smyčka s podmínkou na konci, REPEAT**

SmyčkaREPEAT seprovede jednoua opakujesetak dlouho, dokud je splněna podmínka.

REPEAT N50... N60 UNTIL(výraz)

# **Hloubka vnořování**

Kontrolní struktury platí pro program - lokálně. V rámci každérovinypodprogramujemožnáhloubkavnořování až k 8 kontrolním strukturám.

# **Chování v době chodu**

Ve standardním aktivním rozpoznávacím provozu je možnospoužitímprogramovýchskokůdocílitrychlejší průběh programu než s kontrolními strukturami. V předem kompilovaných cyklech není rozdíl mezi programovými skoky a kontrolními strukturami.

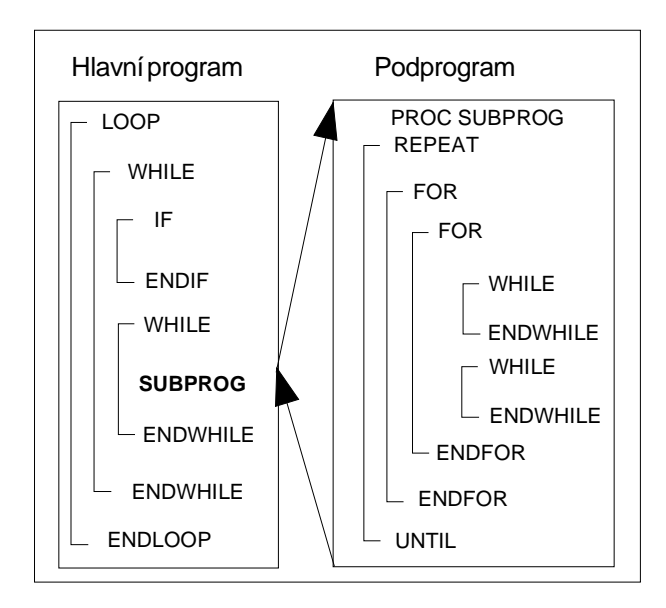

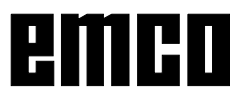

# **Okrajové podmínky**

Věty s prvky kontrolní struktury nelze vyjmout. V takových větách nejsou dovoleny štítky.

Kontrolní struktury se zpracují interpretačně.

Při identifikaci konce smyčkyse s přihlédnutím k nalezeným kontrolním strukturám vyhledává začátek smyčky.

Protosevinterpretačnímprovozublokovástrukturaprogramu kompletně nekontroluje.

V zásadě se doporučuje nepoužívat kontrolní struktury a programové skokysmíšeně.

Při předběžném zpracování cyklů je možno zkontrolovat korektní vnořování kontrolních struktur.

Kontrolní struktury jsou možné jen v rámci příkazové části jednohoprogramu.

Definice v záhlaví programu nelze provádět podmíněně nebo opakovaně.

Klíčováslovaprokontrolnístrukturysestejně jakocíle skoků nemohou překrývat s makry.

Zkoušení se u makrodefinic nekoná.

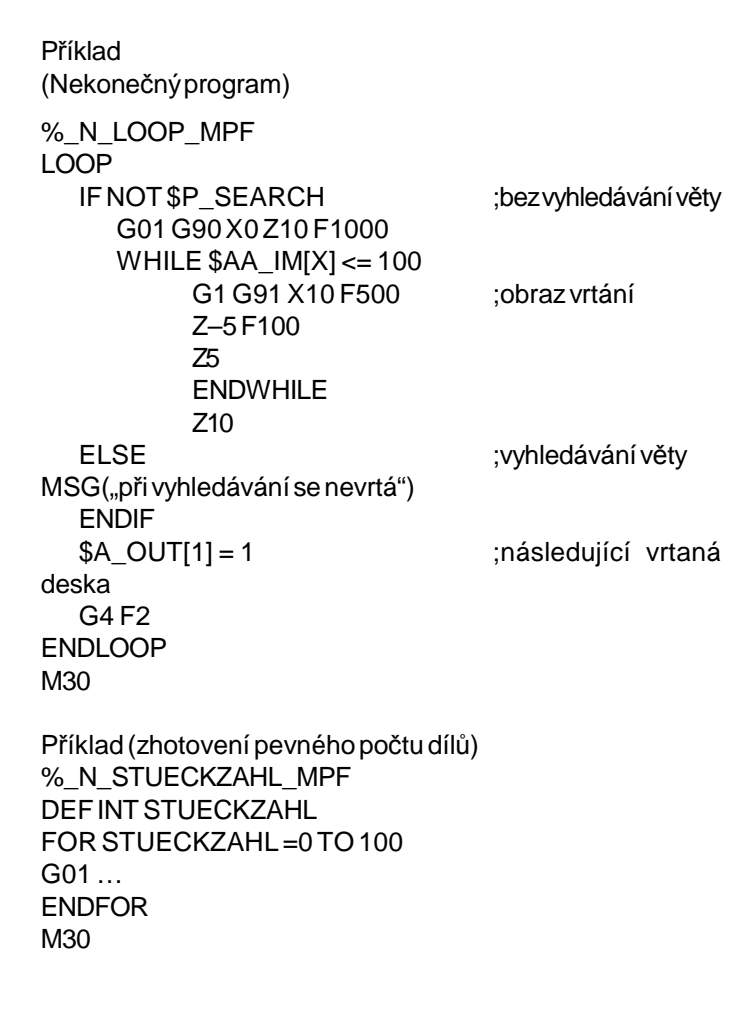

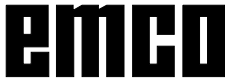
### **Zobrazování aktuální věty potlačit, DISPLOF, DISPLON**

Formát

PROC DISPLOF

Pomocí DISPLOF se potlačí zobrazování aktuální věty propodprogram. DISPLOF je na konci příkazu PROC. Místo aktuální věty se zobrazí vyvolání cyklu příp. podprogramu.

Standardně je zobrazení věty zapnuto.

Vypnutí zobrazení věty pomocí DISPLOF platí až do zpětnéhoskokuzpodprogramunebokonceprogramu. Jestliže se zpodprogramu pomocí atributu DISPLOF vyvolají další podprogramy, bude i v nich zobrazení aktuální věty potlačeno. Jestliže se podprogram s potlačeným zobrazením věty přeruší asynchronním podprogramem, zobrazí se věty aktuálního podprogramu

#### **Potlačení jednotlivé věty SBLOF,SBLON**

Formát

PROC ....SBLOF PROC ....SBLON

SBLOF ........... jednotlivou větuvypnout SBLON ........... jednotlivou větu zapnout

### **Programově specifické potlačení jednotlivé věty**

Programy označené SBLOF se zpracují kompletně jako jedena věta.

Příklad: PROC BEISPIEL SBLOF G1 X10 RET

### **Potlačení jednotlivé věty v programu:**

SBLOF můževe větěstát osamoceně.Od této větyse jednotlivá věta vypne až k následujícímu SBLON nebo ke konci aktivní roviny podprogramu.

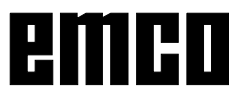

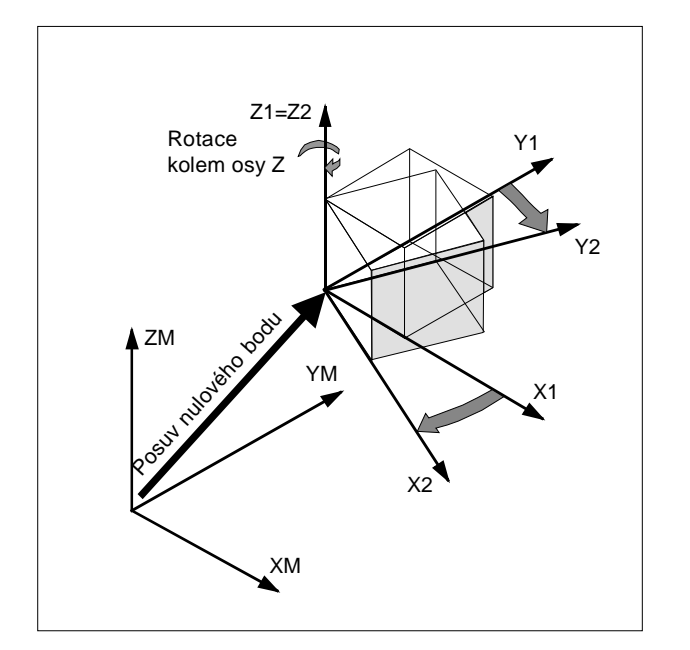

# **Frame (rámce)**

Framejenejpoužívanějšípojemprogeometrickývýraz, který popisuje výpočetní předpis, jako je např. translace nebo rotace.

Pomocí Frame se udáním souřadnic nebo úhlu popisuje od aktuálního systému souřadnic obrobku poloha cílovéhosouřadnicového systému.

### **Možné Frame:**

- Základní Frame (základní posuv) Popisuje transformaci souřadnic základního souřadnicového systému (BKS) do systému nulového bodu (BOS) a působí jako nastavitelné rámce.
- Nastavitelné Frame (G54...G599) Nastavitelné Frame lze vyvolat příkazy G54 až G599 z libovolných NC programem vyvolatelných posuvů nulového bodu. Hodnoty posuvu jsou přednastaveny obsluhou a ukládají se v paměti nulového bodu systému řízení.
- Programovatelné Frame. Programovatelné Frame (TRANS, ROT,..) platí v aktuálním NC programu a vztahují se k nastavitelným Frame. Jejich pomocí se definuje souřadnicový systém obrobku.
- Aditivní Frame Jako referenční hodnota slouží aktuálně nastavený nebo pomocí Frame poslední naprogramovaný nulovýbod obrobku.

### **Souvislost proměnná Frame / Frame**

Pomocí Frame se definováním výpočetního postupu udá, jak je vzájemně popsána poloha souřadnicového systému.

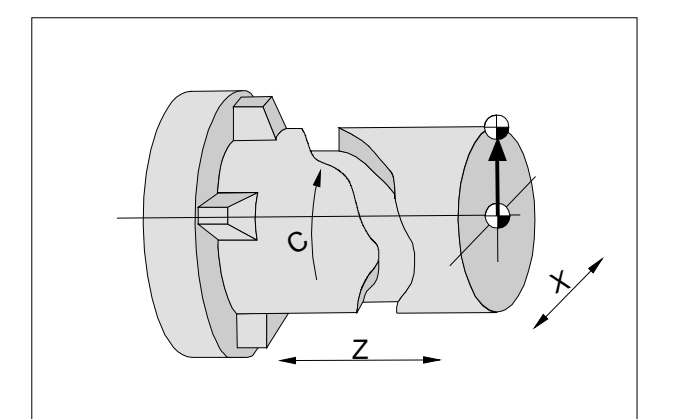

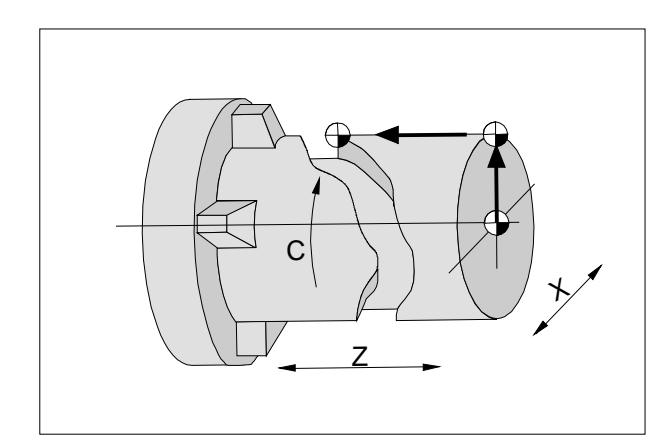

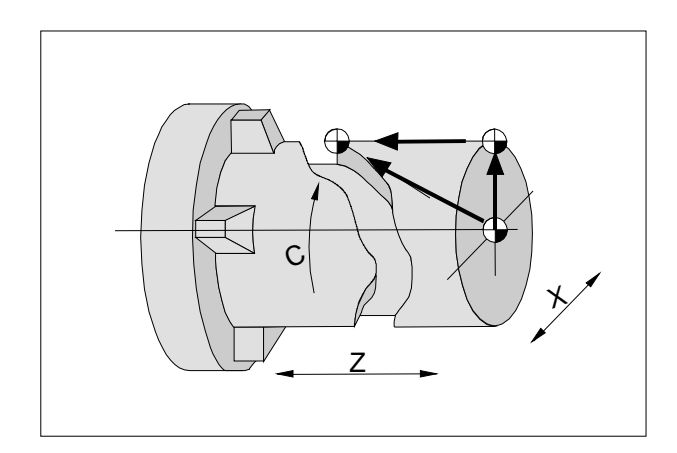

### Proměnné Frame:

\$P\_PFRAME označuje aktuálně programovatelný Frame.

### **Předdefinované proměnné Frame**

### **\$P\_IFRAME**

Aktuální nastavitelné proměnné Frame, které vytvoří vztah mezi základním systémem nulového bodu a systémem nulového bodu obrobku.

\$P\_IFRAME obsahuje po naprogramování např. z G54 v G54 definovanou translaci, rotaci atd.

### **\$P\_BFRAME**

Aktuální proměnná základního Frame, která stanoví vztah mezi základním souřadnicovým systémem a základním systémem nulového bodu, který může definovatuživatel.

### **\$P\_IFRAME**

Aktuální nastavitelné proměnné Frame, které vytvoří vztah mezi základním systémem nulového bodu a systémem nulového bodu obrobku.

\$P\_PFRAME obsahuje výsledný Frame, který se získá z programování TRANS/ATRANS, ROT/ AROT,SCALE/ASCALE,MIRROR/AMIRROR na programovatelný Frame.

### **\$P\_ACTFRAME**

Aktuální výsledný souhrnný Frame, který se skládá z aktuálních proměnných \$P\_BFRAME, aktuálních nastavitelných proměnných Frame \$P\_IFRAME a aktuálních programovatelných proměnných Frame \$P\_PFRAME

\$P\_ACTFRAMEpopisujeaktuálně platnýnulovýbod obrobku.

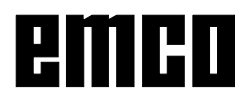

emen

### **Předdefinované nastavitelnéFrame \$P\_UBFR[n]**

Zápis na předdefinované nastavitelné Frame \$P\_UBFR[n] neaktivuje základní Frame současně, nýbrž k aktivaci dojde teprve s provedením G500, G54,... Příkaz G599

### **Předdefinované nastavitelné Frame \$P\_UIFR[n]**

Pomocí předdefinovaných proměnných rámce \$P\_UIFR[n]jemožnonačíst nebozapsat nastavitelné posuvy G54 až G599 z programu dílce.

Standardně je přednastaveno 5 nastavitelných Frame (\$P\_UIFR[0]až\$P\_UIFR[4]) resp. 5 rovnocenných G - G500 (vypnutí) a G54 až G57 -.

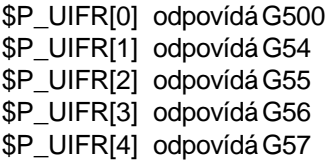

A Pomocí předdefinovaných nastavitelných Frame je možnovytvořitcelkem100souřadnicovýchsystémů, které lze naprogramovat napříč různými programy např. jako nulové body pro různá zařízení.

### **Funkce os AXNAME, ISAXIS, AX**

AXNAME("PLANACHSE") AX[AXNAME("STRING")] SPI (číslo vřetena) ISAXIS (číslo geometrické osy)

AXNAME ....Konvertujevstupní řetězecvidentifikátoru osy.

AX ...............Variabilní identifikátor osy.

ISAXIS ........Kontroluje, zda je udaná geometrická osa k dispozici.

### **AXNAME**

Používá se např. při vytvoření obecně platných cyklů, jestliže nejsou známy názvy os.

### **ISAXIS**

Používá se v obecných cyklech ke zjištění, zda je udaná geometrická osa k dispozici a při tom není chybně přerušenonásledující vyvolání\$P\_AXNX.

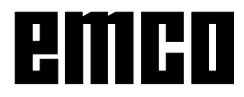

### **DIAMON, DIAMOF**

Format DIAMON DIAMOF

DIAMON Průměr jako údaj rozměru DIAMOF Poloměr jako údaj rozměru (Standard)

Pomocí DIAMON/DIAMOF můžete volit mezi údajem průměrua poloměru.

Po zapnutí DIAMON následuje rozměrový údaj pro stanovenourovinnou osujako průměr.

Hodnoty průměru platí pro tato data:

- Zobrazení skutečné hodnoty rovinné osy v souřadnicovém systému obrobku.
- Programování: Koncová poloha nezávislá na parametrech interpolace G90/G91 u G2/G3, pokud jsou pomocí ACabsolutně naprogramované.
- Čtení skutečných hodnot v souřadnicovém systému obrobku u MEAS, MEAW, \$P\_E[X], \$AA\_IW[X]

Naprogramováním DIAMOF můžete kdykoliv přepnout mezi údaji poloměru a rozměru.

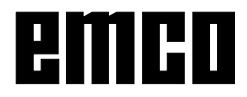

# **H: Výstrahy a hlášení**

### **Chybí kalibrace pro digitizér**

Příčina: Digitizér byl nastaven, ale nebyl kalibrován. Náprava: Proveďte kalibraci digitizéru (nastavení koncových bodů), viz Externí vstupní zařízení.

### **6: KONVERTORJEJIŽINICIALIZOVÁN**

Systémová chyba Instalujte znovu software.

### **7: NASTAVENÍDOSUDNENÍVYVOLÁNO**

Systémová chyba Instalujte znovu software.

### **8: CHYBNÉNASTAVENÍKONTROLY PROGRAMU**

Systémová chyba Instalujte znovu software.

### **9: CHYBÍ DATOVÁSLOŽKASPS**

Systémová chyba Instalujte znovu software.

### **10: CHYBAPAMĚTI RAM**

Systémová chyba Instalujte znovu software.

### **11: CHYBNÉNASTAVENÍPRACOVNÍCH BODŮ**

Systémová chyba Instalujte znovu software.

### **12: CHYBNÉNASTAVENÍPRACOVNÍHO OBJEKTU**

Systémová chyba Instalujte znovu software.

### **13: CHYBNÉNASTAVENÍSEZNAMU PŘÍKAZŮ**

Systémová chyba Instalujte znovu software.

#### **14: CHYBNÉNASTAVENÍSTARTOVNÍCH PODMÍNEK**

Systémová chyba Instalujte znovu software.

#### **15: CHYBNÉNASTAVENÍPROMĚNNÝCH EXPORTU**

Systémová chyba Instalujte znovu software.

### **16: CHYBNÉNASTAVENÍHLAVNÍCH PROMĚNNÝCH**

Systémová chyba Instalujte znovu software.

### **17: VYČKEJTEINICIALIZACIAC**

Systémová chyba Instalujte znovu software.

### **18: CHYBNÉNASTAVENÍAC**

Systémová chyba Instalujte znovu software.

### **19NEPLATNÝSWITCHTONEXTBLOCK-ID**

Systémová chyba Instalujte znovu software.

### **20: CHYBÍPROGRAM**

Systémová chyba Instalujte znovu software.

### **21: PROGRAMNEBYLNALEZEN**

Systémová chyba Instalujte znovu software.

**1000: PARSER-CHYBAOT\_FIRST** Systémová chyba Instalujte znovu software.

### **1001 NENALEZENAŽÁDNÁIDENTIFIKACE ŘÁDKUZÁHLAVÍ**

Systémová chyba Instalujte znovu software.

#### **1002 NENALEZENAŽÁDNÁIDENTIFIKACE HLAVNÍHOPROGRAMU** Systémová chyba Instalujte znovu software.

**1005: NEPLATNÉ ČÍSLO ŘÁDKU** Systémová chyba Instalujte znovu software.

### **1006 NENALEZENOŽÁDNÉUKONČENÍ FUNKCE**

Systémová chyba Instalujte znovu software.

**1007: JMÉNOMODULUJIŽEXISTUJE** Systémová chyba Instalujte znovu software.

**1009: NEPLATNÉJMÉNOMODULU** Systémová chyba Instalujte znovu software.

**1010: CHYBÍCÍLOVÝ ŘÁDEK** Systémová chyba Instalujte znovu software.

### **1018: OČEKÁVÁNÍFNEBOD ADRESY**

Chyba NC programování G4 bylo naprogramováno bez údaje S nebo F.

### **1020: VEDLEG96 NEJSOUPOVOLENY DALŠÍ G-PŘÍKAZY**

Chyba NC programováníG96 musí být ve vìtì jako jediný G-pøíkaz.

### **1035: CHYBÍPARAMETRYNEBOJSOU NEPLATNÉ**

Systémová chyba Instalujte znovu software.

### **2016: NEPLATNÁSHODNOTA**

Chyba NC programování Neplatný index vøetena Povolené jsou S[0] a S[1].

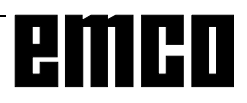

### **Výstrahy vstupních zařízení 3000 - 3999**

Tyto výstrahy jsou inicializovány klávesnicí řídicího systému nebo digitizérem.

### **Chybí kalibrace pro digitizér**

Příčina: Digitizér byl nastaven, ale nebyl kalibrován.

Náprava: Proveďte kalibraci digitizéru (nastavení koncových bodů), viz Externí vstupní zařízení.

### **3001 Všeob. komunikační chyba RS232**

Náprava: Opravte nastavení sériového rozhraní.

### **3002 Klávesnice řídicího systému není k dispozici**

Náprava: Klávesnici řídicího systému připojte, zapněte, ...

### **3003 Digitizér není k dispozici**

Náprava: Digitizér připojte, zapněte, ...

#### **3004 Chyba kontrolního součtu v klávesnici řídicíhosystému**

Klávesnice se automaticky pokusí o novou inicializaci - není-li úspěšná, zapněte / vypněte klávesnici.

### **3005 Chyba v klávesnici řídicího systému**

Klávesnice se automaticky pokusí o novou inicializaci - není-li úspěšná, zapněte / vypněte klávesnici.

### **3006 Chyba při inicializaci externí klávesnice**

Klávesnice se automaticky pokusí o novou inicializaci - není-li úspěšná, zapněte / vypněte klávesnici.

### **Výstrahy stroje 6000 - 7999**

Tyto výstrahy jsou inicializovány strojem. Výstrahy jsou pro různé stroje rozdílné. Výstrahy 6000 - 6999 se musí normálnì potvrdit pomocí RESET.Výstrahy7000 - 7999 jsou hlášení, jež vìtšinou opìt zmizí, když se odstraní situace, která je inicializovala.

### **PC MILL 50 / 55, PC TURN 50 / 55**

Následující výstrahy platí pouze pro soustruhy a frézovací stroje série 50 / 55.

### **6000: NOUZOVÉVYPNUTÍ**

Bylo stisknuto tlačítko nouzového vypnutí. Odstraňte nebezpečnou situaci a odblokujte tlačítko nouzového vypnutí.

### **6001: PŘEKROČENÍ ČASUSPS**

Kontaktujte zákaznický servis společnosti EMCO.

### **6002: PLC -NEBYL NAHRÁNŽÁDNÝPROGRAM**

Kontaktujte zákaznický servis společnosti EMCO.

### **6003: CHYBÍ DATOVÁSLOŽKASPS**

Kontaktujte zákaznický servis společnosti EMCO.

### **6004: PLC - CHYBA PAMĚTI RAM**

Kontaktujte zákaznický servis společnosti EMCO.

#### **6009: HW-CHYBABEZPEČNOSTNÍHO OBVODU**

Vadný spínač dveří nebo hlavní stykač. Stroj nelze provozovat. Kontaktujte zákaznický servis společnosti EMCO.

### **6010: POHON OSY X NENÍ PŘIPRAVEN**

Vadná karta krokového motoru, vadná pojistka 24 V nebo 30 V. Zkontrolujte pojistky a filtr skříňového rozvaděče.

Kontaktujte zákaznický servis společnosti EMCO.

#### **6011: POHON OSY Y NENÍ PŘIPRAVEN** viz 6010.

**6012: POHON OSY Z NENÍ PŘIPRAVEN** viz 6010.

### **6013: HLAVNÍPOHON NENÍ PŘIPRAVEN**

Vadné výkonové napájení, vadný kabel, přetížený hlavní pohon. Snižte výkon.

Kontaktujte zákaznický servis společnosti EMCO.

### **6014: ŽÁDNÉOTÁČKYHLAVNÍHO VŘETENA**

Tato výstraha se spustí, pokud otáčky vřetena klesnou pod 20 ot./min. Příčinou je přetížení. Změňte data řezu (posuv, otáčky, přístavení).

### **6019: PŘEKROČENÍ ČASUSVĚRÁKU**

Vadná pojistka 24 V, vadný hardware. Kontaktujte zákaznický servis společnosti EMCO.

### **6020: SVĚRÁKVYPADL**

Vadná pojistka 24 V, vadný hardware. Kontaktujte zákaznický servis společnosti EMCO.

### **6024: OTEVŘENÁDVÍŘKASTROJE**

Dvířka byla během pohybu stroje otevřena. Běžící CNC program se přeruší.

### **6025: OTEVŘENÝKRYTKOL**

Kryt kol byl během pohybu stroje otevřen. Běžící CNC program se přeruší. Pro pokračování zavřete kryt.

### **6027: VADNÝ KONCOVÝSPÍNAČDVEŘÍ**

Koncový spínač automatických dvířek stroje je posunutý, vadnýnebo nesprávně propojen kabely. Kontaktujte zákaznický servis společnosti EMCO.

### **6028: PŘEKROČENÍ ČASUDVEŘÍ**

Automatické dveře zablokovány, nedostatečné napájenístlačenýmvzduchem,vadnýkoncovýspínač. Zkontrolujte dveře, napájení stlačeným vzduchem a koncové spínače nebo kontaktujte zákaznickýservis společnosti EMCO.

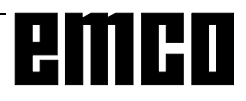

### **6030: NENÍUPNUTÝŽÁDNÝDÍL**

Není k dispozici žádný obrobek, posunuté opěrné ložisko svěráku, posunutá spínací vačka, vadný hardware.

Nastavte nebo kontaktujte zákaznický servis společnosti EMCO.

#### **6031: PINOLAVYPADLA**

**6037: PŘEKROČENÍ ČASUSKLÍČIDLA**

#### **6039: KONTROLATLAKUSKLÍČIDLA**

### **6041: WZW-PŘEKROČENÍ ČASUVYCHÝLENÍ VW**

Zablokovaná revolverová nástrojová hlava (kolize?), vadná pojistka 24 V, vadnýhardware.

Běžící CNC program se zastaví.

Zkontrolujte, zda nedošlo ke kolizi nebo kontaktujte zákaznický servis společnosti EMCO.

### **6042: WZW-PŘEKROČENÍ ČASUVYCHÝLENÍ VW**

viz 6041.

### **6043: WZW-PŘEKROČENÍ ČASUVYCHÝLENÍ RW**

viz 6041.

### **6044: WZW-SYNC-CHYBNÝIMPULZ**

Vadnýhardware. Kontaktujte zákaznický servis společnosti EMCO.

### **6046: WZW-SYNC-NENÍIMPULZ**

Vadnýhardware. Kontaktujte zákaznický servis společnosti EMCO.

### **6048: PŘEKROČENADOBA DĚLENÍ**

Zablokovaný dělicí přístroj (kolize), nedostatečné napájení stlačeným vzduchem, vadnýhardware. Zkontrolujte, zda nedošlo ke kolizi, zkontrolujte napájení stlačeným vzduchem nebo kontaktujte zákaznický servis společnosti EMCO.

### **6049: PŘEKROČEN BLOKOVACÍ ČAS**

viz6048

### **6050: VYPADL DĚLICÍ PŘÍSTROJ**

Vadnýhardware. Kontaktujte zákaznický servis společnosti EMCO.

#### **7000: NAPROGRAMOVÁNOCHYBNÉ T-SLOVO**

CNC program se zastaví. CNC program přerušte pomocí RESET, opravte program.

### **7007: ZASTAVENÍPOSUVU**

V robotickém režimu je na vstupu E3.7 signál HIGH. Zastavení posuvu bude aktivní, dokud nebude na vstup E3.7 přiveden signál LOW.

### **7017: NAJETÍDOREFERENČNÍHOBODU**

Najeďte doreferenčního bodu.

### **7040: OTEVŘENADVÍŘKASTROJE**

Hlavní vřetenonelzezapnoutaNC-Startnelzeaktivovat. Některá příslušenství lze obsluhovat pouze při otevřených dveřích.

Pro spuštění CNC programu zavřetedvířka stroje.

### **7043: DOSAŽENPOŽADOVANÝPOČETKUSŮ**

Je dosažen přednastavenýpočetprůběhů programu. Start NC nelze aktivovat. Pro pokračování vynulujte počítadlo kusů.

### **7050: NENÍUPNUTÝŽÁDNÝDÍL**

Svěrák není po zapnutínebo po výstraze ani v přední ani v zadní koncové poloze.Start NC nelze aktivovat. Svěrákem najeďte ručně do platné koncové polohy.

### **7051: DĚLICÍ PŘÍSTROJNENÍZABLOKOVÁN**

Dělicí přístroj není po zapnutí nebo po výstraze zablokován. Start NC nelze aktivovat.

### **PC MILL 100 / 105 / 125 / 155**

Následující výstrahyplatí pro PC MILL 100 / 105 / 125 /155.

### **6000: NOUZOVÉVYPNUTÍ**

Bylo stisknuto tlaèítko nouzového vypnutí. Odstraòte nebezpeènou situaci a odblokujte tlaèítko nouzového vypnutí. Musí se provést nové najetí do referenèního bodu.

### **6001: SPS-PŘEKROČENÍ ČASU**

Kontaktujte zákaznický servis společnosti EMCO.

**6002: PLC -NEBYL NAHRÁNŽÁDNÝPROGRAM** Kontaktujte zákaznický servis společnosti EMCO.

### **6003: CHYBÍ DATOVÁSLOŽKASPS**

Kontaktujte zákaznický servis společnosti EMCO.

### **6004: PLC - CHYBA PAMĚTI RAM**

Kontaktujte zákaznický servis společnosti EMCO.

### **6005: NADMĚRNÁTEPLOTABRZDOVÉHO MODULU**

Hlavní pohon byl brzděn příliš často, velké změny otáček během krátké doby. E4.2 aktivní

#### **6006: PŘETÍŽENÝBRZDOVÝODPOR** viz6005

### **6007: VADNÝBEZPEČNOSTNÍOBVOD**

Stykač osy nebo hlavního pohonu při vypnutém stroji není deaktivován. Stykač zůstal viset nebo chyba kontaktu. E4.7 nebyl při zapnutí aktivní.

### **6008: CHYBÍCAN ÚČASTNÍK**

Zkontrolujte pojistky příp. kontaktujte zákaznický servis společnosti EMCO.

### **6009: VADNÝBEZPEČNOSTNÍOBVOD**

Chyba systému krokového motoru.

Běžící CNC program se přeruší, pomocné pohonyse odpojí, referenční bod se ztratí.

Kontaktujte zákaznický servis společnosti EMCO.

### **6010: POHON OSY X NENÍ PŘIPRAVEN**

Karta krokového motoru je vadná nebo příliš horká, pojistka nebo kabeláž je vadná.

Běžící CNC program se přeruší, pomocné pohonyse odpojí, referenční bod se ztratí.

Zkontrolujte pojistky nebo kontaktujte zákaznický servis společnosti EMCO.

**6011: POHON OSY Y NENÍ PŘIPRAVEN** viz 6010.

**6012: POHON OSY Z NENÍ PŘIPRAVEN** viz 6010.

### **6013: HLAVNÍPOHON NENÍ PŘIPRAVEN**

Napájení hlavního pohonu je vadné nebo je hlavní pohon příliš horký, pojistka nebo kabeláž je vadná. Běžící CNC program se přeruší, pomocné pohonyse odpojí.

Zkontrolujte pojistky nebo kontaktujte zákaznický servis společnosti EMCO.

### **6014: ŽÁDNÉOTÁČKYHLAVNÍHO VŘETENA**

Tato výstraha se spustí, pokud otáčky vřetena klesnou pod 20 ot./min. Příčinou je přetížení. Změňte data řezu(posuv,otáčky, přísuv).CNCprogram se přeruší, pomocné pohony se odpojí.

### **6024: OTEVŘENADVÍŘKASTROJE**

Dvířka byla během pohybu stroje otevřena. Běžící CNC program se přeruší, pomocné pohony se odpojí.

### **6040: STAT. KONTR.ZABLOKOVÁNÍWZW**

Po WZW potlačen postup bubnu osou Z. Nesprávná poloha vřetena nebo mechanická závada.E4.3=0 ve spodním stavu

### **6041: WZW-PŘEKROČENÍ ČASUOTÁČENÍ**

Zablokovaný buben nástrojů (kolize?), hlavní pohon není připraven, vadná pojistka, vadnýhardware. Běžící CNC program se přeruší.

Zkontrolujte, zda nedošlo ke kolizím, zkontrolujte pojistkynebokontaktujtezákaznickýservisspolečnosti EMCO.

### **6043-6046: WZWBUBEN KONTROLAPOLOHY**

Polohovací chyba hlavního pohonu, chyba kontroly polohy (indukční přibližovací spínač vadný nebo posunutý, vůle bubnu), vadná pojistka, vadný hardware. Osa Z by při vypnutém stroji mohla být vysunuta z ozubení.

Běžící CNC program se přeruší.

Kontaktujte zákaznický servis společnosti EMCO.

#### **6047: BUBENWZWNENÍ ZABLOKOVÁN**

Buben nástrojů pootočen z blokovací polohy, vadný nebo posunutý indukční přibližovací spínač, vadná pojistka, vadnýhardware.

Běžící CNC program se přeruší.

Kontaktujte zákaznický servis společnosti EMCO.

Pokud je buben revolverové hlavy pootočen (žádná závada), postupujtenásledujícím způsobem:

Buben ručně uveďte do blokovací polohy.

Přejděte do provozního režimu MANUAL (JOG). Přemístěte klíčový spínač.

Proveďte pojezd suportem Z směrem nahoru, až se již nebudezobrazovat výstraha.

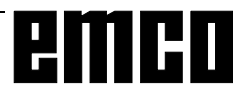

### **6050: M25 PŘI BĚŽÍCÍM HLAVNÍM VŘETENU**

Příčina: Chyba programování v NC programu. Běžící program se přeruší. Vypnou se pomocné pohony. Náprava: Korekce NC programu

### **6064: AUTOMATICKÉZAŘÍZENÍDVEŘÍNENÍ PŘIPRAVENO**

Příčina: Výpadektlakuautomatickéhozařízenídveří. Mechanicky zablokované automatické zařízení dveří.

Vadný koncový spínač otevřené koncové polohy.

Vadná bezpečnostní základní deska. Vadná kabeláž.

Vadné pojistky.

Běžící program se přeruší.

Vypnou se pomocné pohony.

Náprava: Servis automatickéhozařízení dveří.

### **6069: UPNUTÍTANINENÍOTEVŘENO**

Po otevření upnutí tlakovýspínač neodpadne během 400 ms. Tlakový spínač je vadný nebo existuje mechanický problém. E22.3

### **6070: CHYBÍ TLAKOVÝ SPÍNAČ UPNUTÍ TANI**

Při zavírání upnutí tlakový spínač nereaguje. Není k dispozici stlačenývzduch neboexistujemechanický problém.E22.3

### **6071: ROTAČNÍOSANENÍ PŘIPRAVENA**

Chybí Servo Ready signál z měniče frekvence. NadměrnáteplotapohonuTANInebo měnič frekvence není připravenk provozu.

### **6072: SVĚRÁKNENÍ PŘIPRAVEN**

Došlok pokususpustit vřeteno přiotevřeném svěráku nebo bez upnutého obrobku.

Svěrák zablokován mechanicky, nedostatečné napájení stlačeným vzduchem, vadný pneumatický spínač, vadná pojistka, vadnýhardware.

Zkontrolujte pojistky nebo kontaktujte zákaznický servis společnosti EMCO.

### **6073: DĚLICÍ PŘÍSTROJNENÍ PŘIPRAVEN**

Příčina: Vadnýbl0okovací bezdotykový spínač.

Vadná kabeláž.

Vadná pojistka.

Spuštění vřetena přinezablokovaném dělicím přístroji.

Běžící program se přeruší.

Vypnou se pomocné pohony.

Náprava: Servisautomatického dělicího přístroje. Zablokujte dělicí přístroj.

#### **6074: PŘEKROČENÍ ČASU DĚLICÍHO PŘÍSTROJE**

Příčina: Mechanicky zablokovaný dělicí přístroj. Vadný blokovací bezdotykový spínač. Vadná kabeláž. Vadná pojistka. Běžící program se přeruší.

Vypnou se pomocné pohony.

Náprava: Servisautomatického dělicího přístroje.

### **6075: M27 PŘI BĚŽÍCÍM HLAVNÍM VŘETENU**

Příčina: Chyba programování v NC programu. Běžící program se přeruší. Vypnou se pomocné pohony. Náprava: Korekce NC programu

### **7000: NAPROGRAMOVÁNOCHYBNÉT-SLOVO**

Naprogramovaná nástrojová pozice je větší než10. Běžící CNC program se zastaví. Přerušte program pomocí RESET, opravte program

### **7001: NENÍNAPROGRAMOVÁN PŘÍKAZM6**

### **7016: ZAPNUTÍPOMOCNÝCHPOHONŮ**

Pomocné pohony jsou vypnuty. K zapnutí pomocných pohonů stiskněte tlačítko AUX ON nejméně po dobu 0,5 s (tím se zabrání neúmyslnému zapnutí).

### **7017: NAJETÍDOREFERENČNÍHOBODU**

Najeďte do referenčního bodu (Z před X před Y). Pokud referenční bod není aktivní, ruční pohyby jsou možné pouze v poloze klíčového spínače "Ruční provoz" ("Handbetrieb").

### **7018: PŘEPNUTÍKLÍČOVÉHO SPÍNAČE**

Při aktivaci startu NC byl klíčový spínač v poloze .Ruční provoz".

Start NC nelze aktivovat.

KezpracováníCNCprogramu přepněteklíčovýspínač. **7020: AKTIVNÍZVLÁŠTNÍPROVOZ**

Zvláštní provoz: Dvířka stroje jsou otevřena, pomocné pohonyjsou zapnuty, klíčový spínač je v poloze "Ruční provoz" a potvrzovací tlačítko je stisknuto.

Lineárnímiosami lze při otevřenýchdvířkách pojíždět ručně. Revolverovounástrojovou hlavounelze otáčet při otevřených dvířkách. CNC program může běžet pouze při stojícím vřetenu (DRYRUN) a v režimu jednotlivých vět(SINGLE).

Z bezpečnostních důvodů: Funkce potvrzovacího tlačítka se automaticky přeruší po 40 s, potvrzovací tlačítko se pak musí pustit a opětovně stisknout.

### **7021: VOLNÝPOJEZDREVOLVEROVÉ NÁSTROJOVÉHLAVY**

Výměna nástroje byla přerušena.

Pojížděcí pohyby nejsou možné. Stiskněte tlačítko revolverové hlavy v režimu JOG. Hlášení se objeví po výstraze 6040.

HUIHI

### **7022: INICIALIZACEREVOLVEROVÉ**

### **NÁSTROJOVÉHLAVY**

viz7021

### **7038: VADNÉMAZIVO**

Tlakový spínač je vadný nebo ucpaný. Start NC nelze aktivovat. Tuto výstrahu lze vynulovat pouze vypnutím a zapnutím stroje. Kontaktujte zákaznický servis společnosti EMCO.

### **7039: VADNÉMAZIVO**

Příliš málo maziva, tlakový spínač je vadný. Start NC nelze aktivovat.

Zkontrolujte mazivo a proveďte řádný mazací cyklus nebo kontaktujte zákaznický servis společnosti EMCO.

### **7040: OTEVŘENÁDVÍŘKASTROJE**

Hlavní pohon nelze zapnout a start NC nelze aktivovat (s výjimkouzvláštního provozu). Pro zpracováníCNC programuzavřete dvířka.

# **7042: INICIALIZACEDVÍŘEKSTROJE**

Jakýkoliv pohyb resp. start NC je zablokován. Proaktivacibezpečnostníchobvodůotevřeteazavřete dveře.

### **7043: DOSAŽENPOŽADOVANÝPOČETKUSŮ**

Je dosažen přednastavenýpočetprůběhů programu. Start NC nelze aktivovat. Pro pokračování vynulujte počítadlo kusů.

### **7054: OTEVŘENÝSVĚRÁK!**

Příčina: Svěrák není upnutý.

Po zapnutí hlavního vřetena pomocí M3/M4se objeví výstraha 6072(svěrák není připraven k provozu). Náprava: Upnětesvěrák.

### **7055: DĚLICÍ PŘÍSTROJNENÍZABLOKOVÁN!**

Příčina: Dělicí přístrojnení zablokován. Po zapnutí hlavního vřetena pomocí M3/M4se objeví výstraha 6073 (dělicí přístroj není připraven k provozu). Náprava: Zablokujte dělicí přístroj.

### **7270: AKTIVNÍNASTAVENÍOFSETU**

Pouze u PC-MILL 105

Nastavení ofsetu se spustí pomocí následující ovládací sekvence.

- referenční bodneníaktivní
- stroj v referenčním režimu
- klíčovýspínač v poloze ručního provozu
- stisknětesoučasně klávesySTRG(neboCTRL) a  $\overline{A}$

To se musí provést, pokud před procesem výměny nástroje nebylo správně provedeno polohování vřetena (příliš velká tolerance).

### **7271: SEŘÍZENÍUKONČENO, DATAULOŽENA**

viz7270

### **PC TURN 105 / 120 / 125 / 155**

Následující výstrahy platí prosoustruhy PC TURN 105 / 120 / 125 / 155.

### **6000: NOUZOVÉVYPNUTÍ**

Bylo stisknuto tlačítko nouzového vypnutí. Referenční bod se ztratí, pomocné pohonyse odpojí. Odstraňte nebezpečnou situaci a odblokujte tlačítko nouzovéhovypnutí.

### **6001: SPS-PŘEKROČENÍ ČASU**

Pomocné pohony se odpojí.

Kontaktujte zákaznický servis společnosti EMCO.

### **6002: PLC -NEBYL NAHRÁNŽÁDNÝPROGRAM**

Pomocné pohony se odpojí. Kontaktujte zákaznický servis společnosti EMCO.

### **6003: CHYBÍ DATOVÁSLOŽKASPS**

Pomocné pohony se odpojí. Kontaktujte zákaznický servis společnosti EMCO.

### **6004: PLC - CHYBA PAMĚTI RAM**

Pomocné pohony se odpojí. Kontaktujte zákaznický servis společnosti EMCO.

### **6007: VADNÝBEZPEČNOSTNÍOBVOD**

Napájecí stykače pro pohon os a hlavní pohon neodpadly.

Zkontrolujte napájecí stykače příp. svařené kontakty.

### **6008: CHYBÍCAN ÚČASTNÍK**

Zkontrolujte pojistky, příp. kontaktujte zákaznický servis společnosti EMCO.

### **6009: VADNÝBEZPEČNOSTNÍOBVOD**

Chyba systému krokového motoru.

Běžící CNC program se přeruší, pomocné pohonyse odpojí, referenční bod se ztratí.

Kontaktujte zákaznický servis společnosti EMCO.

### **6010: POHON OSY X NENÍ PŘIPRAVEN**

Karta krokového motoru je vadná nebo příliš horká, pojistka jevadná, přepětínebopodpětí v napájecí síti. Běžící CNC program se přeruší, pomocné pohonyse odpojí, referenční bod se ztratí.

Zkontrolujte pojistky nebo kontaktujte zákaznický servis společnosti EMCO.

**6012: POHON OSY Z NENÍ PŘIPRAVEN** viz 6010.

### **6013: HLAVNÍPOHON NENÍ PŘIPRAVEN**

Napájení hlavního pohonu je vadné nebo je hlavní pohon příliš horký, pojistka je vadná, přepětí nebo podpětí v napájecí síti.

Běžící CNC program se přeruší, pomocné pohonyse odpojí.

Zkontrolujte pojistky nebo kontaktujte zákaznický servis společnosti EMCO.

### **6014: ŽÁDNÉOTÁČKYHLAVNÍHO VŘETENA**

Tato výstraha se spustí, pokud otáčky vřetena klesnou pod 20 ot./min. Příčinou je přetížení. Změňte data řezu (posuv, otáčky, přísuv).

CNC program se přeruší, pomocné pohony se odpojí.

### **6015: NENÍPOČET OTÁČEK VŘETENAAZW** viz6014

### **6024: OTEVŘENÁDVÍŘKASTROJE**

Dvířka byla během pohybu stroje otevřena. Běžící CNC program se přeruší.

### **6040: WZW-KONTROLASTATICKÉHO ZABLOKOVÁNÍ**

Revolverová nástrojová hlava není v žádné ze zablokovaných poloh, vadná základní deska snímače revolverové nástrojovéhlavy(WZW), vadná kabeláž, vadná pojistka.

Revolverovounástrojovouhlavuotočtepomocítlačítka revolverové hlavy, zkontrolujte pojistky nebo kontaktujte zákaznický servis společnosti EMCO.

### **6041: WZW- PŘEKROČENÍ ČASUOTOČENÍ REVOLVEROVÉHLAVY**

Zablokovaný kotouč revolverové hlavy (kolize?), vadná pojistka, vadnýhardware.

Běžící CNC program se přeruší.

Zkontrolujte, zda nedošlo ke kolizím, zkontrolujte pojistkynebokontaktujtezákaznickýservisspolečnosti **EMCO** 

### **6042: TEPELNÁPORUCHAWZW**

Příliš horkýmotor revolverové nástrojové hlavy. Revolverovounástrojovouhlavousesmíprovádětmax. 14 procesů otáčení za minutu.

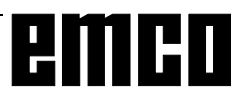

### **6043: RNH- PŘEKROČENÍ ČASUOTOČENÍ REVOLVEROVÉHLAVY**

Zablokovaný kotouč revolverové hlavy (kolize?), vadná pojistka, vadnýhardware.

Běžící CNC program se přeruší.

Zkontrolujte, zda nedošlo ke kolizím, zkontrolujte pojistkynebokontaktujtezákaznickýservisspolečnosti EMCO.

### **6044: BRZDOVÝODPORNÍK -HLAVNÍPOHON PŘETÍŽEN**

Redukujte počet změn otáček v programu.

### **6046: WZW-VADNÝDEKODÉR**

Vadná pojistka, vadnýhardware.

Zkontrolujte pojistky nebo kontaktujte zákaznický servis společnosti EMCO.

### **6048: SKLÍČIDLONENÍ PŘIPRAVENO**

Došlok pokususpustit vřeteno přiotevřeném sklíčidle nebo bez upnutého obrobku.

Sklíčidlo zablokováno mechanicky, nedostatečné napájení stlačeným vzduchem, vadnápojistka, vadný hardware.

Zkontrolujte pojistky nebo kontaktujte zákaznický servis společnosti EMCO.

### **6049: KLEŠTINANENÍ PŘIPRAVENA** viz 6048.

### **6050: M25 PŘI BĚŽÍCÍM HLAVNÍM VŘETENU**

PřiM25musíhlavní vřetenostát(dávejtepozorna fázi doběhu příp. naprogramujtedobu prodlevy).

### **6055: NENÍUPNUTÝŽÁDNÝDÍL**

Tato výstraha se objeví, když při již rotujícím hlavním vřetenuupínacízařízenínebopinoladosáhnekoncovou polohu.

Obrobek byl vymrštěn z upínacího zařízení nebo byl pinolou zatlačen do upínacího zařízení. Zkontrolujte nastavení upínacího zařízení, upínací síly, změňte hodnoty řezu.

### **6056: PINOLANENÍ PŘIPRAVENA**

Došlok pokususpustit vřeteno přinedefinovanépoloze pinoly, k pokusu pohybovat osou nebo revolverovou nástrojovouhlavou.

Pinola zablokována mechanicky (kolize?), nedostatečné napájení stlačeným vzduchem, vadná pojistka, vadný magnetický spínač.

Zkontrolujte, zda nedošlo ke kolizi, zkontrolujte pojistky nebo kontaktujte zákaznický servis společnosti EMCO.

### **6057: M20/M21 PŘI BĚŽÍCÍM HLAVNÍM VŘETENU**

PřiM20/M21musíhlavní vřetenostát(dávejtepozorna fázi doběhu, příp. naprogramujte dobu prodlevy).

### **6058: M25/M26 PŘIVYSUNUTÉPINOLE**

K uvedení upínacího zařízení do chodu v NC programu pomocí M25 nebo M26 se pinola musí nacházet v zadní koncové poloze.

### **6059: PŘEKROČENÍ ČASU PŘIKLONĚNÍOSY C**

Osa C se nepřikloní během 4 sekund.

Důvod: příliš nízký tlak vzduchu resp. vzpříčený mechanický systém.

### **6060: KONTROLAZABLOKOVÁNÍOSY C**

Při přiklonění osy C koncový spínač nereaguje. Zkontrolujte pneumatický systém, mechanický systém a koncové spínače.

### **6064: AUTOMATICKÉZAŘÍZENÍDVEŘÍNENÍ PŘIPRAVENO**

Dveře zablokovány mechanicky (kolize?), nedostatečné napájení stlačeným vzduchem, vadný koncový spínač, vadná pojistka.

Zkontrolujte, zda nedošlo ke kolizím, zkontrolujte pojistkynebokontaktujtezákaznickýservisspolečnosti EMCO.

### **6065: PORUCHAPODÁVACÍHOZÁSOBNÍKU**

Podavačnení připraven.

Zkontrolujte, zda je podavač zapnutý, správně připojený a připravený k provozu příp. podavač deaktivujte (WinConfig).

### **6066: PORUCHAUPÍNACÍHOZAŘÍZENÍ**

Neník dispozici stlačenývzduchnaupínacím zařízení Zkontrolujte pneumatický systém a polohu bezdotykových spínačů upínacího zařízení.

### **7000: NAPROGRAMOVÁNOCHYBNÉT-SLOVO**

Naprogramovaná nástrojová pozice je větší než8. Běžící CNC program se zastaví. Program přerušte pomocí RESET, opravte program

### **7016: ZAPNUTÍPOMOCNÝCHPOHONŮ**

Pomocné pohony jsou vypnuty. K zapnutí pomocných pohonů (spustí se mazací impulz) stiskněte tlačítko AUX ON nejméně po dobu 0,5 s (tím se zabrání neúmyslnému zapnutí).

### **7017: NAJETÍDOREFERENČNÍHOBODU** Najeďte doreferenčního bodu.

Pokud referenční bod není aktivní, ruční pohyby os posuvu jsou možné pouze v poloze klíčového spínače "Ruční provoz".

### **7018: PŘEPNUTÍKLÍČOVÉHO SPÍNAČE**

Při aktivaci startu NC byl klíčový spínač v poloze "Ruční provoz".

Start NC nelze aktivovat. KezpracováníCNCprogramu přepněteklíčovýspínač.

## **7019: PORUCHAPNEUMATICKÉMAZNICE**

Doplňte pneumatický olej.

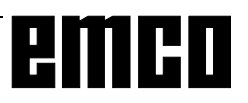

### **7020: AKTIVNÍZVLÁŠTNÍPROVOZ**

Zvláštní provoz: Dvířka stroje jsou otevřena, pomocné pohony jsou zapnuty, klíčový spínač je v poloze "Ruční provoz" a potvrzovací tlačítko je stisknuto.

Lineárnímiosami lze při otevřenýchdvířkách pojíždět ručně. Revolverovou nástrojovou hlavou lze otáčet při otevřených dvířkách. CNC program může běžet pouze přistojícím vřetenu(DRYRUN)av režimujednotlivých vět(SINGLE).

Z bezpečnostních důvodů: funkce potvrzovacího tlačítka se automaticky přeruší po 40 s, potvrzovací tlačítko se pak musí pustit a opětovně stisknout.

#### **7021: VOLNÝPOJEZDREVOLVEROVÉ NÁSTROJOVÉHLAVY**

Výměna nástroje byla přerušena.

Spuštění vřetena a start NC nejsou možné. Stiskněte tlačítko revolverové hlavy ve stavu RESET řídicího systému.

### **7022: KONTROLAZACHYTÁVACÍMISKY**

Překročení času otočného pohybu.

Zkontrolujte pneumatický systém resp. zda je vzpříčen mechanický systém (příp. sevřený obrobek).

### **7038: VADNÉMAZIVO**

Tlakový spínač je vadný nebo ucpaný. Start NC nelze aktivovat. Tuto výstrahu lze vynulovat pouze vypnutím a zapnutím stroje. Kontaktujte zákaznický servis společnosti EMCO.

### **7039: VADNÉMAZIVO**

Příliš málo maziva, tlakový spínač je vadný. Start NC nelze aktivovat.

Zkontrolujte mazivo a proveďte řádný mazací cyklus nebo kontaktujte zákaznický servis společnosti EMCO.

### **7040: OTEVŘENÁDVÍŘKASTROJE**

Hlavní pohon nelze zapnout a start NC nelze aktivovat (s výjimkouzvláštního provozu). Pro zpracováníCNC programuzavřete dvířka.

### **7042: INICIALIZACEDVÍŘEKSTROJE**

Jakýkolivpohybv pracovním prostoruje zablokován. Proaktivacibezpečnostníchobvodůotevřeteazavřete dvířka.

### **7043: DOSAŽENPOŽADOVANÝPOČETKUSŮ**

Je dosažen přednastavenýpočetprůběhů programu. Start NC nelze aktivovat. Pro pokračování vynulujte počítadlo kusů.

### **7048: OTEVŘENÉSKLÍČIDLO**

Toto hlášení indikuje, že sklíčidlo není upnuto. Ztratí se, jakmile bude obrobek upnut.

### **7049: SKLÍČIDLO- NENÍUPNUTÝŽÁDNÝ DÍL**

Není upnutý žádný obrobek, zapnutí vřetena je zablokováno.

### **7050: OTEVŘENÁKLEŠTINA**

Toto hlášení indikuje, že kleština není upnuta. Ztratí se, jakmile bude obrobek upnut.

### **7051: KLEŠTINA-NENÍ UPNUTÝŽÁDNÝ DÍL**

Není upnutý žádný obrobek, zapnutí vřetena je zablokováno.

### **7052: PINOLAV MEZIPOLOZE**

Pinolanení v definované poloze.

Všechnypohybyos, vřeteno arevolverová nástrojová hlava isou zablokovány.

Najeďte pinolou do nejzazší koncové polohy nebo pomocí pinoly upněte obrobek.

### **7053: PINOLA- NENÍ UPNUTÝ ŽÁDNÝ DÍL**

Pinola najela až do přední koncové polohy. Abyste mohli dále pracovat, musíte nejdříve pinolou najet zcela zpět do zadní koncové polohy.

### **7054: UPÍNACÍZAŘÍZENÍ-NENÍUPNUTÝ ŽÁDNÝDÍL**

Není upnutý žádný obrobek, zapnutí vřetena je zablokováno.

### **7055:OTEVŘENÉUPÍNACÍZAŘÍZENÍ**

Totohlášeníindikuje,žeupínacízařízenínenívestavu upnutí. Ztratí se, jakmile bude obrobek upnut.

# **VÝSTRAHYAC95**

### **Výstrahy kontroléru os 8000 - 9999**

### **8000 Fatální chyba AC**

**8004 ORDxx Hlavní pohon není připraven**

**8005 - 8009 ORDxx Interní chyba AC**

Při opakovaném výskytu hlášení společnosti EMCO.

### **8010 ORDxx Synchron. Chyba hlavního pohonu**

- Příčina: Hlavní pohon nenachází synchronizační příznak
- Náprava: Při opakov. výskytu nahlaste chybu společnosti EMCO.

### **8011 - 8013 ORDxx Interní chyba AC**

Náprava: Při opakov. výskytu nahlaste chybu společnosti EMCO.

#### **8014 ORDxx AC: Příliš dlouhá brzdná doba osy**

Náprava: Při opakov. výskytu nahlaste chybu společnosti EMCO.

### **8018 ORDxx Interní chyba AC**

Náprava: Při opakov. výskytu nahlaste chybu společnosti EMCO.

#### **8021 ORDxx Interní chyba AC**

Náprava: Při opakov. výskytu nahlaste chybu společnosti EMCO.

### **8022 ORDxx Interní chyba AC**

Náprava: Při opakov. výskytu nahlaste chybu společnosti EMCO.

### **8023 ORDxx Neplatná hodnota Z pro šroubovici**

- Příčina: Hodnota Z šroubovice musí být menší než délkapojížděnéhokruhovéhooblouku.
- Náprava: Opravaprogramu

### **8100 Fatální inicializační chyba AC**

- Příčina: Interní chyba
- Náprava: Restartujte software nebo jej v případě potřebyznovu nainstalujte, chybu nahlaste společnosti EMCO.

### **8101 Fatální inicializační chyba AC**

viz8100.

**8102 Fatální inicializační chyba AC** viz8100.

**8103 Fatální inicializační chyba AC** viz8100.

#### **8104 Fatální systémová chyba AC** viz8100.

### **8105 Fatální inicializační chyba AC** viz8100.

### **8106 Nebyla nalezena žádná karta PC-COM**

- Příčina: Kartu PC-COM nelze inicializovat (příp. není zabudována).
- Náprava: Namontujte kartu, pomocí jumperu nastavte jinouadresu

### **8107 Karta PC-COM nereaguje**

viz8106.

**8108 Fatální chyba na kartě PC-COM** viz8106.

## **8109 Fatální chyba na kartě PC-COM**

viz8106.

### **8110 Chybí inicializační hlášení PC-COM**

Příčina: Interní chyba

Náprava: Restartujte software nebo jej v případě potřebyznovu nainstalujte, chybu nahlaste společnosti EMCO.

#### **8111 Konfigurační chyba PC-COM** viz8110.

**8113 Neplatná data (pccom.hex)** viz8110.

**8114 Chyba programování na PC-COM** viz8110.

### **8115 Chybí potvrzení programového paketu PC-COM**

viz8110.

#### **8116 Chyba při rozběhu PC-COM** viz8110.

**8117 Fatální chyba inicializačních dat (pccom.hex)**

viz8110.

#### **8118 Fatální inicializační chyba AC** viz 8110, příp. příliš málo paměti RAM

### **8119 Číslo PC přerušení není možné**

Příčina: Číslo přerušení PC nelze použít.

Náprava: V ovládacích panelech systému řízení Windows 95 pomocí programu systému zjistěte volné číslo přerušení (přípustné: 5,7,10, 11, 12, 3, 4 a 5) a toto číslo zapište doWinConfig.

### **8120 Číslo PC přerušení není volně dostupné** viz8119

### **8121 Neplatný příkaz na PC-COM**

Příčina: Interní chyba nebo vadný kabel

Náprava: Zkontrolujte kabel (přišroubujte); restartujte software nebo jej v případě potřeby znovu nainstalujte, chybu nahlaste společnosti EMCO.

### **8122 Interní AC Mailbox plný**

- Příčina: Interní chyba
- Náprava: Restartujte software nebo jej v případě potřebyznovu nainstalujte, chybu nahlaste společnosti EMCO.

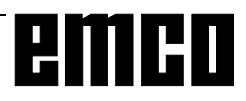

### **8123 Nelze vytvořit soubor RECORD**

#### Příčina: Interní chyba

Náprava: Restartujte software nebo jej v případě potřebyznovu nainstalujte, chybu nahlaste společnosti EMCO.

### **8124 Nelze zapisovat do souboru RECORD**

Příčina: Interní chyba

Náprava: Restartujte software nebo jej v případě potřebyznovu nainstalujte, chybu nahlaste společnosti EMCO.

#### **8125 Příliš málo paměti pro vyrovnávací paměť záznamu**

Příčina: Příliš málo paměti RAM, příliš velká doba záznamu.

Náprava: Restartujte software, v případě potřeby odstraňte ovladač atd., abyste uvolnili paměť, snižte dobu záznamu.

### **8126 Interpolátor AC běží příliš dlouho**

Příčina: Příp. nedostatečný výkon počítače.

Náprava: Pomocí WinConfig nastavte delší dobu přerušení. Tím se však může zhoršit přesnost dráhy.

### **8127 Příliš málo paměti v AC**

Příčina: Příliš málo paměti RAM

Náprava: Ukončete ostatní běžící programy, restartujte software, v případě potřeby odstraňte ovladač atd., abyste uvolnili paměť.

### **8128 Přijato neznámé hlášení v AC**

Příčina: Interní chyba

Náprava: Restartujte software nebo jej v případě potřebyznovu nainstalujte, chybu nahlaste společnosti EMCO.

### **8129 Chybné MSD, přiřazení osy**

viz8128.

**8130 Interní inicializační chyba AC** viz8128.

**8131 Interní inicializační chyba AC** viz8128.

**8132 Osa obsazena více kanály** viz8128.

**8133 Příliš málo NC záznamové paměti AC (IPO)**

viz8128.

**8134 Příliš mnoho středů pro kruh** viz8128.

**8135 Příliš málo středů pro kruh** viz8128.

**8136 Příliš malý poloměr kruhu** viz8128.

### **8137 Neplatná osa šroubovice**

Příčina: Nesprávná osa šroubovice. Kombinace kruhových os a lineární osy se neshoduje. Náprava: Opravte program.

#### **8140 Stroj (ACIF) se nehlásí**

Příčina: Stroje není zapnutý nebo připojený. Náprava: Zapněte, resp. připojte stroj.

### **8141 Interní chyba PC-COM**

Příčina: Interní chyba

Náprava: Restartujte software nebo jej v případě potřebyznovu nainstalujte, chybu nahlaste společnosti EMCO.

### **8142 Chyba programování ACIF**

Příčina: Interní chyba

Náprava: Restartujte software nebo jej v případě potřebyznovu nainstalujte, chybu nahlaste společnosti EMCO.

### **8143 Chybí potvrzení programového paketu ACIF**

viz8142.

**8144 Chyba při rozběhu ACIF** viz8142.

**8145 Fatální chyba inicializačních dat (acif.hex)** viz8142.

**8146 Osa požadována vícekrát** viz8142.

**8147 Neplatnýstav PC-COM (DPRAM)** viz8142.

**8148 Neplatný příkaz PC-COM (KNr)** viz8142.

**8149 Neplatný příkaz PC-COM (Len)** viz8142.

**8150 Fatální chyba ACIF** viz8142.

**8151 Inicializační chyba AC (chybí soubor RPF)** viz8142.

**8152 Inicializační chyba AC (formát souboru RPF)**

viz8142.

**8153 Timeout programování FPGA na ACIF** viz8142.

**8154 Neplatný příkaz na PC-COM** viz8142.

### **8155 Neplatné potvrzení programového paketu FPGA**

viz 8142, resp. chyba hardwaru na základní desce ACIF (kontaktujte servis společnosti EMCO).

### **8156 Synchronizační hledání více než 1,5 otáčky**

viz 8142, resp. chyba hardwaru u bezdotykového spínače (kontaktujte servis společnosti EMCO).

**8157 Záznam dat dokončen** viz8142.

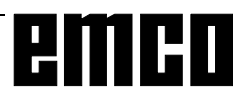

### **8158 Příliš velká šířka bezdotykového spínače (referencování)**

viz 8142, resp. chyba hardwaru u bezdotykového spínače (kontaktujte servis společnosti EMCO).

### **8159 Funkce není implementována**

Význam: Tuto funkci v normálním provozu nelze provést.

### **8160 Kontrola otáčení os 3-7**

Příčina: Osa se protáčí, resp. zablokován suport, synchronizace os se ztratila Náprava: Najeďte do referenčního bodu.

**8161 DAU omezení X, osa mimo synchronizaci** Ztráta kroku krokového motoru. Příčiny:

- mechanicky zablokovaná osa,
- vadný řemen osy,
- příliš velká vzdálenost bezdotykového spínače
- (> 0,3 mm) nebo vadný bezdotykový spínač,

- vadnýkrokovýmotor.

# **8162 DAU omezení Y, osa mimo synchronizaci**

viz8161

8163 DAU omezení Z, osa mimo synchronizaci viz8161

### **8164 Softwarový koncový spínač max osy 3-7**

Příčina: Osa na konci rozsahu pojezdu Náprava: Najeďte osou zpět

### **8168 Softwarový koncový spínač min osy 3-7**

Příčina: Osa na konci rozsahu pojezdu Náprava: Najeďte osou zpět

### **8172 Komunikační chyba se strojem**

Příčina: Interní chyba

Náprava: Restartujte software nebo jej v případě potřebyznovu nainstalujte, chybu nahlaste společnosti EMCO. Zkontrolujte spojení PC se strojem, příp. odstraňte zdroje poruch.

### **8173 INC příkaz při běžícím programu**

### **8174 INC příkaz není dovolen**

### **8175 Otevření souboru MSD není možné**

- Příčina: Interní chyba
- Náprava: Restartujte software nebo jej v případě potřebyznovu nainstalujte, chybu nahlaste společnosti EMCO.

#### **8176 Otevření souboru PLS není možné** viz8175.

**8177 Čtení souboru PLS není možné** viz8175.

**8178 Zápis do souboru PLS není možný** viz8175.

**8179 Otevření souboru ACS není možné** viz8175.

**8180 Čtení souboru ACS není možné** viz8175.

**8181 Zápis do souboru ACS není možný** viz8175.

**8182 Změna převodového stupně není přípustná**

**8183 Příliš velký převodový stupeň**

**8184 Neplatný interpolační příkaz**

**8185 Zakázaná změna dat MSD** viz8175.

**8186 Otevření souboru MSD není možné** viz8175.

**8187 Chybný program PLC** viz8175.

**8188 Chybná kom. převodového stupně** viz8175.

**8189 Chybné přiřazení kanálu OB-AC** viz8175.

**8190 Neplatný kanál v příkazu**

**8191 Nesprávná jednotka posuvu Jog**

**8192 Použita neplatná osa**

**8193 Fatální chyba PLC**

viz8175.

**8194 Závit bez rozdílu start-cíl**

**8195 Žádné stoupání závitu ve vodicí ose** Náprava: Naprogramujtestoupání závitu.

**8196 Příliš mnoho os pro závit** Náprava: pro závit naprogramujte max. 2 osy.

**8197 Příliš krátká dráha závitu**

- Příčina: Příliš krátká délka závitu. Při přechodu z jednoho závitu na druhý musí být délka druhého závitu dostatečná, aby byl řezán správný závit.
- Náprava: Prodlužte druhý závit nebo nahraďte vyrovnávacímdílem(G1).

# **8198 Interní chyba (příliš mnoho závitů)**

viz8175.

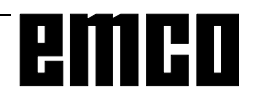

### **8199 Interní chyba (stav závitu)**

Příčina: Interní chyba

Náprava: Restartujte software nebo jej v případě potřebyznovu nainstalujte, chybu nahlaste společnosti EMCO.

### **8200 Závit bez běžícího vřetena**

Náprava: Zapněte vřeteno.

**8201 Interní chyba závitu (IPO)** viz8199.

**8202 Interní chyba závitu (IPO)** viz8199.

**8203 Fatální chyba AC (0-Ptr IPO)** viz8199.

**8204 Fatální inicializační chyba: PLC/IPO v chodu** viz8199.

**8205 Překročení doby chodu PLC**

Příčina: Příliš nízký výkon počítače

**8206 Chybná inicializace M-skupiny PLC** viz8199.

**8207 Neplatná data stroje PLC**

viz8199.

**8208 Neplat. aplikační příkaz na AC** viz8199.

### **8211 Příliš velký posuv (závit)**

Příčina: Příliš velké stoupání/ chybí stoupání závitu, posuvuzávitudosahuje80 %rychloposuvu Náprava: Opravteprogram,menšístoupánínebonižší

otáčky u závitu

**8212 Rotační osa není přípustná**

- **8213 Kruh s rotační osou nelze interpolovat**
- **8214Závits interpolacírotačníosynení přípustný**

### **8215 Neplatný stav**

- **8216 Typ osy ne rotační osa při přepnutí rotační osy**
- **8217 Typ osy není přípustný!**
- **8218 Referencování rotační osy bez zvolené rotační osy v kanálu**
- **8219 Závit bez snímače úhlové polohy není přípustný!**
- **8220 Příliš velká vyrovnávací paměť pro odesílanou PC zprávu**
- **8221 Uvolnění vřetena, ačkoliv typ osy není vřeteno!**
- **8222 Nové řídicí vřeteno není platné!**
- **8223 Přepnutí řídicího vřetena není možné (ne na M5 ?)!**
- **8224 Neplatný režim přesného zastavení!**
- **8225 Chybnéparametry v BC\_MOVE\_TO\_IO!**
- **8226 Přepnutírotačníosynení přípustné(nastavení MSD)!**
- **8227 Zadání otáček při aktivní rotační ose není přípustné!**
- **8228 Přepnutí rotační osy u pohyblivých os není přípustné!**
- **8229 Zapnutí vřetena při aktivní rotační ose není přípustné!**
- **8230 Spuštění programu není přípustné, protože rotační osa není přepnuta na vřeteno!**
- **8231 Konfigurace osy (MSD) pro TRANSMIT není platná!**
- **8232 Konfigurace osy (MSD) pro TRACYL není platná!**
- **8233 Osa není během TRANSMIT/TRACYL dostupná!**
- **8234Odňatouvolněníregulátoruprostřednictvím PLC během interpolace osy!**
- **8235 Interpolace bez uvolněníregulátoru pomocí PLC!**
- **8236 Aktivace TRANSMIT/TRACYL při pohyblivé ose / vřetenu není přípustná!**
- **8237 Průjezd pólem při TRANSMIT!**
- **8238 Překročena mez posuvu TRANSMIT!**
- **8239 DAU dosáhl meze 10 V!**
- **8240Funkcenení přípustná přiaktivnítransformaci (TRANSMIT/TRACYL)!**
- **8241 TRANSMIT není uvolněn (MSD)!**
- **8242 TRACYL není uvolněn (MSD)!**

**8243 Rotační osa není přípustná při aktivní transformaci!**

- **8245 TRACYL poloměr = 0!**
- **8246Nastaveníofsetuv tomtostavunení přípustné!**
- **8247 Nastavení ofsetu: Do souboru MSD nelze zapisovat!**
- **8248 Cyklická výstraha kontroly!**
- **8249 Výstraha kontroly klidového stavu osy!**
- **8250 Osa vřetena není v režimu rotační osy!**
- **8251 Chybí stoupání u G331/G332!**
- **8252 Naprogramováno méně nebo žádná lineární osa u G331/G332!**
- **8253 Chybí hodnota otáček u G331/G332 a G96!**
- **8254 Neplatná hodnota přesazení počátečního bodu závitu!**
- **8255 Referenční bod leží mimo platnou oblast (softwarovýkoncovýspínač)!**
- **8256 Příliš velké snížení otáček při G331/G332!**
- **8257 Modul reálného času není aktivní nebo nebyla nalezena karta PCI!**
- **8258 Chyba při alokaci dat Linuxu!**

# emco

# emco

### **Výstrahy řídicího systému 10000 - 59999**

Tyto výstrahy jsou inicializovány řídicím systémem. Jednáseostejnévýstrahy,jakébysemohlyvyskytnou u originálního řídicího systému SIEMENS.

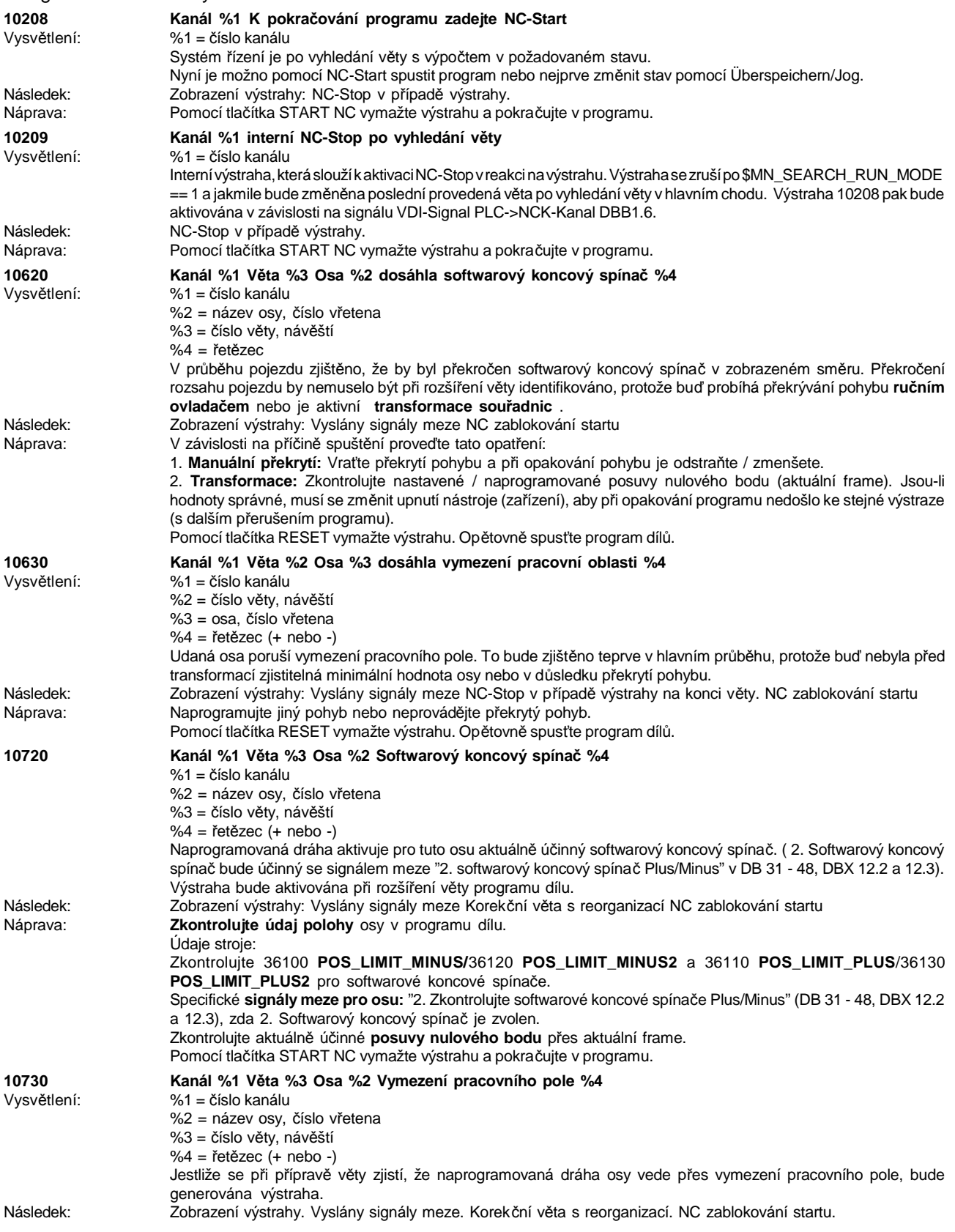

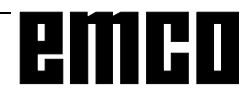

### WINNC SINUMERIK 810 D/840 D DREHEN VÝSTRAHY A HLÁŠENÍ

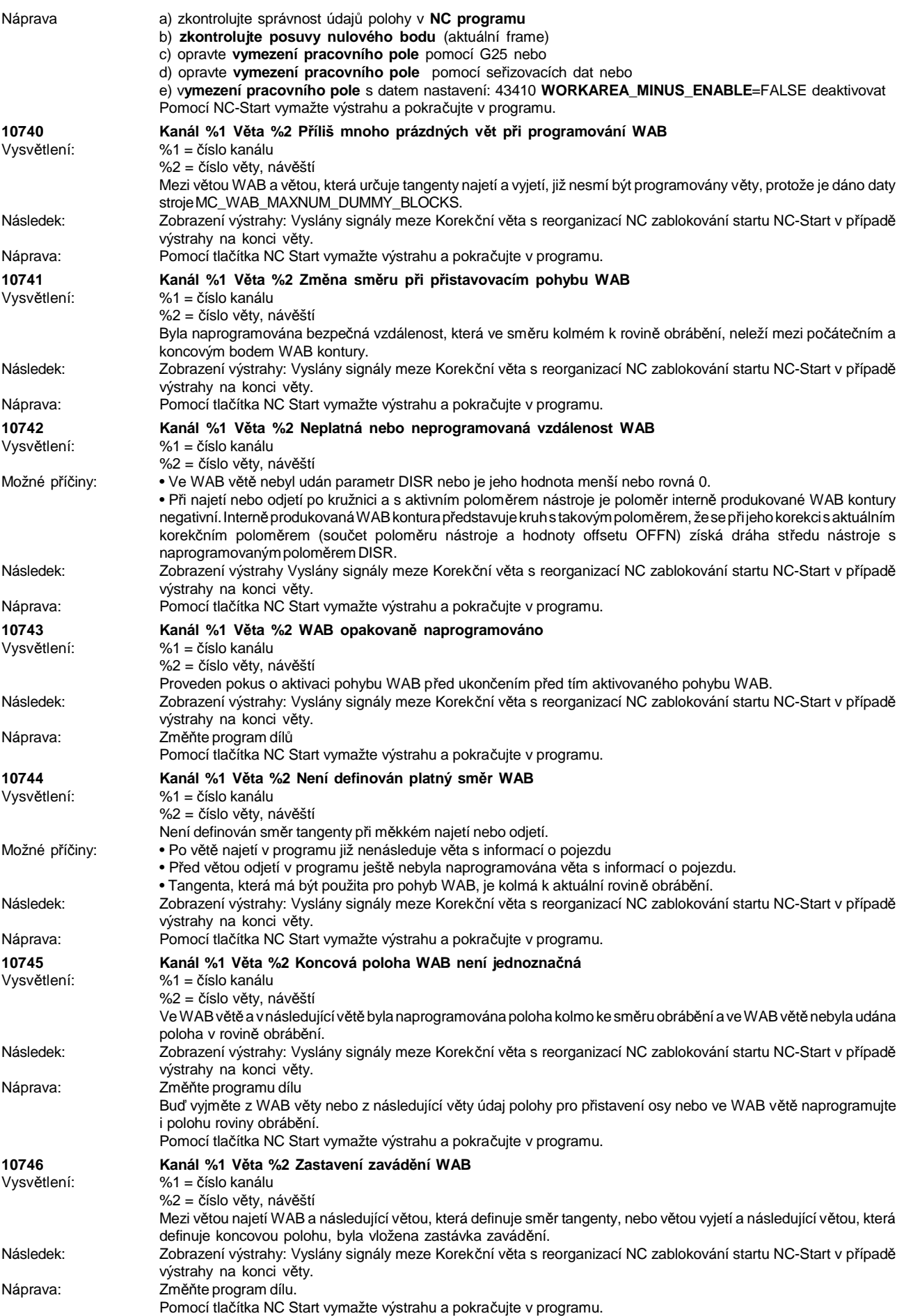

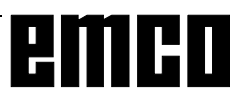

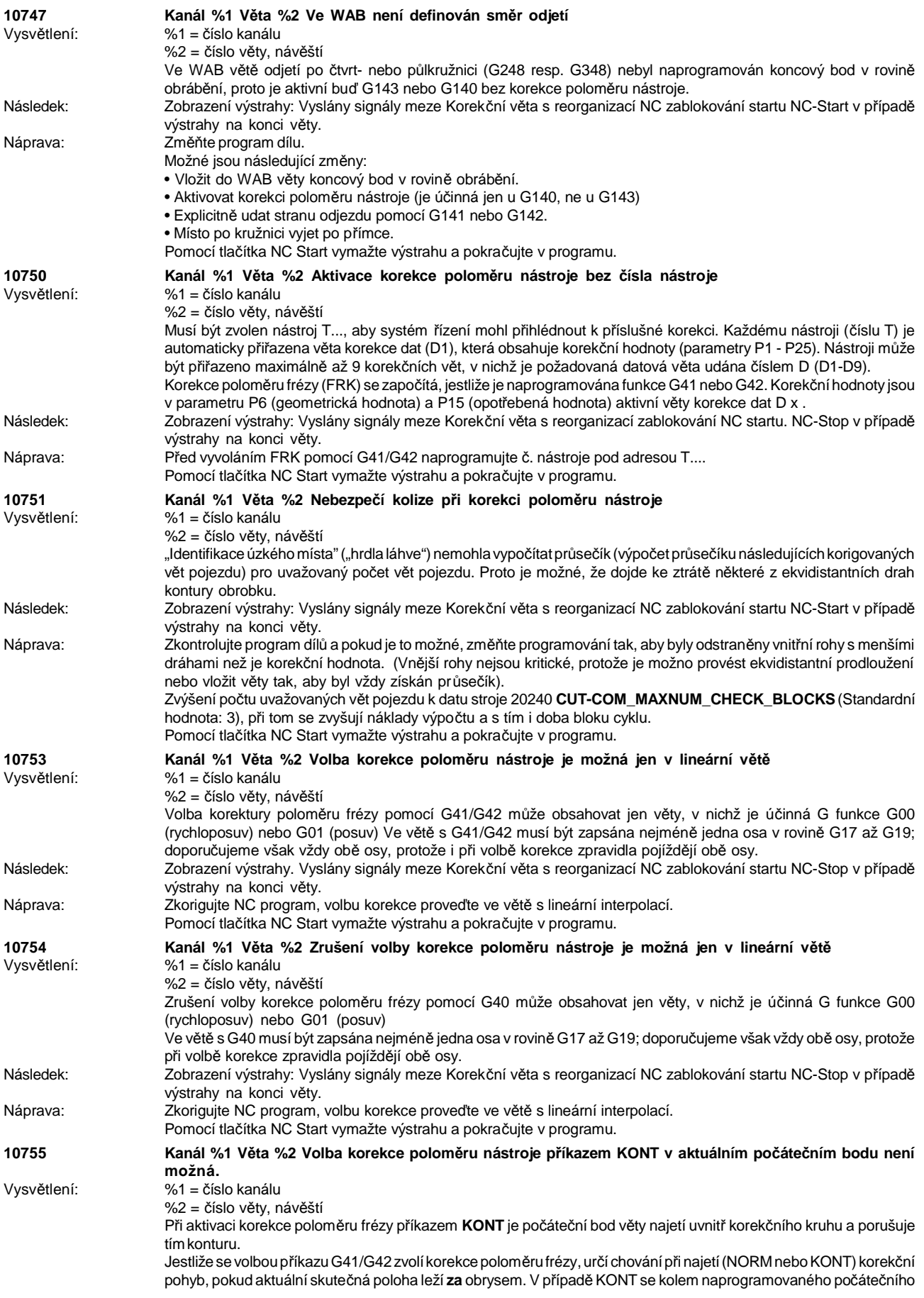

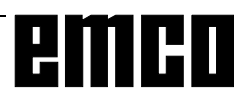

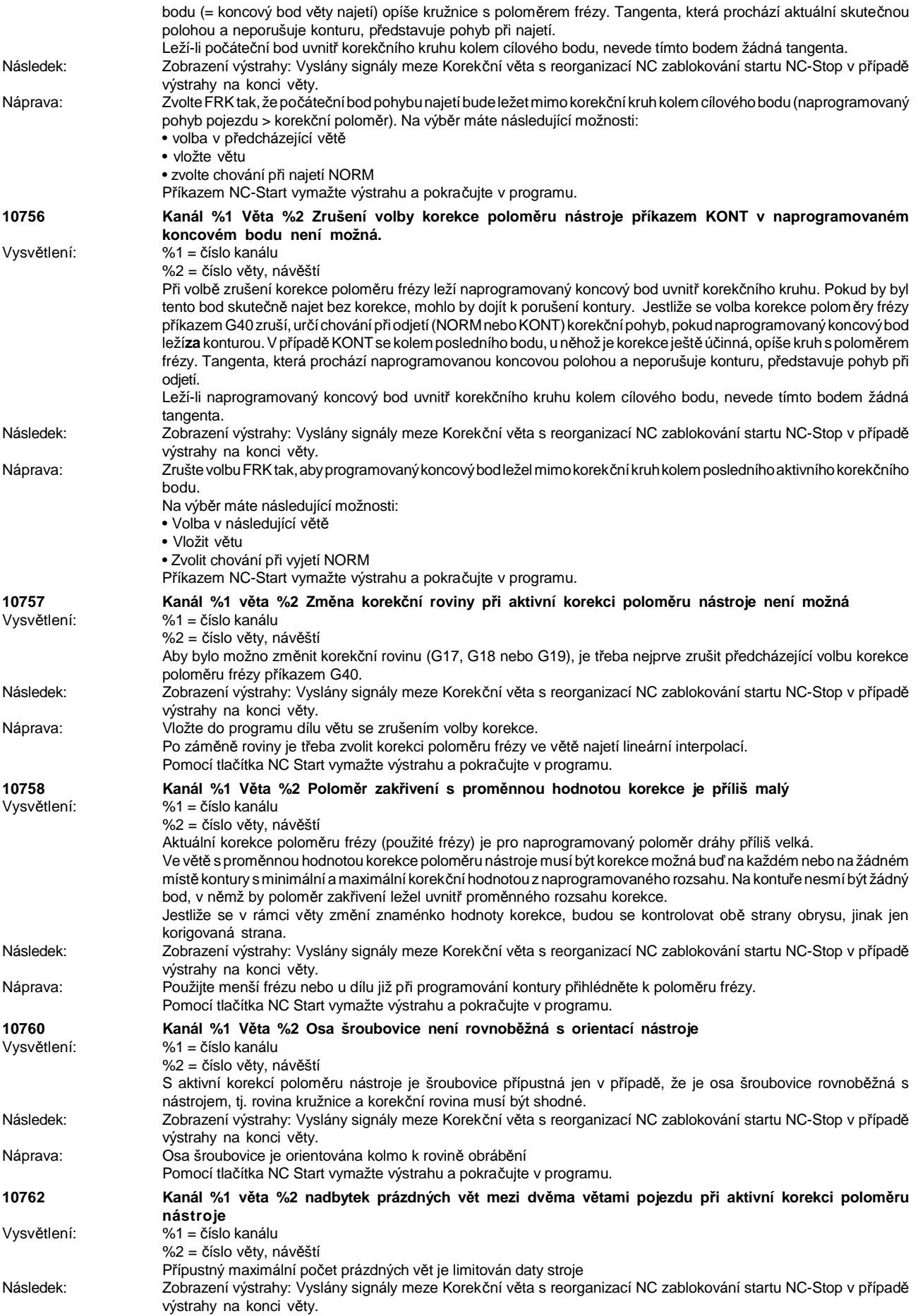

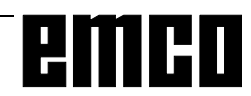

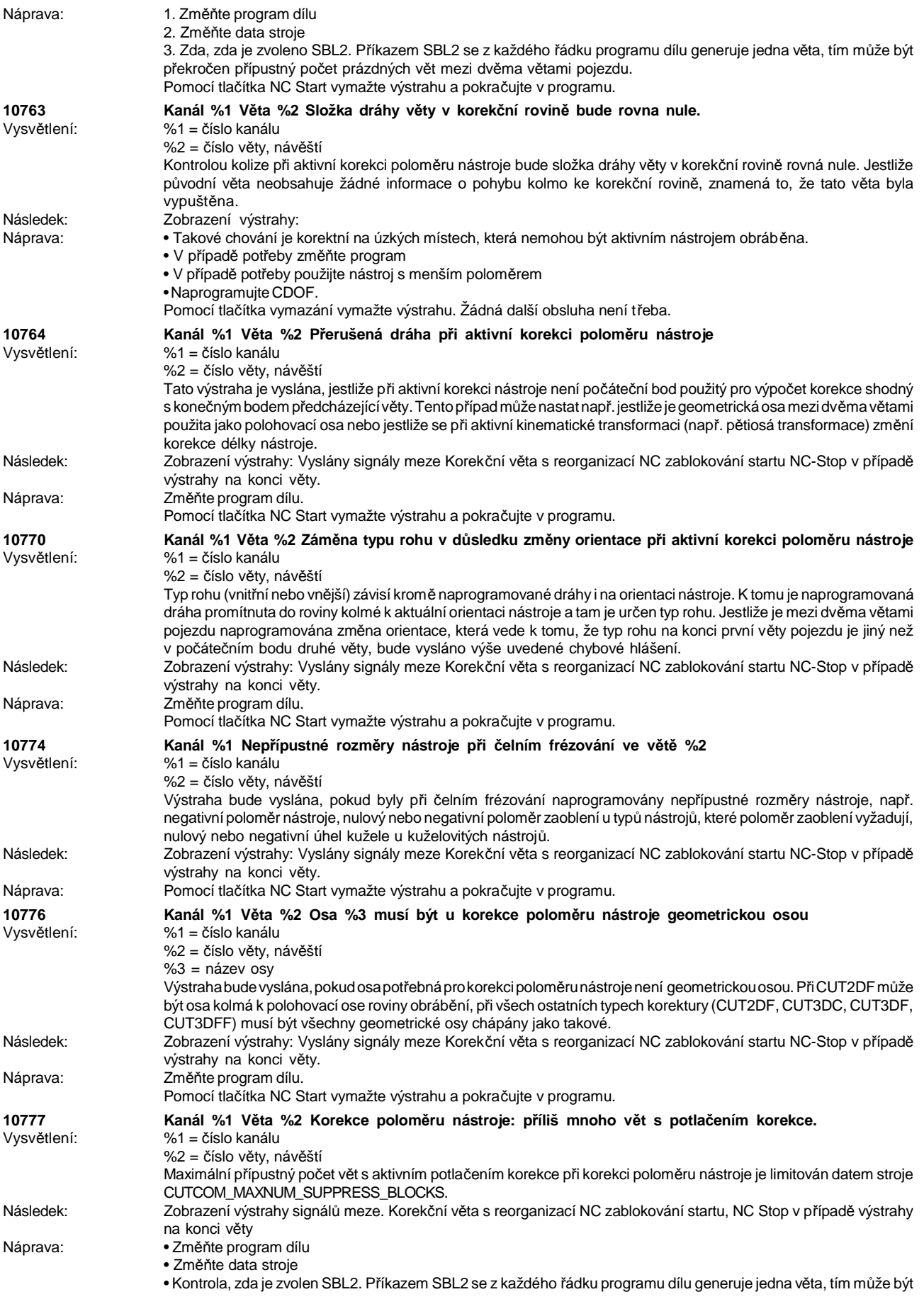

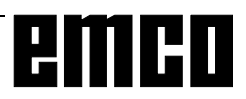

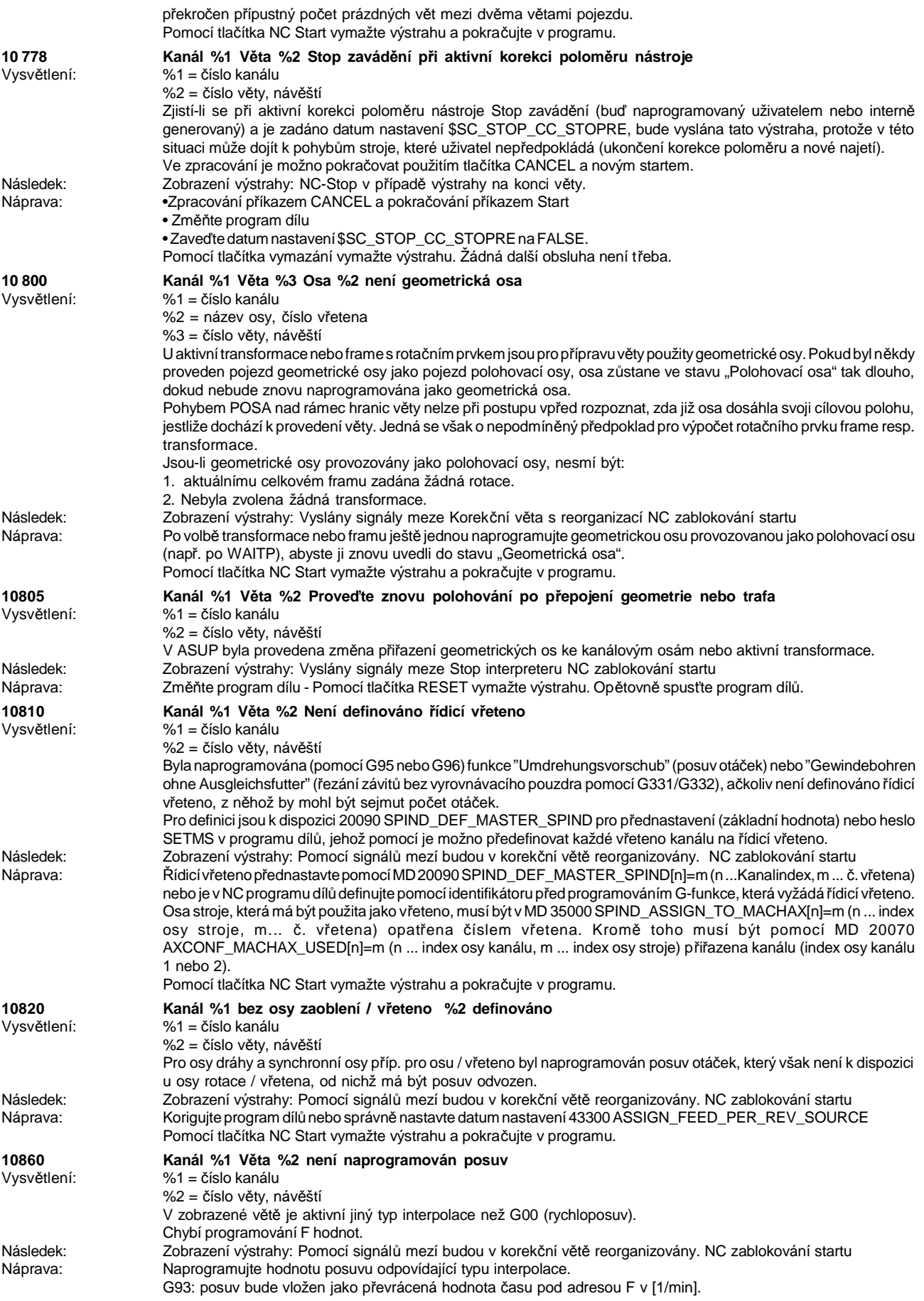

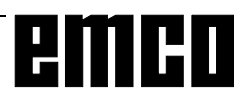

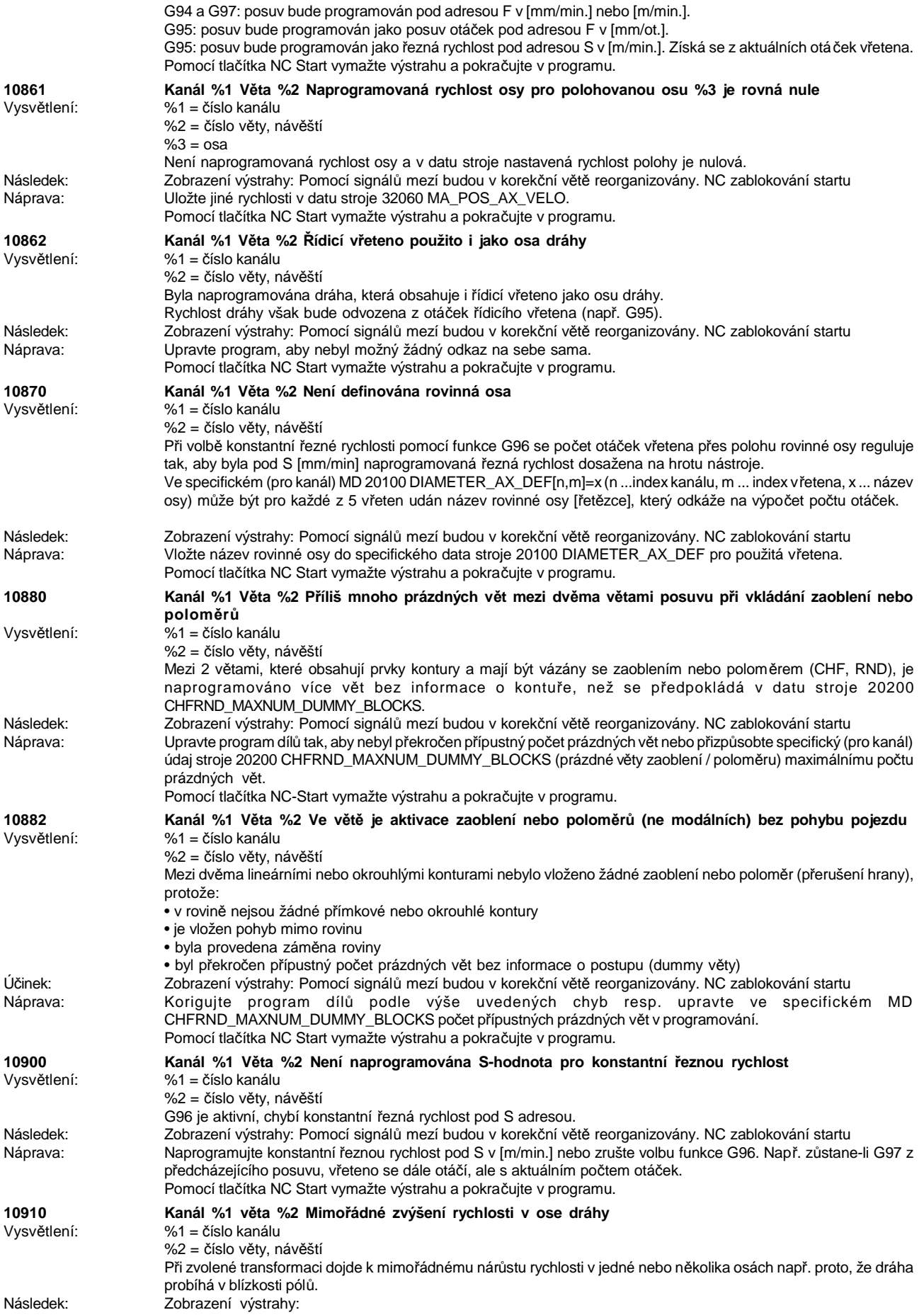

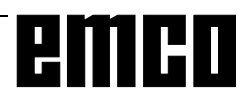

### WINNC SINUMERIK 810 D/840 D DREHEN VÝSTRAHY A HLÁŠENÍ

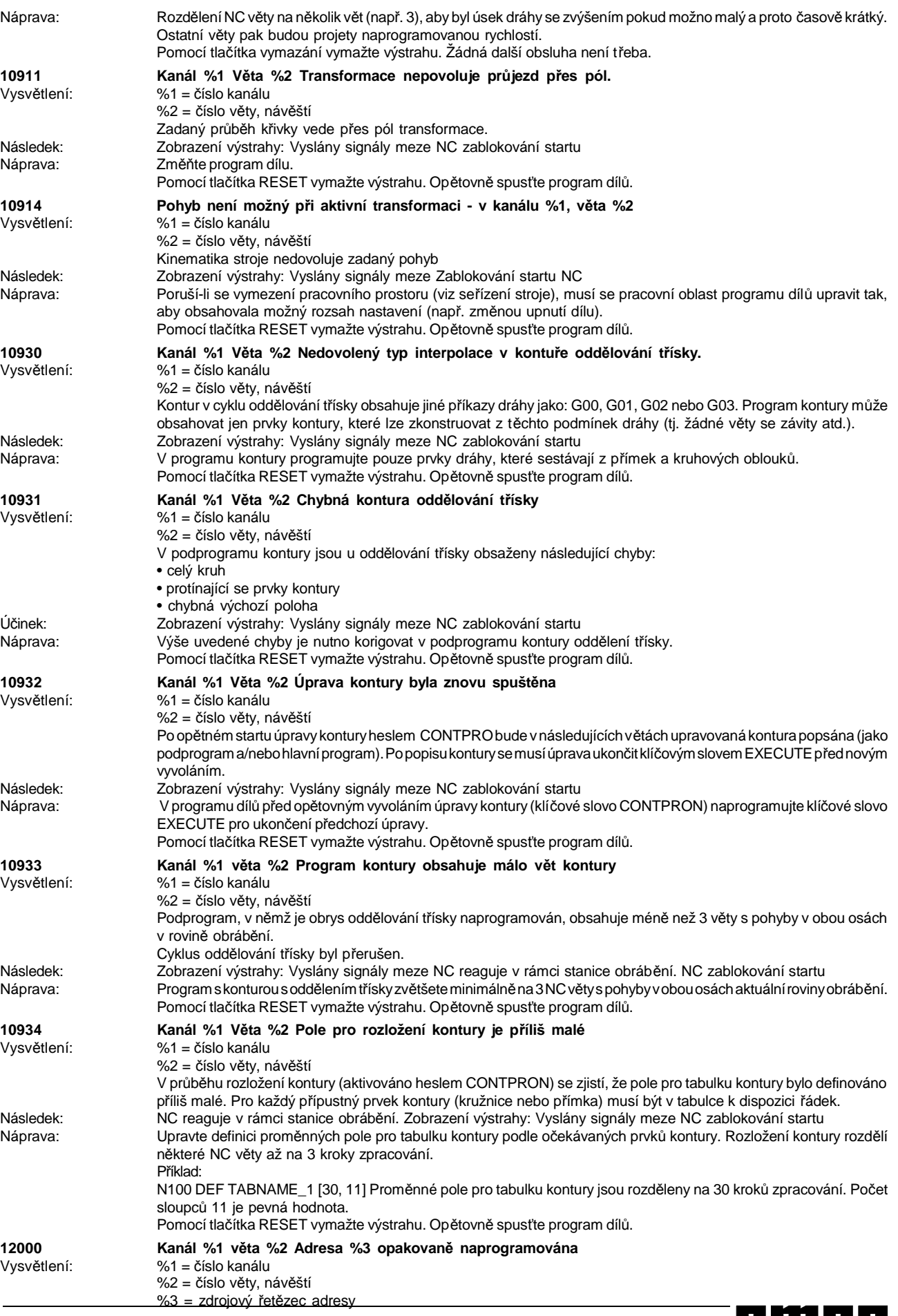

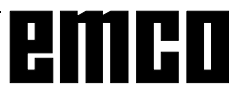

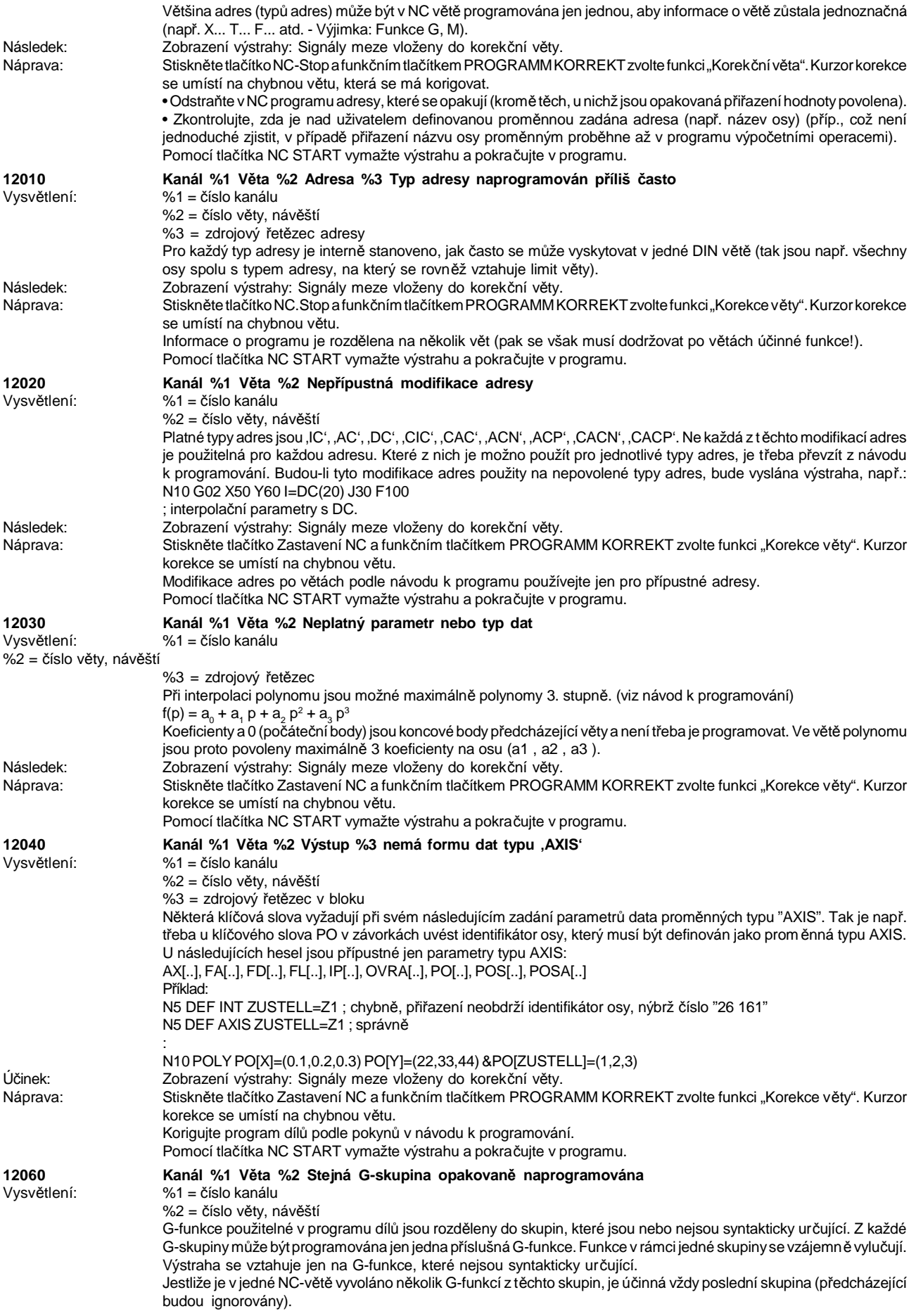

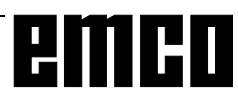

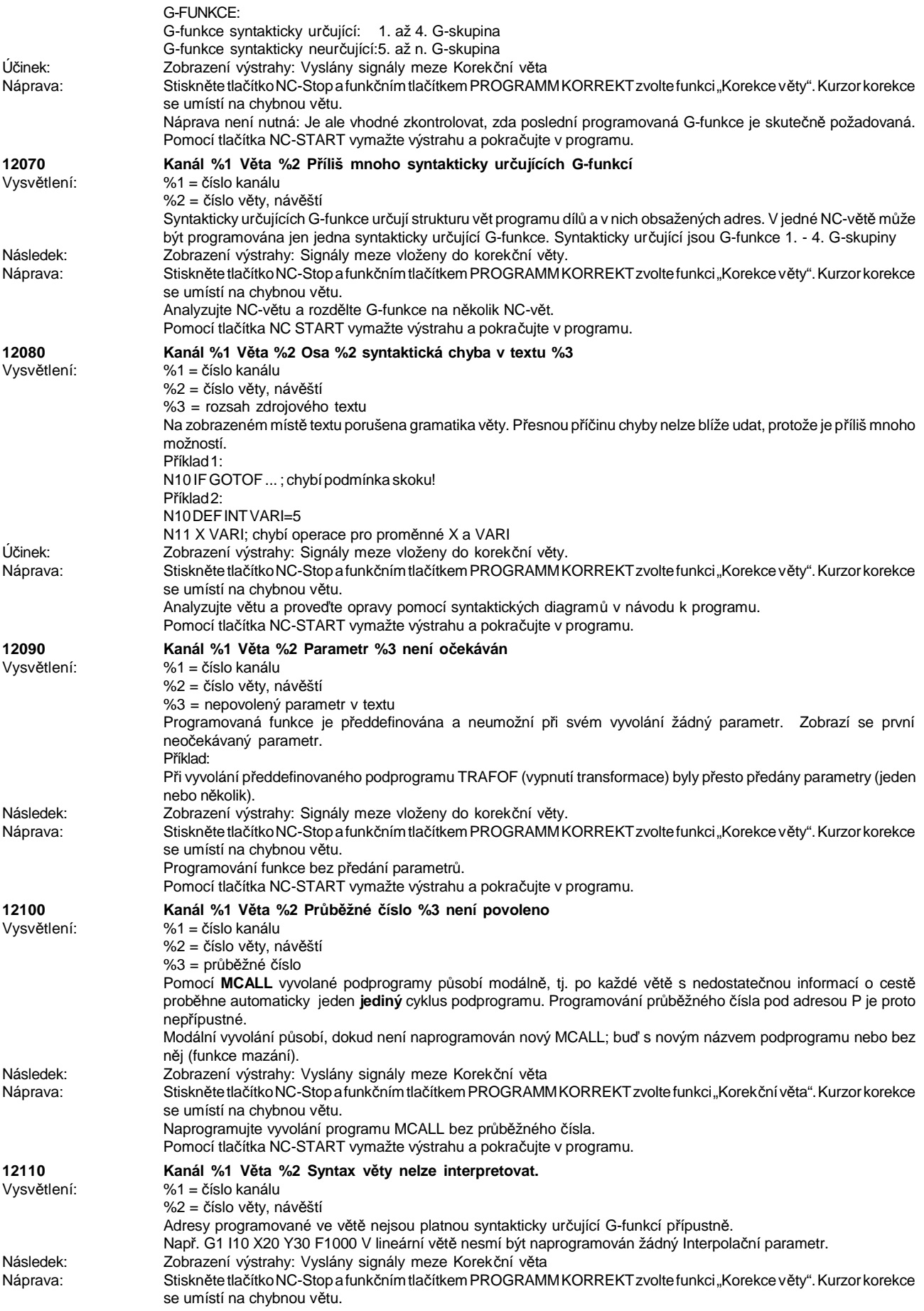

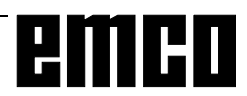

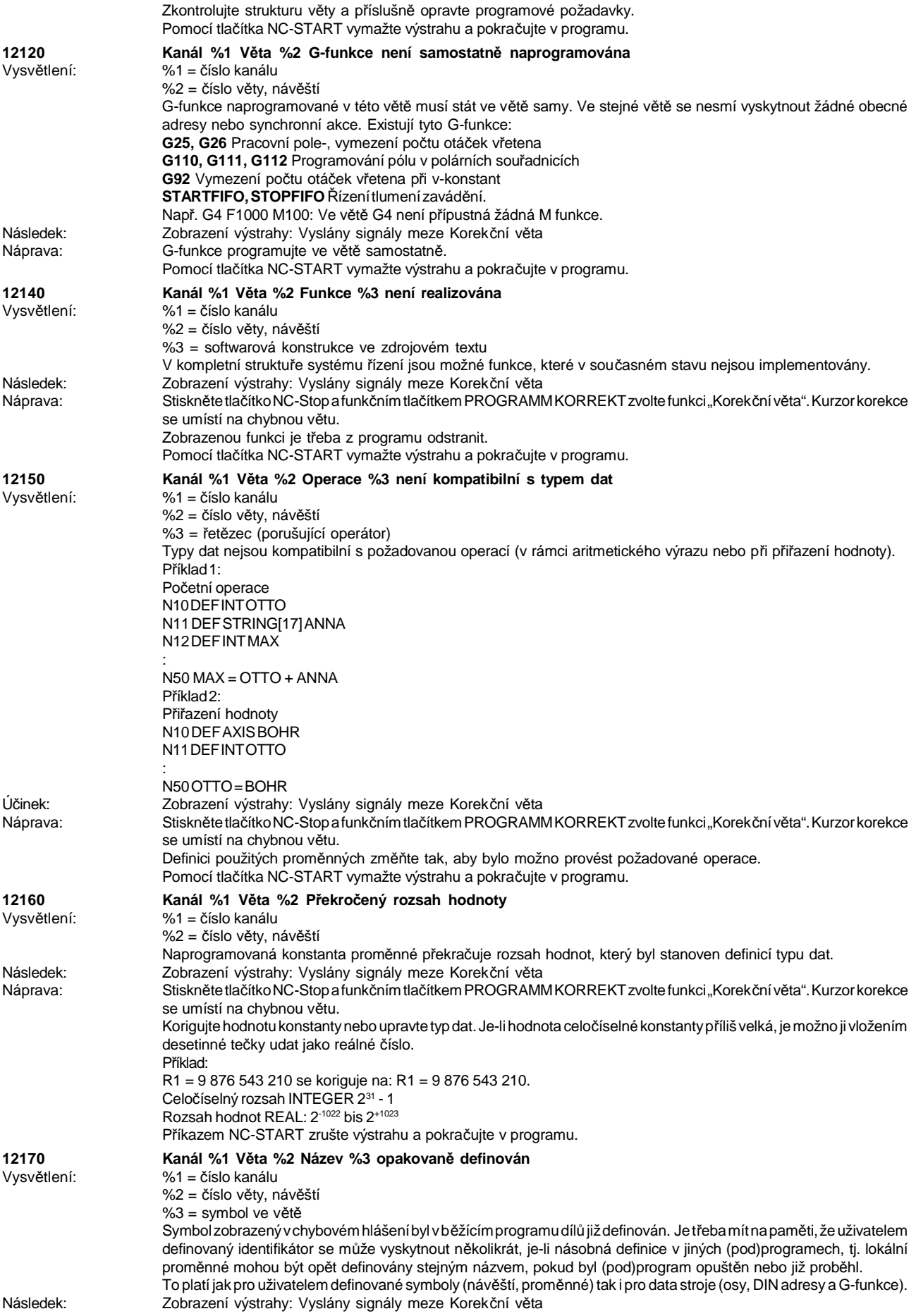

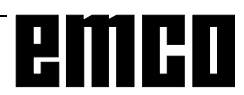

### WINNC SINUMERIK 810 D/840 D DREHEN VÝSTRAHY A HLÁŠENÍ

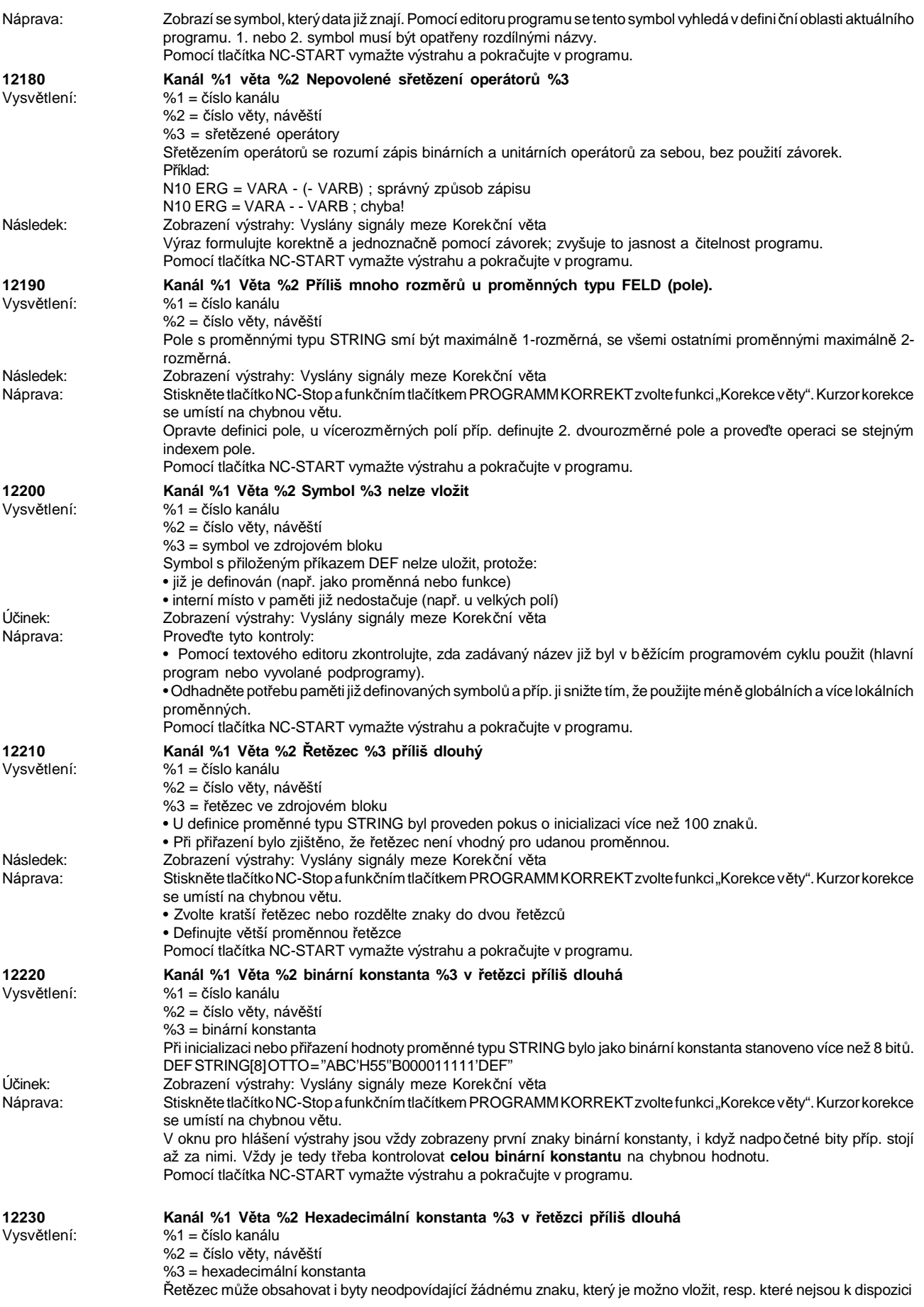

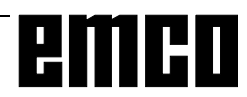

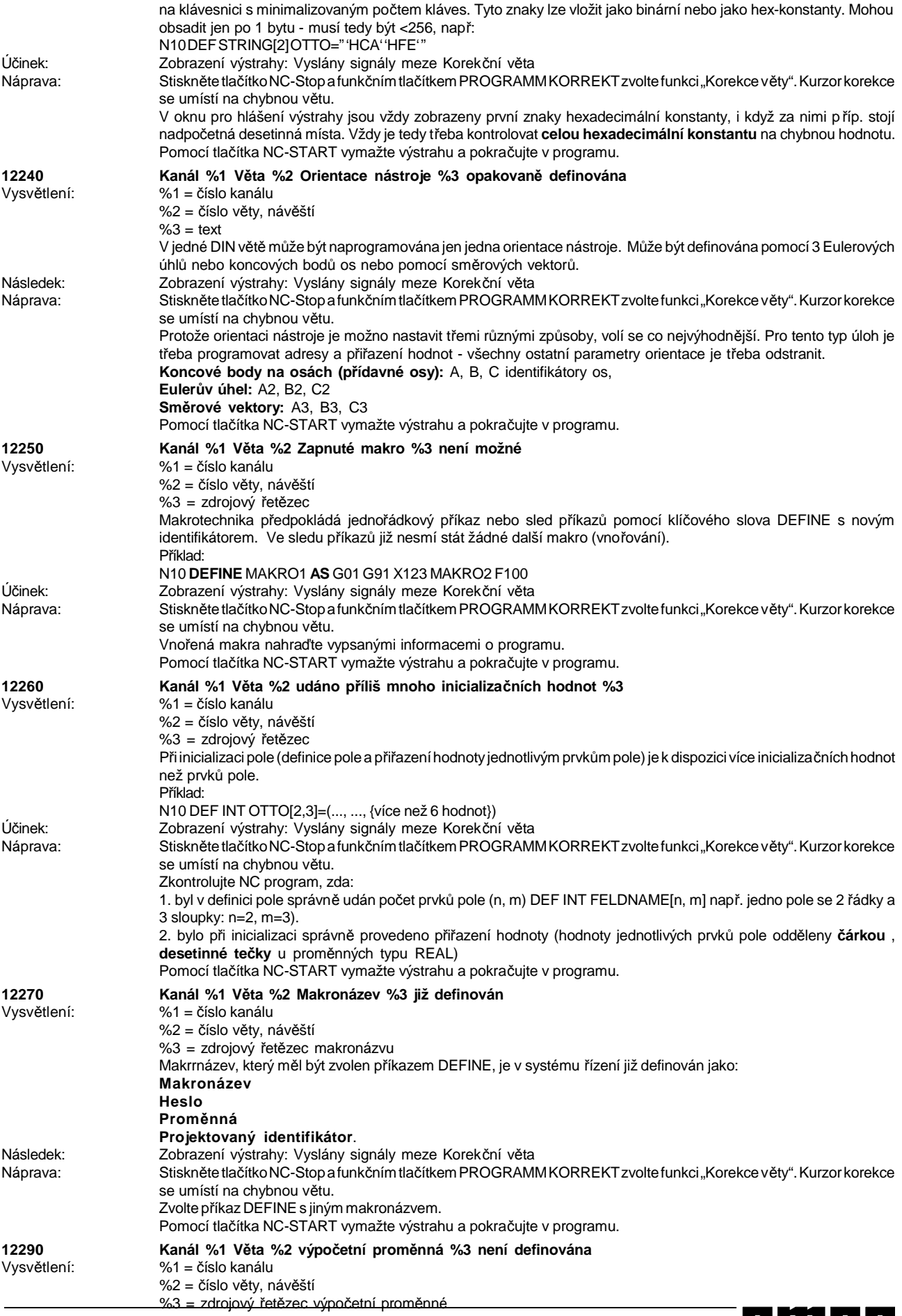

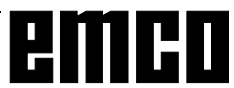

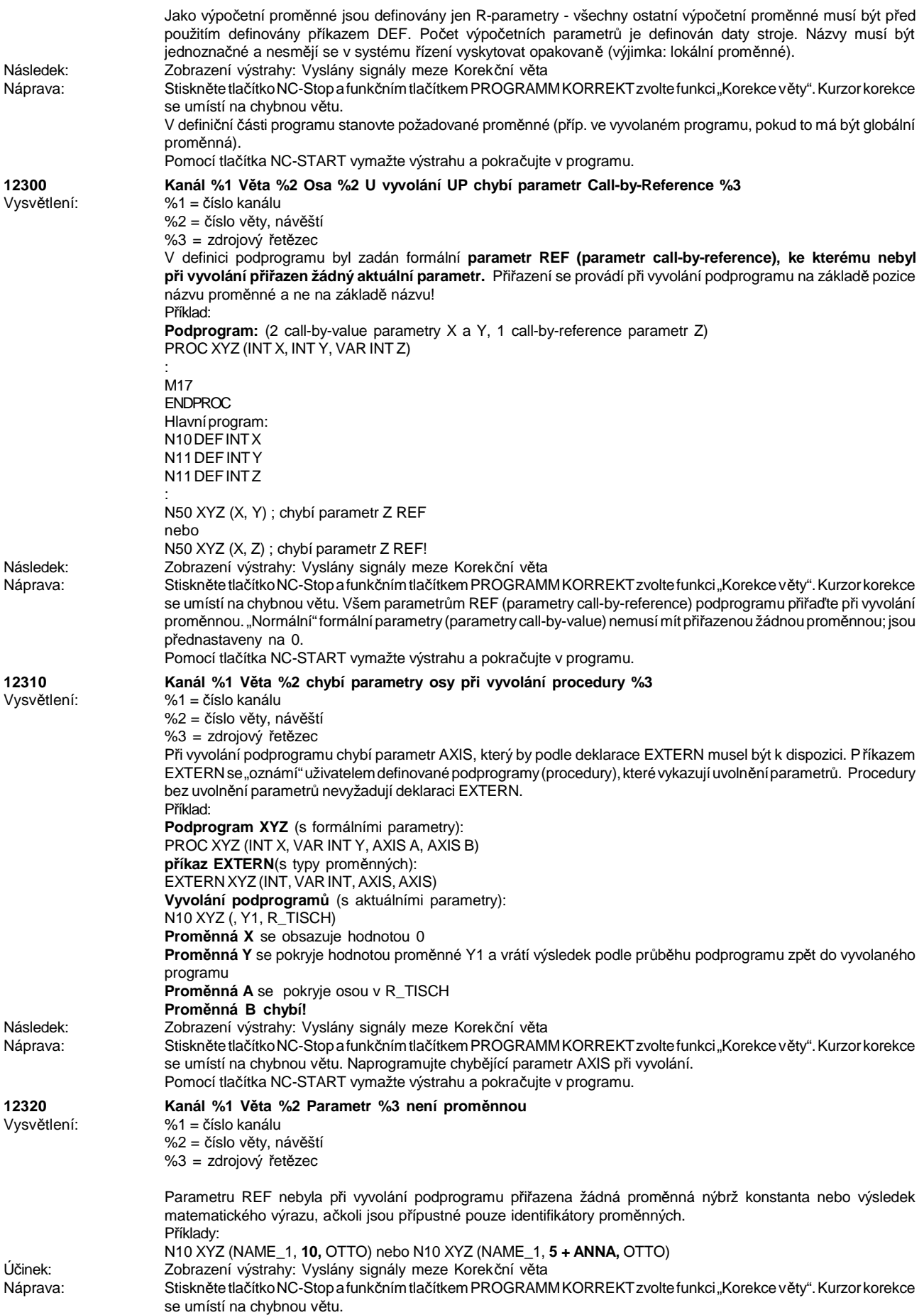

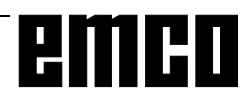
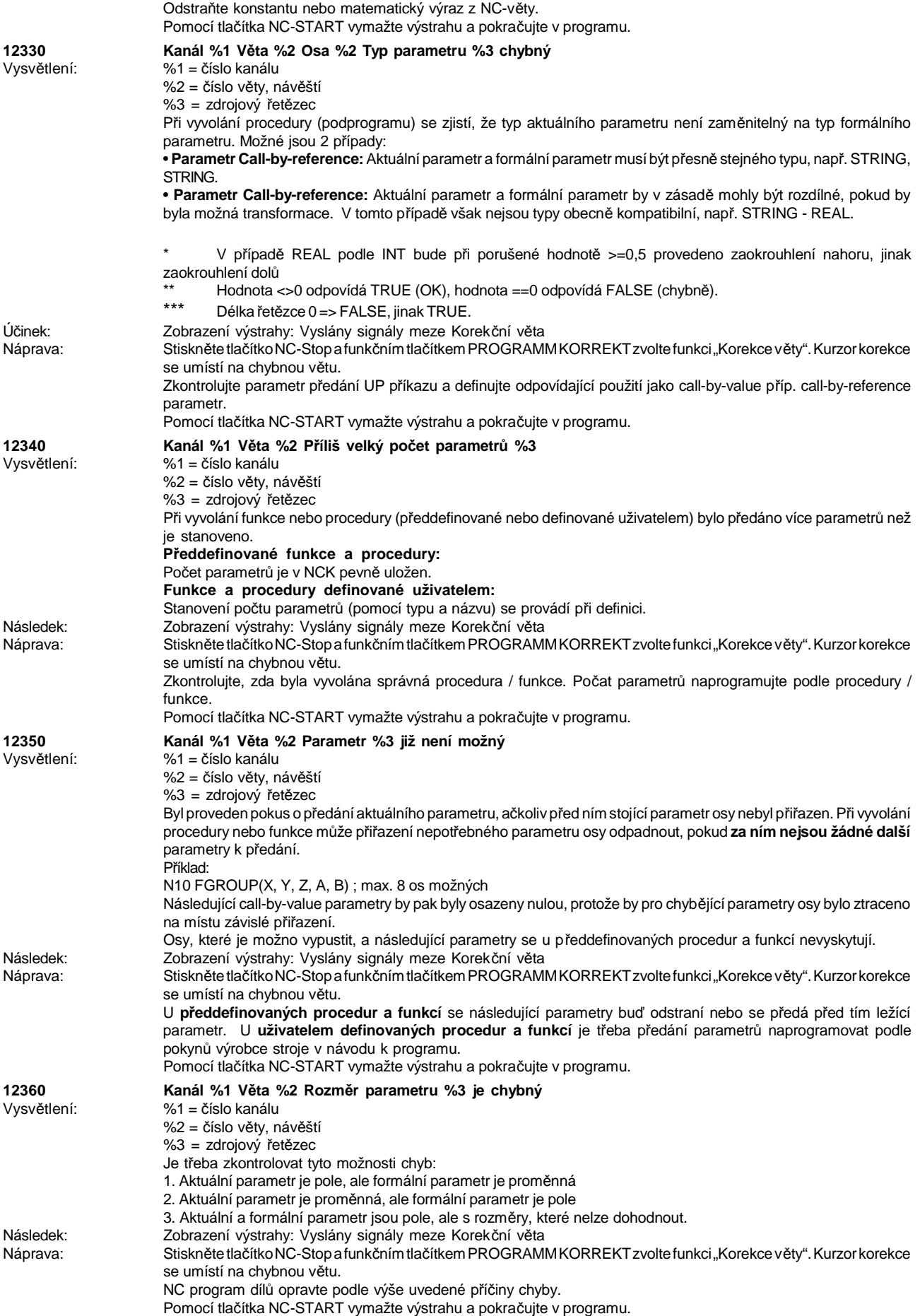

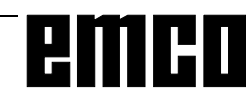

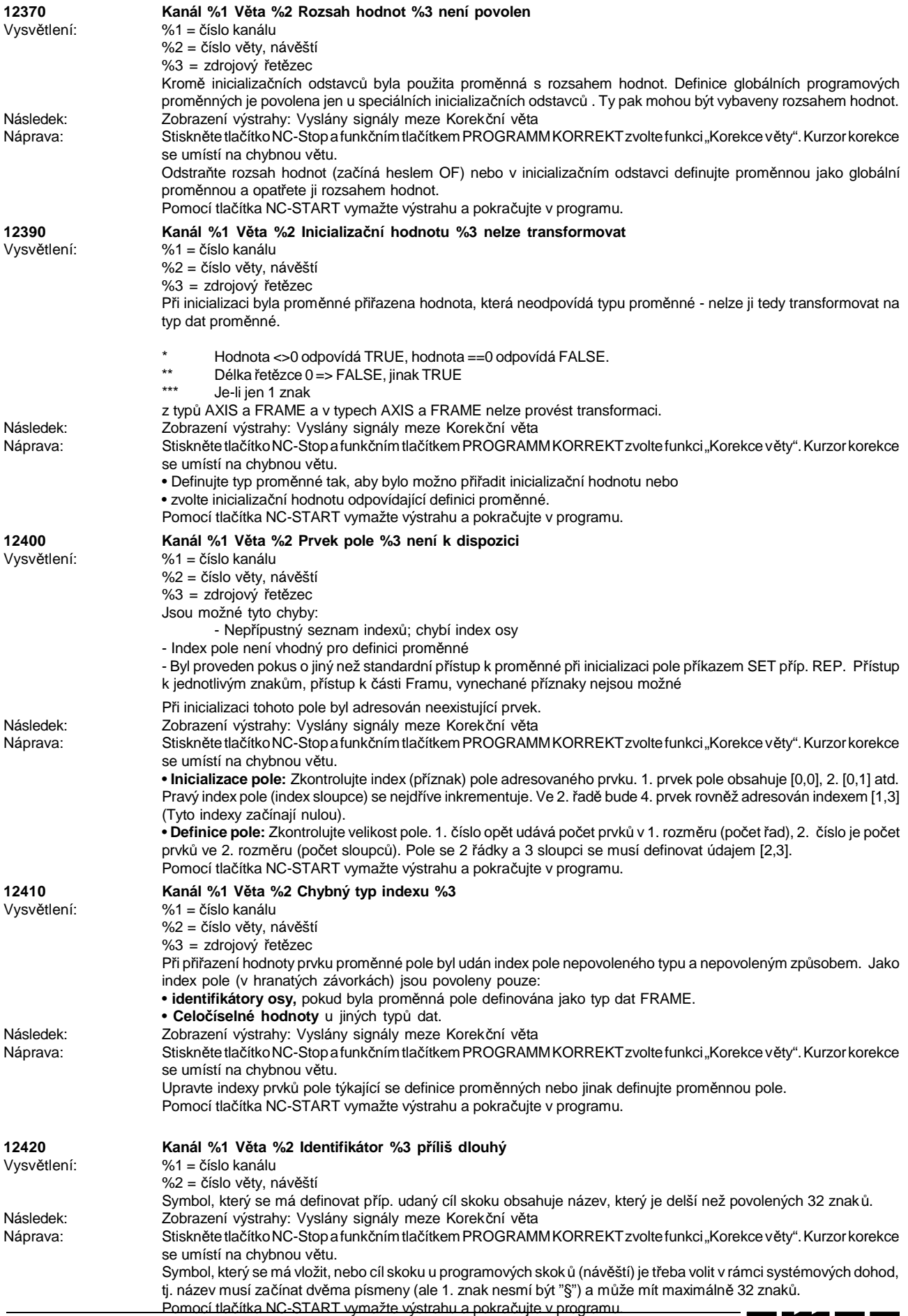

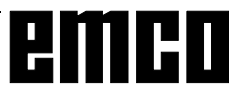

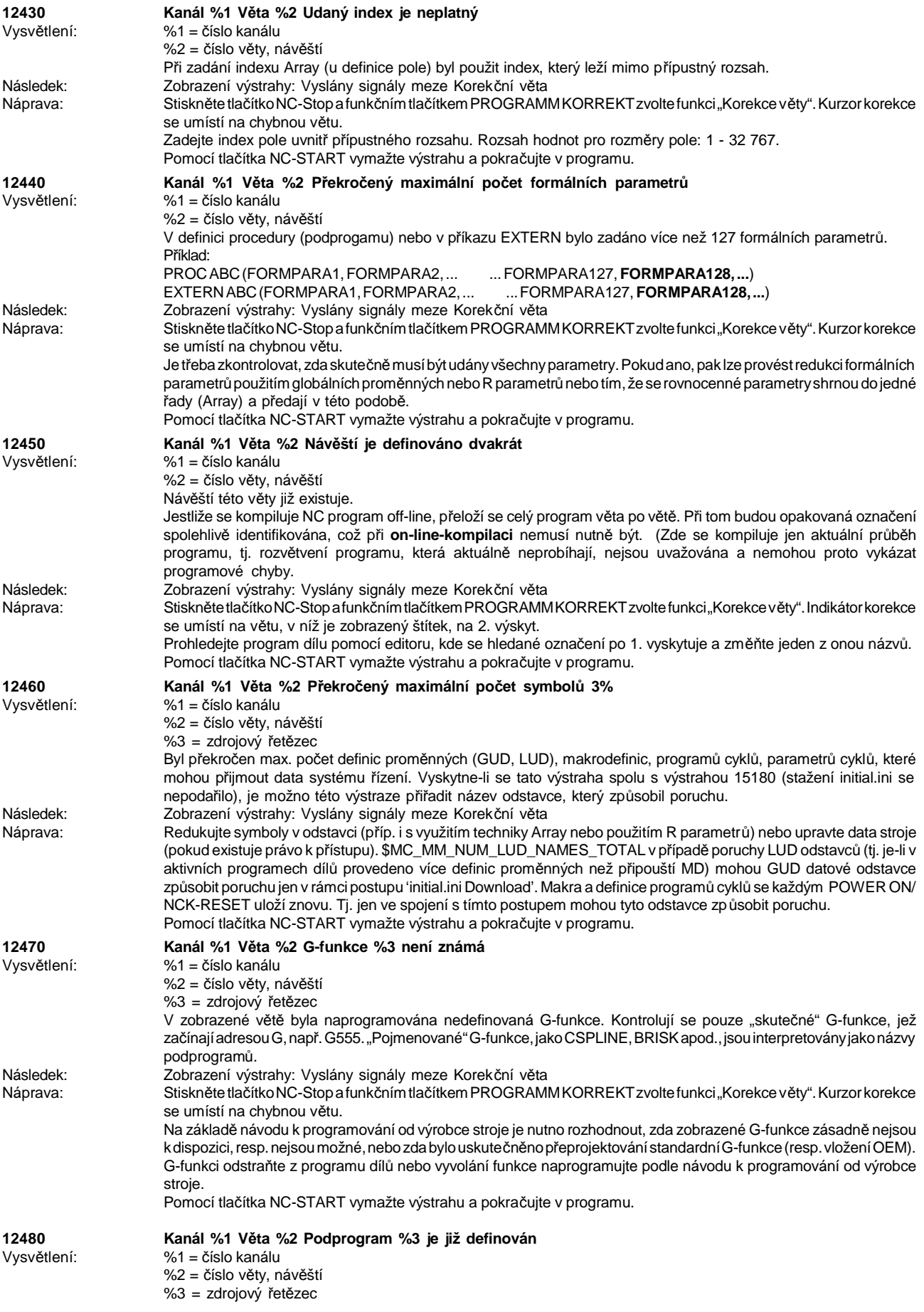

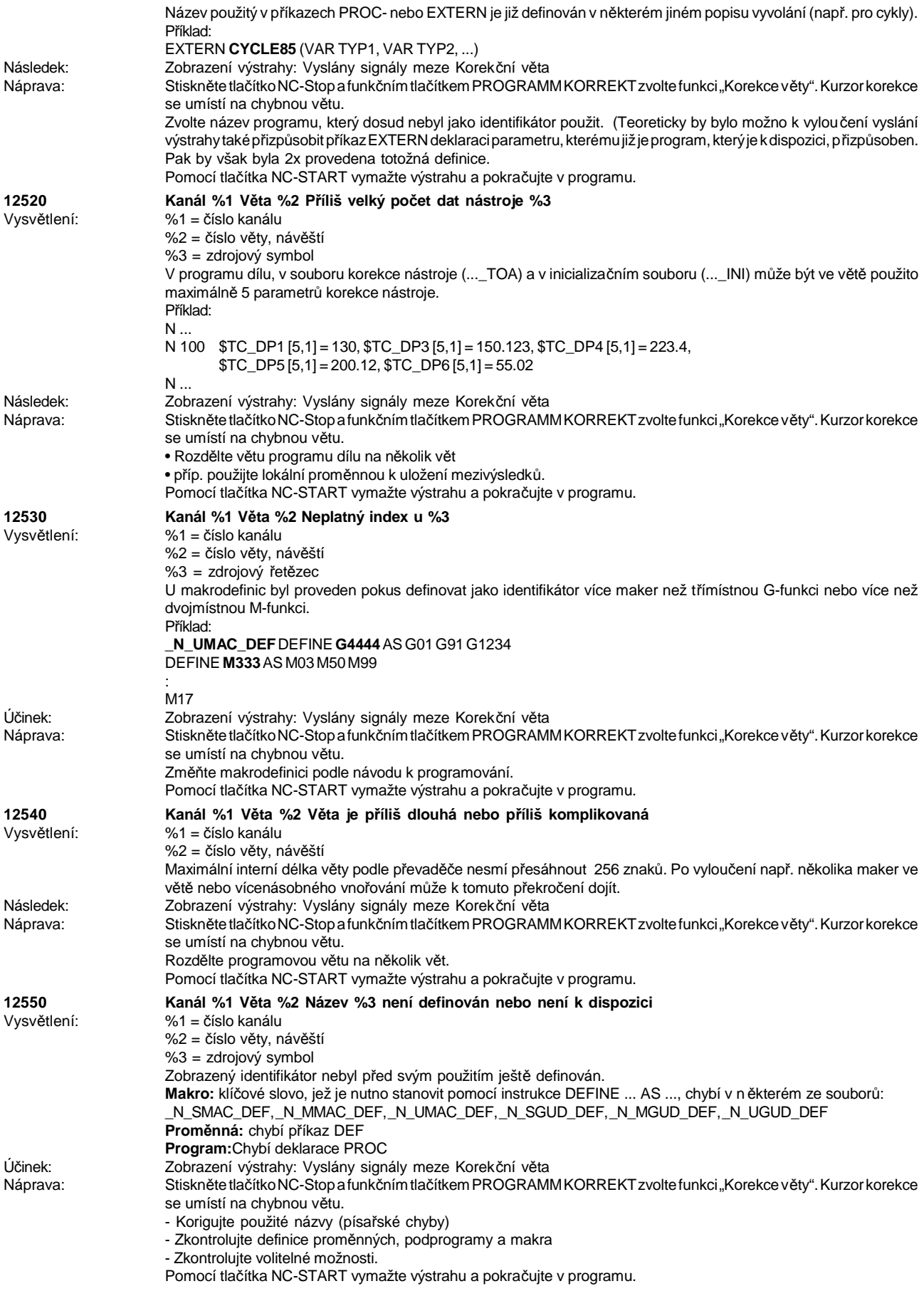

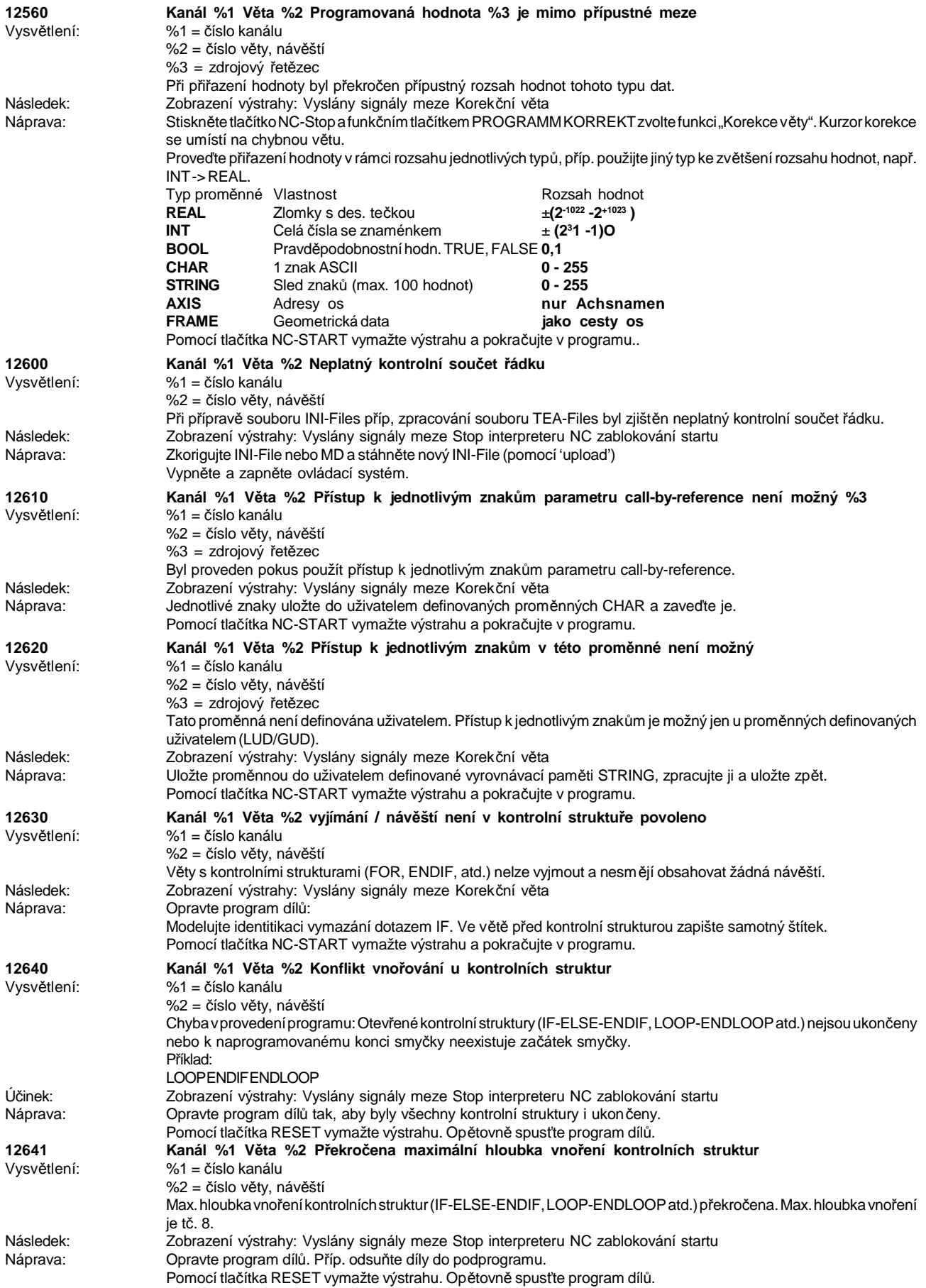

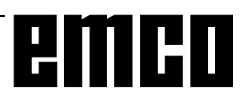

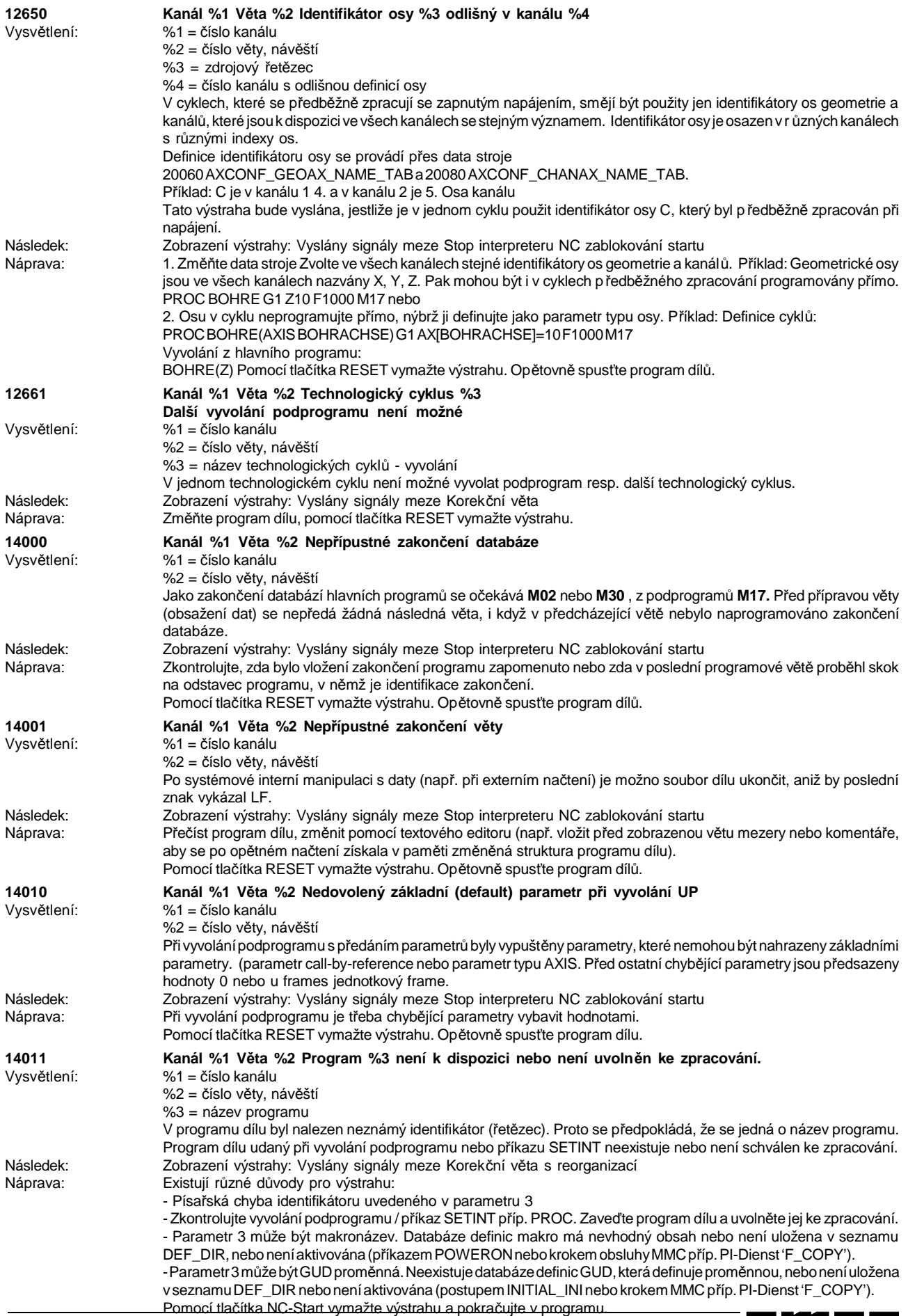

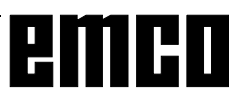

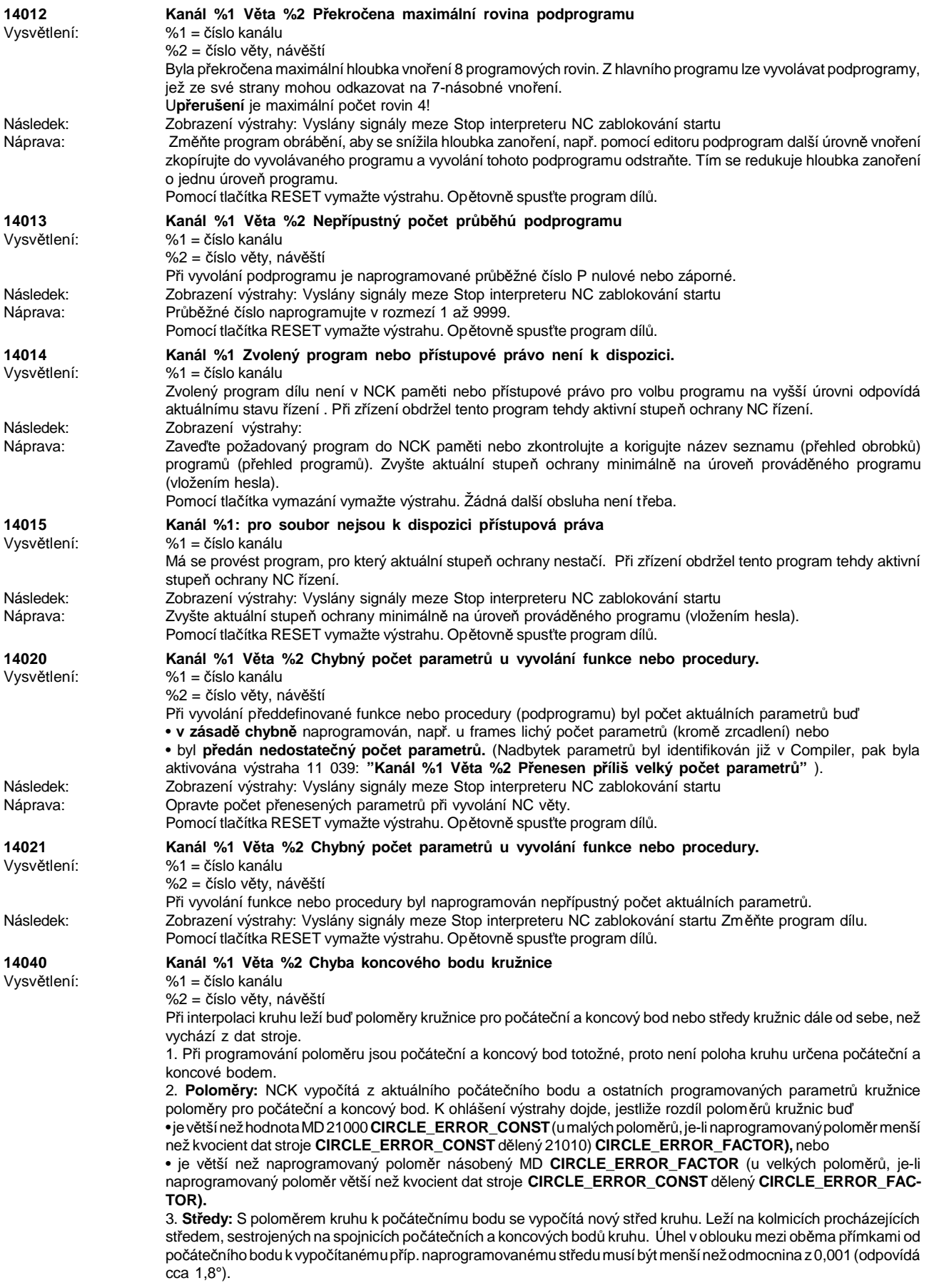

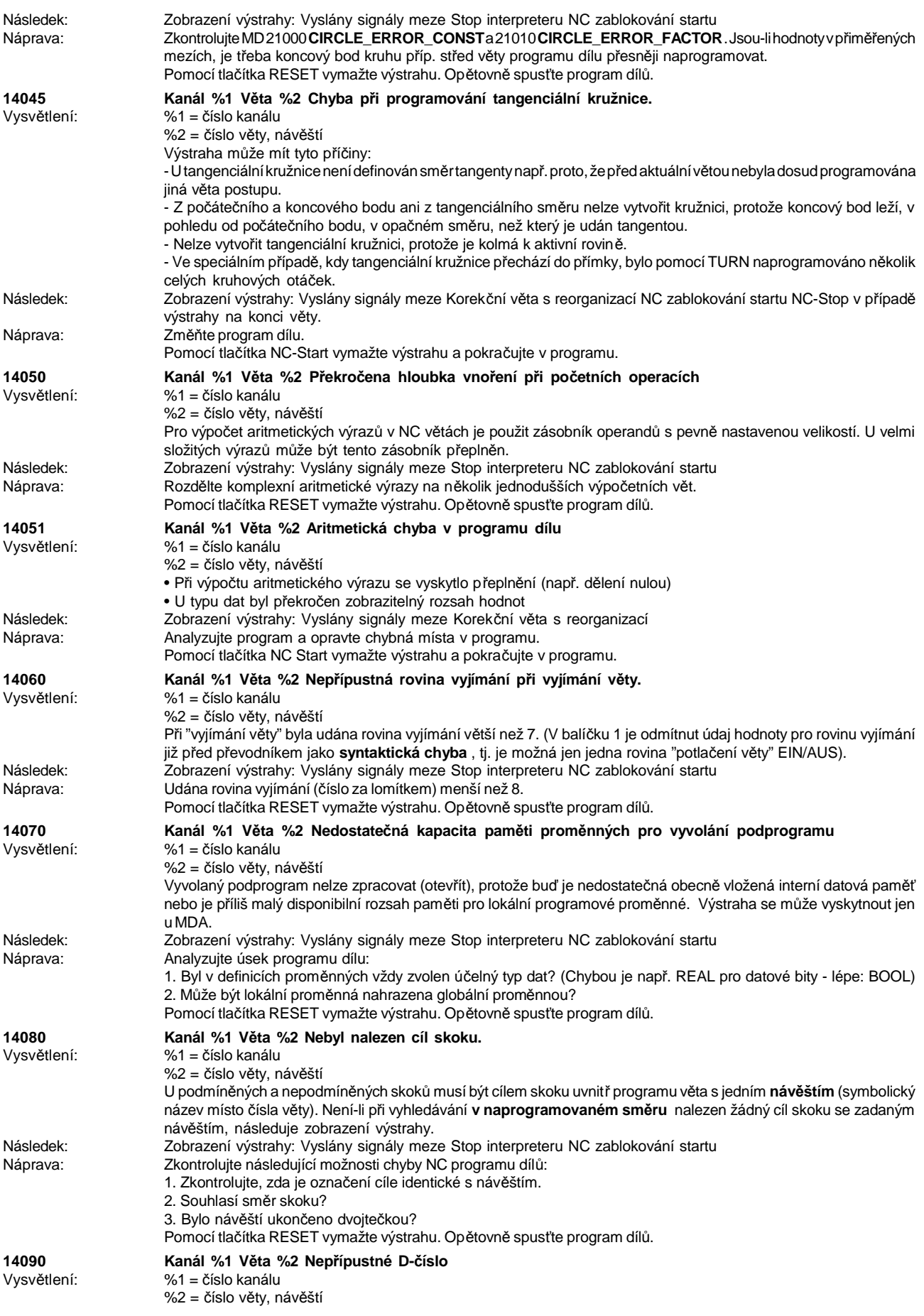

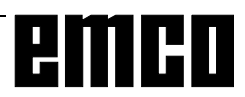

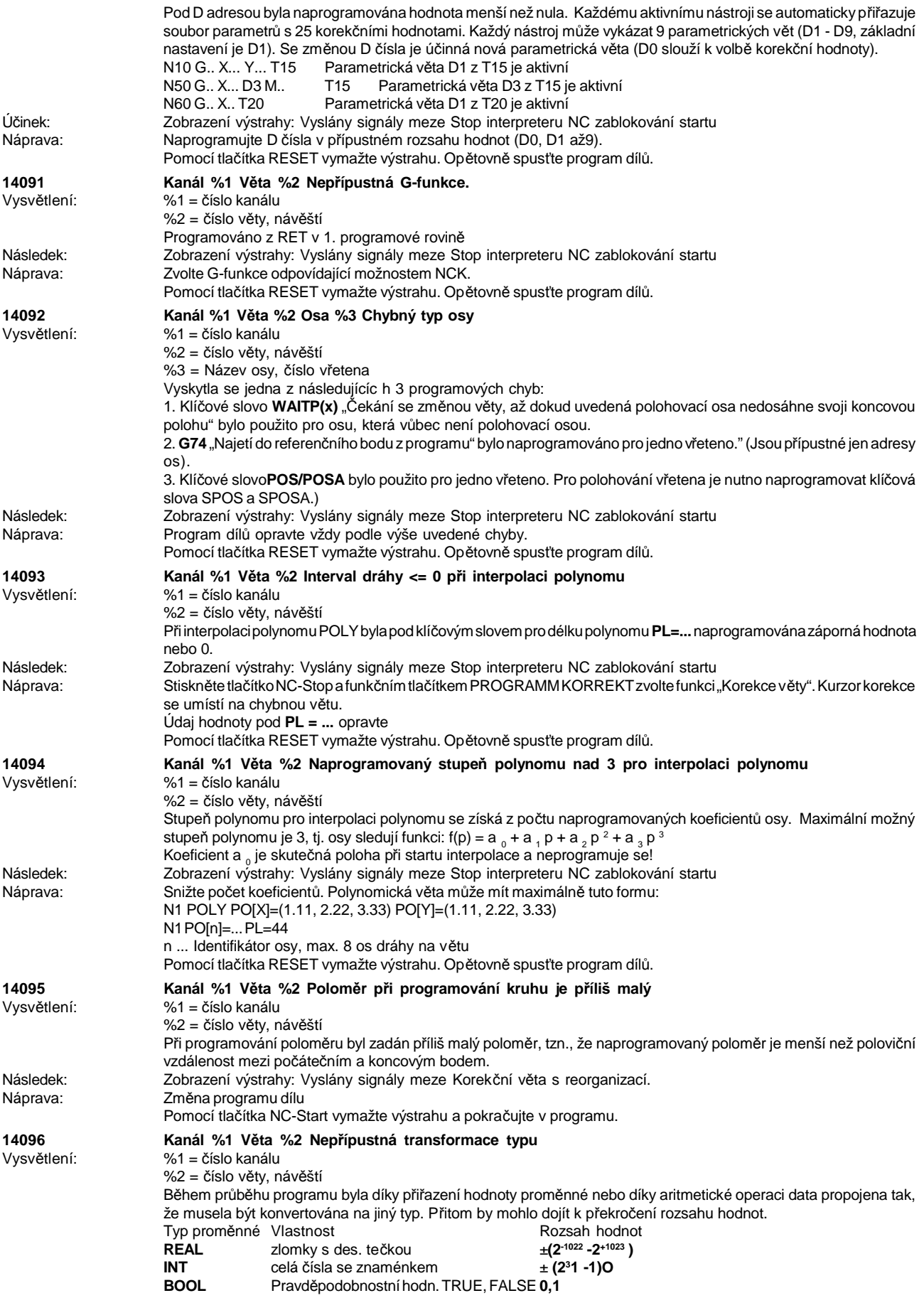

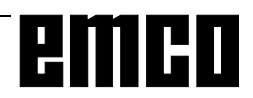

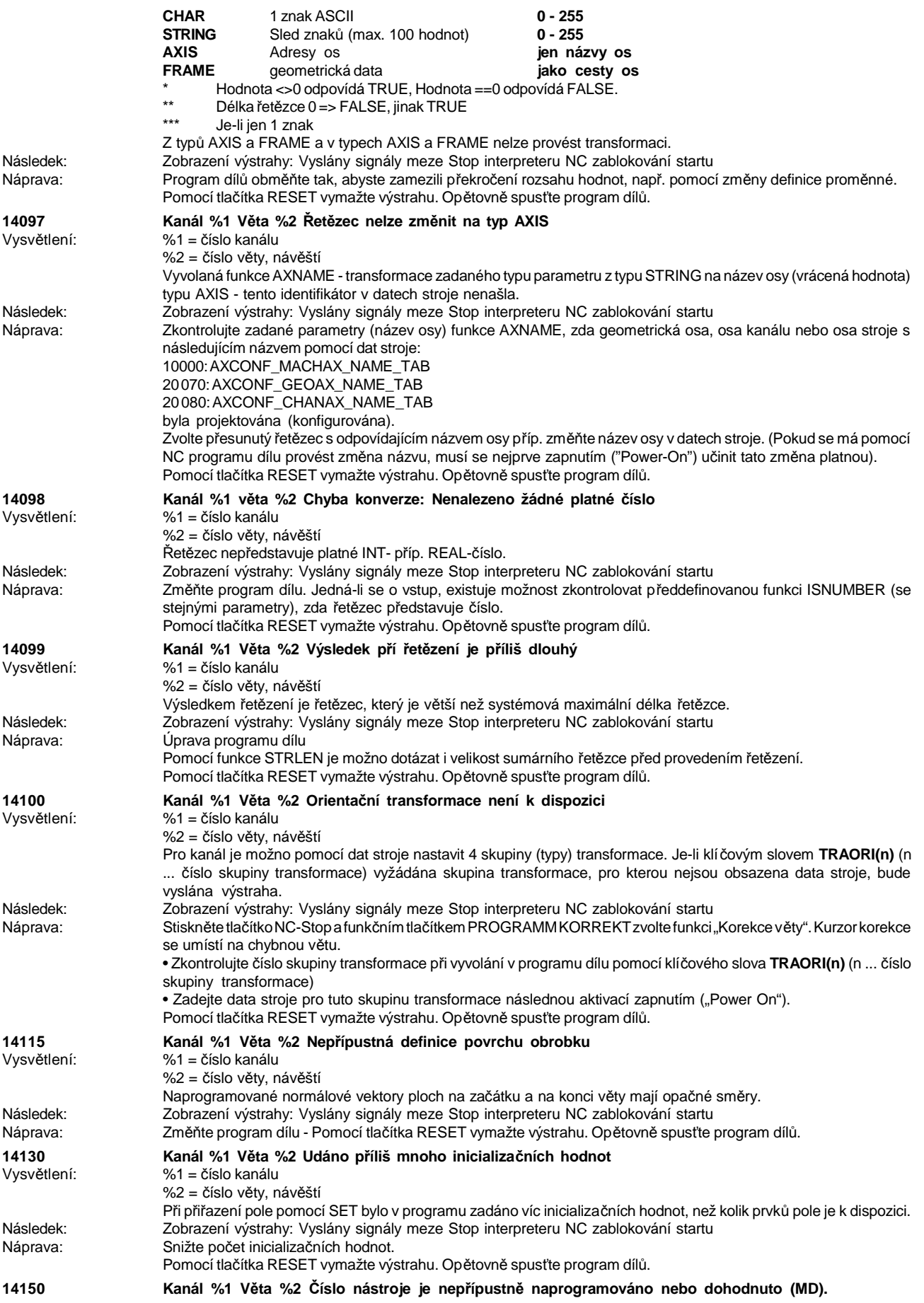

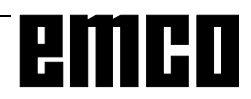

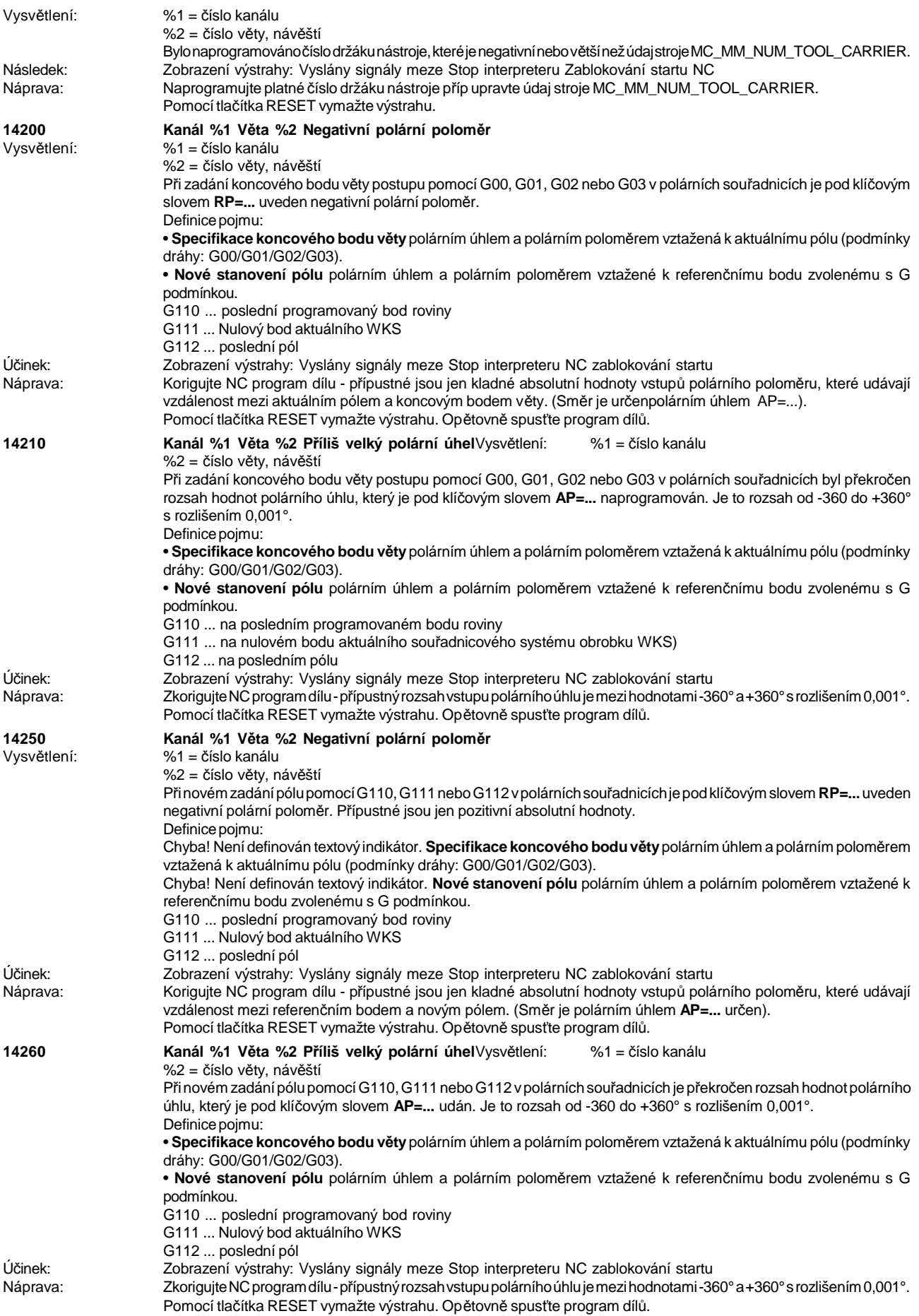

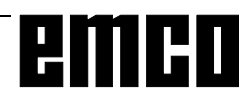

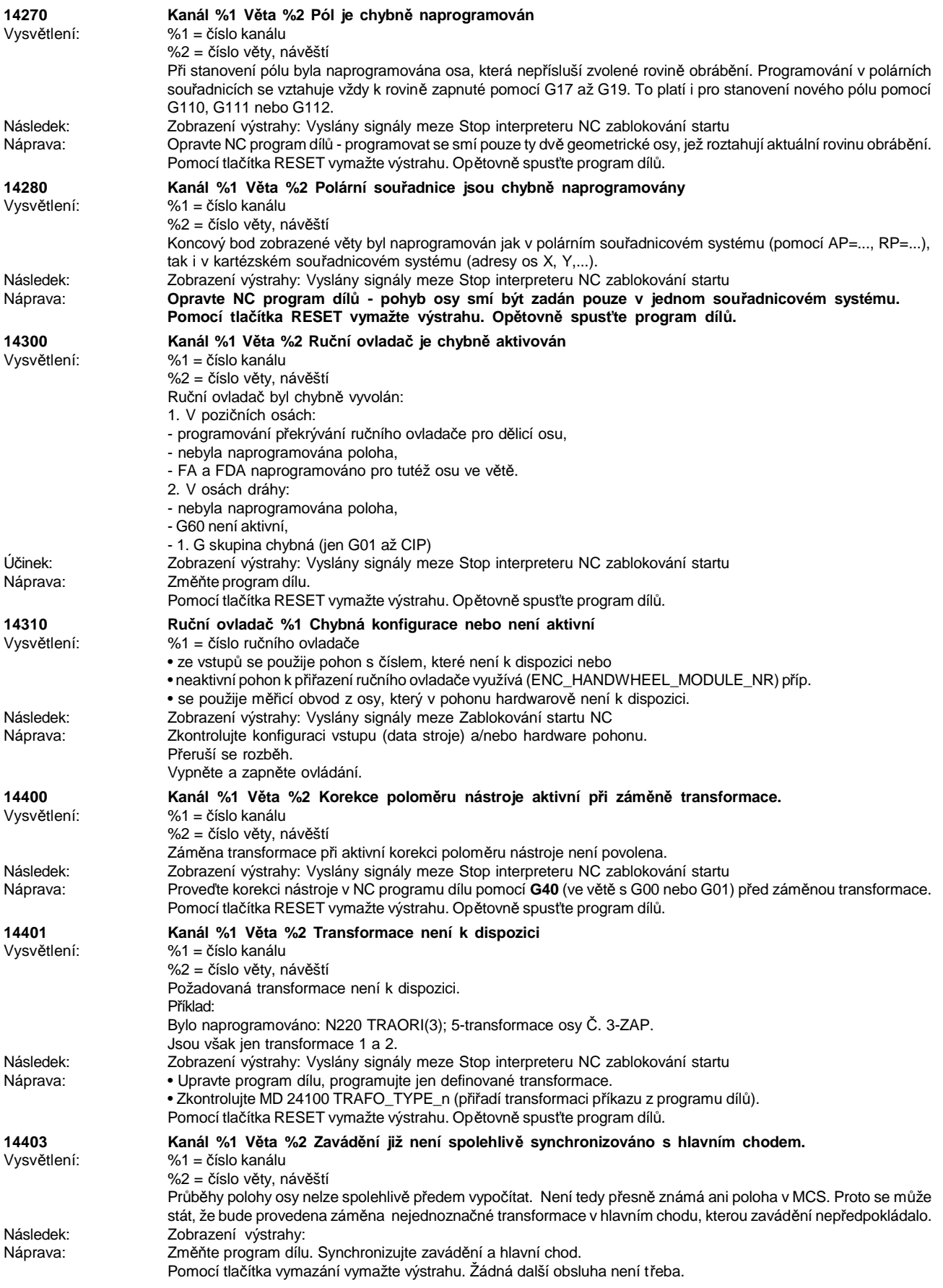

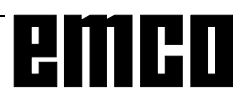

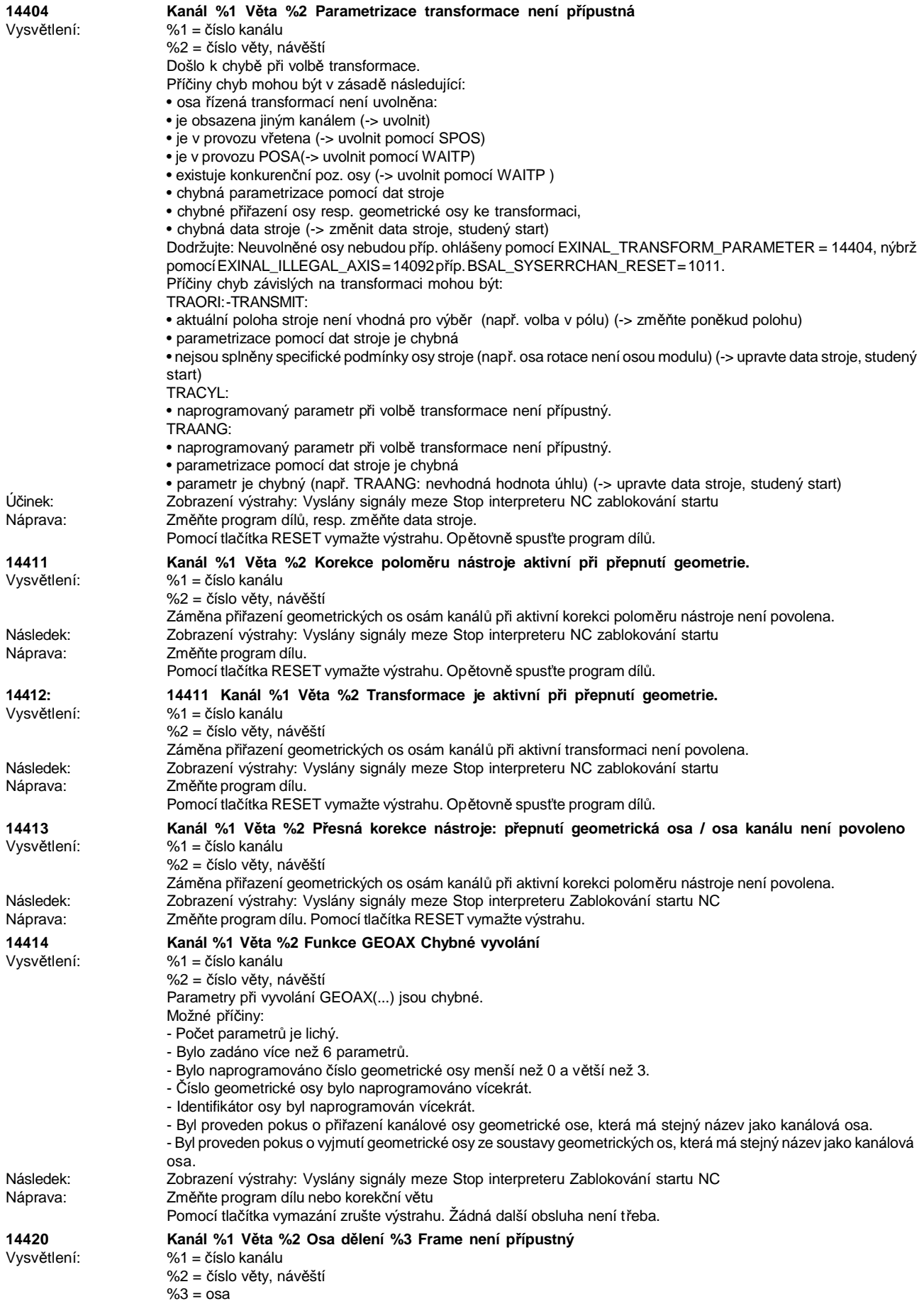

emco

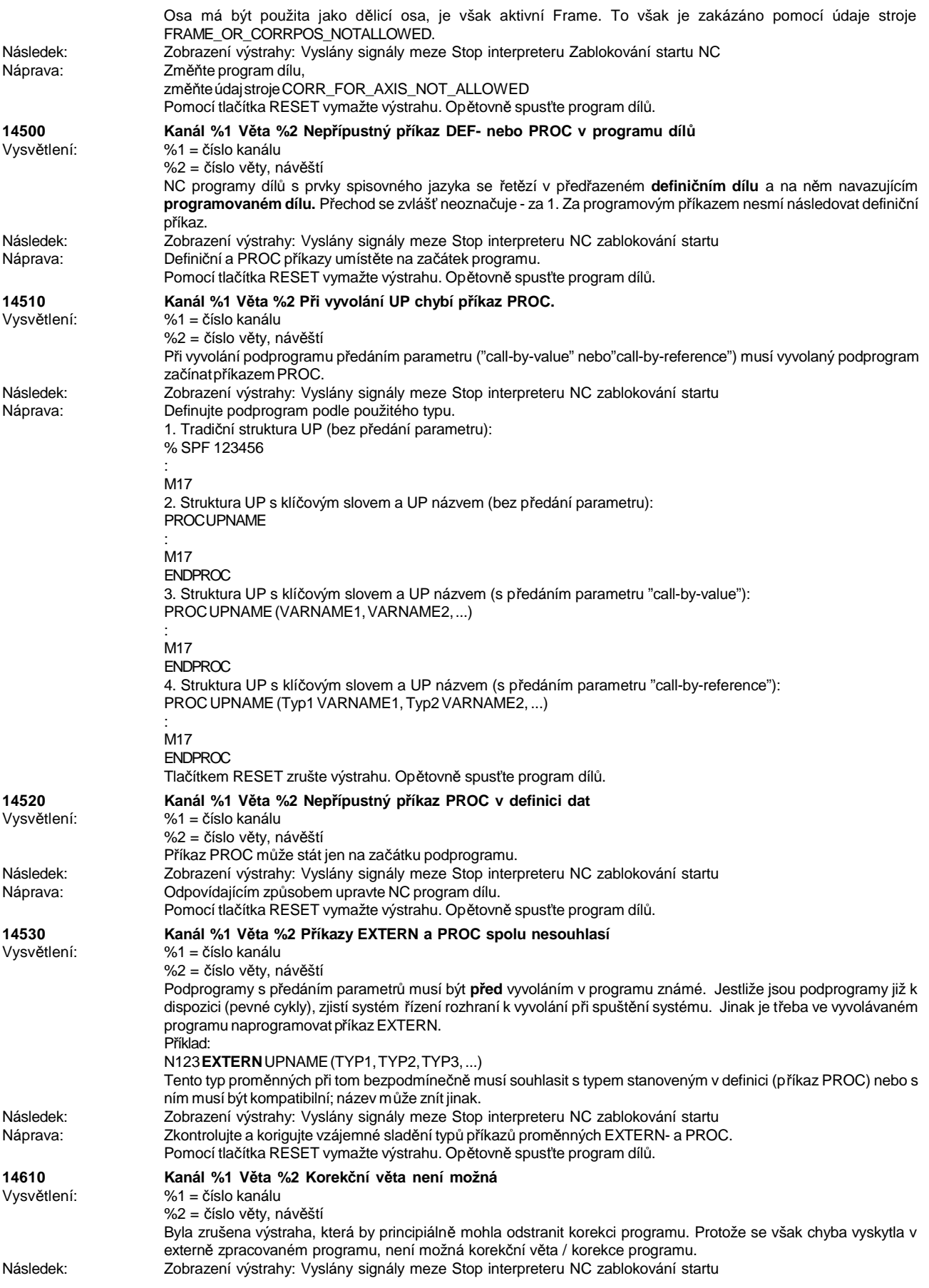

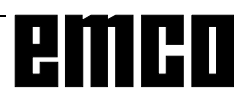

## WINNC SINUMERIK 810 D/840 D DREHEN VÝSTRAHY A HLÁŠENÍ

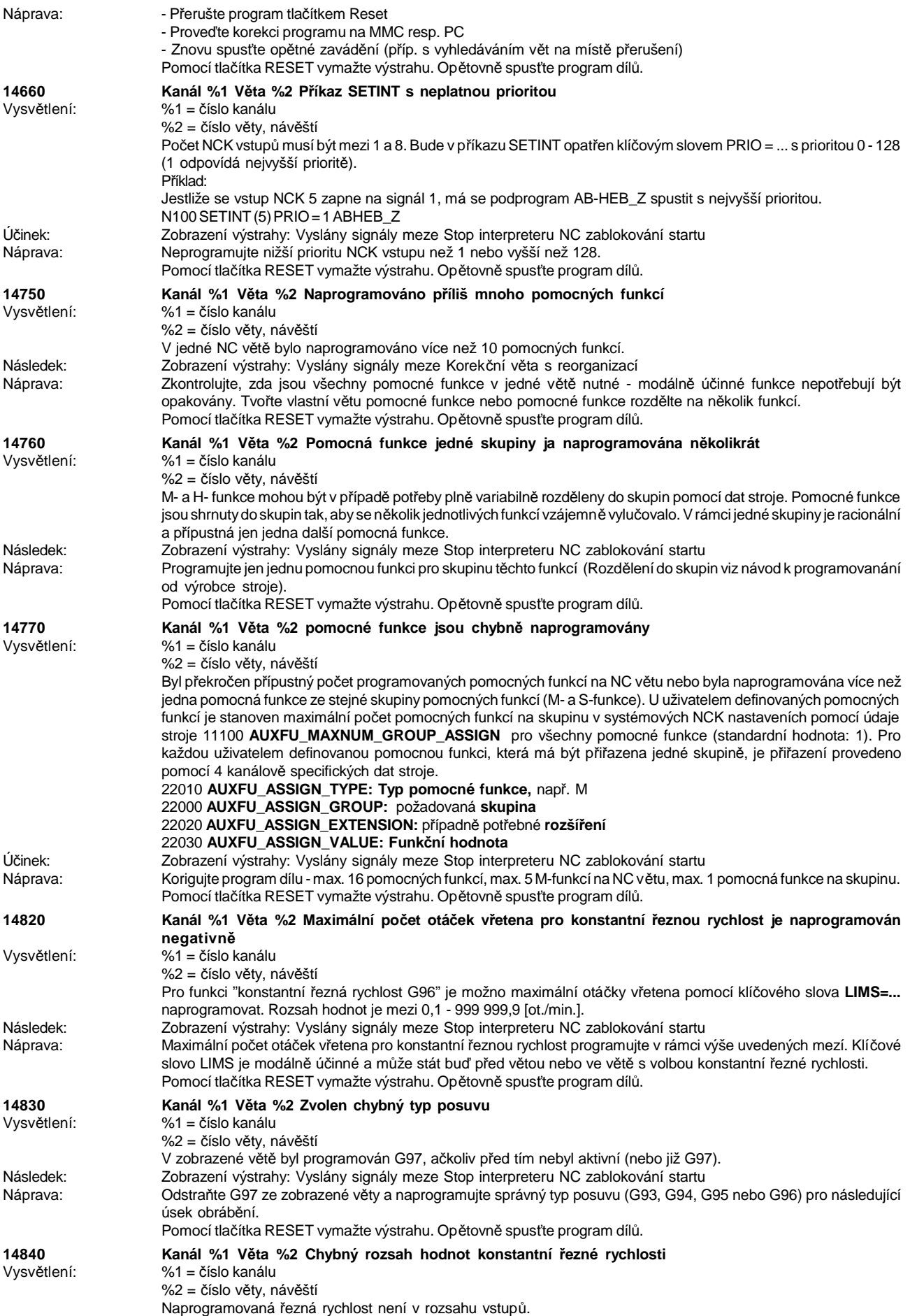

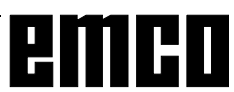

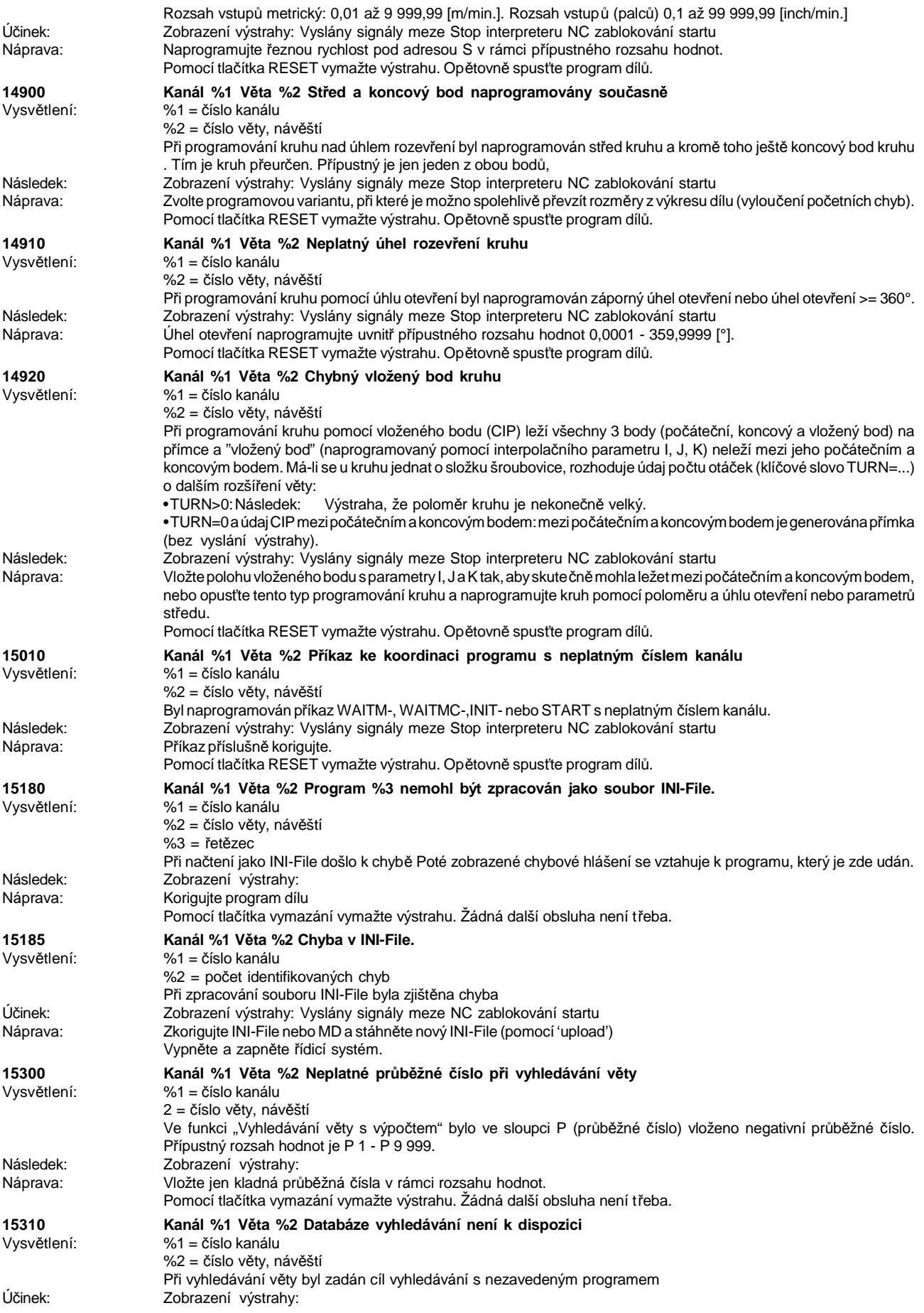

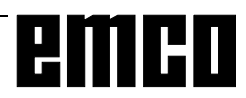

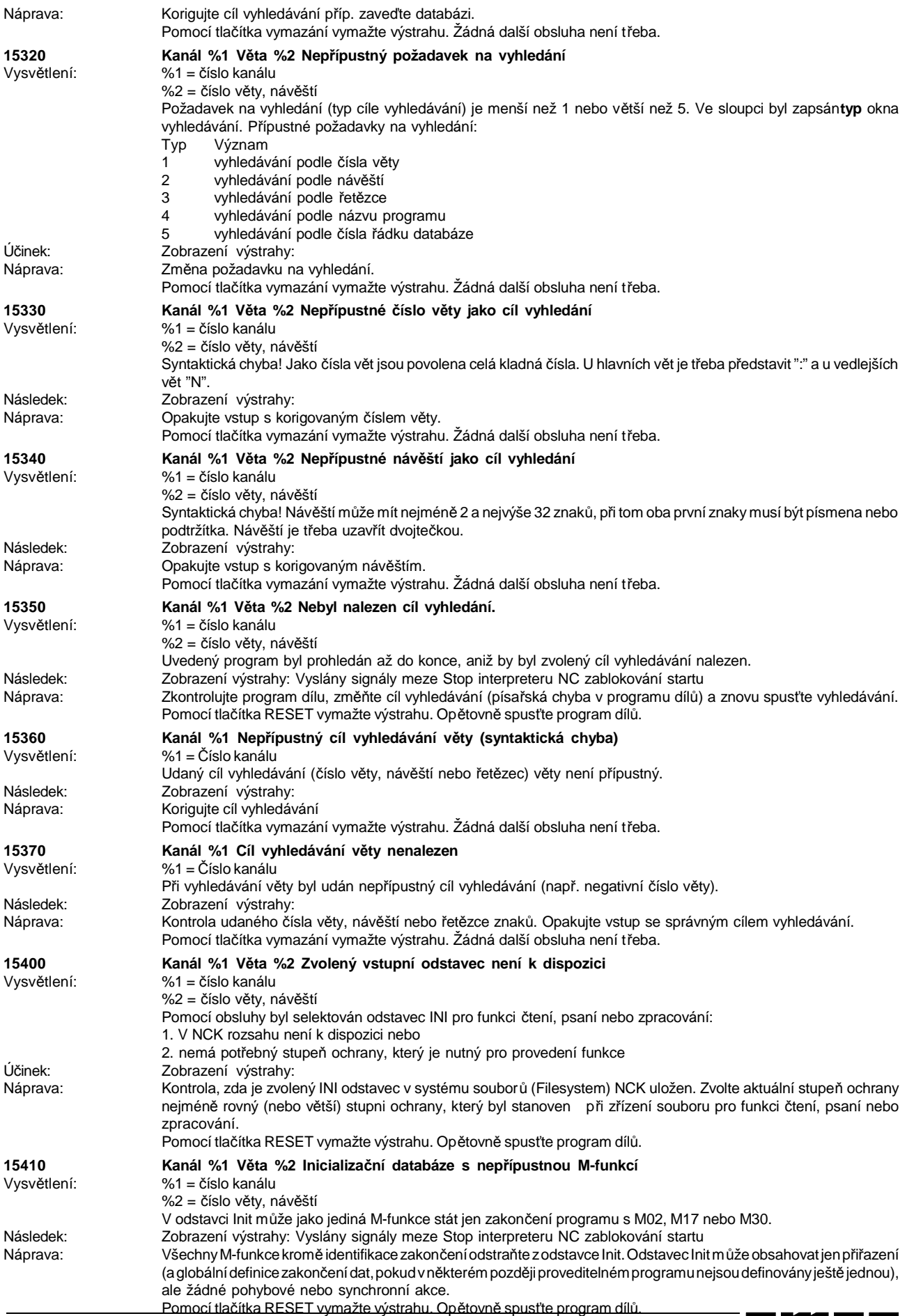

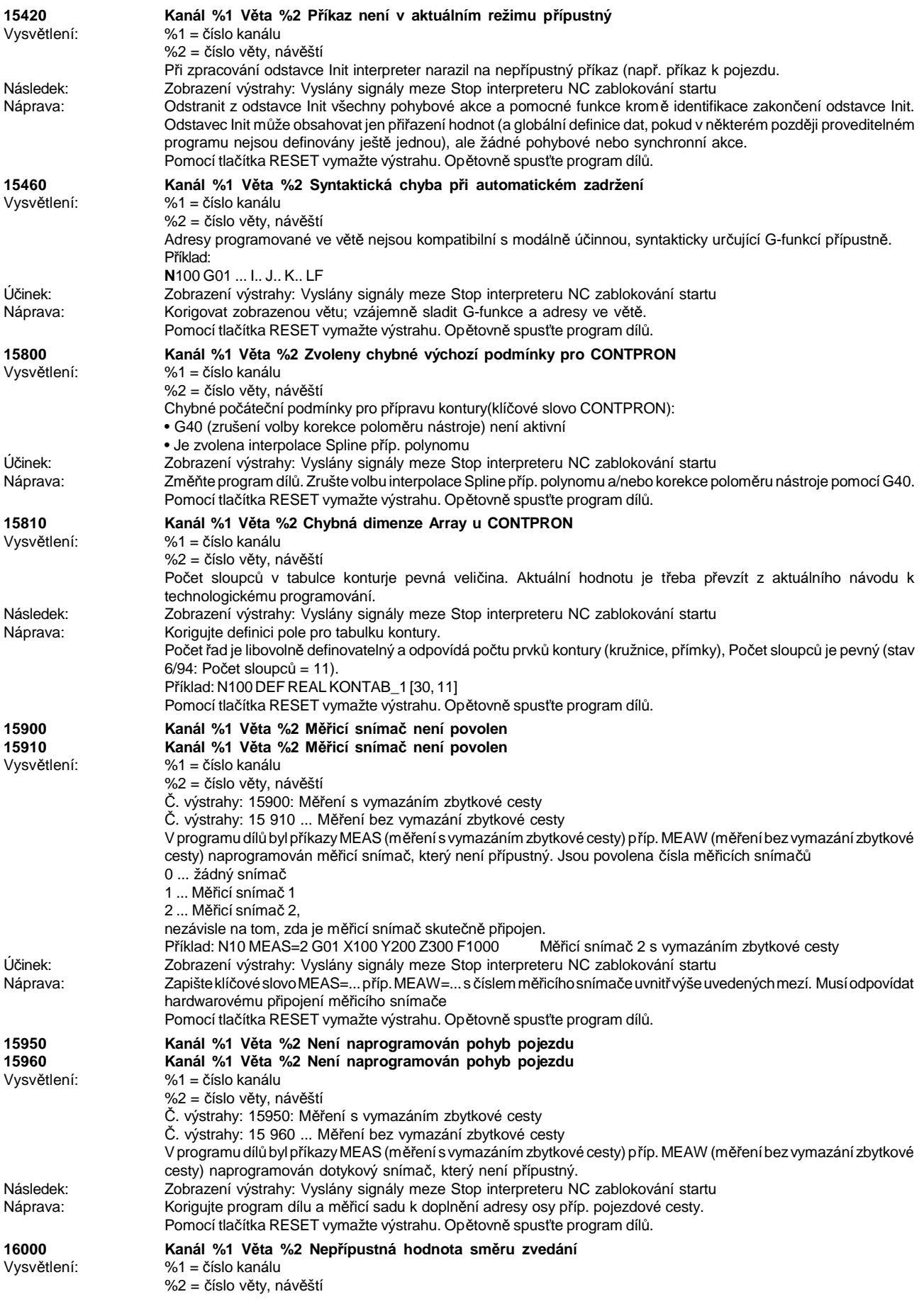

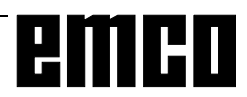

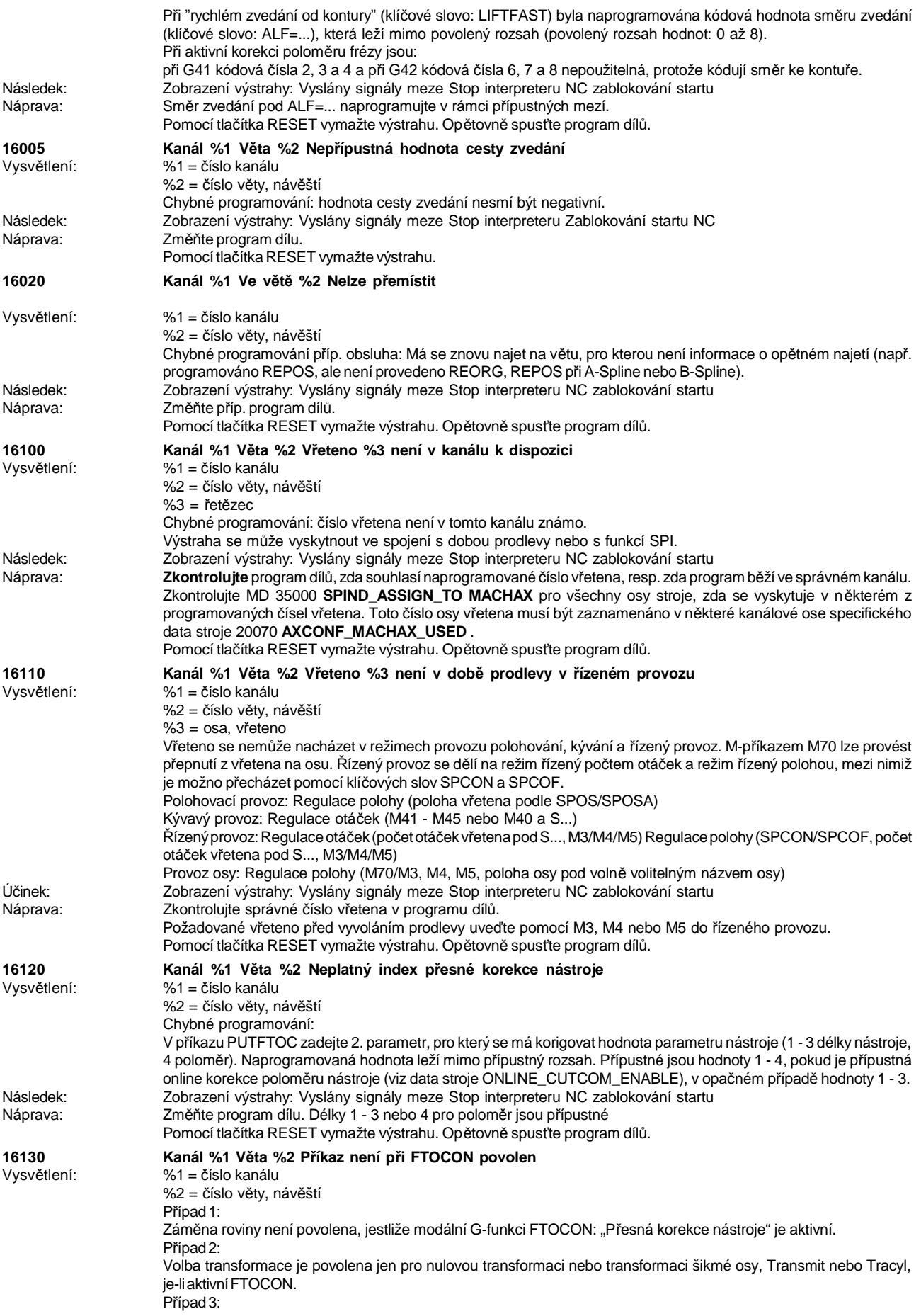

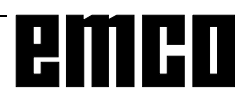

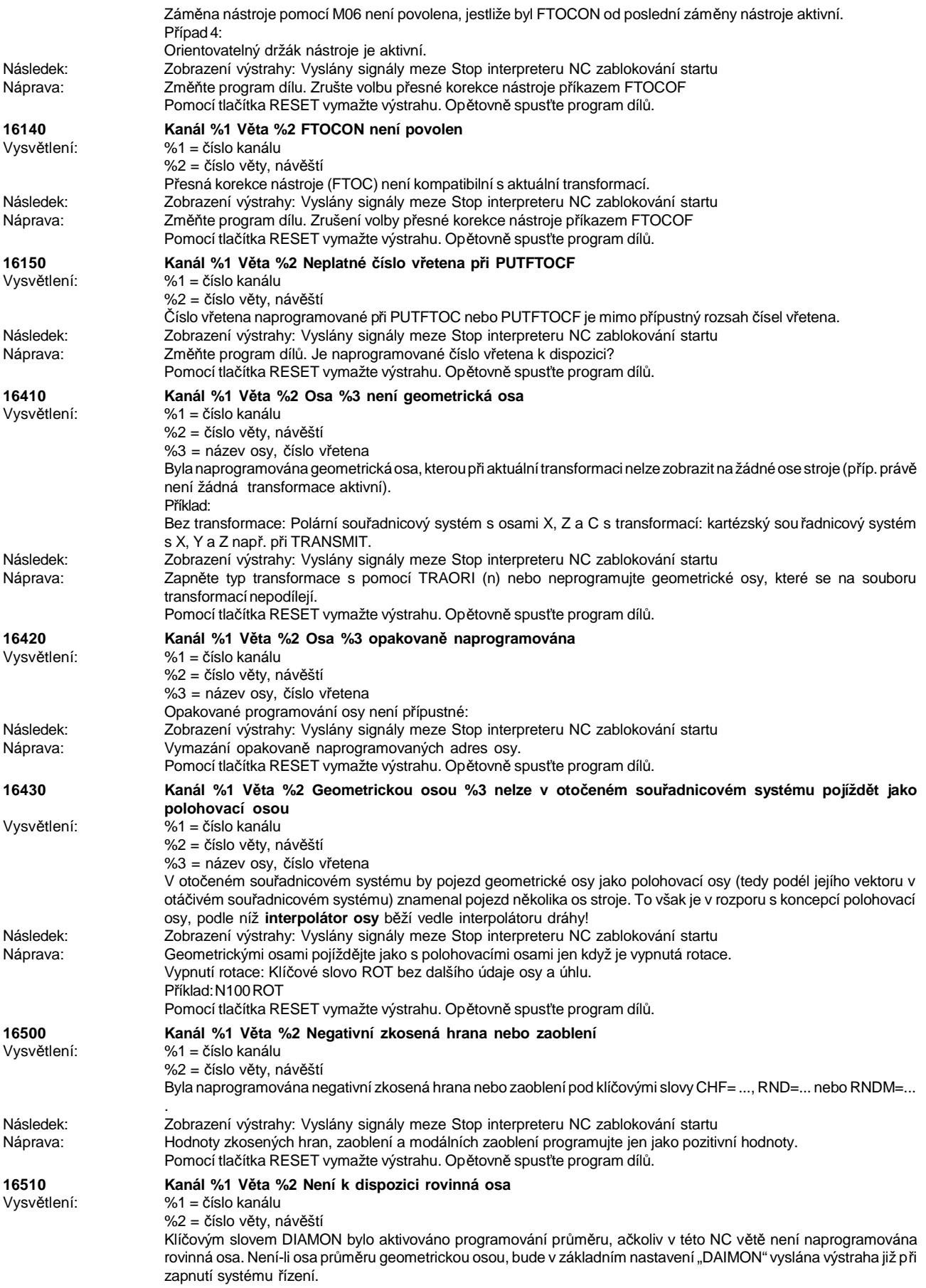

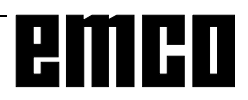

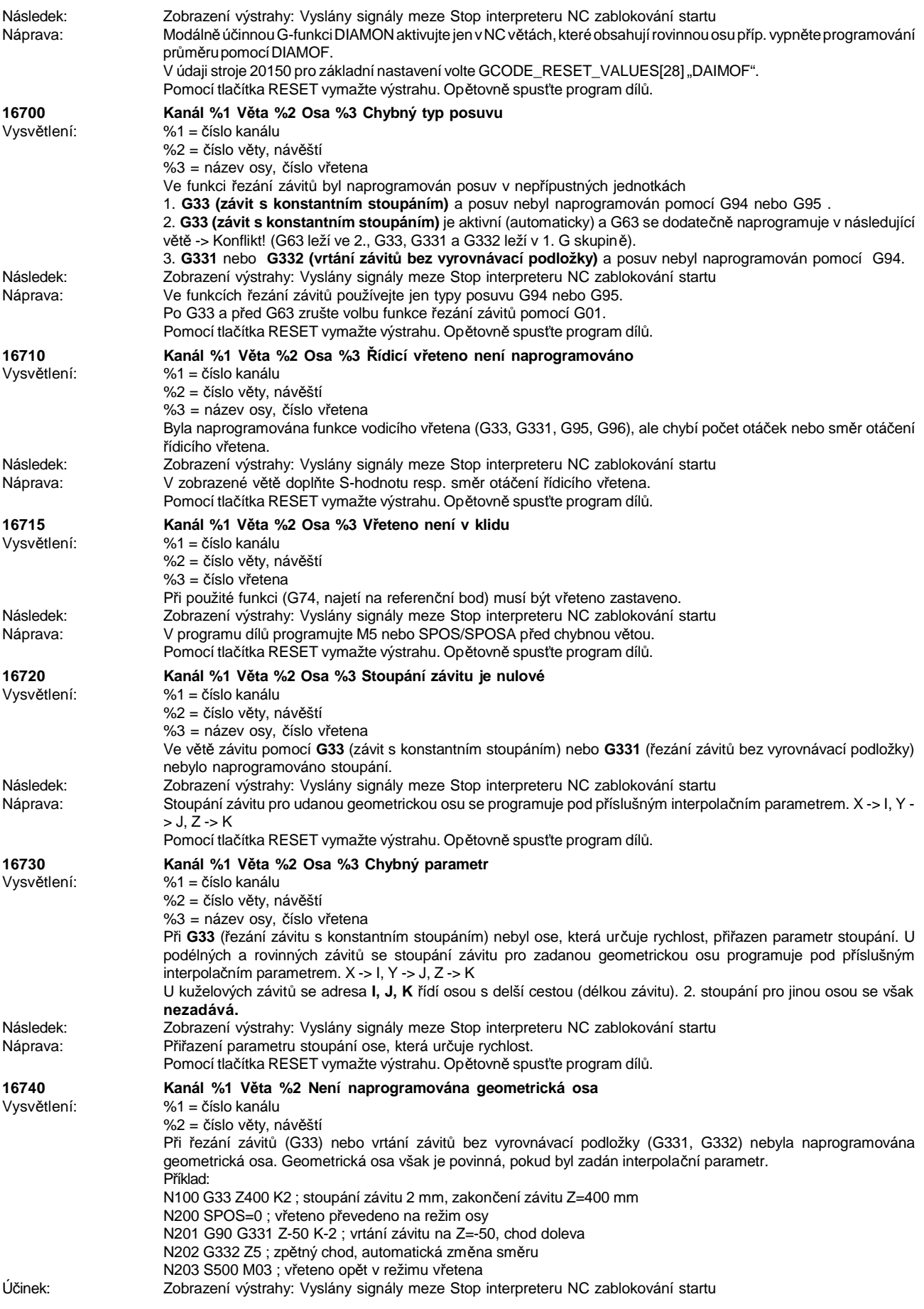

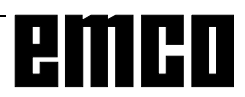

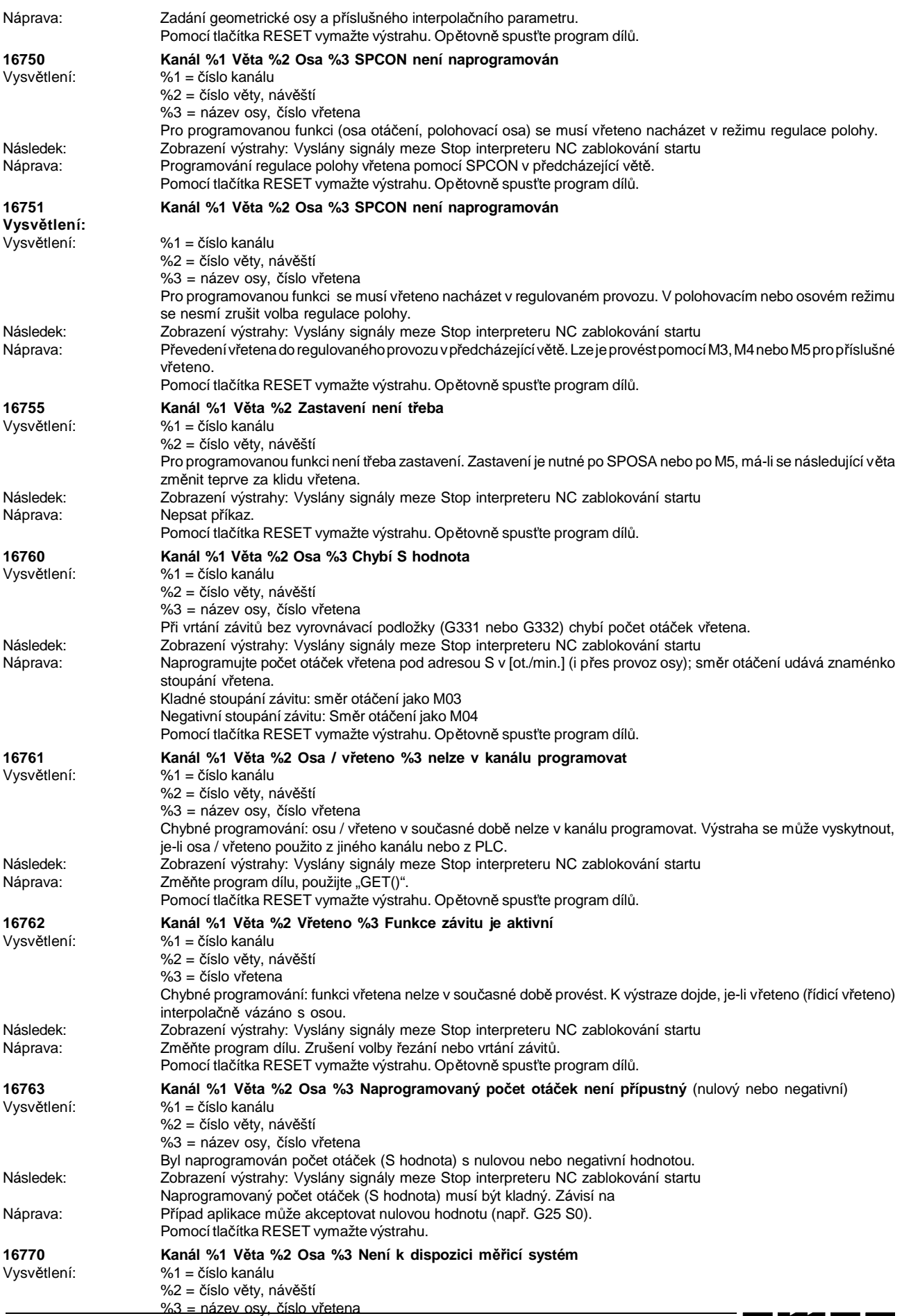

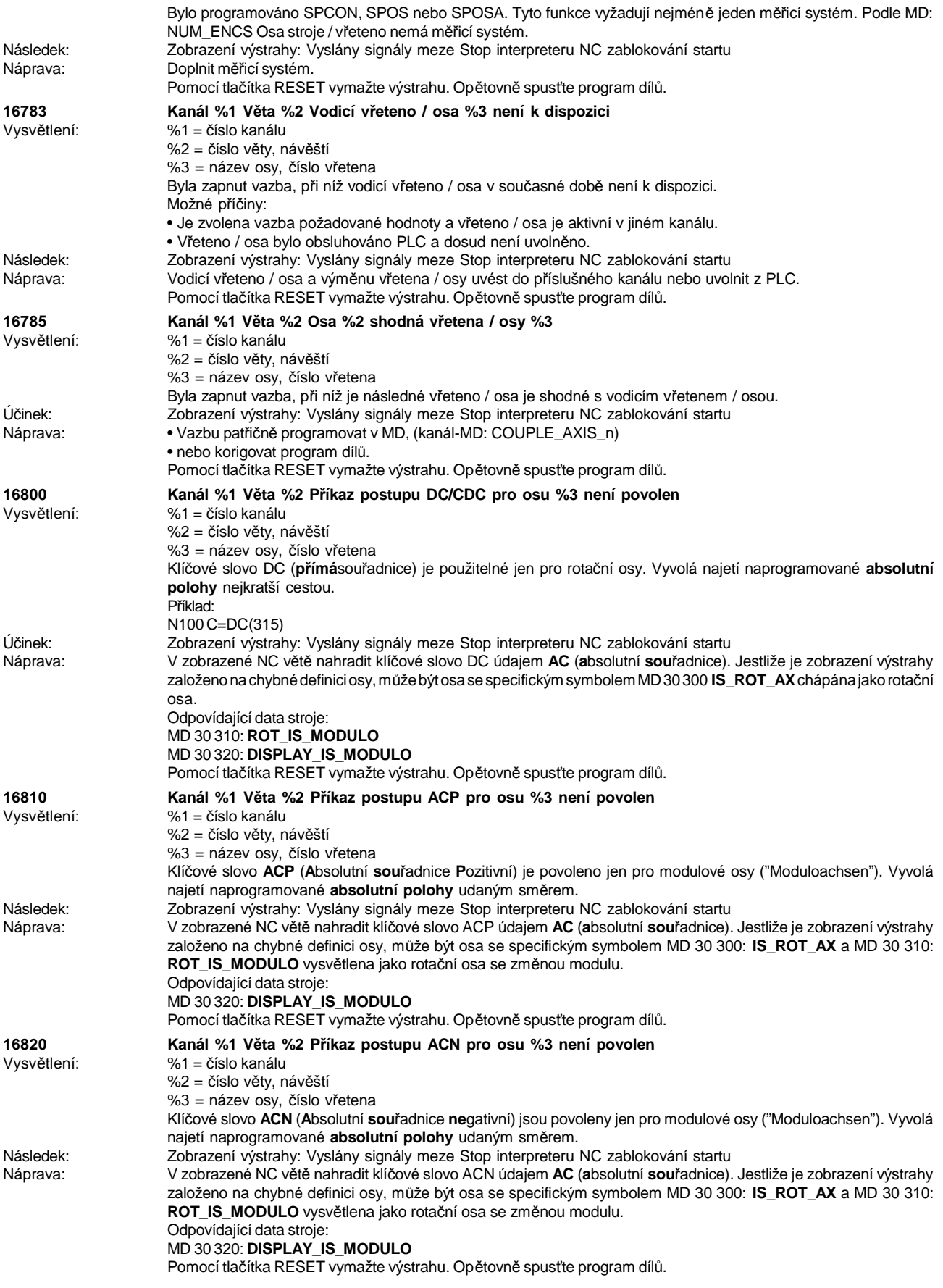

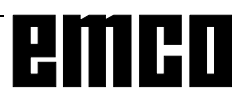

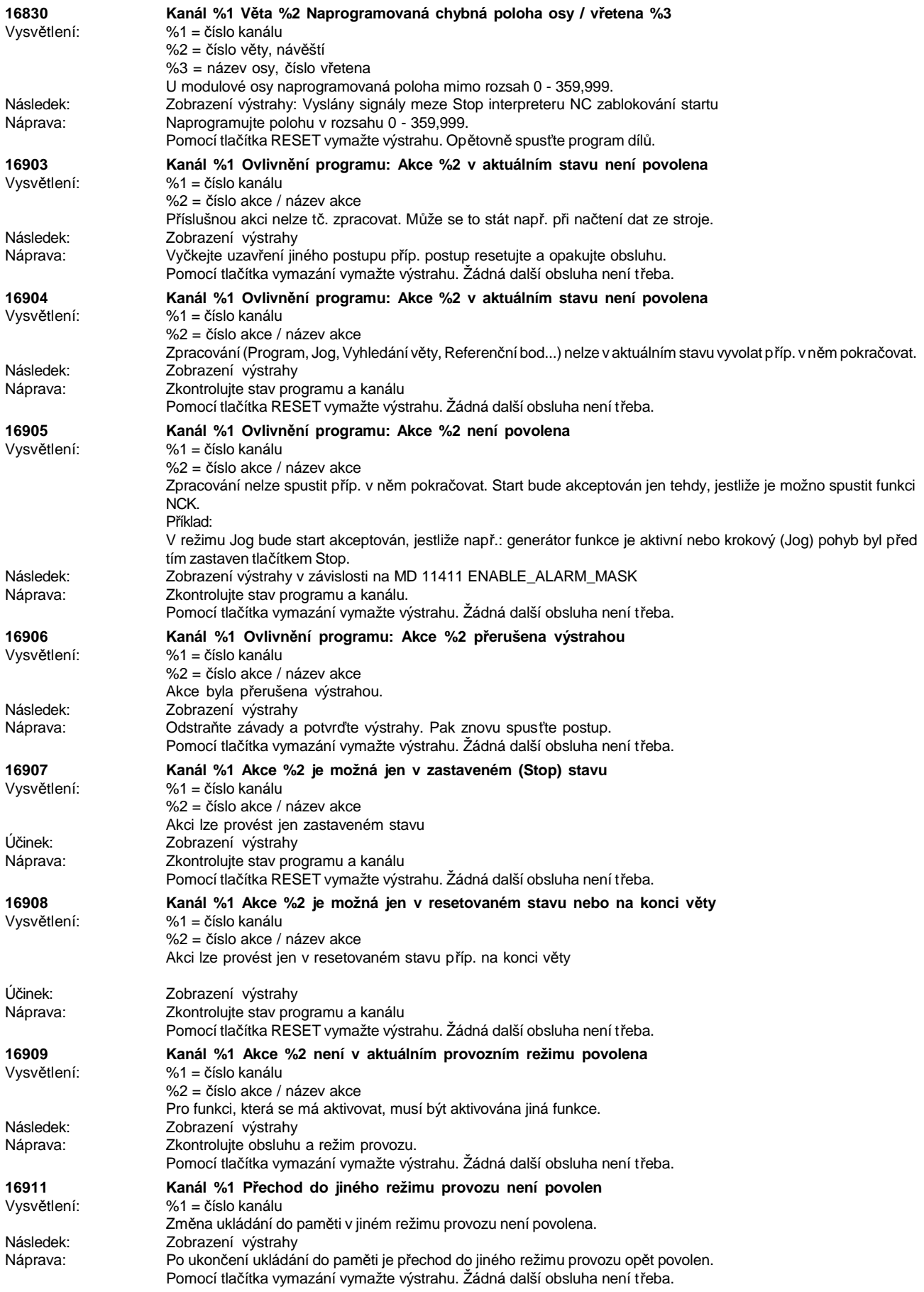

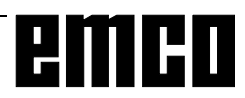

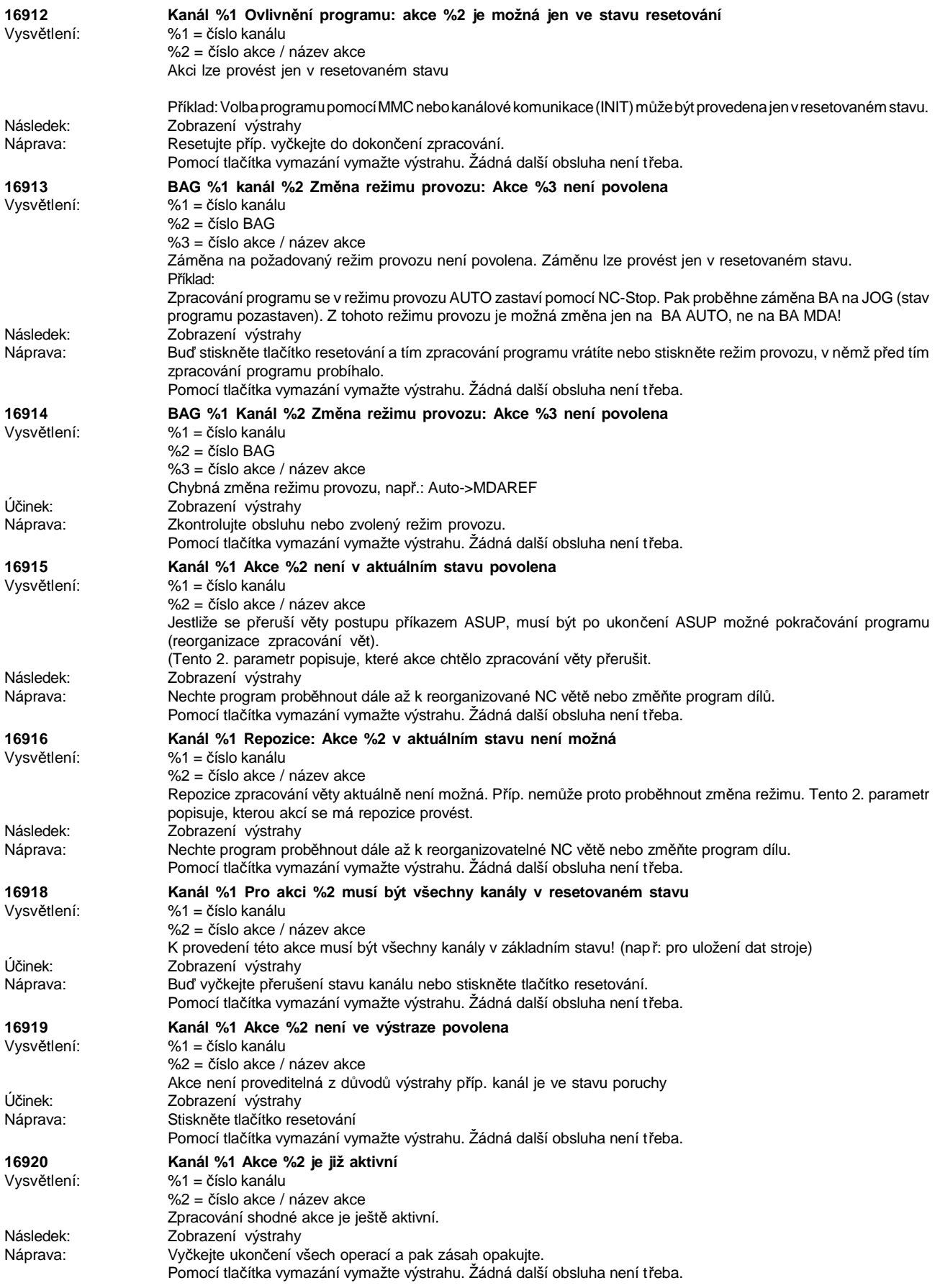

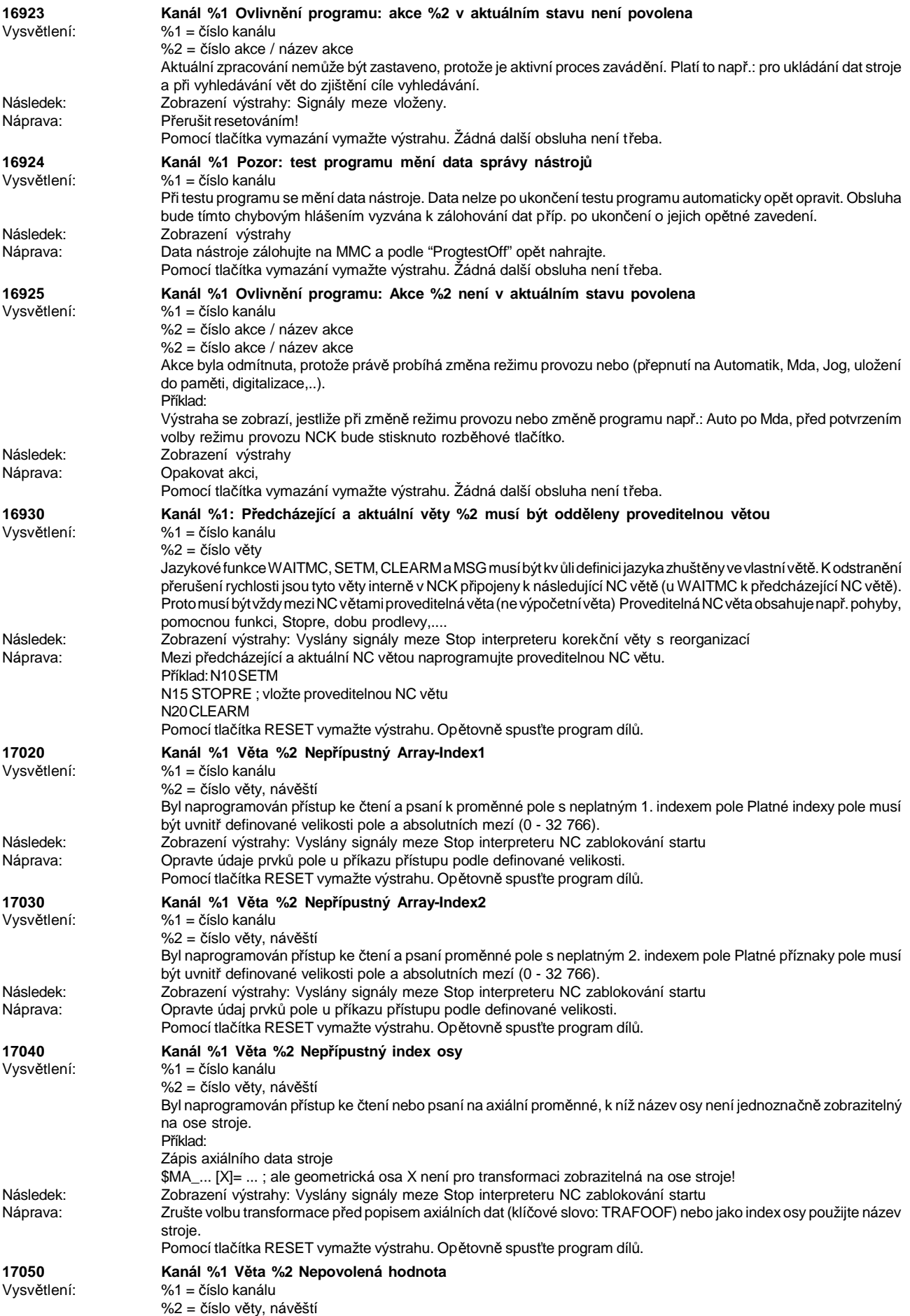

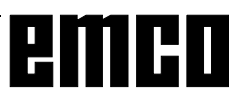

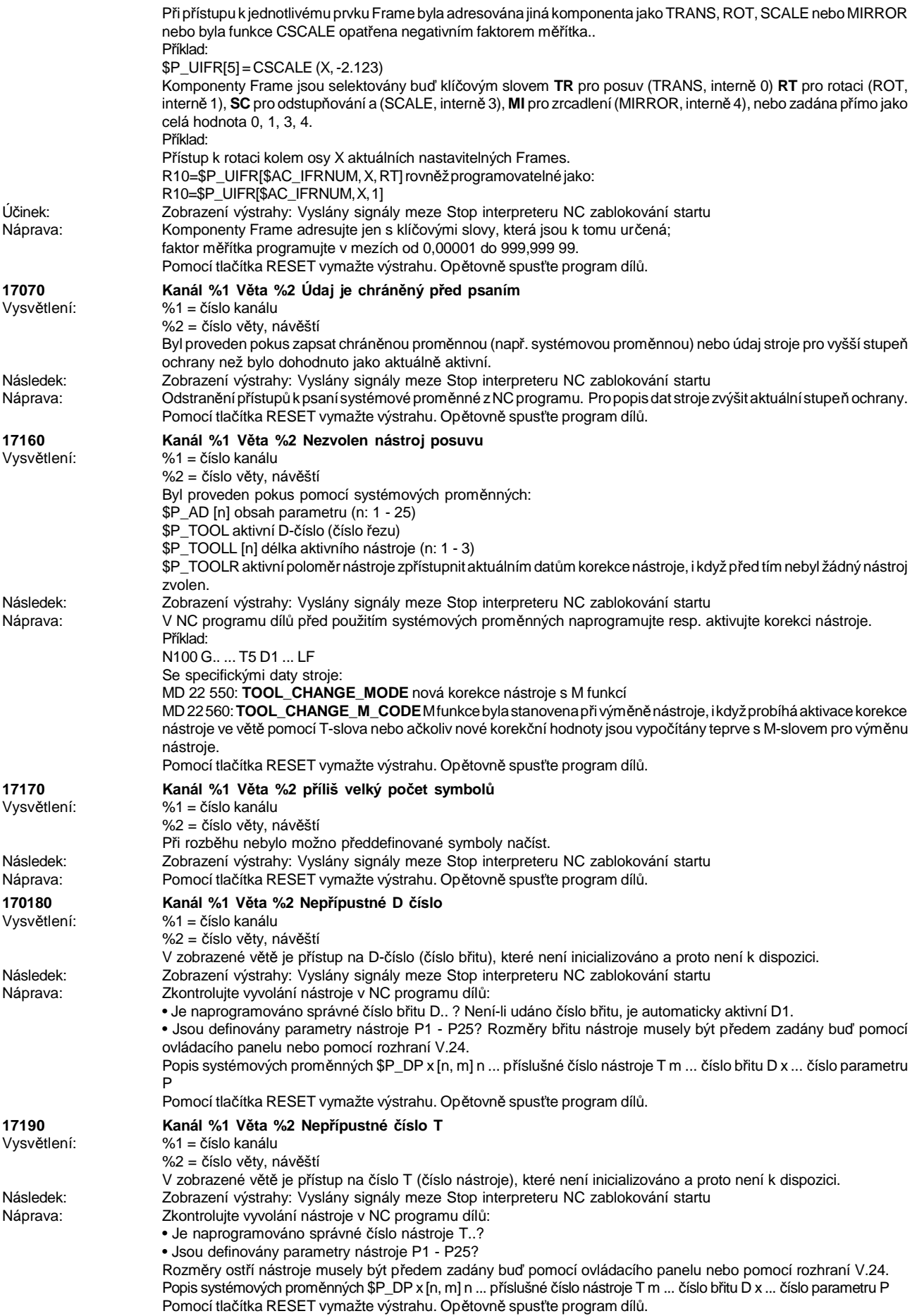

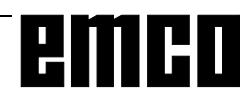

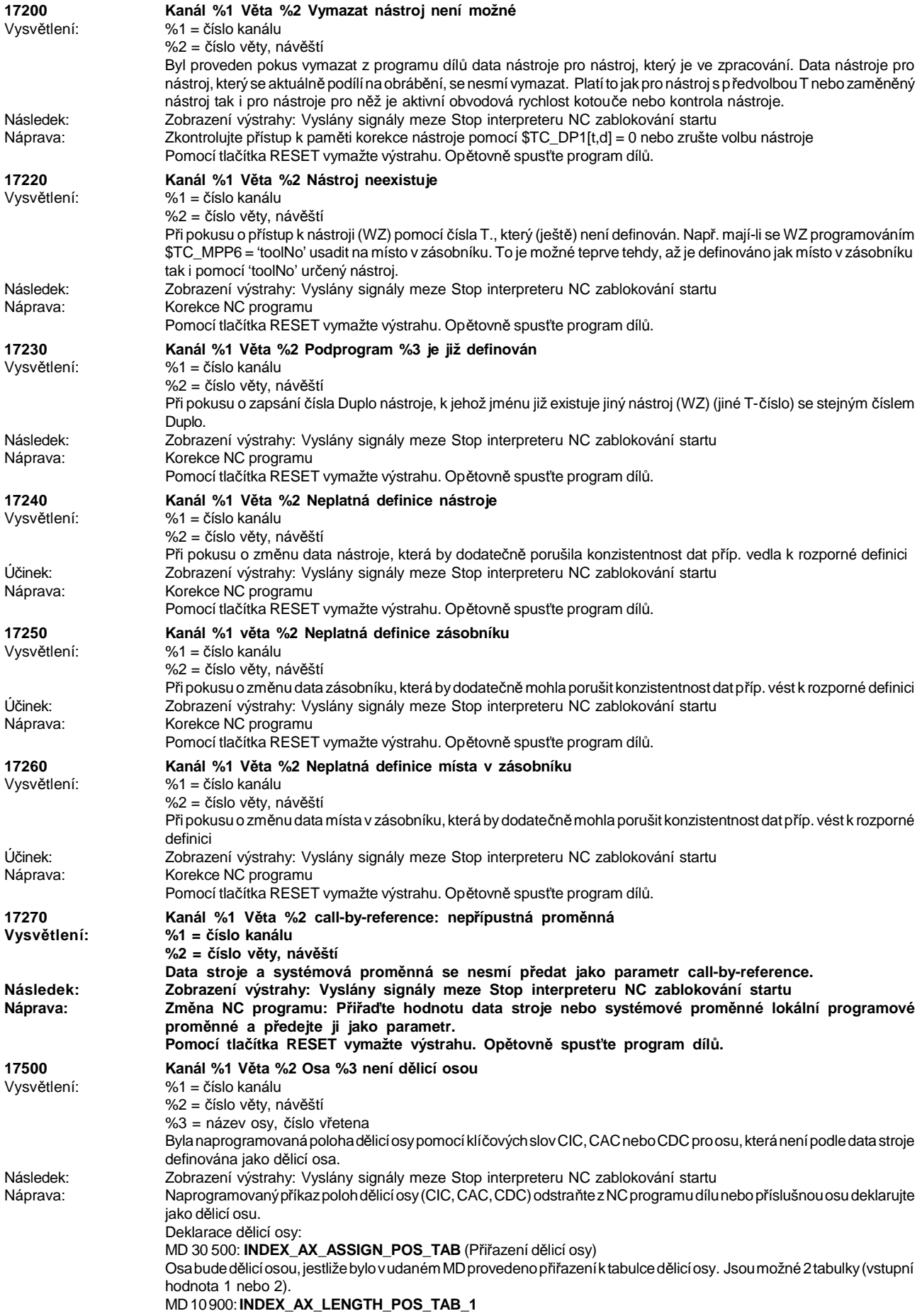

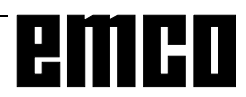

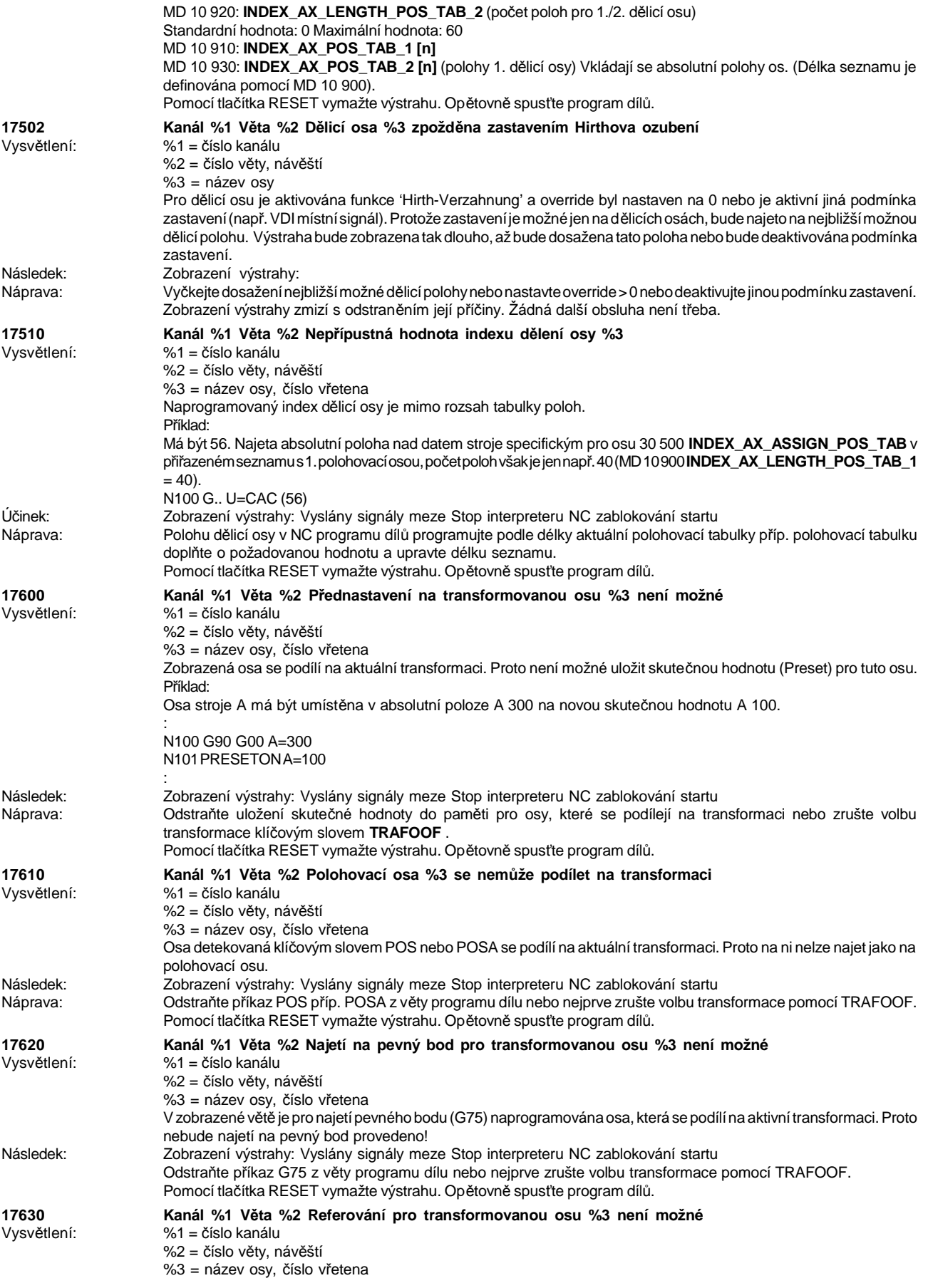

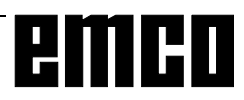

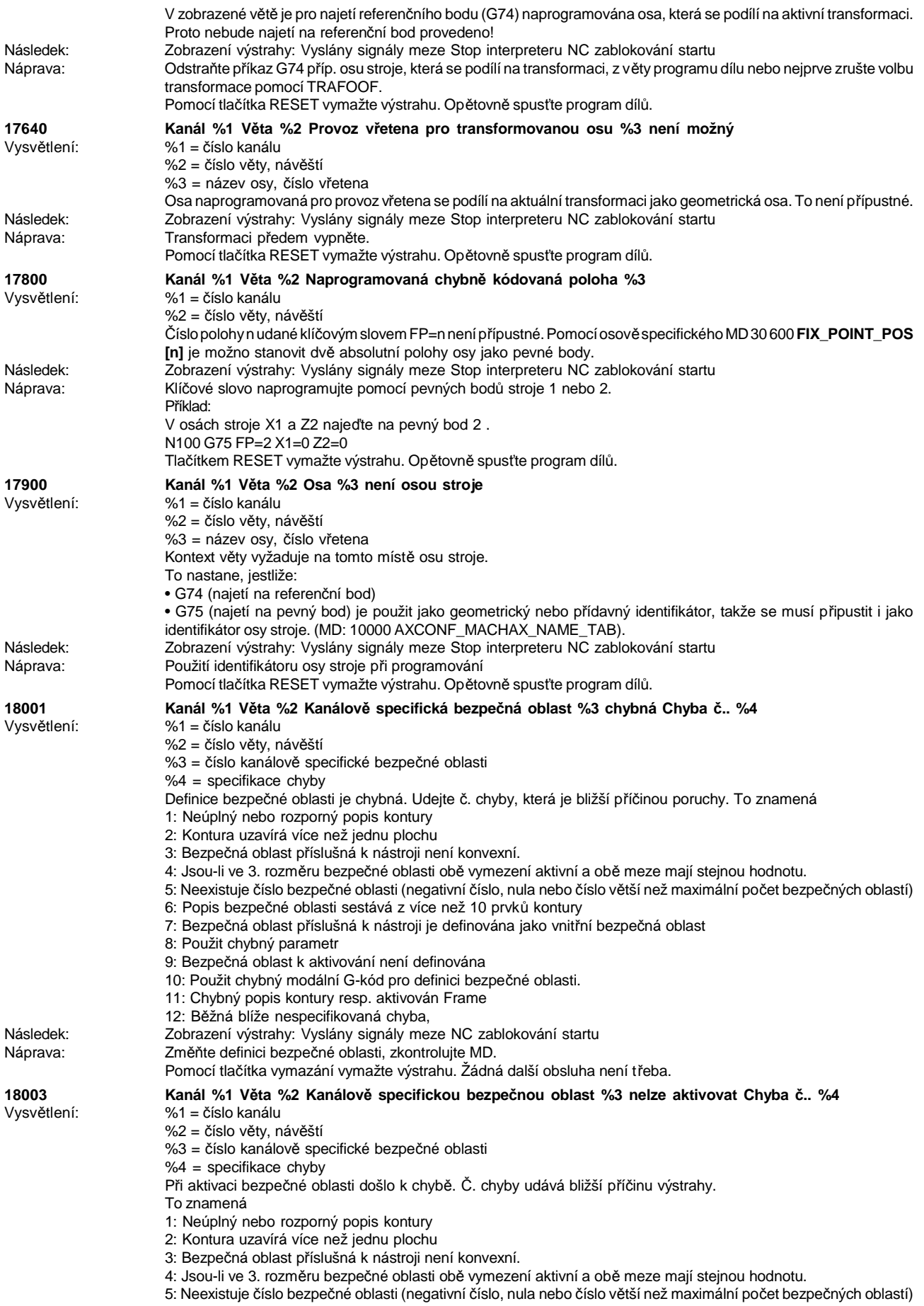

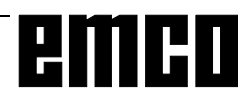

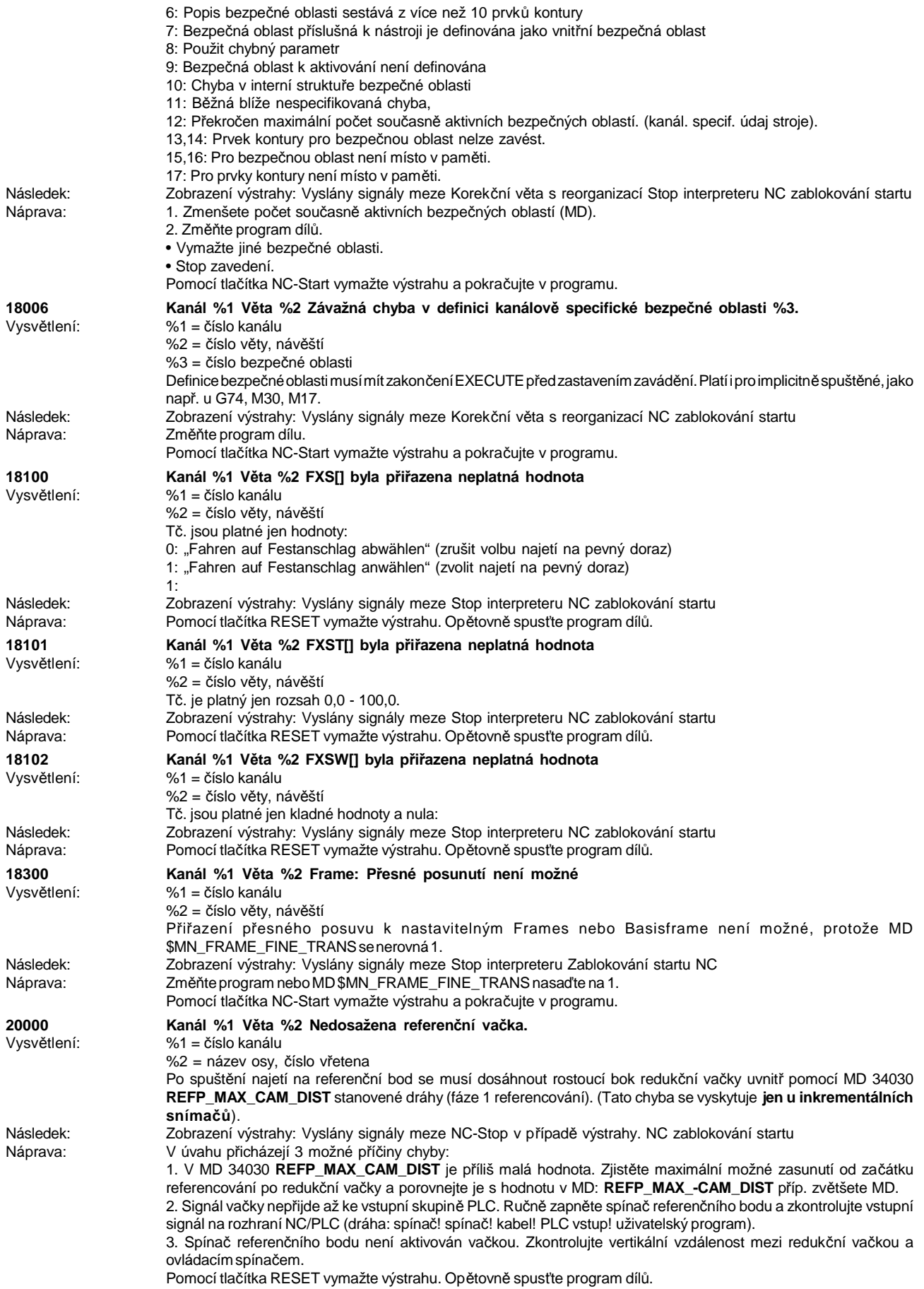

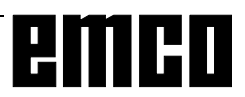

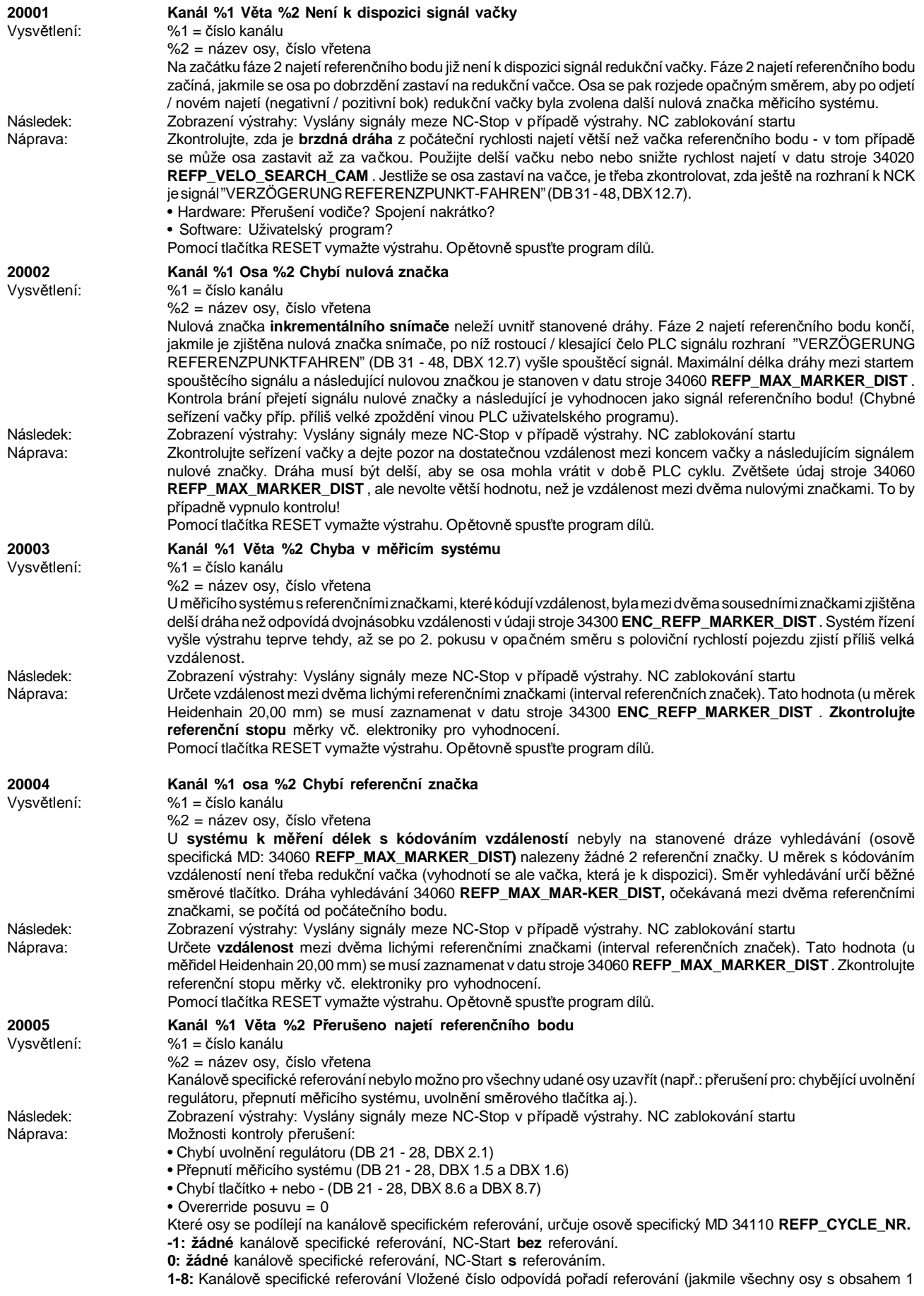

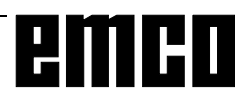

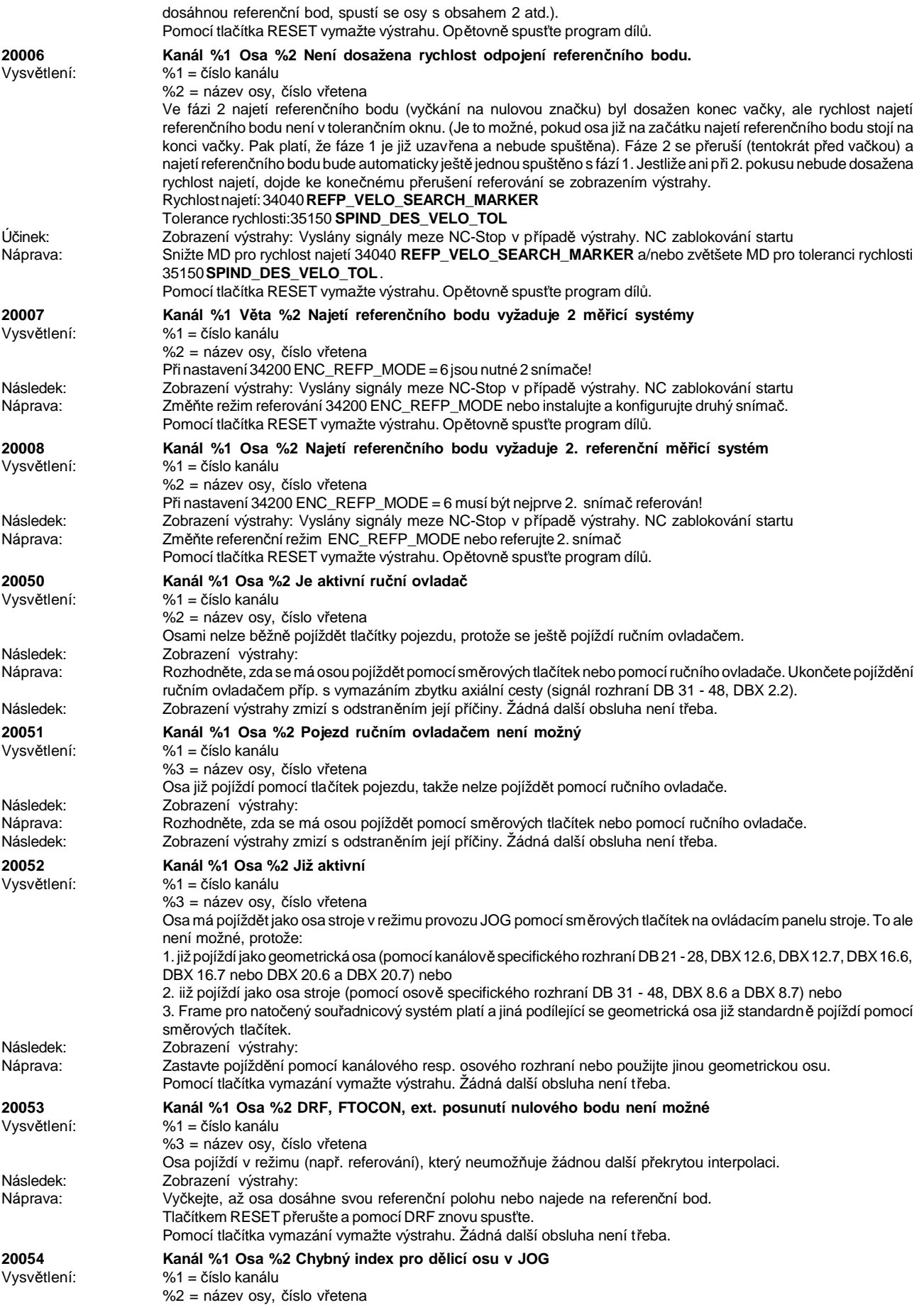

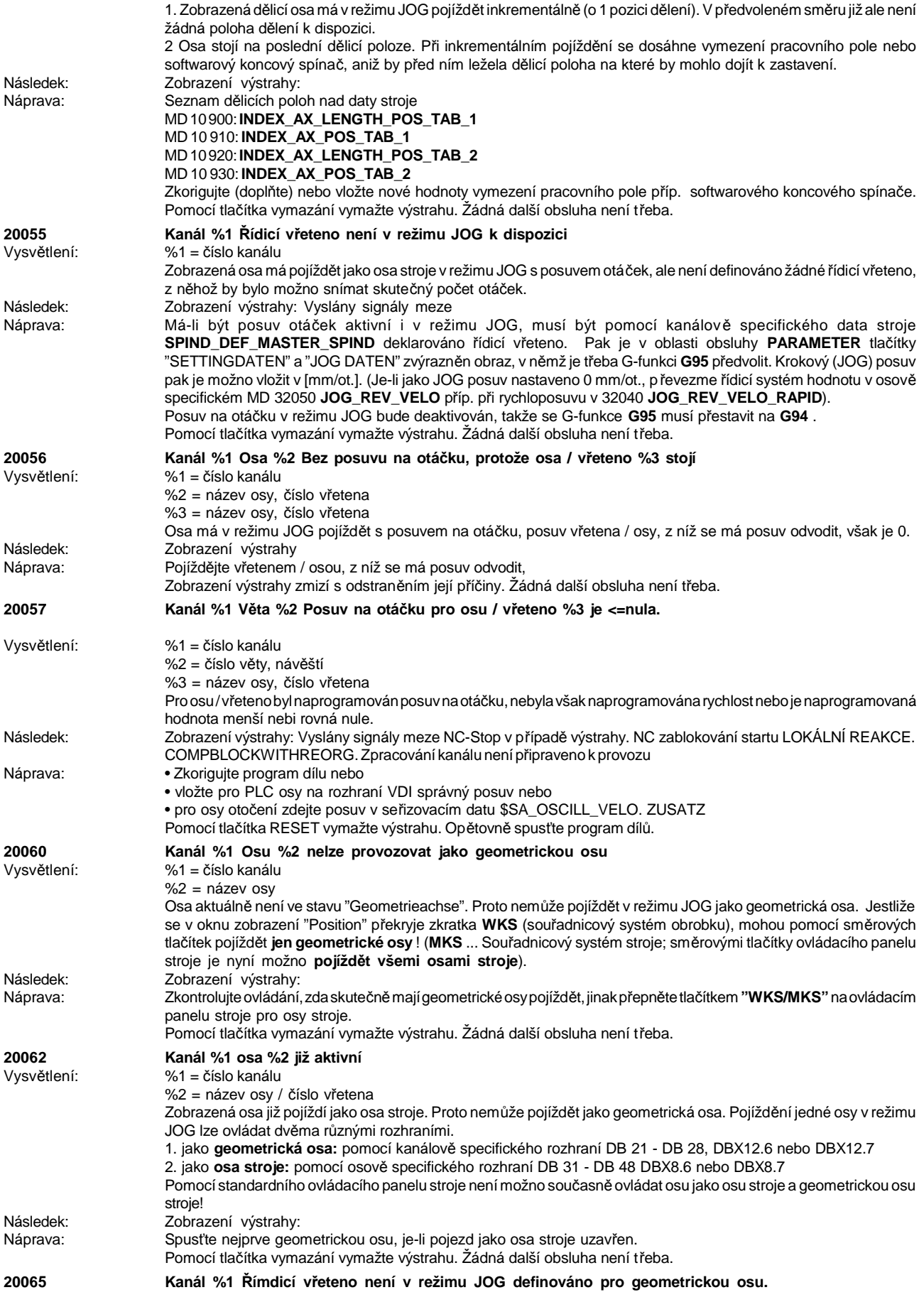

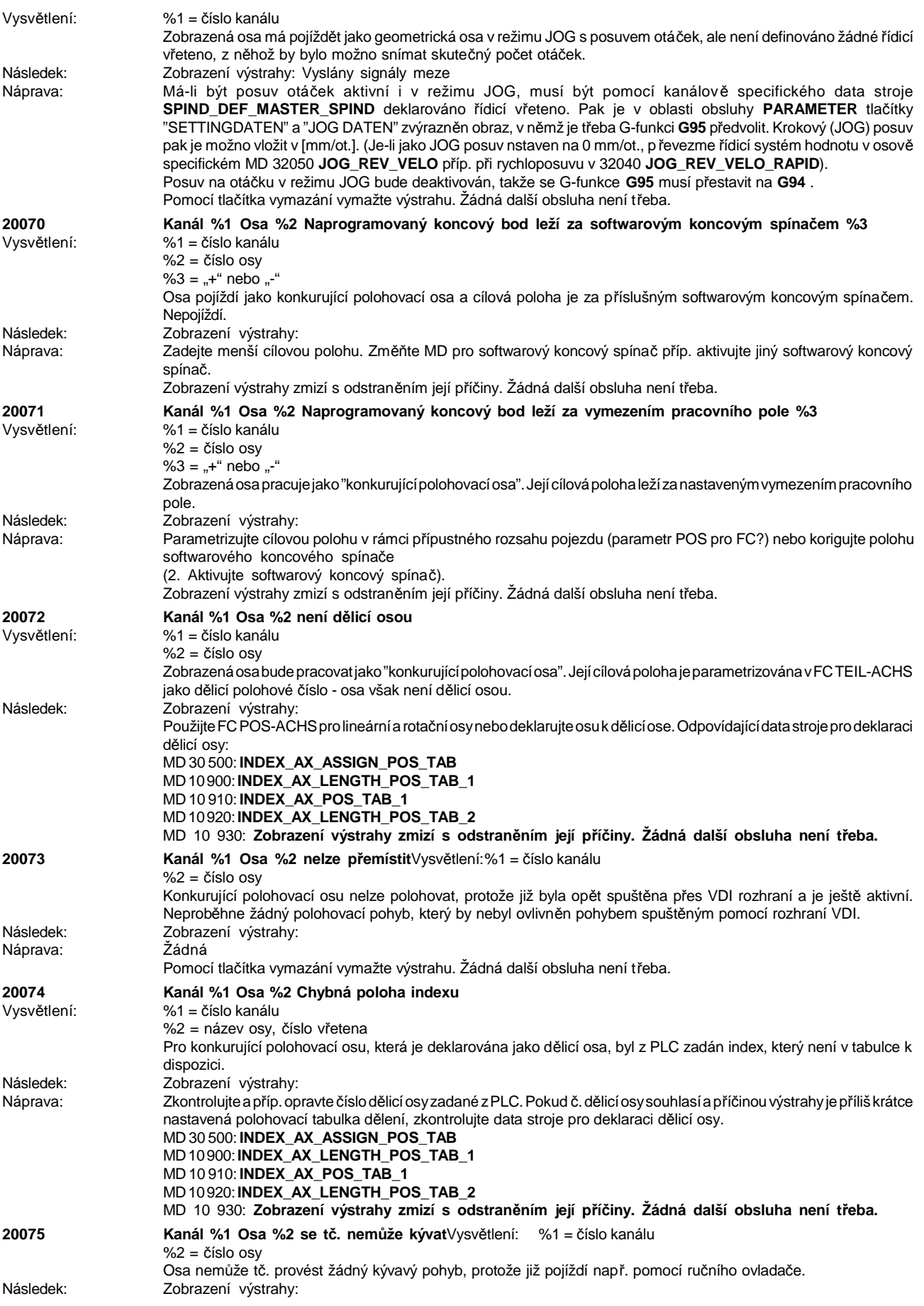

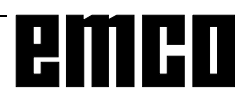

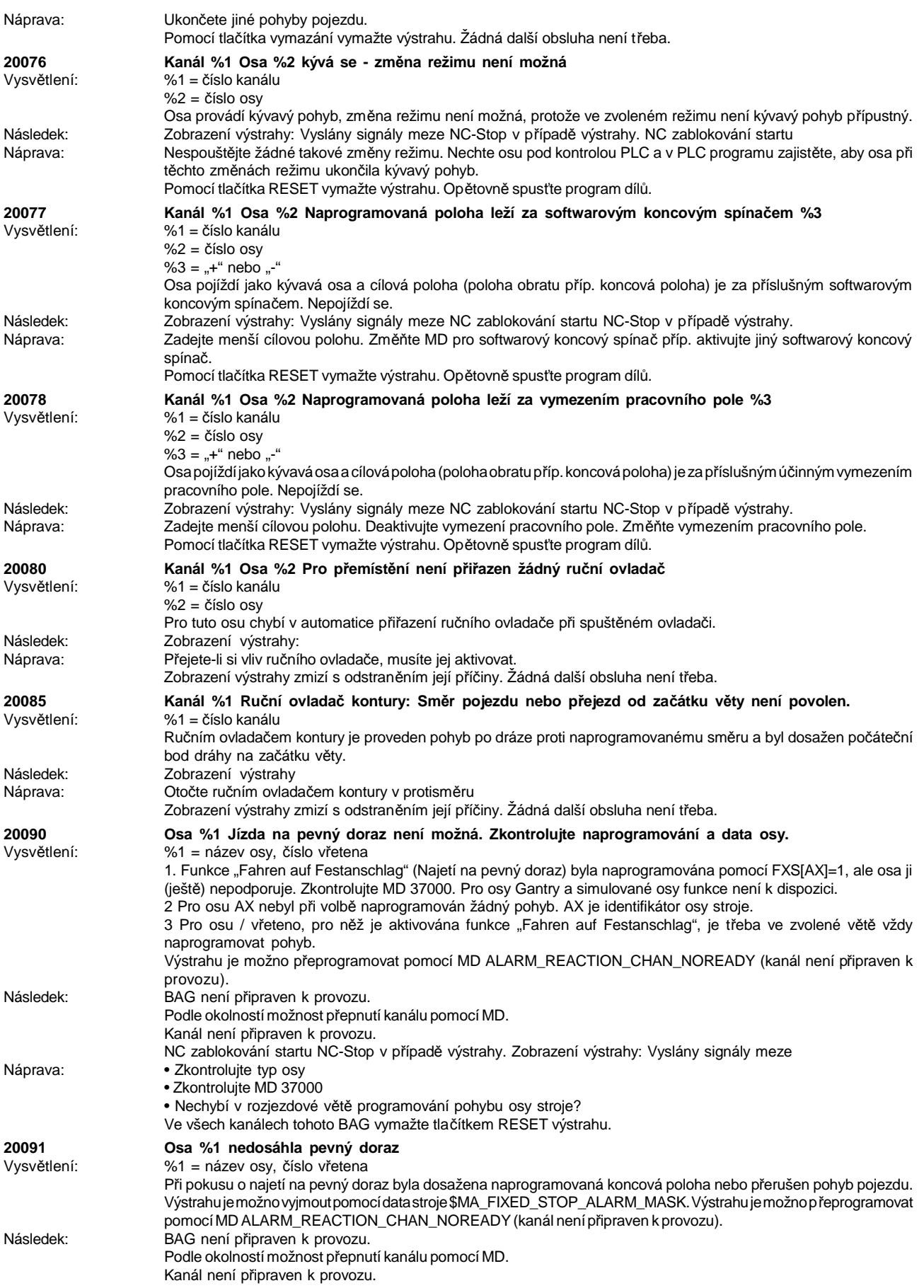
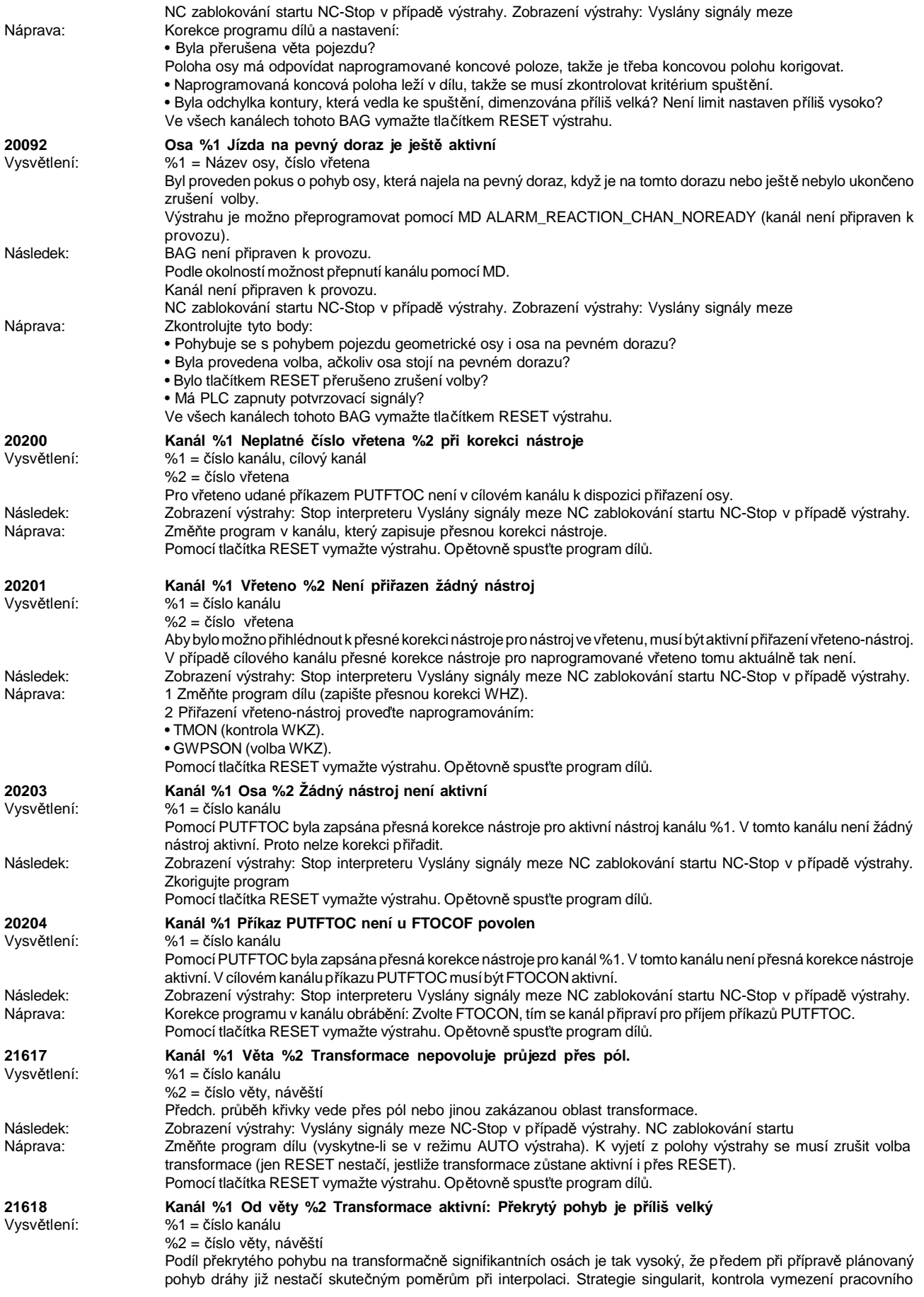

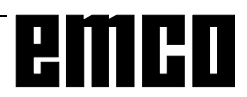

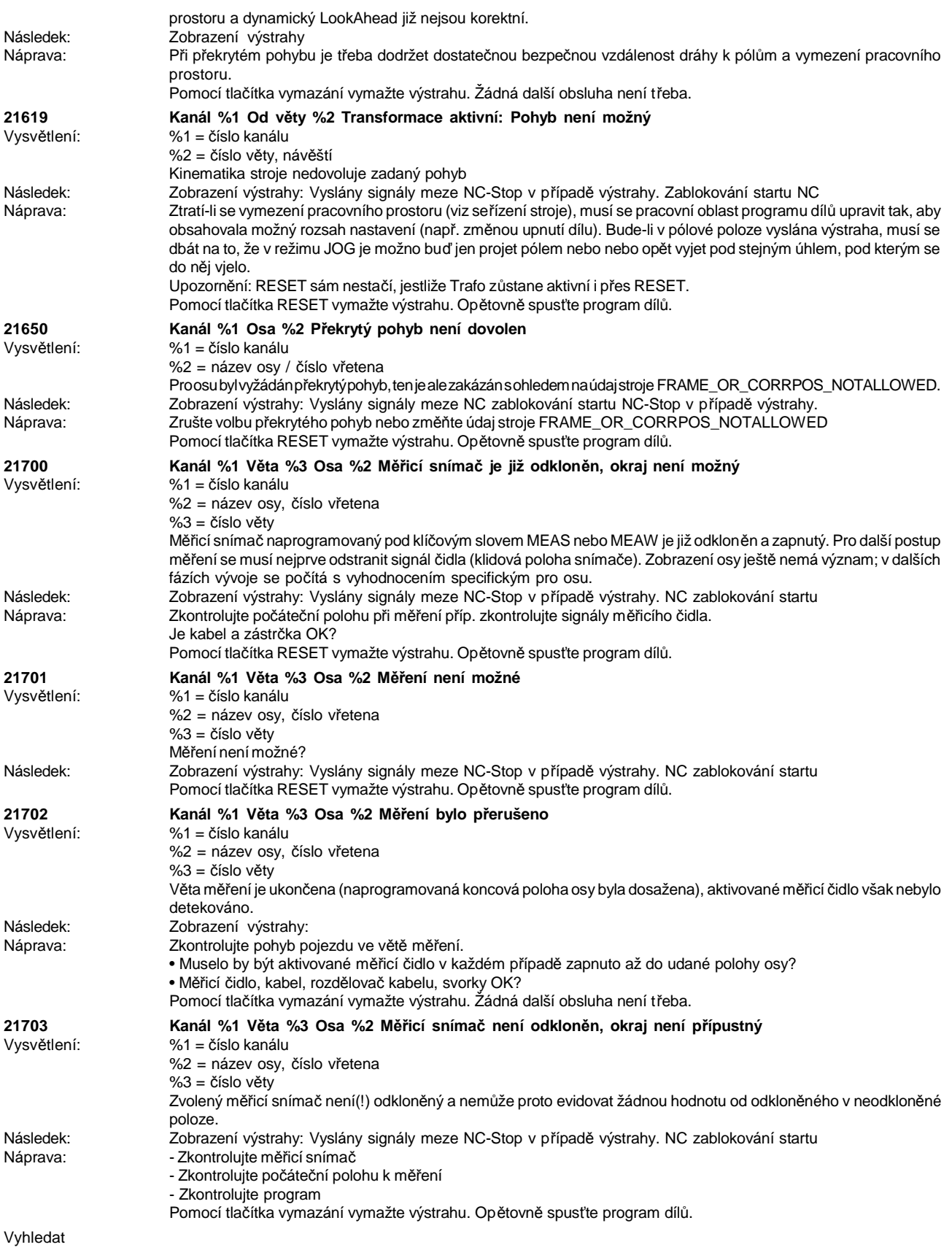

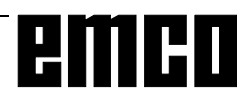

#### **výstrahy cyklů 60000 - 63000**

Tyto výstrahy jsou inicializovány řídicím systémem. Jednáseostejnévýstrahy,jakébysemohlyvyskytnou u originálního řídicího systému SIEMENS.

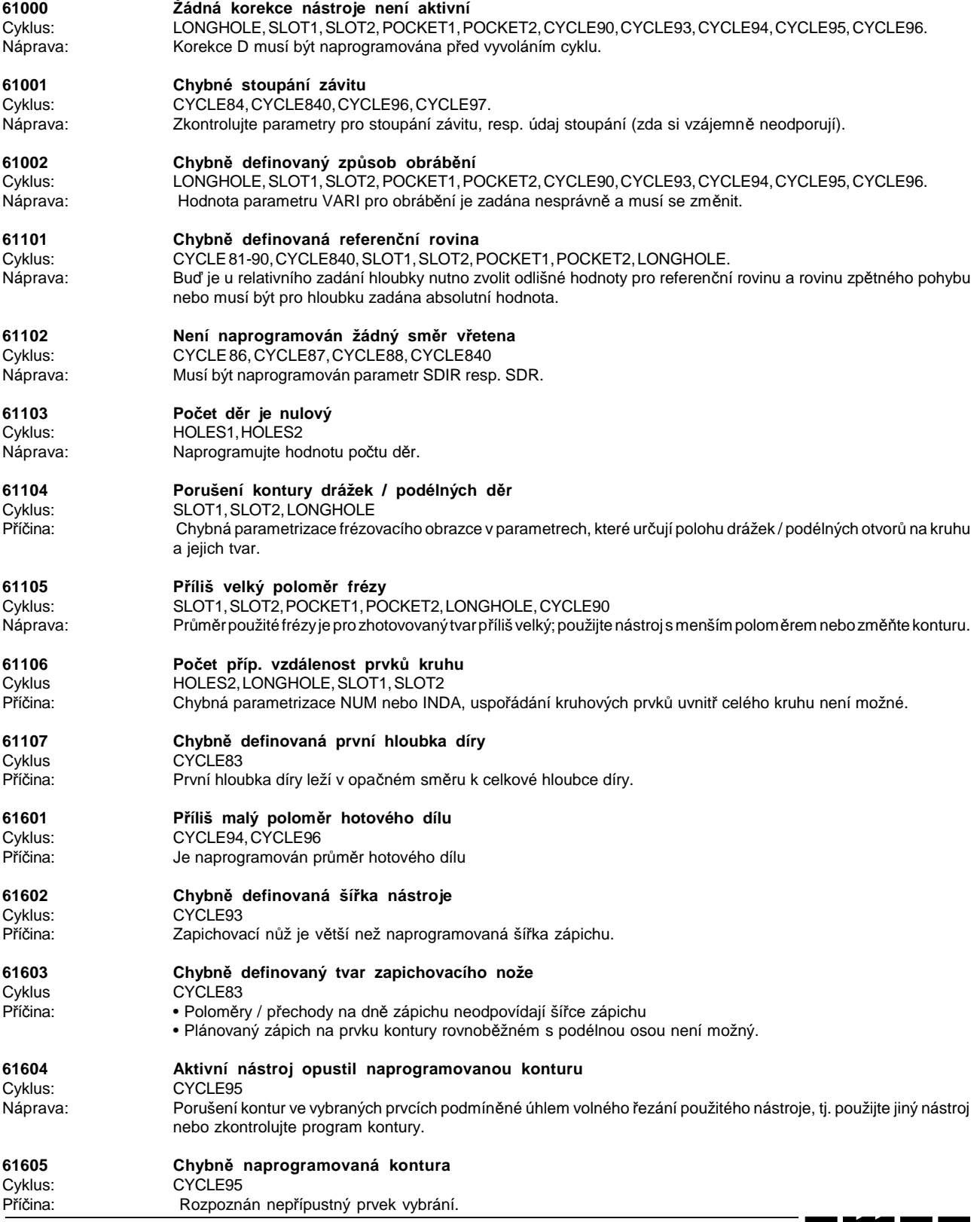

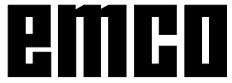

#### **61606 Chyba při přípravě kontury** Cyklus: CYCLE95<br>
Příčina: Při příprav Při přípravě kontury byla nalezena chyba, tato výstraha nastane vždy v souvislosti s výstrahou NCK 10930 -10934, 15800 nebo 15810. **61607 Chybně naprogramovaný počáteční bod** Cyklus: CYCLE95<br>
Příčina: Počáteční Počáteční bod vypočtený před vyvoláním cyklu neleží vně pravoúhelníku popsaného podprogramem kontury. **61608 Chybně naprogramovaná délka břitu** Cyklus: CYCLE94, CYCLE96<br>
Náprava: Musí být naprogramo Musí být naprogramovaná délka břitu 1-4 vhodná pro tvar volného zápichu. **61109 Chybně definovaný tvar** CYCLE94, CYCLE96 Náprava: Zkontrolujte parametry volného zápichu **61110 Není aktivní cyklus vrtání**

Cyklus HOLES1, HOLES2<br>Náprava: Před vyvoláním c Před vyvoláním cyklu vrtacího schématu musí být modálně vyvolán cyklus vrtání.

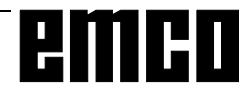

### **I: Výstrahy řídicího systému**

### **Výstrahy řídicího systému 10000 - 59999**

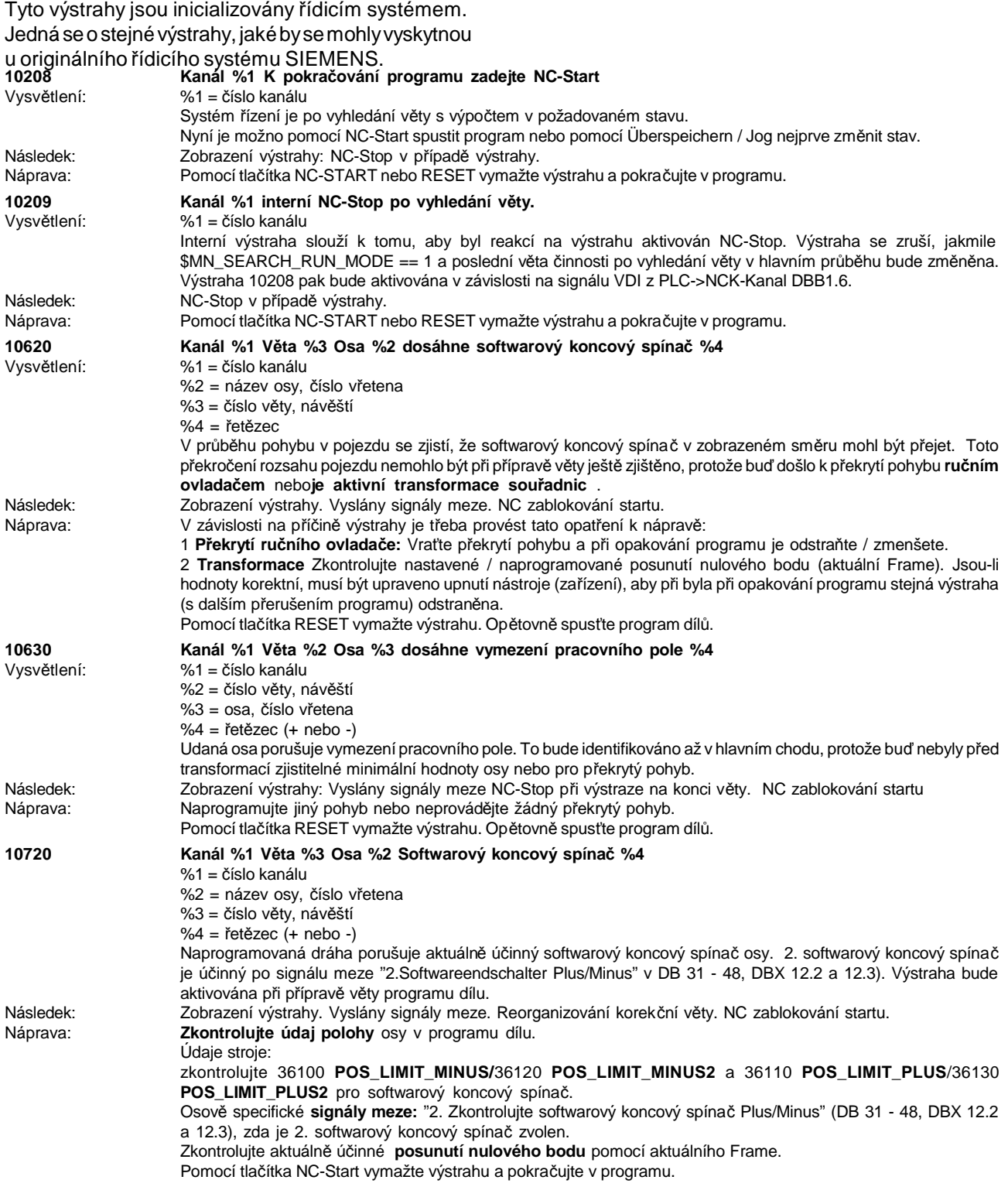

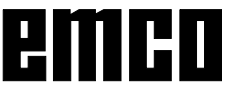

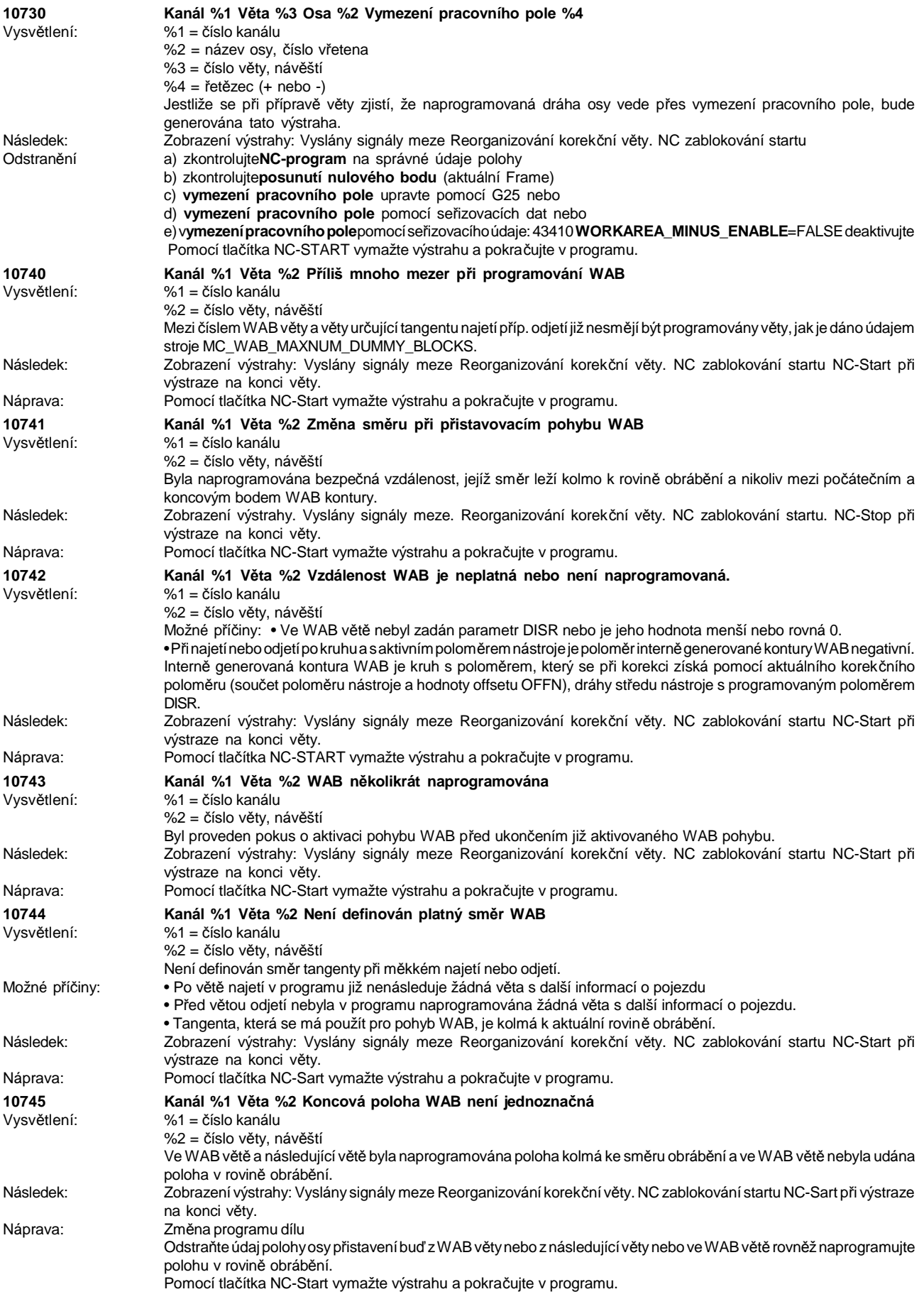

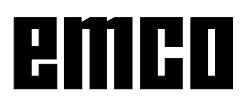

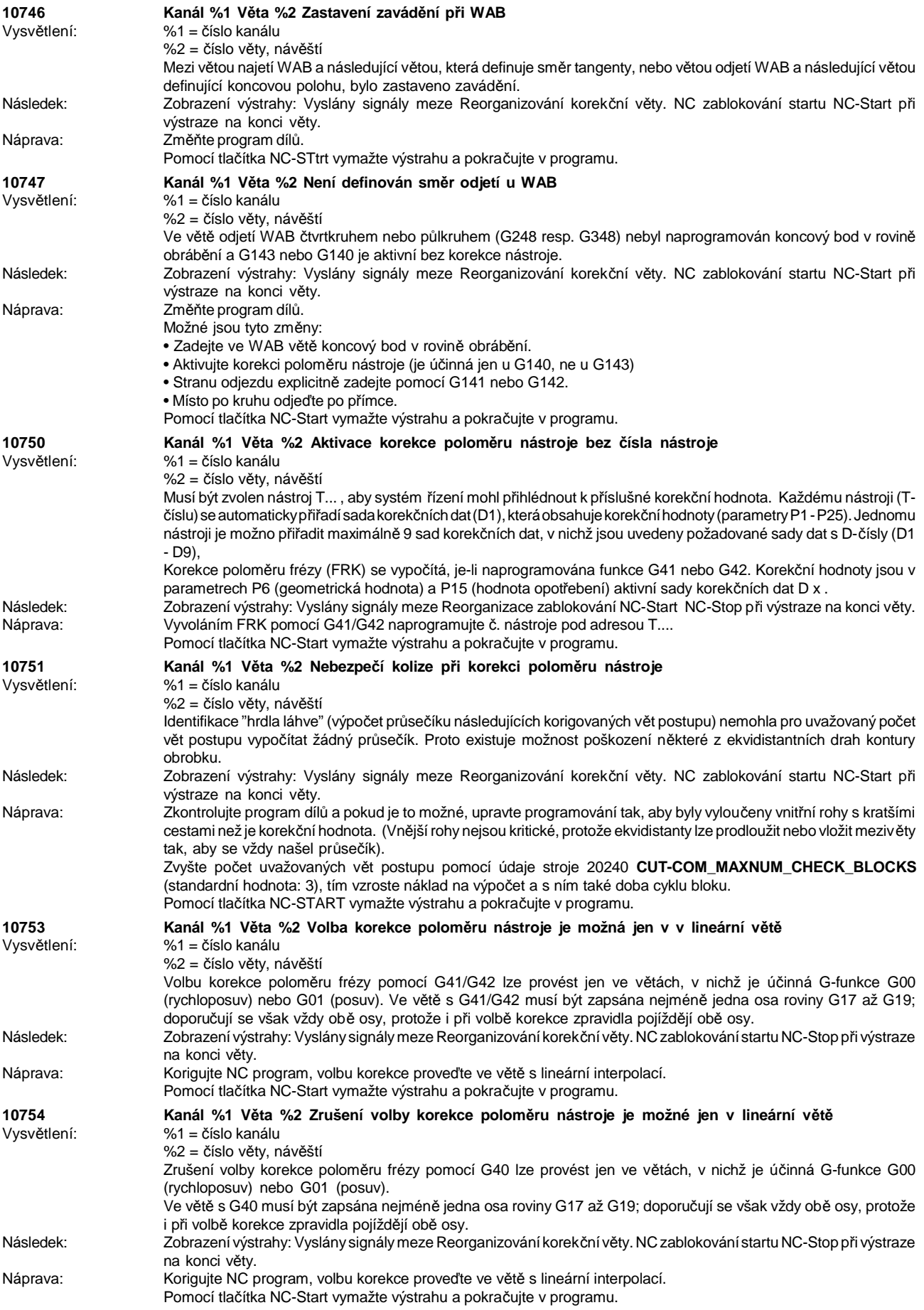

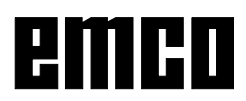

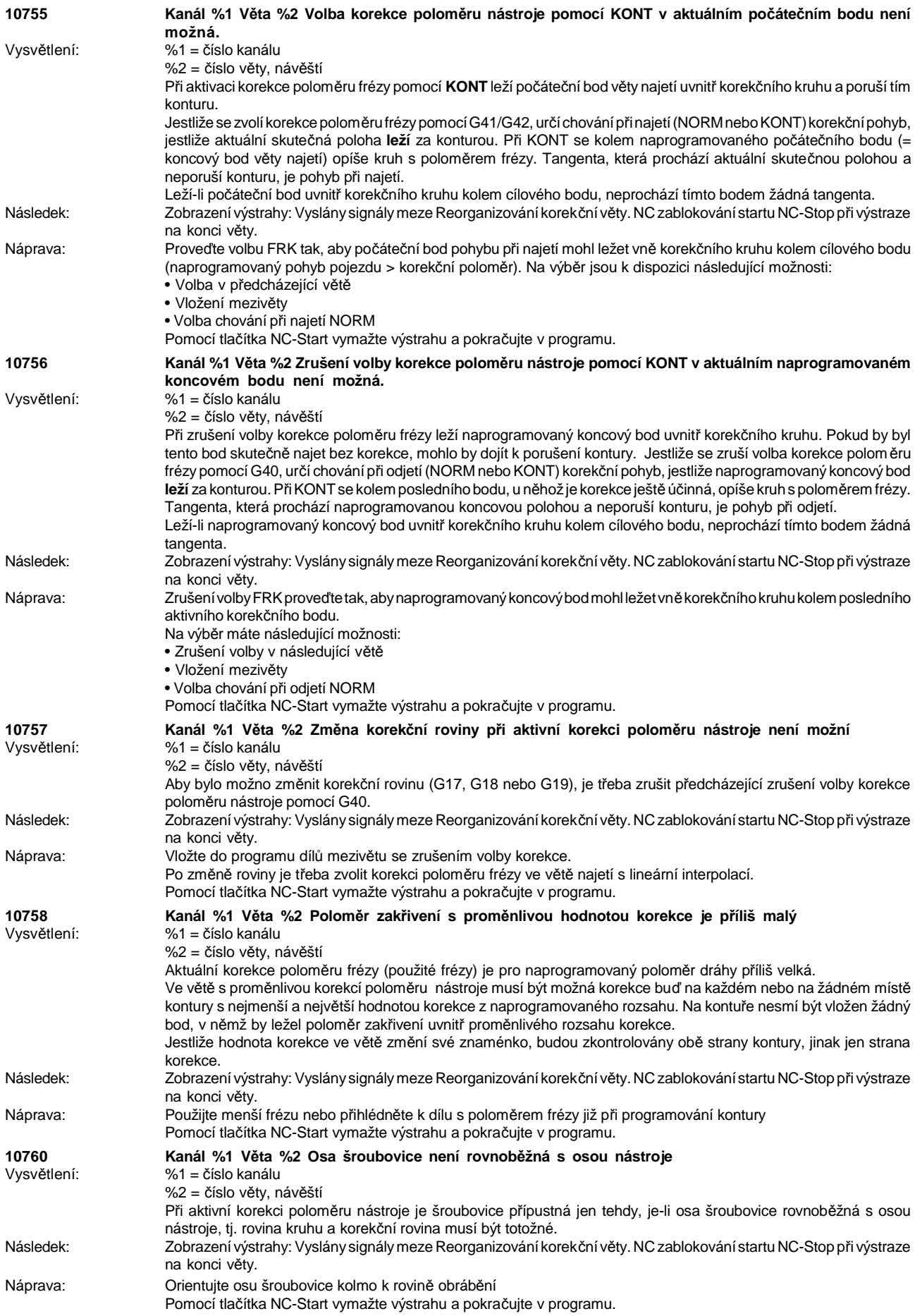

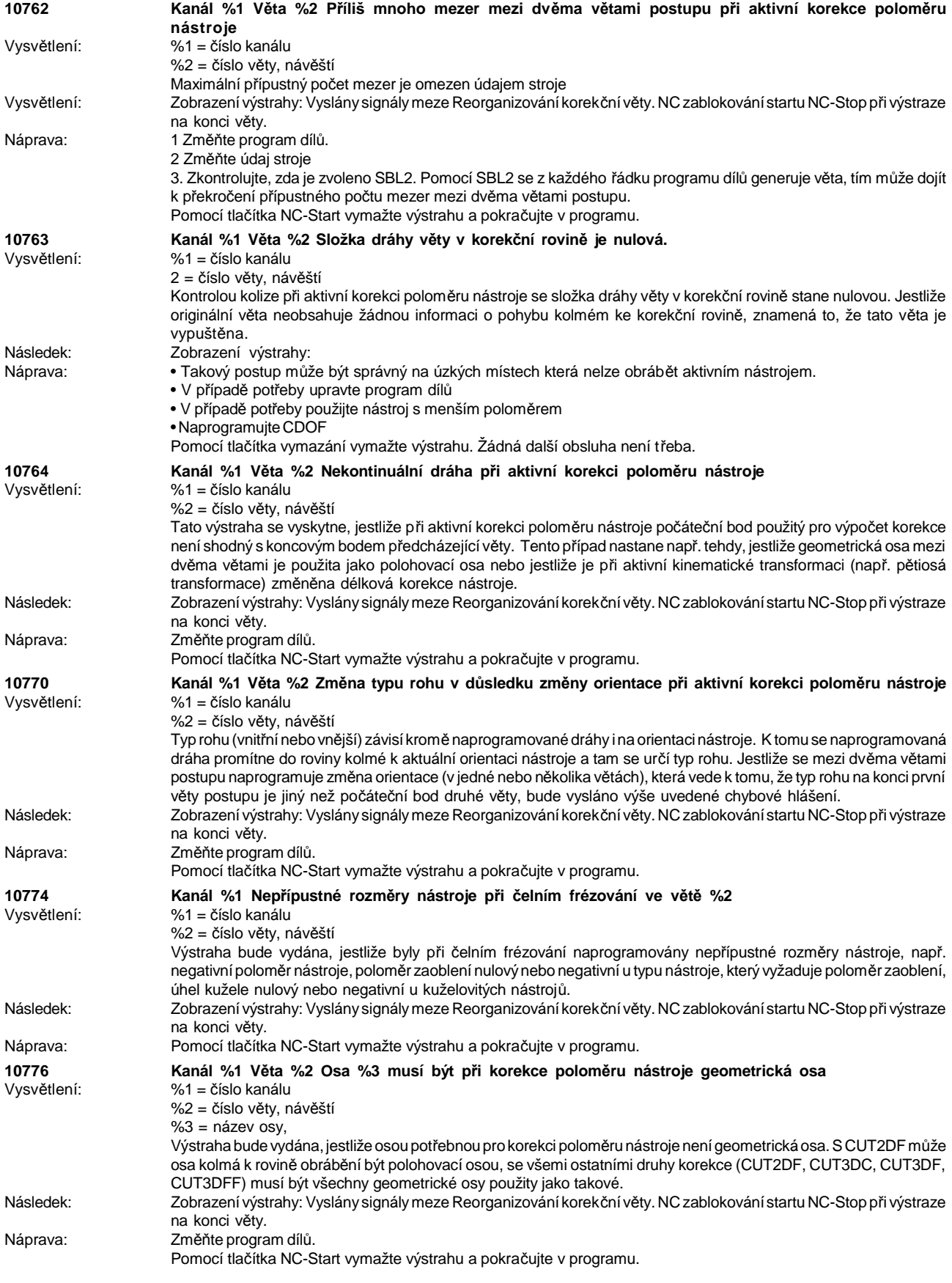

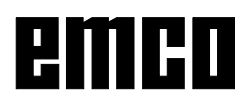

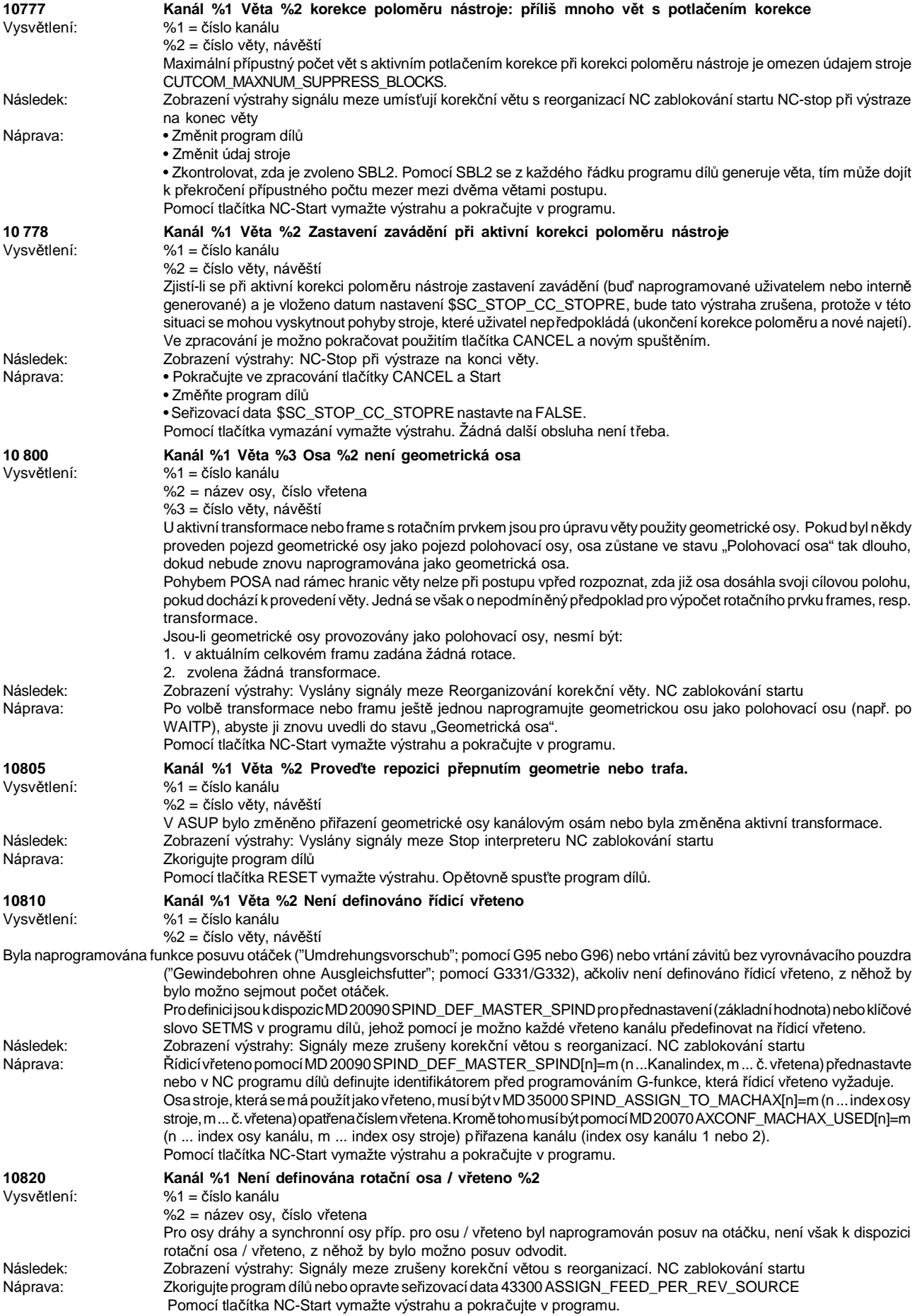

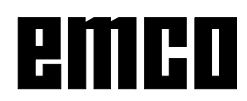

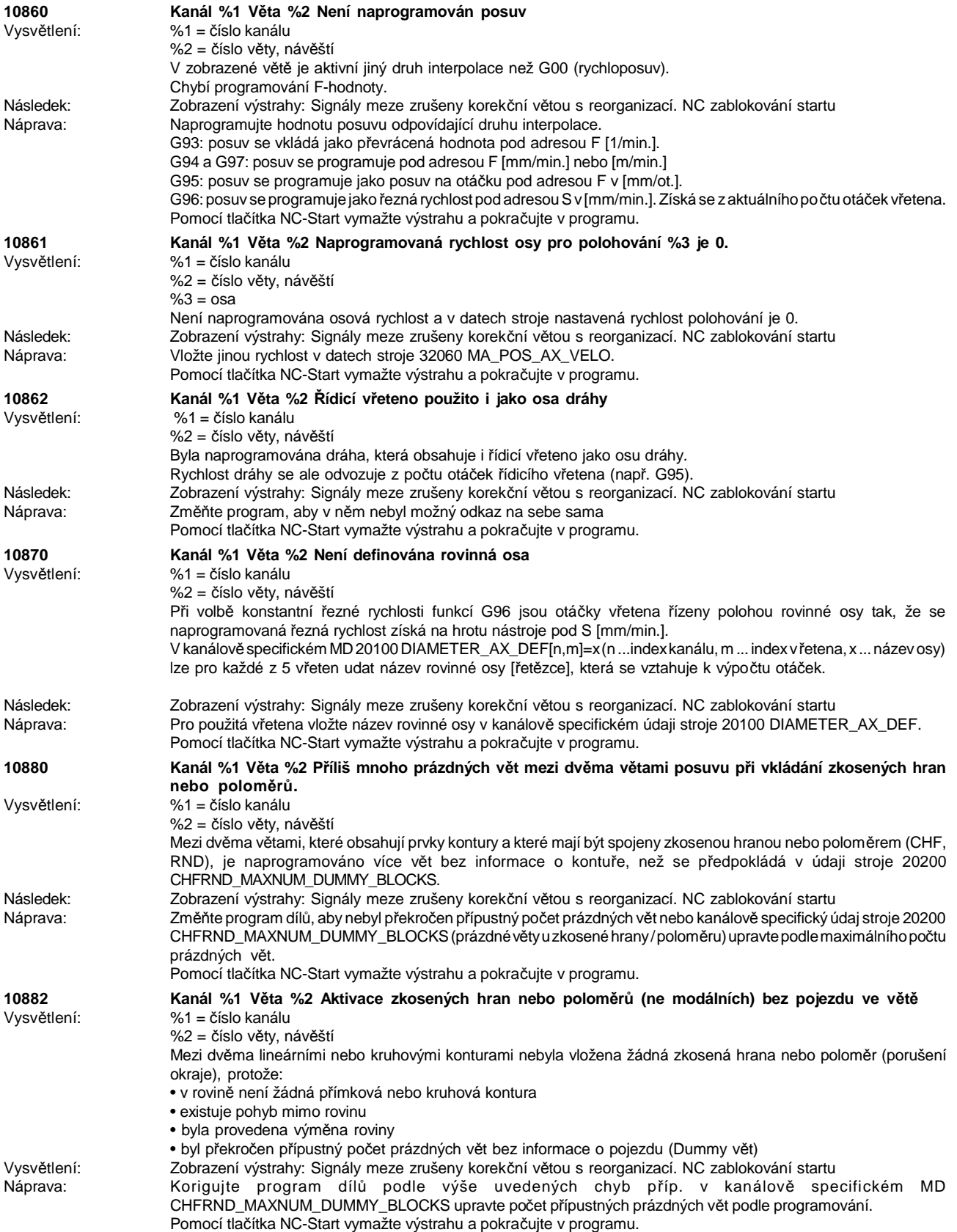

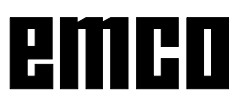

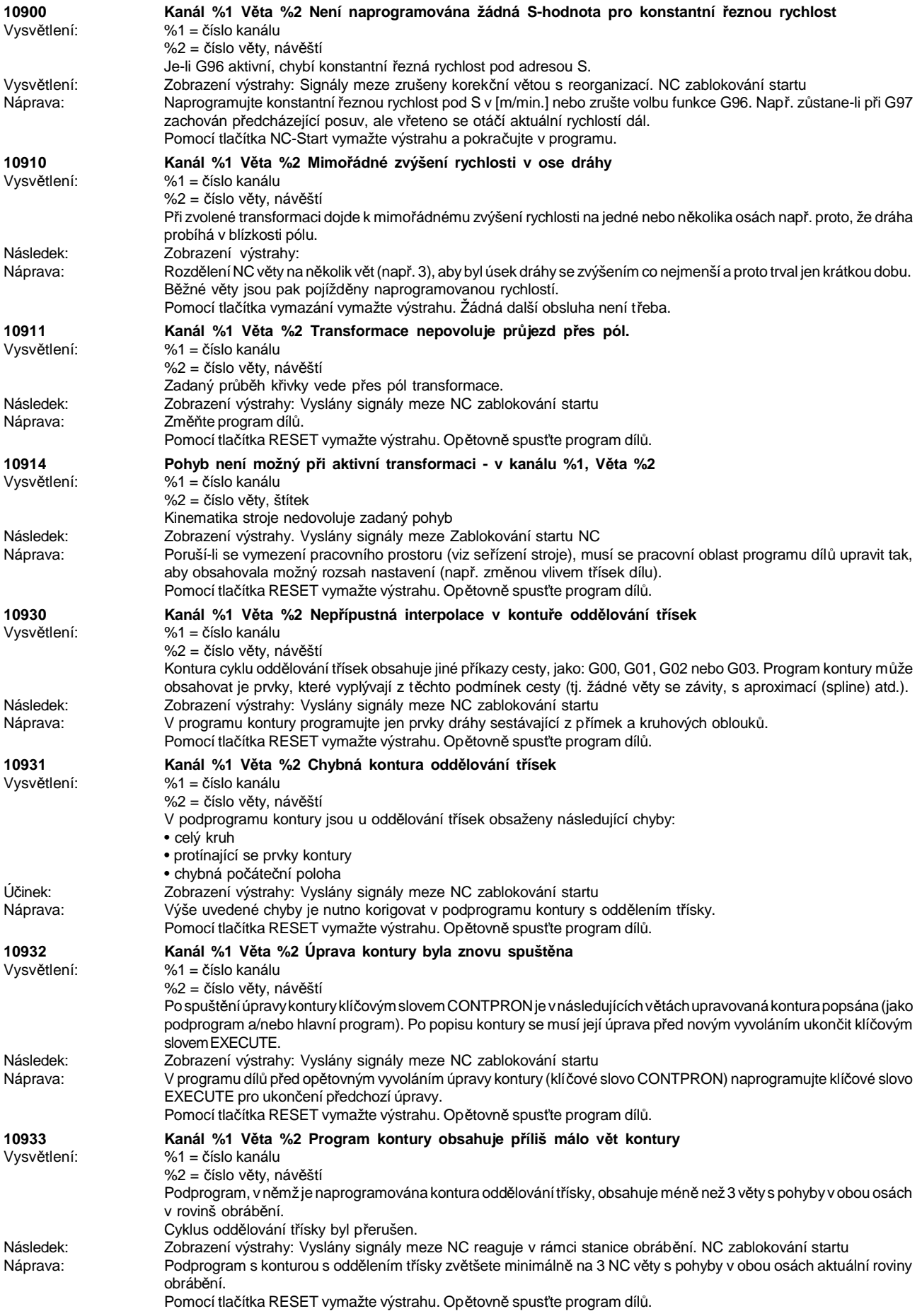

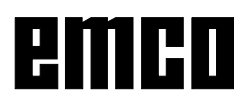

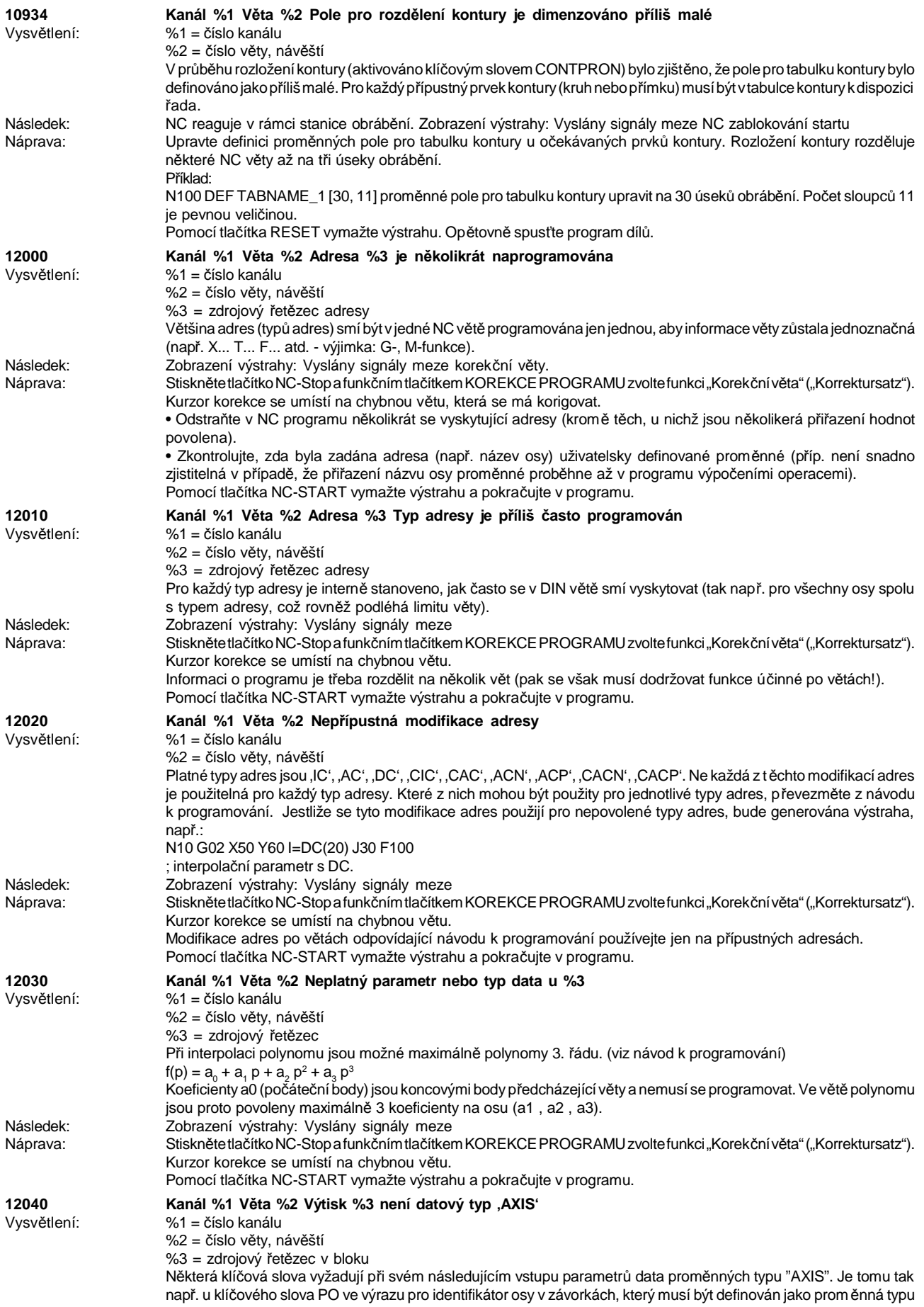

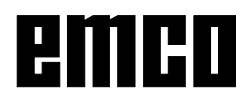

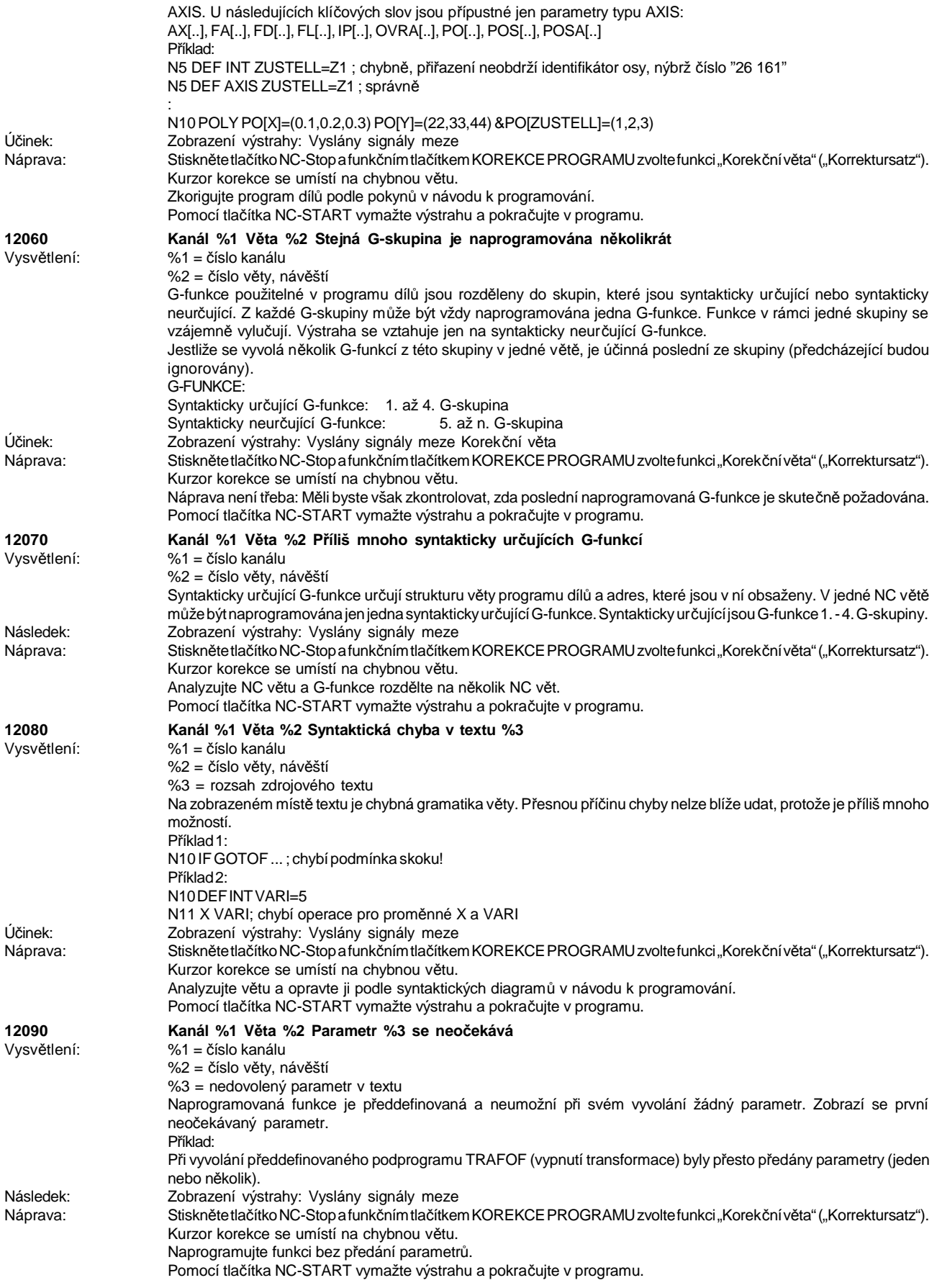

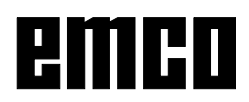

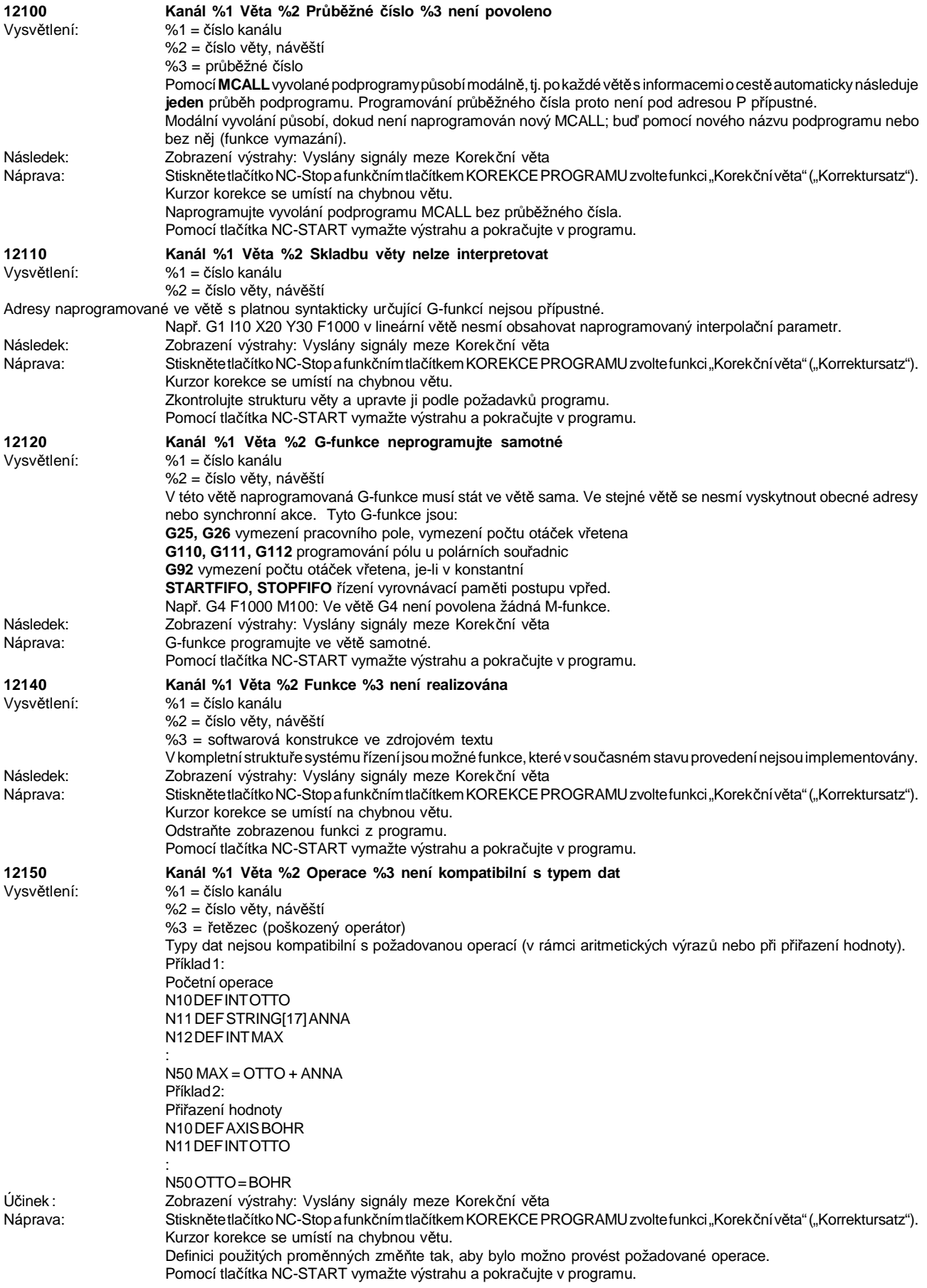

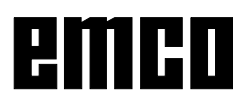

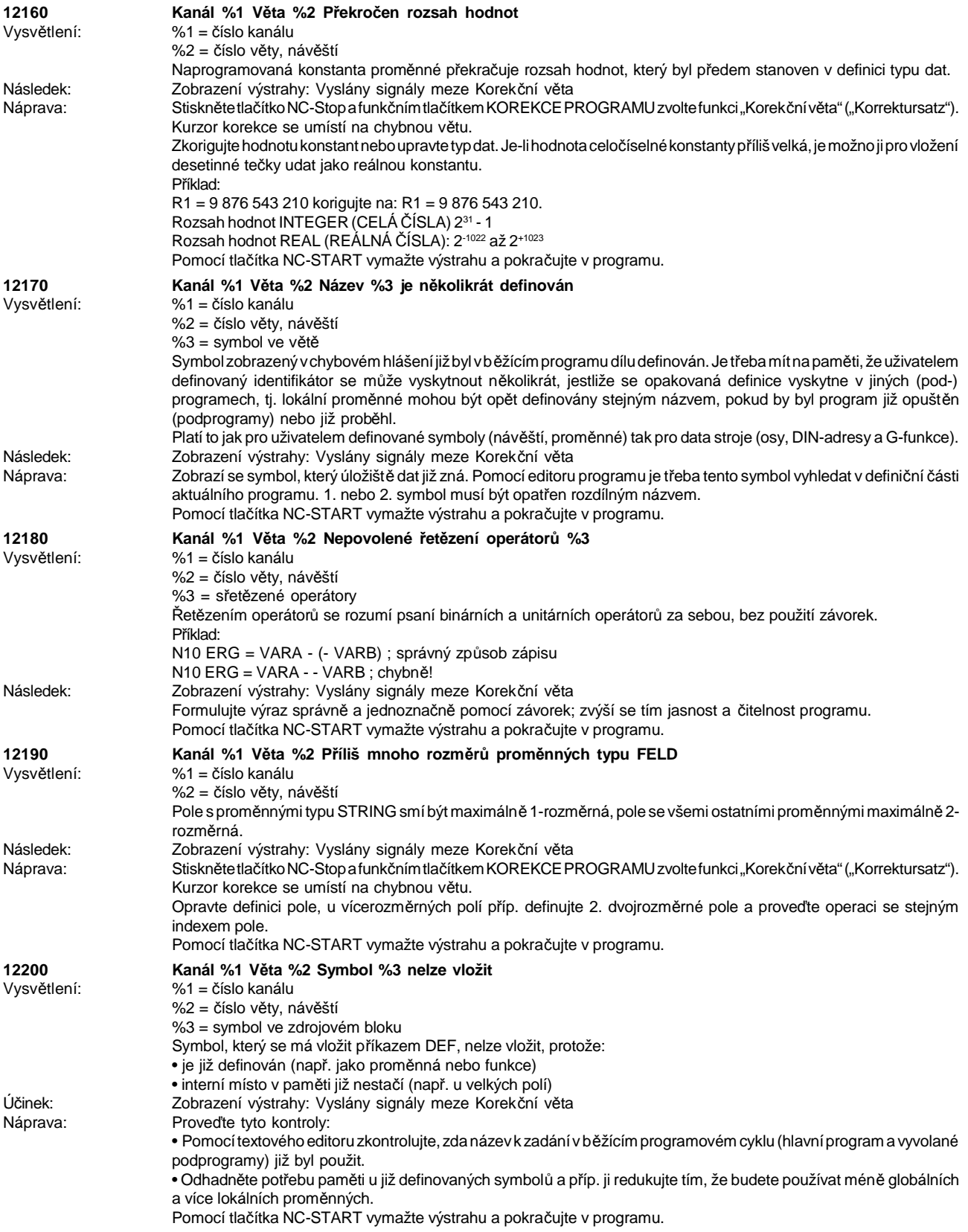

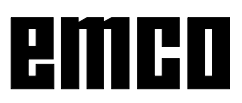

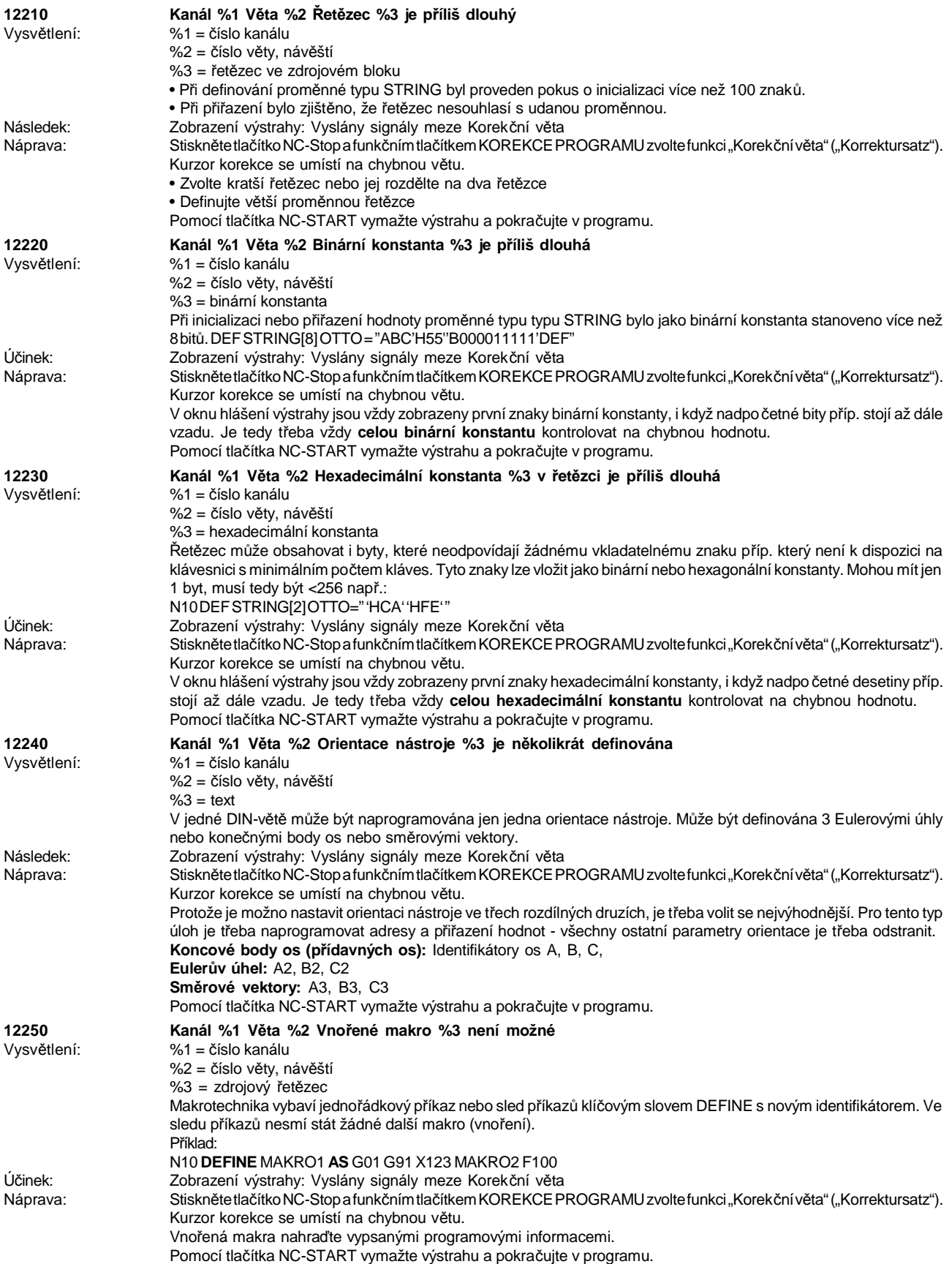

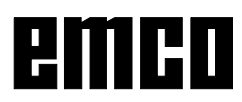

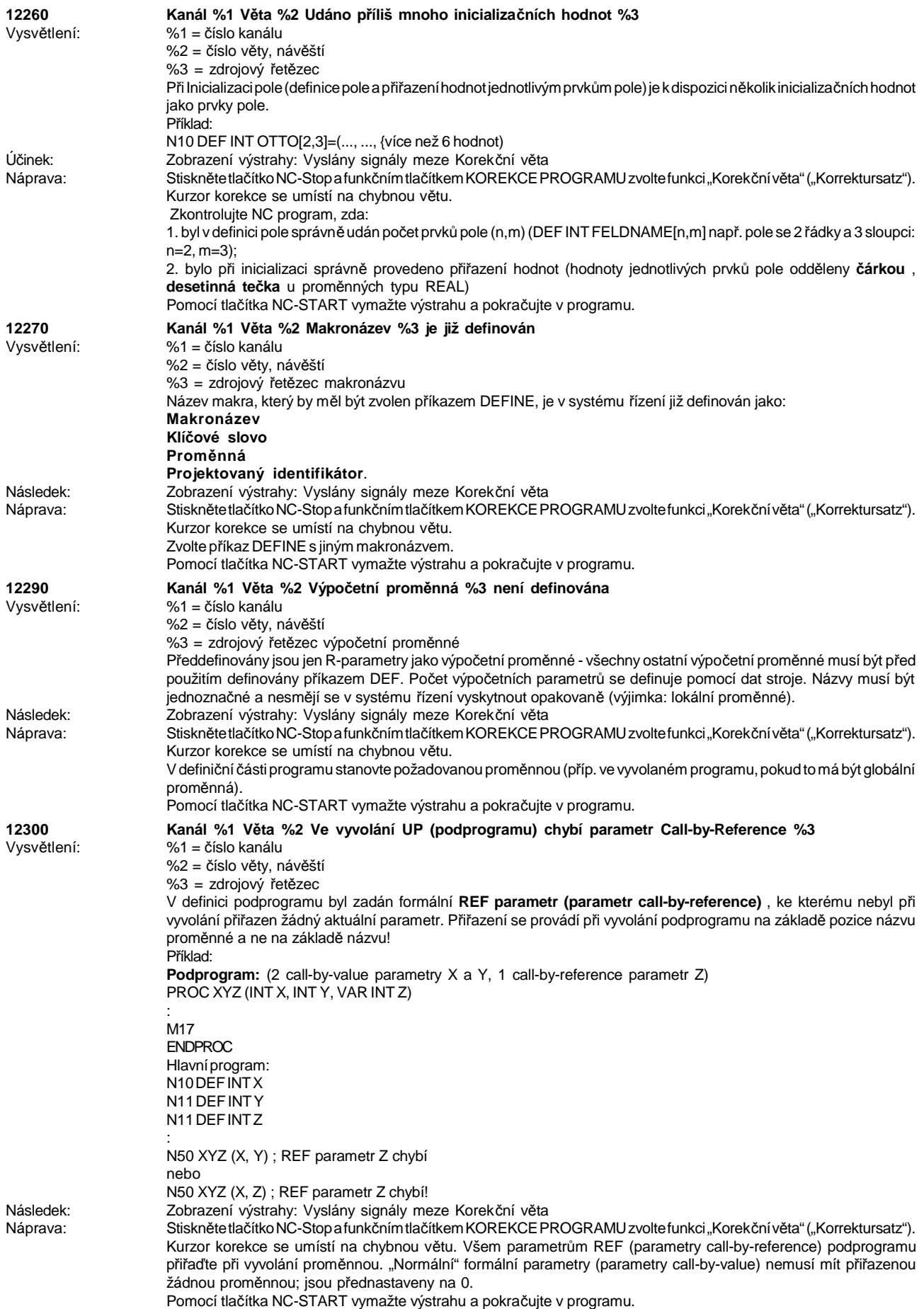

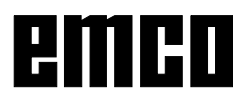

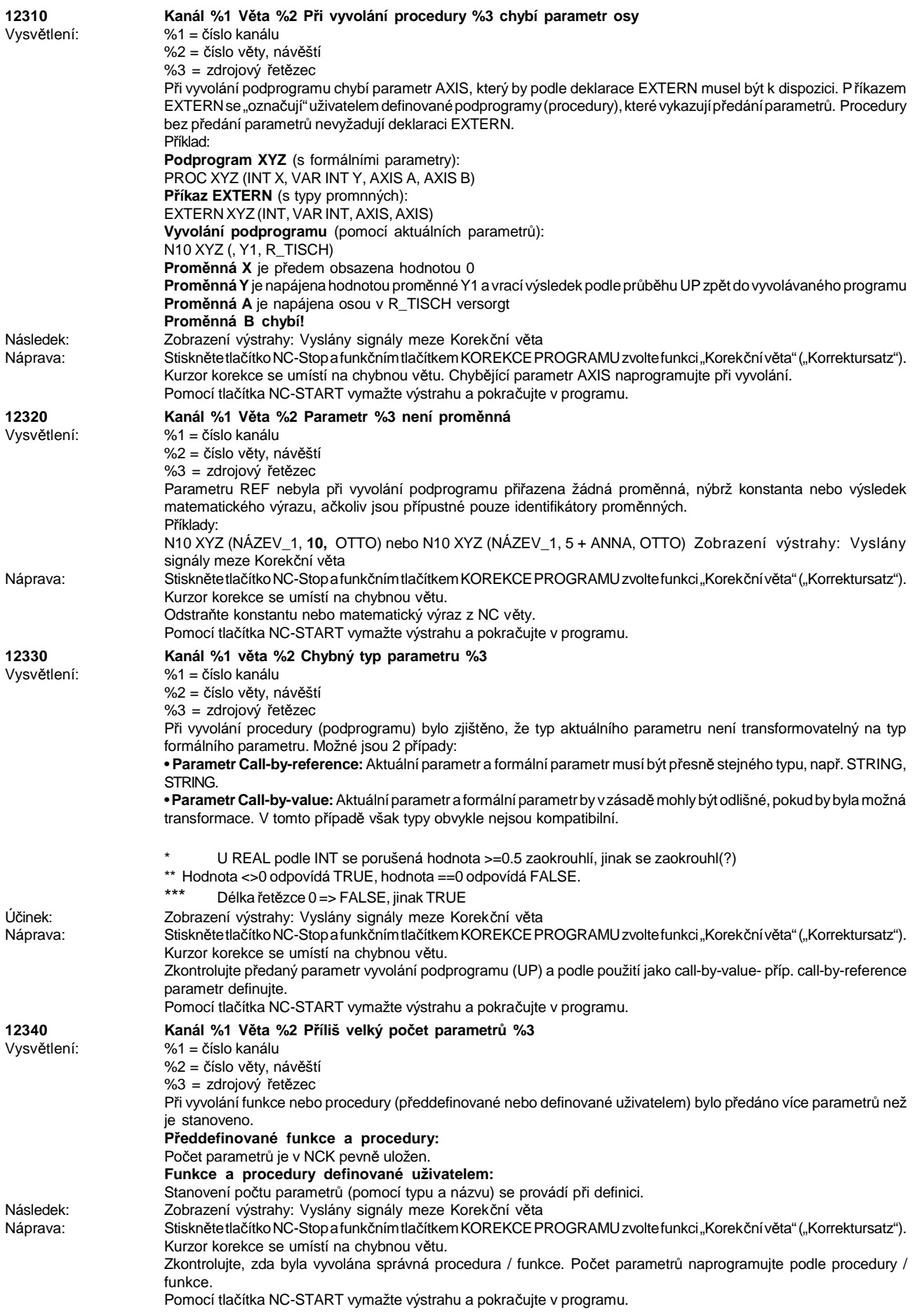

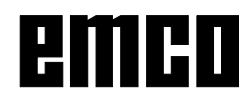

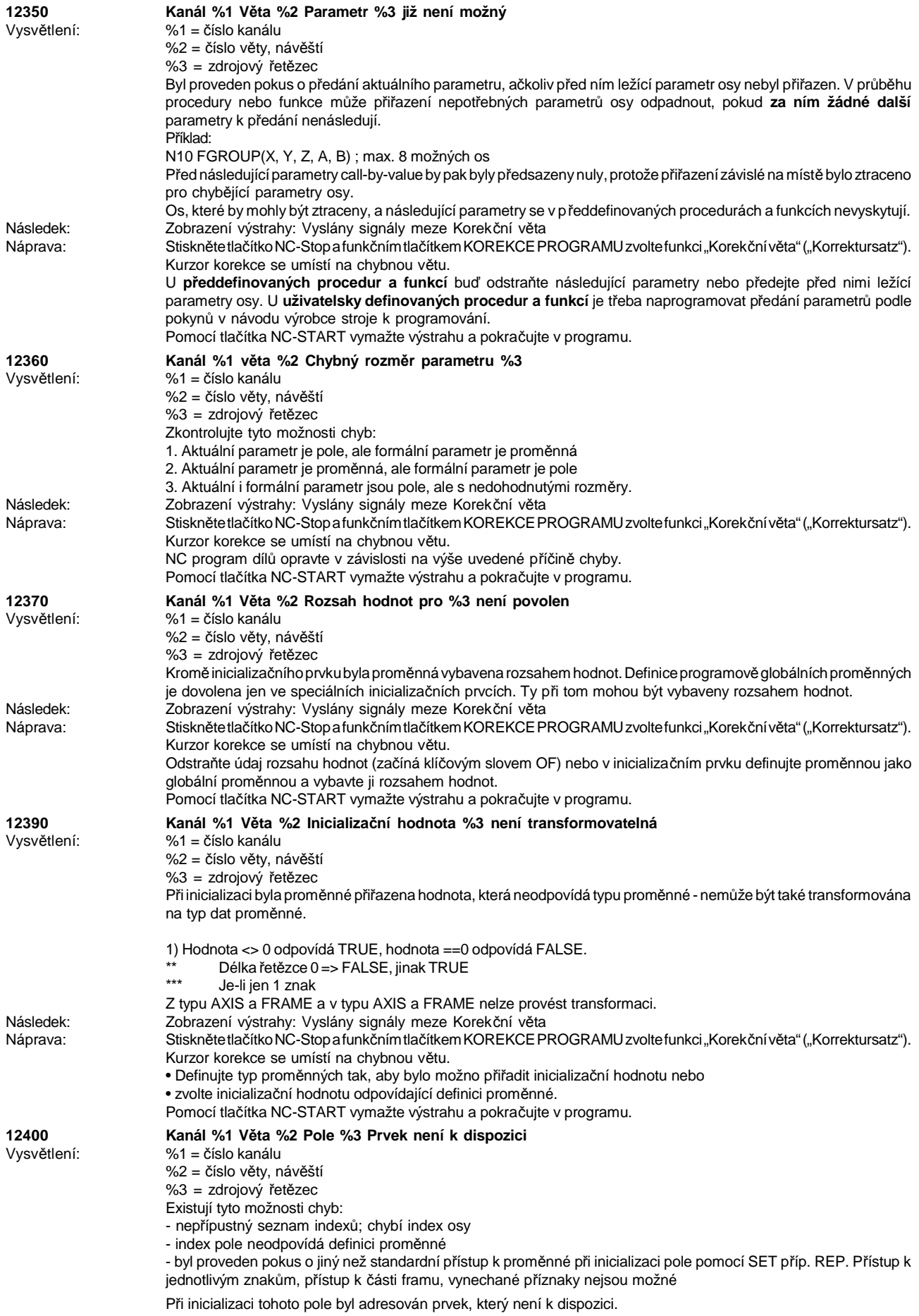

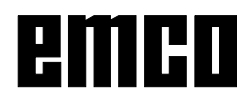

#### WINNC SINUMERIK 810 D / 840 D DREHEN VÝSTRAHY ŘÍDICÍHO SYSTÉMU

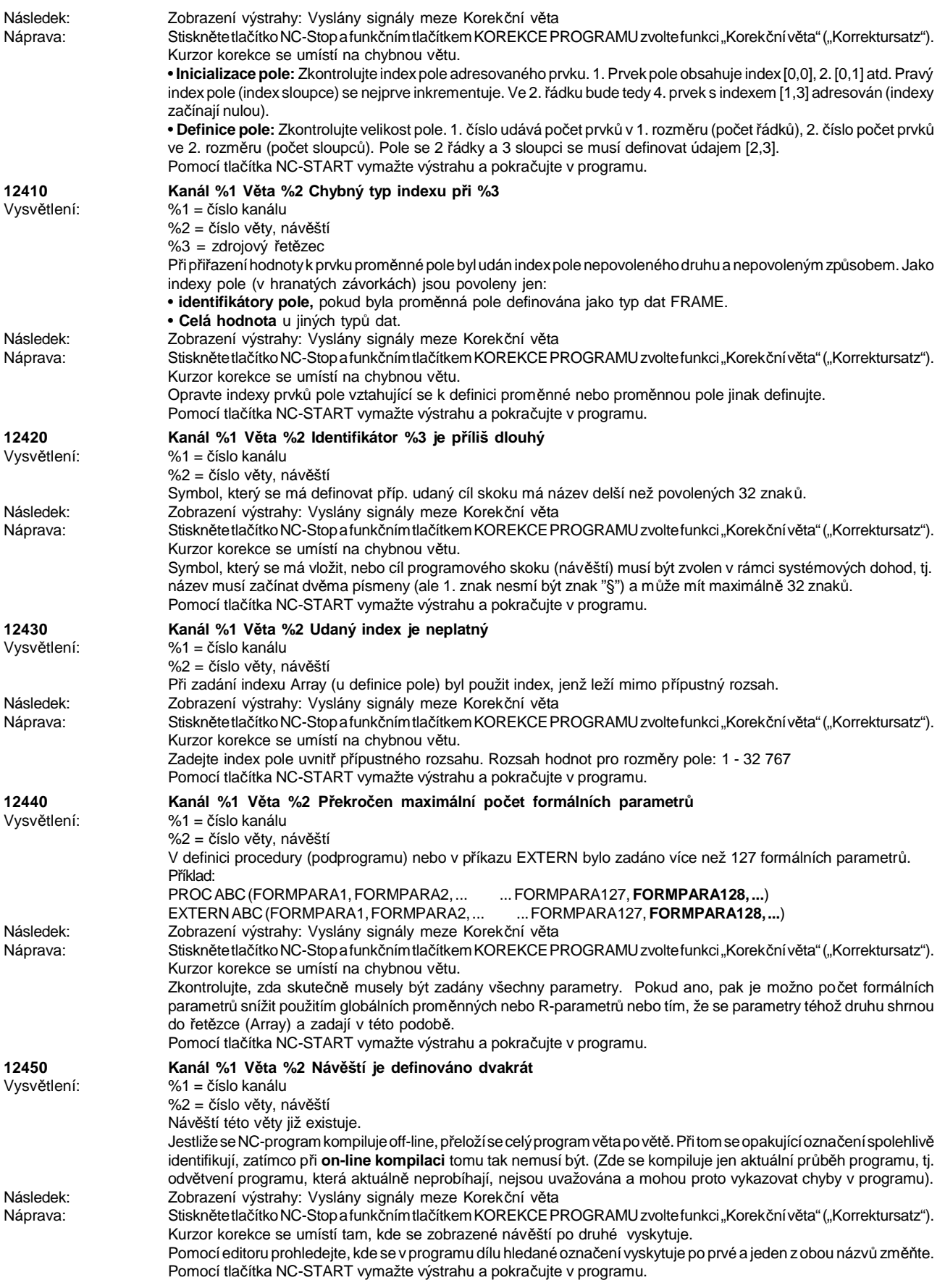

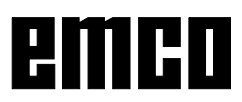

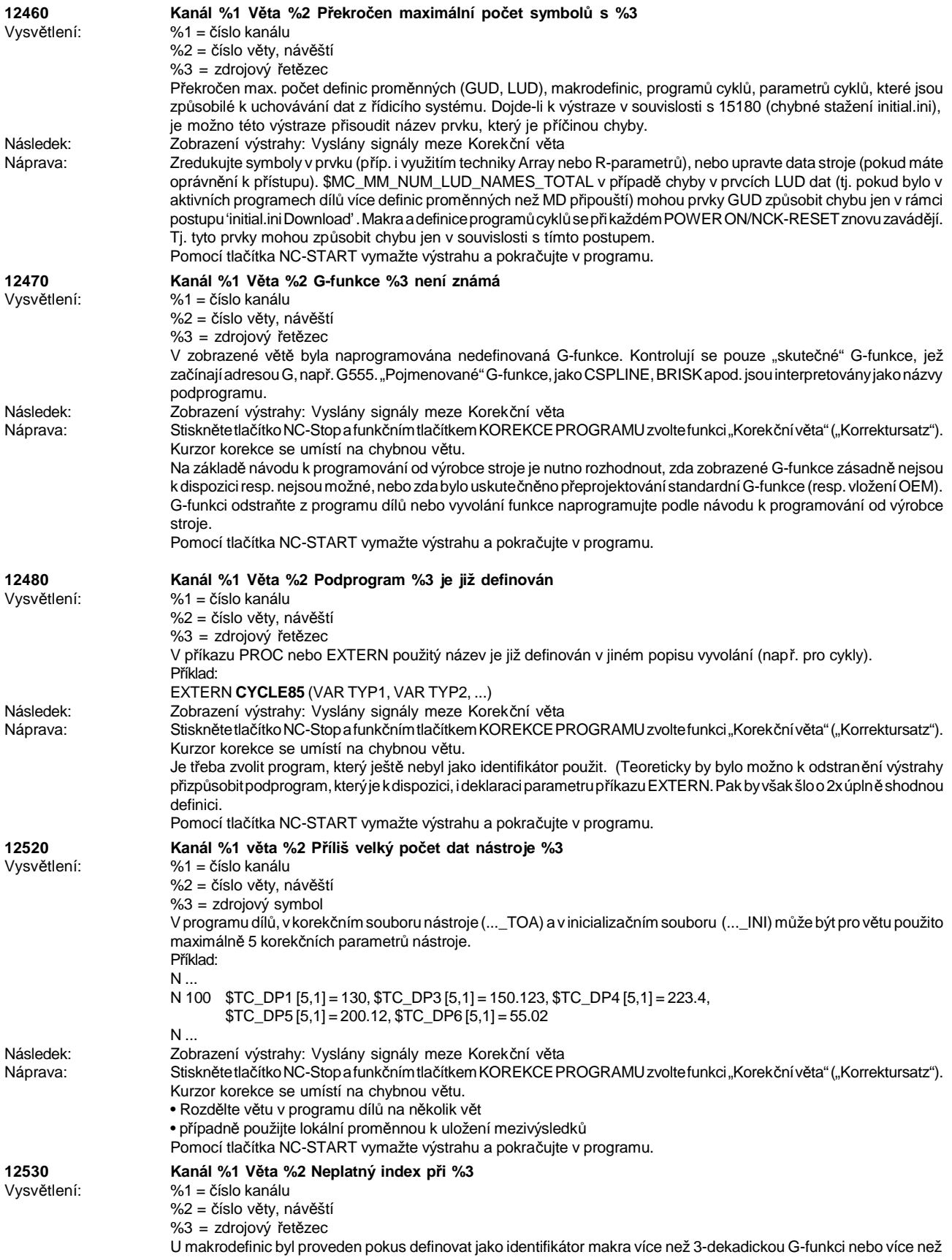

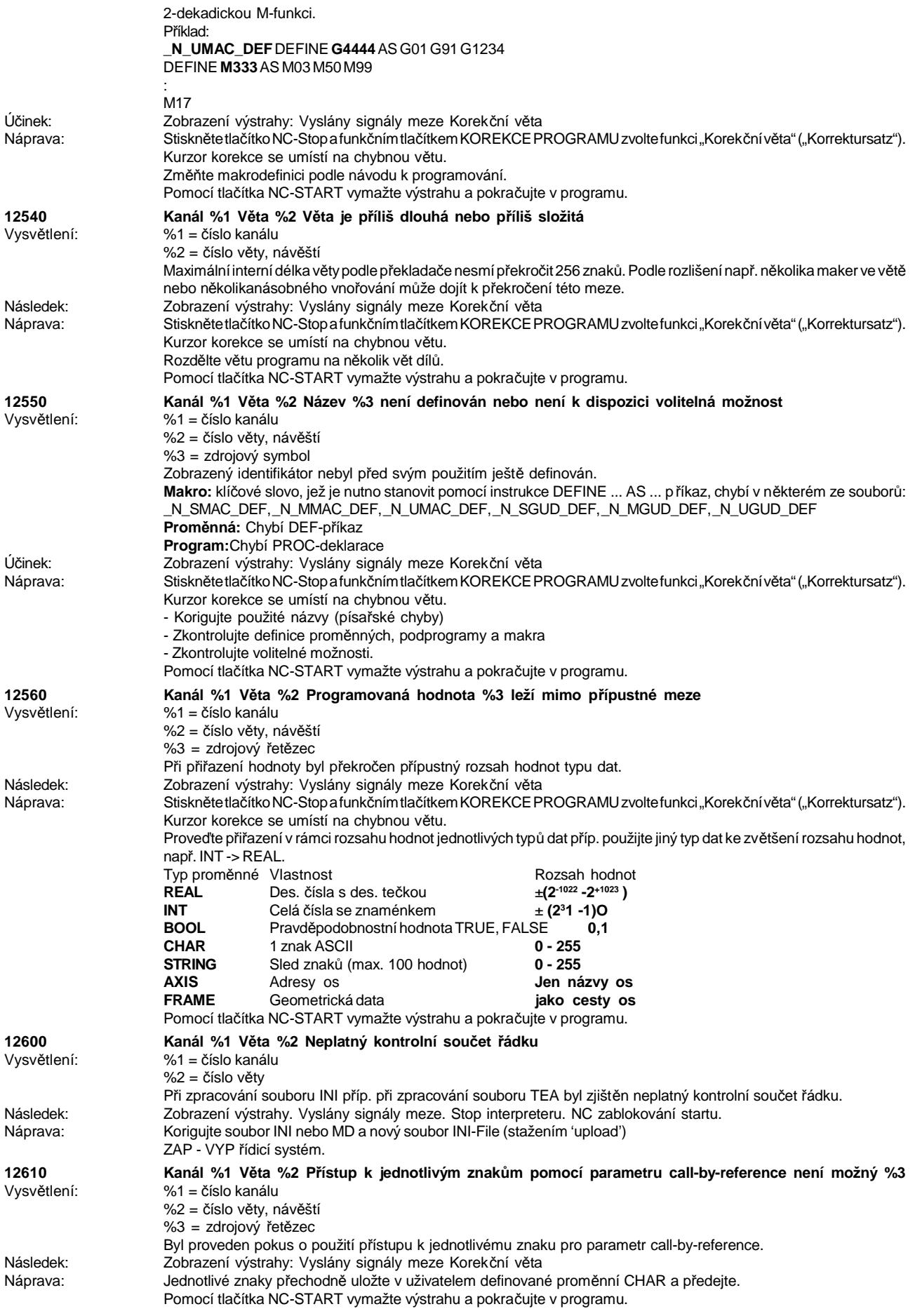

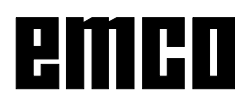

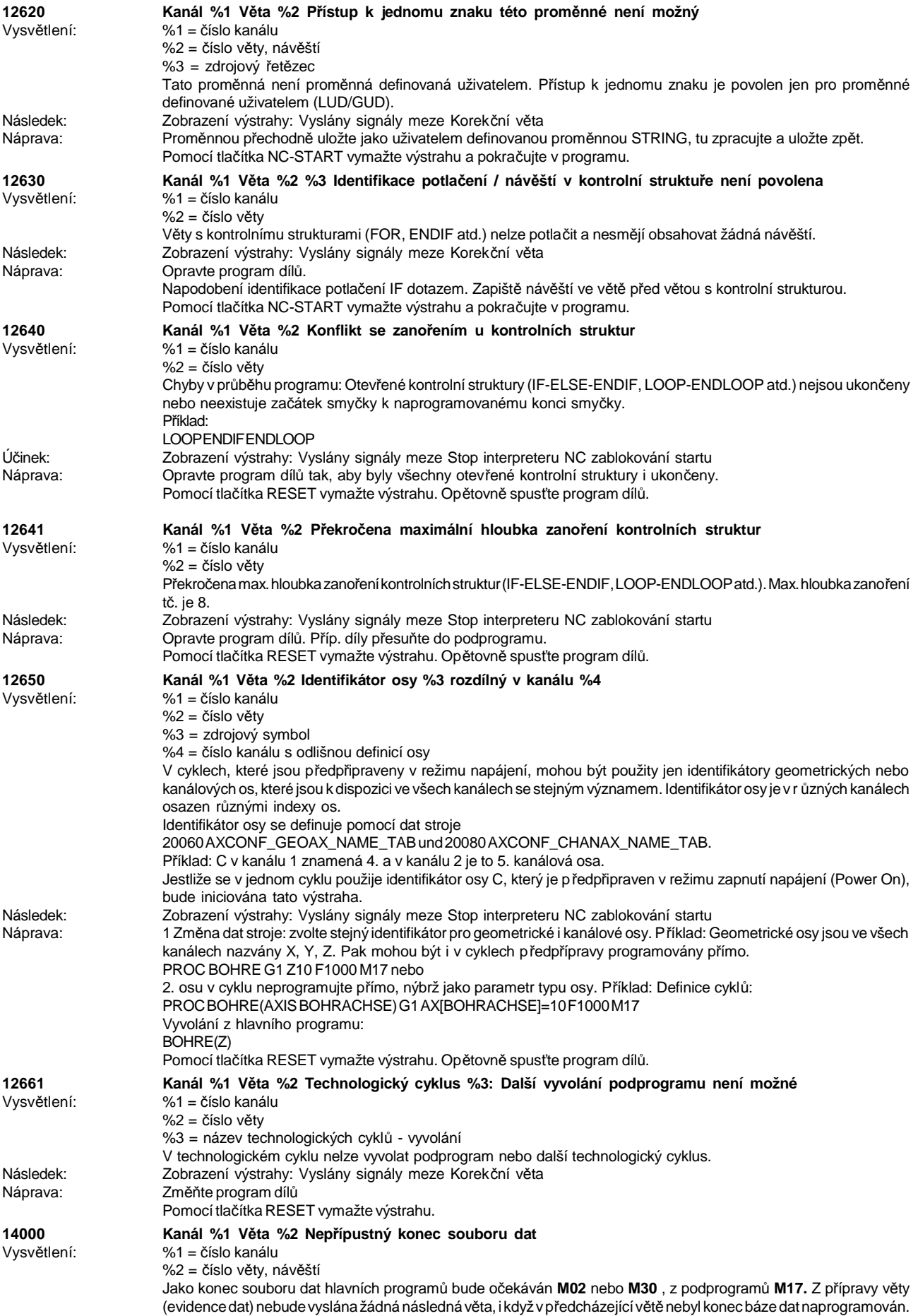

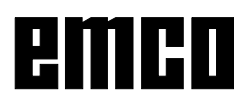

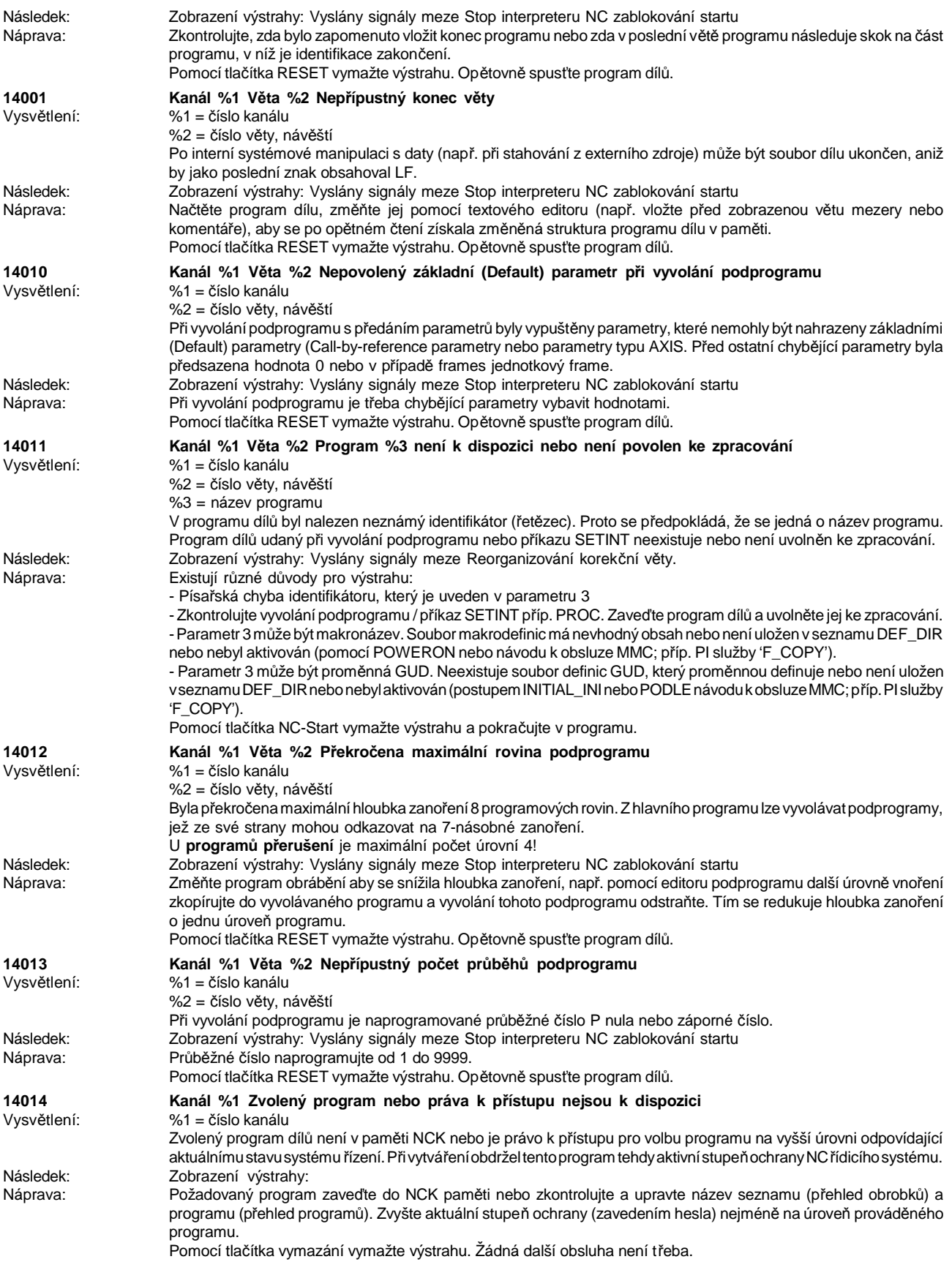

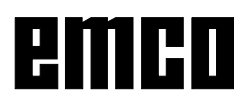

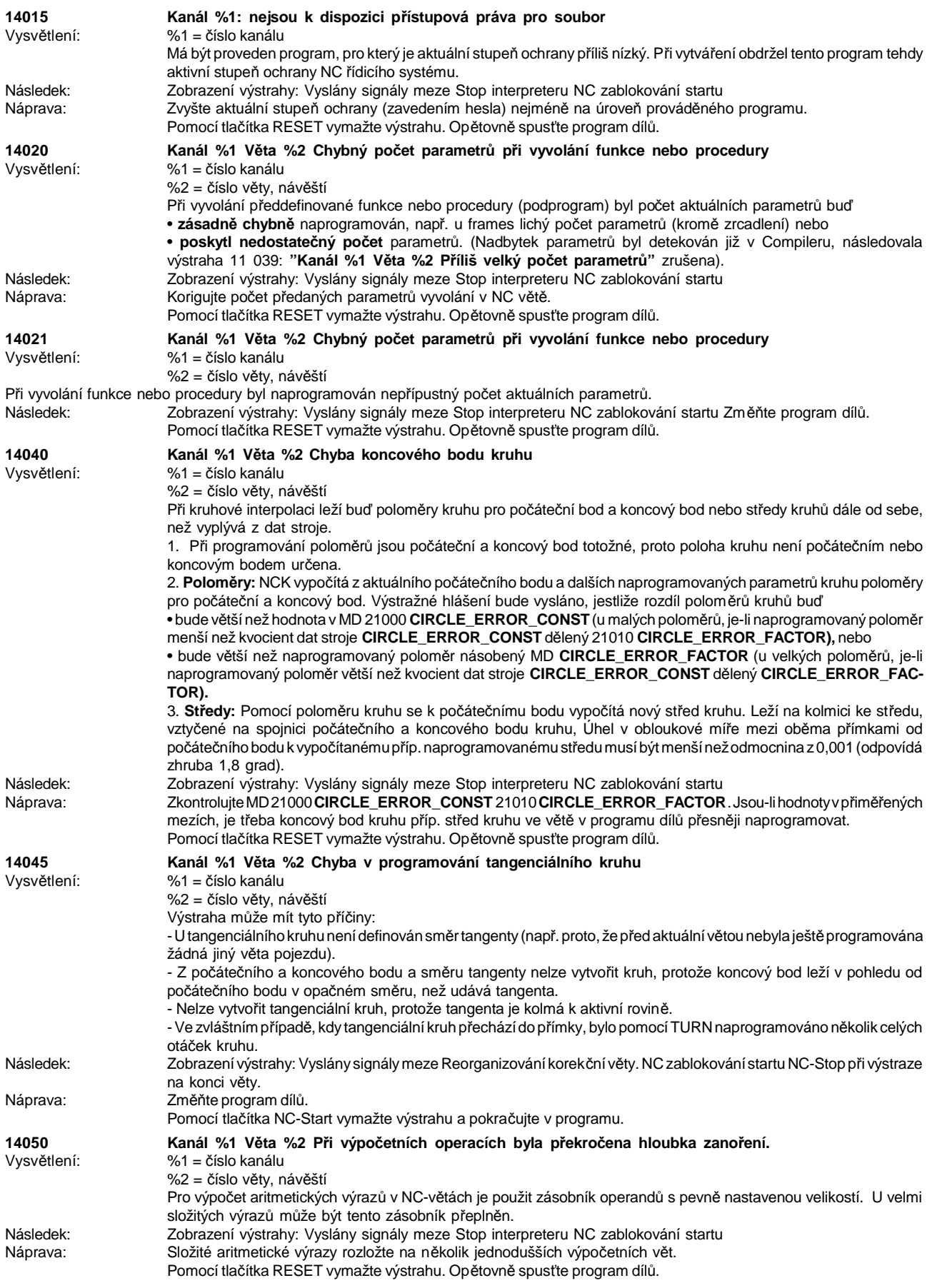

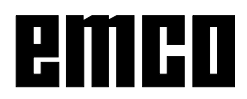

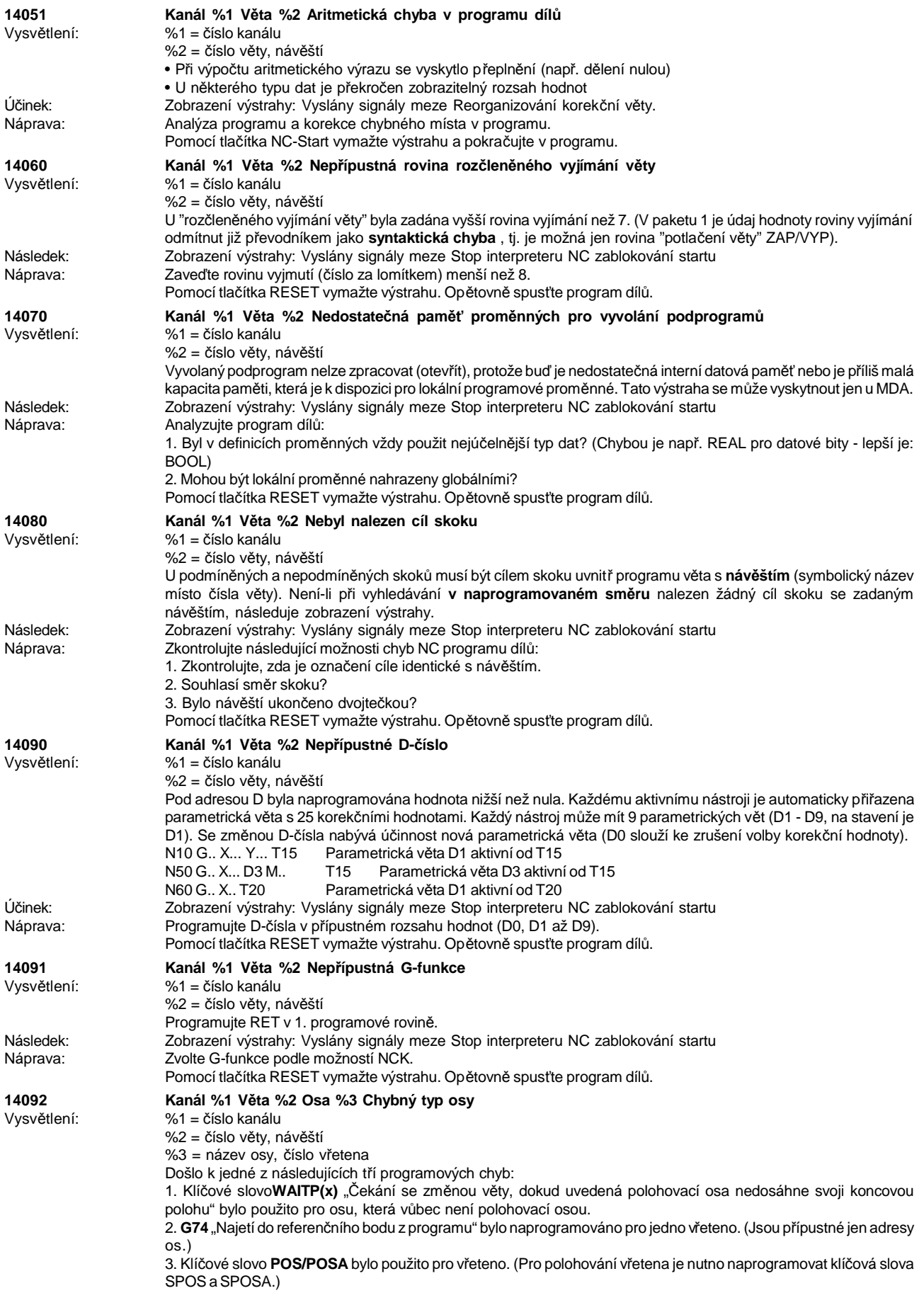

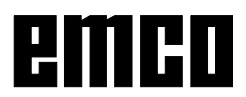

#### WINNC SINUMERIK 810 D / 840 D DREHEN VÝSTRAHY ŘÍDICÍHO SYSTÉMU

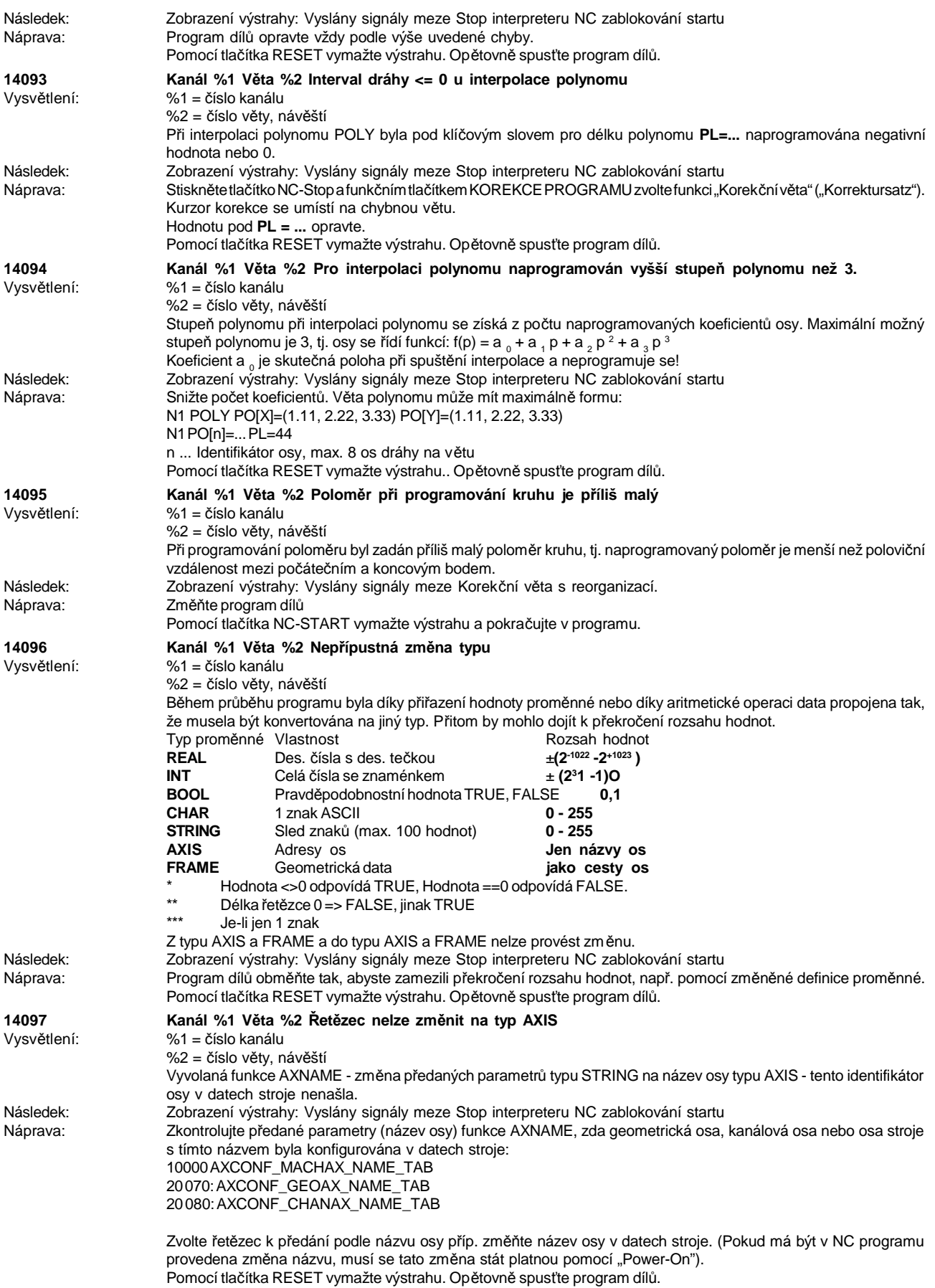

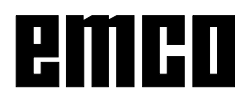

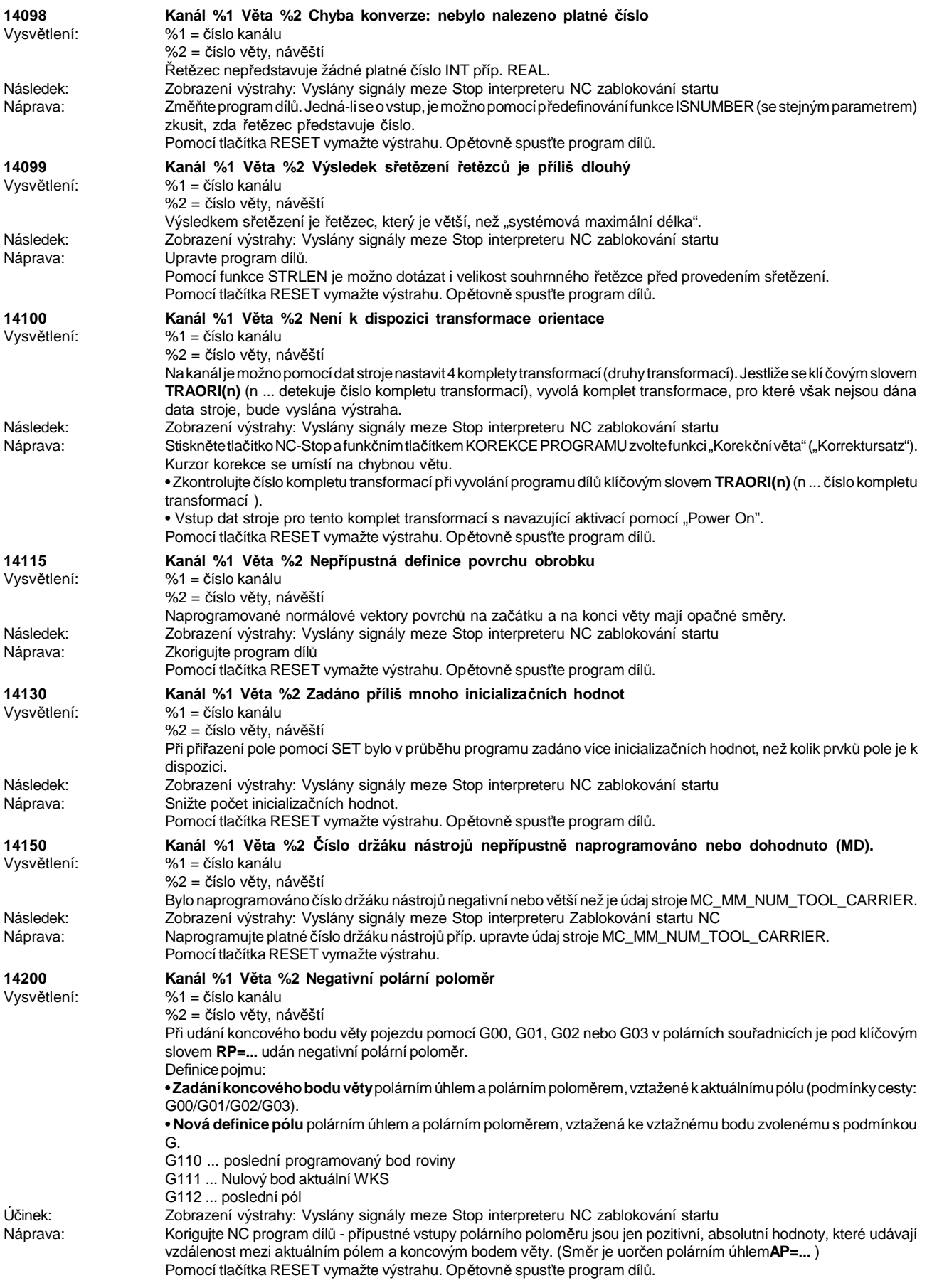

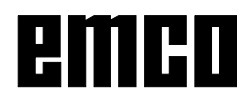

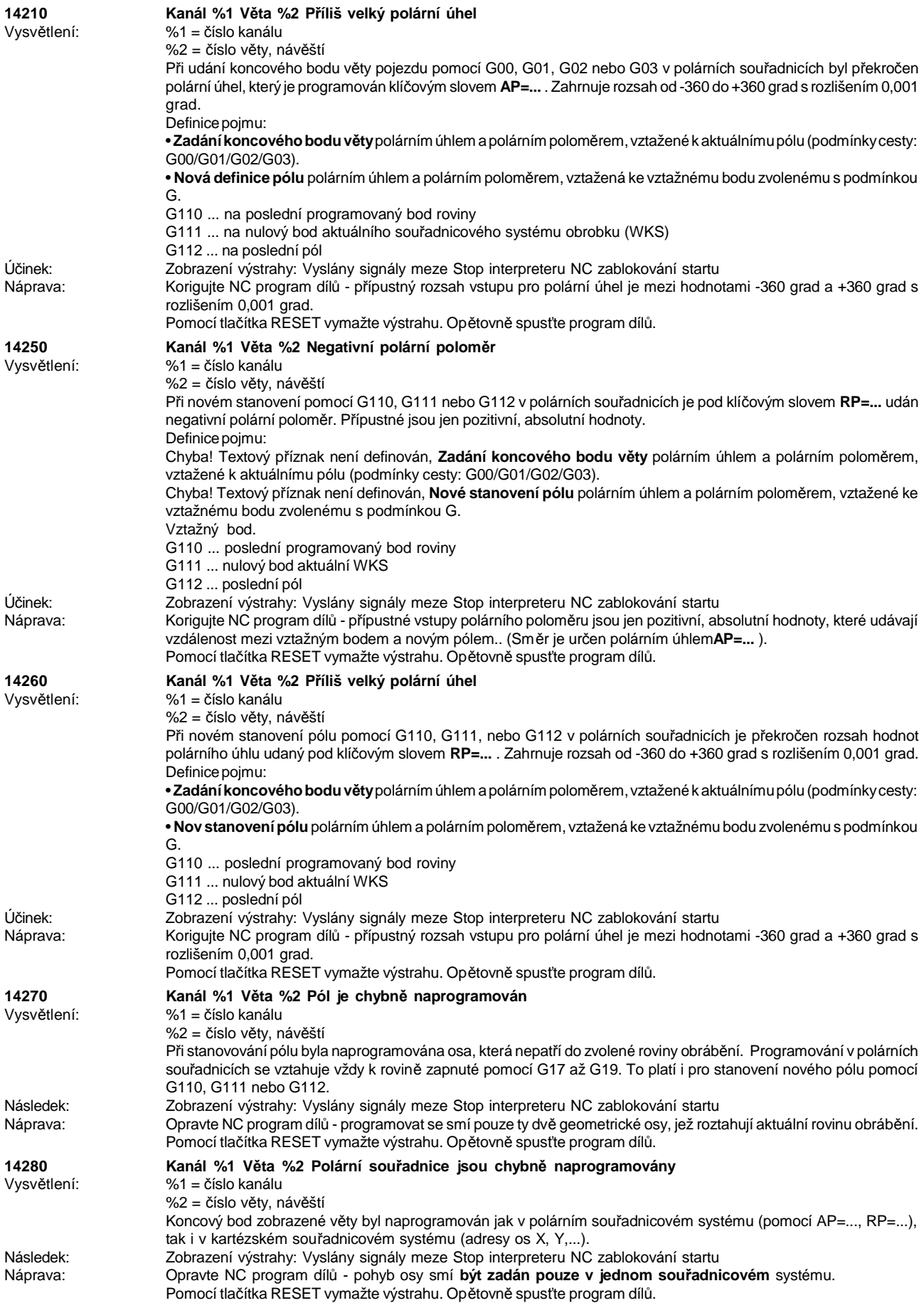

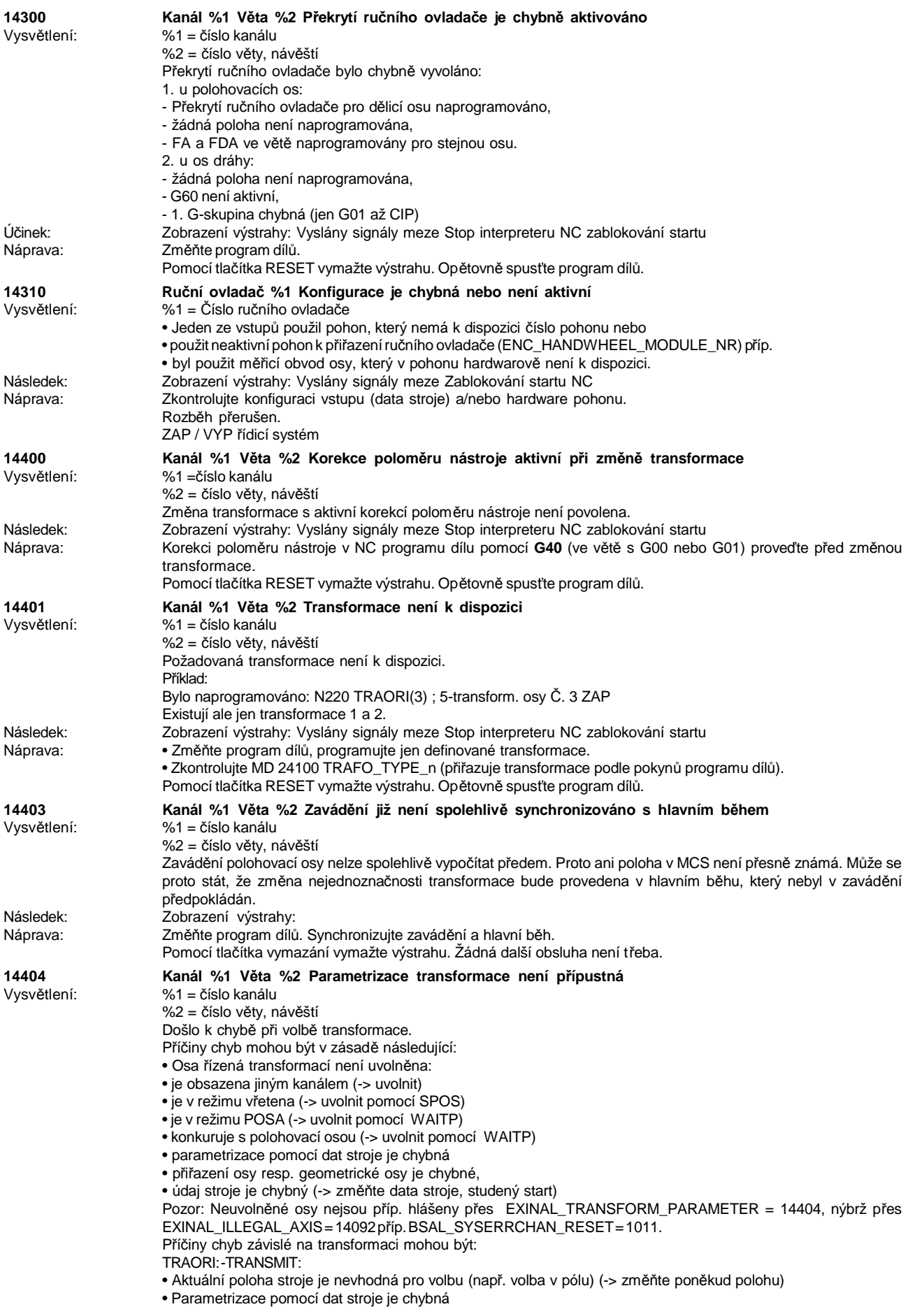

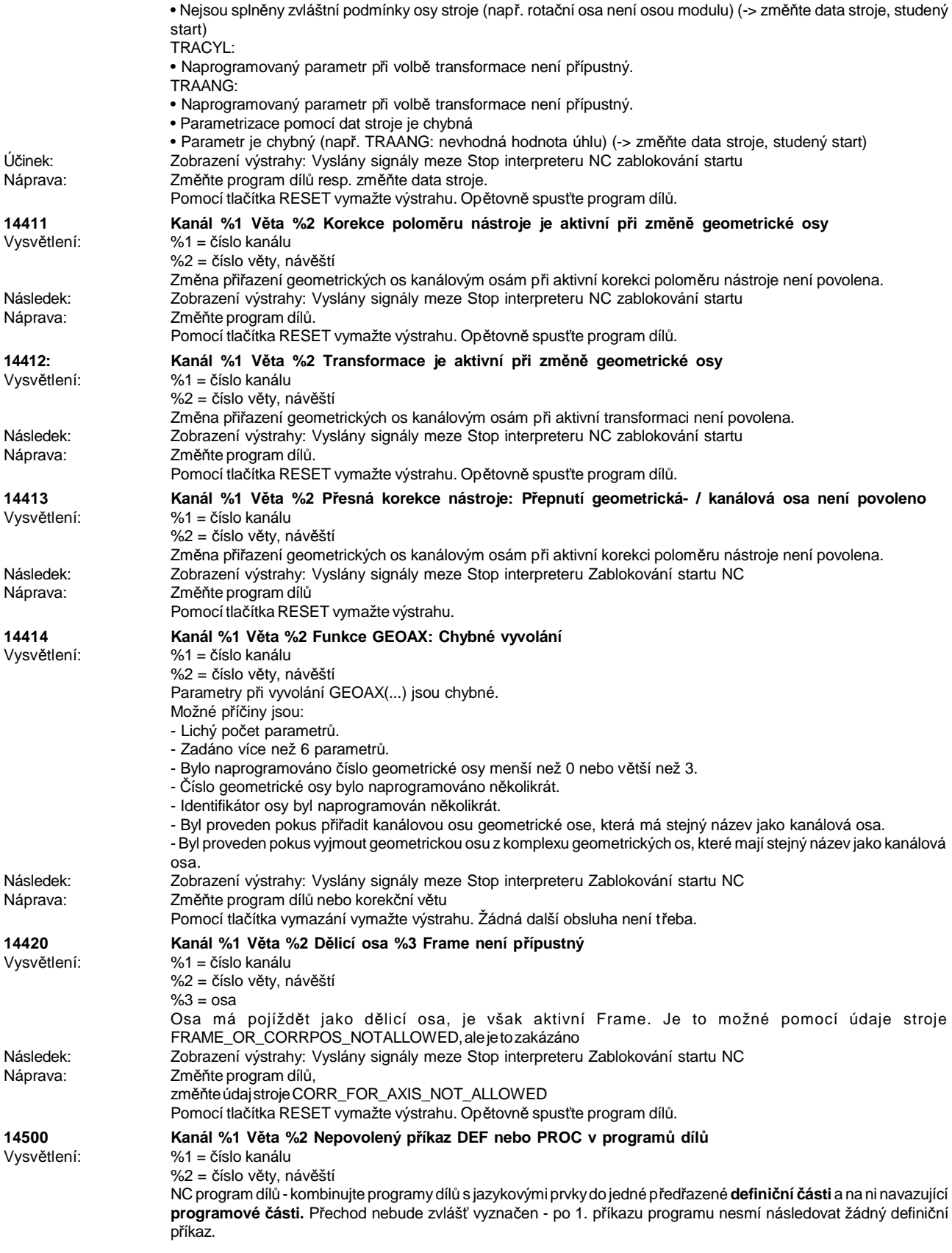

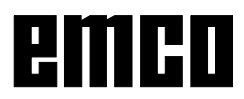
## WINNC SINUMERIK 810 D / 840 D DREHEN VÝSTRAHY ŘÍDICÍHO SYSTÉMU

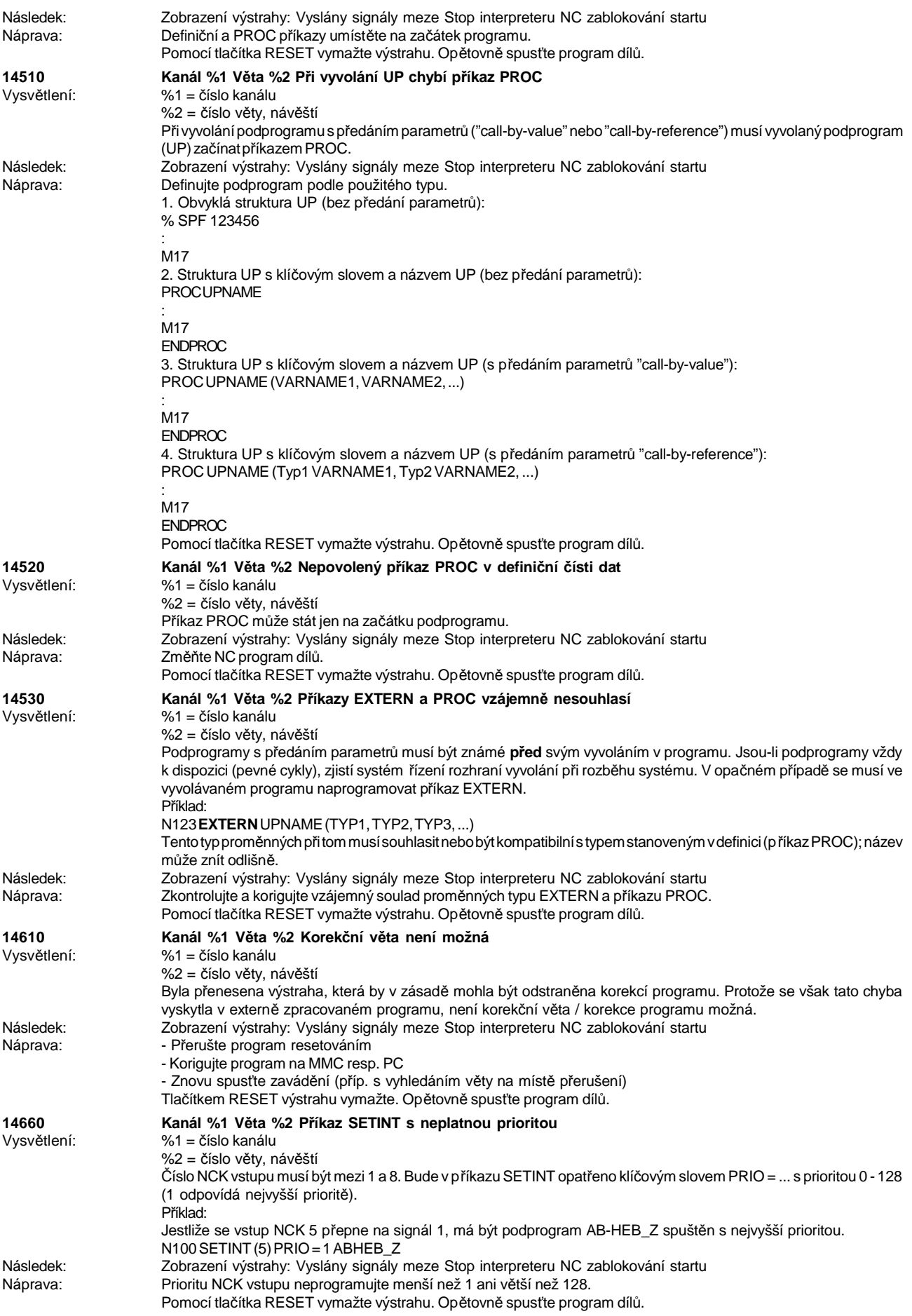

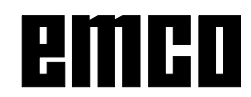

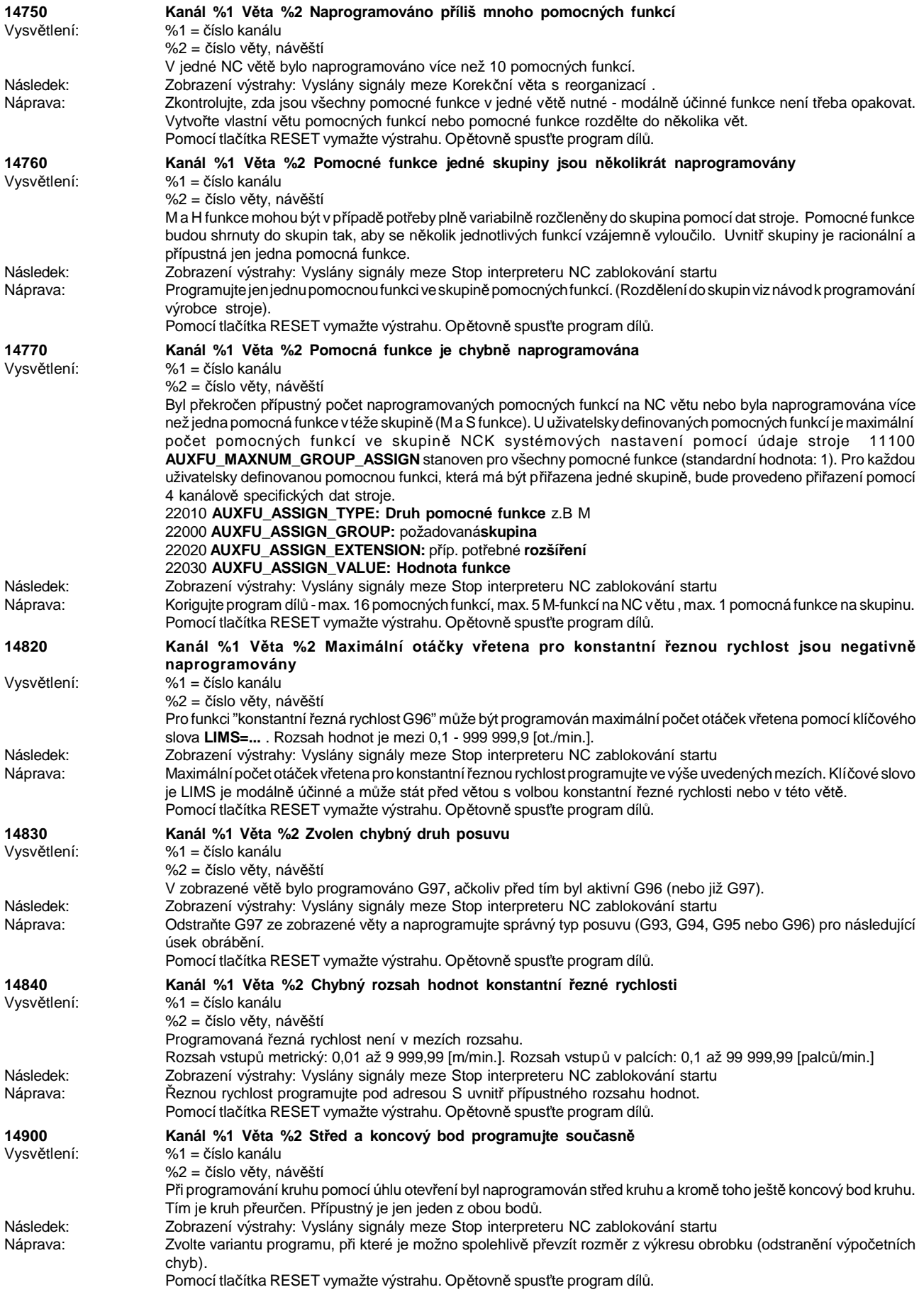

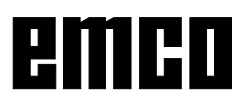

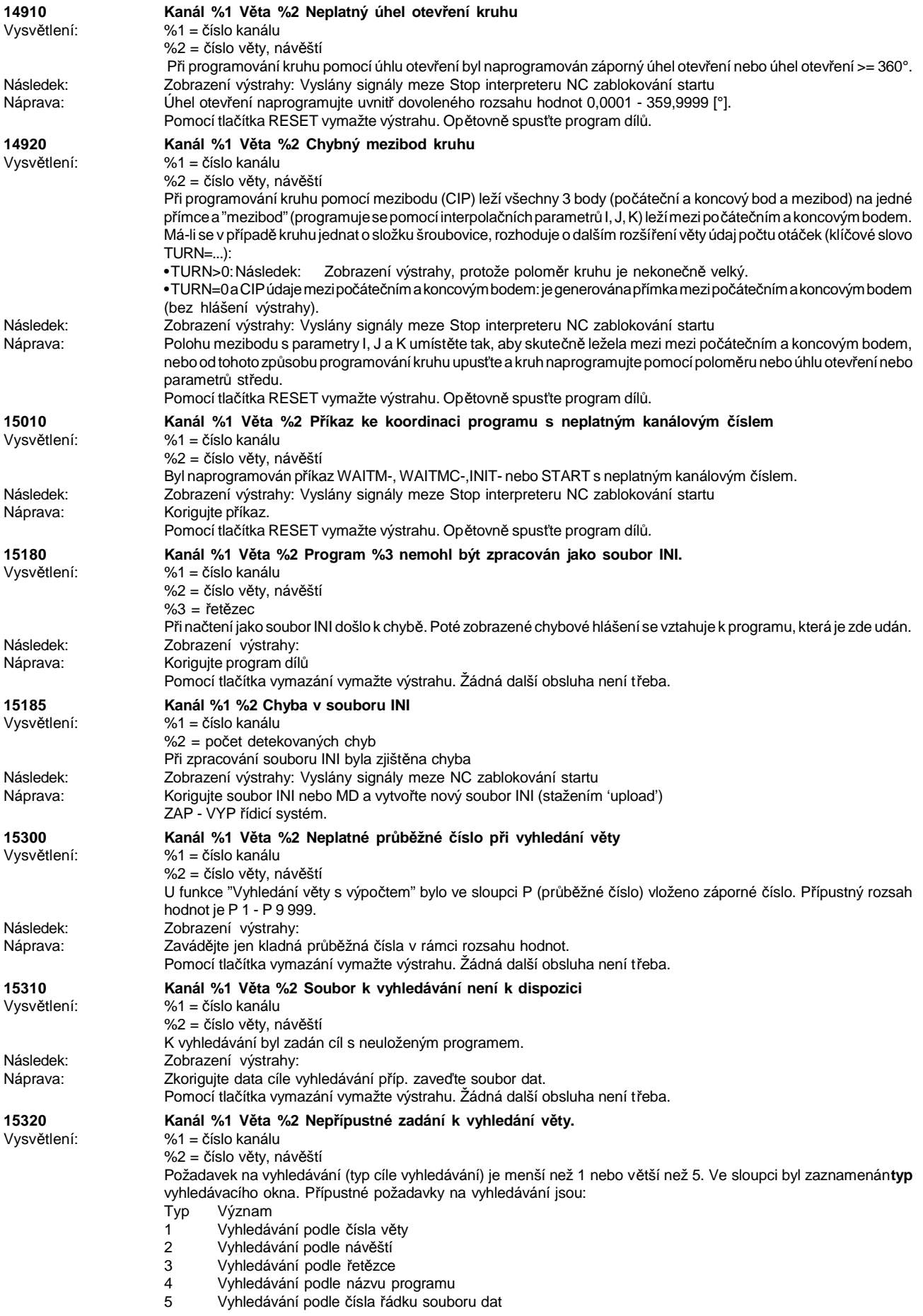

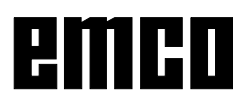

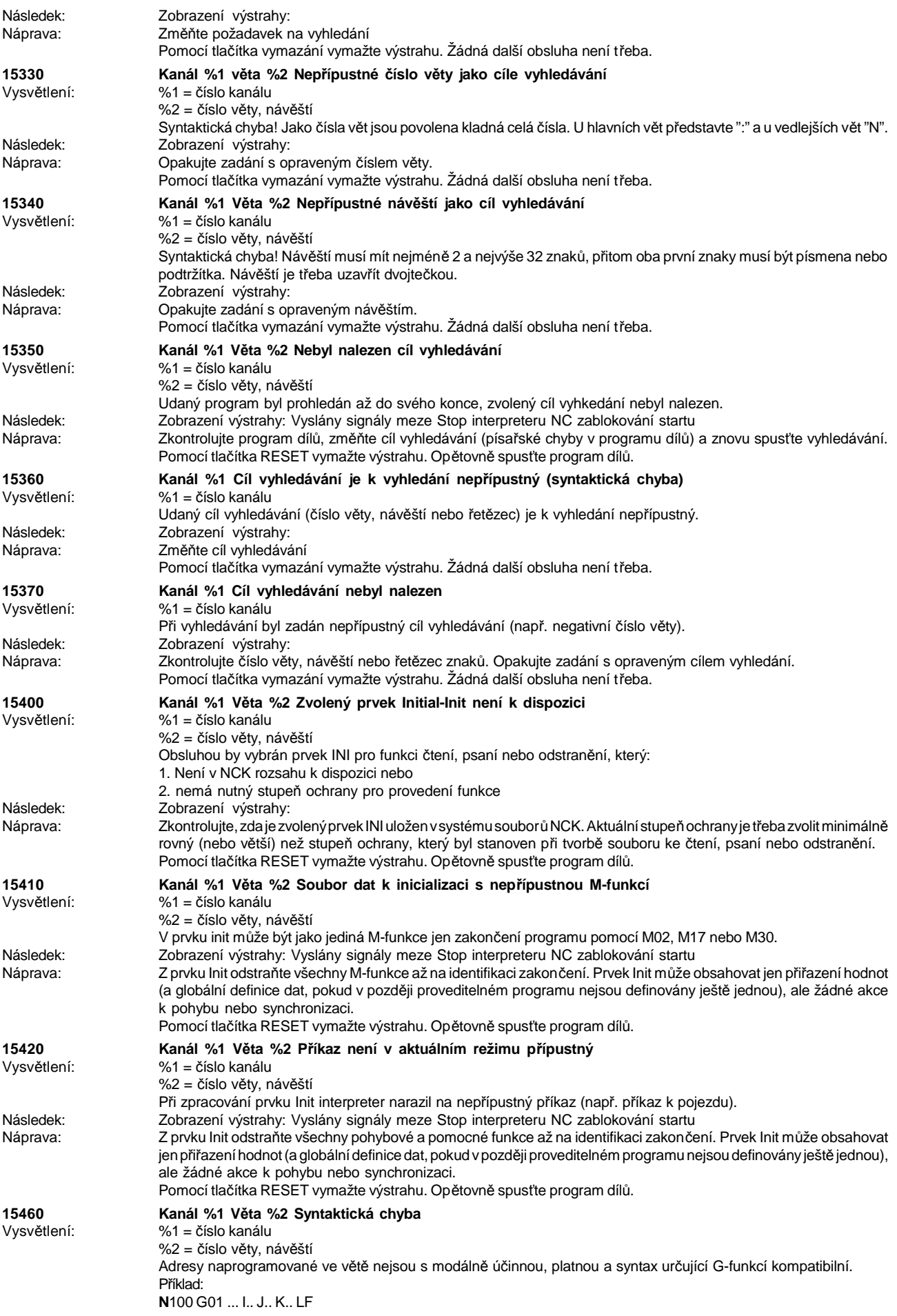

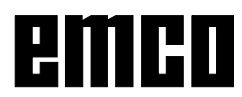

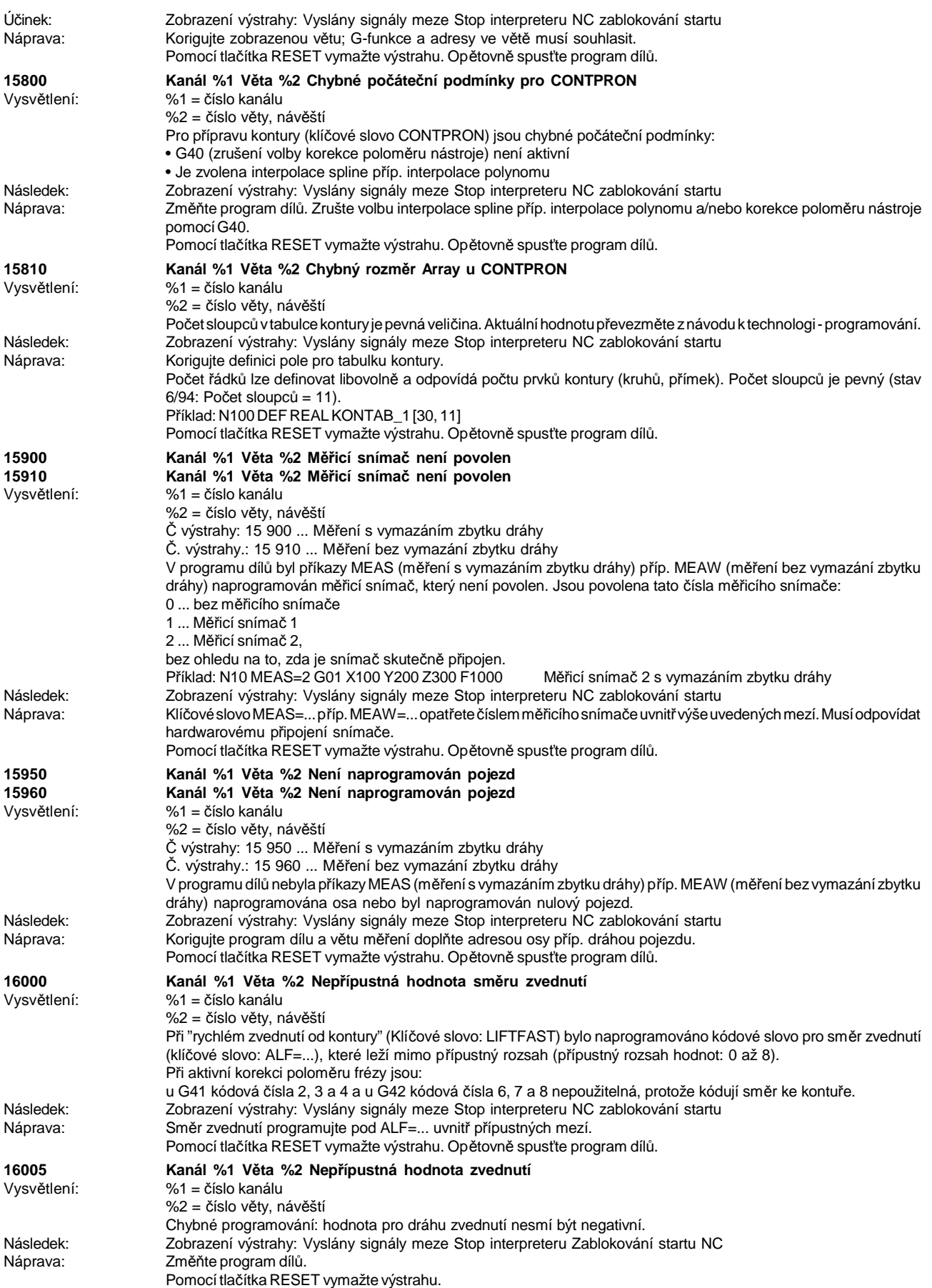

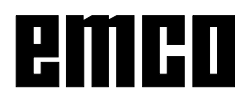

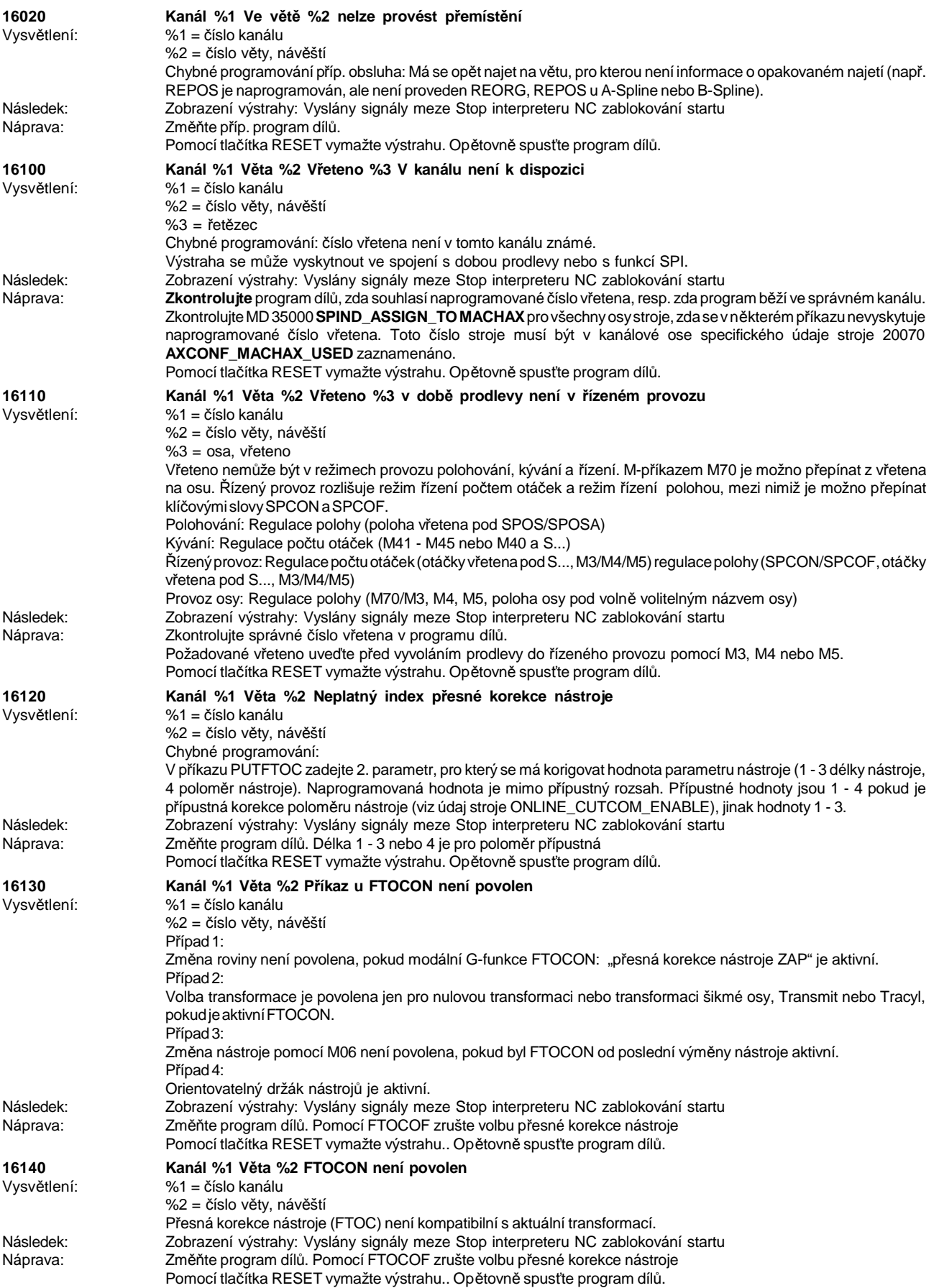

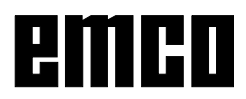

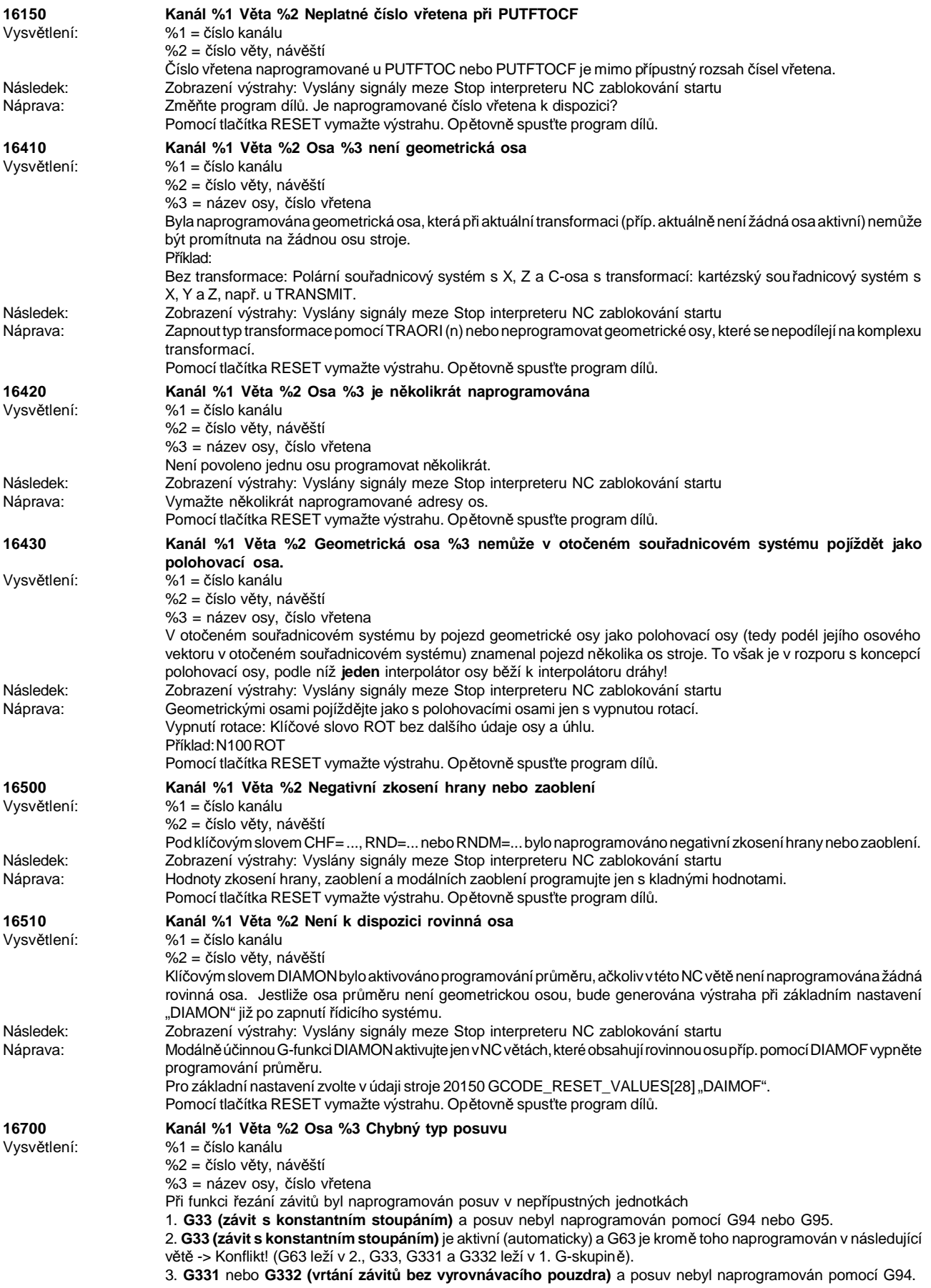

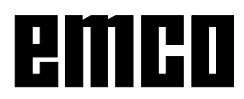

## WINNC SINUMERIK 810 D / 840 D DREHEN VÝSTRAHY ŘÍDICÍHO SYSTÉMU

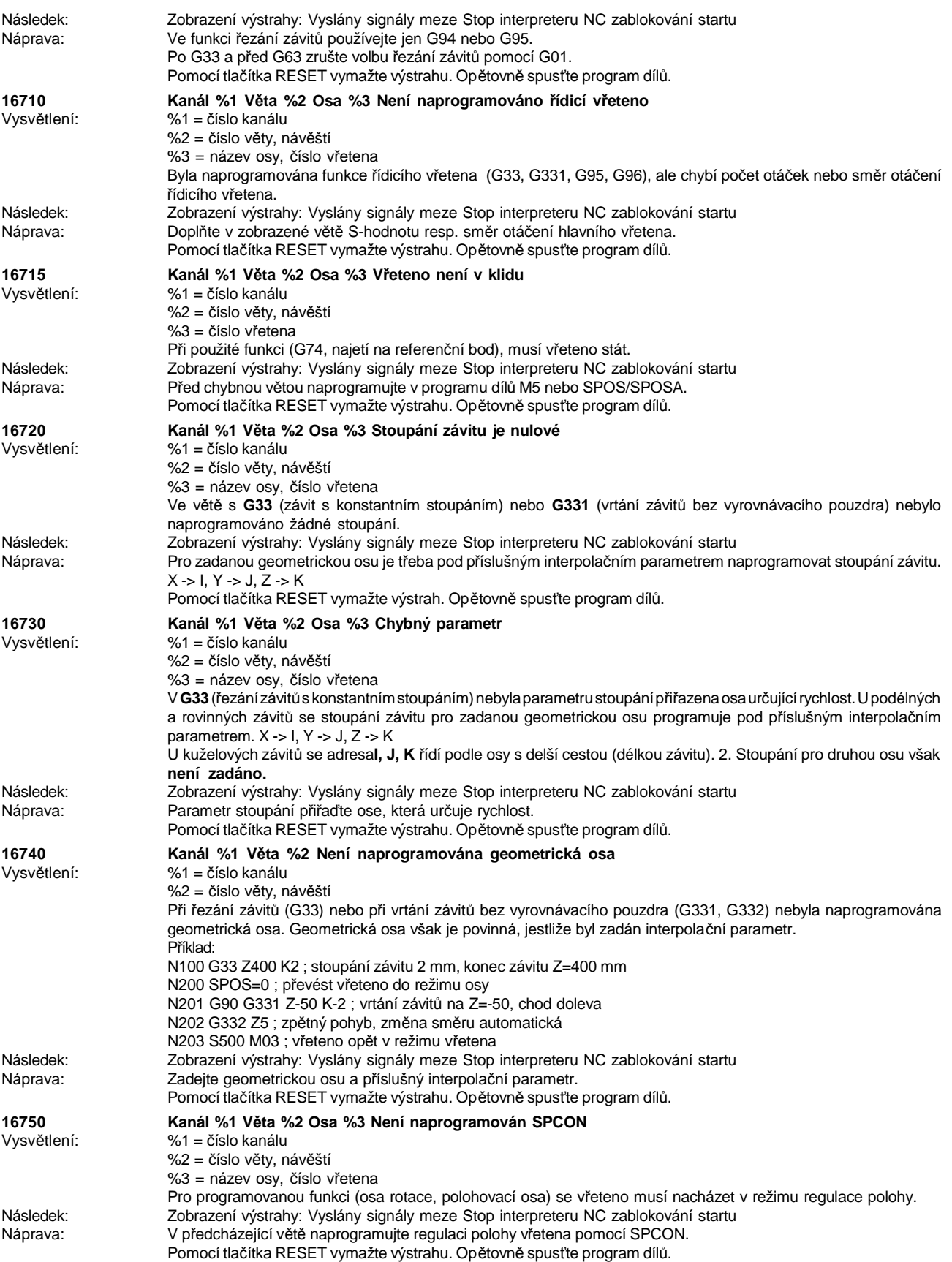

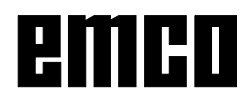

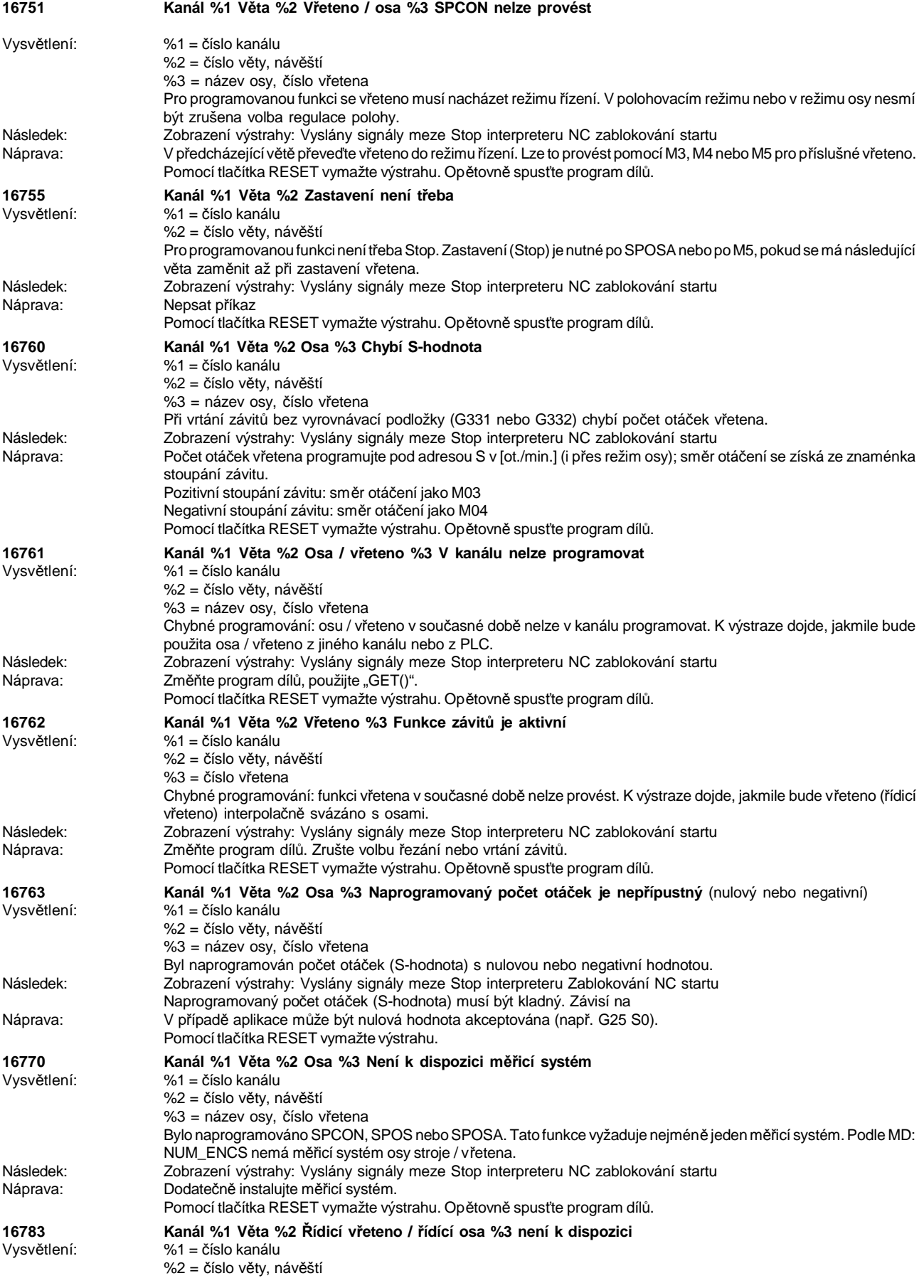

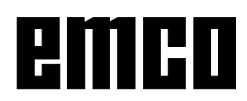

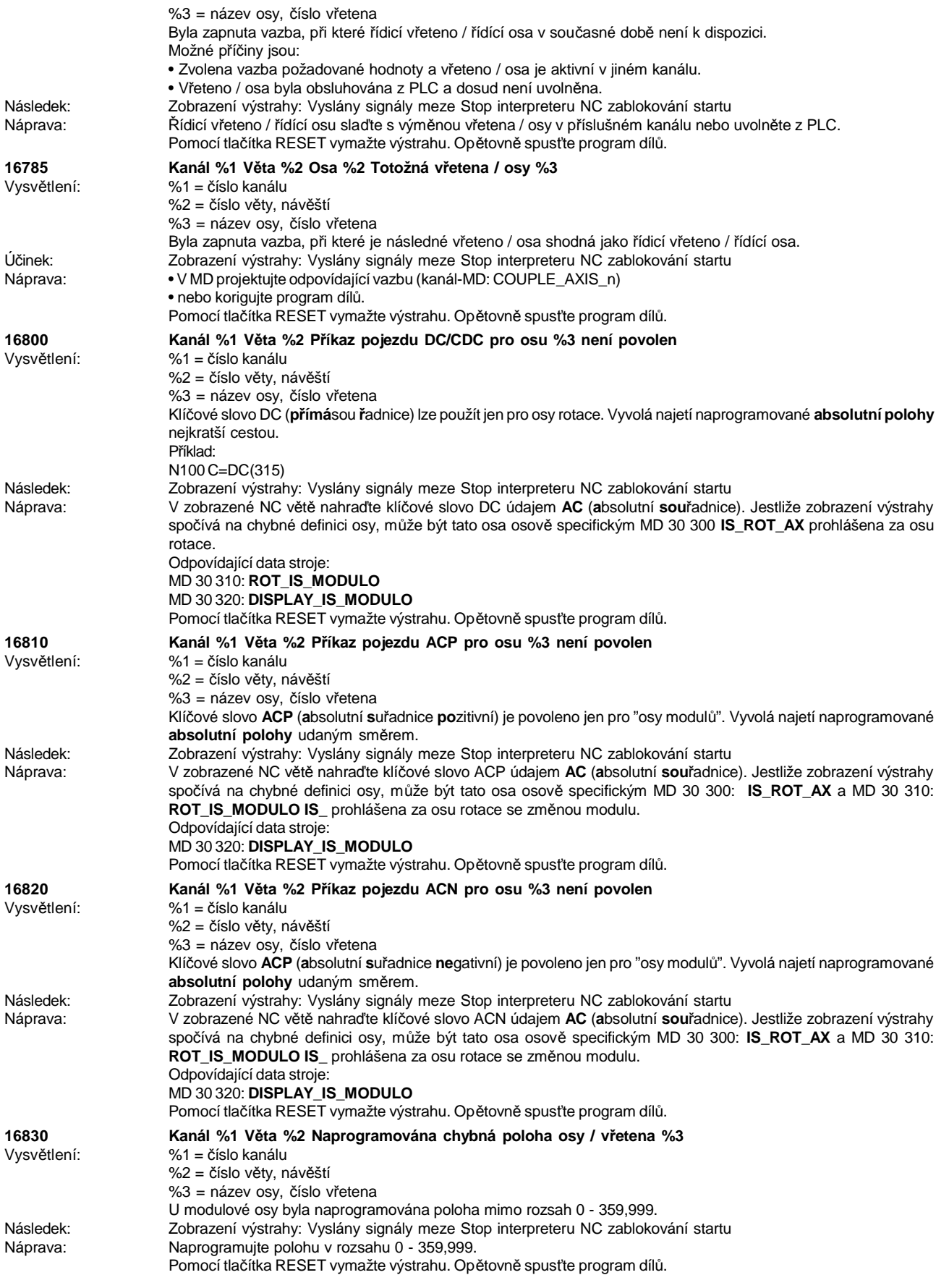

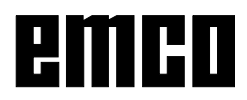

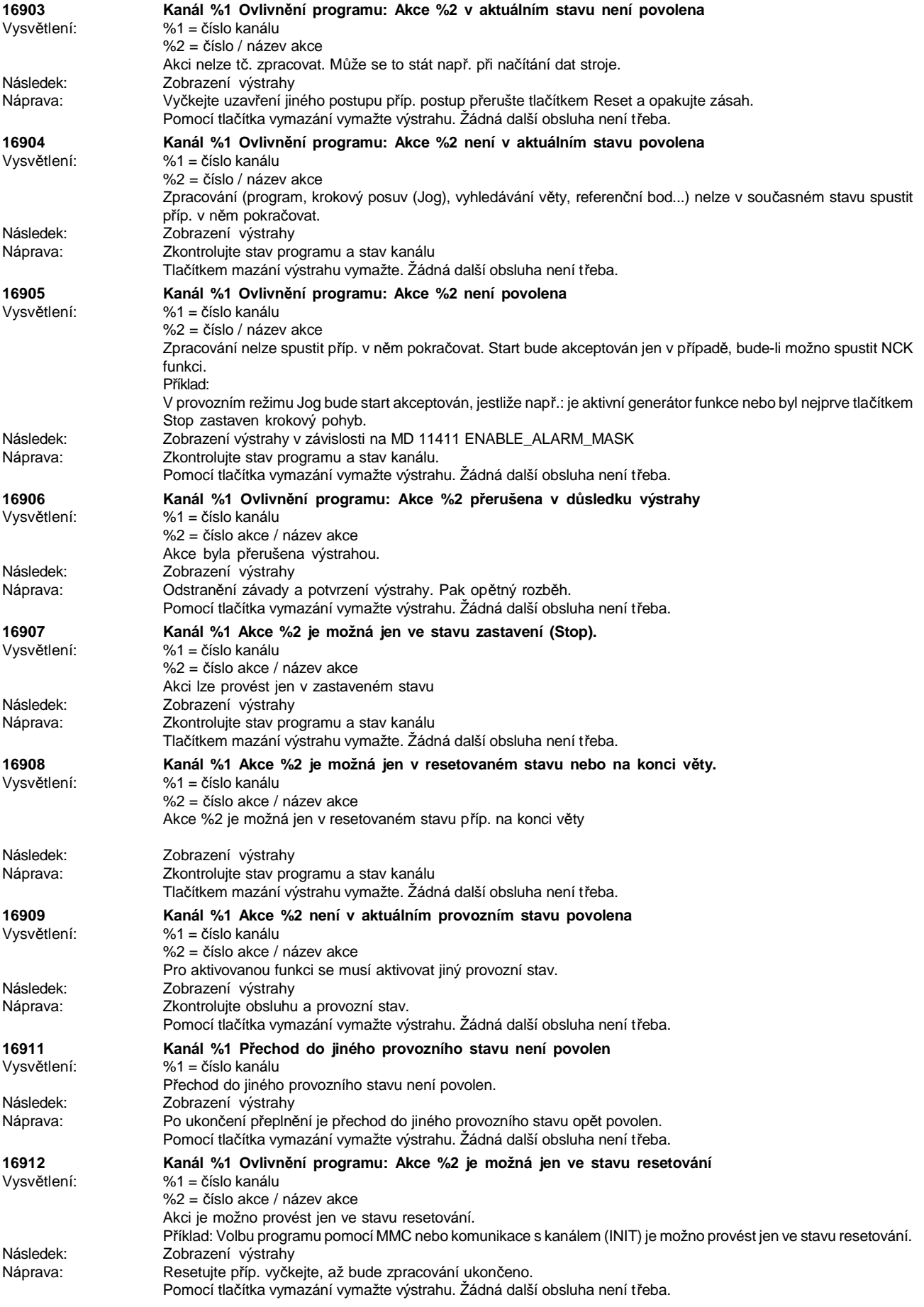

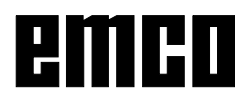

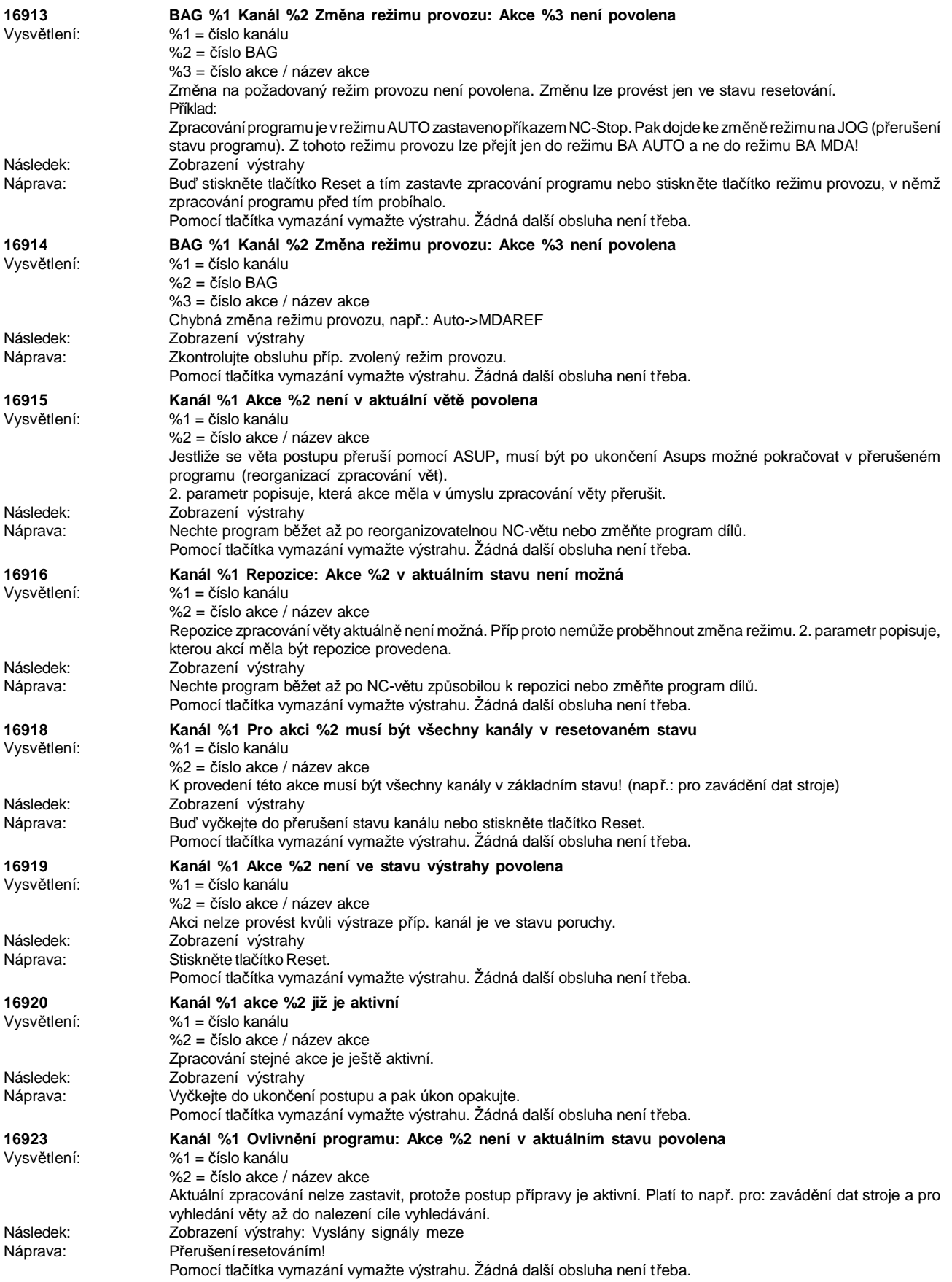

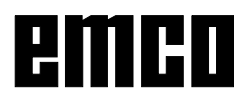

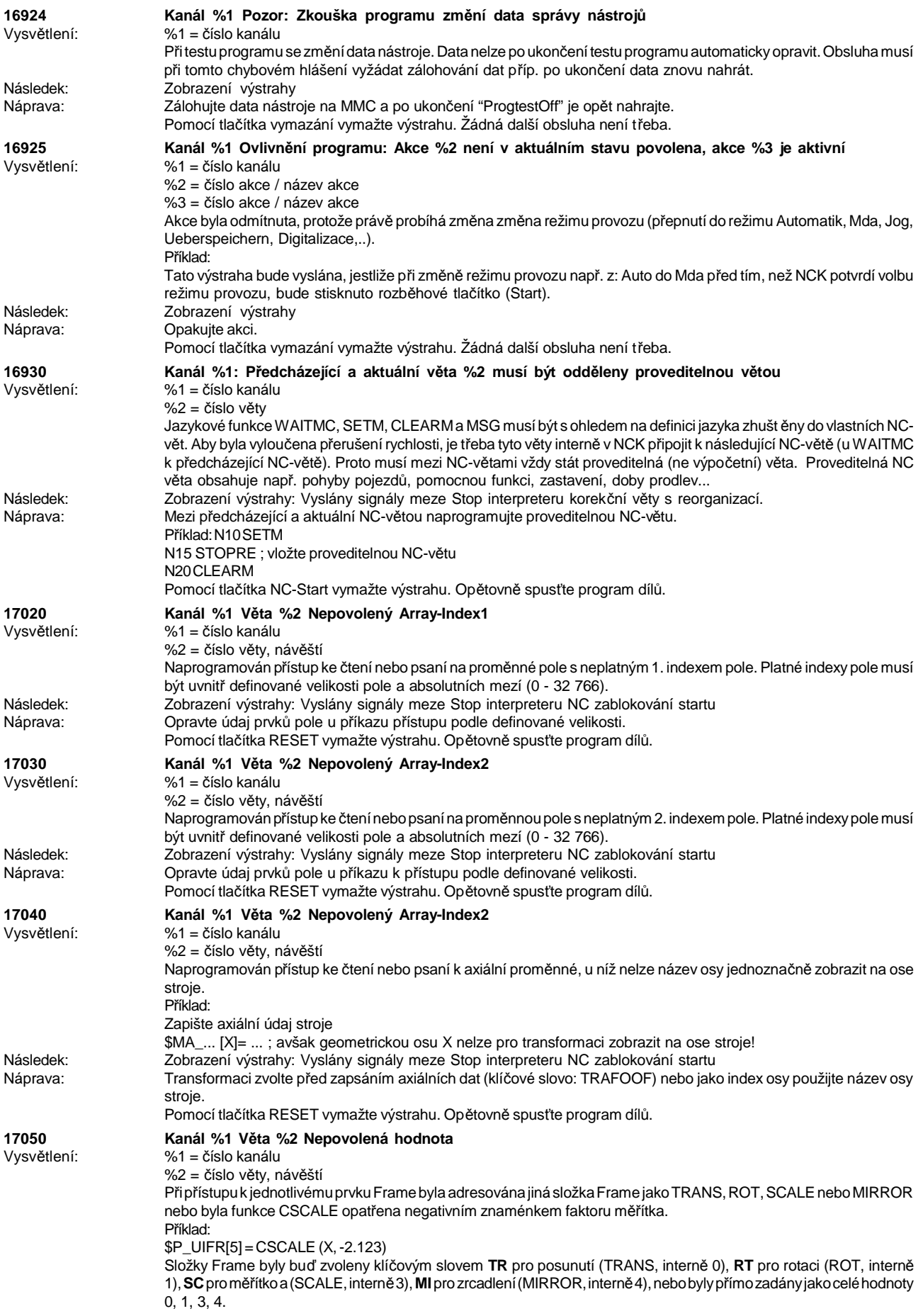

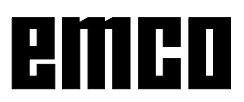

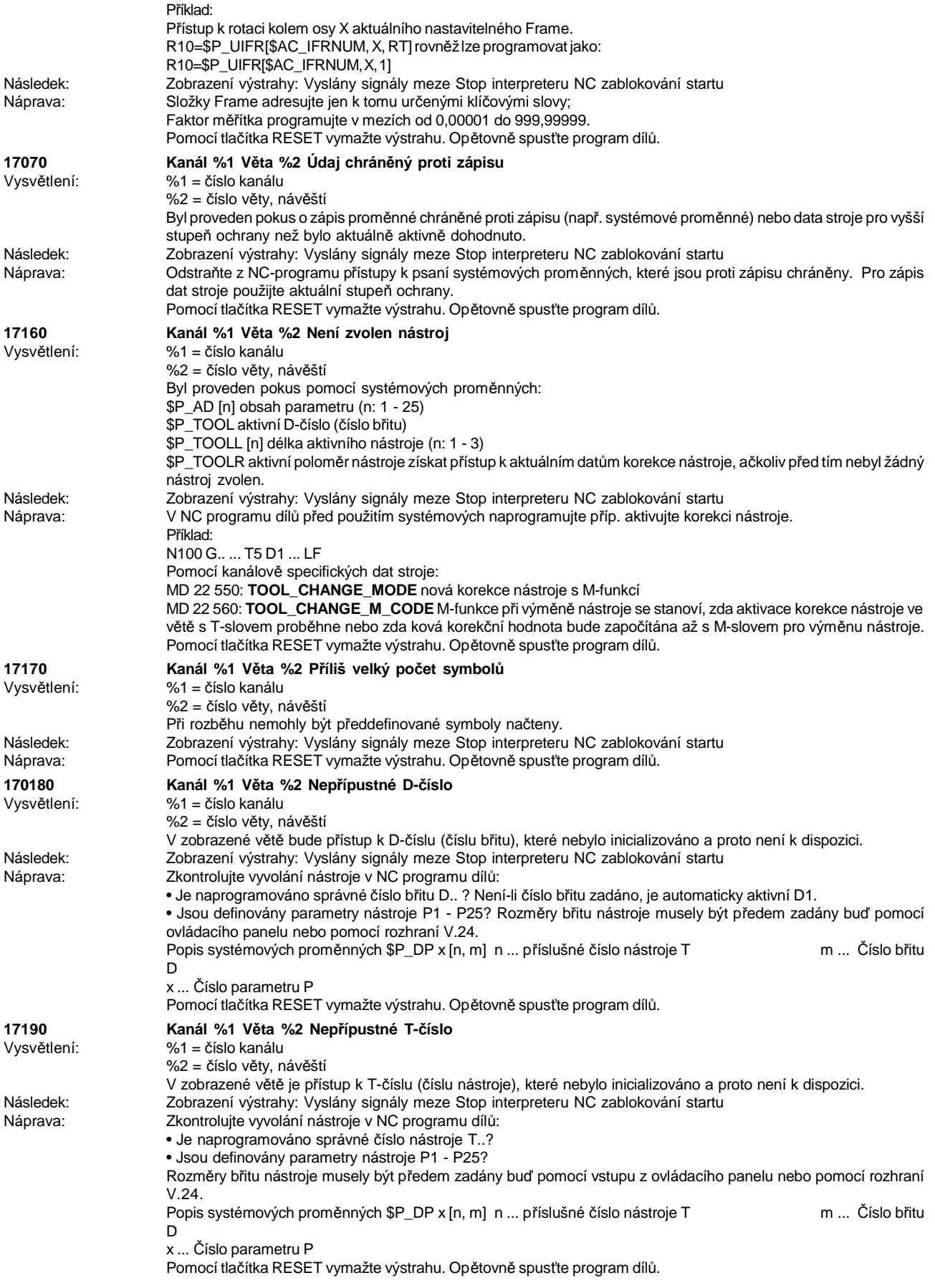

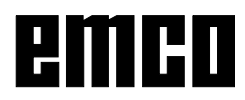

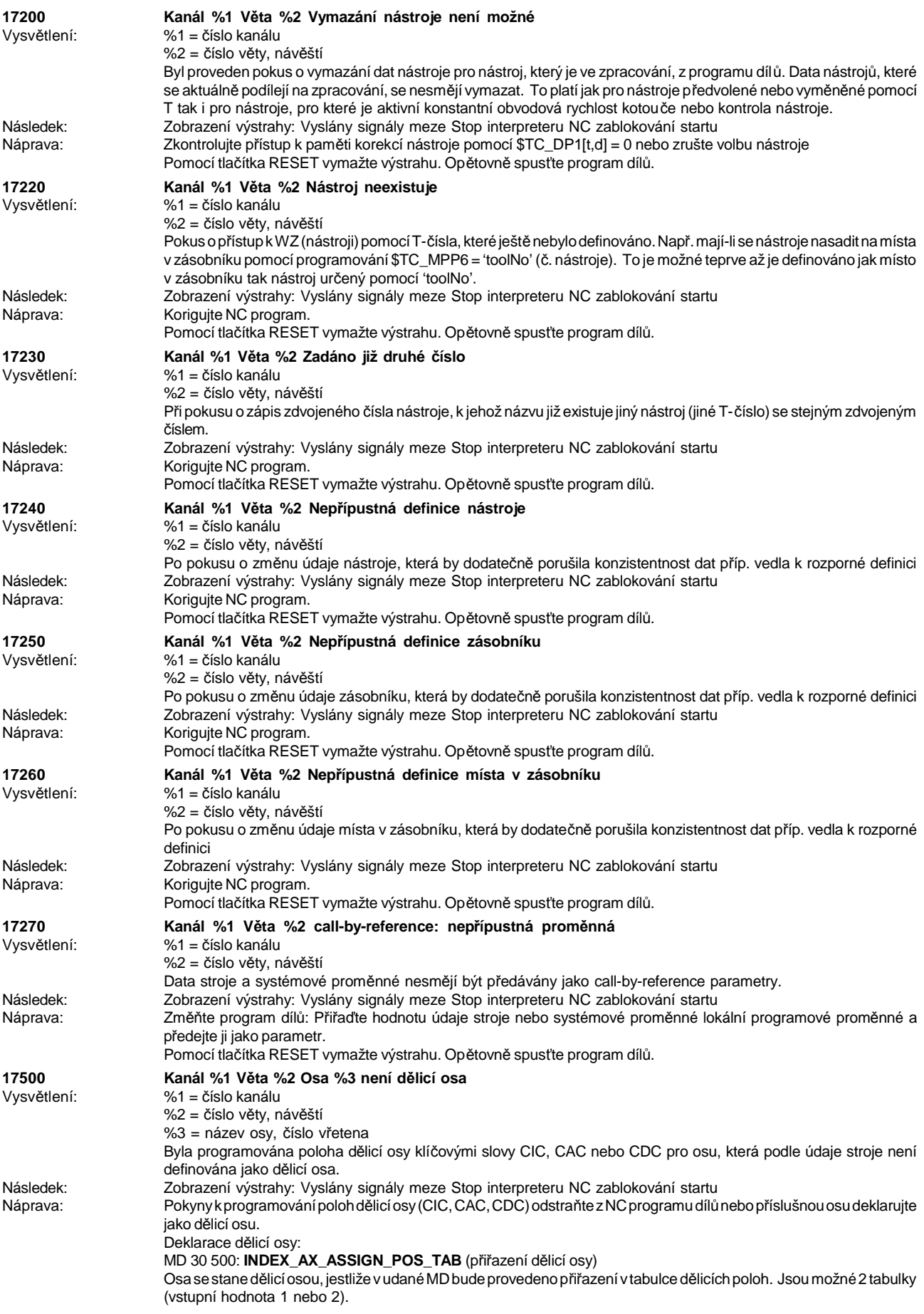

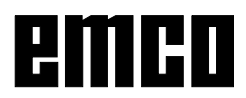

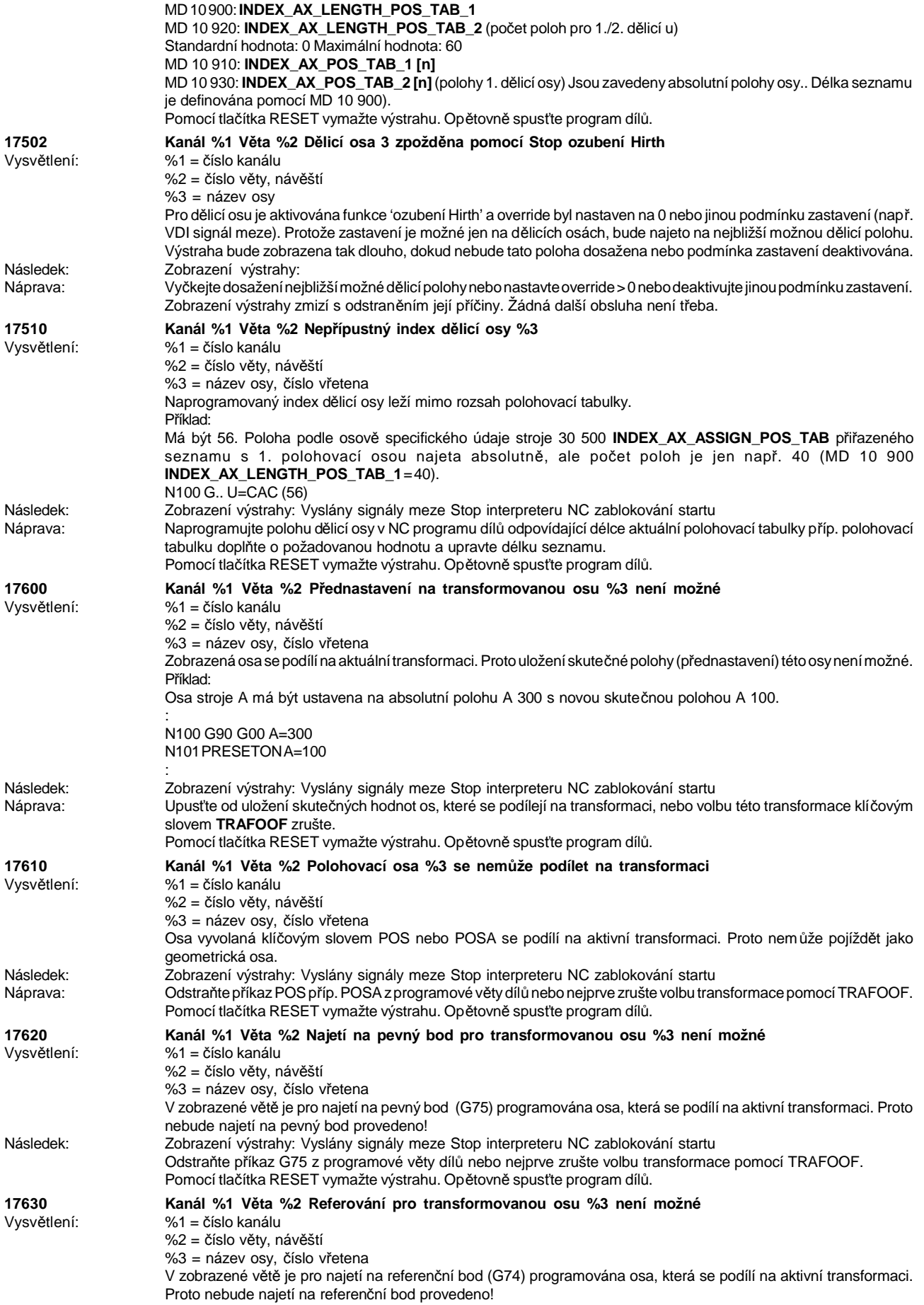

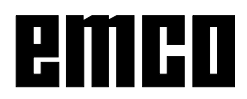

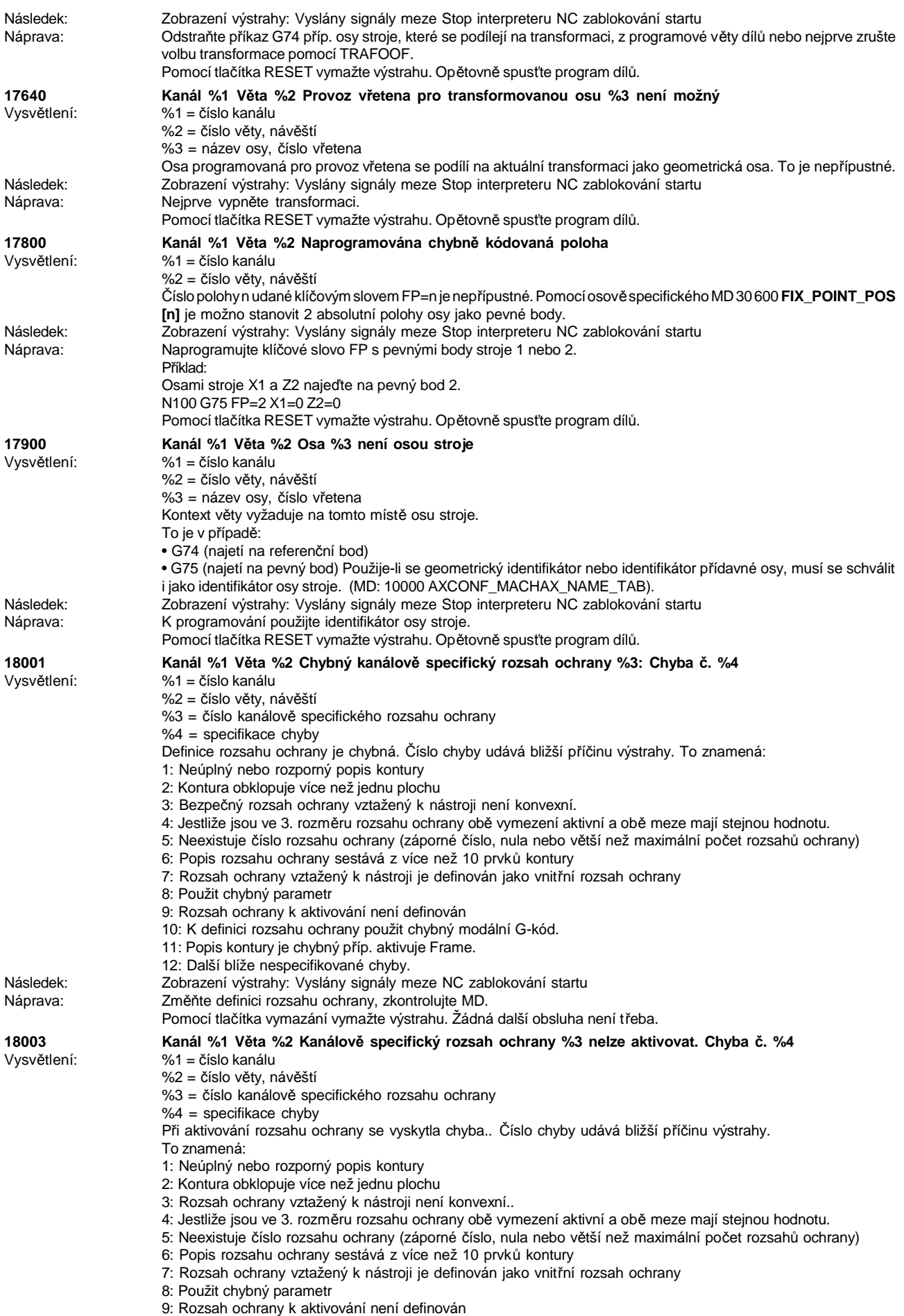

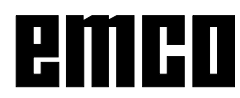

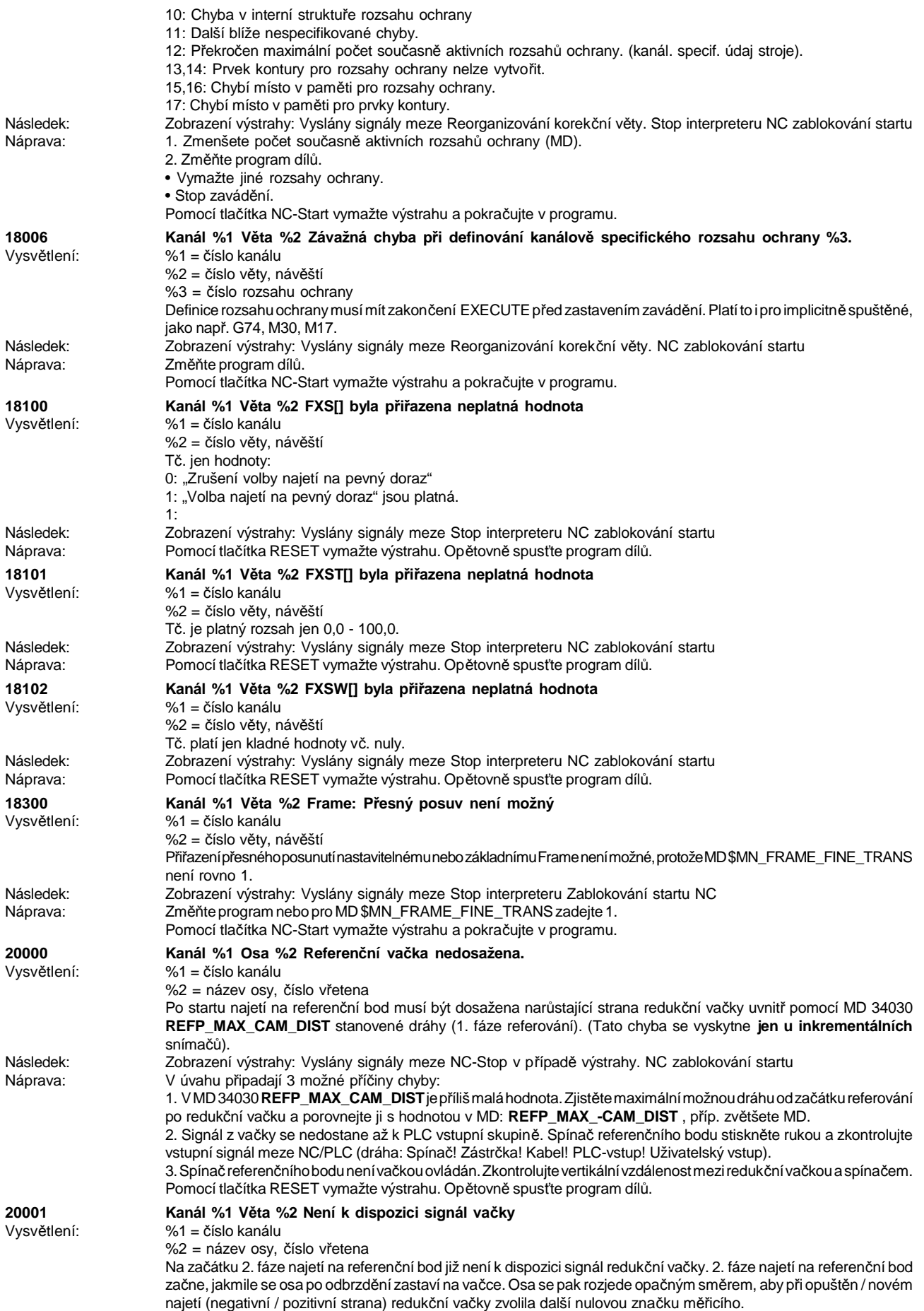

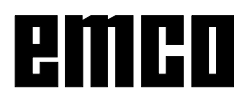

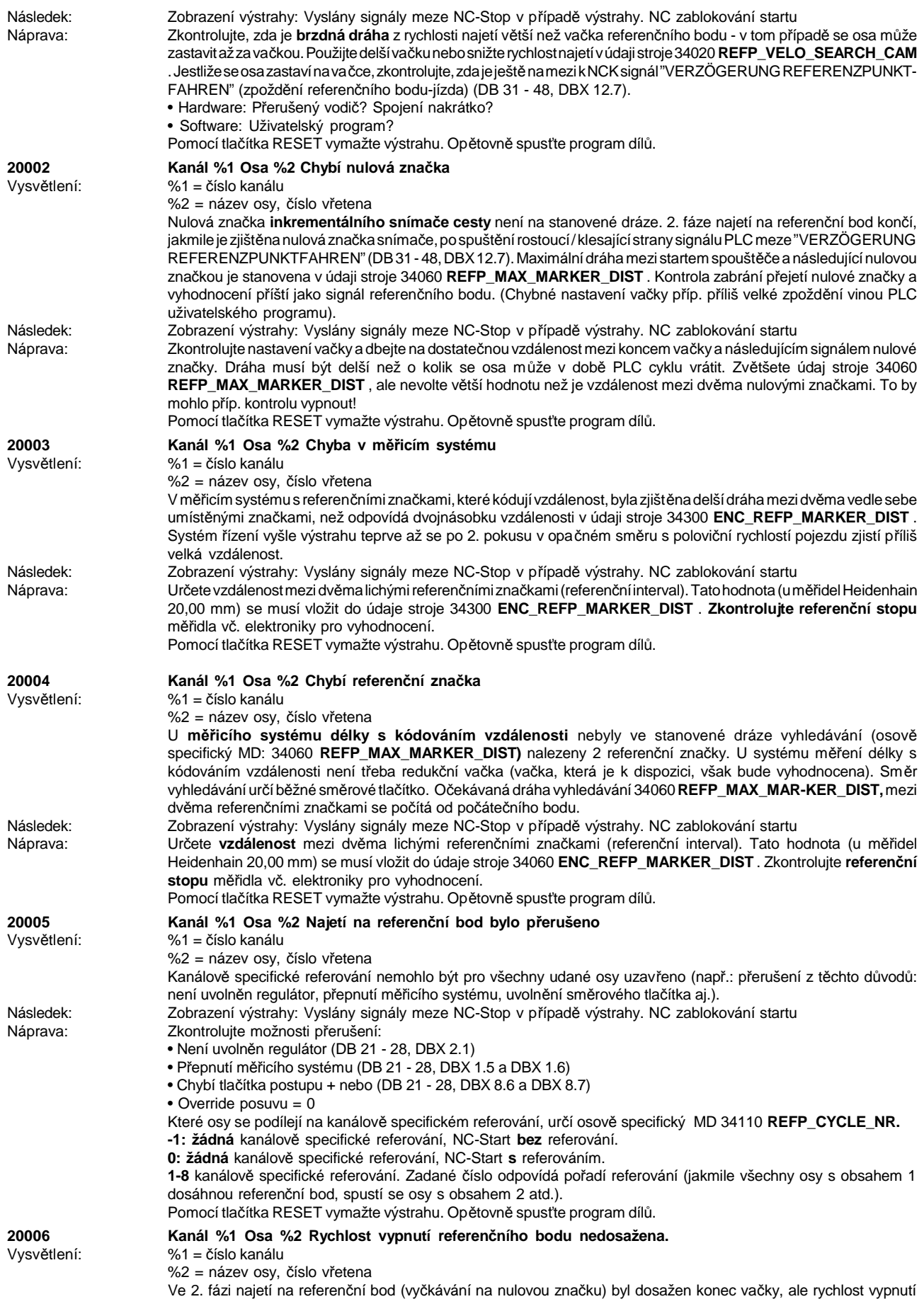

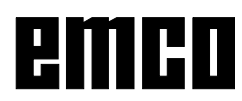

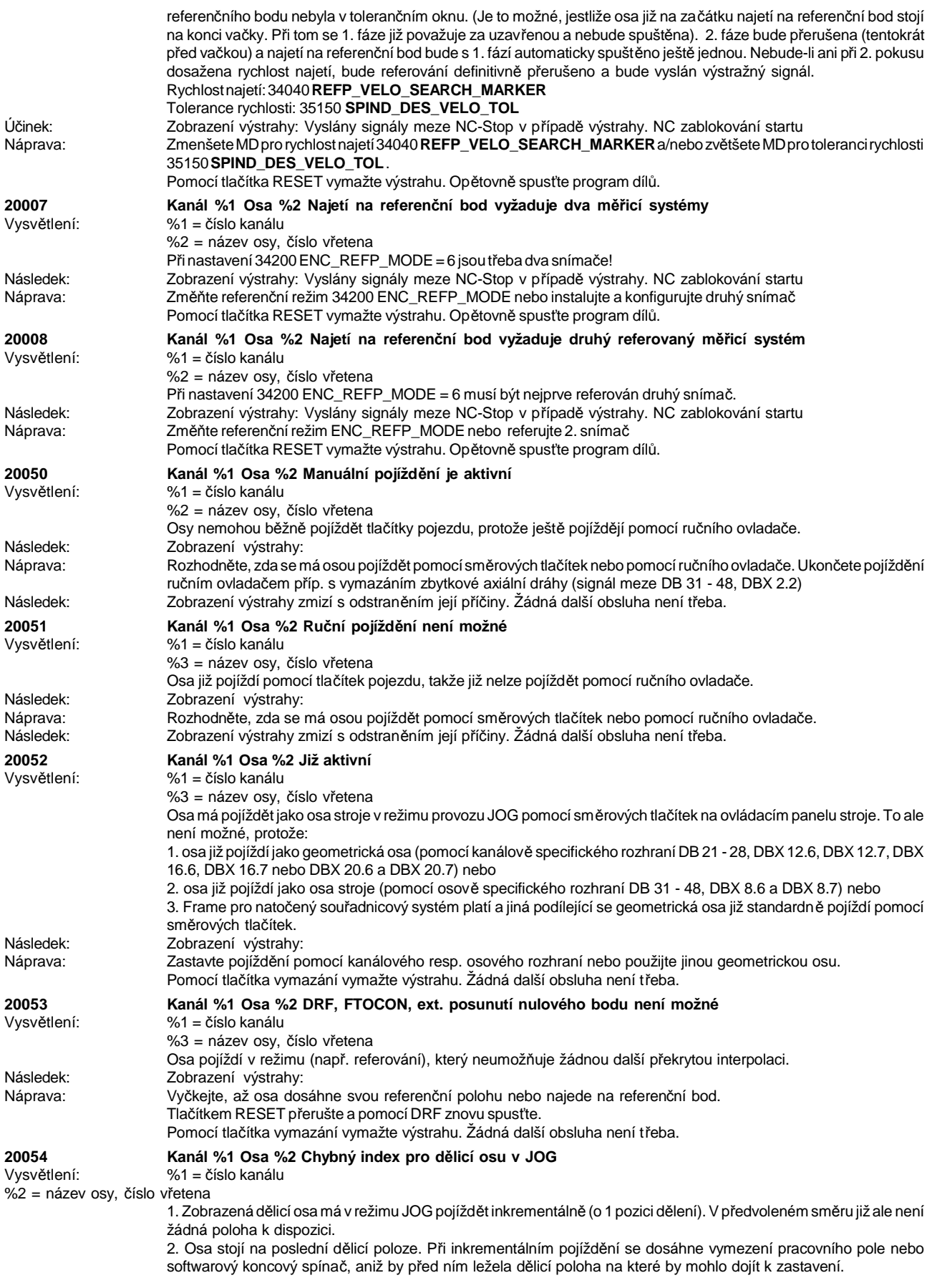

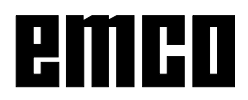

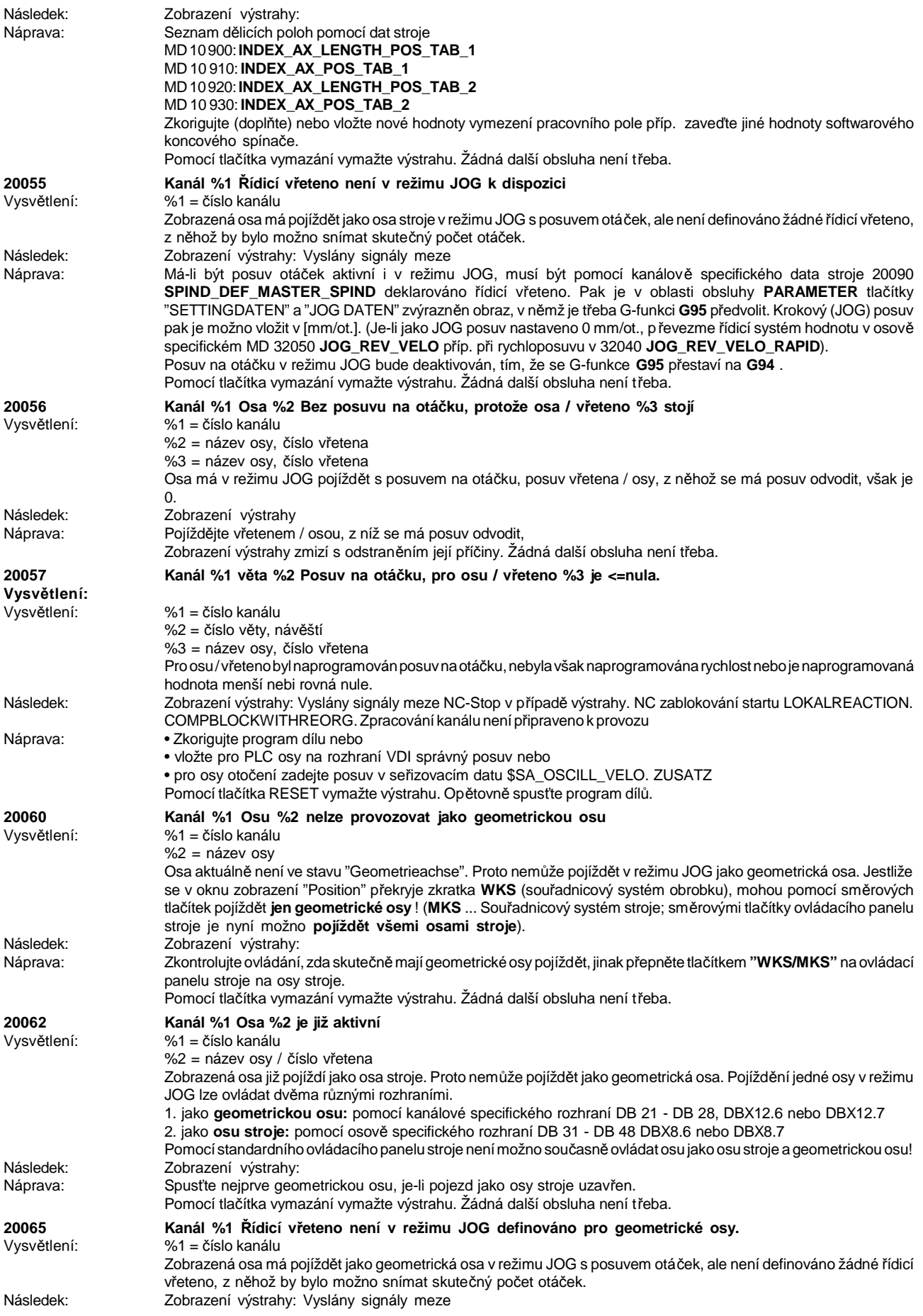

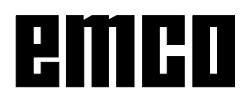

## WINNC SINUMERIK 810 D / 840 D DREHEN VÝSTRAHY ŘÍDICÍHO SYSTÉMU

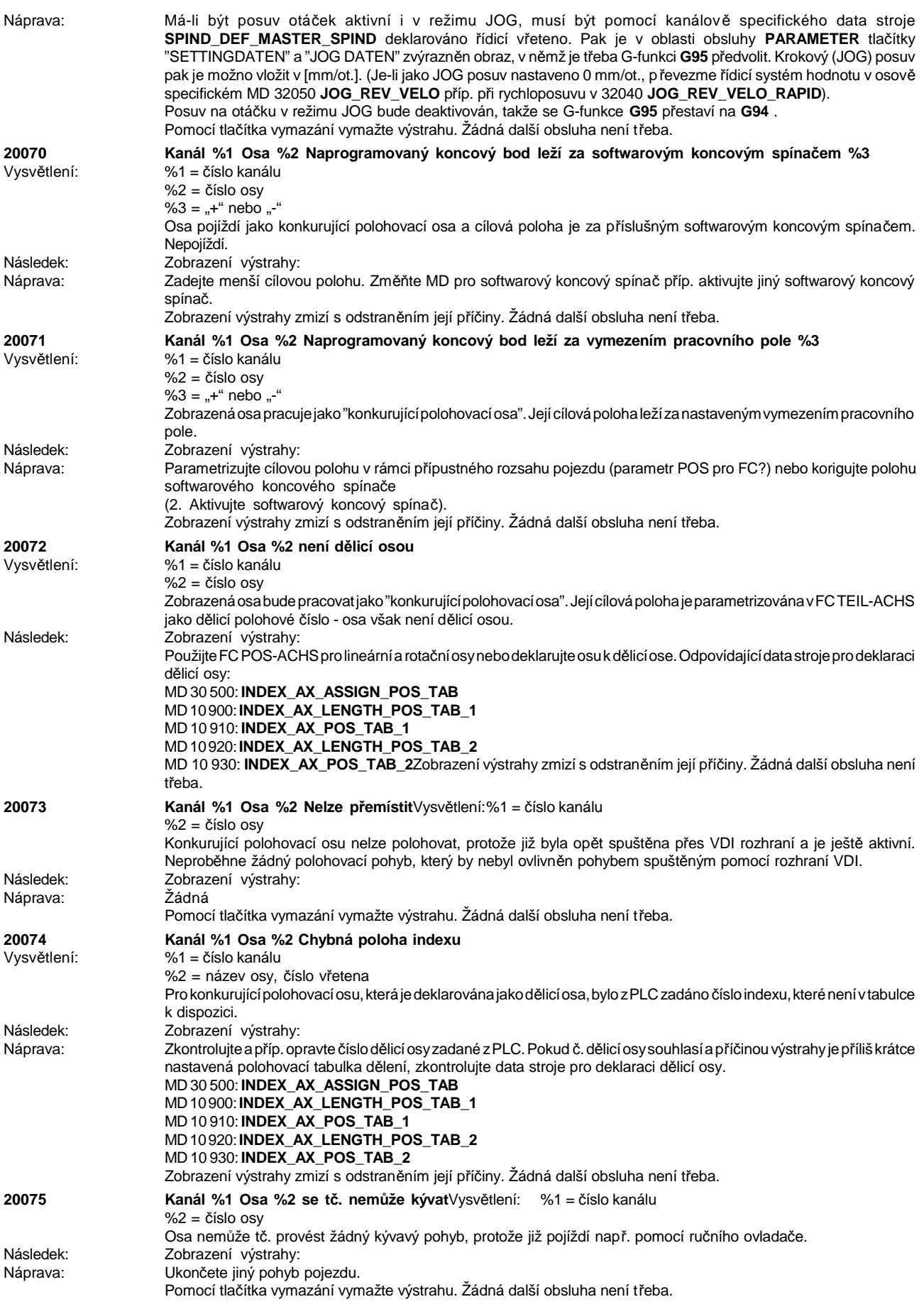

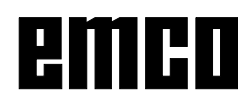

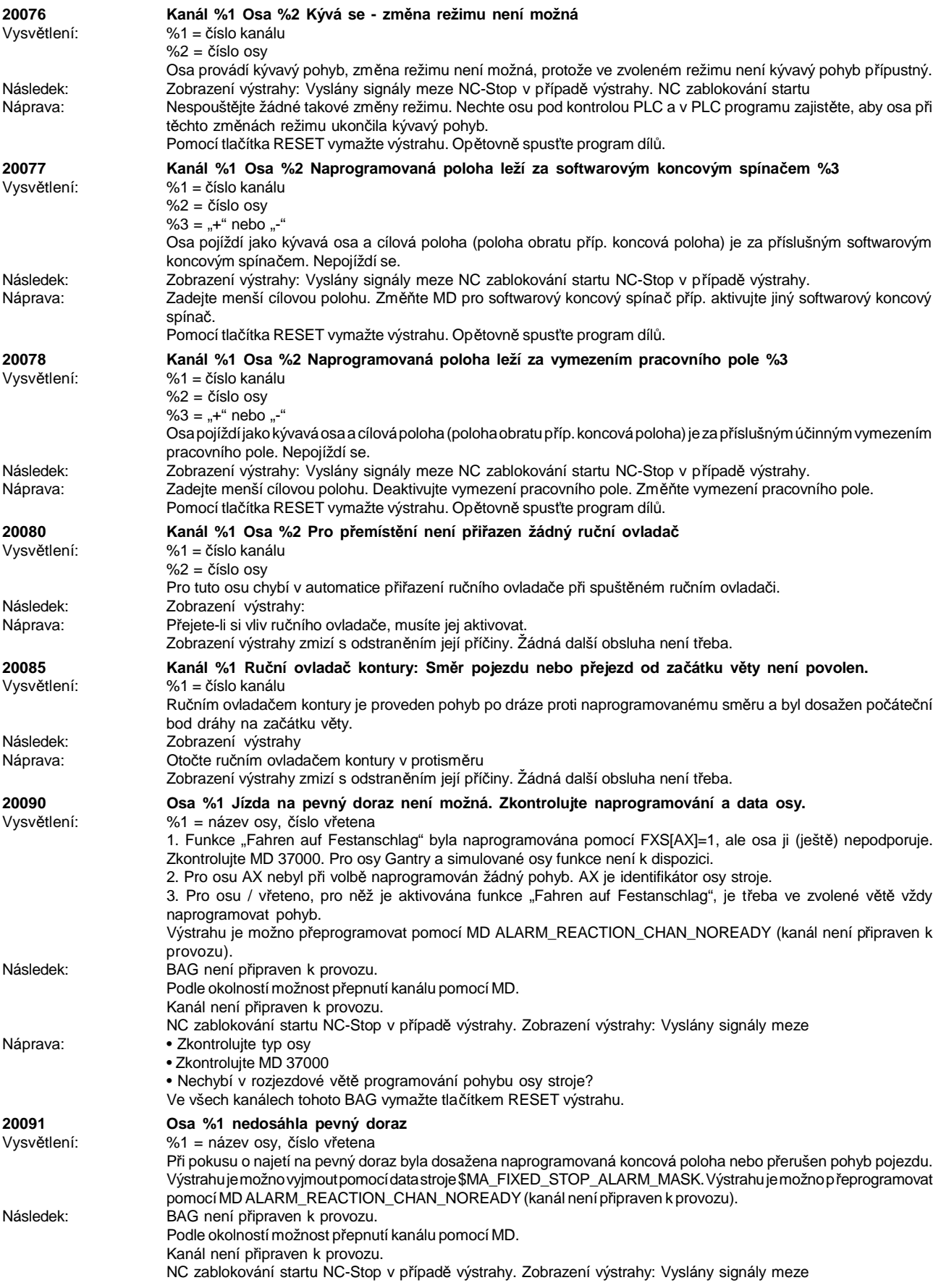

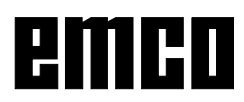

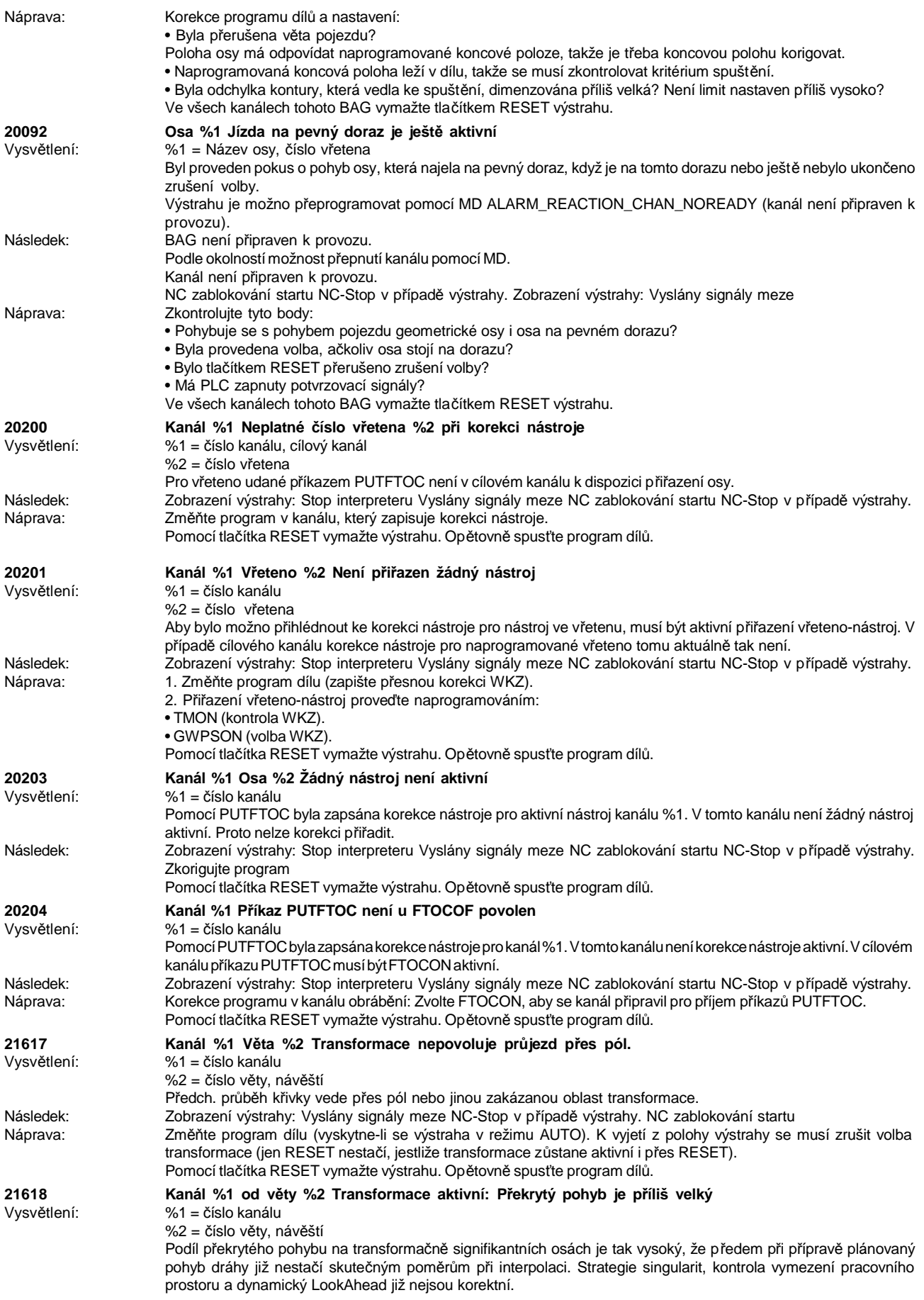

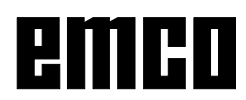

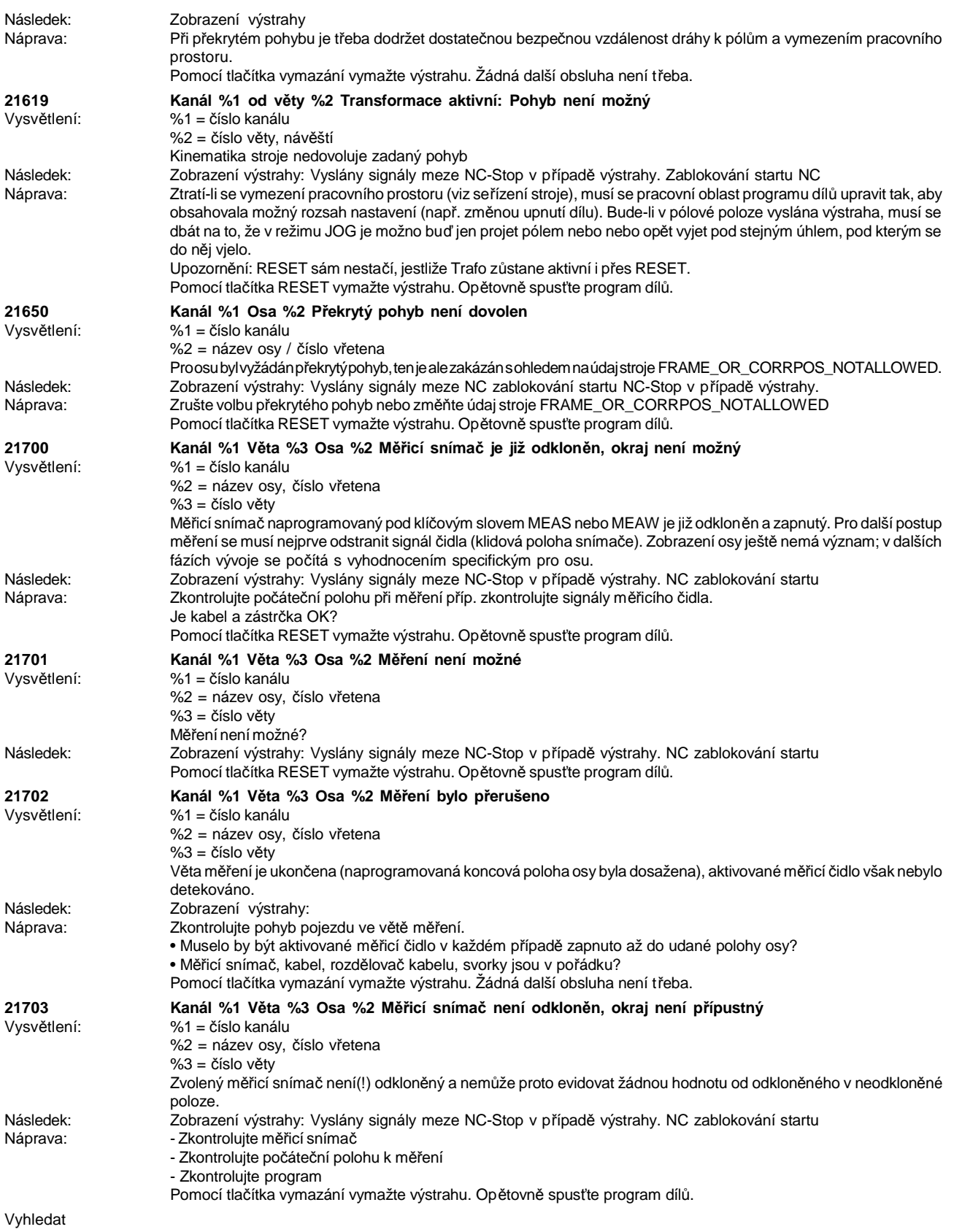

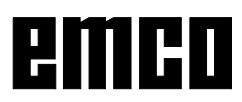

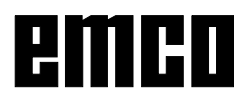

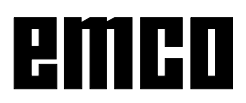

## **Výstrahy cyklů 60000 - 63000**

Tyto výstrahy jsou inicializovány řídicím systémem. Jedná se o stejné výstrahy, jaké by se mohly vyskytnout u originálního řídicího systému SIEMENS.

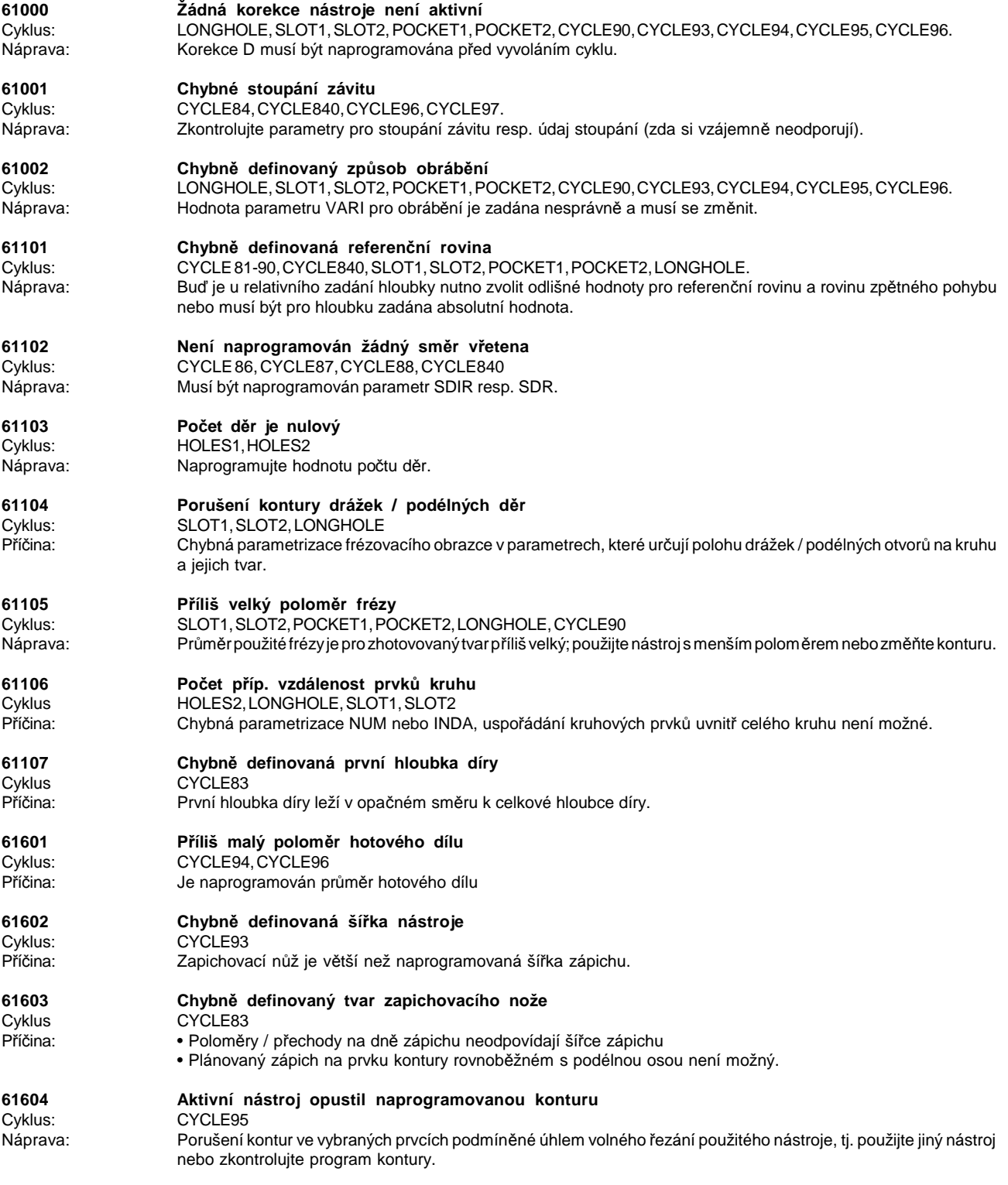

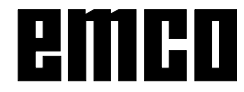

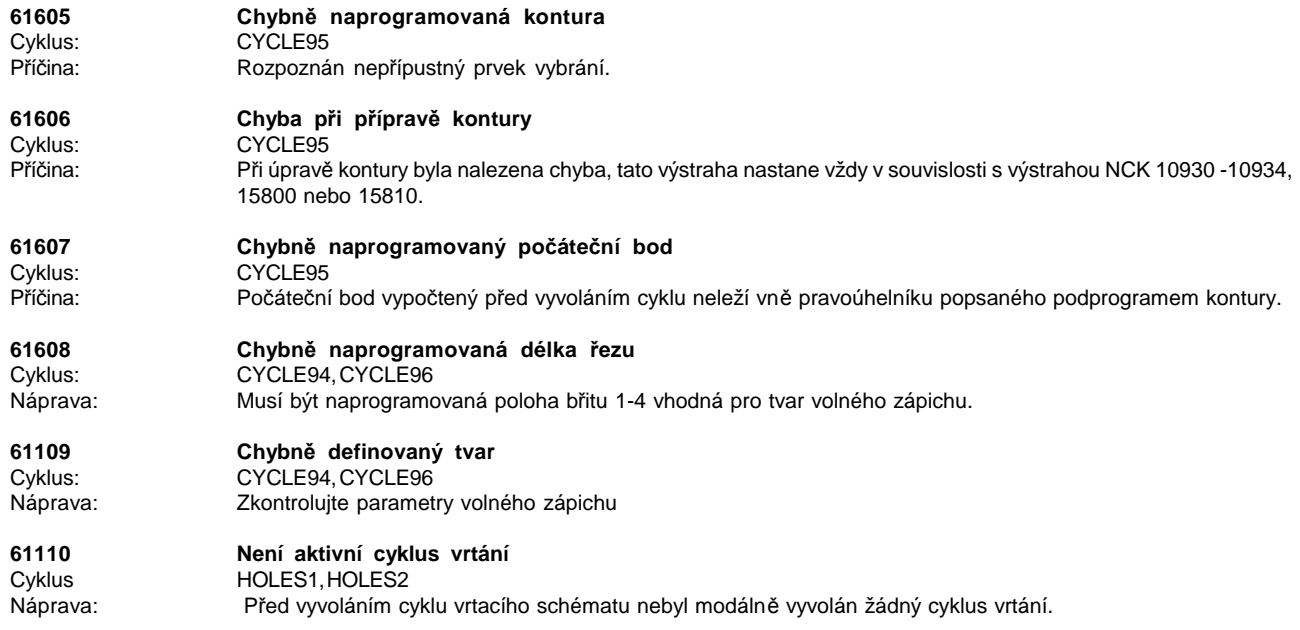

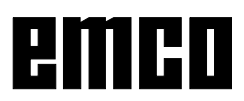

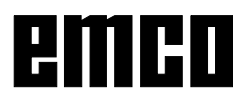